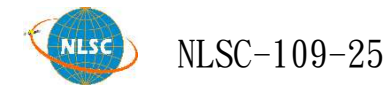

# 109年度國土測繪空間資料庫 及系統功能擴充維護

Expansion and Maintenance of National Land Surveying and Mapping Space Database and Related System Website Functions in the National Land Surveying and Mapping Center (NLSC) in 2020

工作總報告

主辦機關:內政部國土測繪中心

執行單位:準線智慧科技股份有限公司

## 逢甲大學

華民國 109年 11 月 26  $\frac{1}{\sqrt{2}}$  $\overline{H}$ 

### 摘要

內政部國土測繪中心自民國 95 年度著手辦理調查分析國土測繪資 料現況、建置國土測繪空間資料庫,並陸續建置國土測繪資料整合流通 系統、黎明辦公區 3D 像真城市網際網路導覽系統、電子收費平臺、測 繪圖資申購及管理系統、國土測繪資訊服務共享平臺、國土測繪圖資 e 商城,建立多元化且便利的測繪資料供應方式,提供政府機關、民營機 構、學術團體、個人索取資料。

106年度將測繪圖資申購系統前臺整併國土測繪圖資 e 商城, 並發 展流通供應機制,使國土測繪圖資 e 商城成為國土測繪中心測繪資料流 通供應之統一入口,同時也是國土測繪中心圖資管理的重要平臺。

配合未來主機上移至內政部資料中心相關規定,今年度除了將電子 收費平臺、測繪圖資申購及管理系統、國土測繪圖資 e 商城等 3 個系統 資料庫調整為 MS SQL 以外,並以開源軟體替代 ArcGIS Server 之服務 發布及圖檔套疊功能、建立單地段地籍圖轉檔上架模組。

另在國土測繪圖資 e 商城增加「電子檔資料-像片基本圖紙圖出圖 檔」、「電子檔資料-海岸像片基本圖紙圖出圖檔」、「電子檔資料-正射 影像(空載光達正射影像、UAS 正射影像)」、「電子檔資料-經建版地 形圖紙圖出圖檔」、「繪製圖資-海岸像片基本圖」等圖資類別之流通供 應機制;並提供三維近似化建物模型申購之整合與管理功能。

為發揮圖資資料最大效益,亦持續整理匯入國土利用現況調查成果、 臺灣通用電子地圖、正射影像、地形圖、各類紙圖出圖檔等,以擴充國 土測繪空間資料庫,供各界申購使用。

關鍵字:圖資 e 商城、電子收費、空載光達正射影像、UAS 正射影 像、像片基本圖、海岸像片基本圖、經建版地形圖

## **Abstract**

Since 2006 National Land Surveying and Mapping Center begin to investigate and analyze the current situation. It built a database of Land Surveying and Mapping, and gradually developed the data integration circulation system, the 3D office area like true urban Internet Guiding Systems, Electronic Toll Platform, Mapping Data Subscription and Management System, Land Surveying and Mapping Information Services Platform, and Taiwan Map Store. It provides a various and convenient way of mapping data supply for government agencies, private organizations, academic institutions, and individual requests.

Mapping Data Subscription and Management System is integrated with Taiwan Map Store in 2017. The circulation and supply mechanism is developed to make Taiwan Map Store become the unified entrance for National Land Surveying and Mapping Center for data provided as well as an important platform for map management.

In line with the relevant regulations of the Information Center of the Ministry of the Interior, the three system databases will be adjusted to MS SQL including Electronic Toll Platform, Mapping Data Subscription and Management System and management system, and Taiwan Map Store this year. The system databases replace ArcGIS Server publishing and map overlay functions with open source software, and create the conversion of the cadastral map with single section and uploading module.

 In addition, Taiwan Map Store increased electronic files such as photo base map, coastal photo base map, and orthophotos including LIDAR orthophoto and UAS orthophoto, paper maps of topographic maps of the built version, as well as drawing maps of coastal photos. Taiwan Map Store also provided integration and management functions for the purchase of approximate 3D building models.

By means of getting best effect of map data information, the program continues to import Land Use Survey, output files of the generic version of the electronic maps, orthophotos, basic graph and paper maps in order to expand the database of Land Surveying and Mapping for the purchase of the application system.

Keyword: Taiwan Map Store, Electronic Toll Platform, LIDAR orthophoto, UAS orthophoto, photo base map, coasalt photo base map、 topographic maps

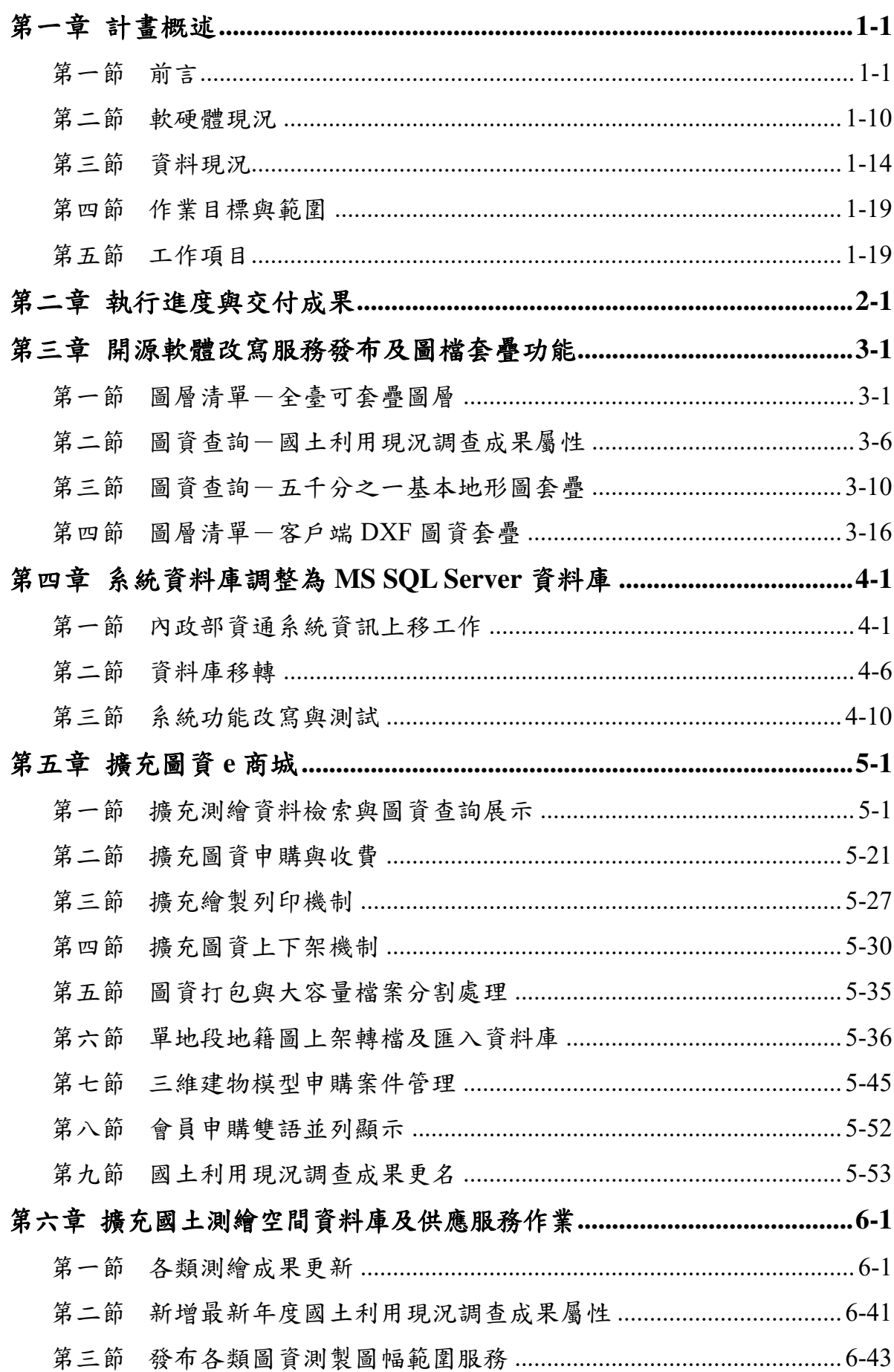

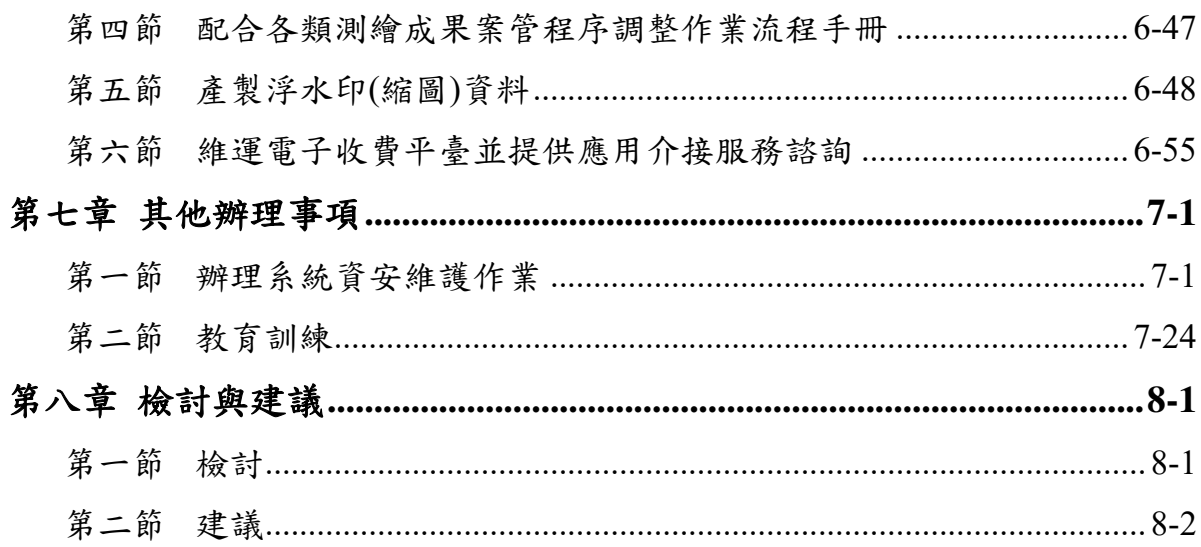

- 附件一 需求訪談與工作會議紀錄
- 附件二 規格標評選意見回覆
- 附件三 作業計畫審查意見回覆
- 附件四 各類測繪成果管理標準作業流程手冊
- 附件五 工作總報告審查意見回覆

## 表目錄

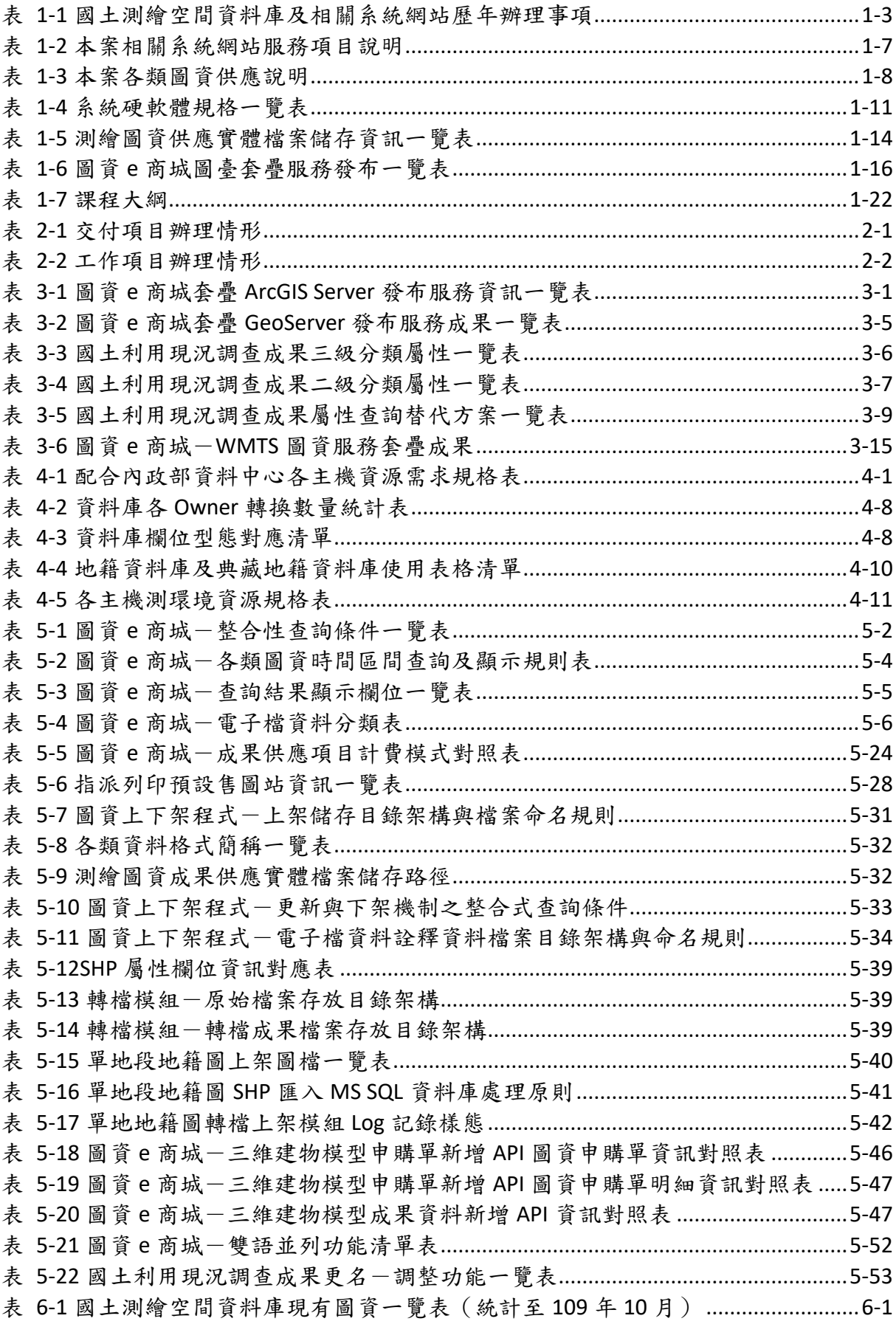

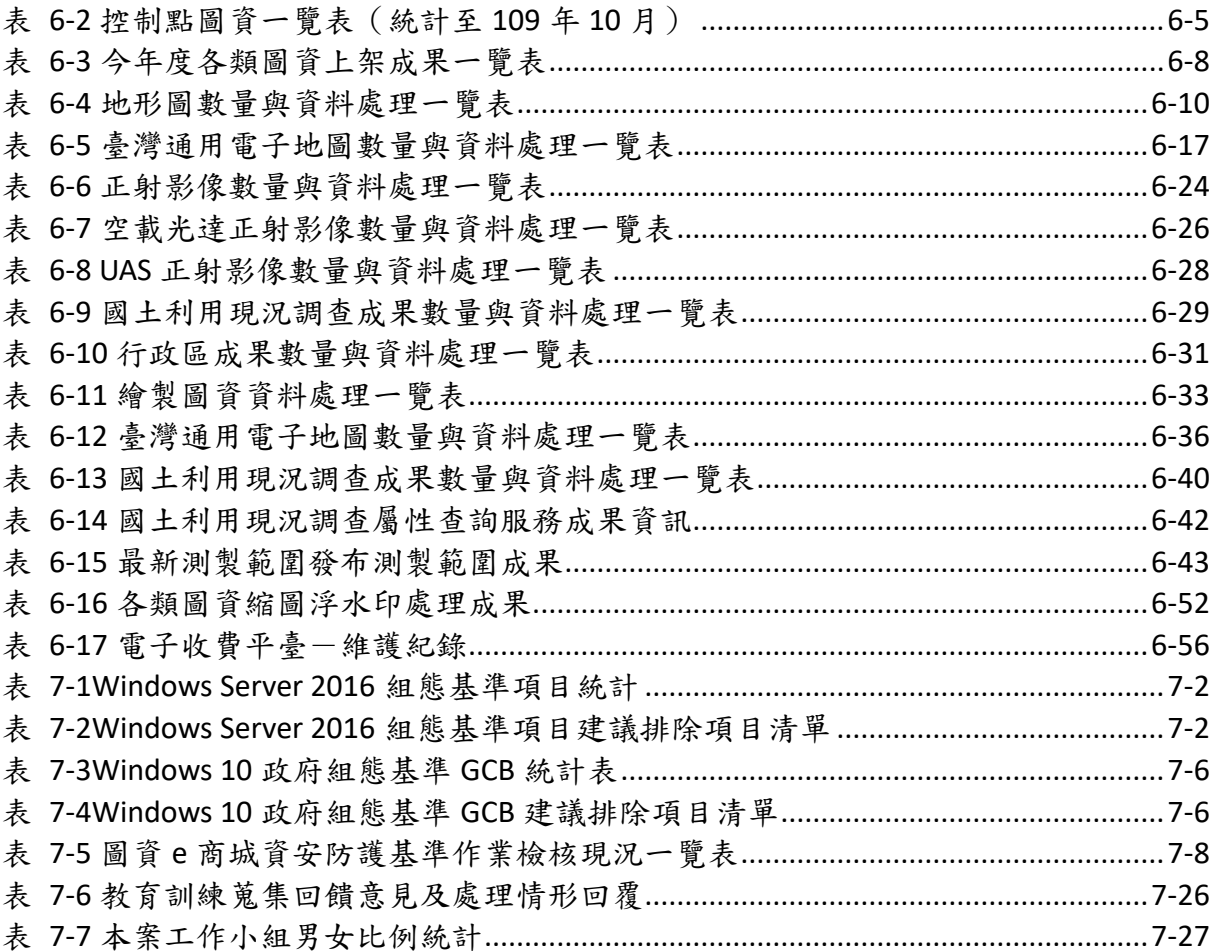

## 圖目錄

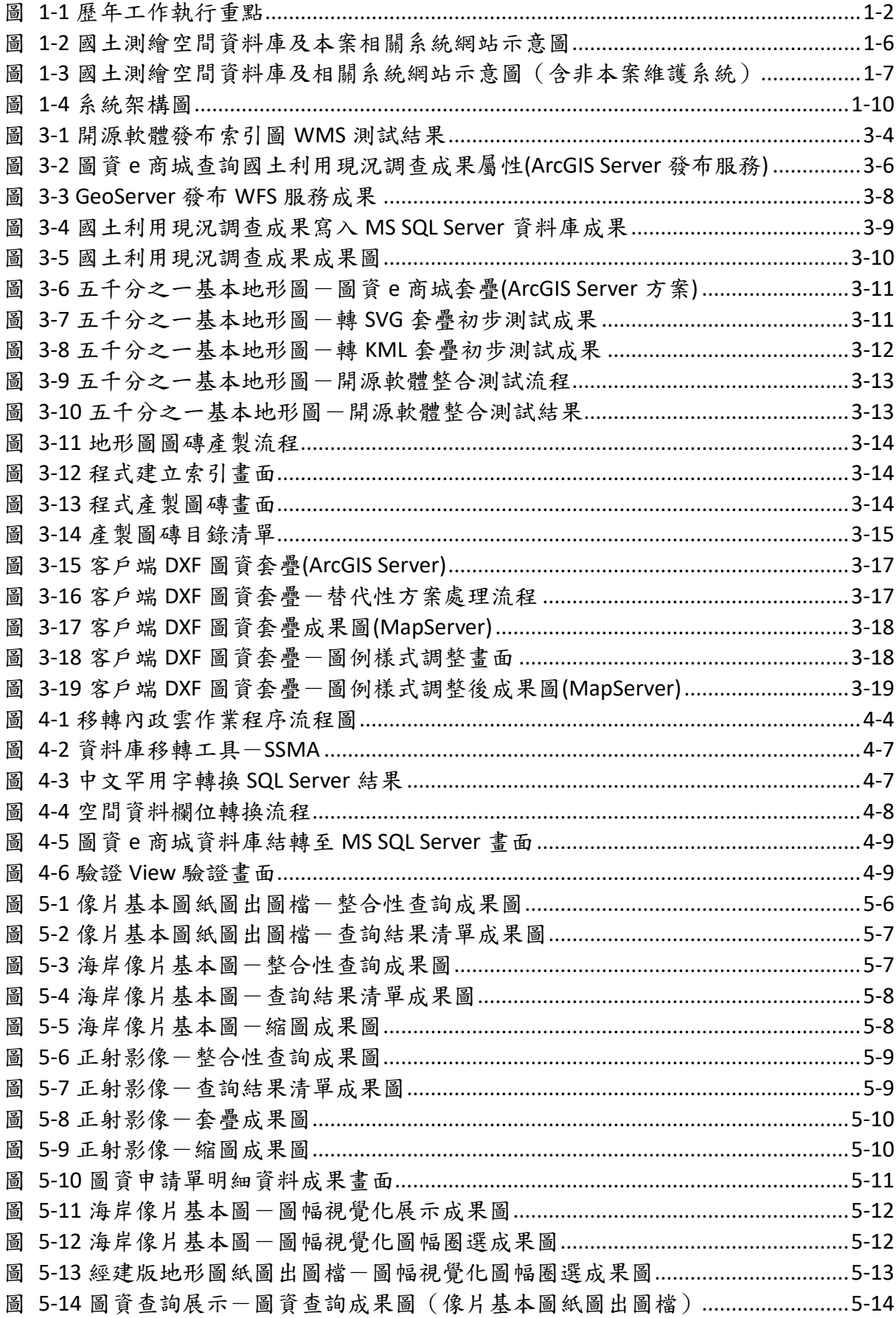

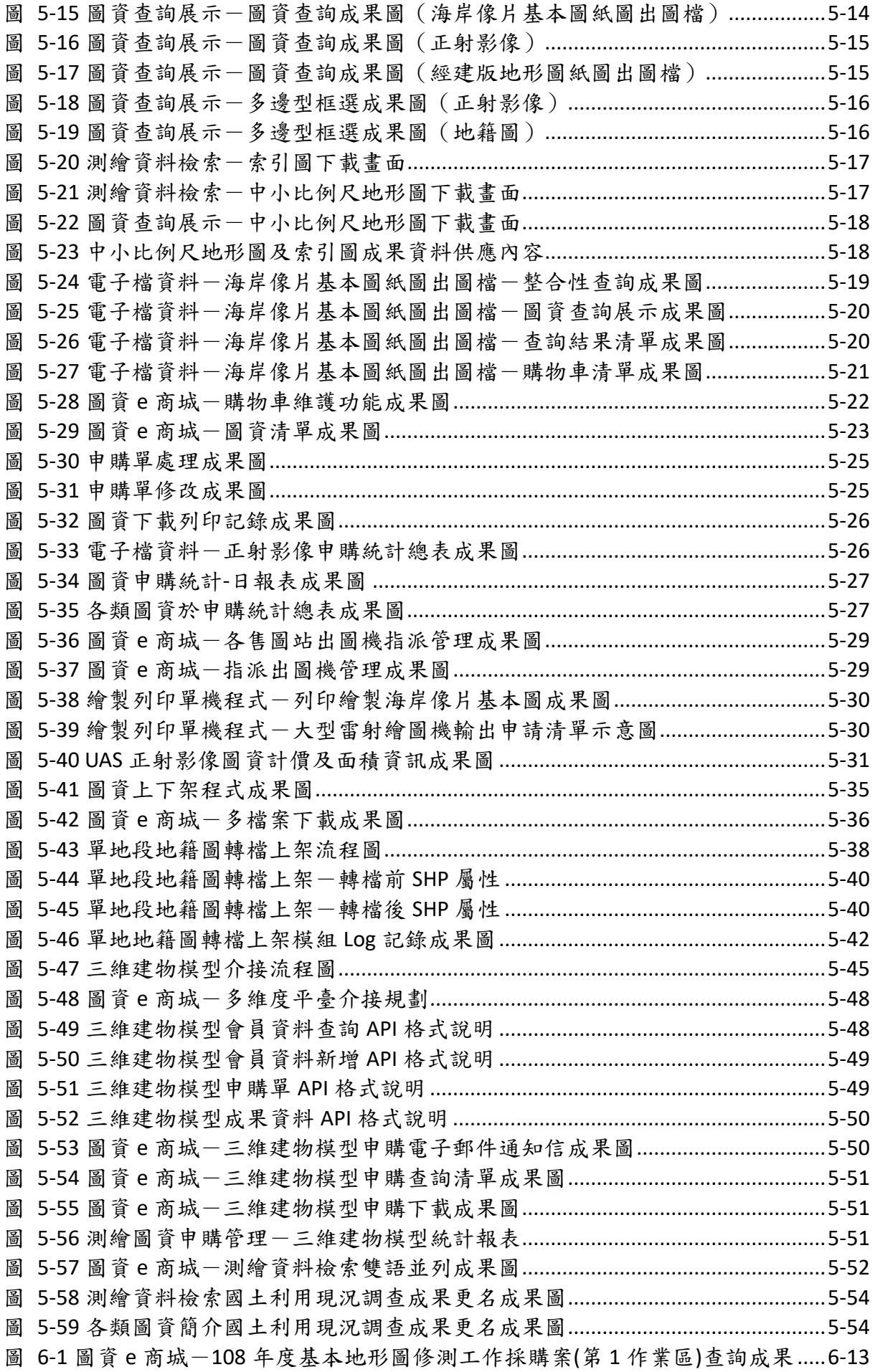

圖 6-2 圖資 e 商城-108 [年度基本地形圖修測工作採購案](#page-137-0)(第 2 作業區)查詢成果.....6-14 圖 6-3 圖資 e 商城-108 [年度臺灣通用電子地圖更新維護採購案](#page-138-0)(第2作業區)查詢成果 [....................................................................................................................................... 6-15](#page-138-0) 圖 6-4 圖資 e 商城-108 [年度經建版地形圖製圖作業](#page-139-0)-二萬五千分之一比例尺成果..6-16 圖 6-5 108 [年臺灣通用電子地圖更新維護採購案](#page-144-0)(第 1 作業區)查詢成果..................... 6-21 圖 6-6 108 [年臺灣通用電子地圖更新維護採購案](#page-144-1)(第 2 作業區)查詢成果..................... 6-21 圖 6-7 109 [年臺灣通用電子地圖更新維護採購案](#page-145-0)(第 1 作業區)查詢成果..................... 6-22 圖 6-8 109 [年臺灣通用電子地圖更新維護採購案](#page-146-0)(第 2 作業區)查詢成果..................... 6-23 圖 6-9 圖資 e [商城-臺灣通用電子地圖](#page-148-0)(正射影像)查詢成果畫面 ................................6-25 圖 6-10 圖資 e 商城-地形圖(正射影像)查詢成果畫面[.................................................. 6-26](#page-149-1) 圖 6-11 圖資 e [商城-空載光達正射影像查詢成果畫面](#page-150-0)................................................. 6-27 圖 6-12 圖資 e 商城-UAS 正射影像查詢成果畫面[......................................................... 6-28](#page-151-1) 圖 6-13 資 e [商城-國土利用調查成果查詢成果畫面](#page-153-0)..................................................... 6-30 圖 6-14 圖資 e 商城-行政區域圖查詢成果畫面[............................................................. 6-33](#page-156-1) 圖 6-15 圖資 e [商城-繪製圖資-像片基本圖查詢成果畫面](#page-157-0)......................................... 6-34 圖 6-16 圖資 e [商城-繪製圖資-海岸像片基本圖查詢成果畫面](#page-158-0)..................................6-35 圖 6-17 圖資 e [商城-繪製圖資-經建版地形圖查詢成果畫面](#page-159-1)..................................... 6-36 圖 6-18 圖資 e 商城-臺灣通用電子地圖查詢成果[......................................................... 6-40](#page-163-1) 圖 6-19 圖資 e [商城-國土利用調查成果查詢成果畫面](#page-164-1)................................................. 6-41 圖 6-20 國土利用現況調查成果屬性更新流程[................................................................. 6-42](#page-165-1) 圖 6-21 圖資 e [商城-國土利用現況調查成果屬性查詢](#page-165-2)................................................. 6-42 圖 6-22 圖資 e 商城-各類圖資最新測製範圍[\(1\) ............................................................ 6-45](#page-168-0) 圖 6-23 圖資 e 商城-各類圖資最新測製範圍[\(2\) ............................................................ 6-46](#page-169-0) 圖 6-24 圖資 e 商城-各類圖資最新版次測製範圍[......................................................... 6-47](#page-170-1) 圖 6-25 測繪成果管理標準作業流程[................................................................................. 6-48](#page-171-1) 圖 6-26 [五千分之一像片基本圖打印浮水印資料流程](#page-172-0)..................................................... 6-49 圖 6-27 [五千分之一像片基本圖產製含浮水印](#page-172-1)(縮圖)成果.............................................. 6-49 圖 6-28 經建版地形圖打印浮水印資料流程[..................................................................... 6-49](#page-172-2) 圖 6-29 經建版地形圖產製含浮水印成果[......................................................................... 6-49](#page-172-3) 圖 6-30 海岸像片基本圖打印浮水印資料流程[................................................................. 6-50](#page-173-0) 圖 6-31 海岸像片基本圖產製含浮水印縮圖成果[............................................................. 6-50](#page-173-1) 圖 6-32 正射影像打印浮水印資料流程[............................................................................. 6-50](#page-173-2) 圖 6-33 正射影像產製含浮水印成果[................................................................................. 6-51](#page-174-0) 圖 6-34 浮水印資料檔案放置階層[..................................................................................... 6-51](#page-174-1) 圖 6-35 圖資 e [商城-像片基本圖浮水印縮圖縮圖查詢成果](#page-176-0)......................................... 6-53 圖 6-36 圖資 e [商城-經建版地形圖浮水印縮圖查詢成果](#page-176-1)............................................. 6-53 圖 6-37 圖資 e [商城-海岸像片基本圖浮水印縮圖查詢成果](#page-177-0)......................................... 6-54 圖 6-38 圖資 e 商城-UAS 正射影像浮水印縮圖查詢成果[............................................. 6-54](#page-177-1) 圖 6-39 圖資 e [商城-空載光達正射影像浮水印縮圖查詢成果](#page-178-1)..................................... 6-55 圖 6-40 電子收費平臺-繳費疑義追查流程圖[................................................................. 6-56](#page-179-1) 圖 7-1 導入 GCB 測試環境架構[............................................................................................ 7-1](#page-182-2)  圖 7-2 [資訊安全管理系統資訊業務營運演練照片](#page-201-0)........................................................... 7-20 圖 7-3 圖資 e 商城憑證串鍊自我檢測[............................................................................... 7-22](#page-203-0) 圖 7-4 電子收費平臺憑證串鍊自我檢測[........................................................................... 7-23](#page-204-0) 圖 7-5 國土測繪圖資 e 商城功能擴充研習會一教育訓練實況照片...............................7-25

## 第一章 計畫概述

#### <span id="page-13-1"></span><span id="page-13-0"></span>第一節 前言

#### 壹、 發展概述

內政部國土測繪中心(以下簡稱國土測繪中心)為整合國土測繪資 訊,快速反應、服務各界對測繪資料之需求,自 95 年度起委外辦理國土 測繪空間資料庫之相關業務,運用資料倉儲、空間資料庫、地理資訊系 統、網路服務 (Web Services) 及 Open GIS 等技術,推動測繪資料標準 化及建立國土測繪資訊整合流通系統,以單一網路服務窗口作為資訊交 流與供應管道。

95 年度首先著手辦理調查分析國土測繪資料現況,導入資料倉儲概 念,建置「國土測繪空間資料庫」,作為資料流通共享之資料來源;並開 發國土測繪資料整合流通系統、黎明辦公區 3D 像真城市網際網路導覽系 統等,冀能發揮圖資資料的最大效益,除了有利於國土測繪中心同仁於 業務執行所需,亦能提昇便民服務的績效與擴大其效益。

97 年度建置電子收費平臺、測繪圖資申購及管理系統,使民眾得以 透過網際網路申請圖資,並整合多樣性付費方式(ATM轉帳、超商付費、 線上金流 (信用卡、金融帳戶、晶片金融卡),免去民眾親自申購的困擾, 達到簡政便民之目的。

98 年度持續擴充國土測繪空間資料庫、國土測繪資料整合流通系 統、電子收費平臺、測繪圖資申購及管理系統。

99 年度國土測繪中心採用「服務導向架構」,建置「國土測繪資訊服 務共享平臺<sup>1</sup>」,將具有流通價值或需要提供給各界整合應用的資料建立成 服務,透過服務提揭露並公開服務,利於資料之加值應用。同時, 透過服務導向架構的設計,可強化服務使用端引用 Web Services、WMS 及 WFS 等服務的安全性與控管機制。

100 至 101 年度建置「國土測繪圖資 e 商城(以下簡稱圖資 e 商城) <sup>2</sup>」,期許提昇國土測繪中心同仁執行業務時查詢瀏覽圖資之便利性,以及 提供一般民眾、其他政府機關及民間機構可透過網際網路查詢與瀏覽國 土測繪中心建置完成並對外供應之圖資資料,並提供資料申購的功能, 以充分發揮資料整合流通供應之效益。

102 年度除了更新及維護國土測繪空間資料庫及各應用系統,並試作

-

 $^{-1}$  已完成階段性任務,於 107年12月停止服務。

<sup>2</sup> 時稱「國土測繪資訊整合流通倉儲服務網站」,於 105 年 12 月更名為「國土測繪圖資 e 商城」。

國土測繪圖資檢索 APP 行動應用服務;103 年度以整合國土測繪中心其 他應用系統圖臺及資料庫為目標,持續辦理國土測繪空間資料庫及各應 用系統維運與擴充;104 年度除持續辦理國土測繪空間資料庫及各應用系 統維運與擴充,另蒐集美國、德國、澳洲、日本、韓國等 5 國之各類地 圖(含紙圖、數值圖)供應現況、開放資料現況及社群製圖現況研提報 告書;105 年度圖資 e 商城則以發展第二代圖臺、整併 e 政府單一登入機 制,以及國土測繪中心內部業務流程為主;106 年度起,以整併測繪圖資 申購系統前臺並發展流通供應機制,以及強化國土測繪中心內部業務管 理需求為主;107 年度以系統長久營運與統一管理為目標,改善各項模組 與管理機制,並整併「全國衛星追蹤站暨基本控制點查詢系統」圖形查 詢功能及全國 GIS 地籍圖及段籍圖供應服務;108年度整合「臺灣 Pay」 付費機制,導入測繪圖資申購案件電子收據開立及相關管理作業,擴充 『繪製圖資一地形圖』、『繪製圖資-衛星影像地形圖』、『繪製圖資一衛 星影像地圖』、『繪製圖資一臺灣全圖』流通供應機制,並建立 GIS 地籍 圖及段籍圖上架格式轉檔功能等;109 年度除了持續維運國土測繪空間資 料庫及擴充優化測繪成果供應機制,另採用開源軟體改寫服務發布及圖 檔套疊等功能,並將本案相關系統採用之資料庫調整為 MS SQL Server 資料庫系統。

國土測繪空間資料庫與相關系統發展的歷程及各年度辦理事項分別 如圖 [1-1](#page-14-0)、表 [1-1](#page-15-0) 所示。

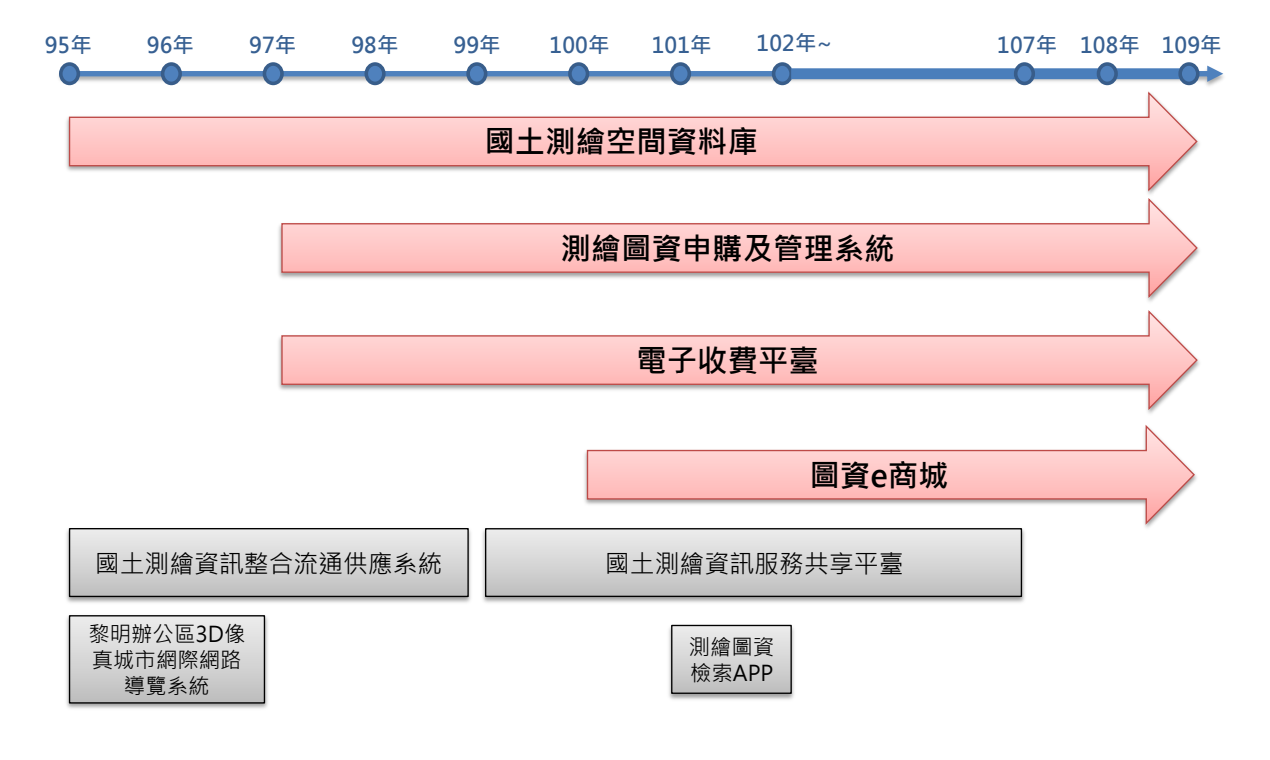

<span id="page-14-0"></span>圖 1-1 歷年工作執行重點

表 1-1 國土測繪空間資料庫及相關系統網站歷年辦理事項

<span id="page-15-0"></span>

| 年度  | 辦理事項                         |
|-----|------------------------------|
| 95  | 1. 辦理調查分析國土測繪資料現況            |
|     | 2. 整合處理測繪資料並建置國土測繪空間資料庫      |
|     | 3. 開發國土測繪資訊整合流通系統            |
|     | 4. 建置黎明辦公區 3D 像真城市網際網路導覽系統   |
| 96  | 擴充建置國土測繪空間資料庫<br>1.          |
|     | 2. 辦理系統軟硬體擴充                 |
|     | 1. 建置電子收費平臺                  |
|     | 2. 建置測繪圖資申購及管理系統(物流)         |
| 97  | 3. 建置網路地圖服務(WMS)、網路圖徵服務(WFS) |
|     | 及服務導向架構(SOA),並加盟內政部資訊中心「國土   |
|     | 資訊系統資料倉儲及網路服務平臺(TGOS)」       |
|     | 1. 擴充建置國土測繪空間資料庫             |
| 98  | 2. 擴充國土測繪資訊整合流通系統            |
|     | 3. 擴充電子收費平臺                  |
|     | 4. 擴充測繪圖資申購及管理系統             |
|     | 1. 擴充申購系統增強管理機制及增加圖資販售項目     |
| 99  | 2. 擴充國土測繪資訊整合流通系統            |
|     | 3. 擴充建置國土測繪空間資料庫             |
|     | 4. 建置國土測繪資訊服務共享平臺            |
|     | 1. 為圖資使用便利性, 重新整理地形圖、國土利用現況調 |
|     | 查成果及通用版電子地圖詮釋資料              |
|     | 2. 擴充測繪圖資申購及管理系統之批次申購項目及滿意   |
| 100 | 度調查                          |
|     | 3. 擴充國土測繪資訊服務共享平臺服務項目        |
|     | 4. 建置圖資 e 商城網站               |
|     | 5. 擴充建置國土測繪空間資料庫             |
| 101 | 1. 維護電子收費平臺                  |
|     | 2. 擴充及維護國土測繪資訊服務共享平臺         |
|     | 3. 擴充建置國土測繪空間資料庫             |
|     | 4. 擴充及維護圖資e商城網站              |
|     | 5. 擴充及維護測繪圖資申購及管理系統          |
| 102 | 1. 擴充及維護電子收費平臺               |
|     | 2. 擴充及維護國土測繪資訊服務共享平臺         |

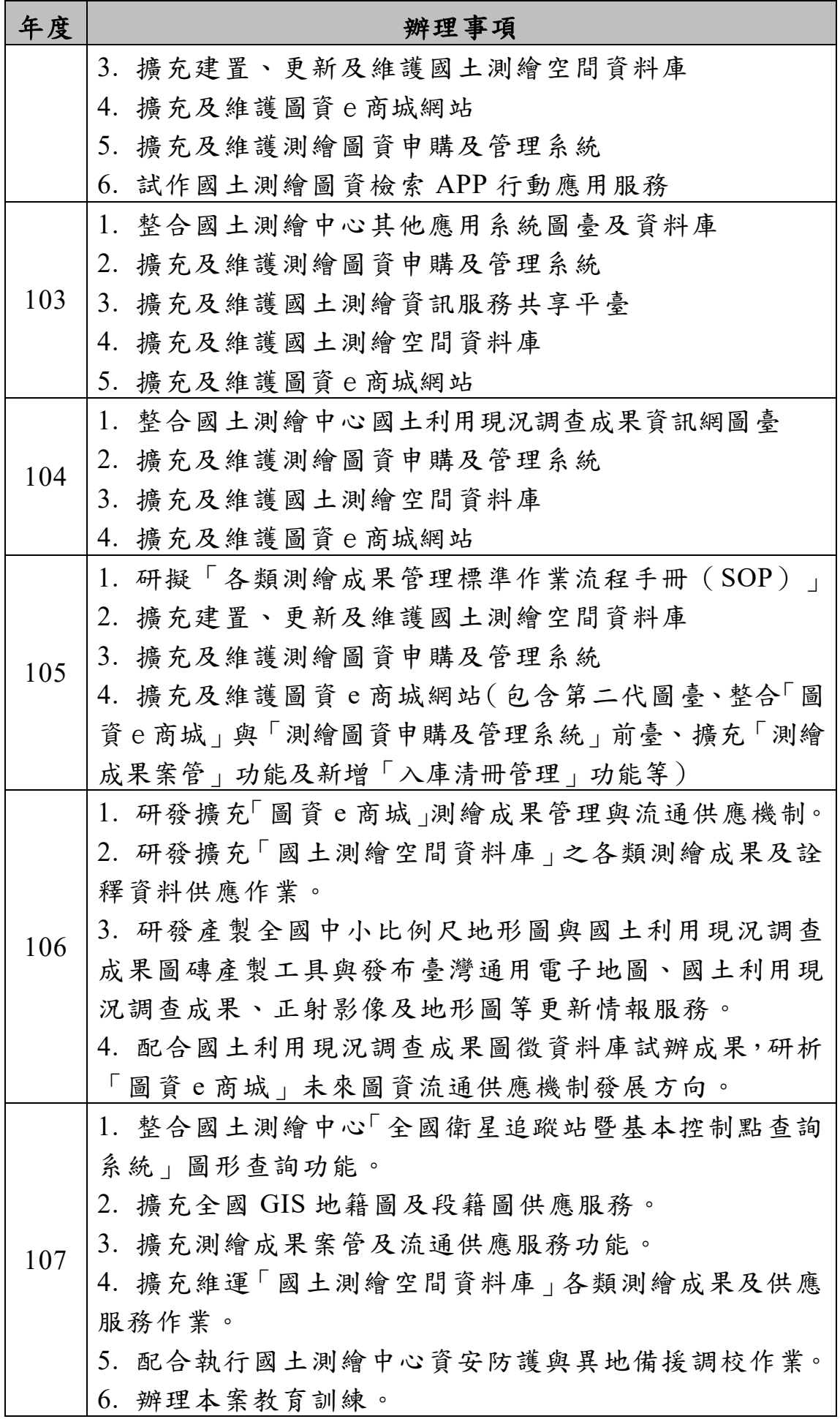

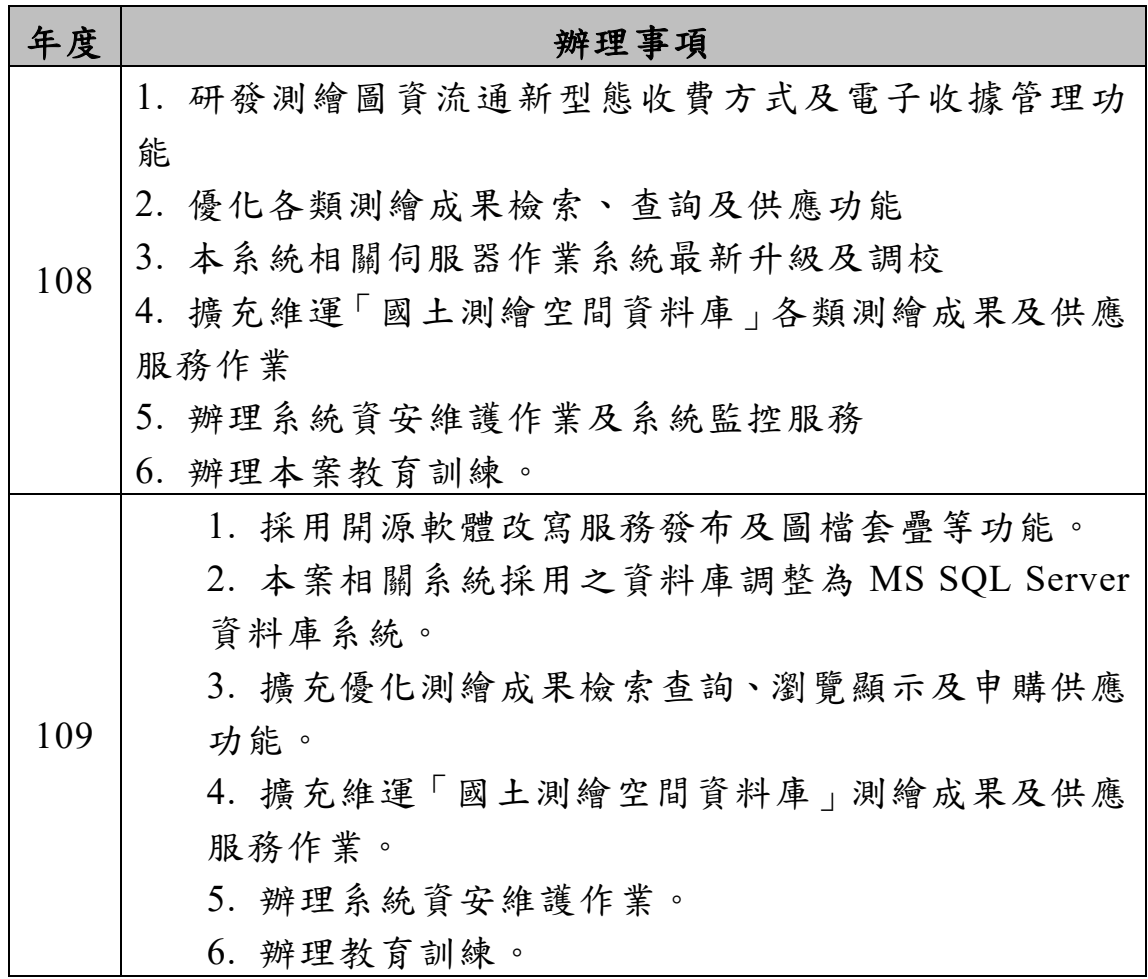

#### 貳、 系統簡介

本計畫維運與介接之應用系統複雜,圖 [1-2](#page-18-0)、圖 [1-3](#page-19-1) 為國土測繪空 間資料庫及相關應用系統網站示意圖,標註星號(\*)者為本計書維運系 統,其他則為有介接關係之應用系統。以下簡要介紹本案各應用系統以 及與其他應用系統介接之關係,表 [1-2](#page-19-0) 為本案相關系統網站服務項目說 明,表 [1-3](#page-20-0) 為各類圖資供應說明。

一、國土測繪空間資料庫

「國土測繪空間資料庫」為測繪資訊流通供應之基礎,為圖資 e 商 城、測繪圖資申購系統、國土測繪資訊服務共享平臺之資料來源。

二、圖資e商城

「圖資 e 商城」提供詮釋資料與空間查詢方式,加速使用者查找圖 資,同時提供圖臺展示套疊功能(圖臺功能或服務整合國土測繪圖資服 務雲及全國衛星追蹤站暨基本控制點查詢系統 API),輔助使用者瞭解圖 資內容。使用者加入會員後,即可進行圖資申購作業。會員登入整合 E 政府服務平臺單一登入機制。

三、測繪圖資申購及管理系統

「測繪圖資申購及管理系統」區分為「測繪圖資申購系統<sup>3</sup>」及「測 繪圖資申購管理系統」,前者提供民眾及機關進行圖資申購及圖資下載; 後者提供國土測繪中心進行圖資申購處理與管理。民眾需加入會員並登 入系統,方可使用申購功能,其中會員登入亦整合 E 政府服務平臺單一 登入機制。

四、雷子收費平臺

「電子收費平臺」分別與 E 政府收費服務及臺灣銀行完成介接,提 供多元化的繳費管道,包括 ATM 轉帳、超商付費、線上金流(整合 E 政 府收費服務:信用卡、金融帳戶、晶片金融卡)等,亦提供國土測繪中 心內部應用系統介接繳費與銷帳管道,目前完成介接的系統包含圖資 e 商城4、測繪圖資申購及管理系統、測繪圖資查詢系統5、鑑測資料庫查詢 及管理系統、e-GNSS 即時動態定位系統入口網站、測量儀器校正實驗室 服務網、軟體授權使用申辦系統。

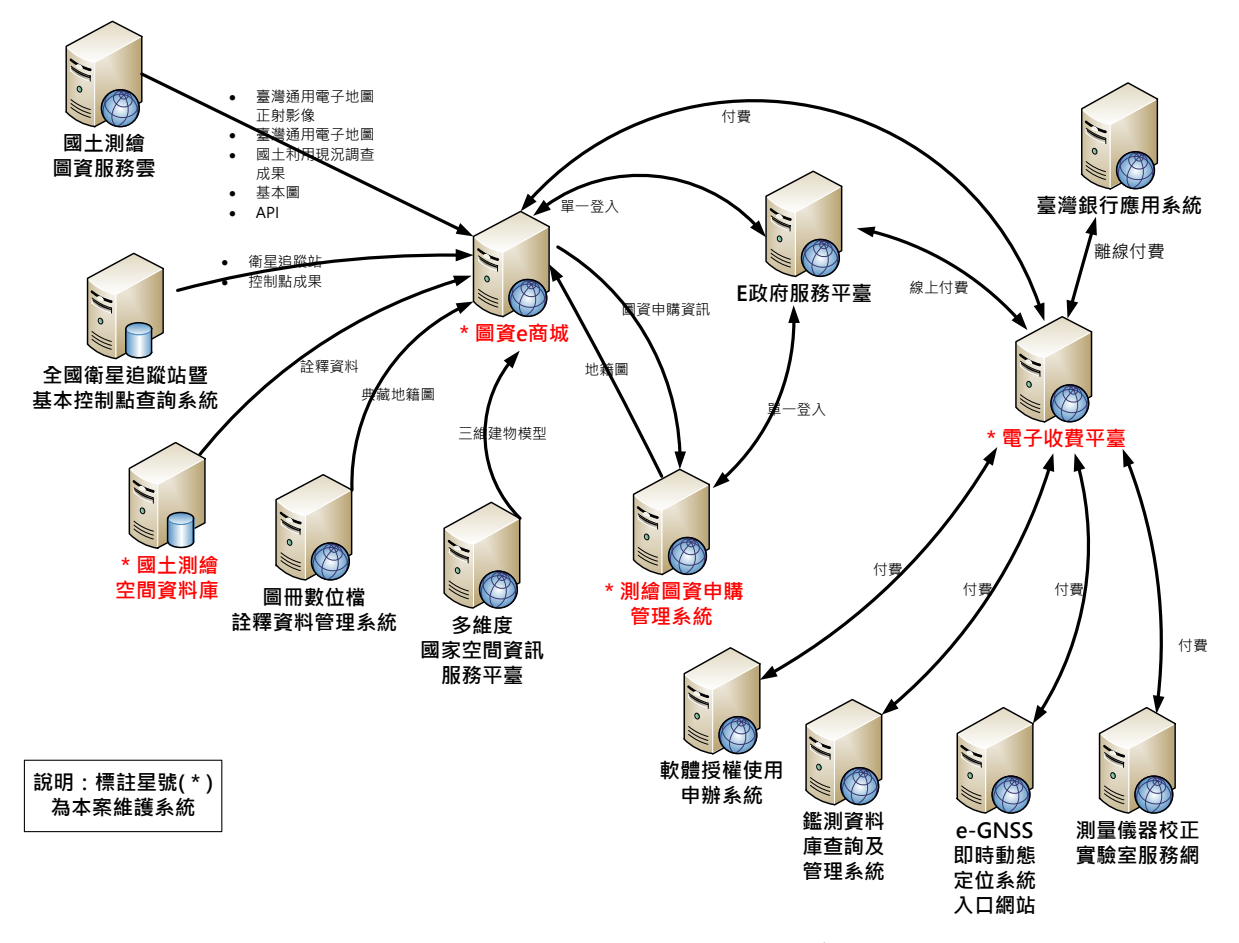

圖 1-2 國土測繪空間資料庫及本案相關系統網站示意圖

-

<span id="page-18-0"></span><sup>3</sup> 「測繪圖資申購系統」106 年底停止服務,改由「圖資 e 商城」提供民眾及機關進行圖資申購及圖資下 載。

<sup>4</sup> 配合「圖資 e 商城」圖資申購功能,收費機制於 106 年底上線服務。

<sup>5</sup> 「測繪圖資查詢系統」自 105 年 1 月 1 日起停止申請使用且無任何收費作業。

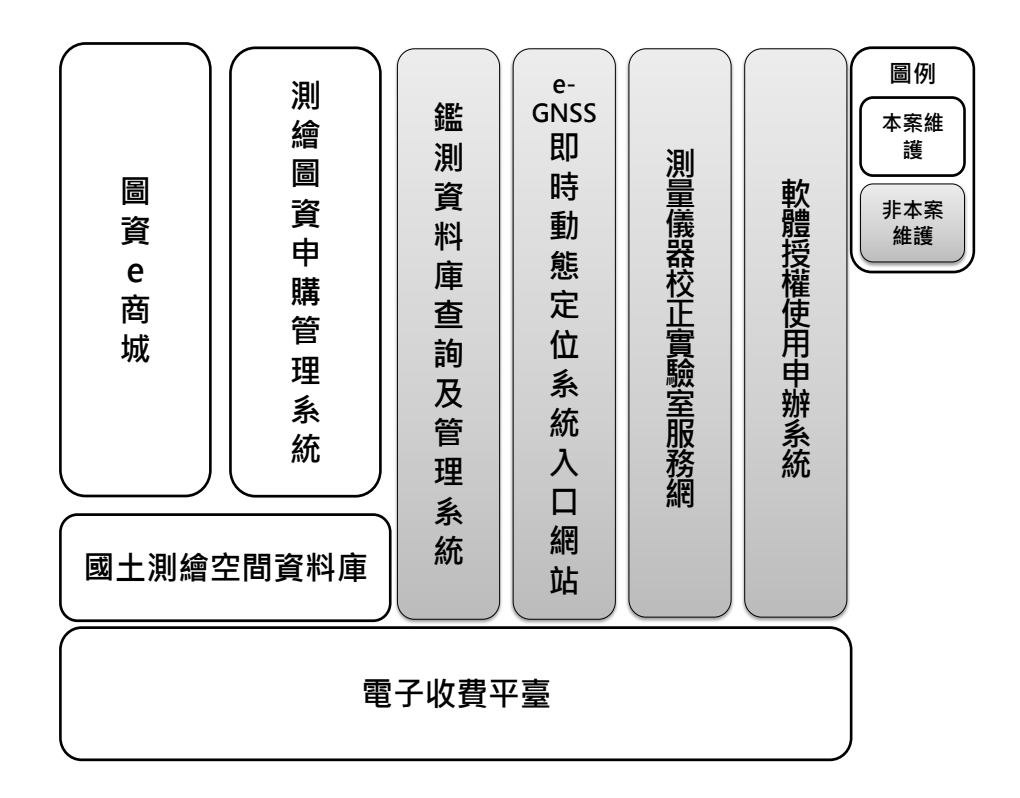

<span id="page-19-1"></span>圖 1-3 國土測繪空間資料庫及相關系統網站示意圖(含非本案維護系統)

<span id="page-19-0"></span>

| 系統名稱   | 主要服務項目                | 主要服務對象   |
|--------|-----------------------|----------|
|        | 提供圖資查詢、申請(購),以及       | 國土測繪中心同  |
| 圖資e商城  | 圖資套疊、空間查詢、定位等圖        | 仁、各機關單位、 |
|        | 臺功能                   | 民眾       |
| 測繪圖資申購 | 提供申購圖資處理、帳務處理功        | 國土測繪中心同仁 |
| 管理系統   | 能                     |          |
|        | 建立國土測繪中心電子收費處理        | 國土測繪中心之應 |
|        | 機制,只要國土測繪中心其他應        | 用系統      |
| 電子收費平臺 | 用系統有收費需求,皆需透過與        |          |
|        | <b>電子收費平臺介接,提供線上付</b> |          |
|        | 費、離線付費、銷帳功能           |          |
|        | 為測繪圖資之空間資料庫,包含        | 本案各應用系統測 |
| 國土測繪空間 | 臺灣通用電子地圖、國土利用現        | 繪圖資來源    |
| 資料庫    | 況調查成果圖、地形圖等測繪圖        |          |
|        | 資及其詮釋資料               |          |

表 1-2 本案相關系統網站服務項目說明

<span id="page-20-0"></span>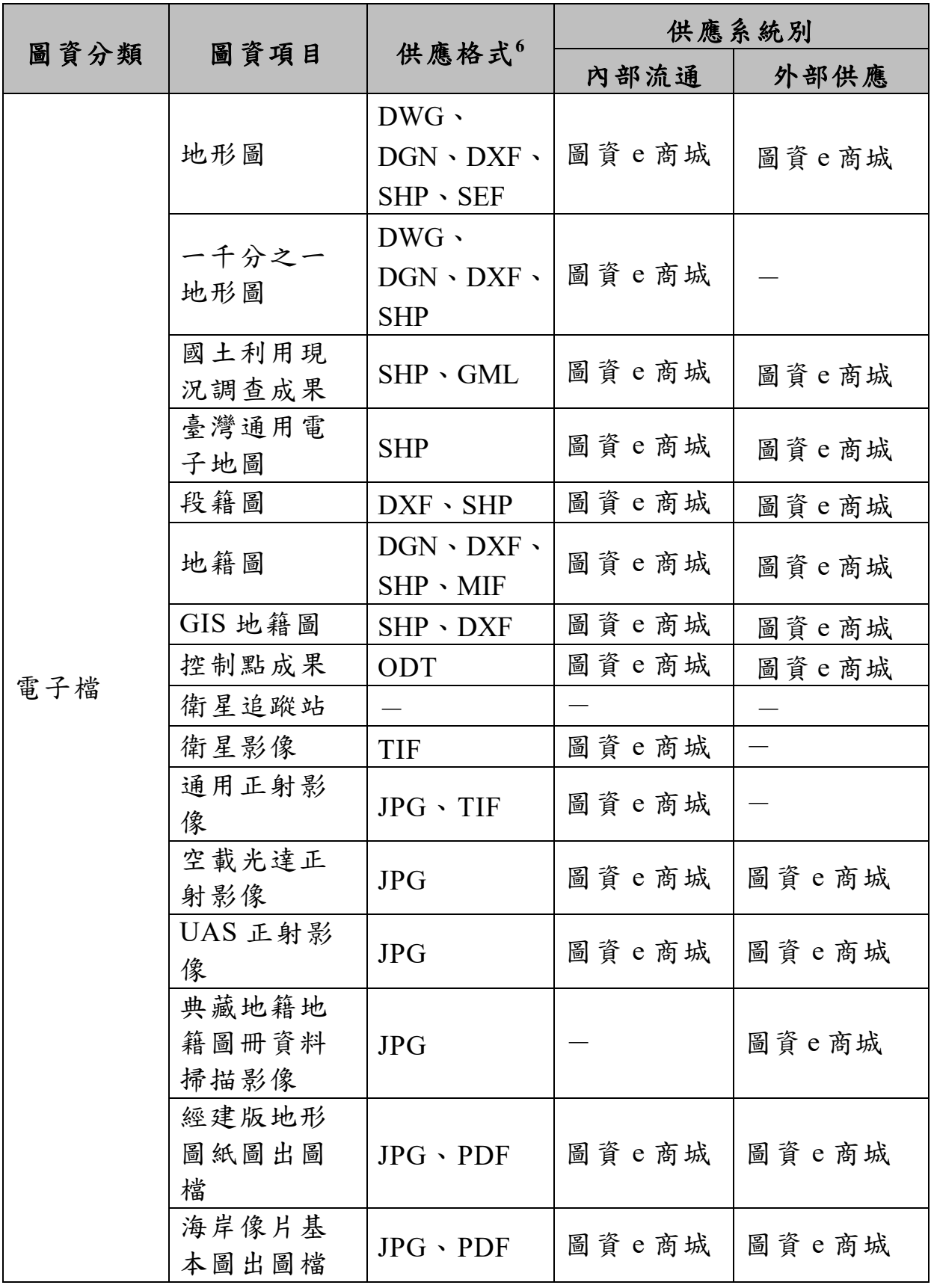

<sup>6</sup> 電子檔依原圖檔格式提供,僅列出可能之供應格式

-

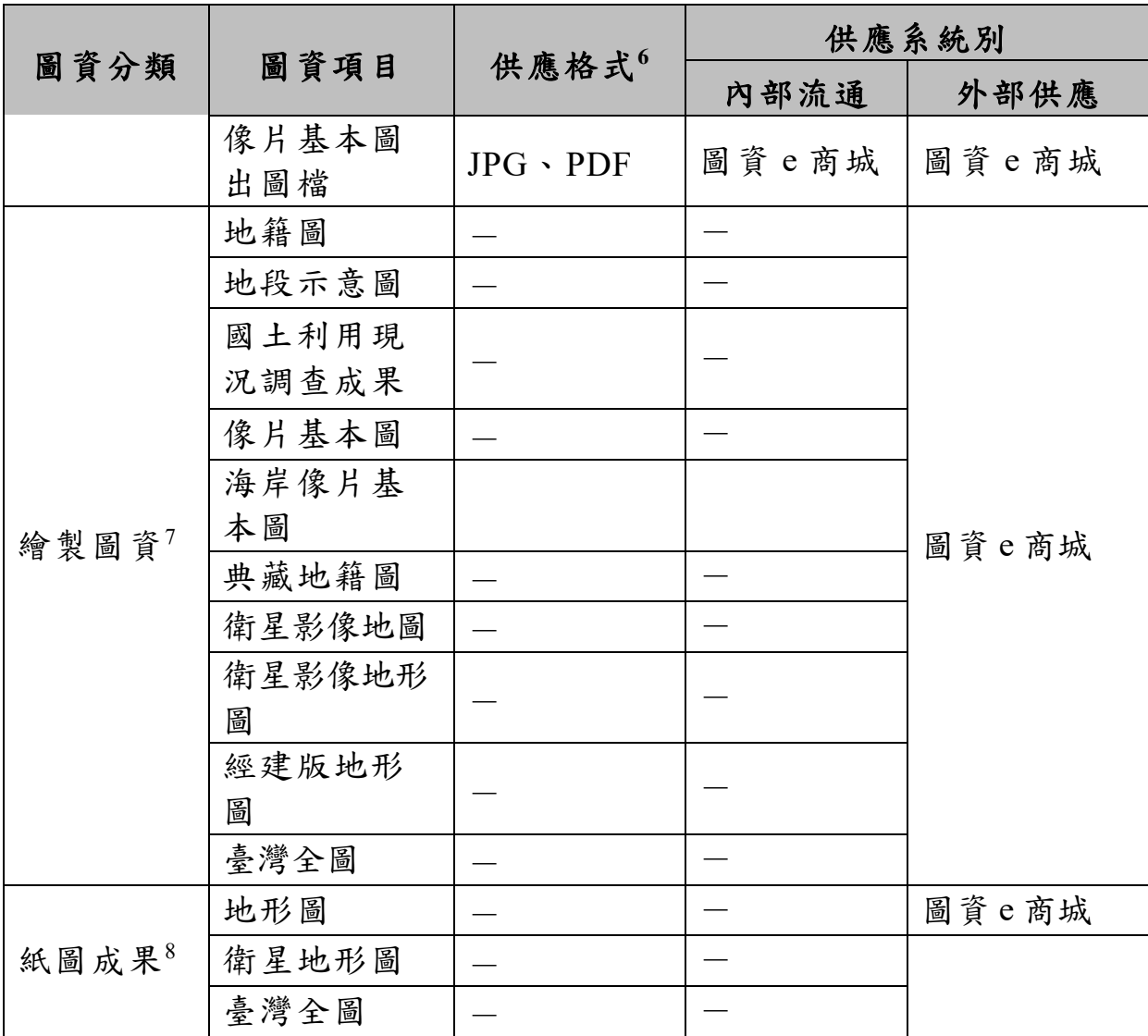

-

<sup>7</sup> 繪製圖資為紙本資料,地籍圖、地段示意圖紙本輸出之資料來源為地籍資料庫;典藏地籍圖紙本輸出之 資料來源為「圖冊數位檔詮釋資料管理系統」。

 $8 \times 10^{-1}$ <br> $8 \times 10^{-1}$ <br> $8 \times 10^{-1}$ 

## <span id="page-22-0"></span>第二節 軟硬體現況

本案相關系統架構及硬軟體規格如圖 [1-4](#page-22-1) 及表 [1-4](#page-23-0) 所示。

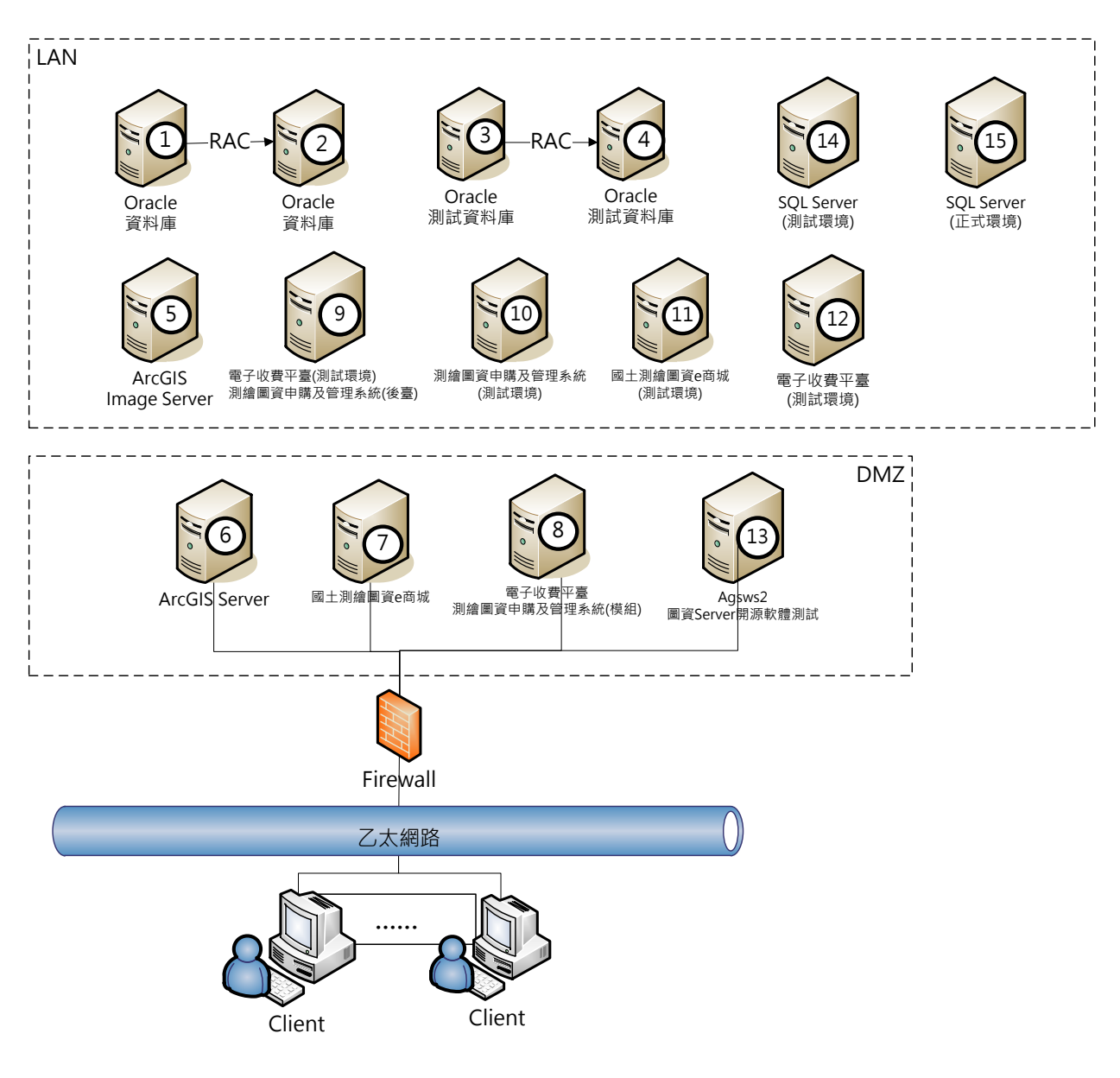

<span id="page-22-1"></span>圖 1-4 系統架構圖

表 1-4 系統硬軟體規格一覽表

<span id="page-23-0"></span>

| 編號             | 主機名稱          | 規格                                                                                                    | 作業系統                                        | 系統名稱                  | 安裝軟體                                                                       |
|----------------|---------------|----------------------------------------------------------------------------------------------------|---------------------------------------------|-----------------------|----------------------------------------------------------------------------|
| $\mathbf{1}$   | orarac1       | IBM System X3650M4<br>Intel Xeon E5-2620,2.0GHz<br>56GB RAM                                             | Oracle Enterprise<br>Linux $5.9$            | Oracle 資料庫<br>(RAC)   | Oracle 資料庫(RAC)                                                            |
| $\overline{2}$ | orarac2       | IBM System X3650M4<br>Intel Xeon $E5-2620,2.0$ GHz<br>56GB RAM                                          | Oracle Enterprise<br>Linux $5.9$            | Oracle 資料庫<br>(RAC)   | Oracle 資料庫(RAC)                                                            |
| $\overline{3}$ | rac12c1       | <b>IBM BladeCenter HS22</b><br>Intel Xeon E5520,2.27GHz<br>48GB RAM                                     | Oracle Enterprise<br>Linux $5.9$            | Oracle 測試<br>資料庫(RAC) | Oracle 資料庫(RAC)                                                            |
| $\overline{4}$ | $rac{12c2}{}$ | <b>IBM BladeCenter HS22</b><br>Intel Xeon E5520,2.27GHz<br>48GB RAM                                     | Oracle Enterprise<br>Linux $5.9$            | Oracle 測試<br>資料庫(RAC) | Oracle 資料庫(RAC)                                                            |
| 5              | <b>IMAGE</b>  | Intel(R) $Xeon(R) CPU$<br>E5-2620 v2 @2.10 GHz 2.10<br>GHz<br><b>6GB RAM</b>                            | <b>Windows Server</b><br>2016 Standard      | <b>Image Server</b>   | FileZilla Server                                                           |
| 6              | Agsws1        | Dell PowerEdge M620<br>Intel Xeon CPU<br>E5-2620 v2 2.10 GHz<br>96GB RAM                                | <b>Windows Server</b><br>2008 R2 Enterprise | ArcGIS Server         | ArcGIS Server 9.3.1<br>Oracle Client 11G R2                                |
| $\overline{7}$ | <b>WHGIS</b>  | Intel Xeon CPU<br>E5-2620 v2 $@2.10GHz$ ,<br>2 virtual sockets*2 cores per<br>virtual socket, 16 GB RAM | <b>Windows Server</b><br>2016 Standard      | 圖資e商城                 | $IIS + .Net Framework$<br>Oracle Client 11G R2<br>圖資e商城<br>MapServer 6.4.1 |

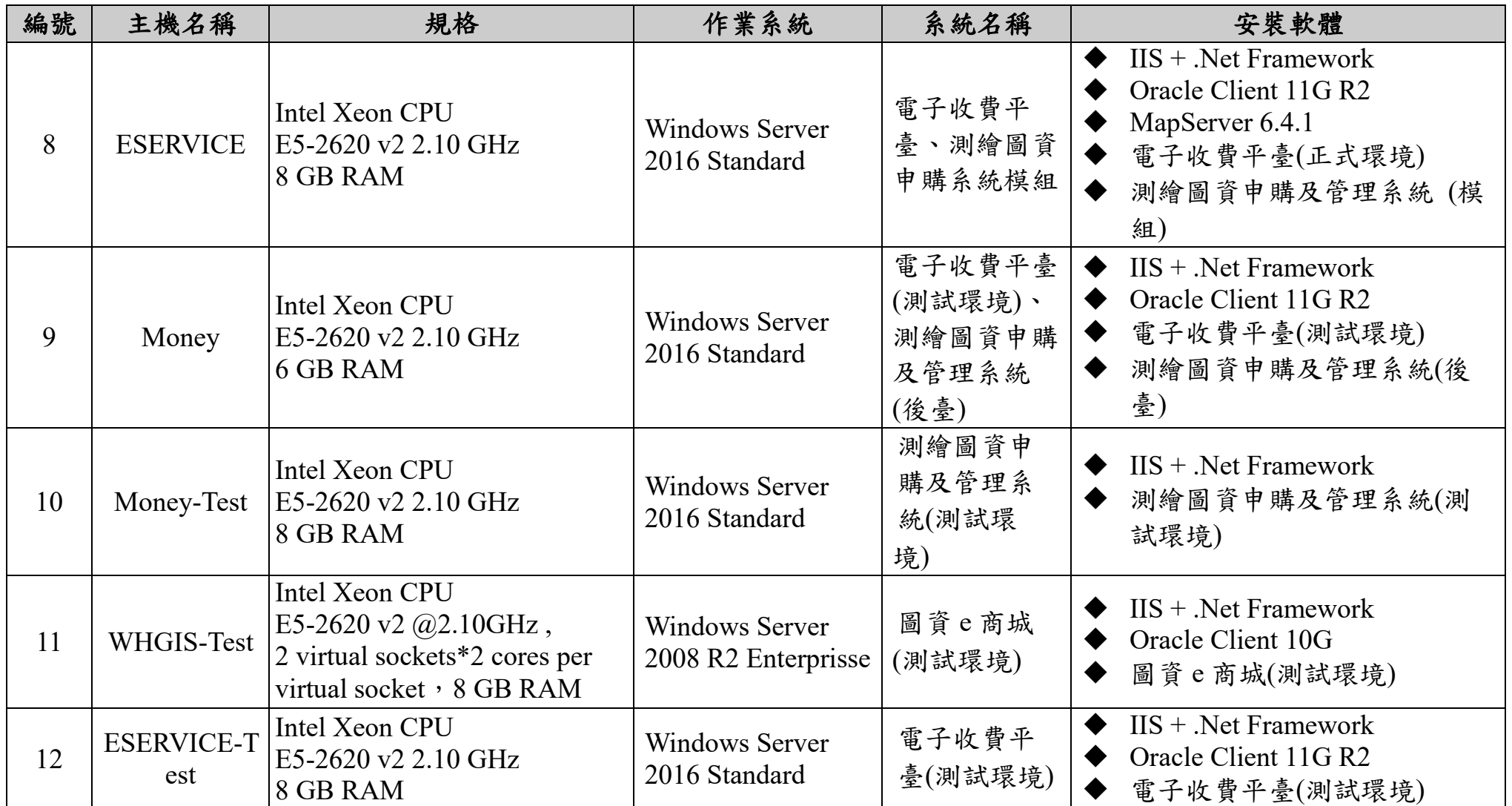

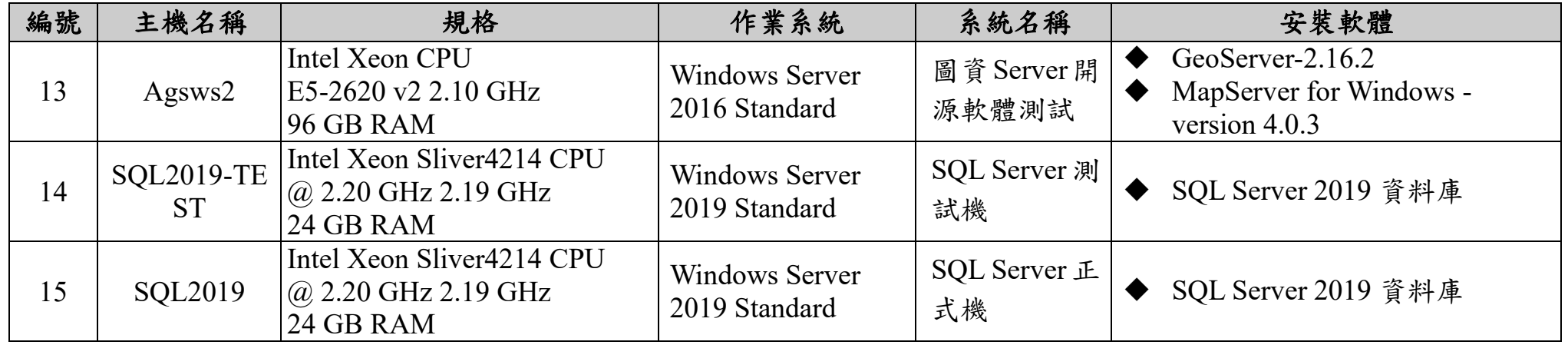

### <span id="page-26-0"></span>第三節 資料現況

國土測繪空間資料庫原使用 Oracle 10G 作為資料庫儲存媒體,今年 度開始導入 MS SQL Server。除提供各應用系統屬性查詢外,亦使用該軟 體空間資料庫之功能,存放包含地籍及土地段籍等之空間資訊。

測繪圖資依目的性,區分為供應使用及發布服務使用。如以發布服 務為目的者,係將各年度圖形資料合併成最新圖層,並以 ESRI Shapefiles (.shp)儲存;如為供應使用,則以檔案方式儲存。表 [1-5](#page-26-1) 為測繪圖資供 應實體檔案儲存資訊。

<span id="page-26-1"></span>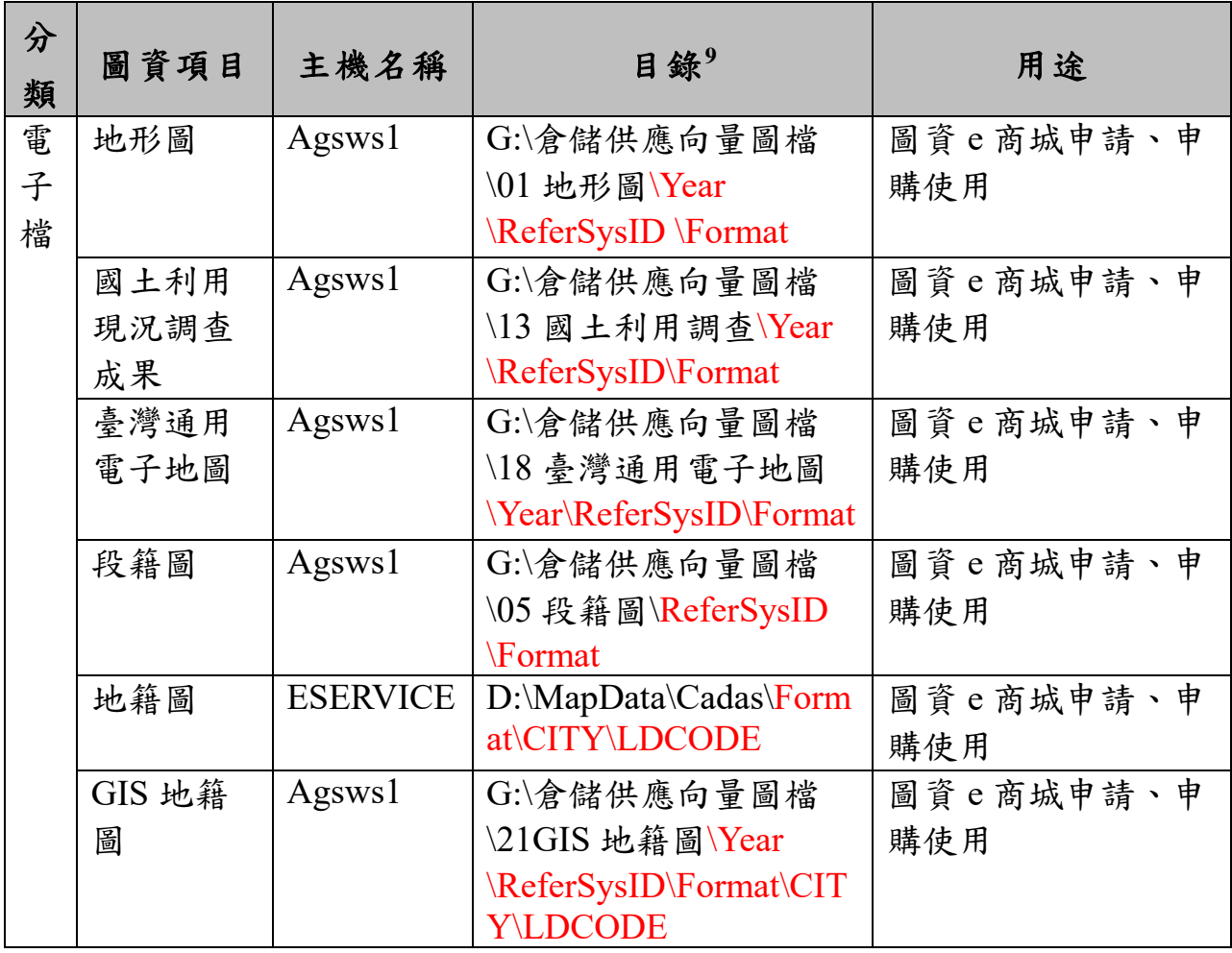

表 1-5 測繪圖資供應實體檔案儲存資訊一覽表

<sup>-</sup><sup>9</sup>「Year」為年度與月份組成、「ReferSysID」為坐標系統、「Format」為檔案格式、「CITY」為縣市代碼、 「LDCODE」為地政事務所代碼

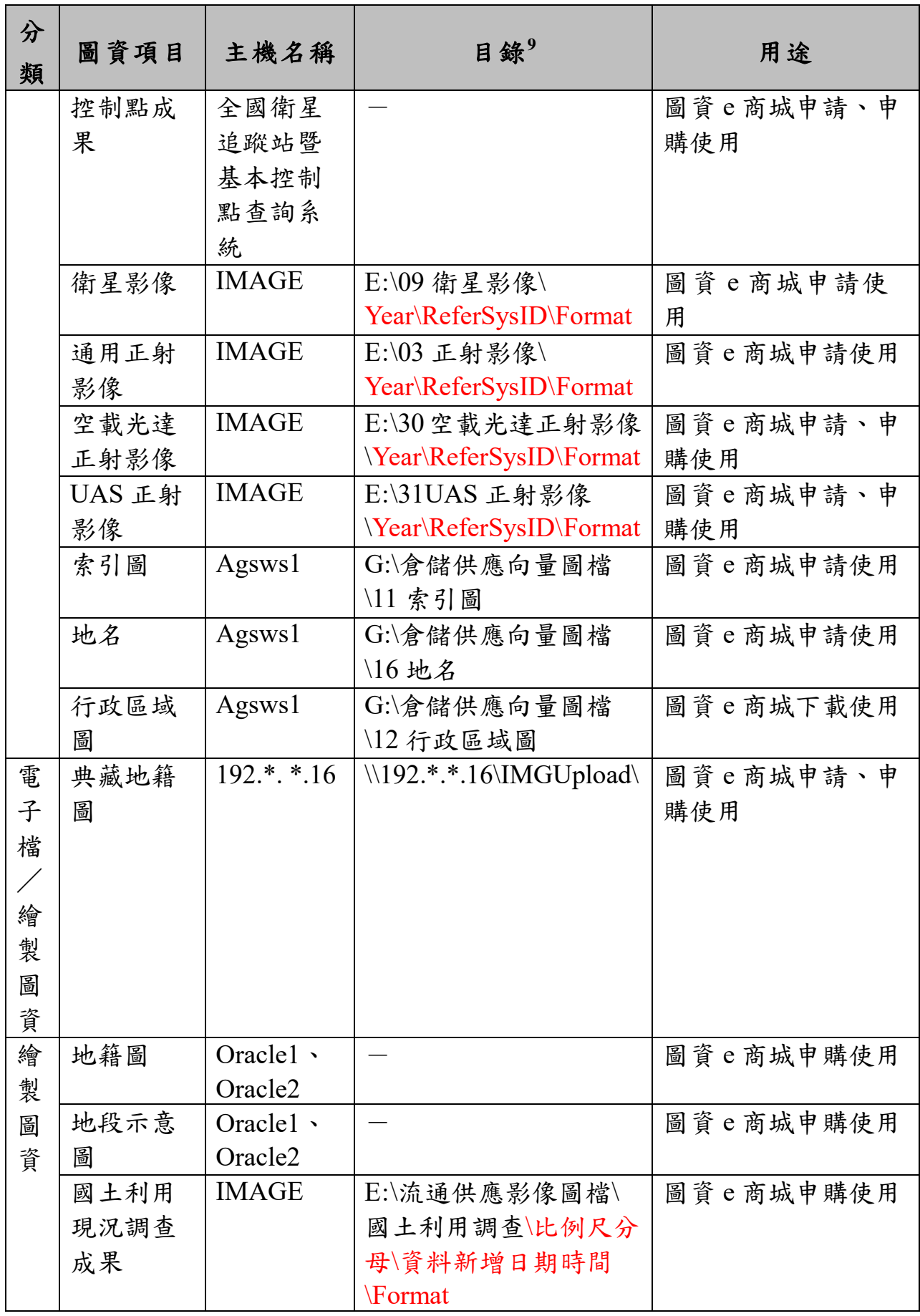

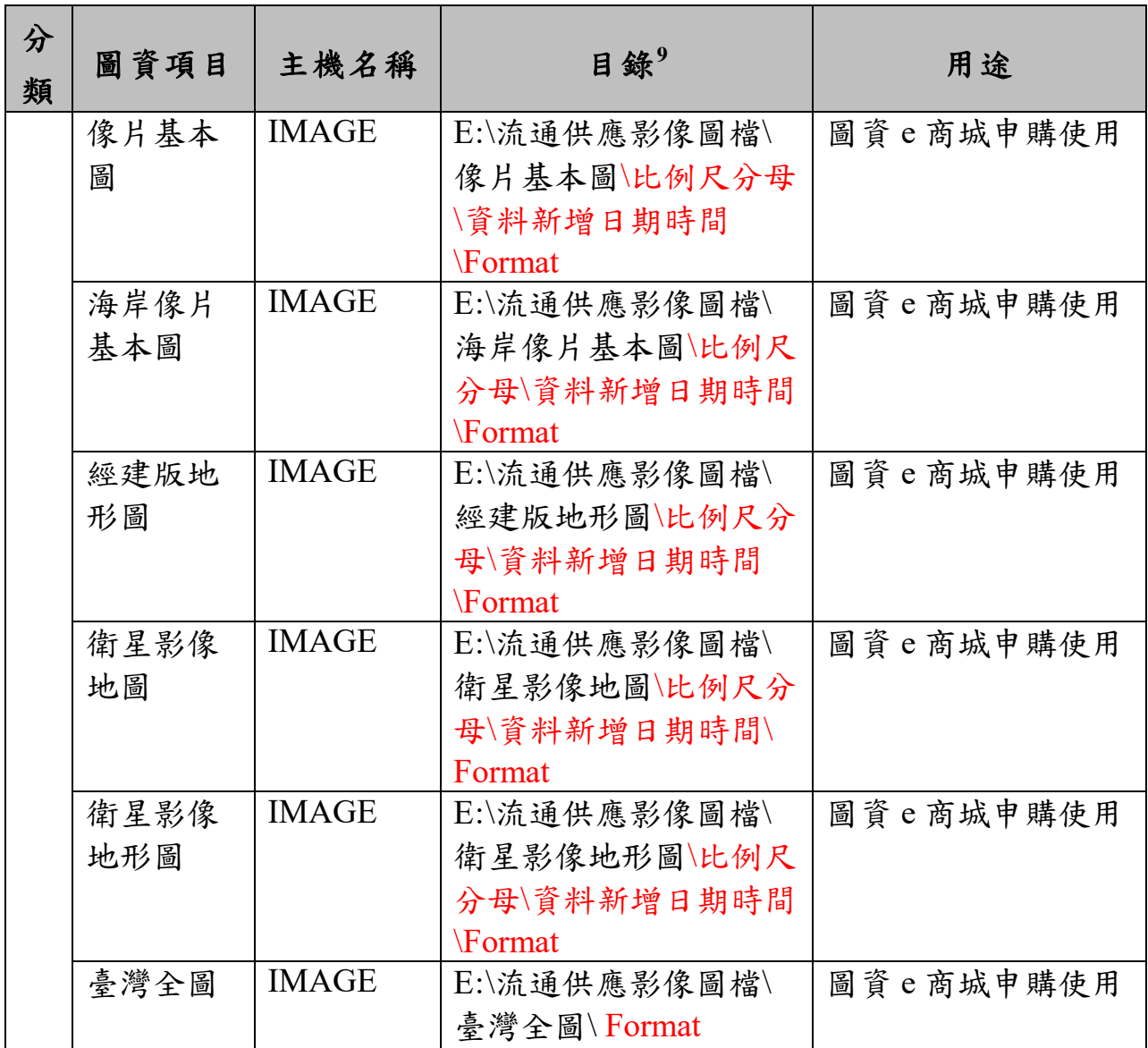

## 表 1-6 圖資 e 商城圖臺套疊服務發布一覽表

<span id="page-28-0"></span>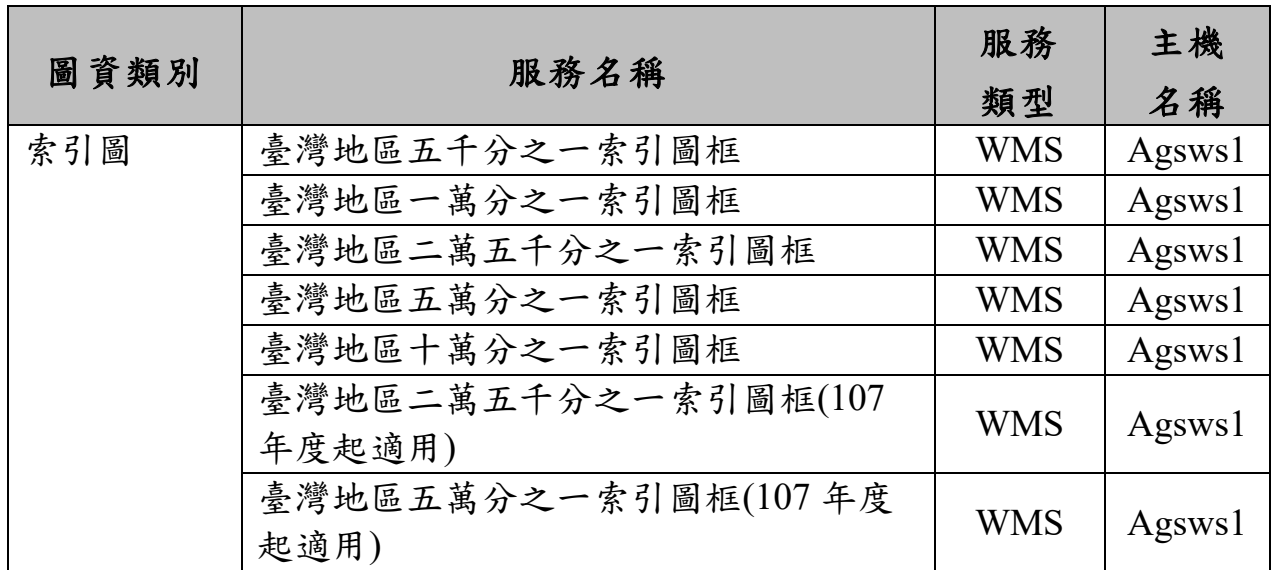

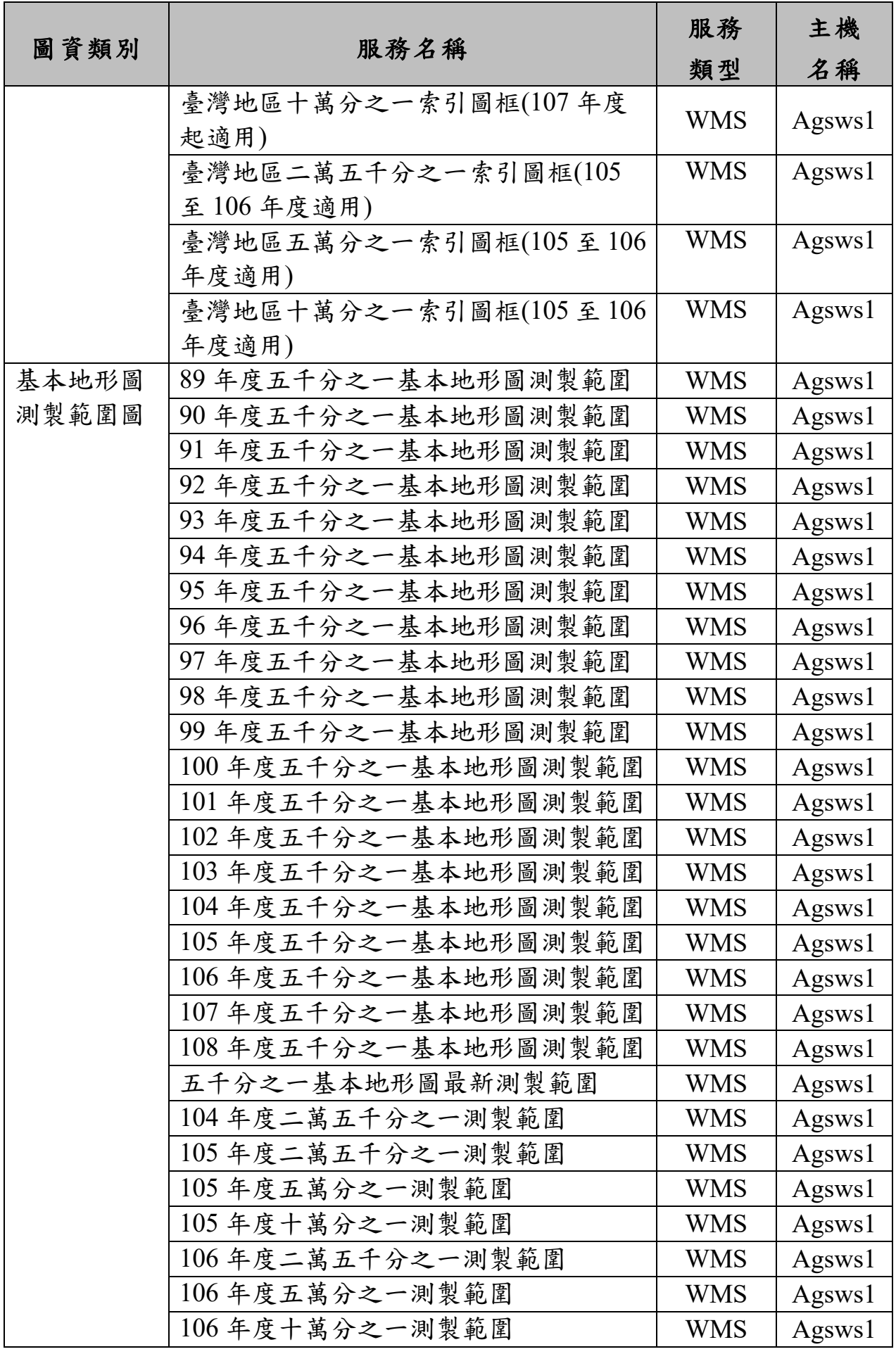

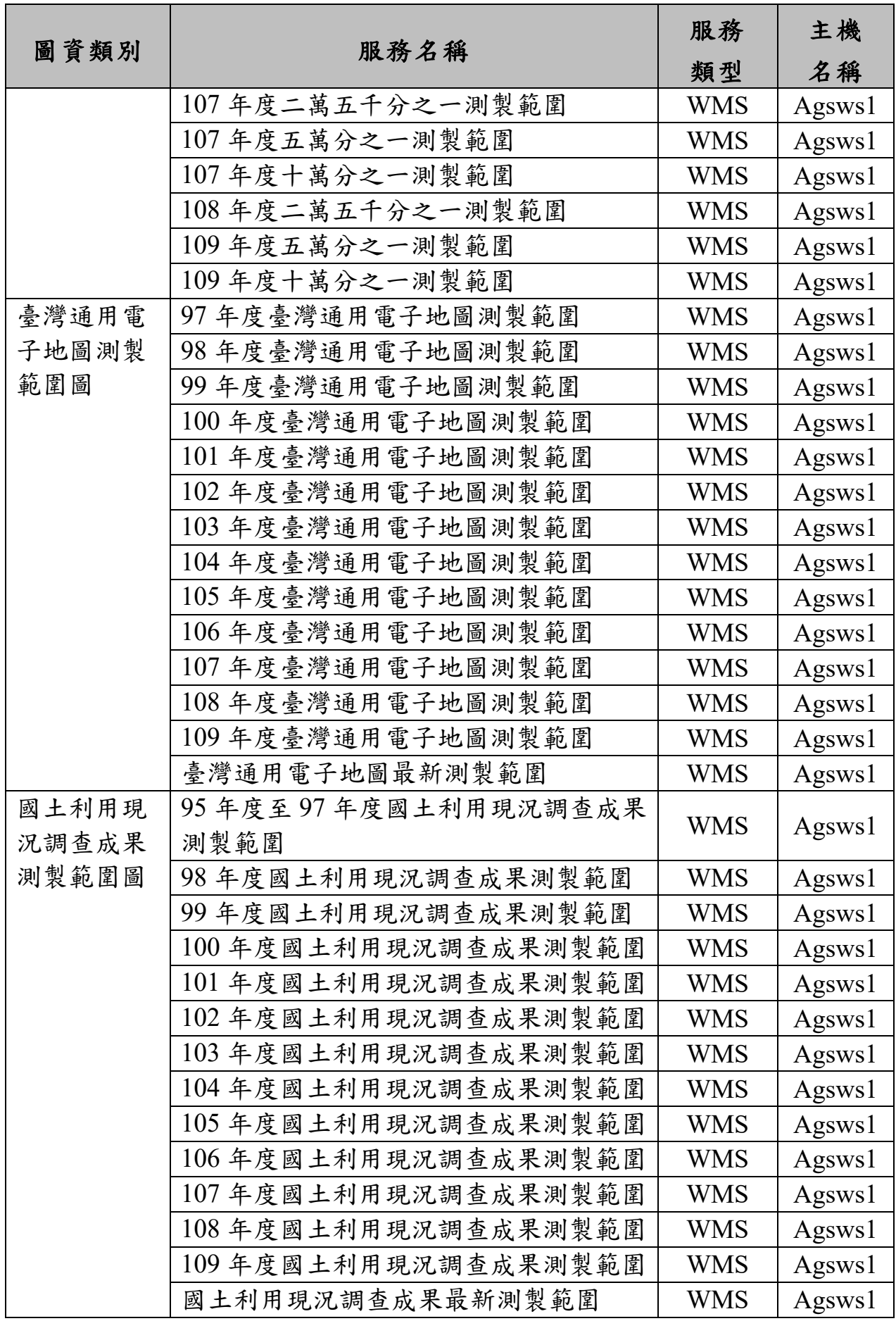

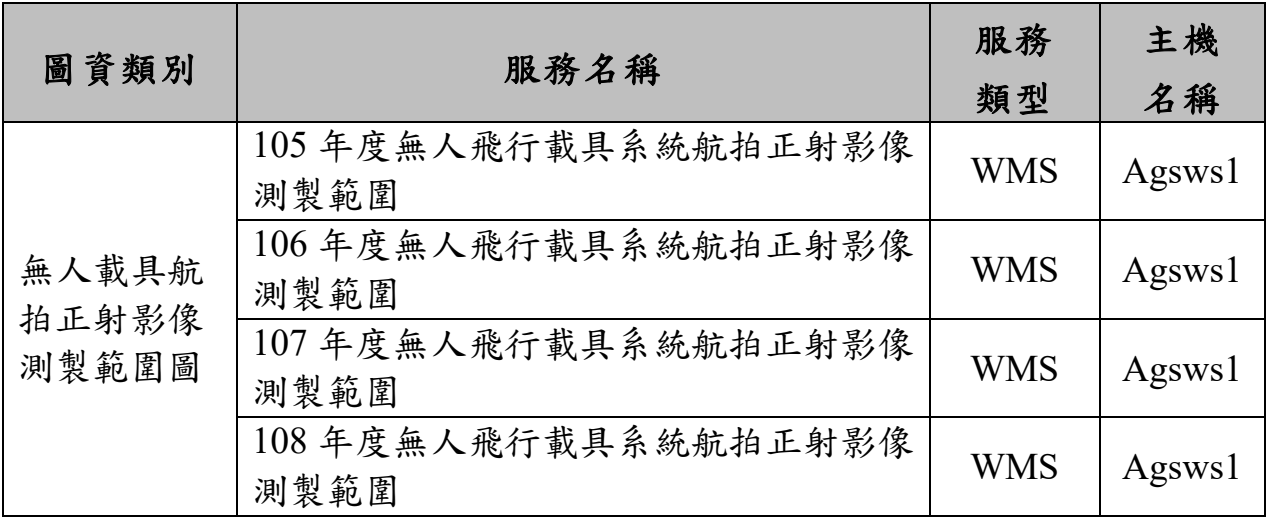

#### <span id="page-31-0"></span>第四節 作業目標與範圍

- 一、採用開源軟體改寫服務發布及圖檔套疊等功能。
- 二、 本案相關系統採用之資料庫調整為 MS SOL Server 資料庫系統。
- 三、 擔充優化測繪成果檢索杳詢、瀏覽顯示及申購供應功能。
- 四、擴充維運「國土測繪空間資料庫」測繪成果及供應服務作業。
- 五、 辦理系統資安維護作業。
- 六、辦理教育訓練。

#### <span id="page-31-1"></span>第五節 工作項目

一、採用開源軟體改寫服務發布及圖檔套疊等功能

採開源軟體規劃國土利用現況調查成果屬性查詢服務發布、最新測 製圖幅範圍及全國最新版次圖幅測製範圍服務發布、客戶端圖檔套疊及 五千分之一基本地形圖圖檔套疊等替代方案,並執行相關服務移轉作業。

- 二、 本案相關系統採用之資料庫調整為 MS SOL Server 資料庫系統
- (一) 需全面盤點本案相關系統並就內政部資通系統資訊上移工作內容 提出工作項目及辦理方式(含作法),並視內政部資通系統資訊上移 作業環境調整。
- (二) 將本案現行系統採用之 Orcale 資料庫(包含 NLSCDW、ECASE 及 EPAY 資料庫等)架構調整為 MS SQL Server 資料庫,並需進行資料 移轉至 MS SQL Server 資料庫,另 MS SQL Server 資料庫版本以機 關提供版本為主。
- (三) 調整本案相關系統(包含圖資 e 商城、電子收費平臺及測繪圖資申 購管理系統等)之網站、模組及單機程式讀寫 MS SQL Server 資料 庫可正常運作。
- (四) 可正常讀取國土測繪空間資料庫。
- 三、 擴充優化測繪成果檢索查詢、瀏覽顯示及申購供應功能
- (一) 測繪資料檢索及圖資查詢展示之「繪製列印」供應服務,提供海岸

像片基本圖檢索查詢、申購供應、列印及統計匯出。

- (二) 測繪資料檢索之「電子檔資料」供應服務擴充下列功能:
- 1、提供像片基本圖紙圖出圖檔及正射影像檢索查詢、申請/申購供應及 統計匯出。
- 2、提供索引圖及經建版地形圖免費線上下載。
- 3、提供海岸像片基本圖紙圖出圖檔免費申請線上下載。
- (三) 為避免傳輸過程檔案過大導致失敗,針對「電子檔資料」免費申請 或免費線上下載圖資,可採分包式或檔案數限制方式,進行資料傳輸 下載。
- (四) 新增單地段地籍圖上架格式轉檔及匯入資料庫功能說明如下:
	- 1、提供產出 TWD97 及 TWD97(經緯度)坐標系統之 SHP 格式。
	- 2、提供產出 TWD97 坐標系統之 DXF 格式。
	- 3、提供轉檔流程 log 檔紀錄。
	- 4、提供單地段地籍圖匯入 MS SQL Server 資料庫功能。
- (五) 提供三維近似化建物模型申請案件管理功能如下:
	- 1、可接收本中心「多維度國家空間資訊服務平臺」三維近似化建物模 型申請案件及下載載點。
	- 2、圖資 e 商城之會員專區可提供三維近似化建物模型申請案件查詢及 下載。
	- 3、可發送電子信件通知會員下載載點及解壓縮密碼。
	- 4、提供三維近似化建物模型申請案件統計及匯出報表。
- (六) 提供憑證登入、會員專區之查詢圖資申購單、結帳、填寫申購單及 產出圖資申請單等圖資申購程序採中英雙語並列顯示。
- (七) 「國土利用調查」更名為「國土利用現況調查成果」,修改系統相 關註記文字。
- 四、 擴充維運「國土測繪空間資料庫」測繪成果及供應服務作業
	- (一) 為加速各類測繪成果流通供應作業,本團隊將(含保固期間)持續 匯入/更新各類測繪成果至「國土測繪空間資料庫」,並維持內部圖資 申請及外部圖資申購服務正常運作,各類測繪成果坐標系統、格式及 數量均為預估,以契約期間機關實際交付為準,期間本團隊不會要求 額外費用,交付內容預估如下:
		- 1、國土利用現況調查成果約 1,900 幅 TWD97(電子檔資料);1,900 幅 TWD97[2010](電子檔資料)。
		- 2、臺灣通用電子地圖約 4,600 幅 TWD97(電子檔資料);4,500 幅 TWD97[2010](電子檔資料)。
		- 3、臺灣通用電子地圖(正射影像)約 2,350 幅 TWD97[2010](電子檔 資料)。
		- 4、LiDAR 技術更新數值地形模型成果(正射影像) 約 536 幅 TWD97[2010](電子檔資料)。
		- 5、五千分之一基本地形圖(正射影像)約 800 幅 TWD97[2010](電子

檔資料)。

- 6、五千分之一基本地形圖約 800 幅 TWD97(電子檔資料);約 800 幅 TWD97[2010](電子檔資料及繪製圖資出圖檔格式<另含打印浮水印 縮圖>)。
- 7、二萬五千分之一地形圖約 63 幅 TWD97(電子檔資料及繪製圖資出 圖檔格式<另含打印浮水印縮圖>)。
- 8、73 至 79 年一千分之一海岸像片基本圖約 3,200 幅 TWD67(繪製 圖資出圖檔格式<另含打印浮水印縮圖>)。
- 9、行政區域及行政編組界線。
- (二) 新增最新年度國土利用現況調查成果屬性。
- (三) 新增臺灣通用電子地圖、國土利用現況調查成果、基本地形圖最新 測製圖幅範圍及全國最新版次圖幅測製範圍,以及無人飛行載具系統 (UAS)正射影像最新測製範圍之更新情報服務,另須配合圖資成果 產製範圍進行索引圖更新。
- (四) 須依機關各類測繪成果案件管理及圖資流通供應程序異動,調整更 新「各類測繪成果管理標準作業流程手冊」。
- (五) 維運機關「電子收費平臺」相關功能並提供應用介接服務諮詢。
- 五、 辦理系統資安維護作業
	- (一) 本案相關系統網站及伺服器作業系統,需配合行政院國家資通安全 會報技術服務中心政府組態基準(Government ConfigurationBaseline, 簡稱 GCB)進行導入套用測試並提出相關測試結果,其中若發生無 法套用情形需提出相關改善建議(原則採全部套用,相關資訊請參考 https://www.nccst.nat.gov.tw/GCB 說明)。
	- (二) 依據「資通安全管理法」子法「資通安全責任等級分級辦法」第 11 條規定及相關資通系統防護基準(含7大類別)執行相關控制措施, 需配合進行修正調整並產出「資安防護基準作業報告」(含各項佐證 文件)。
	- (三) 需依機關資訊安全管理系統資訊業務營運持續演練管理程序,規劃 並產出資訊安全管理系統資訊業務營運持續演練計畫報告,並實際參 與且執行機關營運持續演練。
	- (四) 配合機關 ISMS 驗證案執行所需之資訊安全管理工作,以維持資訊 安全驗證持續有效。
	- (五) 配合機關辦理「政府機關(構)資通安全稽核作業」,若發現稽核 不符合,應配合機關進行矯正預防作業。
- (六) 本案相關網站全面採用 SSL 加密傳遞作業方式。
- 六、辦理教育訓練
	- (一) 本團隊將依系統功能操作相關事項提出教育訓練計畫書,並送機關 審查合格後據以辦理教育訓練,教育訓練課程至少應包含之時數及人 次如表 [1-7](#page-34-0)。

表 1-7 課程大綱

<span id="page-34-0"></span>

| 教育訓練課程                  |  |
|-------------------------|--|
| 土測繪圖資e商城 - 功能擴充研習會<br>國 |  |

- (二) 需於 109 年 10 月 26 日前完成教育訓練。
- (三) 教育訓練所需講師、教材及餐飲費由本團隊負責,訓練場地原則於 機關電腦教室,如因機關電腦教室無法排入課程,將由本團隊提供訓 練場地,該場地需經機關同意,並於契約期程內辦竣,本團隊不會向 機關提出延長作業期程之要求。

## 第二章 執行進度與交付成果

<span id="page-35-0"></span>本計畫作業期限自決標次日(109 年 2 月 26 日)起 240 個日曆天(109 年10月22日),共分3階段辦理。各工作項目均已完成,並如期提交各 階段成果。本計畫交付成果及各工作項目辦理情形如表 [2-1](#page-35-1)、表 [2-2](#page-36-0):

表 2-1 交付項目辦理情形

<span id="page-35-1"></span>

| 階<br>段                        | 成果繳交項目                                    | 單<br>位 | 書面或<br>電子檔 | 數量             | 成果繳交日期                                                 | 實際交付日期     |  |
|-------------------------------|-------------------------------------------|--------|------------|----------------|--------------------------------------------------------|------------|--|
| 第<br>$\mathbf{1}$<br>階<br>段   | 作業計畫書                                     | 份      | 書面         | 8              | 於決標次日起40個 109年4月6日<br>日曆天(109年4月)(109年4月5日為<br>5日) 內繳交 |            |  |
|                               |                                           |        | 電子檔        | $\mathbf{1}$   |                                                        | 例假日,順延一天)  |  |
|                               | 資訊系統開發計畫<br>書、資訊系統需求<br>規格書、資訊系統<br>設計規格書 |        | 書面         | 8              | 於決標次日起90個                                              |            |  |
|                               |                                           | 份      | 電子檔        | $\mathbf{1}$   | 日曆天(109年5月 109年5月25日<br>25日) 內繳交                       |            |  |
| 第<br>$\overline{2}$<br>階<br>段 | 資訊系統測試計畫<br>書                             |        |            | 書面             | 8                                                      | 於決標次日起 120 |  |
|                               |                                           | 份      | 電子檔        | $\mathbf{1}$   | 個日曆天 (109年6 109年6月24日<br>月 24日) 內繳交                    |            |  |
|                               | 資訊系統使用手                                   |        | 書面         | 5              |                                                        |            |  |
|                               | 冊、程式規格書、<br>資訊系統測試報告 份<br>及資訊安全檢測報<br>告   |        | 電子檔        | $\mathbf{1}$   | 於決標次日起 195                                             |            |  |
|                               | 完整原始程式碼檔<br>案 (含編譯所需函 <br>式庫)及執行檔         | 份      | 電子檔        | $\overline{2}$ | 個日曆天 (109年9 109年9月7日<br>月7日) 內繳交                       |            |  |
|                               | 教育訓練計畫書                                   |        | 份          | 書面             | 3                                                      |            |  |
|                               |                                           |        | 電子檔        | $\mathbf{1}$   |                                                        |            |  |
|                               | 工作總報告 (包含                                 |        | 書面         | 16             | 於決標次日起 240<br>個日曆天 (109年  109年10月22日<br>10月22日)內繳交     |            |  |
| 第<br>3<br>階<br>段              | 系統資安維護作業 份<br>相關成果)                       |        | 電子檔        | $\mathbf{1}$   |                                                        |            |  |
|                               | 資訊系統維護紀錄<br>單                             | 份      | 書面         | $\mathbf{1}$   |                                                        |            |  |
|                               | 資料建置工作成果                                  |        | 書面         | $\overline{4}$ |                                                        |            |  |
|                               |                                           | 份      | 電子檔        | $\mathbf{1}$   |                                                        |            |  |
# 表 2-2 工作項目辦理情形

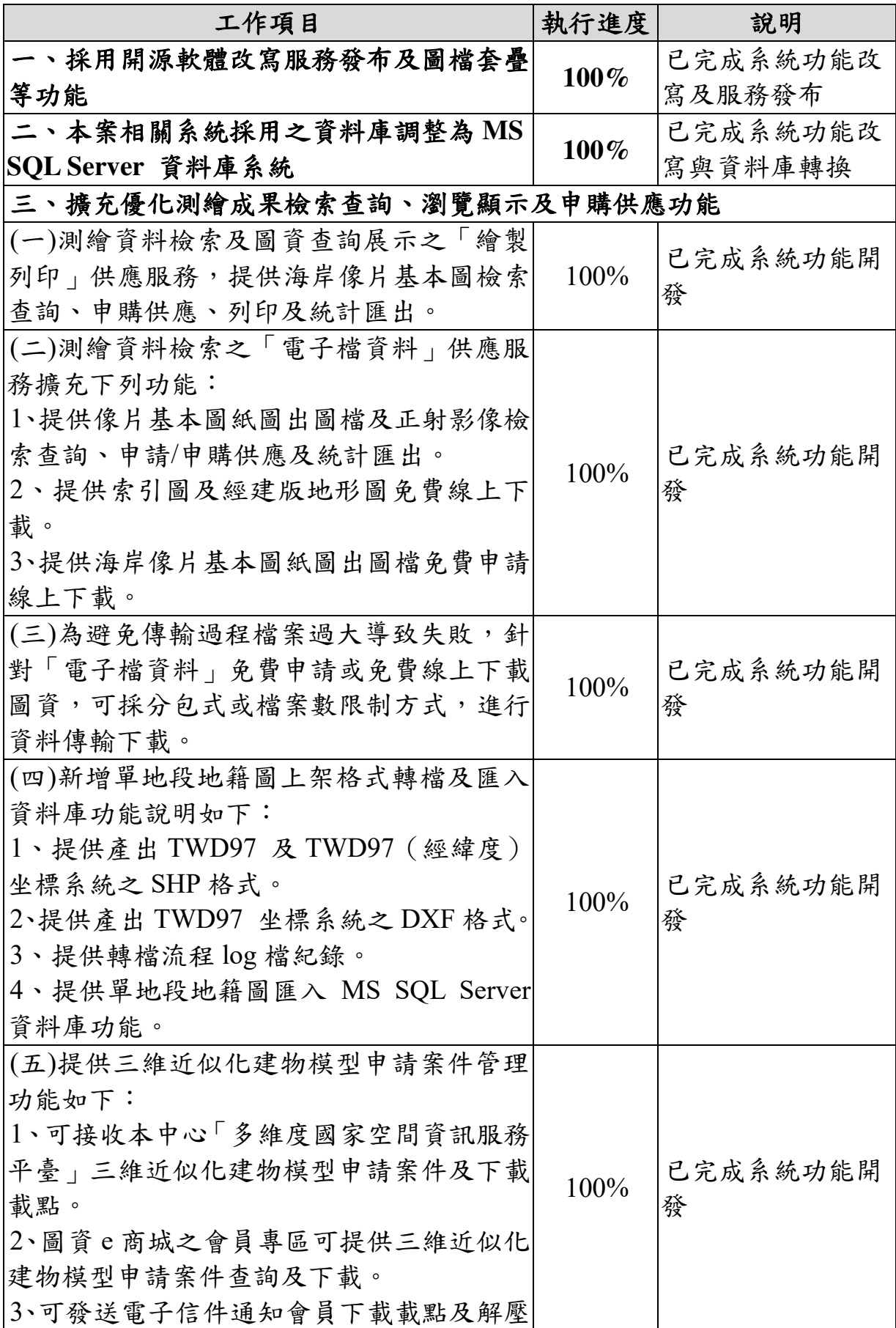

| 縮密碼。<br>4、提供三維近似化建物模型申請案件統計及<br>匯出報表。<br>(六)提供憑證登入、會員專區之查詢圖資申<br>已完成系統功能開<br>購單、結帳、填寫申購單及產出圖資申請單<br>100%<br>發<br>等圖資申購程序採中英雙語並列顯示。<br>(七)「國土利用調查」更名為「國土利用現<br>已完成系統功能開<br>100%<br>況調查成果」, 修改系統相關註記文字。<br>發<br>四、擴充維運「國土測繪空間資料庫」測繪成果及供應服務作業<br>(一)為加速各類測繪成果流通供應作業,本團隊將 (含保固期間) 持續匯入<br>圖資申購服務正常運作,各類測繪成果坐標系統、格式及數量均為預估,<br>以契約期間機關實際交付為準,期間本團隊不會要求額外費用,交付內容<br>預估如下:<br>取得 TWD97 1,831<br>1、國土利用現況調查成果約 1,900<br>幅<br>幅、TWD97[2010]<br>$100\%^{10}$<br>TWD97 (電子檔資料); 1,900<br>幅<br>$1,817$ 幅, 已完成上<br>TWD97[2010] ( 電子檔資料 )。<br>架供應<br>取得 TWD97 4,996<br>2、臺灣通用電子地圖約 4,600 幅 TWD97(電<br>幅、TWD97[2010]<br>$100\%^{11}$<br>子檔資料);4,500 幅 TWD97[2010] (電子檔<br>4,845 幅,已完成上<br>資料)。<br>架供應<br>取得 TWD97[2010]<br>3、臺灣通用電子地圖(正射影像)約 2,350<br>幅<br>$100\%^{12}$<br>TWD97[2010] (電子檔資料)。<br>架供應<br>4、LiDAR 技術更新數值地形模型成果 (正<br>射影像) 約 536 幅 TWD97[2010](電子檔<br>100%<br>資料)。<br>供應<br>5、五千分之一基本地形圖 (正射影像) 約<br>100%<br>800 幅 TWD97[2010] (電子檔資料)。<br>供應<br>6、五千分之一基本地形圖約800幅 TWD97<br>取得 TWD97 809<br>(電子檔資料);約800 幅 TWD97[2010](電<br>幅,TWD97[2010]<br>100%<br>子檔資料及繪製圖資出圖檔格式<另含打印<br>809 幅已完成上架 | 工作項目 | 執行進度 | 說明 |
|----------------------------------------------------------------------------------------------------|------|------|----|
|                                                                                                    |      |      |    |
|                                                                                                    |      |      |    |
|                                                                                                    |      |      |    |
| /更新各類測繪成果至「國土測繪空間資料庫」,並維持內部圖資申請及外部<br>取得 TWD97[2010]<br>529 幅,已完成上架<br>取得 TWD97[2010]<br>809幅,已完成上架                                                                                                    |      |      |    |
|                                                                                                    |      |      |    |
|                                                                                                    |      |      |    |
|                                                                                                    |      |      |    |
|                                                                                                    |      |      |    |
|                                                                                                    |      |      |    |
|                                                                                                    |      |      |    |
| 2,370 幅,已完成上                                                                                                    |      |      |    |
|                                                                                                    |      |      |    |
|                                                                                                    |      |      |    |
|                                                                                                    |      |      |    |
|                                                                                                    |      |      |    |
|                                                                                                    |      |      |    |
|                                                                                                    |      |      |    |
|                                                                                                    |      |      |    |
|                                                                                                    |      |      |    |
|                                                                                                    |      |      |    |
|                                                                                                    |      |      |    |
|                                                                                                    |      |      |    |
|                                                                                                    |      |      |    |
|                                                                                                    |      |      |    |
|                                                                                                    |      |      |    |
|                                                                                                    |      |      |    |
|                                                                                                    |      |      |    |
|                                                                                                    |      |      |    |
|                                                                                                    |      |      |    |
|                                                                                                    |      |      |    |
|                                                                                                    |      |      |    |
|                                                                                                    |      |      |    |
|                                                                                                    |      |      |    |
|                                                                                                    |      |      |    |

 $10$  今年度提供資料已全數上架,以  $100\%$ 計

-

<sup>11</sup> 今年度提供資料已全數上架,以 100%計

<sup>12</sup> 已處理數量超過合約預期數量,以 100%計

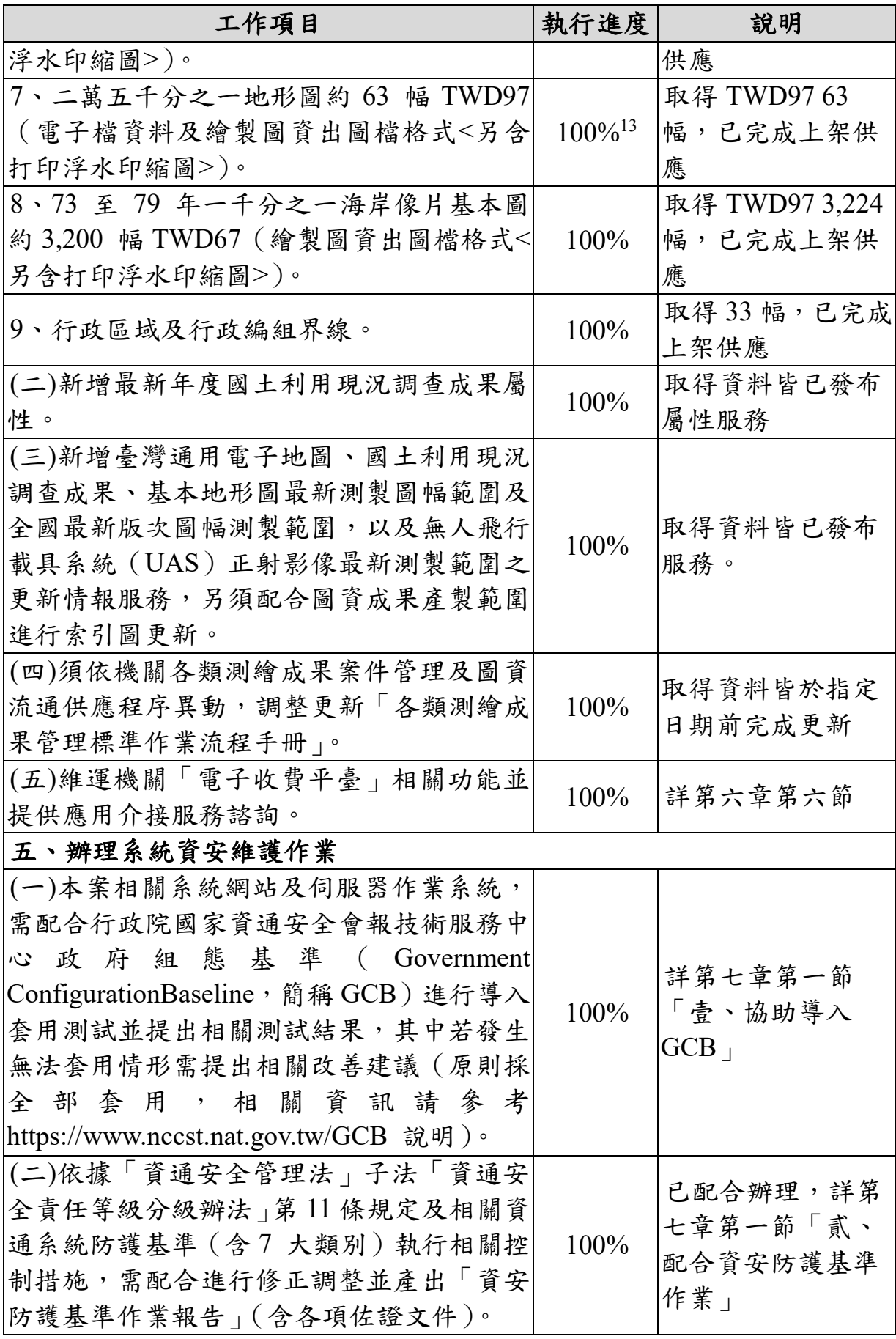

 $^{13}$  今年度提供資料已全數上架, 以 100%計

-

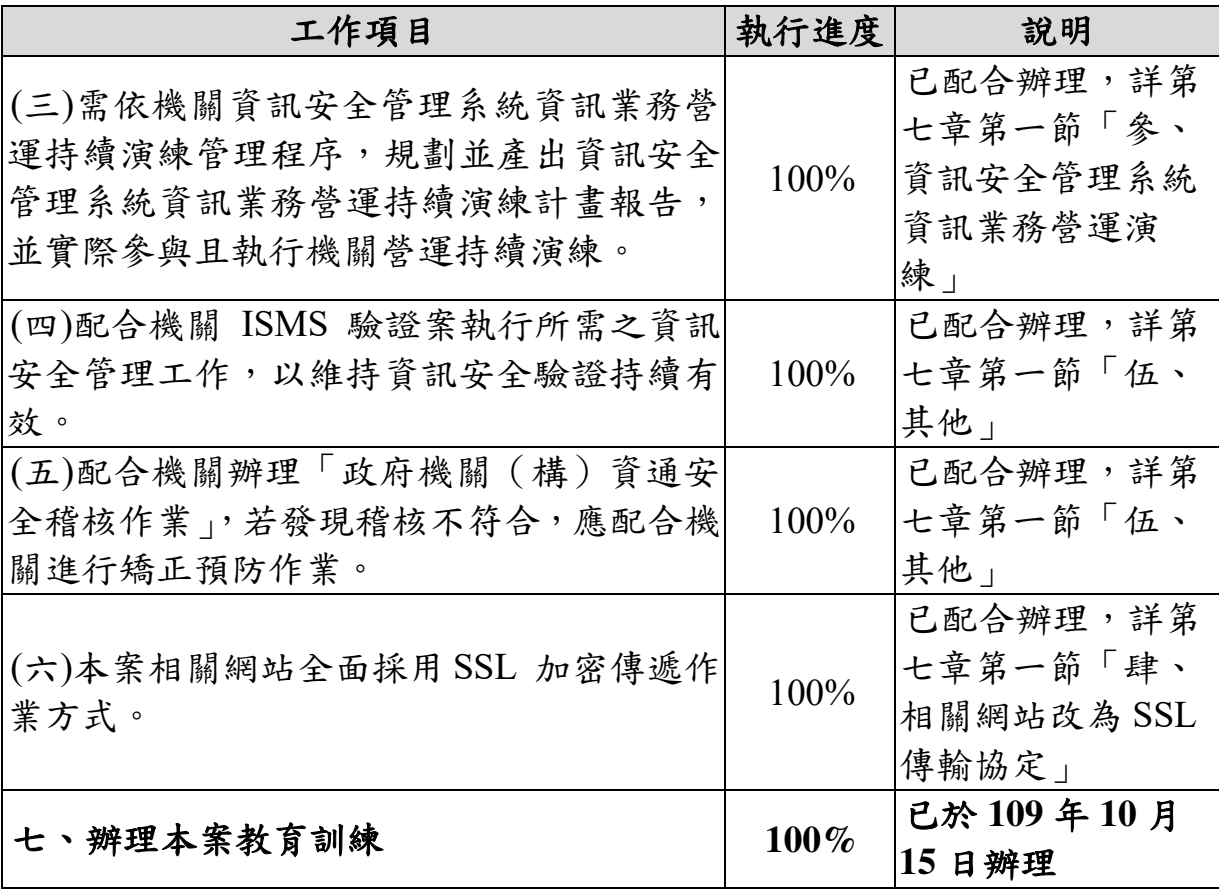

# 第三章 開源軟體改寫服務發布及圖檔套疊功能

配合國土測繪中心未來主機上移至內政部資料中心政策,上移主機 系統環境需為最新版本,而目前提供服務發布及圖檔套疊之 ArcGIS Server 9.3 僅支援到 Windows 2008 R2, 且 Windows 2008 R2 之支援也於 109年1月終止,因此評估以開源軟體替代 ArcGIS Server。

本團隊首先盤點圖資 e 商城使用 ArcGIS Server 之功能,再針對各項 功能提出建議方案,並進行評估測試,最後進行系統功能改寫及服務發 布等作業。

經盤點與 ArcGIS Server 有關之功能包含[圖層清單-全臺可套疊圖 層]、[圖資查詢-國土利用現況調查成果屬性]、[圖資查詢-五千分之 一地形圖套疊]、[圖層清單-客戶端 DXF 圖資套疊] 等,以下說明前述 4 項功能之辦理情形。

## 第一節 圖層清單一全臺可套疊圖層

#### 壹、 需求分析

本項功能提供各類圖資最新測製圖幅範圍及全國最新版次圖幅測製 範圍、各比例尺之圖幅索引圖等網路地圖服務,供使用者選取於圖臺套 疊。

而前述各項網路地圖服務即是以 ArcGIS Server 發布 WMS 服務,共 計發布 76 個 WMS 服務(如表 [1-6](#page-28-0))。依據各類圖資,其服務需求如表 [3-1](#page-40-0) 所示,歸納如下:

1、圖資原始檔皆為 SHP 格式。

2、皆需標註屬性,屬性內容包含數字或中文。

<span id="page-40-0"></span>3、可依據屬性設定不同樣式。

表 3-1 圖資 e 商城套疊 ArcGIS Server 發布服務資訊一覽表

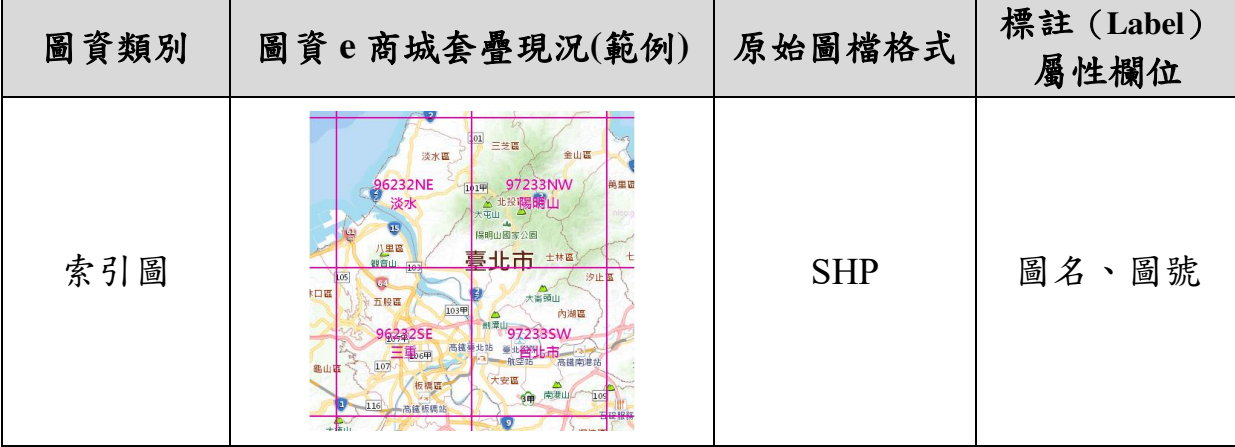

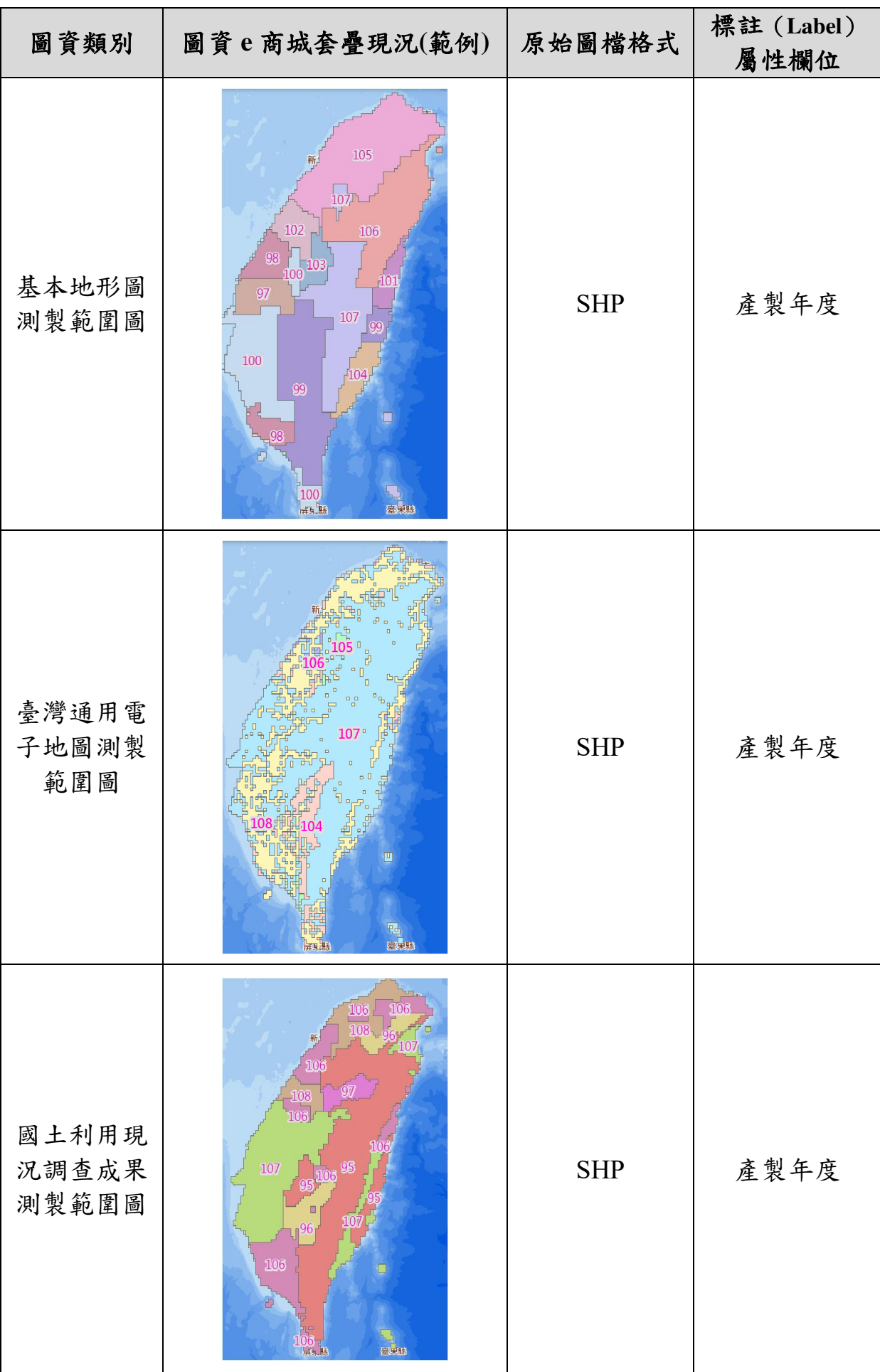

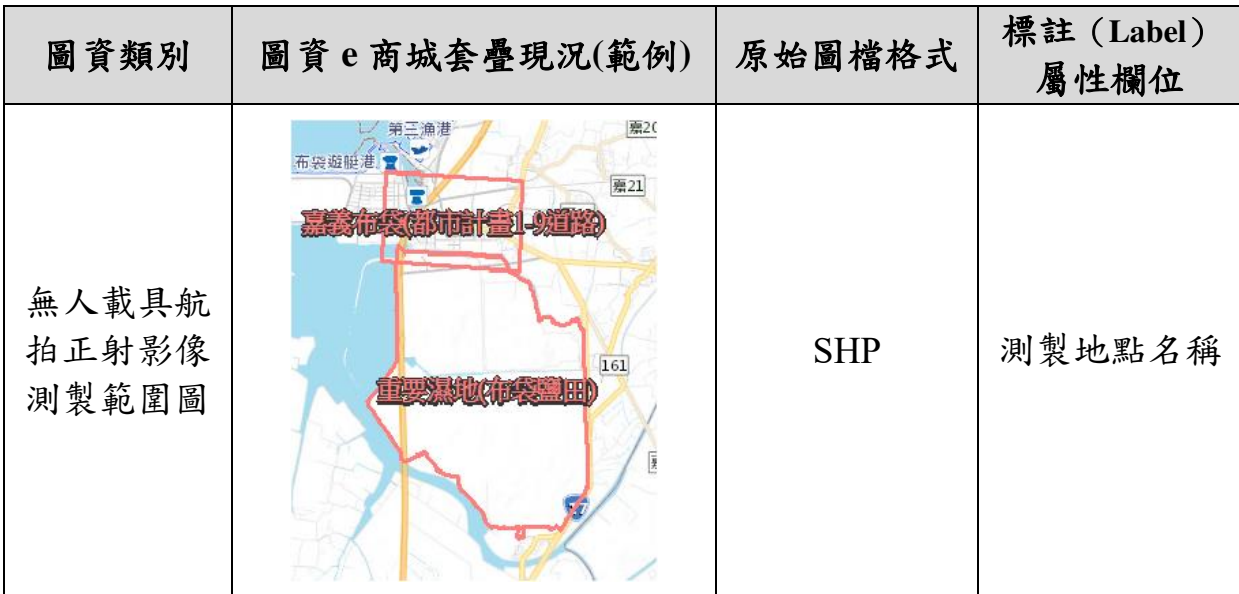

### 貳、 方案評估

目前較被廣泛使用之開源軟體包含 GeoServer 或 MapServer,前述 2 種開源軟體支援 Shapefile 格式、可設定標註(Label)欄位,並支援中文 字型,同時可發布為 WMS 服務,經評估可作為 ArcGIS Server 圖資發 布服務之替代性方案。

本團隊分別以 GeoServer 及 MapServer 發布相同的索引圖 WMS 服 務,並針對套疊效能、呈現效果、樣式完整性、中文字支援、資料完整 性等進行評估比較。

(一) 套疊效能

主要是評比 WMS 服務在圖臺的展示效能,從圖臺點選 WMS 圖層套 疊到完成圖資展示時間愈短表示效能愈佳。

(二) 呈現效果

主要是評比屬性標註(Label)是否可支援控制顯示層級(Scale)。 (三) 樣式完整性

主要評比圖例樣式的客製化能力及美觀性,例如是否可設定字體大 小、多邊形或線形的樣式等。

(四) 中文字支援

主要是評比是否支援中文字型及罕用字。

(五) 資料完整性

主要是評比於圖臺套疊時,相關資料是否能完整的呈現。以索引圖 為例,是否所有的圖框均有呈現、是否所有的資料均正常顯示的。

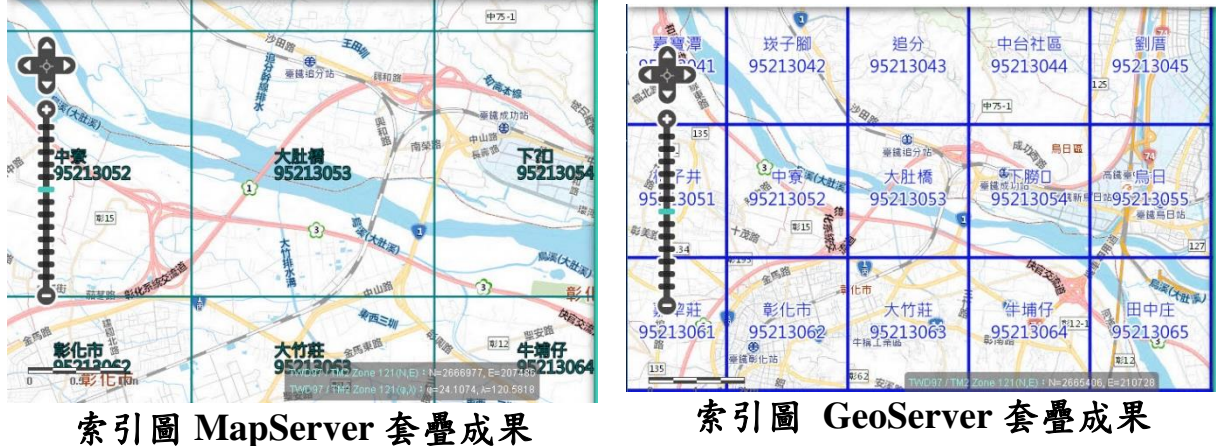

<span id="page-43-0"></span>

圖 3-1 開源軟體發布索引圖 WMS 測試結果

| 評估項目  | MapServer        | GeoServer        |
|-------|------------------|------------------|
| 套疊效能  | <2 秒             | <1 秒             |
| 呈現效果  | 需透過文字編輯器軟體編      | 可透過軟體提供的         |
|       | 輯屬性標註 (Label) 的設 | 圖形介面設定顯示         |
|       | 定,且尚未突破顯示 Scale  | 屬性標註(Label)的     |
|       | 及中文字置中的設定方式      | 層級,能符合現行         |
|       |                  | ArcGIS Server 提供 |
|       |                  | 機制               |
| 樣式完整性 | 需透過文字編輯器軟體編      | 可透過軟體提供的         |
|       | 輯圖例樣式,且需透過其他     | 圖形介面設定樣          |
|       | GIS 軟體開啟該服務才能知   | 式,所見及所得,兼        |
|       | 道設定的樣式呈現結果,設     | 具便利性及美觀性         |
|       | 定程序較為繁瑣不便。       |                  |
| 中文字支援 | 可支援中文字型,並可正常     | 可支援中文字型,並        |
|       | 展示罕用字            | 可正常展示罕用字         |
| 資料完整性 | 可正確並完整呈現圖資資      | 可正確並完整呈現         |
|       | 訊                | 圖資資訊             |

表 3 2 開源軟體發布索引圖 WMS 評分表

依上述評比後,以 GeoServer 在套疊效能、呈現效果、樣式完整性、 中文字支援、資料完整性等各方面有較佳的表現。經工作會議決議採 用 GeoServer 作為 ArcGIS Server 圖資發布服務之之替代性方案。

# 參、 修改成果

圖資 e 商城原由 ArcGIS Server 發布之 WMS 圖資服務,改由 GeoServer 發布服務,以提供國土測繪圖資 e 商城進行 WMS 服務套疊使 用。

目前開源軟體安裝於 Agsws2 伺服器(Windows Server 2016),安裝軟 體包含 GeoServer 2.16.2 及 Open JDK 14,發布 WMS 服務列表及成果詳 見表 [3-2](#page-44-0) 所示。

<span id="page-44-0"></span>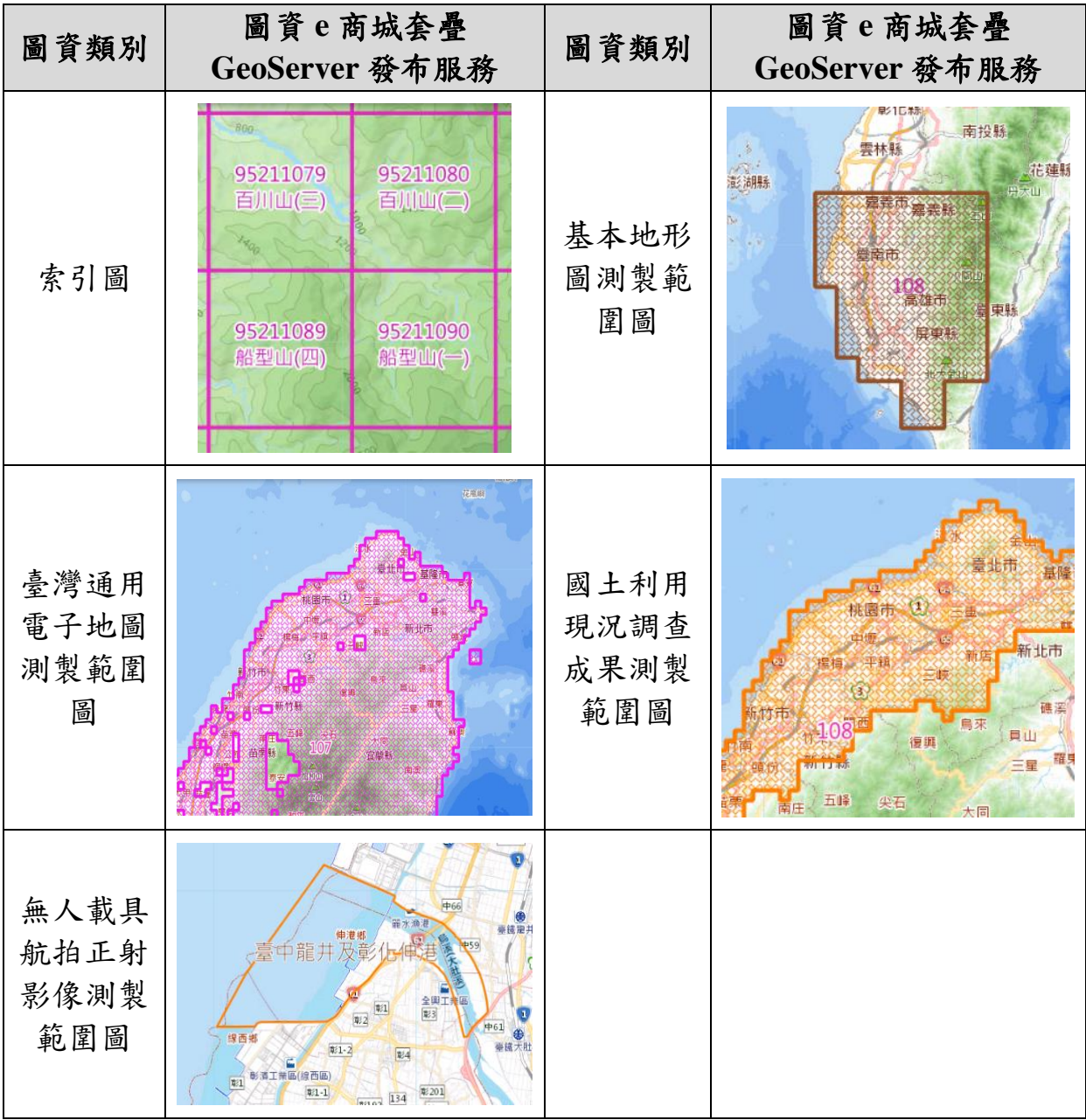

表 3-2 圖資 e 商城套疊 GeoServer 發布服務成果一覽表

# 第二節 圖資查詢一國土利用現況調查成果屬性

### 壹、 需求分析

圖資 e 商城圖臺之圖資查詢功能,提供以坐標點位查詢該點之歷年 國土利用現況調查成果屬性資訊。其中屬性資料查詢方式是以 ArcGIS Server 將國土利用現況調查成果 Shapefile 格式發布為 WFS 服務, 再提供 系統查詢並取得國土利用現況調查成果之屬性資料(圖 [3-2](#page-45-0))。

國土利用現況調查成果 Shapefile 屬性分為三級與二級分類[如表](#page-45-1) [3-3](#page-45-1)、表 [3-4](#page-46-0) 所示,目前 ArcGIS Server 發布 82、95、98~109 年度等共計 14 個國土利用現況調查成果 WFS 服務。

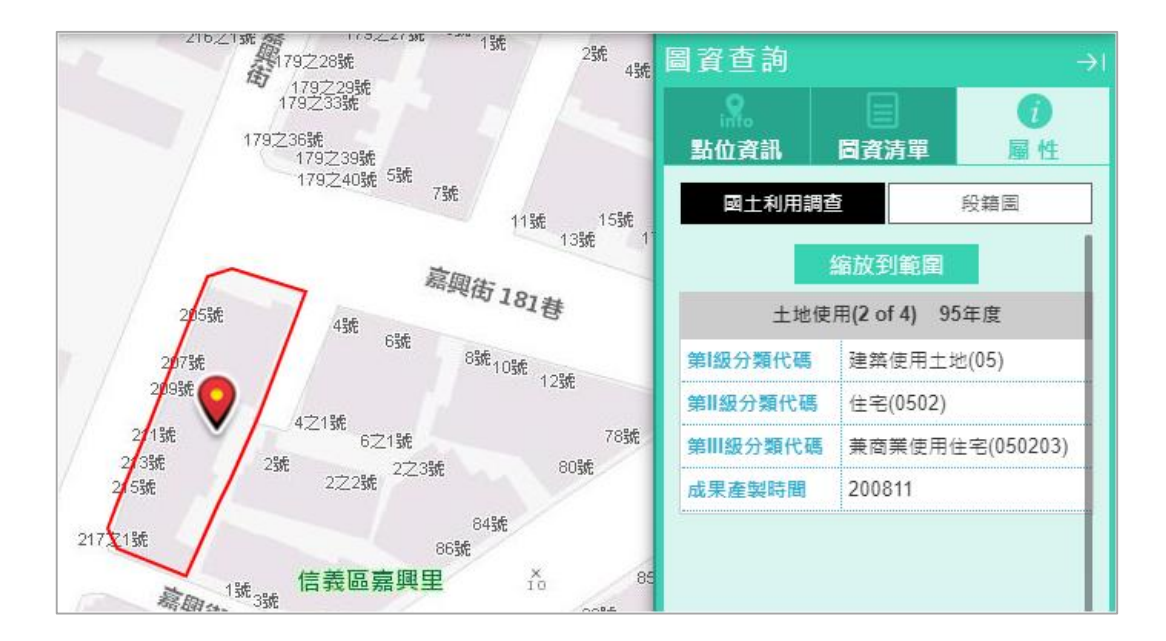

<span id="page-45-0"></span>圖 3-2 圖資 e 商城查詢國土利用現況調查成果屬性(ArcGIS Server 發布服務)

<span id="page-45-1"></span>

| 欄位名稱            | 中文欄位名稱      | 標註屬性欄位 | 備註 |
|-----------------|-------------|--------|----|
| ID              | 識別碼         |        |    |
| LCODE C1        | 第I級分類代碼     |        |    |
| LCODE C2        | 第II級分類代碼    |        |    |
| LCODE C3        | 第 III 級分類代碼 |        |    |
| <b>METHOD</b>   | 資料獲取方式      |        |    |
| <b>DATATIME</b> | 成果產製時間      | V      |    |
| <b>SHPNAME</b>  | 圖幅索引號       |        |    |
| <b>MDDI ORG</b> | 建置單位        |        |    |

表 3-3 國土利用現況調查成果三級分類屬性一覽表

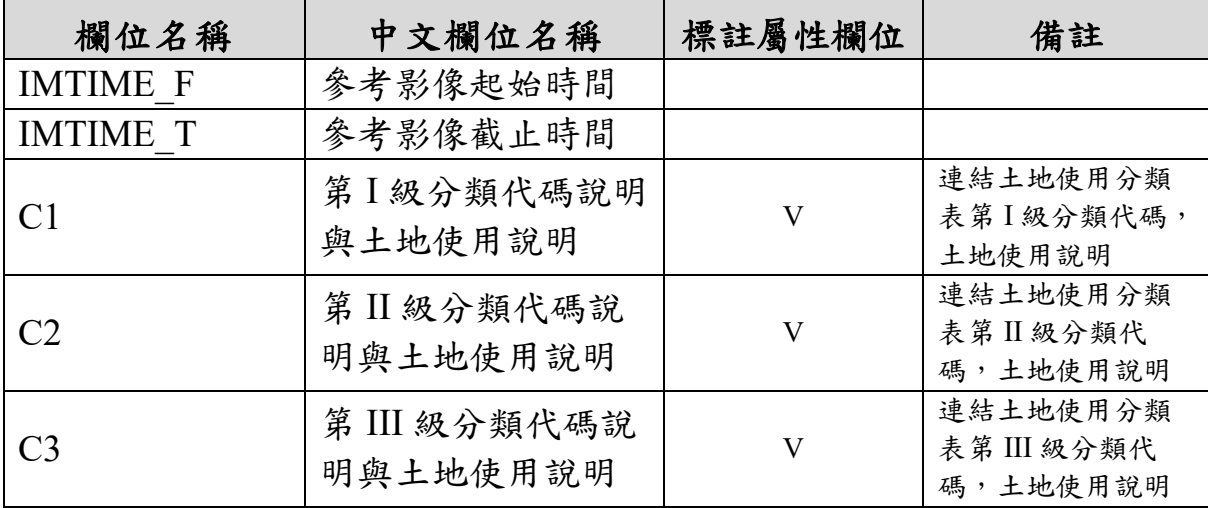

# 表 3-4 國土利用現況調查成果二級分類屬性一覽表

<span id="page-46-0"></span>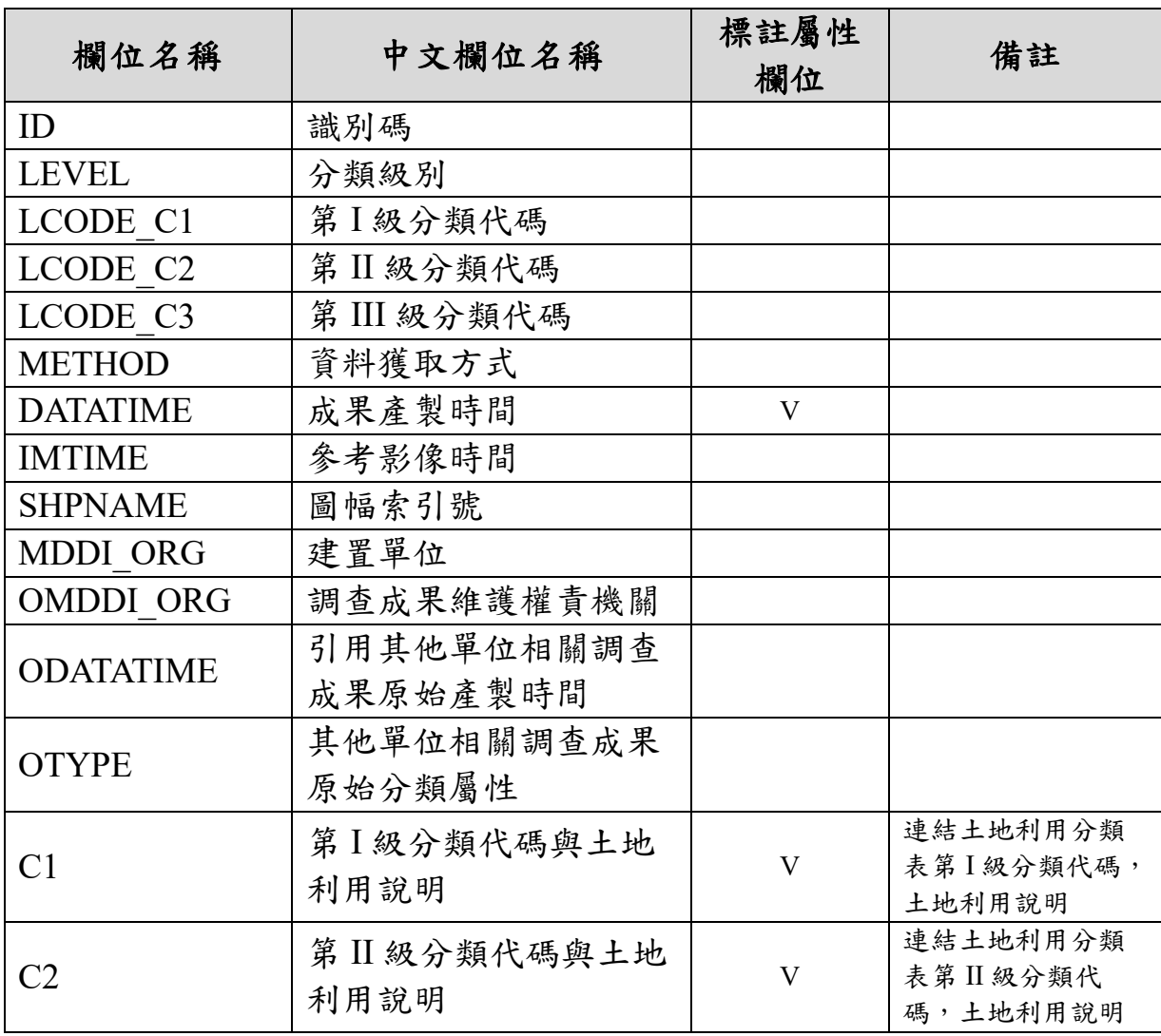

### 貳、 方案評估

取代國土利用現況調查成果屬性查詢的方式有以下3種做法: 一、 以開源軟體取代 ArcGIS Server 發布 WFS 服務

本方案以開源軟體取代 ArcGIS Server 發布國土利用現況調查成果 WFS 服務,因此需建立開源軟體環境並發布 WFS 服務,再於系統調整 相關資料來源。而目前較被常使用之開源軟體包含 GeoServer 或 MapServer,可將 Shapefile 格式圖資發布為 WFS 服務,能符合本項需求。

圖 [3-3](#page-47-0) 為 GeoServer 發布 WFS 服務,並利用 OGIS 串接服務以取得 國土利用調查現況成果屬性資料之測試結果。

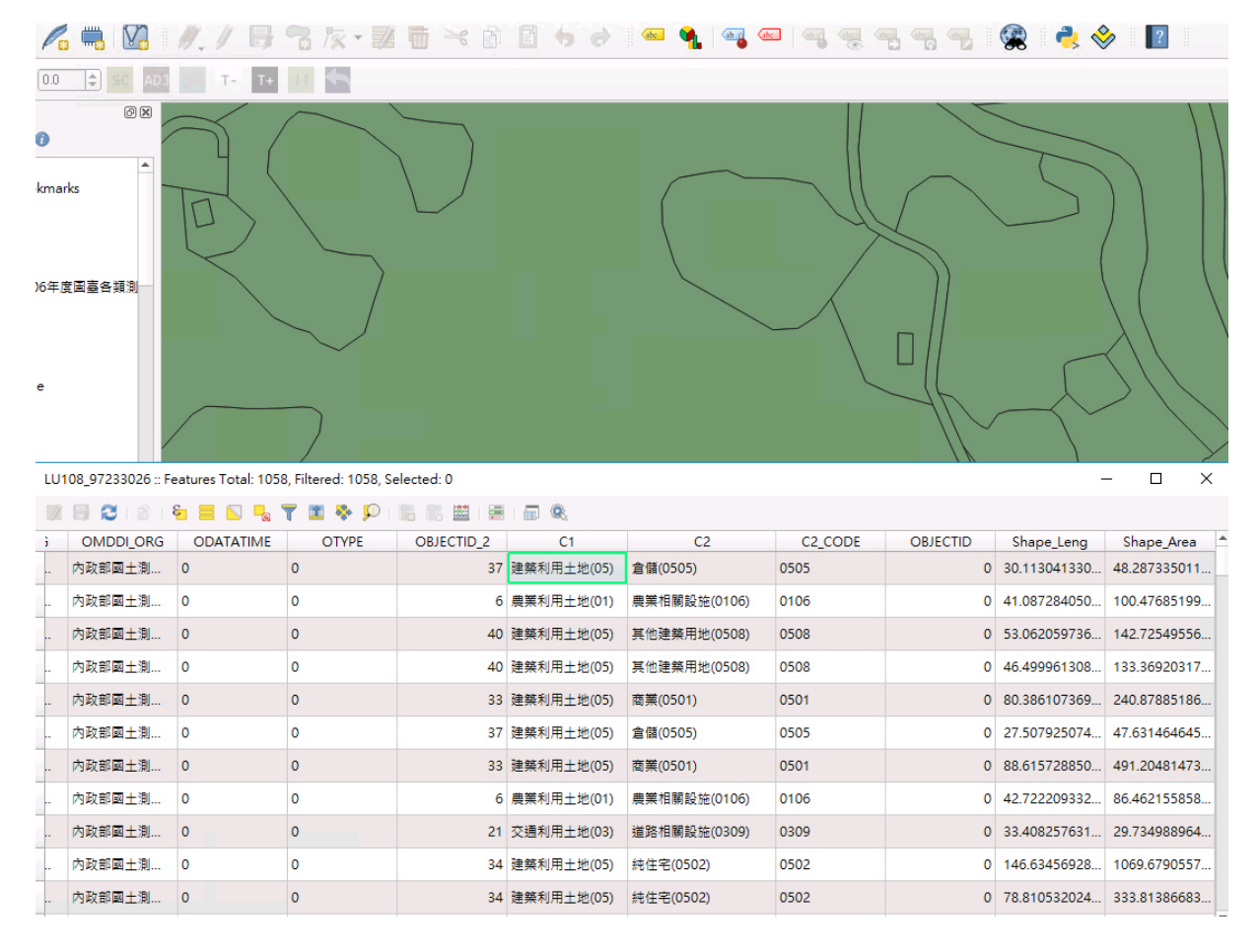

圖 3-3 GeoServer 發布 WFS 服務成果

<span id="page-47-0"></span>二、 捨棄 GIS 軟體, 改用空間資料庫查詢

本方案不使用 WFS 服務查詢國土利用現況調查成果屬性(不需要 GIS 開源軟體),而是透過空間資料庫的空間資料查詢方式取得屬性資 料。今年度配合「第四章 [系統資料庫調整為](#page-59-0) MS SQL Server 資料庫」, 可將 MS SQL Sever 資料庫作為本方案之空間資料庫來源。需要配合的 工作包含:(1)開發工具,將國土利用現況調查成果 SHP 屬性資料匯入 MS SQL Server 資料庫,如圖 [3-4](#page-48-0) 所示;(2)修改系統功能,透過資料庫

的空間查詢功能,進行國土利用現況調查成果屬性資料查詢。

| - Microsoft SQL Server Management Studio |                         |          |        |                                            |        |        |                    |         |                                                                                                    |           |                                     |                                                | 快 |
|------------------------------------------|-------------------------|----------|--------|--------------------------------------------|--------|--------|--------------------|---------|----------------------------------------------------------------------------------------------------|-----------|-------------------------------------|------------------------------------------------|---|
| 說明(H)<br>畜CW)                            |                         |          |        |                                            |        |        |                    |         |                                                                                                    |           |                                     |                                                |   |
| 白星区<br>$\mathbb{R}$                      |                         |          |        | ① 白   ウ - ୯ -   図   』 tblopenDatalog       |        |        |                    |         | $\mathbf{F} \mathbf{F} = \mathbf{F} \mathbf{F} + \mathbf{F} \mathbf{F} + \mathbf{F} \mathbf{F}$ |           |                                     |                                                |   |
| <b>日日 3 3 8 8</b>                        |                         |          |        | 图图的目<br>图画を主物。                             |        |        |                    |         |                                                                                                    |           |                                     |                                                |   |
| $ \sqrt{2}$ $\times$                     |                         |          |        |                                            |        |        |                    |         | SQLQuery3.sql - 1P_LU (nlscdw (72)) $\star \times$ SQLQuery2.sql - 19test (nlscdw (71))                                                                                                    |           | SOLOuerv1.sal - 1scdw (nlscdw (62)) |                                                |   |
|                                          |                         |          |        | /****** SSMS 中 SelectTopNRows 命令的指令碼       |        |        |                    | ******/ |                                                                                                    |           |                                     |                                                |   |
|                                          |                         |          |        | $E(XF)$ $F(T)$ $TDP$ $(1000)$ $Lov$ $f(d)$ |        |        |                    |         |                                                                                                    |           |                                     |                                                |   |
| $\lambda$                                | 100 %                   |          |        |                                            |        |        |                    |         |                                                                                                    |           |                                     |                                                |   |
|                                          |                         |          |        | Ⅲ 結果 ⊕ 空間結果 ■ 訊息                           |        |        |                    |         |                                                                                                    |           |                                     |                                                |   |
|                                          |                         |          | class1 | cloame                                     | class2 | c2name | class <sup>3</sup> | c3name  | c1                                                                                                    | c2        | c3                                  | descriptio                                     |   |
|                                          |                         |          | 04     | 水利使用土地                                     | 0402   | 溝渠     | 040200             | 清渠      | 水利使用土地(04)                                                                                                    | 溝渠(0402)  | 清渠(040200)                          | 包括灌溉、排水、給水及相關設施,其寬度5M以上者                       |   |
|                                          | $\overline{2}$          |          | 01     | 農業使用土地                                     | 0101   | 農作     | 010103             | 果樹      | 農業使用土地(01)                                                                                                    | 農作(0101)  | 果樹(010103)                          | 係指從事水果及乾果種植、栽培而以收穫其果實為目的之土地。包括李、杏、柿、栗、#        |   |
|                                          | $\overline{\mathbf{3}}$ |          | 04     | 水利使用土地                                     | 0402   | 溝渠     | 040200             | 溝渠      | 水利使用土地(04)                                                                                                    | 溝渠 (0402) | 溝渠(040200)                          | 包括灌溉、排水、給水及相關設施,其寬度5M以上者                       |   |
|                                          |                         | 0        | 09     | 其他使用土地                                     | 0908   | 空置地    | 090801             | 未使用地    | 其他使用土地(09)                                                                                                    | 空置地(0908) | 未使用地(090801)                        |                                                |   |
|                                          | 5                       |          | 04     | 水利使用土地                                     | 0402   | 溝渠     | 040200             | 溝渠      | 水利使用土地(04)                                                                                                    | 清渠(0402)  | 清渠(040200)                          | 包括灌溉、排水、給水及相關設施,其寬度5M以上者                       |   |
|                                          | 6                       |          | 05     | 建築使用土地                                     | 0503   | 工業     | 050301             | 製造業     | 建築使用土地(05)                                                                                                    | 工業(0503)  | 製造業 (050301)                        | 係指從事製造業使用之土地。包括食品、飲料、蒜草、紡織、成衣、服飾品、皮革、毛片        |   |
|                                          |                         | $\theta$ | 09     | 其他使用土地                                     | 0908   | 空置地    | 090801             | 未使用地    | 其他使用土地(09)                                                                                                    | 空置地(0908) | 未使用地(090801)                        | 係指土地空置,目尚無特定用途者                                |   |
|                                          | g                       | $\theta$ | 09     | 其他使用土地                                     | 0908   | 空置地    | 090801             | 未使用地    | 其他使用土地(09)                                                                                                    | 空置地(0908) | 未使用地(090801)                        | 係指土地空置,且尚無特定用途者                                |   |
|                                          | ٩                       |          | 05     | 建築使用土地                                     | 0502   | 住宅     | 050201             | 純住宅     | 建築使用土地(05)                                                                                                    | 住宅(0502)  | 純住宅(050201)                         | 係指整體建築専供住宅使用者,不含其他使用之土地                        |   |
|                                          | 10                      |          | 05     | 建築使用土地                                     | 0502   | 住宅     | 050201             | 純住宅     | 建築使用土地(05)                                                                                                    | 住宅(0502)  | 純住宅(050201)                         | 係指整體建築專供住宅使用者,不含其他使用之土地                        |   |
|                                          | 11                      |          | 01     | 農業使用土地                                     | 0101   | 農作     | 010104             | 廢耕地     | 農業使用土地(01)                                                                                                    | 農作(0101)  | 廢耕地(010104)                         | 係指原為從事010101至010103分類項目栽培之使用,因廢耕而為草生之土地。如為從未非  |   |
|                                          | 12                      |          | 01     | 農業使用土地                                     | 0101   | 農作     | 010101             | 稻作      | 農業使用土地(01)                                                                                                    | 農作(0101)  | 稻作(010101)                          | 係指從事韜米栽培之土地。包括水稻、陸稻                            |   |
|                                          | 13                      |          | 01     | 農業使用土地                                     | 0101   | 農作     | 010102             | 旱作      | 農業使用土地(01)                                                                                                    | 農作(0101)  | 旱作(010102)                          | 係指從事難攝作物、特用作物及園藝作物栽培之土地。難糧作物包括小麥、黑麥、蕎麥、        |   |
|                                          | 14                      |          | 01     | 農業使用土地                                     | 0101   | 農作     | 010102             | 旱作      | 農業使用土地(01)                                                                                                    | 農作(0101)  | 旱作(010102)                          | 侏指従事難糧作物、特用作物及園藝作物栽培之土地。雜糧作物包括小麥、黑麥、葡麥、        |   |
|                                          | 15                      |          | 01     | 農業使用土地                                     | 0101   | 農作     | 010102             | 旱作      | 農業使用土地(01)                                                                                                    | 農作(0101)  | 旱作(010102)                          | 係指從事難攝作物、特用作物及園藝作物栽培之土地。雜糧作物包括小麥、黑麥、蓄麥、        |   |
|                                          | 16                      |          | 01     | 農業使用土地                                     | 0101   | 農作     | 010102             | 旱作      | 農業使用土地(01)                                                                                                    | 農作(0101)  | 旱作(010102)                          | 係指從事難輝作物、特用作物及園藝作物栽培之土地。難輝作物包括小麥、黑麥、蕃麥、        |   |
|                                          | 17                      |          | 01     | 農業使用土地                                     | 0101   | 農作     | 010103             | 果樹      | 農業使用土地(01)                                                                                                    | 農作(0101)  | 果樹(010103)                          | <b>侏指從事水果及乾果種植、栽培而以收穫其果審為目的之土地。包括李、杏、柚、栗、札</b> |   |

<span id="page-48-0"></span>圖 3-4 國土利用現況調查成果寫入 MS SQL Server 資料庫成果

<span id="page-48-2"></span>三、整合圖資服務雲國土利用現況調查成果屬性 API

本方案不使用 WFS 服務查詢國土利用現況調查成果屬性(不需要 GIS 開源軟體),而是透過圖資服務雲網站提供的國土利用現況調查成果 屬性 API 取得屬性資料(資料不需要匯入資料庫)。需要配合的工作包含: 修改系統功能,透過 API 進行國土利用現況調查成果屬性資料查詢。

前述各種替代方案說明比較請參閱表 [3-5](#page-48-1)。

表 3-5 國土利用現況調查成果屬性查詢替代方案一覽表

<span id="page-48-1"></span>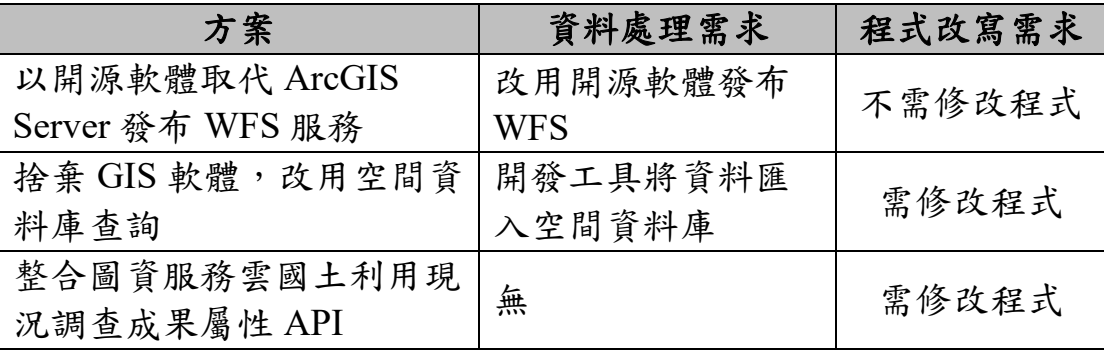

因圖資服務雲已提供國土利用現況調查成果屬性之中文分類及分類 代碼 API,經工作會議決議,本工作項目將採用方案三[「整合圖資服務雲](#page-48-2) [國土利用現況調查成果屬性](#page-48-2) API」,而縮放到範圍及成果產製時間功能先 隱藏,俟後續「圖資服務雲 API」擴充前開功能,再提供相關服務。

#### 參、 修改成果

圖 [3-5](#page-49-0) 為整合圖資服務雲 API 之國土利用現況調查成果屬性查詢成

果畫面。查詢機制係透過使用者於圖臺點選之 X、Y 坐標資訊,由圖資 e 商城向圖資服務雲 API 查詢該點位所有年度國土利用現況調查成果屬性 資料,再於圖資 e 商城展示土地使用屬性。至於成果產製時間屬性及縮 放到範圍功能,將俟圖資服務雲 API 完成後,本團隊可配合相關功能整 合。

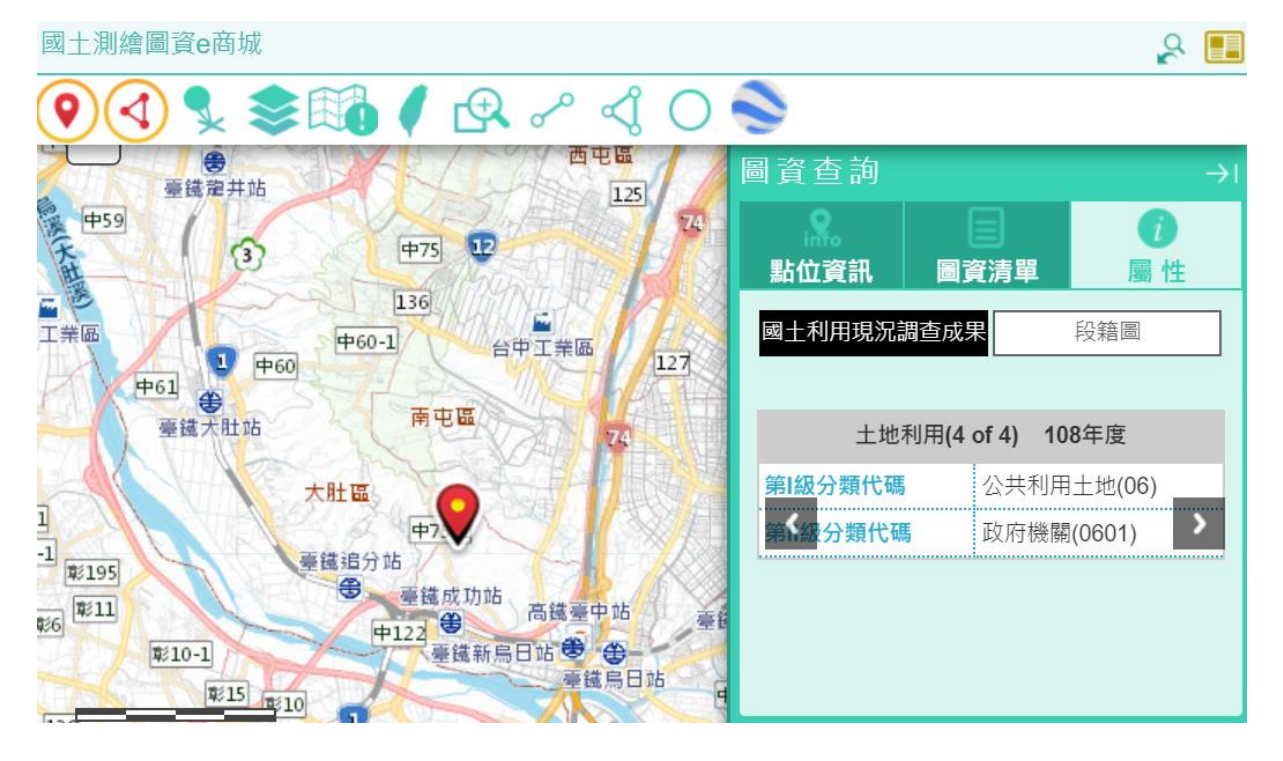

圖 3-5 國土利用現況調查成果成果圖

# <span id="page-49-0"></span>第三節 圖資查詢一五千分之一基本地形圖套疊

### 壹、 需求分析

目前圖資查詢提供五千分之一基本地形圖套疊機制,是透過 ArcGIS Server 讀取 DWG 檔案,並回傳 PNG 圖檔套疊於圖臺 (圖 [3-6](#page-50-0))。每一次 的地圖縮放,都需要由 ArcGIS Server 依據縮放範圍重新動態產生 PNG 圖檔套疊於圖臺。

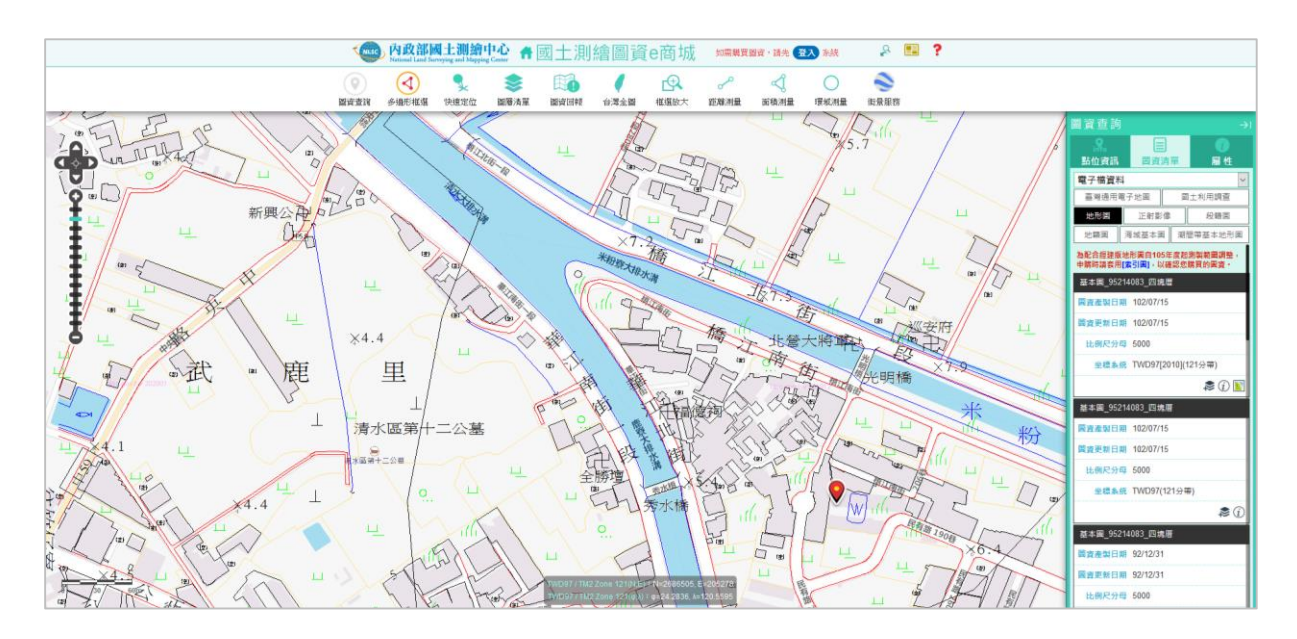

<span id="page-50-0"></span>圖 3-6 五千分之一基本地形圖-圖資 e 商城套疊(ArcGIS Server 方案)

### 貳、 方案評估

一、 以開源軟體取代 ArcGIS Server 套疊模組

因 DWG 非公開格式,市面上提供檢視 DWG 圖檔方案雖然不少,但 能將 DWG 圖檔與地圖進行套疊展示的解套方案非常有限。本團隊將 DWG 圖檔分別轉換成較常用的公開格式: SVG及 KML 格式後,再與臺 灣通用電子地圖套疊。

(一) SVG 及 KML 套疊成果

本團隊將 DWG 圖檔分別轉換為 SVG 及 KML 後,與臺灣通用電子 地圖套疊成果如圖 [3-7](#page-50-1)、圖 [3-8](#page-51-0) 所示,說明如下:

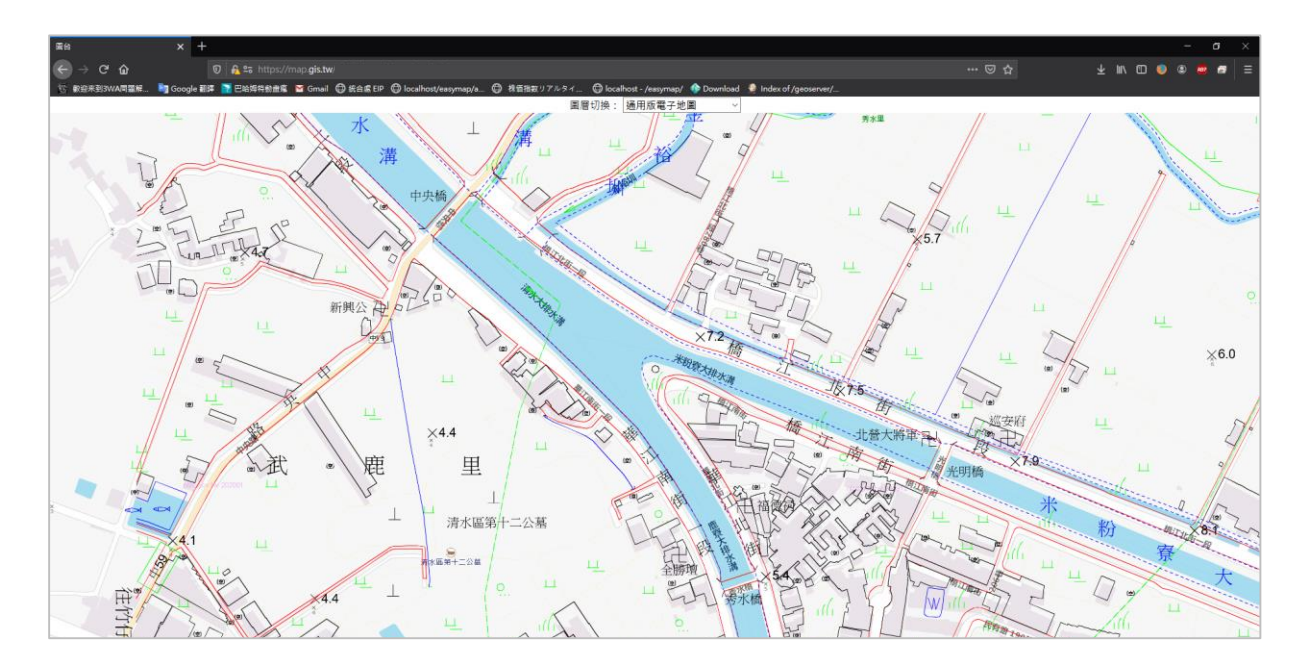

<span id="page-50-1"></span>圖 3-7 五千分之一基本地形圖-轉 SVG 套疊初步測試成果

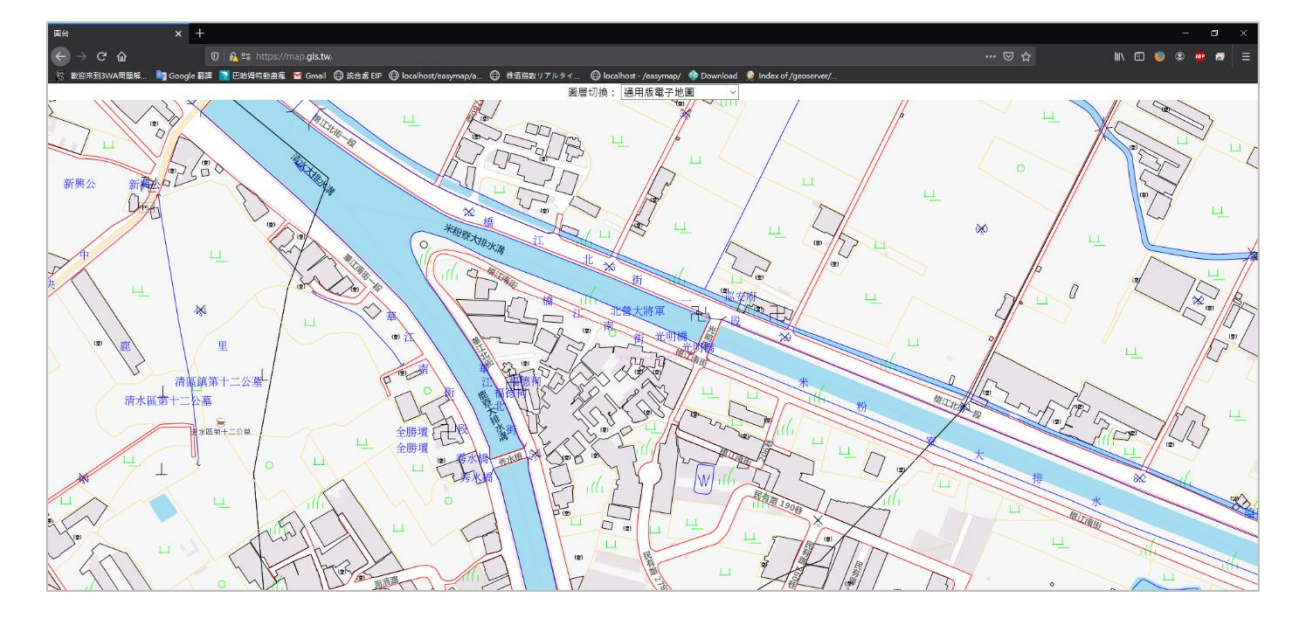

圖 3-8 五千分之一基本地形圖-轉 KML 套疊初步測試成果

<span id="page-51-0"></span>1、SVG 套疊問題

本項測試是透過 OCAD 第三方程式將 DWG 轉換 SVG 格式, 再參考 國土測繪中心「基本地形圖資料庫圖式規格表訂定準則」逐一客製化調 整圖例,最後將 SVG 格式於圖臺進行套壘。

在測試結果中發現幾個問題: (1)由於 IE 瀏覽器不支援 SVG 格式, 造成轉換後資料無法於 IE 瀏覽器上進行套疊。(2)轉換後的 SVG 檔案產 生不定向偏移的情況,使圖資無法準確套疊到正確的位置;而中文編碼 及樣式不會因轉 SVG 格式而無法呈現。

2、KML 文字編碼與圖例樣式相容性問題

在 KML 格式套疊的測試中,初步檢視雖無偏移情形,仍有幾個問題 需逐一克服,包含:(1)中文編碼會導致顯示錯誤,(2)樣式與原 DWG 顯 示不一致, 但 KML 格式可支援 IE 瀏覽器及套疊後並不會產生偏移的情 況。

本團隊初次使用 GDAL 的 org2org 的方式將 DWG 格式資料匯入 SQLite 資料庫內,再透過自行開發工具將資料匯出為 DXF 格式,但仍會 有部分特殊圖徵樣式無法據實呈現的情況,例如:魚池的魚、草、橋梁 等。

後續嘗試以第三方工具 ODA File Converter 進行 DWG 格式轉換為 KML 格式,但轉換後 KML 其中文字的部份是以 UNICODE 方式呈現, 因此轉換後需再透過 UNICODE 轉碼方式才能將中文字字元顯示於畫面 時才可正常識別,例如中文字字元【臺灣】如為 UNICODE 的話其結果 為【\u81fa\u7063】,可無法辨別情況。

當內容及中文字處理轉換後,特殊圖徵樣式也需依據國土測繪中心

「基本地形圖資料庫圖式規格表準則」訂定之準則逐一客製化設定,才 能與原 DWG 格式成果近似。

(二) 開源軟體整合測試

本團隊利用前述方式將 DWG 轉 KML 格式後,再進行中文編碼轉換 與樣式客製化設定,最後 KML 格式是屬 OGC 所定義通用格式,因此不 論是由 GeoServer 或 MapServer 來發布 WMS 服務都是可行的,其整合流 程如圖 [3-9](#page-52-0) 所示。

但其格式轉換的過程才是此 DWG 轉 KML 方案中最困難的部份,因 基本地形圖圖徵及樣式高達數百種且隨著時間不斷演變,導致圖徵樣式 因年度時間而所有所差異,需再擴充程式以符合新的圖例規則。

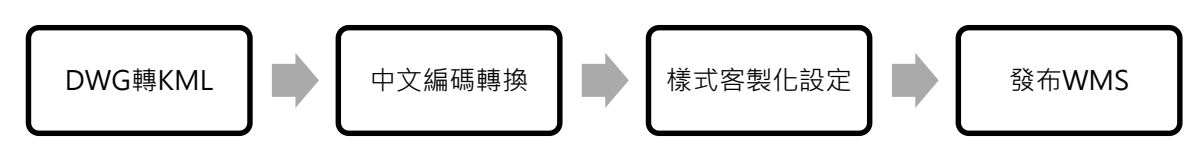

圖 3-9 五千分之一基本地形圖-開源軟體整合測試流程

<span id="page-52-0"></span>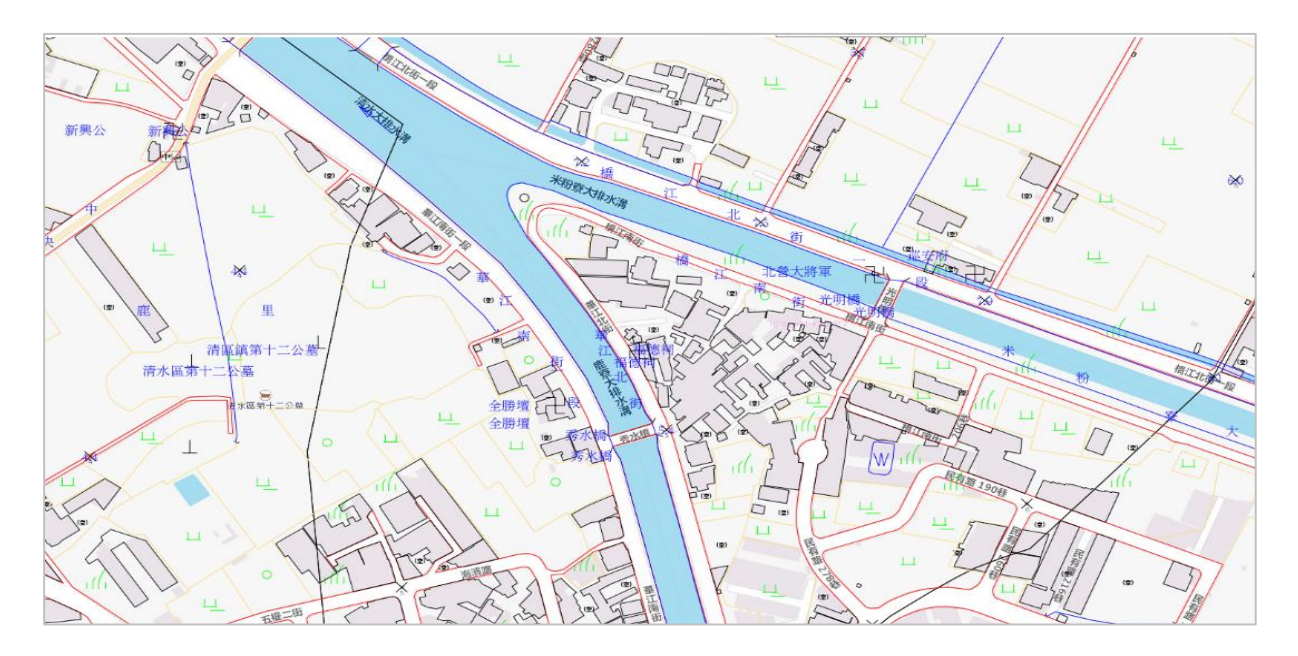

圖 3-10 五千分之一基本地形圖-開源軟體整合測試結果

二、 以 WMTS 替代 ArcGIS Server 套疊模組

本團隊以國土測繪中心提供的產製地形圖圖磚程式,僅針對五千分 之一基本地形圖 DXF 格式產製圖磚,檔案採 ASCII DXF 檔案格式,字 型採 UTF8 或 Big5,同時必須區分年度、中央經線、坐標系統、文字編 碼,程式才可以執行產製。

因此先將相同年度、中央經線、坐標系統、文字編碼之 DXF 格式 複製至資料夾中後,執行 U09MakeInfo 64.exe 建立 DXF Mapinfo 索引 資訊,建立完成後會在資料夾中產生 MAPINFO.TXT 檔案,再執行

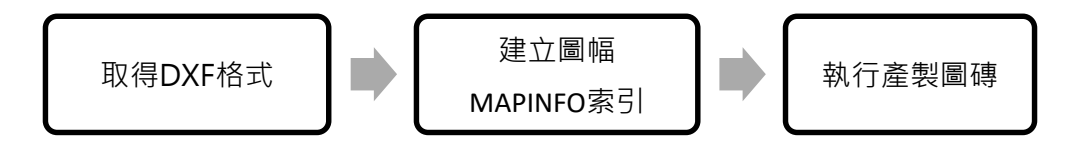

圖 3-11 地形圖圖磚產製流程

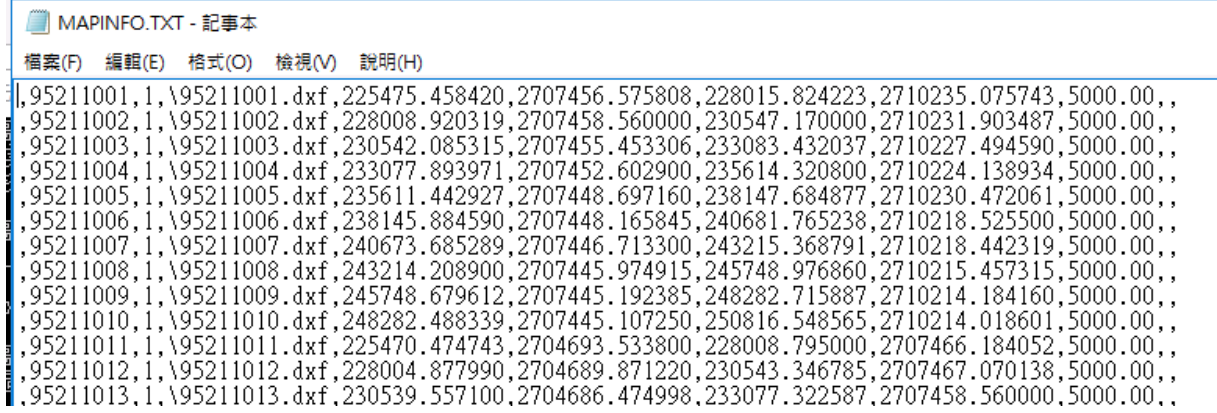

圖 3-12 程式建立索引畫面

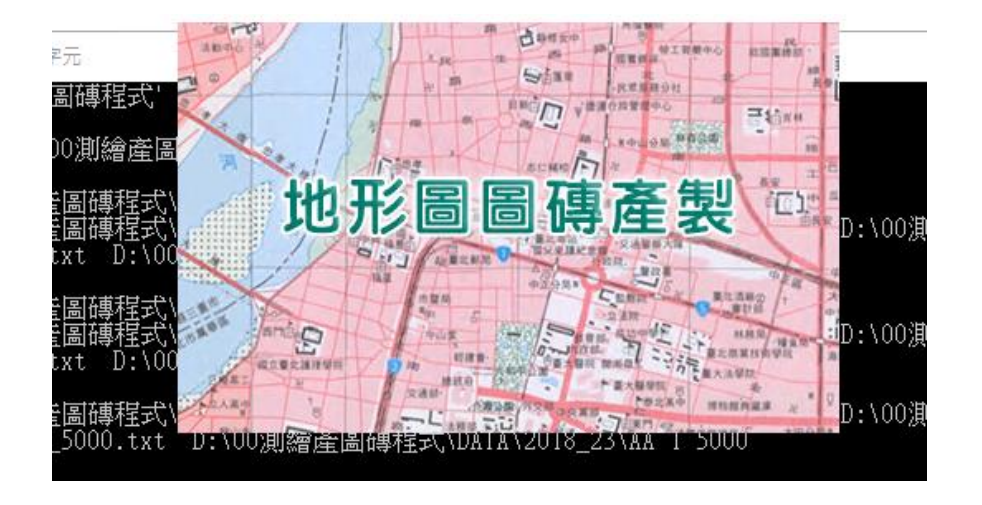

圖 3-13 程式產製圖磚畫面

|    | R00006e5a       |    |                     |                                              |                                                          |                |        |   |
|----|-----------------|----|---------------------|----------------------------------------------|----------------------------------------------------------|----------------|--------|---|
|    |                 |    |                     |                                              |                                                          |                |        |   |
| 常用 | 共用              | 檢視 |                     |                                              |                                                          |                |        |   |
|    | 本機 ›            |    | 本機磁碟 (D:) >         |                                              | 00測繪產圖磚程式 → DATA → 2018_23 → TOPO_5000 → L16 → R00006e5a |                |        |   |
|    | L <sub>16</sub> |    | $\hat{\phantom{a}}$ | 名種                                           | $\wedge$                                                 | 修改日期           | 類型     | 大 |
|    | R00006e5a       |    |                     | C0000d60a.png<br>$\overline{\omega}$         |                                                          | 2020/7/30 上午 0 | PNG 檔案 |   |
|    | R00006e5b       |    |                     | C0000d60b.png                                |                                                          | 2020/7/30 上午 0 | PNG 檔案 |   |
|    | R00006e5c       |    |                     | C0000d60c.pnq                                |                                                          | 2020/7/30 上午 0 | PNG 檔案 |   |
|    | R00006e5d       |    |                     | C0000d603.png<br>$\Box$                      |                                                          | 2020/7/30 上午 0 | PNG 檔案 |   |
|    | R00006e5e       |    |                     | C0000d604.png                                |                                                          | 2020/7/30 上午 0 | PNG 檔案 |   |
|    | R00006e5f       |    |                     | C0000d605.png                                |                                                          | 2020/7/30 上午 0 | PNG 檔案 |   |
|    |                 |    |                     | C0000d606.png<br>$\left  \mathbf{c} \right $ |                                                          | 2020/7/30 上午 0 | PNG 檔案 |   |
|    | R00006e7d       |    |                     | C0000d607.png                                |                                                          | 2020/7/30 上午 0 | PNG 檔案 |   |
|    | R00006e7e       |    |                     | C0000d608.png<br>$\left  \mathbf{r} \right $ |                                                          | 2020/7/30 上午 0 | PNG 檔案 |   |
|    | R00006e7f       |    |                     | C0000d609.png<br>$\Box$                      |                                                          | 2020/7/30 上午 0 | PNG 檔案 |   |
|    | R00006e55       |    |                     |                                              |                                                          |                |        |   |

圖 3-14 產製圖磚目錄清單

# 參、 修改成果

經工作會議決議,本工作項目採用方案二「以 WMTS 替代 ArcGIS Server 套疊模組」。本團隊製作歷年五千分之一基本地形圖圖磚(16-18 層),再透過 WMTS 服務於圖資 e 商城套疊,相關套疊成果如表 [3-6](#page-54-0) 所 示。

<span id="page-54-0"></span>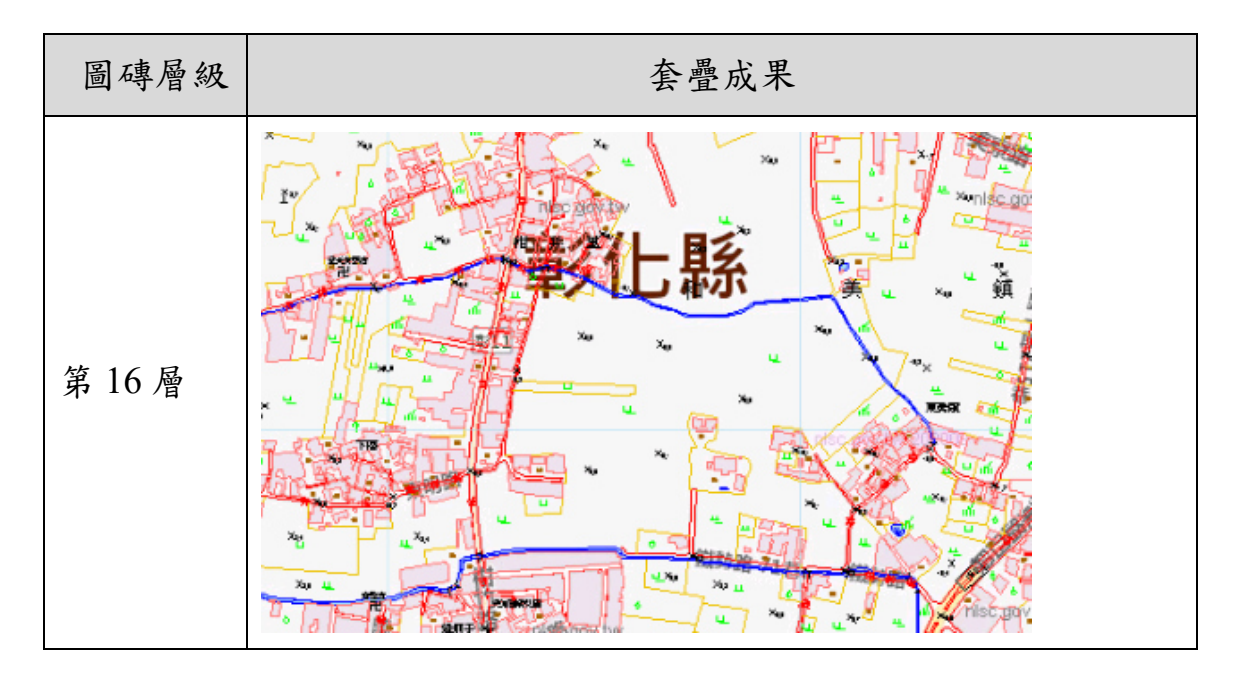

表 3-6 圖資 e 商城-WMTS 圖資服務套疊成果

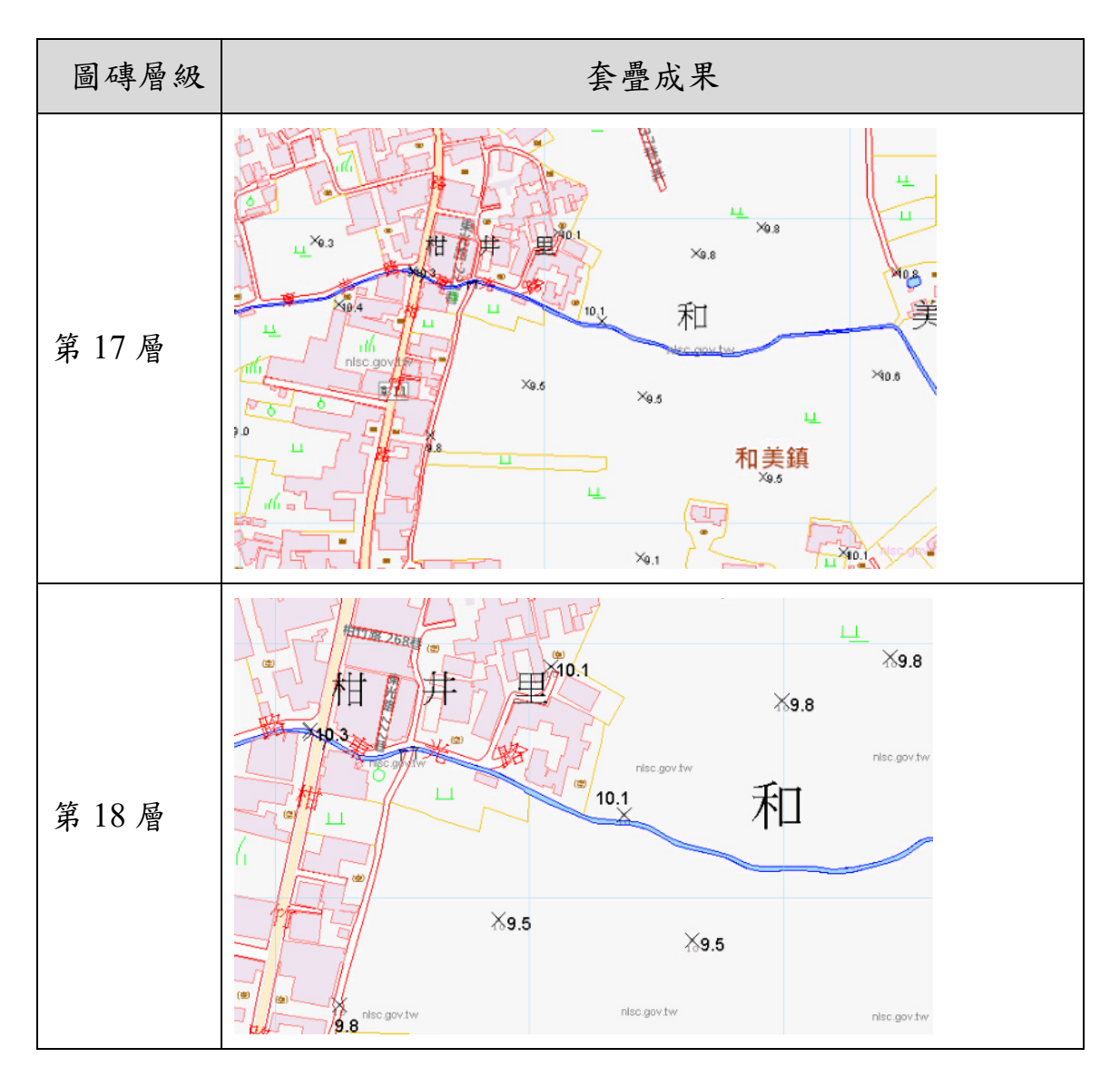

# 第四節 圖層清單-客戶端 **DXF** 圖資套疊

# 壹、 需求分析

本功能是圖資 e 商城提供使用者將個人電腦的 DXF 格式圖資檔案上 傳到圖資 e 商城圖臺進行圖層套疊呈現(如圖 [3-15](#page-56-0))。

目前客戶端 DXF 圖資套疊機制,是透過 ArcGIS Server 讀取 DXF 檔 案,並回傳 PNG 圖檔套疊於圖臺 (圖 [3-15](#page-56-0))。每一次的地圖縮放,都需 要由 ArcGIS Server 依據縮放範圍重新動態產生 PNG 圖檔套疊於圖臺。

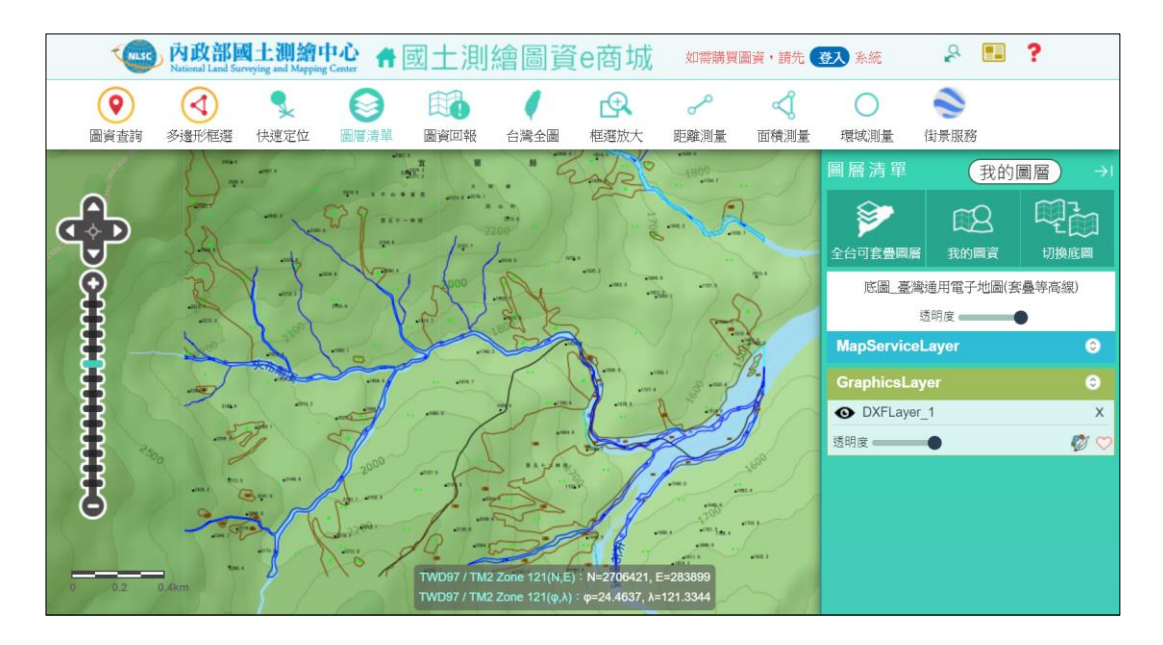

圖 3-15 客戶端 DXF 圖資套疊(ArcGIS Server)

### <span id="page-56-0"></span>貳、 方案評估

由於開源軟體缺乏 DXF 格式支援,因此使用者上傳後首要解決方案 是要以何種格式才能提供給予開源軟體進行套疊,因此評估以 DXF 格式 轉換為 KML 格式方案來解決開源軟體無法支援 DXF 格式套疊問題。

但 KML 除非經過客製化樣式調校,否則無法完整支援所有圖例樣 式,又本項功能是由使用者端上傳檔案,因此無法約束該檔案之樣式描 述,以致系統無法預先為每一個 DXF 量身製訂圖例,僅能提供預設樣式 進行套疊,無法和原本 AutoCAD 軟體呈現圖例樣式一致。

目前以 MapServer 4.0.3 開源軟軟體將 DXF 轉換後 KML 格式,再進 行套疊,以取代 ArcGIS Server 所用之 DXF 格式套疊。

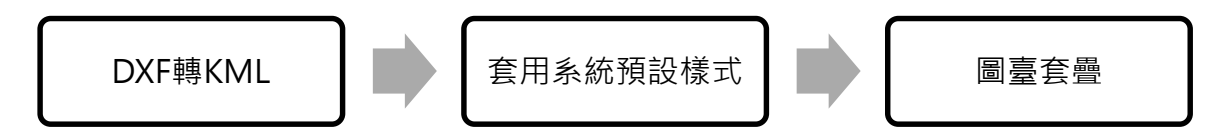

圖 3-16 客戶端 DXF 圖資套疊-替代性方案處理流程

#### 參、 修改成果

圖資查詢展示提供使用者進行 DXF 格式圖資資料上傳後,由系統自 動將使用者所上傳 DXF 格式資料轉換為 KML 格式後,於圖臺上進行套 疊,於圖臺上展示套疊成果,如圖 [3-17](#page-57-0) 所示。

系統另提供線條形狀、線條樣式、線寬等等圖例進行調整(圖 [3-18](#page-57-1)), 調整後套疊成果如圖 [3-19](#page-58-0) 所示。

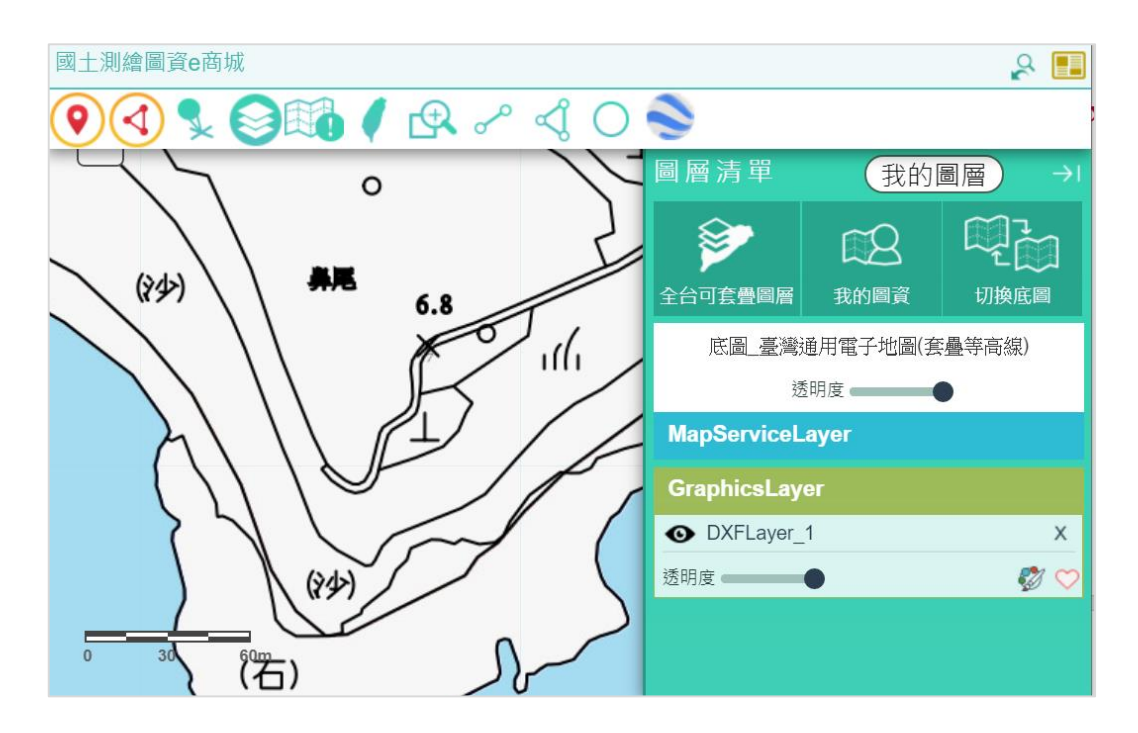

圖 3-17 客戶端 DXF 圖資套疊成果圖(MapServer)

<span id="page-57-0"></span>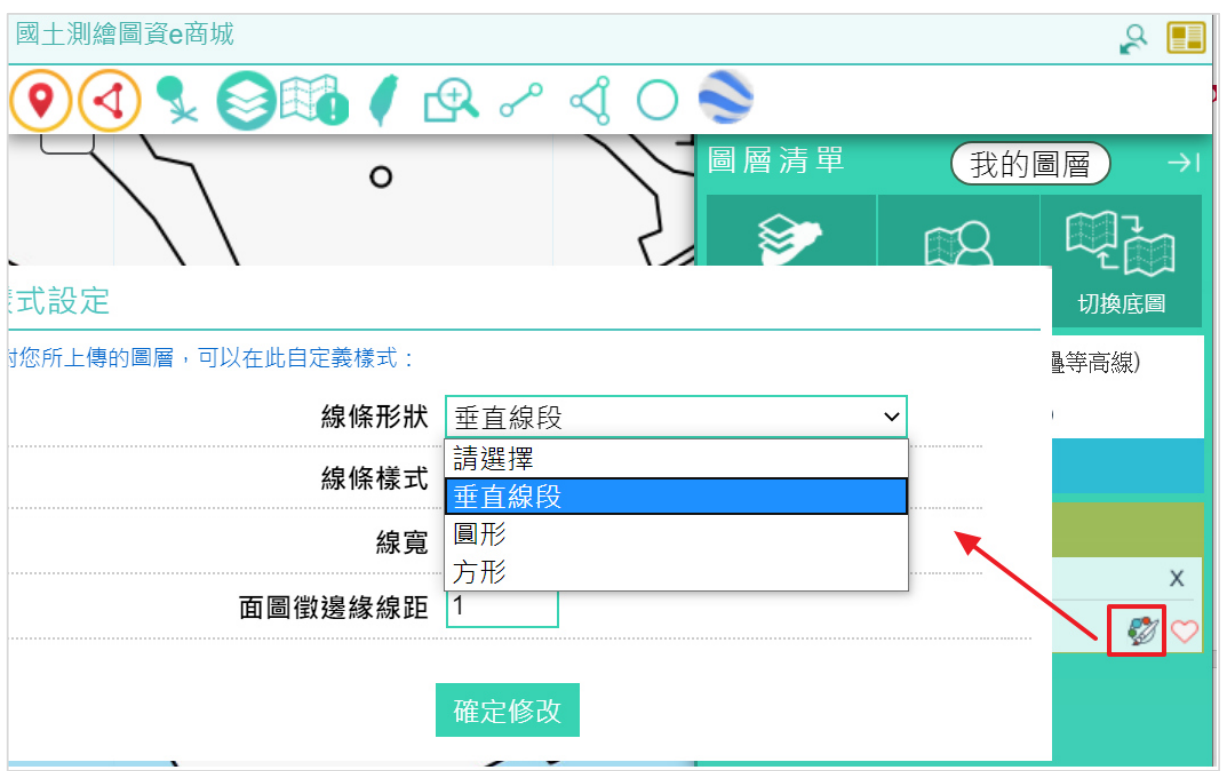

<span id="page-57-1"></span>圖 3-18 客戶端 DXF 圖資套疊-圖例樣式調整畫面

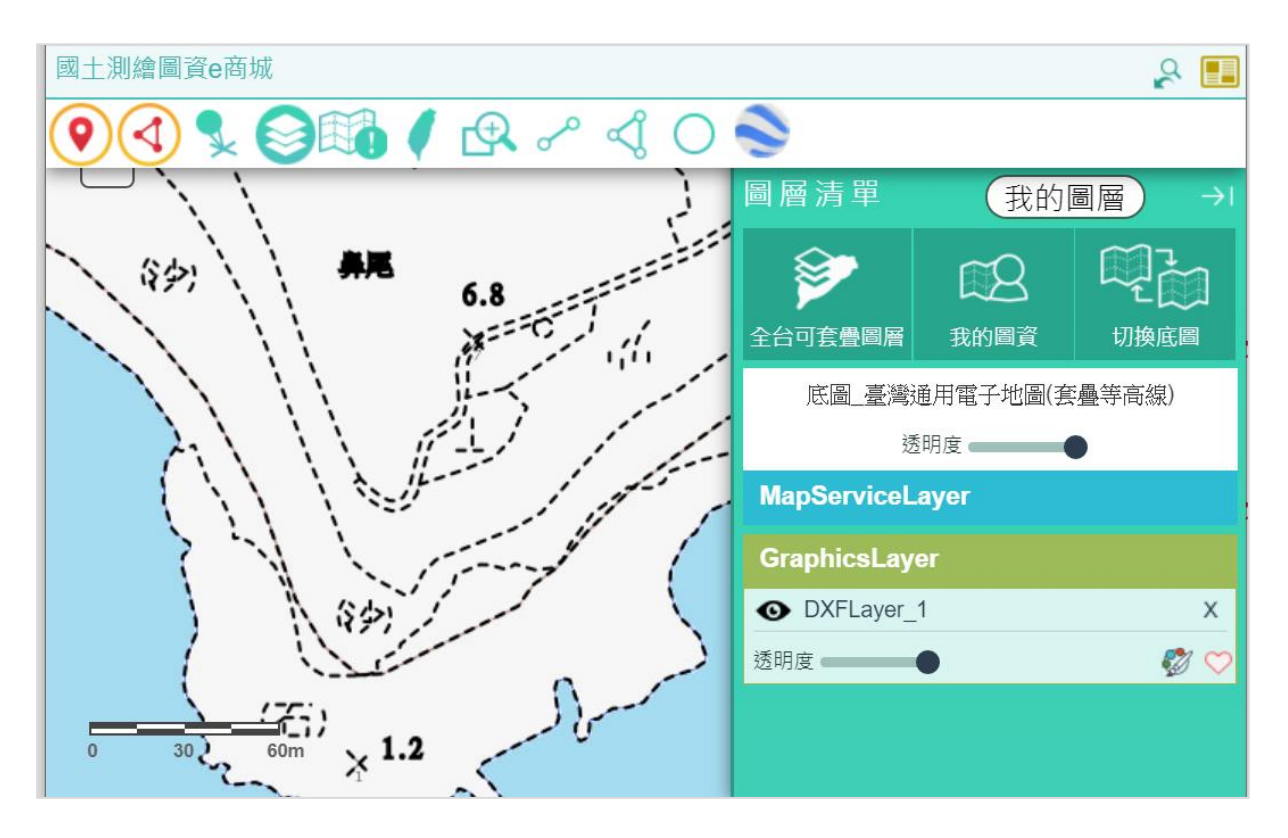

<span id="page-58-0"></span>圖 3-19 客戶端 DXF 圖資套疊-圖例樣式調整後成果圖(MapServer)

# <span id="page-59-0"></span>第四章 系統資料庫調整為 **MS SQL Server** 資料庫

配合國土測繪中心未來主機上移至內政部資料中心政策,因內政部 資料中心提供之資料庫為 MS SQL Server,而本案圖資 e 商城、測繪圖資 申購管理系統、電子收費平臺之網站、模組及單機程式所使用之料庫均 為 Oracle,因此於今年度進行資料庫轉換及系統改寫作業。

## 第一節 內政部資通系統資訊上移工作

配合內政部資料中心,規劃將圖資 e 商城、測繪圖資申購管理系統、 電子收費平臺等網站進行上移至內政部資料中心。本案系統除網站以 外,包含其他相關模組(打包模組、銷帳模組、稽催信件、紙圖月結模 組)及單機程式(含繪製列印、圖資上下架、地籍圖轉檔等),本團隊於 計畫執行期間,盤點本案系統所有相關模組,並視內政部資通系統資訊 上移作業環境,提出上移至內政部資料中心之工作項目及辦理方式(含 作法),以及防火牆、網域伺服器、郵件伺服器等需求。

目前所得知內政部資料中心遠端限制,如不會開放 FTP,需改為 SFTP 並提出申請點對點進行開放,因此目前各網站伺服器 FTP 需調整為 SFTP 方式進行檔案傳輸。

網站布署前需完成網站弱點掃描、病毒掃描,因此於上線前先行透 過 Foritify 等資安檢測工具進行掃描, 完成後才進行程式布署, 盤點後各 主機規格需求如表 [4-1](#page-59-1),相關作業描述分述如下。

<span id="page-59-1"></span>

| 主機名稱         | <b>OS</b>                          | <b>CPU</b>     | <b>RAM</b> | 儲存空間                     | 說明                         |
|--------------|------------------------------------|----------------|------------|--------------------------|----------------------------|
| <b>WHGIS</b> | Windows<br>Server 2016<br>Standard | 8              | 16G        | C:200G<br>D:200G<br>E:3T | 圖資e商城網站<br>申購(請)打包成果資<br>料 |
| eService     | Windows<br>Server 2016<br>Standard | $\overline{2}$ | 8G         | C:150G<br>D:1T<br>E:4T   | 電子收費平臺網站<br>既有圖資資料         |
| Money        | Windows<br>Server 2016<br>Standard | $\overline{2}$ | 6G         | C:100G<br>D: 100G        | 測繪圖資申購系統                   |
| Agsws2       | Windows<br>Server 2016<br>Standard | 2              | 96G        | C:100G<br>D:220G<br>G:8T | 開源軟體安裝及服務<br>部署            |

表 4-1 配合內政部資料中心各主機資源需求規格表

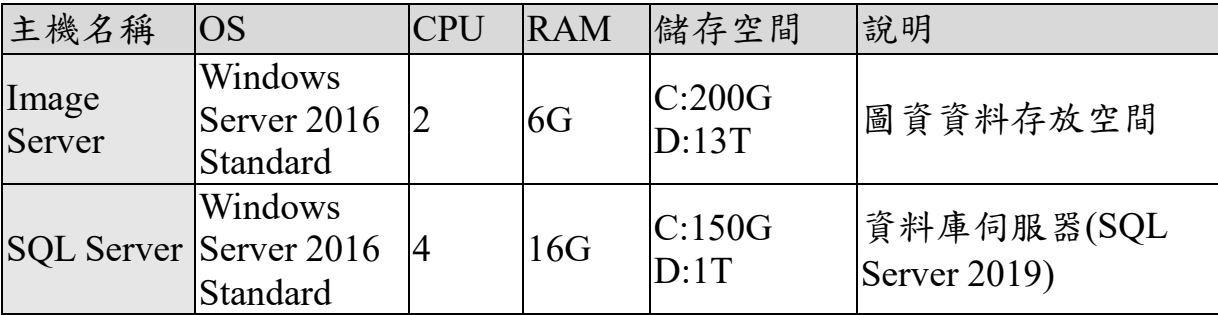

一、架構說明

本案系統係參考服務導向架構(Service-Oriented Architecture),同時採 用基礎分散式架構進行平臺設計,在此架構下需先將 Agsws2、Image Server、MS SOL Server 上移部署後,再進行網站部署。網站又可分兩階 段上移:(1).將圖資 e 商城、測繪圖資申購管理系統。(2).電子收費平臺。

圖資 e 商城亦整合了 E 政府憑證驗證機制,藉此驗證使用者能以會 員身份進行圖資申購;此外配合會員申購項目支付及其他國土測繪中心 其他系統介接付費的需求,因此電子收費平臺整合 E 政府及臺灣 Pay 進 行線上付費機制、臺灣銀行離線繳費機制,讓會員可經由線上繳費或離 線繳費機制進行相關申購費用支付。

(一) 整合內政雲架構調整建議

配合內政部的內政服務雲整合計畫,依據平臺系統架構及內政雲環 境架構進行整合評估,並考量圖資資料維持於國土測繪中心機房運作的 條件下進行規劃,其中圖資 e 商城、測繪圖資申購管理系統、SQL Server 資料庫、Agws2 開源軟體等主機預計第一波佈署於內政雲中、第二波再 將電子收費平臺部署於內政雲內。

另 Image Server 主機因圖資空間需求甚大,內政部雲能否滿足此空 間需求要再進一步確認,或思考其他替代方案,例如:Image Server 維持 於國土測繪中心運行,或租用國網或其他雲端機房。

內政雲的伺服器均採用 VMware 方式進行虛擬機器的供應,與國土 測繪中心機房所使用的方式相同,因此在系統相容性上較無問題,以下 就伺服器所需進行的調整進行說明。

(二) 圖資 e 商城、測繪圖資申購管理系統

圖資 e 商城、測繪圖資申購管理系統相關網站及模組配合轉移至內 政雲,平臺網站的 Domain 及 IP 須配合調整,同時有整合外部服務的機 制應一併調整,如圖資 e 商城 E 政府憑證驗證均以 Domain 或 IP 方式綁 定,因此均需重新與相關單位提送申請單進行新的 Domain 或 IP 申請及 測試。

另對於圖資上下架、繪製列印程式、GIS 地籍圖及段籍圖轉檔、單地

段地籍圖轉檔上架模組、打包模組等,除需配合內政雲 SFTP 進行程式修 正,且於上線至正式機前亦需配合源碼及弱點掃描所產生之風險項目進 行修正及調整才能進行網站部署。

(三) 電子收費管理系統網站

電子收費平臺配合轉移至內政雲,平臺網站的 Domain 及 IP 須配合 調整,同時有整合外部服務的機制應一併調整,如 E 政府線上繳費、臺 灣銀行銷帳服務等均以 Domain 或 IP 方式綁定,因此均需重新與相關單 位提送申請單進行新的 Domain 或 IP 申請及測試,並因國土測繪中心內 部其他系統會與電子收費平臺進行收費資料介接,因此這部份仍需提前 公告,給予其他系統有時間配合修正及測試。

(四) SQL Server

初次佈署時為了滿足測試所需,可先轉移測試資料庫資料,完成測 試後要正式移轉時,需向國土測繪中心申請將系統資料庫檔案匯出,再 於提供內政雲主機匯入完整的資料並可依第一次資料匯出、申請及資料 匯入時程,來評估正式上線時需進行保留停機時間來進行資料轉換。

(五) Agsws2

因國土測繪 e 商城於功能有提供許多圖資套疊功能項,因此圖資 e 商城網站布署前需進行相關圖資服務發布,以使系統上移後相關圖層套 疊等功能可正常運行。

二、 移轉作業程序

依據上述移轉相關系統所需的系統調整內容,規劃相關系統移轉內 政雲作業程序,如圖 [4-1](#page-62-0) 所示,以下依照流程作說明。

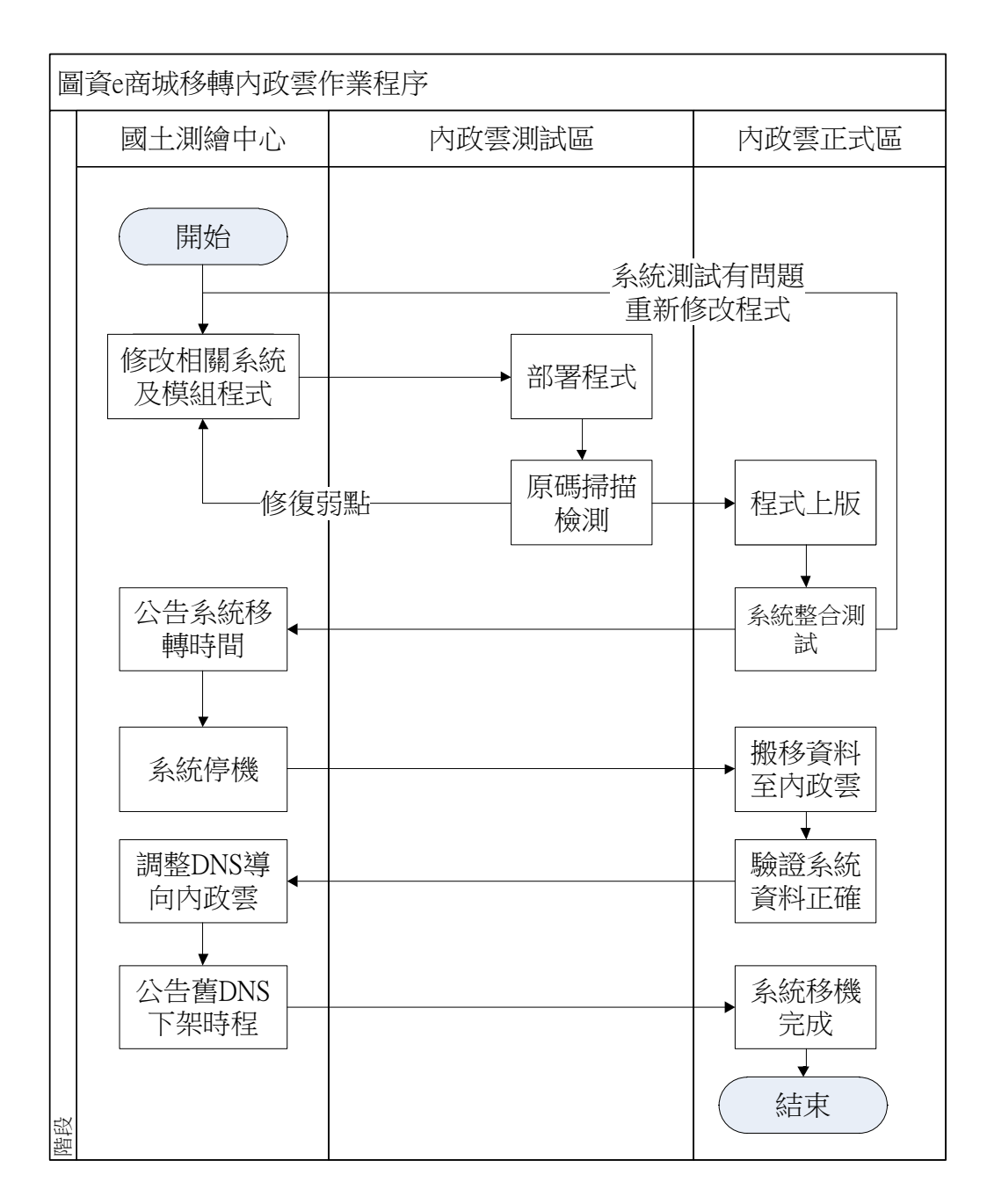

圖 4-1 移轉內政雲作業程序流程圖

<span id="page-62-0"></span>(一) 修改相關系統及相關模組程式

依據移轉作業的架構調整建議,執行圖資 e 商城、測繪圖資申購管 理系統、電子收費管理系統及相關模組的程式調整。

(二) 佈署程式

向內政部資訊中心申請測試區,以利進行佈署程式的測試,項目包 含圖資 e 商城、測繪圖資申購管理系統、電子收費管理系統、相關模組、 系統資料庫等。

(三) 原碼掃描檢測

由內政部資訊中心對測試區系統進行原碼掃描檢測,並產出原碼掃

描報告,若原碼掃描報告有需修正的事項,則回到項次一進行修正。

(四) 程式上版

若上述原碼掃描報告無須修正的事項,則可繼續進行程式上版工 作,由內部政資訊中心協助執行系統佈署至內政雲正式區。

(五) 系統整合測試

程式上版至正式機後,可進行全面的系統程式,包括 E 政府憑證驗 證、E 政府線上繳費、臺灣銀行銷帳等機制,均可於此階段與其他系統功 能一併進行測試。若測試結果不符合預期且須調整程式,則回到項次一 進行修正。

(六) 公告系統移轉時間

若前項整合測試順利完成,可安排時間進行系統移轉,並事先於圖 資 e 商城網站公告移轉作業所需的停機時段,以利介接端系統能提早準 備因應。

(七) 系統停機

系統停機時,將先置換圖資 e 商城網站首頁頁面,顯示停機作業中 的訊息,並關閉介接服務的功能,避免有服務介接交易在停機時產生。

(八) 資料搬移至內政雲

將圖資 e 商城、測繪圖資申購管理系統、電子收費管理系統的系統 資料庫進行匯出,並將服務交易紀錄檔打包,並向內政部資訊中心申請 大量資料匯入,以利透過外接裝置將資料匯入置內政雲正式區主機。

(九) 驗證系統資料正確

資料匯入完成,透過已架好在內政雲正式區的圖資 e 商城、測繪圖 資申購管理系統等網站,進行系統的資料正確性測 試。

(十) 調整網址導向內政雲

資料匯入完成後,圖資 e 商城、測繪圖資申購管理系統、電子收費 管理系統網站相關設定皆已準備完成,且將擁有全新的網址供應服務, 而既有介接端可能無法馬上配合變更網址,因此建議可調整現有的網 址,如 https://whgis.nlsc.gov.tw/ 及 https://eservice.nlsc.gov.tw/導向至內政 雲正式區的圖資 e 商城網站及電子收費平臺網站。

(十一) 公告舊網址下架時程

承前述的調整網址後,於圖資 e 商城網站首頁公告舊網址將下架的 時程,讓既有介接端使用者可妥善安排系統調整的時間。

(十二) 系統移機完成

至此,移轉作業全數完成。

三、 目前已知的風險項目

目前已知臺灣銀行端對於批次銷帳檔案傳輸設備並不支援 SFTP 服 務,因此對於後續電子收費平臺系統如上移至內政雲後會造成因無法透 過 SFTP 進行銷帳檔傳輸而使得電子收費平臺無法進行銷帳服務,因目前 對於臺灣銀行何時會進行設備汰換的時程並不清楚,對於後續移轉時程 規劃上會有不少的不確定性產生。

後續如上移程序臺灣銀行端無法配合進行設備更新及汰換,可以國 土測繪中心為中繼站,做為臺灣銀行端銀行銷帳檔 FTP 傳輸與內政雲 SFTP 傳輸媒介,後續待臺灣銀行端完成設備汰換後,再將與臺灣銀行端 傳輸位址修改內政雲服務路徑。

### 第二節 資料庫移轉

由於本次轉換之圖資 e 商城、測繪圖資申購管理系統、電子收費平 臺等 3 個系統,後端使用之 Oracle 資料庫除了 NLSCDW、ECASE 及 EPAY 資料庫等,另有地籍資料庫、典藏地籍資料庫等外部資料庫。本工作項 目僅針對 NLSCDW、ECASE 及 EPAY 資料庫進行移轉。

一、 NLSCDW、ECASE 及 EPAY 資料庫移轉

資料轉換方式,是透過 MS SQL Server 提供之 [SQL Server Migration](https://blog.miniasp.com/post/2014/12/24/SQL-Server-Migration-Assistant-for-MySQL-Tips)  [Assistant](https://blog.miniasp.com/post/2014/12/24/SQL-Server-Migration-Assistant-for-MySQL-Tips) (以下簡稱 SSMA)工具進行資料移轉,如圖 [4-2](#page-65-0) 所示,目前國 土測繪中心Oracle資料庫的字集為zht16mswin950,此字元集可支援Big-5 及UTF-8編碼,因此透過SSMA轉換的過程中不會因SQL Server為UTF-8 編碼而影響中文字顯示成果。資料移轉時將依不同資料庫 Owner 進行資 料移轉,移轉後維持原 Owner 名稱;資料移轉將依 Table 結構與資料、 Trigger、Sequence、View、Procedure 等各別進行資料移轉,各資料庫 Owner 預計移轉數量統計表,如表 [4-2](#page-66-0) 所示。以下說明轉換作業:

(一) Table 結構及資料移轉

參考 Oracle Table 結構,於 MS SQL 資料庫內建立 Table 結構及設定 資料型態立後,再進行資料移轉。針對中文罕用字在 Oracle 是以 NVARCHAR2 格式儲存,經轉換後其資料型態並不會改變,因此在中文 罕用字並不需再進行特別處理。歸納目前圖資 e 商城、測繪圖資申購管 理系統、電子收費平臺等3個系統在 Oracle 資料庫使用之資料型態,其 轉換為 MS SQL 資料庫之資料型態對應如表 [4-3](#page-66-1) 所示。

其中 Oracle 資料庫 NLSCDW 有使用 SDO\_GEOMETRY 型態資料, 需先於 Oracle資料庫內將SDO\_GEOMETRY型態資料透過型態轉換SQL 語法轉換為 NCLOB 型態後,才將資料搬移至 MS SQL Server,後續再將 轉換後空間屬性資料透過型態轉換 SQL 語法轉為 GEOMETRY 型態,完 成搬移作業,轉換流程如圖 [4-4](#page-66-2) 所示。

另外中文罕用字儲存情況,例如申購資料記錄表內收據抬頭欄位、 申請單資料記錄表申請人姓名、圖幅框圖名等欄位都可能會出現中文罕 用字情況,目前 Oracle 對於罕用字記錄是以 NVarchar2 欄位型態進行記 錄,因此相關資料轉換至 SQL Server 後,其欄位型態不會改變,因此可 以正常進行罕用字轉換,如圖幅號【96223043】,圖名【粳寮坪】,轉換 於 SQL Server 內可正常顯示,如圖 [4-3](#page-65-1) 所示。完成資料搬移後,於 MS SQL 資料庫確認資料筆數及內容檢視均正確,對於特殊屬性欄位,如空間屬 性欄位則透過 SQL STGeometryType()來驗證移轉後成果,如圖 [4-5](#page-67-0) 所示。

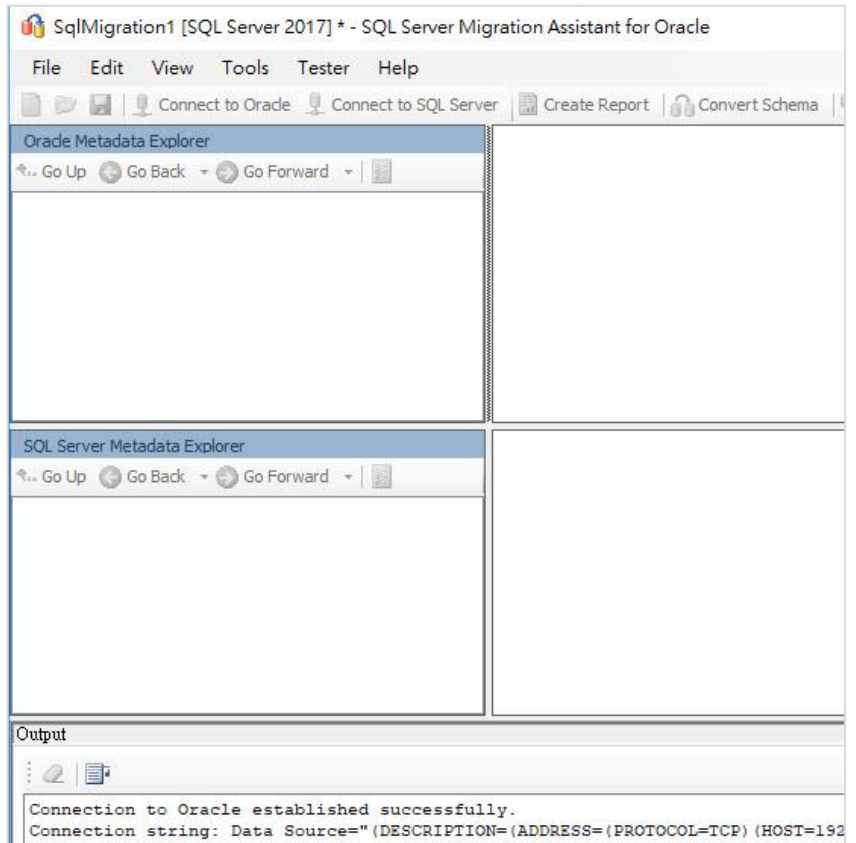

#### 圖 4-2 資料庫移轉工具-SSMA

<span id="page-65-0"></span>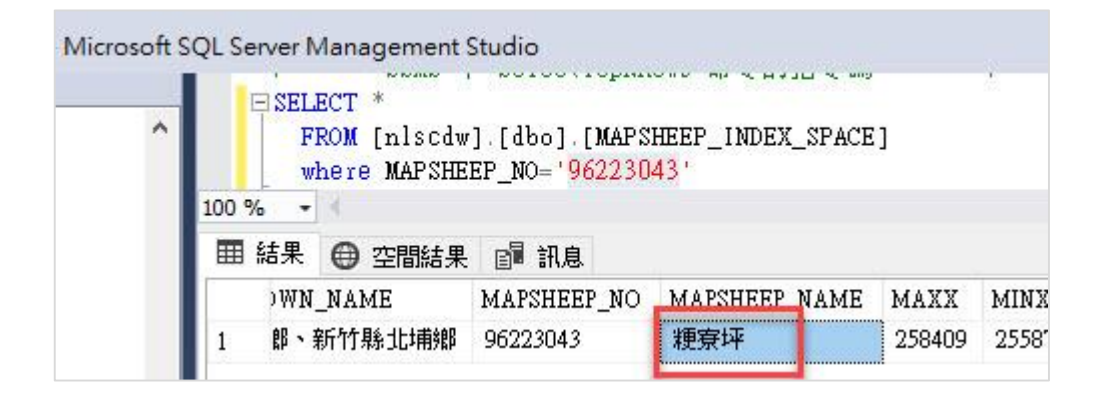

<span id="page-65-1"></span>圖 4-3 中文罕用字轉換 SQL Server 結果

### 表 4-2 資料庫各 Owner 轉換數量統計表

<span id="page-66-0"></span>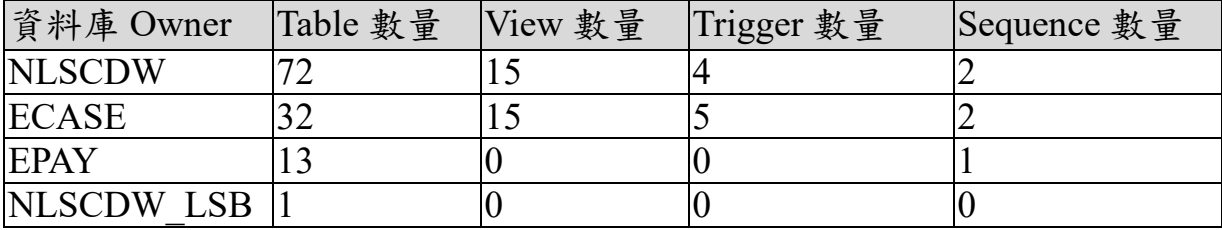

### 表 4-3 資料庫欄位型態對應清單

<span id="page-66-1"></span>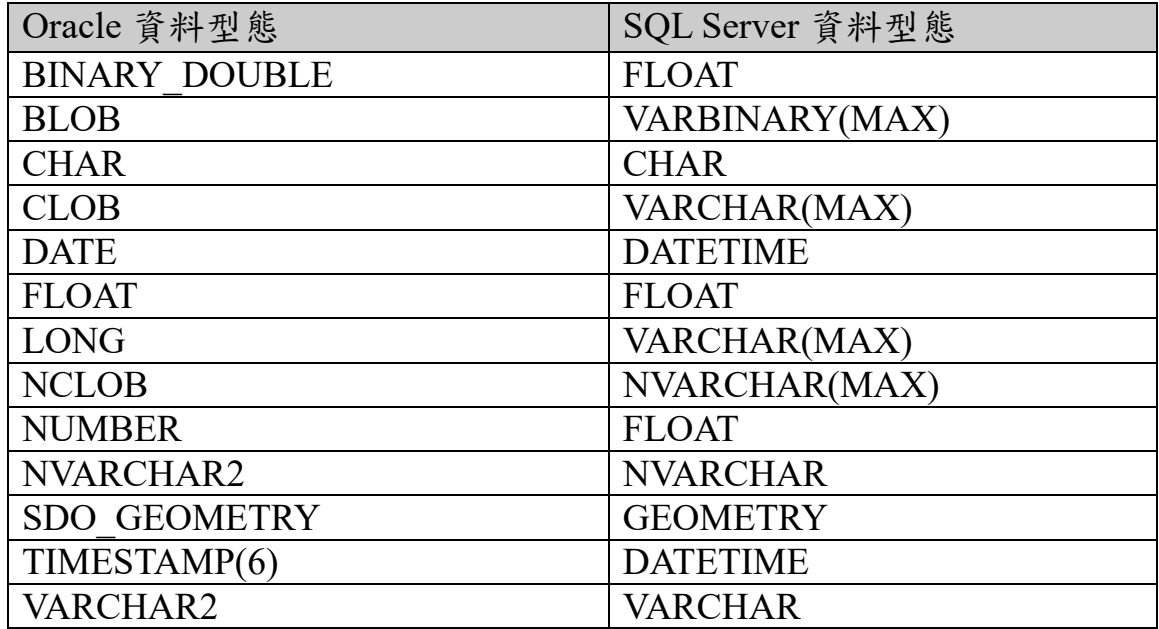

<span id="page-66-2"></span>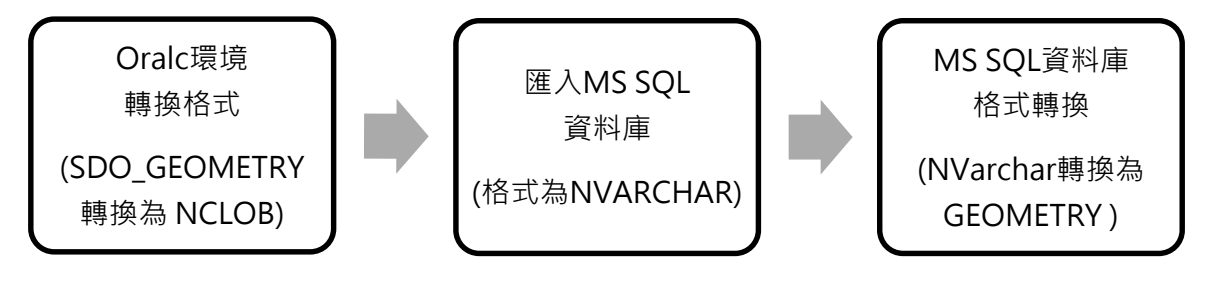

圖 4-4 空間資料欄位轉換流程

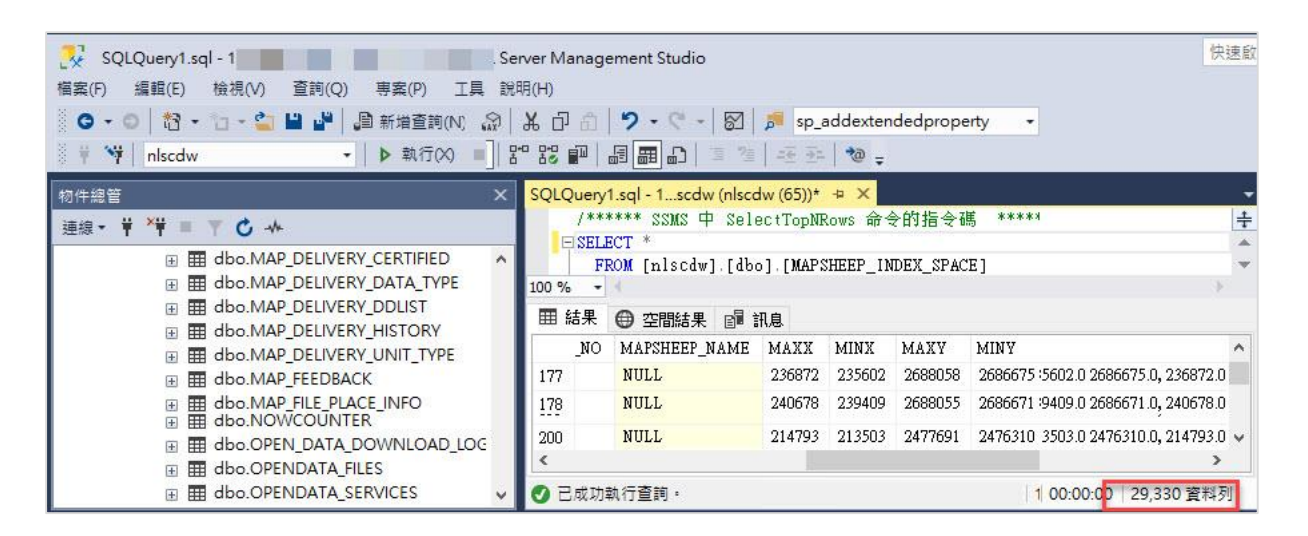

圖 4-5 圖資 e 商城資料庫結轉至 MS SQL Server 畫面

<span id="page-67-0"></span>(二) Trigger、Sequence、View、Procedure 移轉

Table 資料移轉完成後,後續處理 Trigger、Sequence、View、Procedure 等資料,但由於 Oracle 與 MS SQL 在語法上會略有不同,因此對於 Trigger、Sequence、View、Procedure 資料需逐一檢視並改寫,再於 MS SQL 進行驗證,驗證方法說明如下:

- 1、Trigger 透過 SQL 語法觸發後,再進行驗證是否有正常執行。
- 2、Sequence 透過 SQL 語法觸發是否可正常取值。
- 3、View 透過 SELECT 方式來驗證功能是否正常,如圖 [4-6](#page-67-1) 所示。

|            | ÷<br>$BSELECT *$<br>FROM [nlscdw].[dbo].[LSB_SYSDATSEC] |               |      |         |      |             |       |        |       |       |        |            |
|------------|---------------------------------------------------------|---------------|------|---------|------|-------------|-------|--------|-------|-------|--------|------------|
| 100 %<br>۰ |                                                         |               |      |         |      |             |       |        |       |       |        |            |
|            | 話果<br>ď                                                 | 訊息            |      |         |      |             |       |        |       |       |        |            |
|            | <b>CITY</b>                                             | <b>LDCODE</b> | SCNO | SCNOEXT | TOWN | SCNMEXT     | SVWAY | SVTYPE | MAPOK | MYEAR | MMONTH | $C \wedge$ |
| 1          | R                                                       | RD            | 0514 | 1       | 13   | <b>NULL</b> | 2     | 9      | 2     | 58    | 12     | 3          |
| 2          | R                                                       | <b>RD</b>     | 0515 | 1       | 13   | <b>NULL</b> | 2     | 9      | 2     | 58    | 12     | 3          |
| 3          | R                                                       | <b>RD</b>     | 0516 | 1       | 13   | <b>NULL</b> | 2     | 9      | 2     | 58    | 12     | 3          |
| 4          | R                                                       | <b>RD</b>     | 0517 |         | 14   | <b>NULL</b> | 2     | 9      | 2     | 55    | 12     | 3          |
| 5          | R                                                       | <b>RD</b>     | 0519 | 0       | 14   | <b>NULL</b> | 2     |        | 2     | 0     | 0      | 3          |
| 6          | R                                                       | RD            | 0520 |         | 14   | <b>NULL</b> | 2     | 9      | 2     | 53    | 12     | 3          |

圖 4-6 驗證 View 驗證畫面

<span id="page-67-1"></span>4、Procedure 則 SQL Server Management Studio(以下稱 SSMS)內建執行 程序來驗證 Procedure 是否可正常執行及執行成功後進行資料正確性 驗證。

(三) 效能調校

目前由 Oracle 將資料移轉至 MS SOL Server 測試資料庫,對於 NLSCDW、ECASE 及 EPAY 等資料庫內資料量較大的資料表已先建立索

引;另針對本年度處理的單地段地籍資料表(datland 資料表),由於其資 料量約 1500 萬筆,因此除使用獨立資料庫 (NLSCDW LSB)儲存外, 對於地籍資料表進行 Partition Table 處理,再依查詢欄位建立索引,以加 速系統查詢或存取的效能。

由於效能與硬體環境相關,未來移轉至正式機或上移內政雲,仍會 依實際情況進行效能調校。

二、外部資料庫

另 NLSCDW 及 ECASE 與地籍資料庫有設定 DB Link,雖然 MS SQL 資料庫可設定異值資料庫連結,但兩種資料庫之資料型態差異,可能導 致關聯(join)時誤差,同時配合未來主機上移至內政部資料中心政策, 委託單位已協助轉換地籍資料庫與典藏地籍資料庫至 MS SQL Server(相 關表格請參閱表 [4-4](#page-68-0)),目前功能運作正常。

<span id="page-68-0"></span>

| 資料庫   | 表格                  | 表格名稱           |
|-------|---------------------|----------------|
| 典藏地籍資 | <b>LST METADATA</b> | 詮釋資料清冊         |
| 料庫    | <b>LST SCANIMG</b>  | 掃描影像清冊         |
|       | DAT CADAS IMG       | 詮釋資料內容         |
|       | DAT CADAS SCAN      | 掃描歷程           |
|       | DAT CADAS KEYWORD   | 關鍵字資訊          |
|       | DAT CADAS AUT       | 製圖相關人員         |
|       | <b>DATCODE</b>      | 代碼表            |
|       | <b>SCNOSPATIAL</b>  | 地段空間資料表        |
|       | <b>SYSDATSEC</b>    | 地段資料表          |
|       | <b>SYSDATSECC</b>   | 地段中文名稱資料表      |
|       | DATLAND GIS         | GIS 地籍圖宗地空間資料表 |
|       | DATLAND GIS B       | GIS 地籍圖地段空間資料表 |

表 4-4 地籍資料庫及典藏地籍資料庫使用表格清單

### 第三節 系統功能改寫與測試

目前內政部資料中心使用之資料庫版本為 MS SOL Server 2019,因 此本案相關系統、模組及單機程式會以前述版本進行資料轉換及改寫, 未來上移內政部資料中心時,如資料庫為較高版本,可將資料匯入該版 本,應不致影響系統運作。因 MS SQL 資料庫及 Oracle 資料庫在 SQL 使 用語法有差異,例如:Function Name 不同、限制查詢返回數量、取得系 統當前時間等,因此需針對圖資 e 商城、測繪圖資申購管理系統、電子 收費平臺之網站、模組及單機程式逐一檢視及調整。

其中圖資 e 商城、測繪圖資申購管理系統部分功能使用到地籍資料

庫與典藏地籍資料庫等,本團隊在改寫過程中,先針對本案相關系統會 使用之地籍資料庫總書料庫,自行建置測試資料,以利系統程 式改寫及測試。

在系統開發完成後,由委託單位提供 VM 測試環境(測試環境規格 如表 [4-5](#page-69-0) 所示),以及地籍資料庫與典藏地籍資料庫的 MS SQL Server 資 料庫環境,並由本團隊將圖資 e 商城、測繪圖資申購管理系統、電子收 費平臺等網站改寫成果佈署到前開 VM 測試環境。相關測試結果已於 109 年 9 月 7 日交付資訊系統測試報告,並經委託單位審查通過。

<span id="page-69-0"></span>

| 主機名稱              | <b>OS</b>                            | <b>CPU</b>     | <b>RAM</b> | 儲存空間                     | 說明              |
|-------------------|--------------------------------------|----------------|------------|--------------------------|-----------------|
| <b>WHGIS-test</b> | Windows<br>Server 2016<br> Standard  | 8              | 16G        | C:200G<br>D:200G         | 圖資e商城網站         |
| eService-test     | Windows<br>Server 2016<br>Standard   | $\overline{2}$ | 8G         | C:150G<br>D:1T           | 電子收費平臺網<br>站    |
| <b>Money-test</b> | Windows<br>Server $2016$<br>Standard | $\overline{2}$ | 6G         | C:100G<br>D: 100G        | 測繪圖資申購系<br>統    |
| Agsws2            | Windows<br>Server 2016<br>Standard   | $\overline{2}$ | 16G        | C:100G<br>D:220G<br>G:8T | 開源軟體安裝及<br>服務部署 |

表 4-5 各主機測環境資源規格表

# 第五章 擴充圖資 **e** 商城

圖資 e 商城為國土測繪中心測繪資料流通供應之統一入口,同時也 是國土測繪中心圖資管理的重要平臺。配合國土測繪中心增加〔電子檔 資料-像片基本圖紙圖出圖檔]、[電子檔資料-海岸像片基本圖紙圖出 圖檔]、[ 電子檔資料-正射影像]、[ 電子檔資料-經建版地形圖紙圖出 圖檔]、[繪製圖資一海岸像片基本圖]供應類別,擴充前述圖資之申購 及流通機制,包含圖資上架、圖資檢索、申購、收費、繪製列印及統計 等,同時提供「電子檔資料-索引圖]、「電子檔資料-地形圖]免費查 詢下載,、[電子檔資料-三維建物模型]提供與多維度平臺介接等功能。

另擴增圖資 e 商城打包模組大檔案分割處理、單地段地籍圖轉檔上 架、提供圖資 e 商城會員可查詢及下載國土測繪中心發展「多維度國家 空間資訊服務平臺」申購資訊及成果資料,及增加圖資 e 商城友善度提 供雙語並列顯示等功能。

以下說明今年度圖資 e 商城相關成果。

### 第一節 擴充測繪資料檢索與圖資查詢展示

#### 壹、 整合性查詢

配合新增「繪製圖資-海岸像片基本圖]、「電子檔資料-像片基本 圖紙圖出圖檔]、[電子檔資料-海岸像片基本圖紙圖出圖檔]、[電子檔 音料-正射影像]、[電子檔資料-經建版地形圖紙圖出圖檔]類別,擴 充圖資 e 商城網站「測繪資料檢索」之查詢條件及顯示欄位,條件與欄 位請參閱表 [5-1](#page-71-0)、表 [5-2](#page-73-0)、表 [5-3](#page-74-0)。其中電子檔資料於測繪資料檢索功能, 為方便會員及服務臺人於查詢時能快速查詢欲申購圖資,因此將電子檔 資料區分為向量資料、影像資料及紙圖出圖檔等 3 類,相關圖資類別參 閱表 [5-4](#page-75-0)。

原有僅供應繪製圖資成果像片基本圖、經建版地形圖及今年度擴增 的海岸像片基本圖,除供應繪製圖資之外,亦開始供應電子資料,分別 為「電子檔資料-像片基本圖紙圖出圖檔]、「電子檔資料-海岸像片基 本圖紙圖出圖檔]、[電子檔資料-經建版地形圖紙圖出圖檔]等類別供 會員進行申購,其中[電子檔資料-海岸像片基本圖紙圖出圖檔]更是 提供電子檔資料免費申購下載。另配合調整查詢顯示清單提供排序、加 入購物車、全部加入購物車、本頁加入購物車、縮圖展示及查看購物車 等功能,查詢條件與查詢成果如圖 [5-1](#page-75-1) 至圖 [5-5](#page-77-0) 所示。

[電子檔資料-正射影像]區分為空載光達正射影像、UAS 正射影 像、通用正射影像對內開放申請、對外僅開放

查詢、限制公開圖資僅提供詮釋資料查詢;空載光達正射影像及 UAS 正 射影像則提供會員進行查詢申購及內部查詢申請。另配合調整查詢顯示 清單提供排序、加入購物車、全部加入購物車、本頁加入購物車、縮圖 展示、圖層套疊及查看購物車等功能,查詢條件及查詢結果如圖 [5-6](#page-78-0) 至 圖 [5-9](#page-79-0) 所示。

<span id="page-71-0"></span>

|    | 圖資類別 |      | 查詢條件                   |
|----|------|------|------------------------|
| 電子 |      | 地形圖  | 縣市/鄉鎮/地段地號/地址/關鍵字(圖    |
| 檔資 |      |      | 號圖名、點名點號、計畫名稱)/坐標系統    |
| 料  |      |      | /檔案格式/比例尺/時間區間 (最新版    |
|    |      |      | 圖資)/〔條件檔-圖幅索引號〕/限制公    |
|    |      |      | 開圖資/限制公開圖資             |
|    |      | 國土利用 | 縣市/鄉鎮/地段地號/地址/關鍵字(圖    |
|    |      | 現況調查 | 號圖名、點名點號、計畫名稱)/坐標系統    |
|    |      | 成果   | /檔案格式/比例尺/時間區間(最新版     |
|    |      |      | 圖資)/〔條件檔-圖幅索引號〕/限制公    |
|    |      |      | 開圖資/限制公開圖資             |
|    |      | 臺灣通用 | 縣市/鄉鎮/地段地號/地址/關鍵字(圖    |
|    |      | 電子地圖 | 號圖名、點名點號、計畫名稱)/坐標系統    |
|    |      |      | /檔案格式/比例尺/時間區間 (最新版    |
|    |      |      | 圖資)/〔條件檔-圖幅索引號〕/限制公    |
|    |      |      | 開圖資                    |
|    | 向量資料 | 地籍圖  | 縣市/鄉鎮/地段地號/地址)/坐標系統    |
|    |      |      | /檔案格式/〔條件檔-段代碼、段延伸     |
|    |      |      | 碼〕                     |
|    |      | 段籍圖  | 縣市/鄉鎮/地段地號/地址)/關鍵字     |
|    |      |      | (地政事務所名稱、段名)/檔案格式/〔條   |
|    |      |      | 件檔-地政事務所代碼、段代碼〕        |
|    |      | 控制點成 | 公告類別〔衛星追蹤站、一等衛星控制點     |
|    |      | 果    | (GNSS 連續站)、一等衛星控制點、二等衛 |
|    |      |      | 星控制點、三等衛星控制點、一等水準點、    |
|    |      |      | 重力點(一等、二等)、加密控制點〕/計畫   |
|    |      |      | 名稱關鍵字/坐標系統/點號/點名/〔     |
|    |      |      | 條件檔一點號、點名〕             |
|    |      | 海域基本 | 縣市/鄉鎮/關鍵字(圖號圖名、點名點     |
|    |      | 圖    | 號、計畫名稱)/坐標系統/比例尺/時間    |
|    |      | 潮間帶地 | 區間 (最新版圖資)/〔條件檔-圖幅索引   |
|    |      | 形圖   | 號〕                     |

表 5-1 圖資 e 商城-整合性查詢條件一覽表
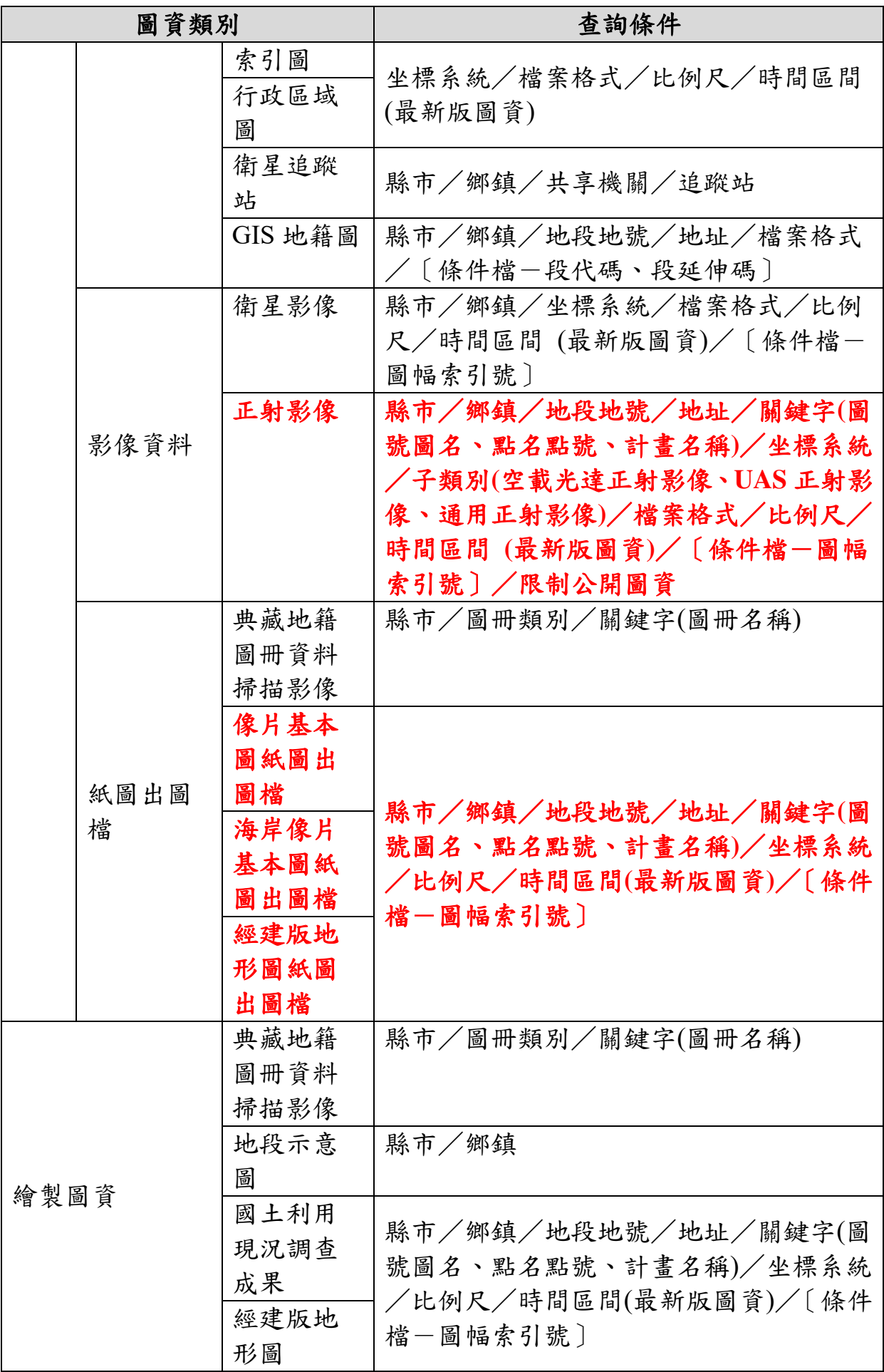

| 圖資類別 | 查詢條件 |
|------|------|
| 衛星影像 |      |
| 地形圖  |      |
| 衛星影像 |      |
| 地圖   |      |
| 像片基本 |      |
| 圖    |      |
| 海岸像片 |      |
| 基本圖  |      |

表 5-2 圖資 e 商城-各類圖資時間區間查詢及顯示規則表

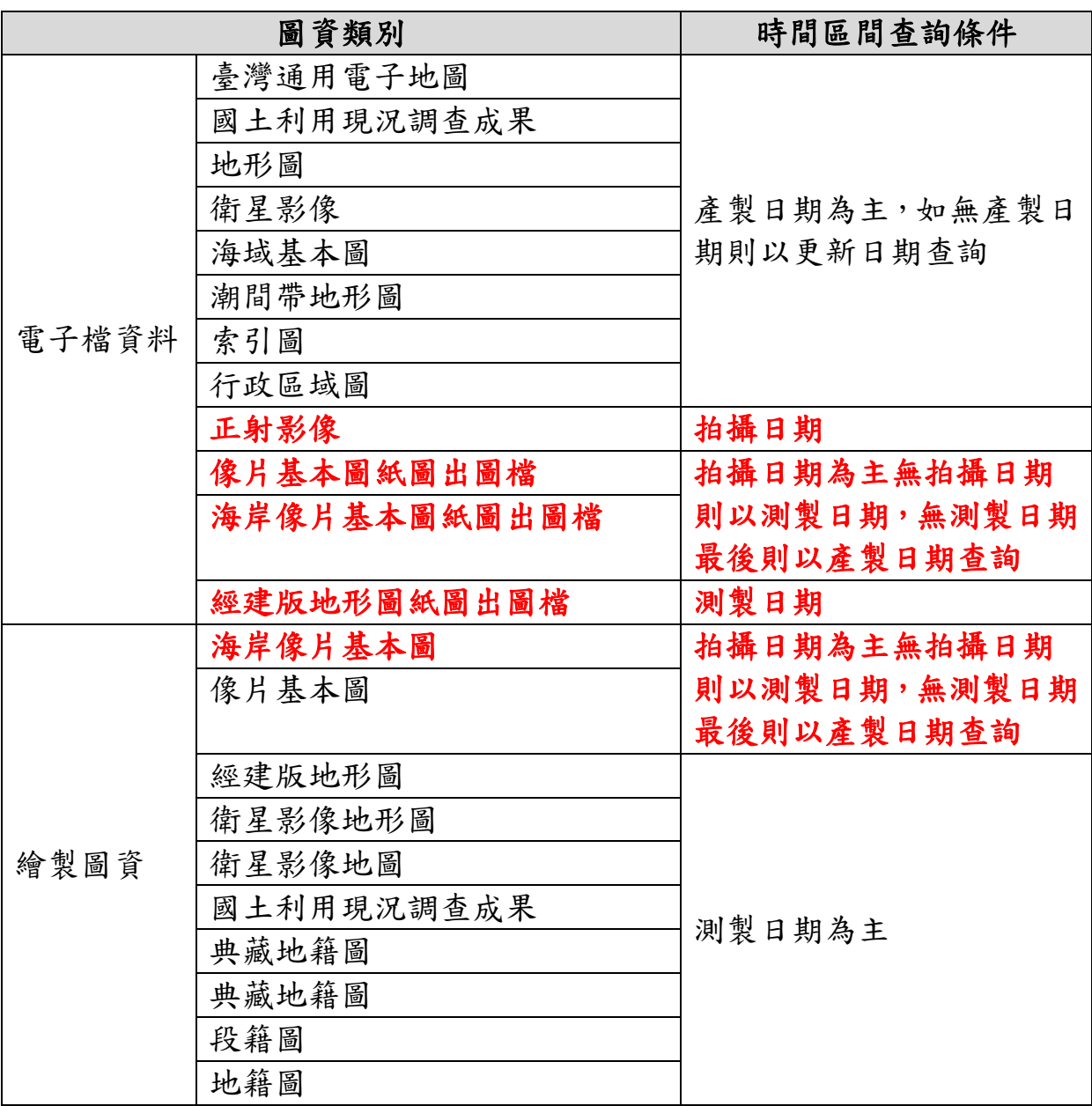

## 表 5-3 圖資 e 商城一查詢結果顯示欄位一覽表

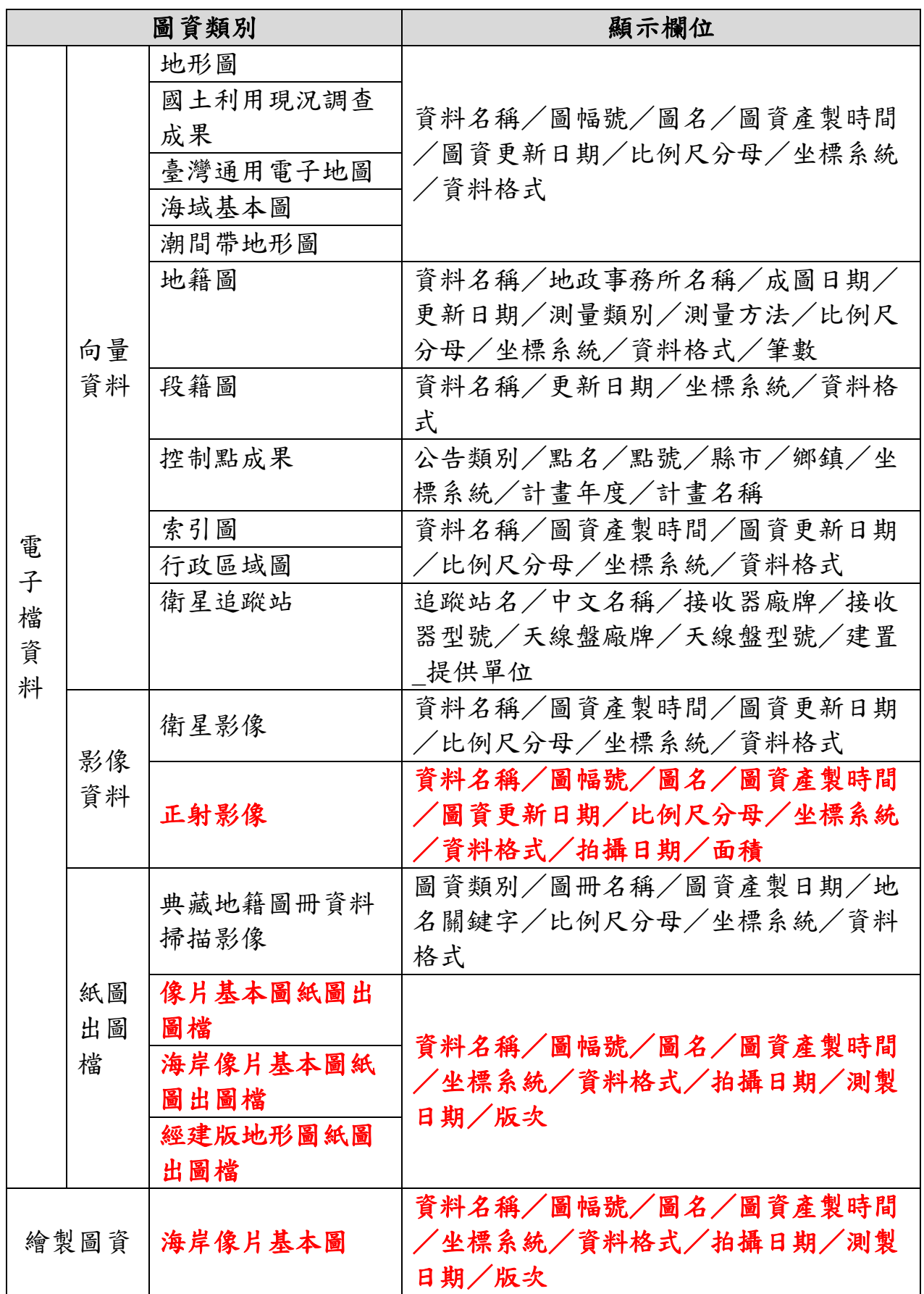

表 5-4 圖資 e 商城一電子檔資料分類表

| 向量資料       | 影像資料     | 紙圖出圖檔        |
|------------|----------|--------------|
| 臺灣通用電子地圖   | 通用正射影像   | 典藏地籍圖冊資料掃描影像 |
| 國土利用現況調查成果 | 空載光達正射影像 | 海岸像片基本圖紙圖出圖檔 |
| 地形圖        | UAS 正射影像 | 像片基本圖紙圖出圖檔   |
| 地籍圖        | 衛星影像     | 經建版地形圖紙圖出圖檔  |
| 段籍圖        |          |              |
| 控制點成果      |          |              |
| 海域基本圖      |          |              |
| 潮間帶地形圖     |          |              |
| 索引圖        |          |              |
| 行政區域圖      |          |              |
| 衛星追蹤站      |          |              |
| GIS 地籍圖    |          |              |

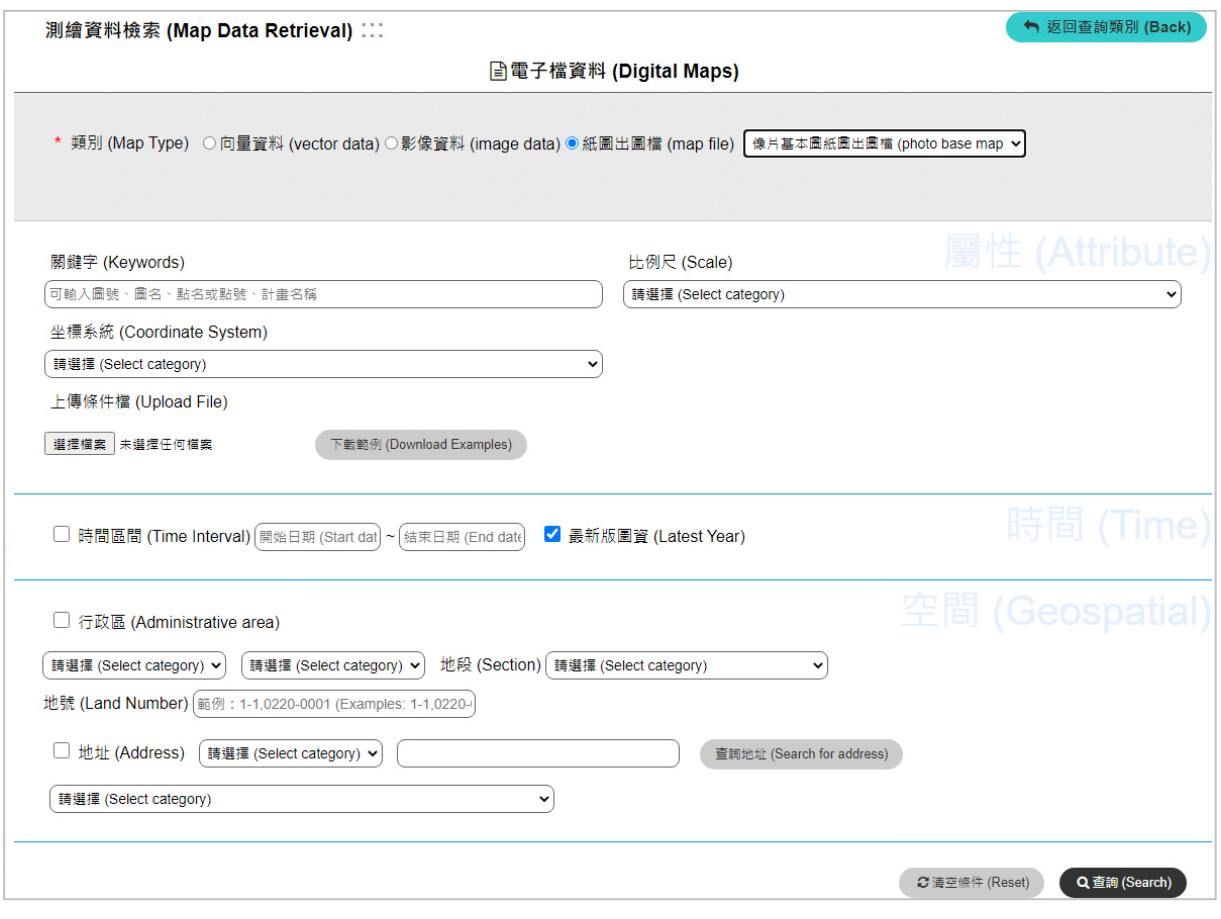

圖 5-1 像片基本圖紙圖出圖檔-整合性查詢成果圖

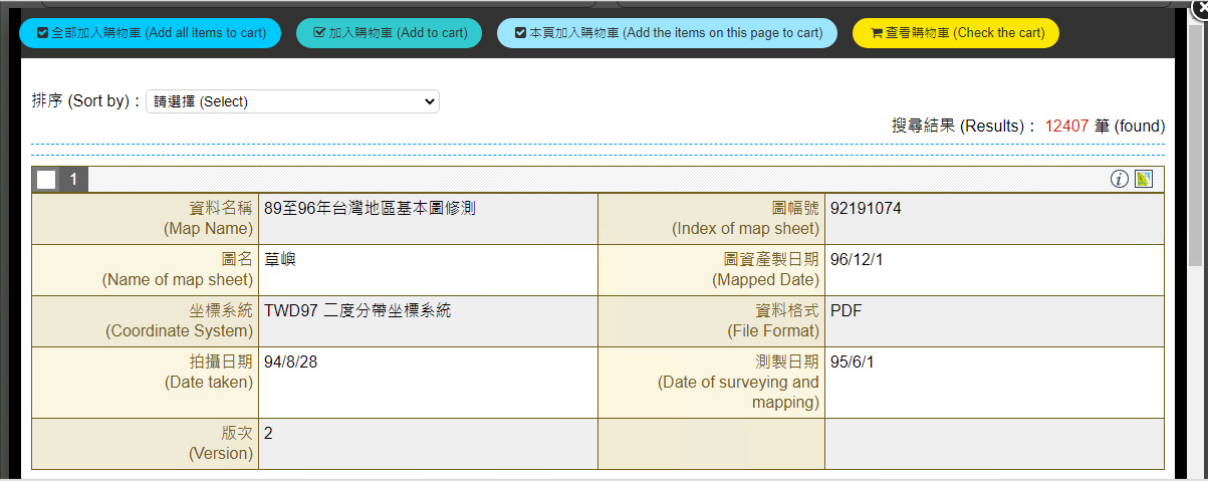

## 圖 5-2 像片基本圖紙圖出圖檔-查詢結果清單成果圖

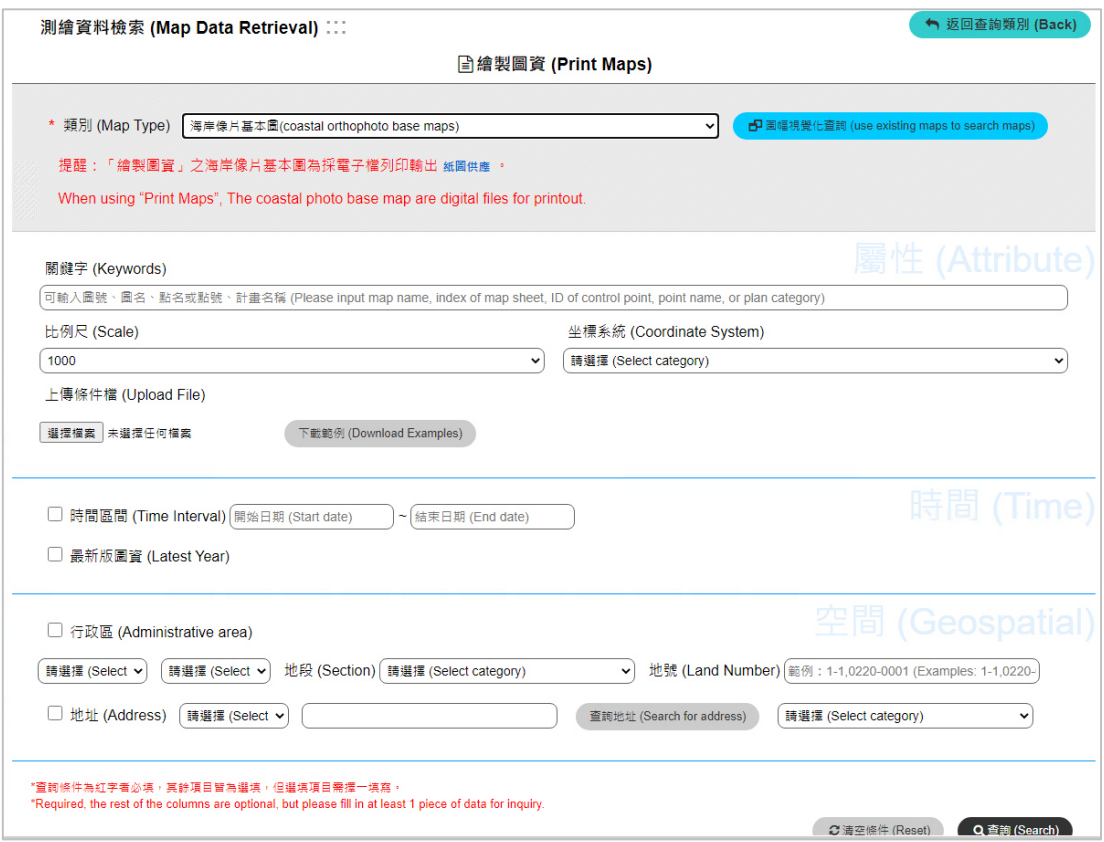

## 圖 5-3 海岸像片基本圖-整合性查詢成果圖

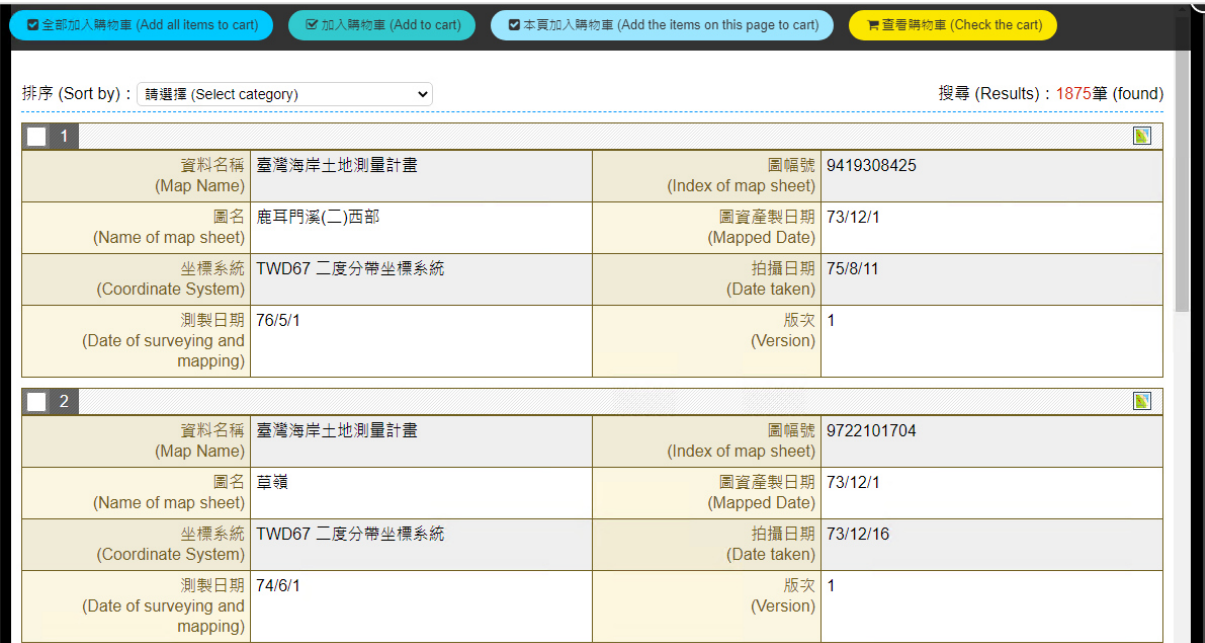

## 圖 5-4 海岸像片基本圖一查詢結果清單成果圖

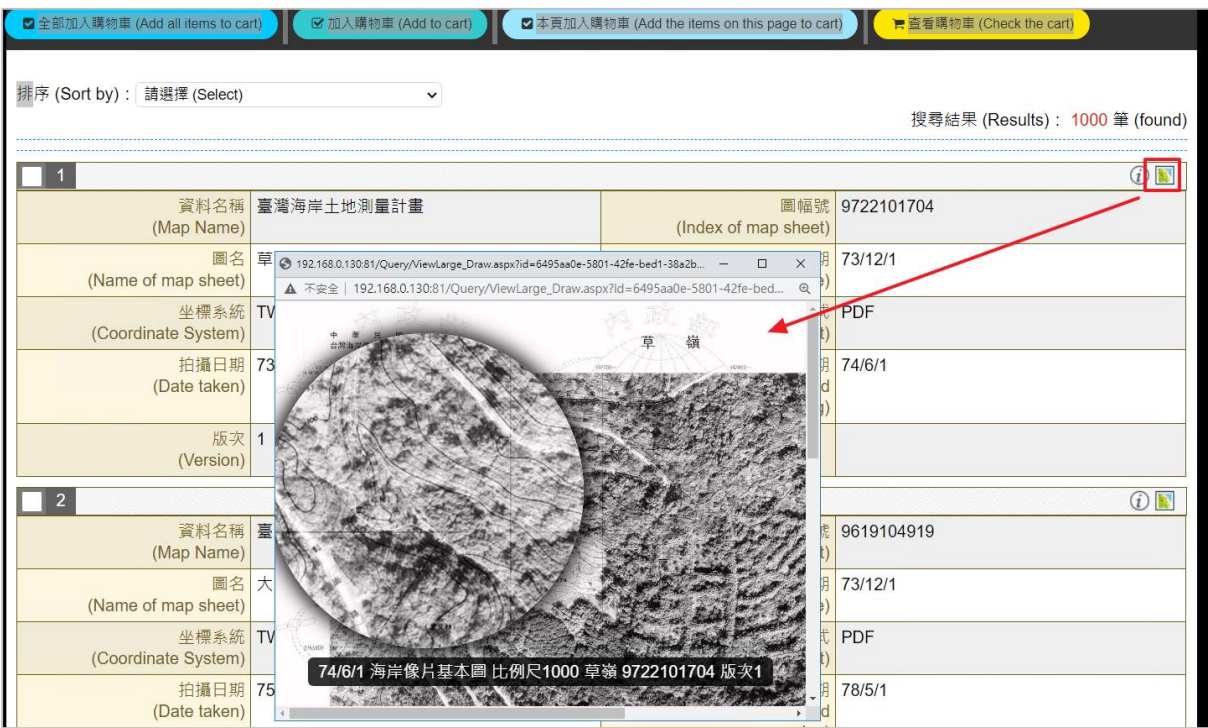

圖 5-5 海岸像片基本圖一縮圖成果圖

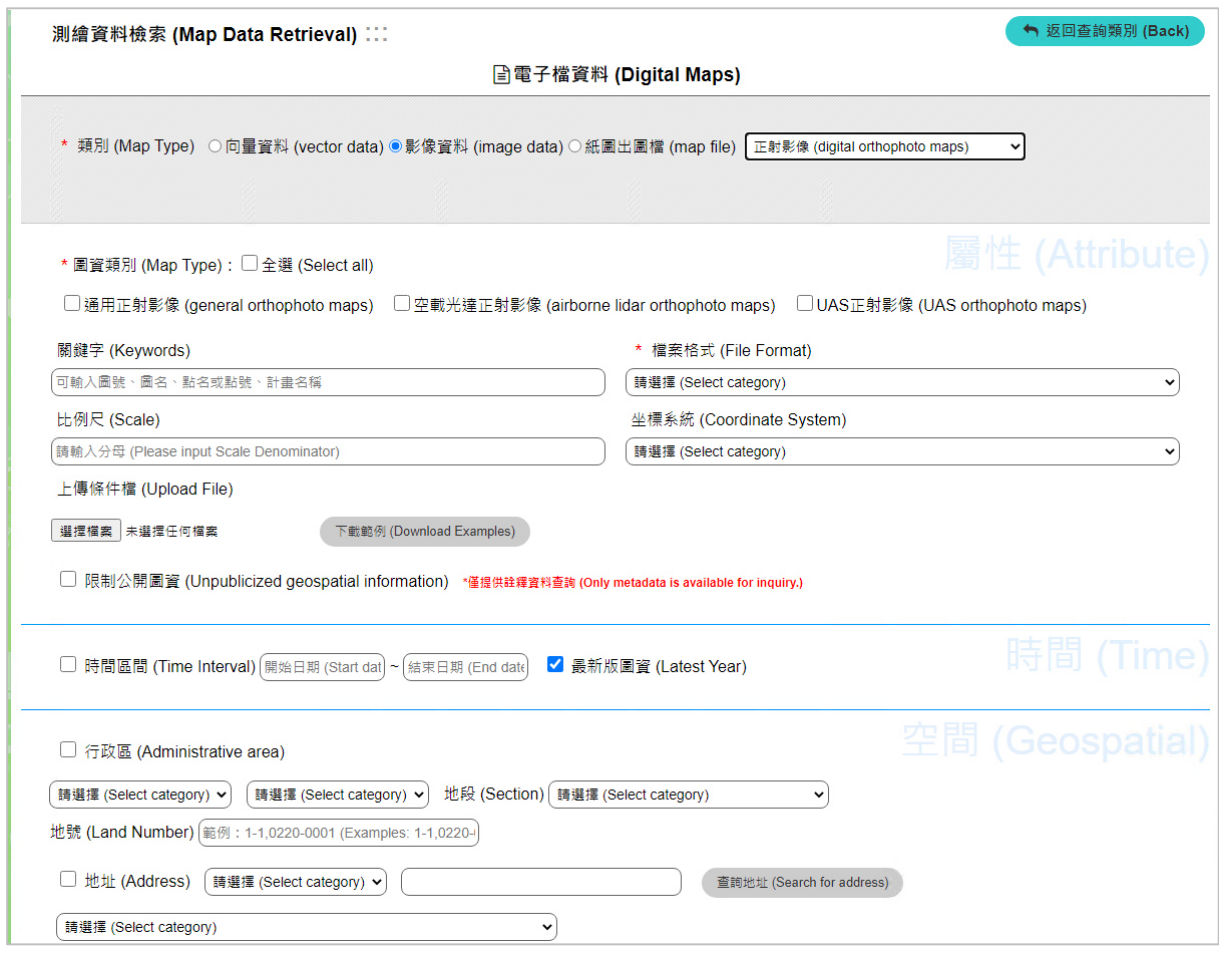

## 圖 5-6 正射影像-整合性查詢成果圖

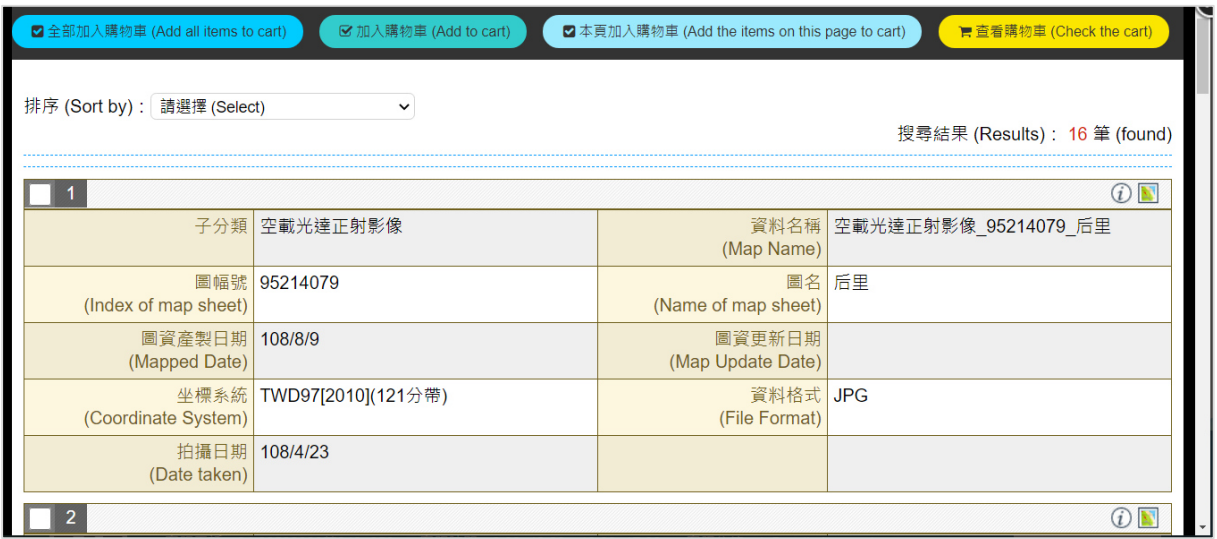

## 圖 5-7 正射影像-查詢結果清單成果圖

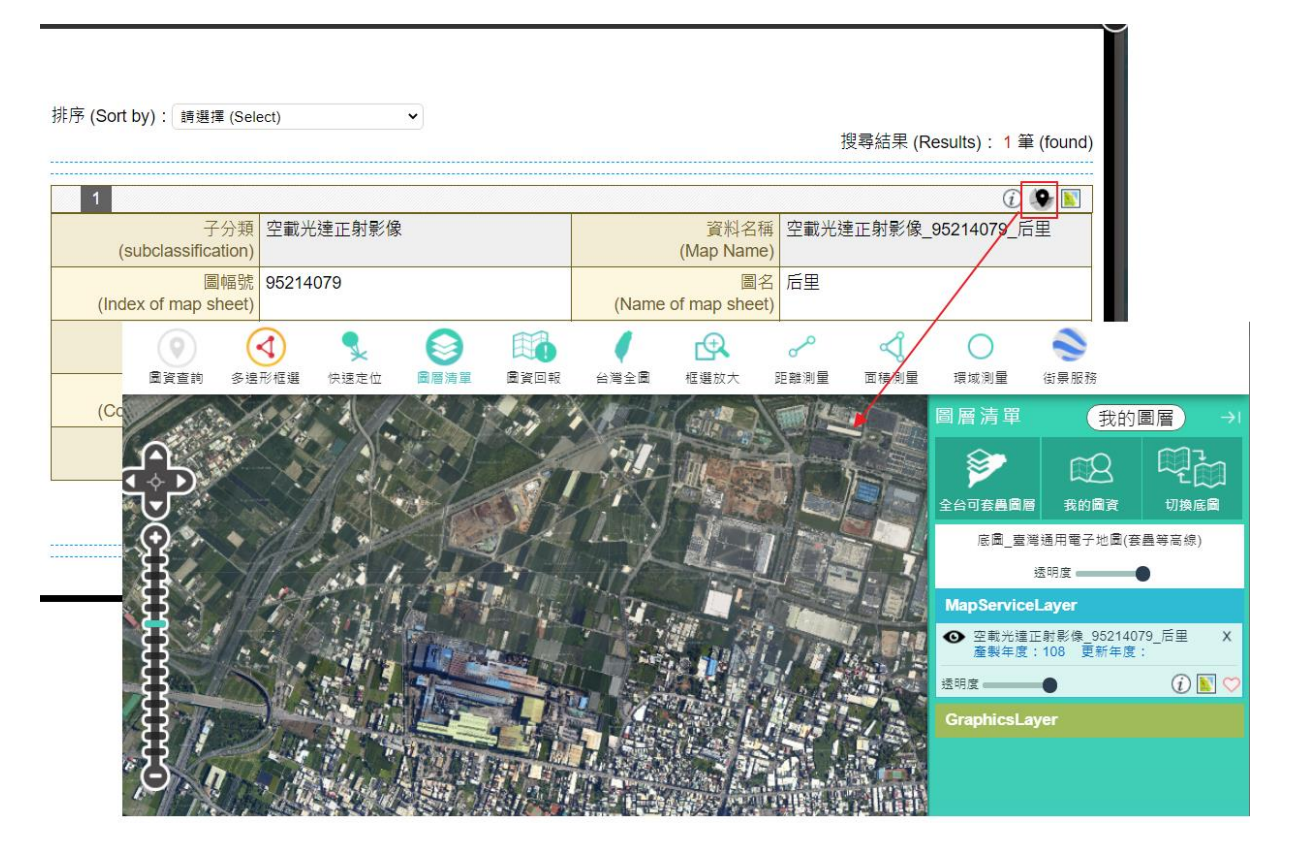

圖 5-8 正射影像-套疊成果圖

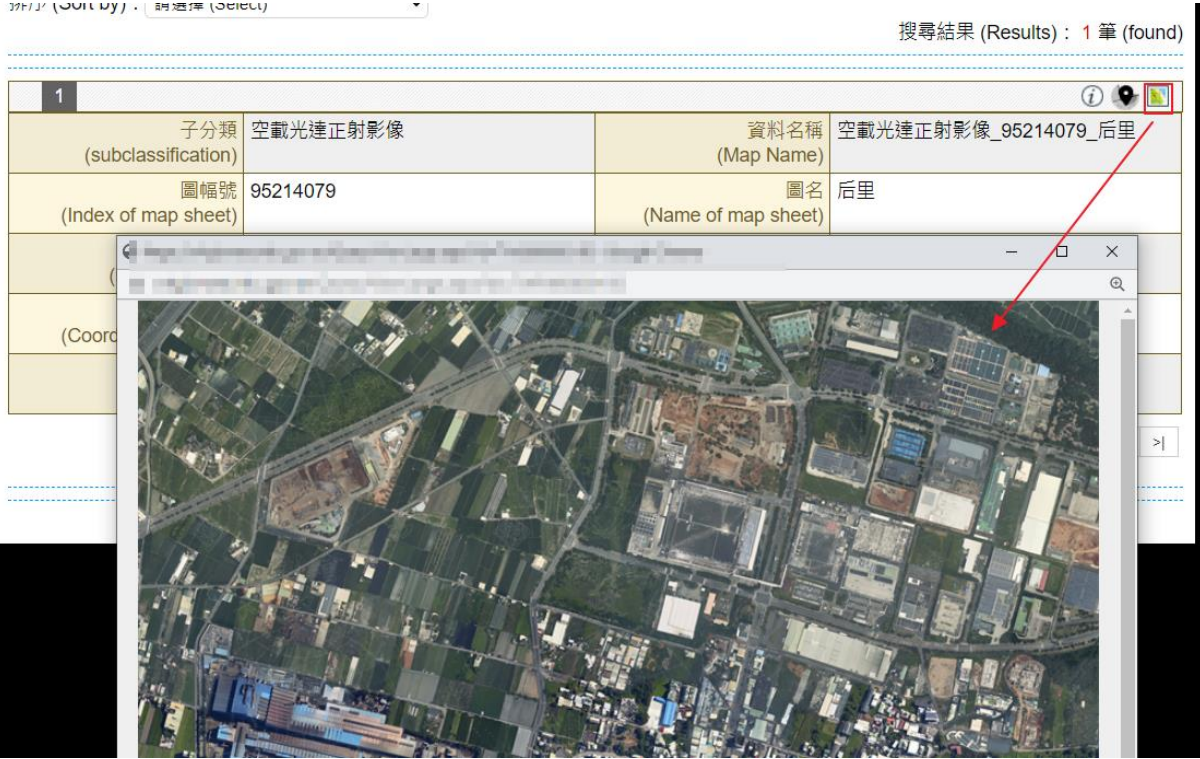

圖 5-9 正射影像一縮圖成果圖

對於內部申請相關電子檔資料供應圖資格式,圖資申請與一般民眾 申購供應格式會不同,如[電子檔資料-空載光達正射影像]、[電子檔 資料-UAS 正射影像]、[電子檔資料-像片基本圖紙圖出圖檔]、[電子 檔資料-海岸像片基本圖紙圖出圖檔]、[電子檔資料-經建版地形圖紙 圖出圖檔〕於申購時如為非加值型申購則僅提供有浮水印原始檔資料, 如申購為加值型或內部申請時,打包後所提供圖資資料會是原始檔格式 資料,申請後訂單明細資訊如圖 [5-10](#page-80-0) 所示。

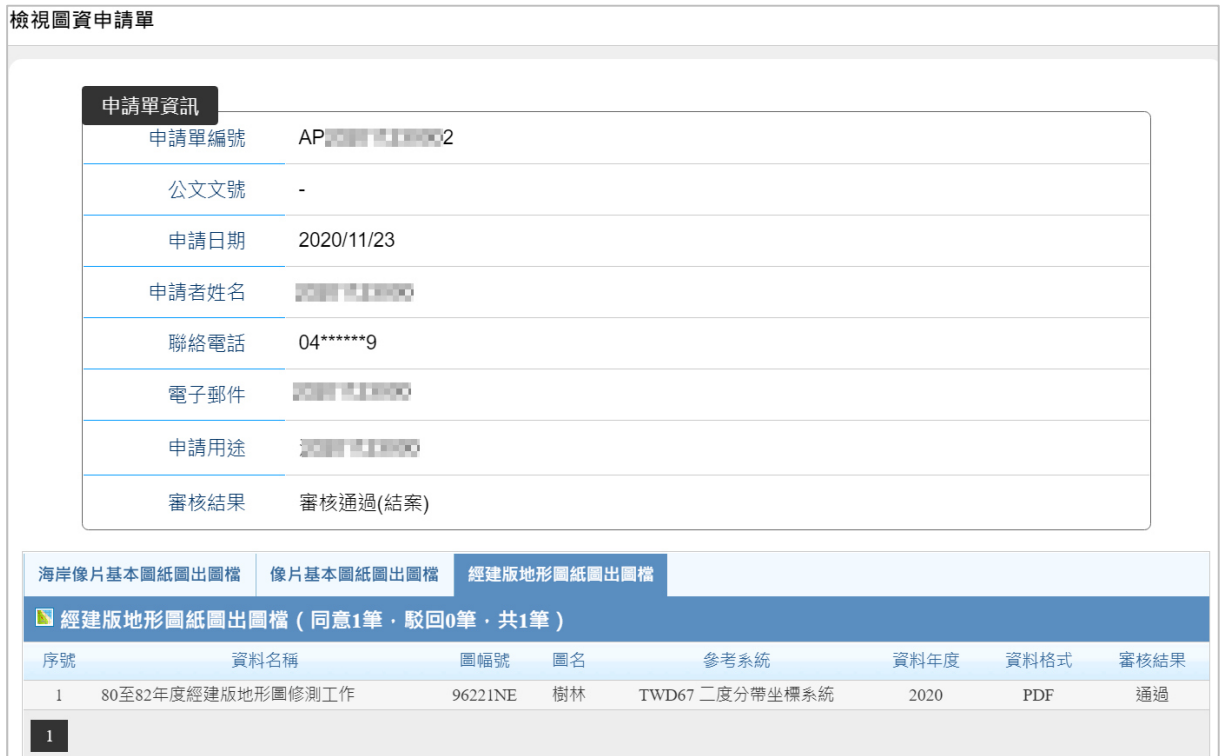

圖 5-10 圖資申請單明細資料成果畫面

### <span id="page-80-0"></span>貳、 圖幅視覺化

配合新增〔繪製圖資一海岸像片基本圖]、[電子檔資料一像片基本 圖紙圖出圖檔]、[電子檔資料-海岸像片基本圖紙圖出圖檔]、[電子檔 資料-經建版地形圖紙圖出圖檔], 擴充圖資 e 商城網站「圖幅視覺化」 之杳詢條件,將杳詢結果所需申購圖幅加入購物車,如圖 [5-11](#page-81-0) 至圖 [5-13](#page-82-0) 所示。

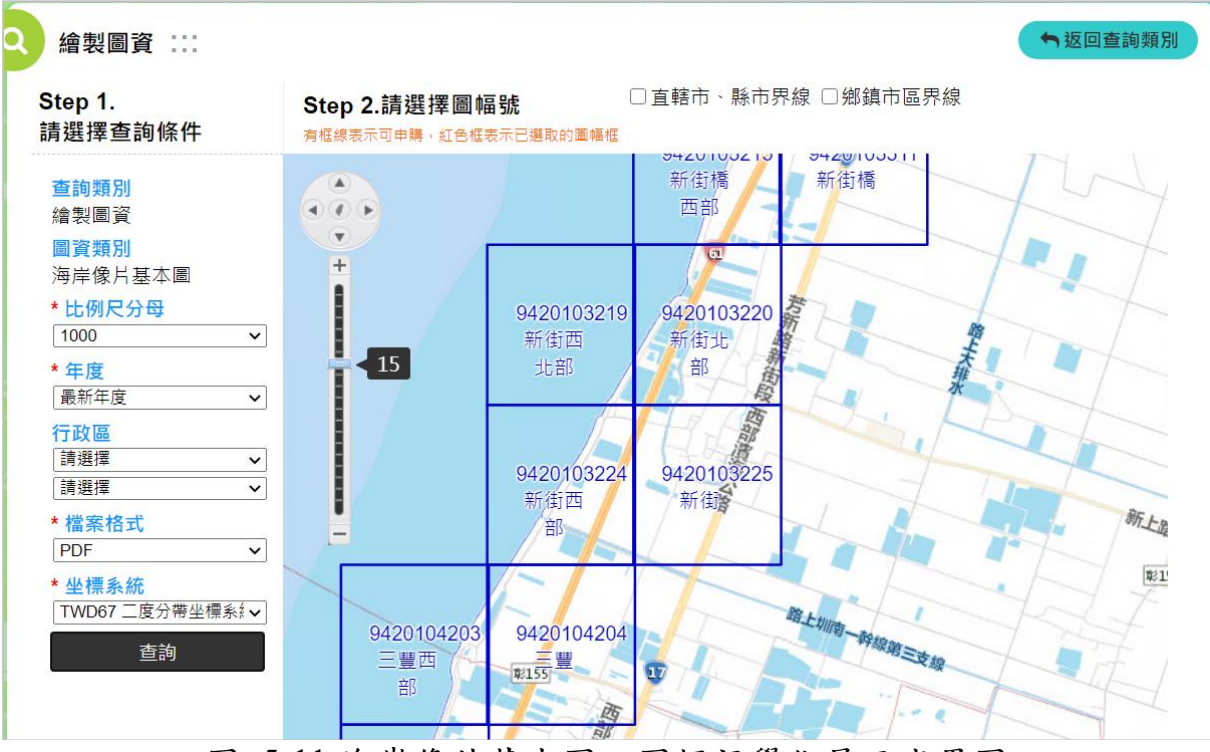

圖 5-11 海岸像片基本圖一圖幅視覺化展示成果圖

<span id="page-81-0"></span>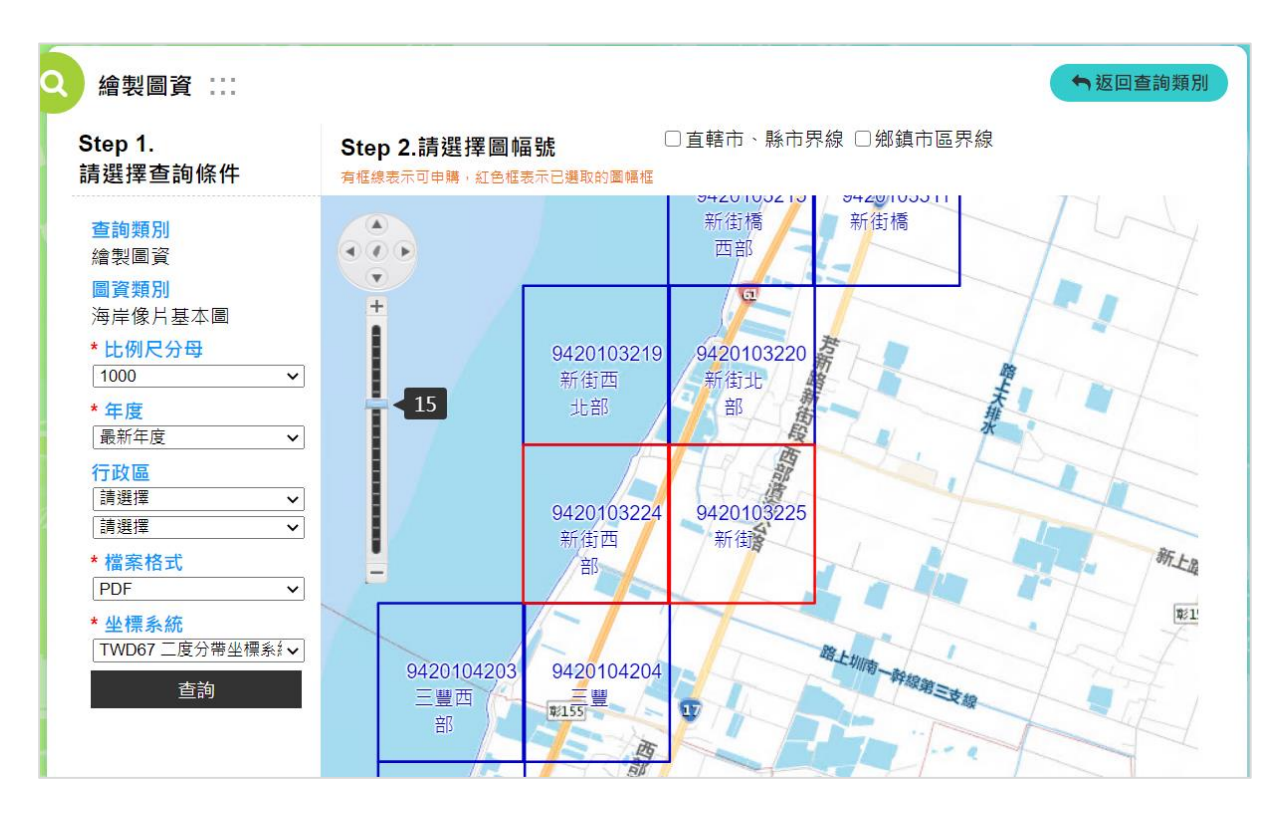

圖 5-12 海岸像片基本圖一圖幅視覺化圖幅圈選成果圖

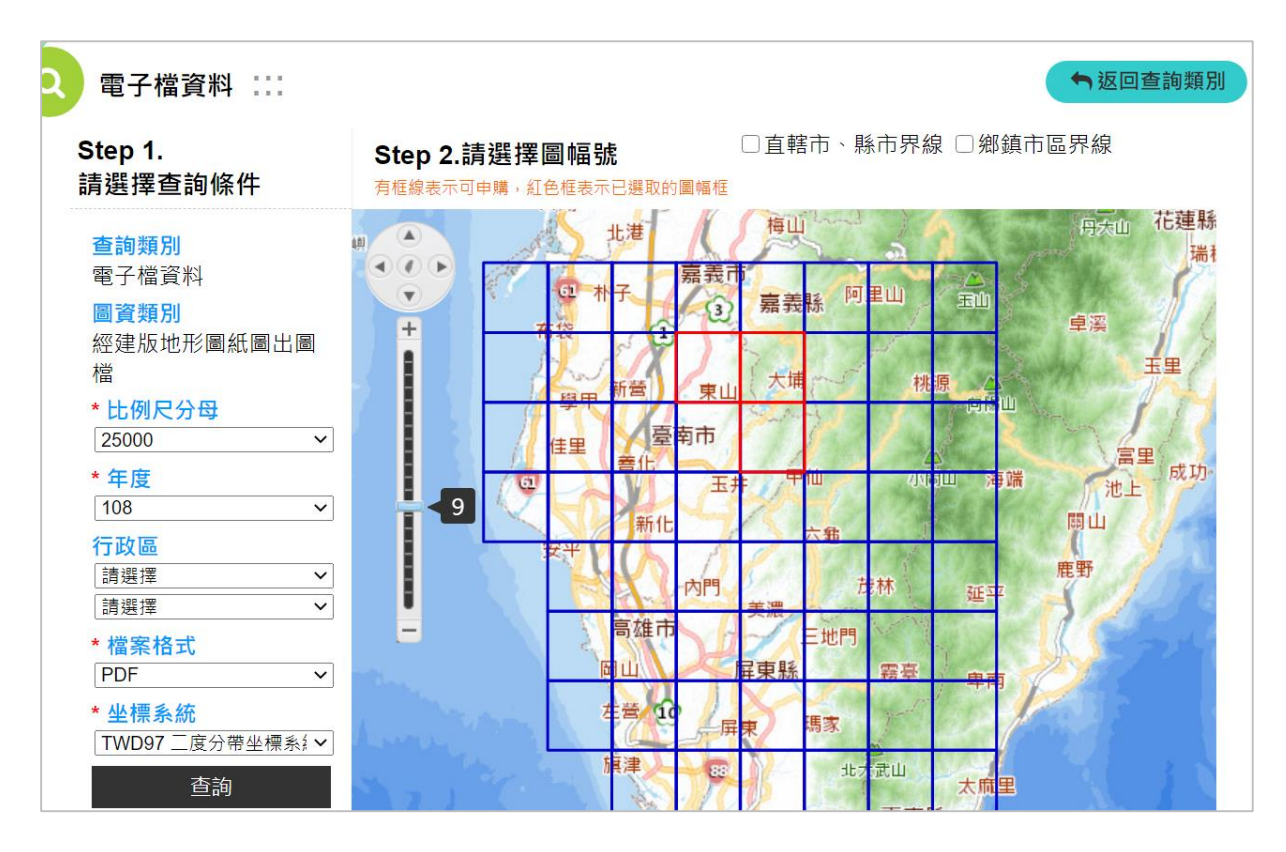

圖 5-13 經建版地形圖紙圖出圖檔-圖幅視覺化圖幅圈選成果圖

### <span id="page-82-0"></span>參、 圖資查詢展示

[圖資查詢展示-圖資查詢]配合今年度擴充[電子檔資料-像片 基本圖紙圖出圖檔]、[電子檔資料一海岸像片基本圖紙圖出圖檔]、[電 子檔資料-正射影像]、「雷子檔資料-經建版地形圖紙圖出圖檔]、「繪 製圖資一海岸像片基本圖]新增圖資查詢類別,如圖 [5-14](#page-83-0)、圖 [5-15](#page-83-1)[、圖](#page-84-0) [5-16](#page-84-0)、圖 [5-17](#page-84-1) 所示。

[圖資查詢展示-多邊形框選]配合今年度擴充[電子檔資料-正 射影像]提供子類別條件進行框選,如圖 [5-18](#page-85-0) 所示;另調整[電子檔資 料一地籍圖〕查詢調整改以先選擇坐標系統再選擇格式的方式提供地籍 圖查訋與申購,如圖 [5-19](#page-85-1) 所示。

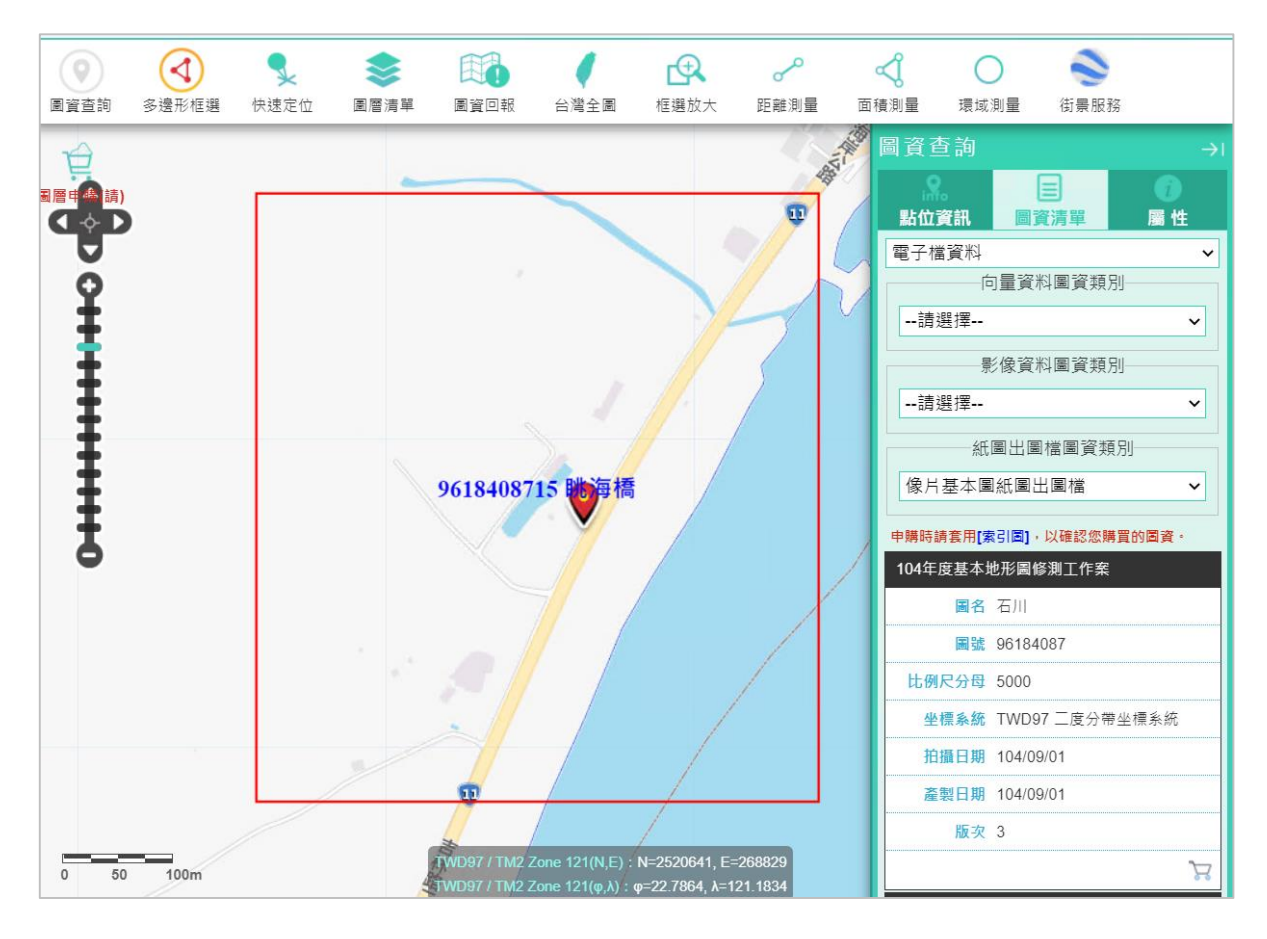

圖 5-14 圖資查詢展示-圖資查詢成果圖(像片基本圖紙圖出圖檔)

<span id="page-83-0"></span>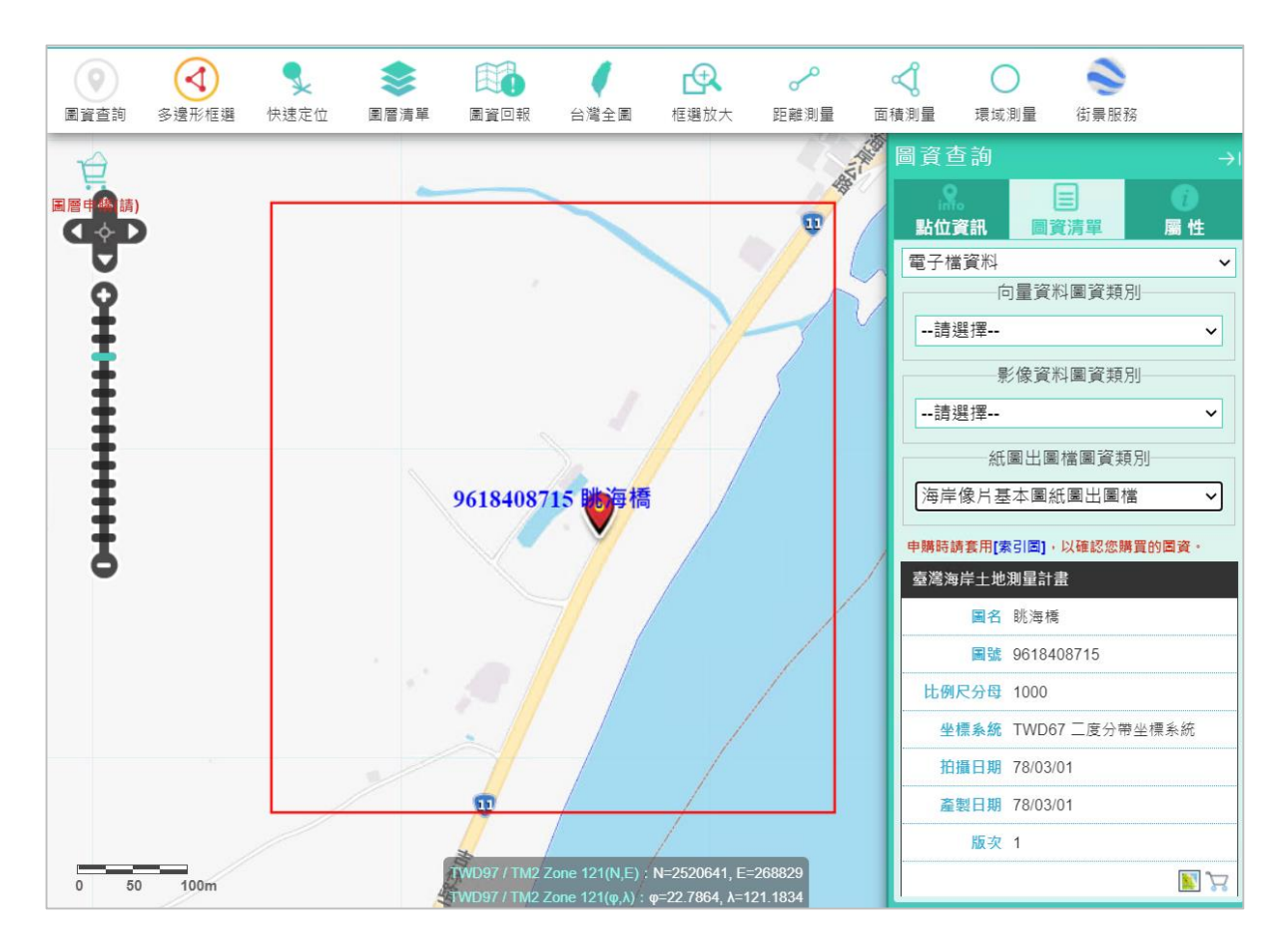

<span id="page-83-1"></span>圖 5-15 圖資查詢展示-圖資查詢成果圖(海岸像片基本圖紙圖出圖檔)

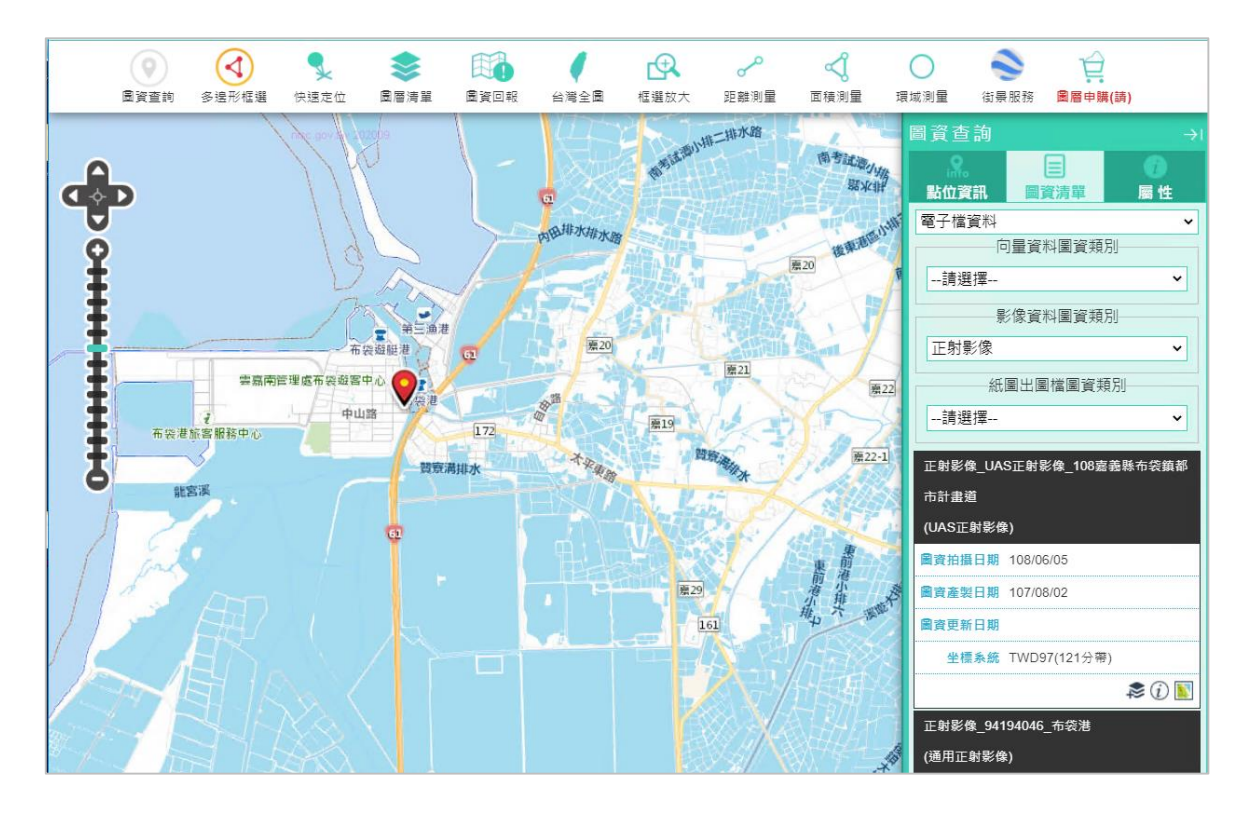

圖 5-16 圖資查詢展示-圖資查詢成果圖(正射影像)

<span id="page-84-0"></span>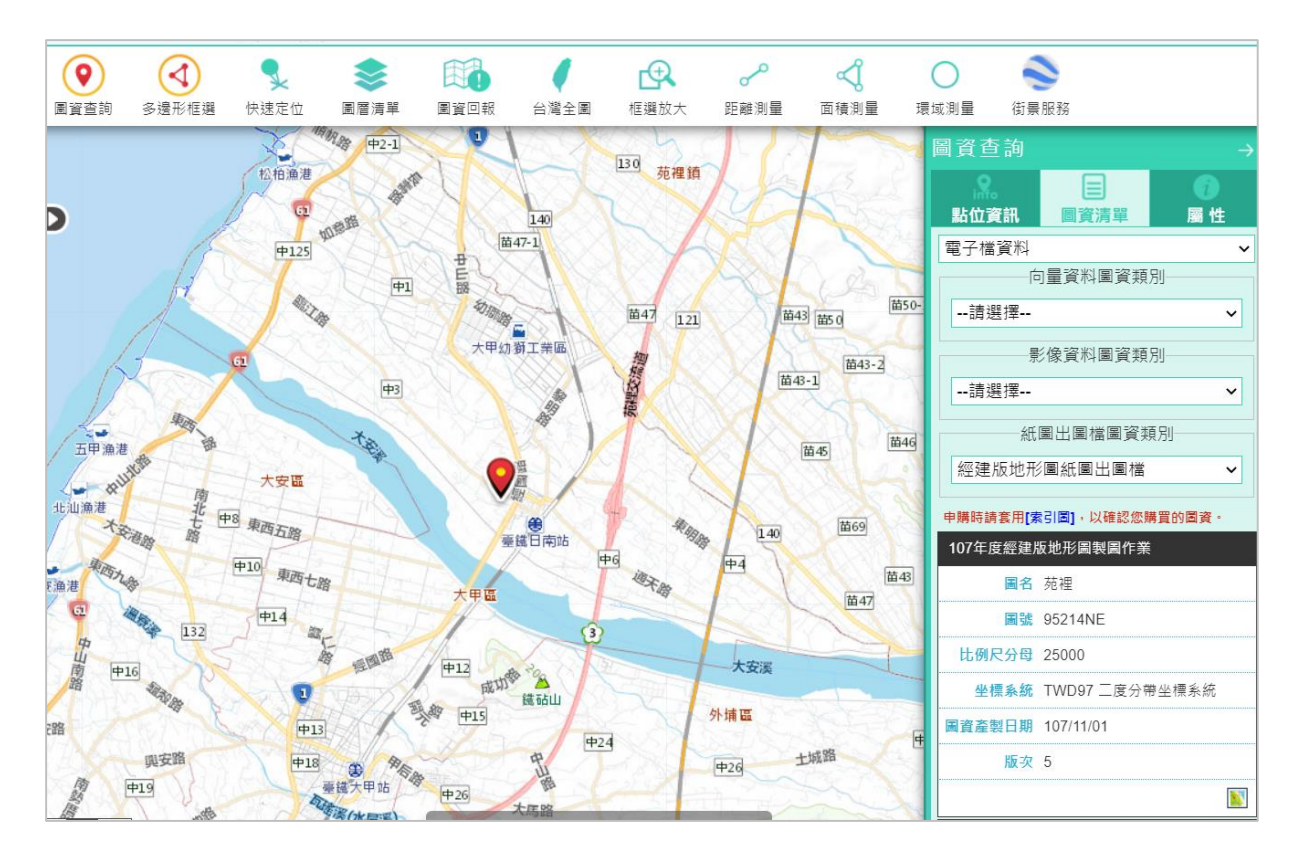

<span id="page-84-1"></span>圖 5-17 圖資查詢展示-圖資查詢成果圖(經建版地形圖紙圖出圖檔)

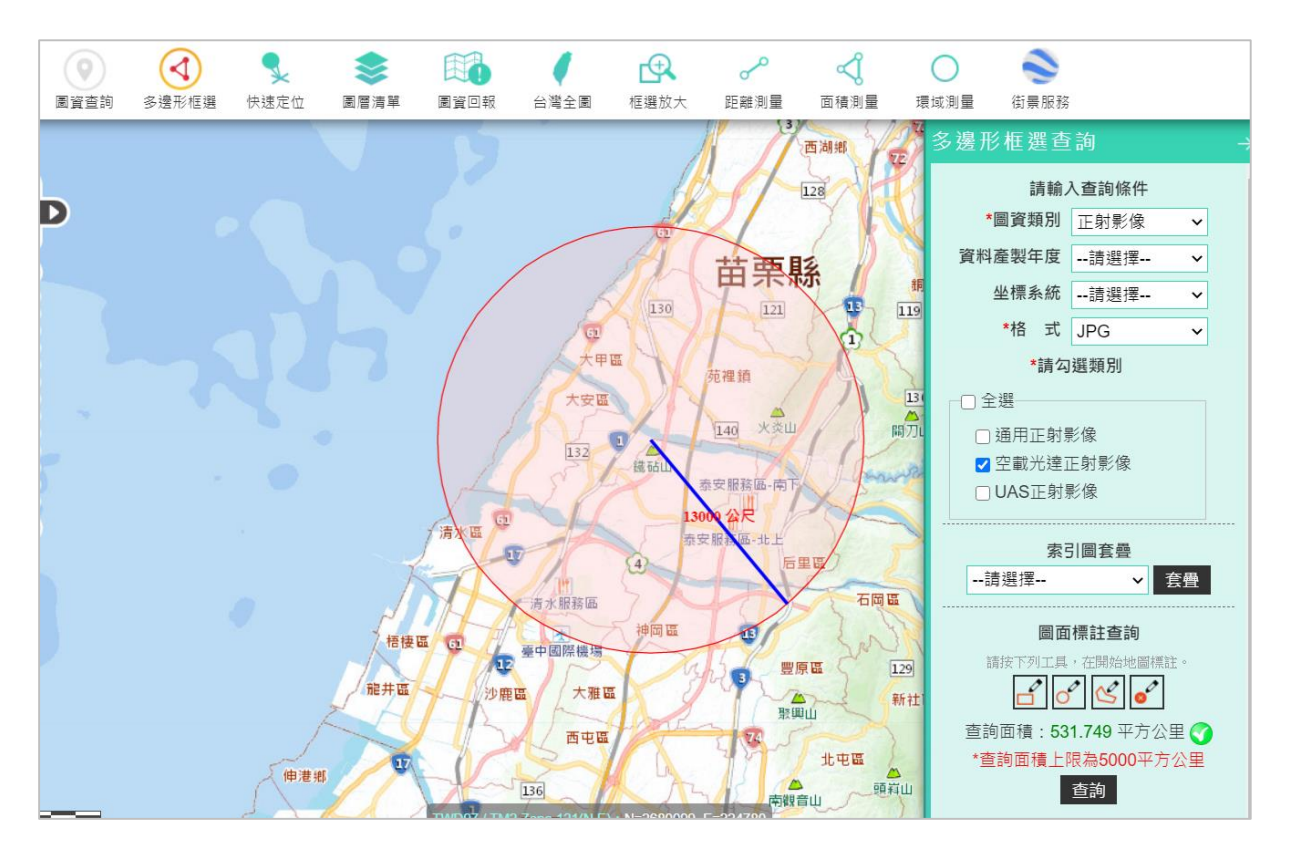

圖 5-18 圖資查詢展示-多邊型框選成果圖(正射影像)

<span id="page-85-0"></span>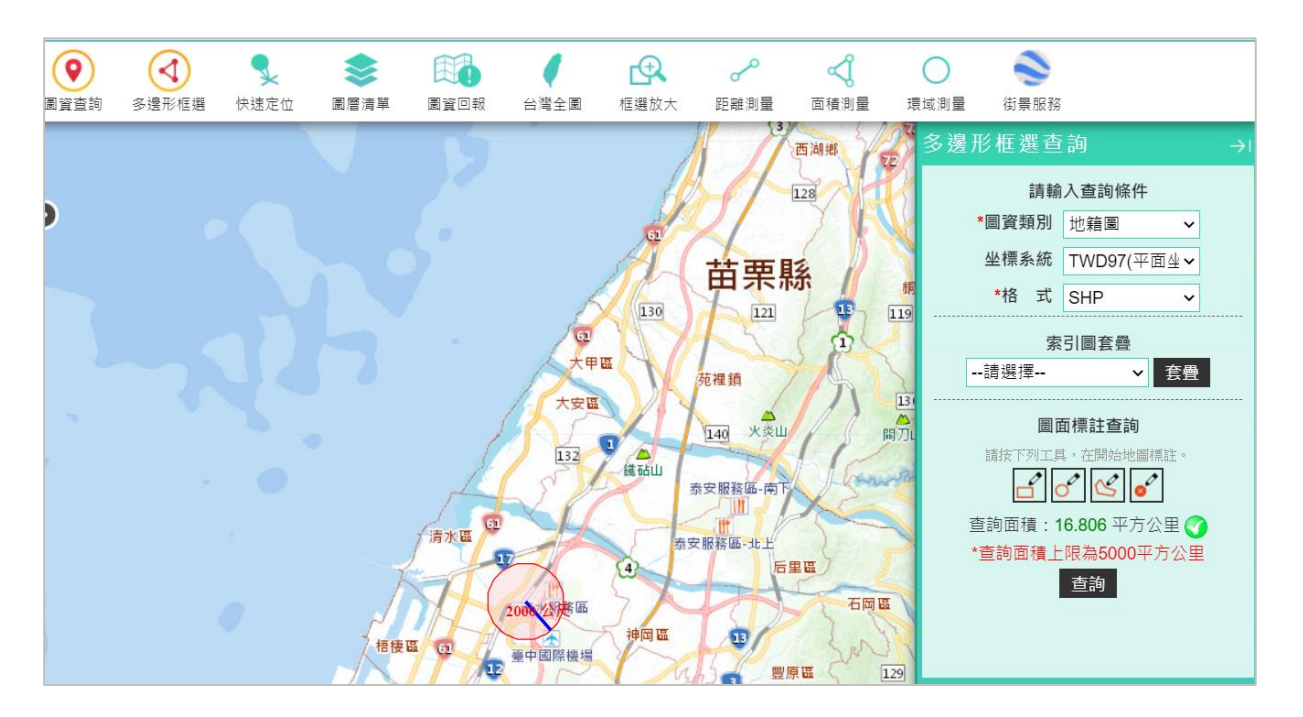

圖 5-19 圖資杳詢展示-多邊型框選成果圖 (地籍圖)

### <span id="page-85-1"></span>肆、 擴充索引圖、地形圖免費下載

針對「雷子檔資料-索引圖]、「雷子檔資料-地形圖]類別,於杳 詢顯示清單增加免費下載功能,如圖 [5-20](#page-86-0) 至圖 [5-22](#page-87-0) 所示,其中〔電子 檔資料一地形圖〕僅提供二萬五千分之一、五萬分之一、十萬分之一比 例尺免費下載功能;另下載檔案包含該圖資之詮譯資料,如圖 [5-23](#page-87-1) 所示。

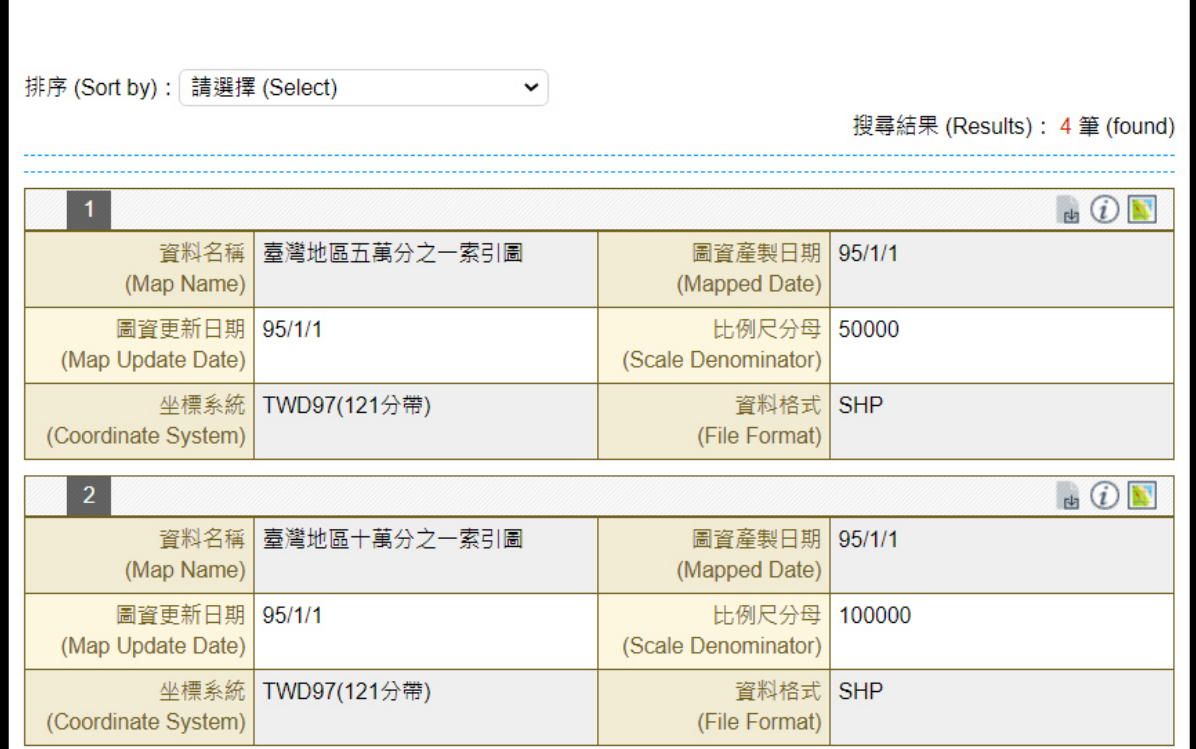

圖 5-20 測繪資料檢索-索引圖下載畫面

<span id="page-86-0"></span>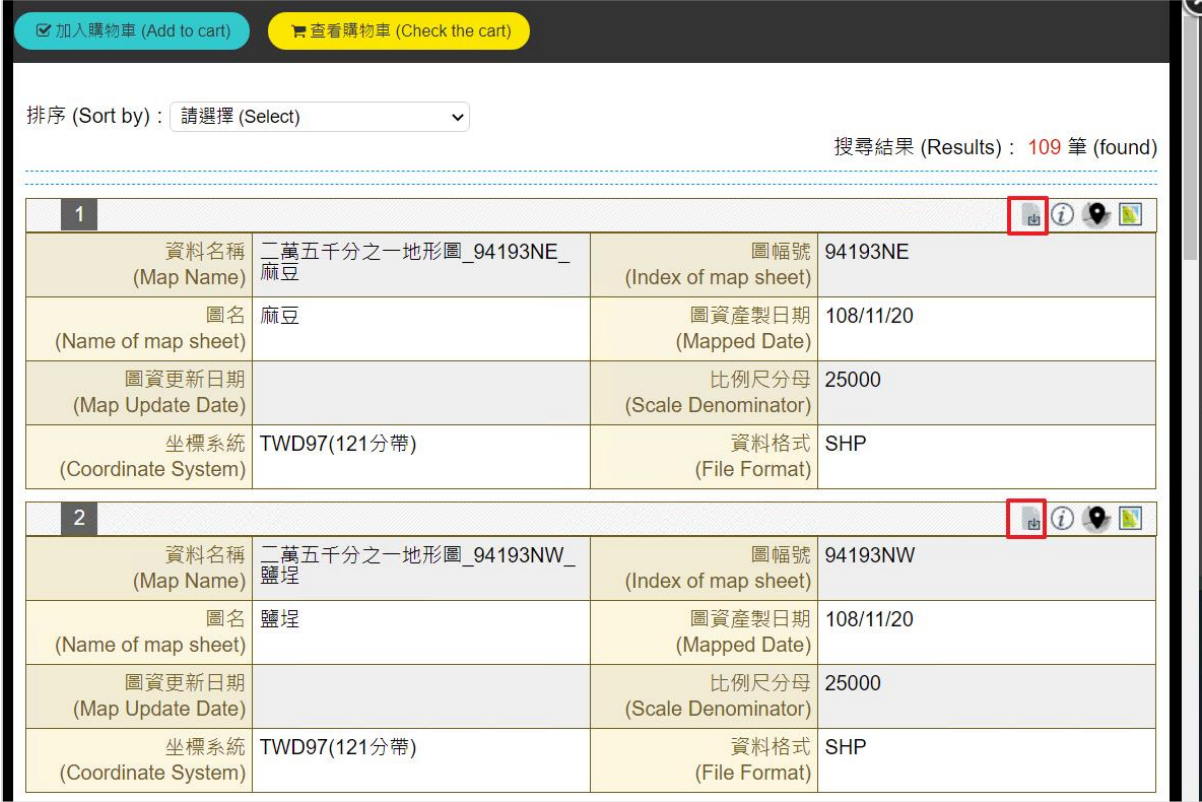

圖 5-21 測繪資料檢索-中小比例尺地形圖下載畫面

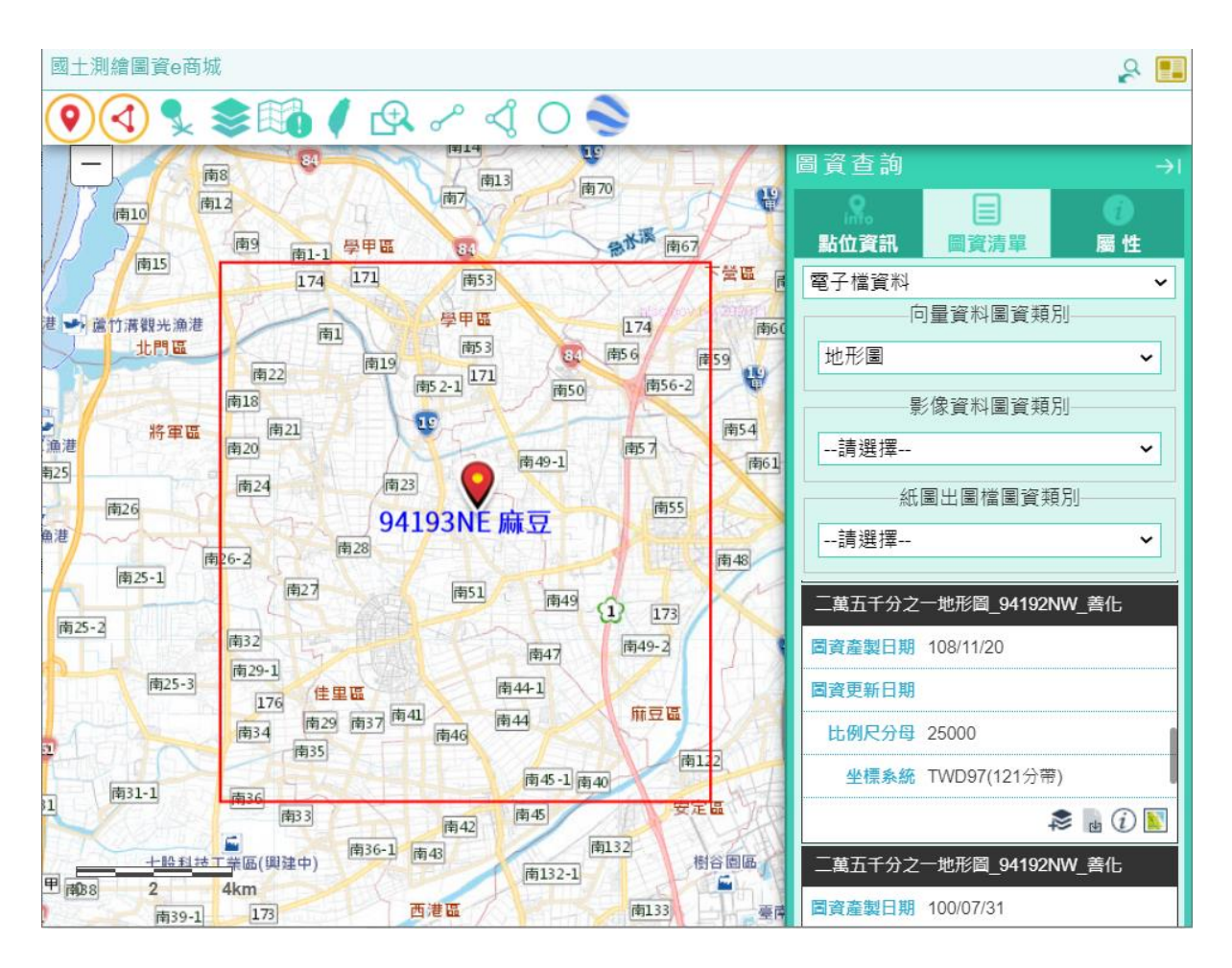

圖 5-22 圖資查詢展示-中小比例尺地形圖下載畫面

<span id="page-87-0"></span>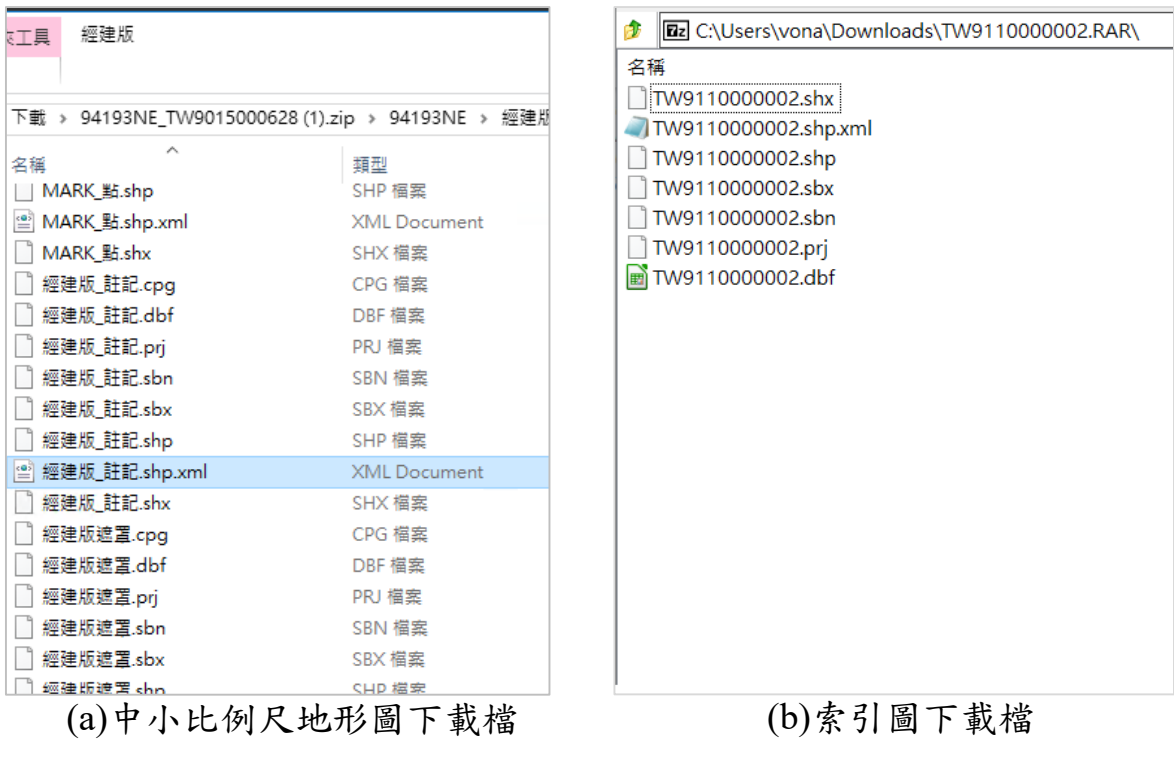

<span id="page-87-1"></span>圖 5-23 中小比例尺地形圖及索引圖成果資料供應內容

### 伍、擴充電子檔資料一海岸像片基本圖紙圖出圖檔免費申請下載

本年度新增擴充[電子檔資料-海岸像片基本圖紙圖出圖檔]圖資 類別提供免費申請下載,使用者可透過圖資 e 商城網站「測繪資料檢索」 與「圖資查詢展示」等功能進行〔電子檔資料一海岸像片基本圖紙圖出 圖檔]圖資查詢,並將圖資加入購物車、填寫申購單後(圖 [5-24](#page-88-0) [至圖](#page-90-0) [5-27](#page-90-0)),不需付費,待系統打包圖資後發送下載通知信,即可進行圖資下 載。

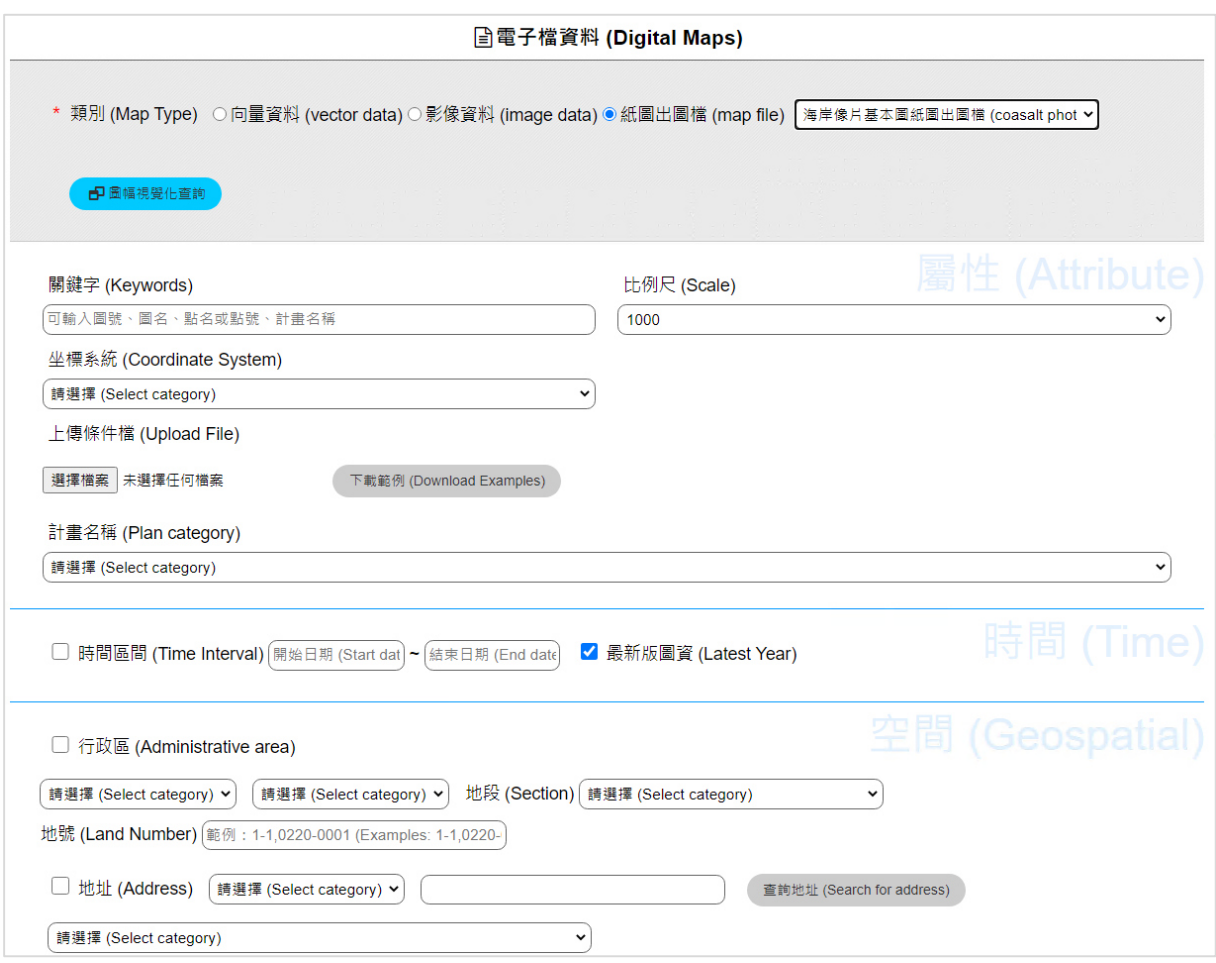

### <span id="page-88-0"></span>圖 5-24 電子檔資料–海岸像片基本圖紙圖出圖檔–整合性查詢成果圖

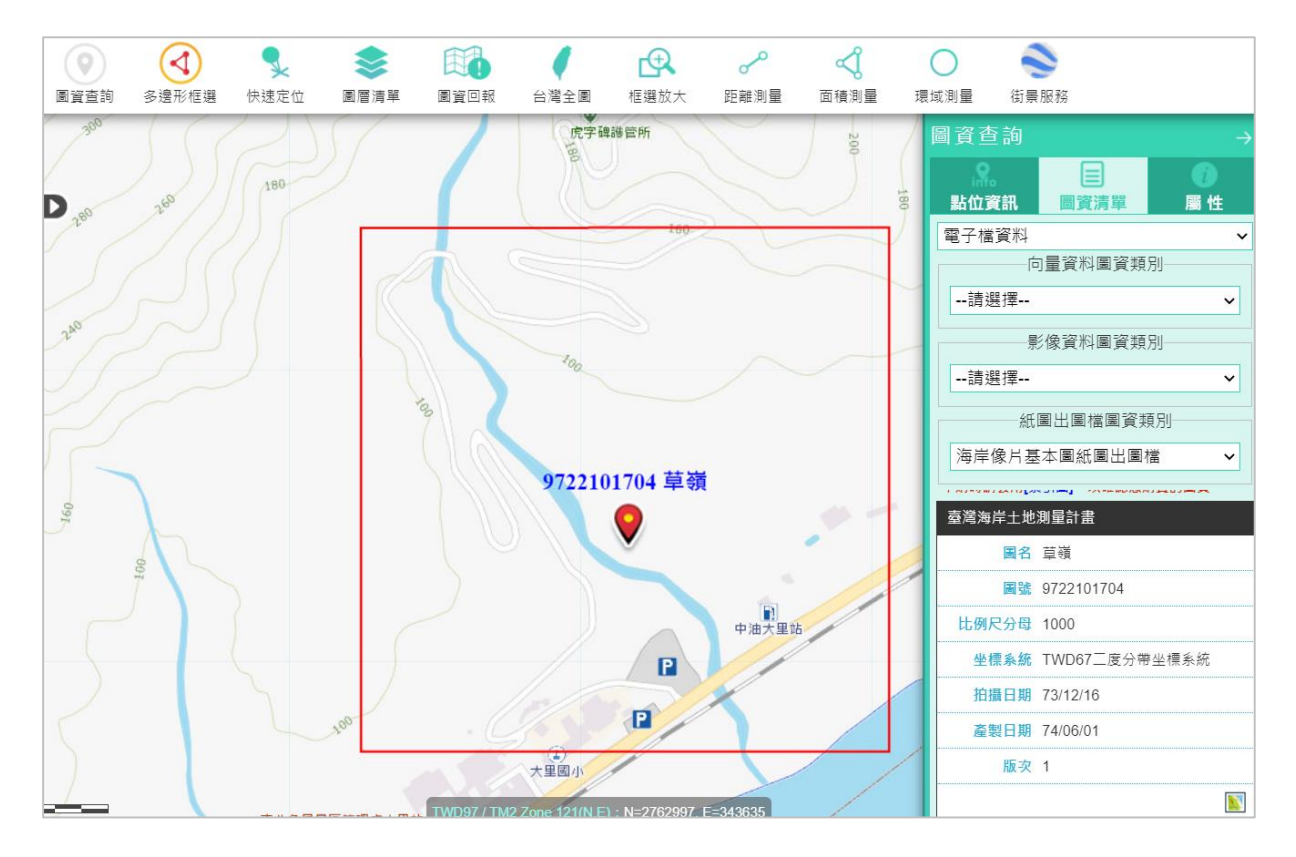

圖 5-25 電子檔資料一海岸像片基本圖紙圖出圖檔一圖資查詢展示成果圖

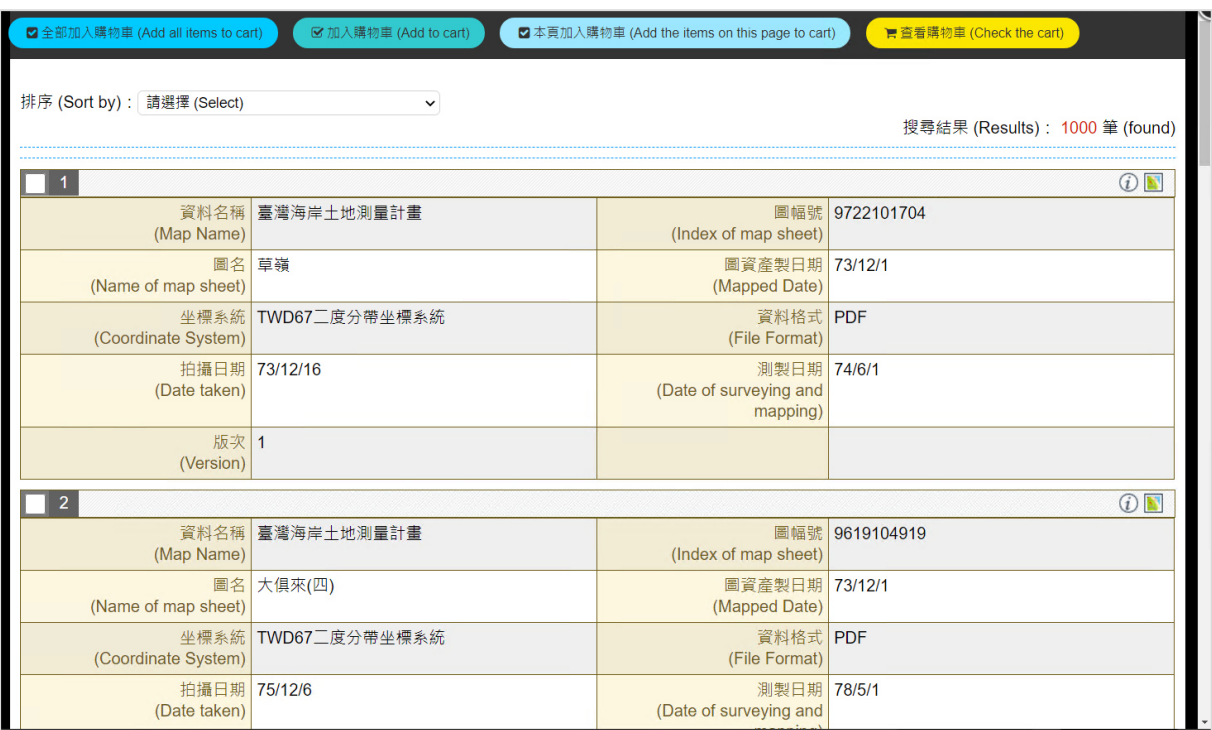

圖 5-26 電子檔資料一海岸像片基本圖紙圖出圖檔一查詢結果清單成果圖

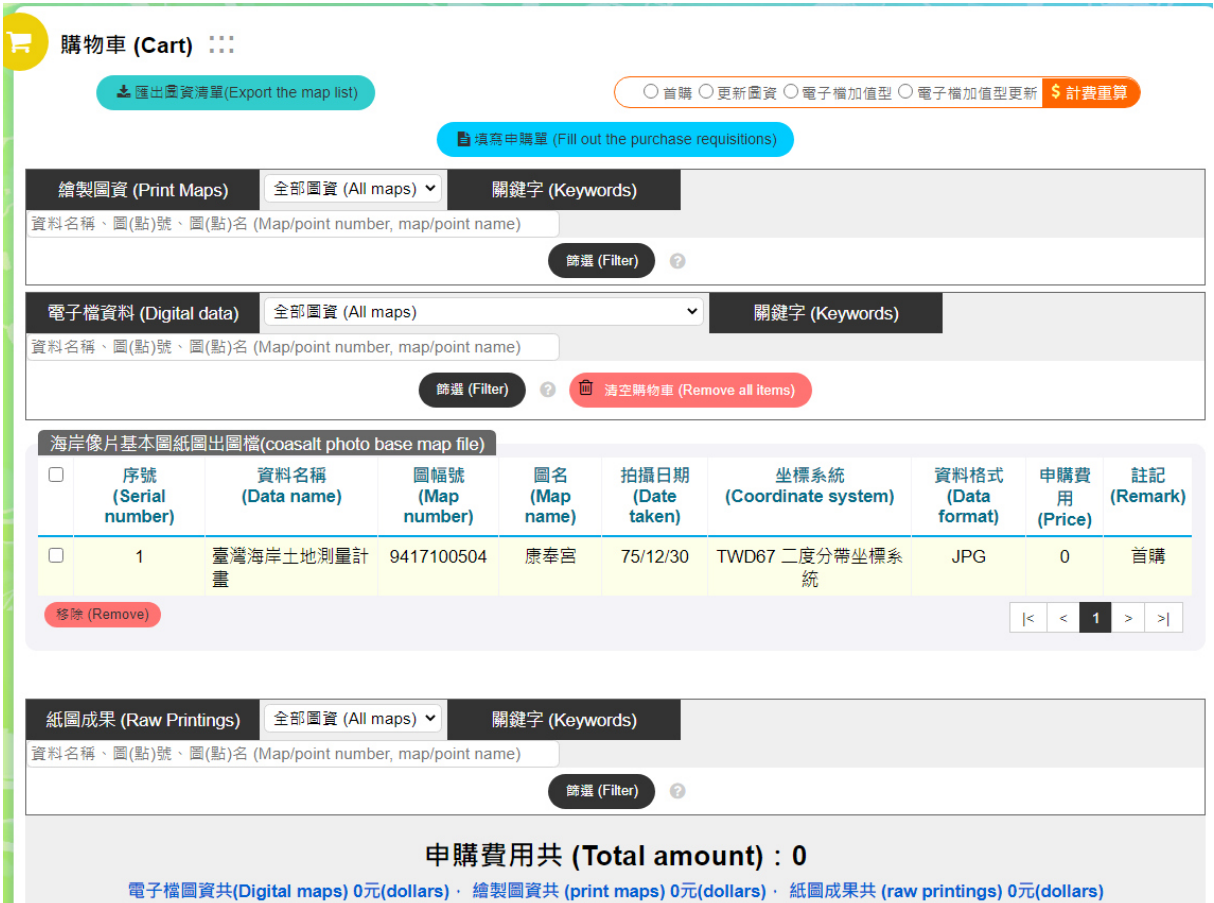

<span id="page-90-0"></span>圖 5-27 電子檔資料-海岸像片基本圖紙圖出圖檔-購物車清單成果圖

# 第二節 擴充圖資申購與收費

配合新增〔繪製圖資一海岸像片基本圖〕、[電子檔資料一像片基本 圖紙圖出圖檔]、「電子檔資料-海岸像片基本圖紙圖出圖檔]、「電子檔 資料-正射影像]、[電子檔資料-經建版地形圖紙圖出圖檔]類別,調 整圖資申購、收費、案件管理等功能,相關成果說明如下:

### 壹、 圖資 **e** 商城-圖資申購

一、購物車維護

[購物車維護]功能提供變更購物清單內容,包含:繪製圖資的圖 紙尺寸與申購數量、移除購物清單,及電子檔資料移除購物清單等,如 圖 [5-28](#page-91-0)。

|        | 電子檔資料 (Digital data)<br>全部圖資 (All maps)<br>關鍵字 (Keywords)<br>$\checkmark$<br>資料名稱、圖(點)號、圖(點)名 (Map/point number, map/point name) |                                                                                   |                                |                     |          |          |                                           |                          |                                    |                         |
|--------|----------------------------------------------------------------------------------------------------|-----------------------------------------------------------------------------------|--------------------------------|---------------------|----------|----------|-------------------------------------------|--------------------------|------------------------------------|-------------------------|
|        | 圙<br>清空購物車 (Remove all items)<br>篩選 (Filter)<br>⋒                                                                                |                                                                                   |                                |                     |          |          |                                           |                          |                                    |                         |
|        |                                                                                                    | 空載光達正射影像(airborne lidar orthophoto maps)                                          |                                |                     |          |          |                                           |                          |                                    |                         |
| $\Box$ | 序號<br>(Serial<br>number)                                                                                                    | 資料名稱<br>(Data name)                                                               | 圖幅號<br>(Map)<br>number)        | 圖名<br>(Map<br>name) |          | 拍攝日<br>期 | 坐標系統<br>(Coordinate system)               | 資料格式<br>(Data<br>format) | 申購費<br>用<br>(Price)                | 註記<br>(Remark)          |
| $\Box$ | $\mathbf{1}$                                                                                                    | 空載光達正射影像 95212030 松鶴<br>$(-)$                                                     | 95212030                       | 松鶴(一)               |          | 108/7/16 | TWD97[2010](121分<br>帶)                    | <b>JPG</b>               | 1200                               | 首購                      |
|        | 移除 (Remove)<br>$\vert$ <<br>$\leq$ .<br>$\, >$<br>$>$  <br>$\mathbf{1}$                                                          |                                                                                   |                                |                     |          |          |                                           |                          |                                    |                         |
|        | UAS正射影像(UAS orthophoto maps)                                                                                                    |                                                                                   |                                |                     |          |          |                                           |                          |                                    |                         |
| п      | 序號<br>(Serial number)                                                                                                    | 資料名稱<br>(Data name)                                                               | 圖幅號<br>(Map number)            | 圖名<br>(Map name)    | 拍攝日期     |          | 坐標系統<br>(Coordinate system) (Data format) | 資料格式                     | 申購費用<br>(Price)                    | 註記<br>(Remark)          |
| 0      | 1                                                                                                    | UAS正射影像 107臺中市和平區                                                                 | 95212020                       | 稍來山(二)              | 107/6/28 |          | TWD97(121分帶)                              | <b>JPG</b>               | 1350                               | 首購                      |
|        | 移除 (Remove)                                                                                                    |                                                                                   |                                |                     |          |          |                                           |                          | $\vert$ <<br>$\,<$<br>$\mathbf{1}$ | $\,>\,$<br>$>$          |
|        |                                                                                                    | 海岸像片基本圖紙圖出圖檔(coasalt photo base map file)                                         |                                |                     |          |          |                                           |                          |                                    |                         |
| П      | 序號<br>(Serial number)                                                                                                    | 資料名稱<br>圖幅號<br>(Data name)<br>(Map number)                                        |                                | 圖名<br>(Map name)    | 拍攝日期     |          | 坐標系統<br>(Coordinate system)               | 資料格式<br>(Data format)    | 申購費用<br>(Price)                    | 註記<br>(Remark)          |
| $\Box$ | 1                                                                                                    | 臺灣海岸土地測量計畫<br>9419308425                                                          |                                | 鹿耳門溪(二)西部           | 76/5/1   |          | TWD67 二度分帶坐標系統                            | <b>PDF</b>               | $\mathbf{0}$                       | 首購                      |
|        | 移除 (Remove)                                                                                                    |                                                                                   |                                |                     |          |          |                                           |                          | $\vert < \vert <$<br>$\mathbf{1}$  | $\rightarrow$<br>$\geq$ |
|        |                                                                                                    | 經建版地形圖紙圖出圖檔(files of topographic maps at scales of 1:25,000, 1:50,000, 1:100,000) |                                |                     |          |          |                                           |                          |                                    |                         |
| п      | 序號<br>(Serial number)                                                                                                    | 資料名稱<br>(Data name)                                                               | 圖幅號<br>(Map number) (Map name) | 圖名                  | 測製日期     |          | 坐標系統<br>(Coordinate system)               | 資料格式<br>(Data format)    | 申購費用<br>(Price)                    | 註記<br>(Remark)          |
| $\Box$ | 1                                                                                                    | 104年度基本地形圖修測工作                                                                    | 94211SE                        | 台中港港口               |          |          | 104/10/1 TWD97 二度分帶坐標系統                   | <b>PDF</b>               | 300                                | 首購                      |
|        | 移除 (Remove)                                                                                                    |                                                                                   |                                |                     |          |          |                                           |                          | $\vert$ <<br>$\,<$                 | $\, >$<br>$>$           |

圖 5-28 圖資 e 商城-購物車維護功能成果圖

<span id="page-91-0"></span>二、圖資申購清單

[查詢圖資申購]、[查詢圖資申請]等功能內「圖資清單」配合今 年度所擴充〔繪製圖資一海岸像片基本圖]、[電子檔資料一像片基本圖 紙圖出圖檔]、[電子檔資料-經建版地形圖紙圖出圖檔]、[電子檔資料 -正射影像-空載光達正射影像]、[電子檔資料-正射影像-UAS 正射影 像]、[電子檔資料-正射影像-通用正射影像]進行調整圖資類別資訊呈 現,如圖 [5-29](#page-92-0) 所示。

|                          | 申購單 (Purchase requisition)                          |                                         |          |                                |                            |                     |                     |      |                                 |                          |                          |                                      |                      |
|--------------------------|-----------------------------------------------------|-----------------------------------------|----------|--------------------------------|----------------------------|---------------------|---------------------|------|---------------------------------|--------------------------|--------------------------|--------------------------------------|----------------------|
|                          |                                                     | 申購單內容 (Content of Purchase Requisition) |          |                                |                            |                     |                     |      | 圖資申購清單 (List of purchase order) |                          |                          |                                      |                      |
|                          |                                                     |                                         |          |                                |                            |                     |                     |      |                                 |                          |                          |                                      |                      |
|                          | 繪製圖資 (Print Maps)<br>全部圖資 (All maps)<br>$\check{~}$ |                                         |          |                                |                            |                     |                     |      |                                 |                          |                          |                                      |                      |
|                          | 海岸像片基本圖(coastal orthophoto base maps)               |                                         |          |                                |                            |                     |                     |      |                                 |                          |                          |                                      |                      |
| 序號<br>(Serial<br>number) | 資料名稱<br>(Data name)                                 | 圖幅號<br>(Map<br>number)                  |          | 圖名<br>(Map name)               | 圖資產製日期<br>(Mapped<br>date) |                     | (Coordinate system) | 坐標系統 |                                 | 資料格式<br>(Data<br>format) | 紙張尺寸<br>(Paper<br>size)  | 申購費<br>用<br>(Price)                  | 申購數量<br>(Quantity)   |
| $\mathbf{1}$             | 臺灣海岸土地測量計<br>書                                      | 9419308425                              | 鹿耳門溪(二)西 | 部                              | 73/12/1                    |                     | TWD67 二度分帶坐標系       | 統    |                                 | <b>PDF</b>               | A <sub>1</sub>           | 300                                  | $\overline{1}$       |
|                          |                                                     |                                         |          |                                |                            |                     |                     |      |                                 |                          |                          | $\vert$ <<br>$\,<$                   | $\,$<br>$\geq$       |
|                          |                                                     |                                         |          |                                |                            |                     |                     |      |                                 |                          |                          |                                      |                      |
| 電子檔資料 (Digital data)     |                                                     | 全部圖資 (All maps)                         |          |                                |                            |                     |                     |      |                                 | $\checkmark$             |                          |                                      |                      |
|                          | 空載光達正射影像(airborne lidar orthophoto maps)            |                                         |          |                                |                            |                     |                     |      |                                 |                          |                          |                                      |                      |
| 序號<br>(Serial number)    | 資料名稱<br>(Data name)                                 |                                         |          | 圖幅號<br>(Map number) (Map name) | 圖名                         |                     | 拍攝日期                |      | 坐標系統<br>(Coordinate system)     |                          | 資料格式<br>(Data format)    | 申購費用<br>(Price)                      | 註記<br>(Remark)       |
| $\mathbf{1}$             | 空載光達正射影像 95212025 大坪角                               |                                         |          | 95212025                       | 大坪角                        |                     |                     |      | 108/4/25 TWD97[2010](121分帶)     |                          | <b>JPG</b>               | 1200                                 | 首購                   |
|                          |                                                     |                                         |          |                                |                            |                     |                     |      |                                 |                          |                          | $\vert$ <<br>$\,<$<br>1              | $\geq$<br>$\,>\,$    |
|                          | UAS正射影像(UAS orthophoto maps)                        |                                         |          |                                |                            |                     |                     |      |                                 |                          |                          |                                      |                      |
| 序號<br>(Serial<br>number) |                                                     | 資料名稱<br>(Data name)                     |          | 圖幅號<br>(Map<br>number)         |                            | 圖名<br>(Map<br>name) | 拍攝日<br>期            |      | 坐標系統<br>(Coordinate<br>system)  |                          | 資料格式<br>(Data<br>format) | 申購費<br>用<br>(Price)                  | 註記<br>(Remark)       |
| $\mathbf{1}$             | UAS正射影像 108臺南市安南區新吉工業<br>區                          |                                         |          | 94193067                       |                            | 大塭寮                 | 108/4/10            |      | TWD97(121分帶)                    |                          | <b>JPG</b>               | 242                                  | 首購                   |
|                          |                                                     |                                         |          |                                |                            |                     |                     |      |                                 |                          |                          | $\vert$ <<br>$\prec$<br>$\mathbf{1}$ | $\vert$<br>$\, > \,$ |
|                          | 海岸像片基本圖紙圖出圖檔(coasalt photo base map file)           |                                         |          |                                |                            |                     |                     |      |                                 |                          |                          |                                      |                      |
| 序號<br>(Serial number)    | 資料名稱<br>(Data name)                                 | 圖幅號<br>(Map number)                     |          | 圖名<br>(Map name)               |                            | 拍攝日期                |                     |      | 坐標系統<br>(Coordinate system)     |                          | 資料格式<br>(Data format)    | 申購費用<br>(Price)                      | 註記<br>(Remark)       |
| 1                        | 臺灣海岸十地測量計書                                          | 9419308425                              |          | 鹿耳門溪(二)西部                      |                            | 75/8/11             |                     |      | TWD67 二度分帶坐標系統                  |                          | <b>PDF</b>               | $\Omega$                             | 首購                   |

圖 5-29 圖資 e 商城-圖資清單成果圖

#### <span id="page-92-0"></span>三、調整收費基準

計費模式根據國土測繪中心供應項目與收費基準,依照供應成果項 目採用不同計費模式,[繪製圖資-海岸像片基本圖]、[電子檔資料-像 片基本圖紙圖出圖檔]、「電子檔資料-經建版地形圖紙圖出圖檔]、「電 子檔資料-正射影像-空載光達正射影像]\[ 電子檔資料-正射影像-UAS 正射影像]可用計費模式如表 [5-5](#page-93-0) 所示,繪製圖資將依據紙張尺寸與數 量計價,並且不提供加值型或優惠方案;電子檔資料依申購圖幅數量進 行計價,其中[電子檔資料-正射影像-UAS 正射影像]是依其拍攝面積 範圍計價。

申購圖資類別如為「電子檔資料-像片基本圖紙圖出圖檔]、「電子 檔資料-海岸像片基本圖紙圖出圖檔]、「電子檔資料-經建版地形圖紙 圖出圖檔]等圖資類別,非加值申購供應成果資料為上浮水印之 JPG 格 式電子檔資料;[電子檔資料-像片基本圖紙圖出圖檔]、[電子檔資料-經建版地形圖紙圖出圖檔]加值申購則供應成果資料為原始 PDF 格式電 子檔資料。

表 5-5 圖資 e 商城-成果供應項目計費模式對照表

<span id="page-93-0"></span>

| 成果供<br>應項目 | 圖資類別              | 計費模式          | 收費金額                                      | 使用目<br>的        | 優惠<br>方案 |
|------------|-------------------|---------------|-------------------------------------------|-----------------|----------|
| 繪製圖<br>資   | 海岸像片基本圖           | 依據紙張尺<br>寸與數量 | NT\$300                                   | 非加值<br>型        | 無        |
| 電子檔<br>資料  | 像片基本圖紙圖出<br>圖檔    | 依圖幅數量         | 非加值型<br>(NT\$1,500)<br>加值型<br>(NT\$6,000) | 非加值<br>型<br>加值型 | 無        |
| 電子檔<br>資料  | 正射影像-空載光達<br>正射影像 | 依圖幅數量         | 非加值型<br>(NT\$1,200)<br>加值型<br>(NT\$4,800) | 非加值<br>型<br>加值型 | 無        |
| 電子檔<br>資料  | 正射影像-UAS 正<br>射影像 | 依拍攝面積<br>計價   | 依面積大<br>小計費(7<br>公頃<br>/NT\$1,200         | 非加值<br>型        | 無        |
| 電子檔<br>資料  | 經建版地形圖紙圖<br>出圖檔   | 依圖幅數量         | 非加值型<br>(NT\$300)<br>加值型<br>(NT\$1,200)   | 非加值<br>型<br>加值型 | 無        |

### 貳、 調整測繪圖資申購管理系統功能

測繪圖資申購管理系統之「申購單處理」為輔助圖資處理人員管理 圖資申購案件處理功能;「平臺管理」提供平臺維運及異動修改審核及統 計功能。初步盤點,配合增加「繪製圖資–海岸像片基本圖」、「電子檔 資料一海岸像片基本圖紙圖出圖檔」、「電子檔資料一像片基本圖紙圖出 圖檔」、「電子檔資料一經建版地形圖紙圖出 圖檔」、「電子檔資料-三維建物模型」圖資類別,調整範圍說明如下:

一、申購單處理功能

登錄申購單處理、查詢申購單、新增退費、查詢退費等功能於圖資 申購清單需增加「繪製圖資一海岸像片基本圖」、「電子檔資料一海岸像 片基本圖紙圖出圖檔」、「電子檔資料一像片基本圖紙圖出圖檔」、「電子 檔資料-正射影像」、「電子檔資料-經建版地形圖紙圖出圖檔」、「電子 檔資料-三維建物模型」圖資資訊,如圖 [5-30](#page-94-0) 所示。

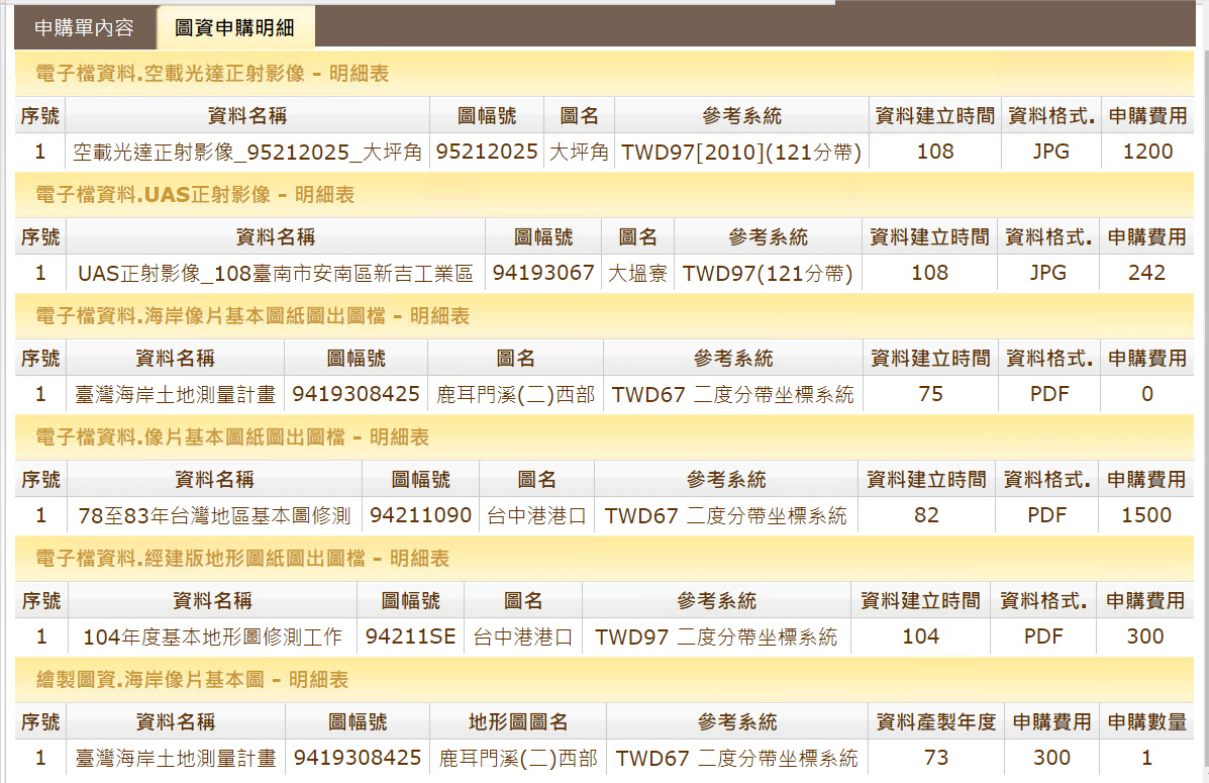

### 圖 5-30 申購單處理成果圖

<span id="page-94-0"></span>二、平臺管理功能

申購單修改功能需於圖資申購清單增加「繪製圖資一海岸像片基本 圖」、「電子檔資料一海岸像片基本圖紙圖出圖檔」、「電子檔資料一像片 基本圖紙圖出圖檔」、「電子檔資料-正射影像」、「電子檔資料-經建版 地形圖紙圖出圖檔」圖資資訊,如圖 [5-31](#page-94-1) 所示。

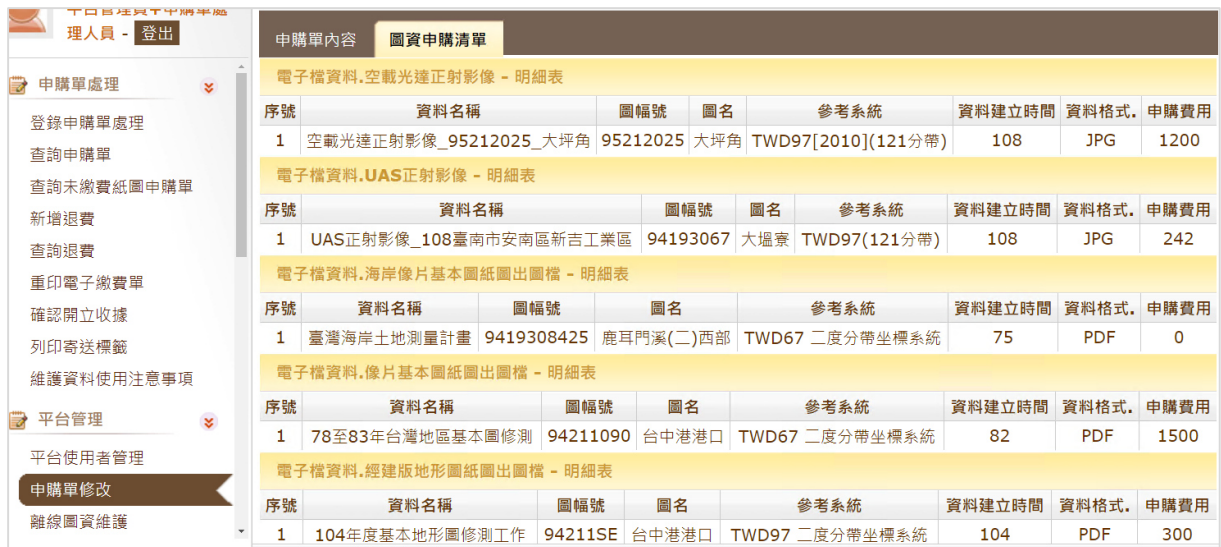

#### <span id="page-94-1"></span>圖 5-31 申購單修改成果圖

圖資下載列印紀錄配合擴充增加「繪製圖資一海岸像片基本圖」、電 子檔資料一海岸像片基本圖紙圖出圖檔、「電子檔資料一像片基本圖紙 圖出圖檔」、「電子檔資料–經建版地形圖紙圖出圖檔」圖資統計功能, 如圖 [5-32](#page-95-0) 所示。

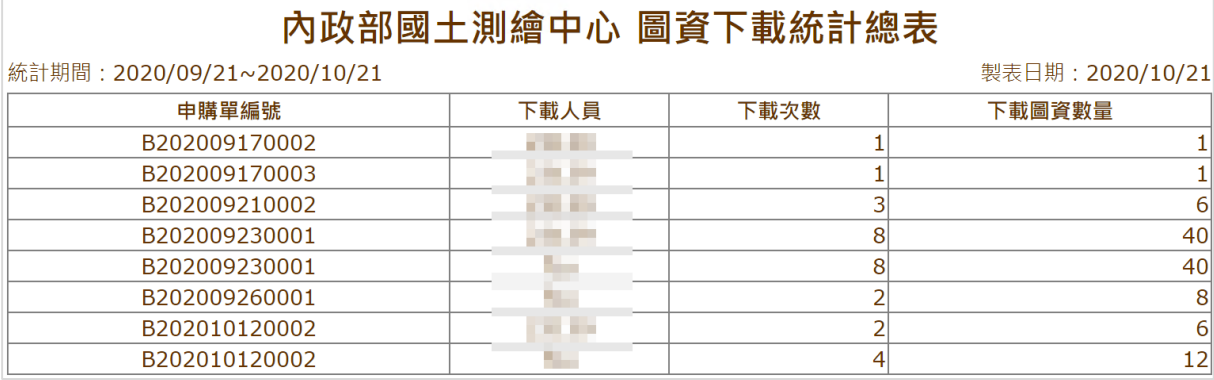

圖 5-32 圖資下載列印記錄成果圖

<span id="page-95-0"></span>三、 申購統計功能

申購統計相關報表,申購統計總表、申購統計日報表、申購統計月 報表(代為申購)、申購統計月報表(自行申購)、申購統計月報表(實體金 流)、申購單明細、申購單清冊增加「繪製圖資一海岸像片基本圖」、「電 子檔資料-海岸像片基本圖紙圖出圖檔、「電子檔資料-像片基本圖紙 圖出圖檔」、「電子檔資料-正射影像-空載光達正射影像」、「電子檔資 料-正射影像-UAS 正射影像」、「電子檔資料-經建版地形圖紙圖出圖 檔」、「電子檔資料-三維建物模型」圖資資訊,電子檔資料-正射影像 統計表呈現方式,如圖 [5-33](#page-95-1) 所示,其中「電子檔資料-正射影像」子分 類因計價方式不同,因此就「雷子檔資料-正射影像」會再細分為「雷 子檔資料-正射影像-空載光達正射影像」、「電子檔資料-正射影像-UAS 正射影像」類別進行統計資料顯示,如圖 [5-34](#page-96-0) 所示。含匯出 CSV 格式亦會依本年度所擴充圖資類別配合調整呈現,如圖 [5-35](#page-96-1) 所示。

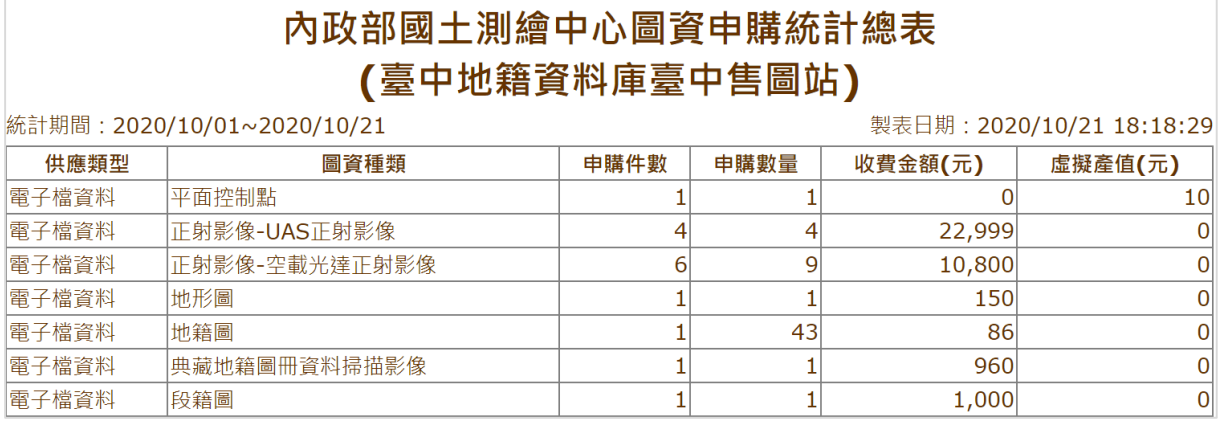

<span id="page-95-1"></span>圖 5-33 電子檔資料-正射影像申購統計總表成果圖

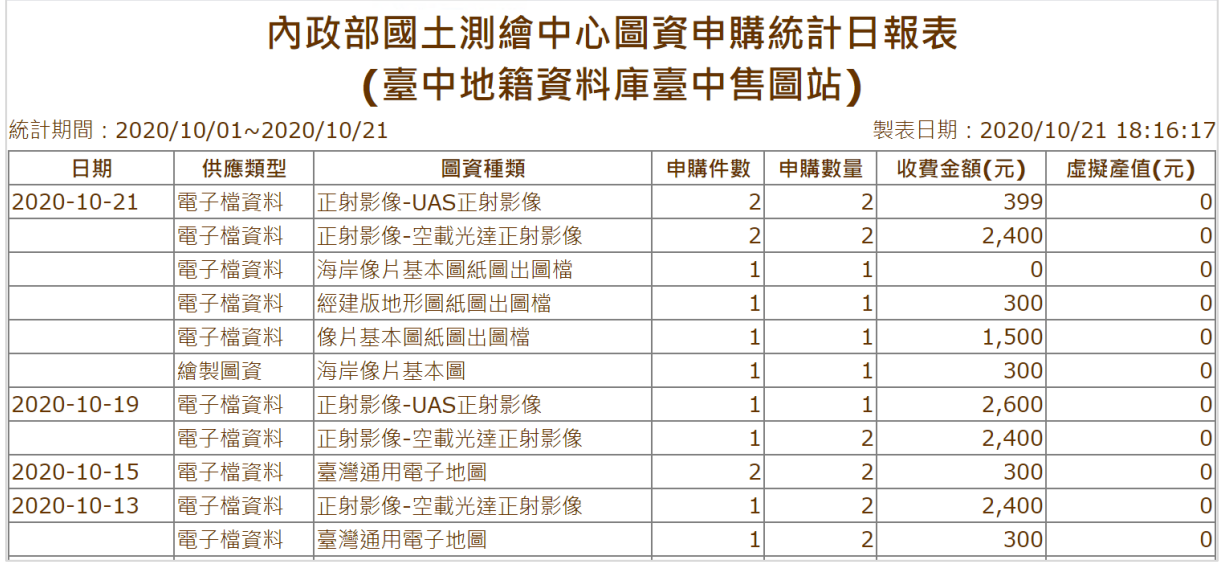

#### 圖 5-34 圖資申購統計-日報表成果圖

<span id="page-96-0"></span>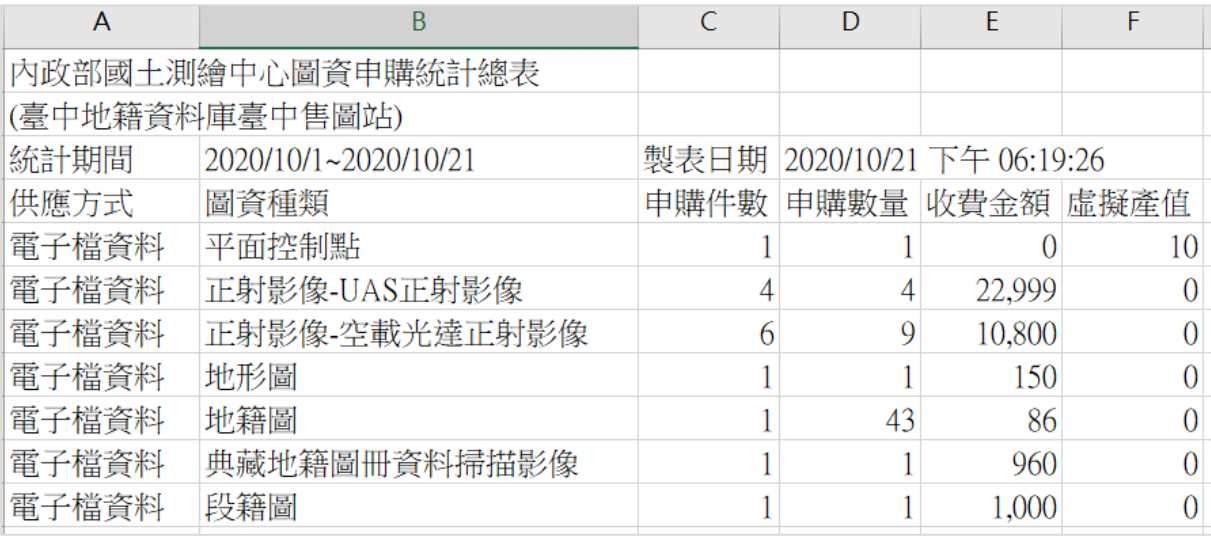

圖 5-35 各類圖資於申購統計總表成果圖

## <span id="page-96-1"></span>第三節 擴充繪製列印機制

今年度配合「繪製圖資-海岸像片基本圖」,擴充[指派售圖站出圖 機制]及[繪製列印單機程式],說明如下:

### <span id="page-96-2"></span>壹、 擴充指派售圖站出圖機制

指派售圖站分為兩部分,一為訂單成立時,預設執行列印作業的售 圖站;二為依據現有成立之訂單,若出圖機異常無法使用,可將訂單改 派至其他出圖機列印圖檔,作為出圖備援機制。表 [5-6](#page-97-0) 為指派列印預設 售圖站資訊一覽表,若民眾至售圖站購買繪製圖資,有多種圖資及多種

尺寸需求時,需由售圖站同仁針對以上列印分派原則,建立不同訂單。 一、 系統管理一售圖站預設出圖機管理

提供平臺管理者設定各售圖站之列印業務,指定至設有出圖機之售 圖站,如圖 [5-36](#page-98-0)。當服務臺人員於圖資 e 商城完成圖資申購訂單時,系 統會依據該設定之售圖站與印表機,自動將訂單指派至該售圖站負責出 圖作業;若為民眾自行申購繪製圖資,系統將預設由臺中售圖站負責出 圖作業。今年進行功能擴充新增「繪製圖資-海岸像片基本圖」相關管 理功能。

二、指派出圖機訂單管理功能

若預設出圖機異常無法使用,或因業務需求量調整出圖工作分派作 業,可於「會員專區一指派出圖機訂單管理」功能(圖 [5-37](#page-98-1)),提供圖資 申購管理員針對已付費且未結案之訂單,調整繪製圖資的售圖站與印表 機。今年進行功能擴充新增「繪製圖資-海岸像片基本圖」相關管理功 能。

<span id="page-97-0"></span>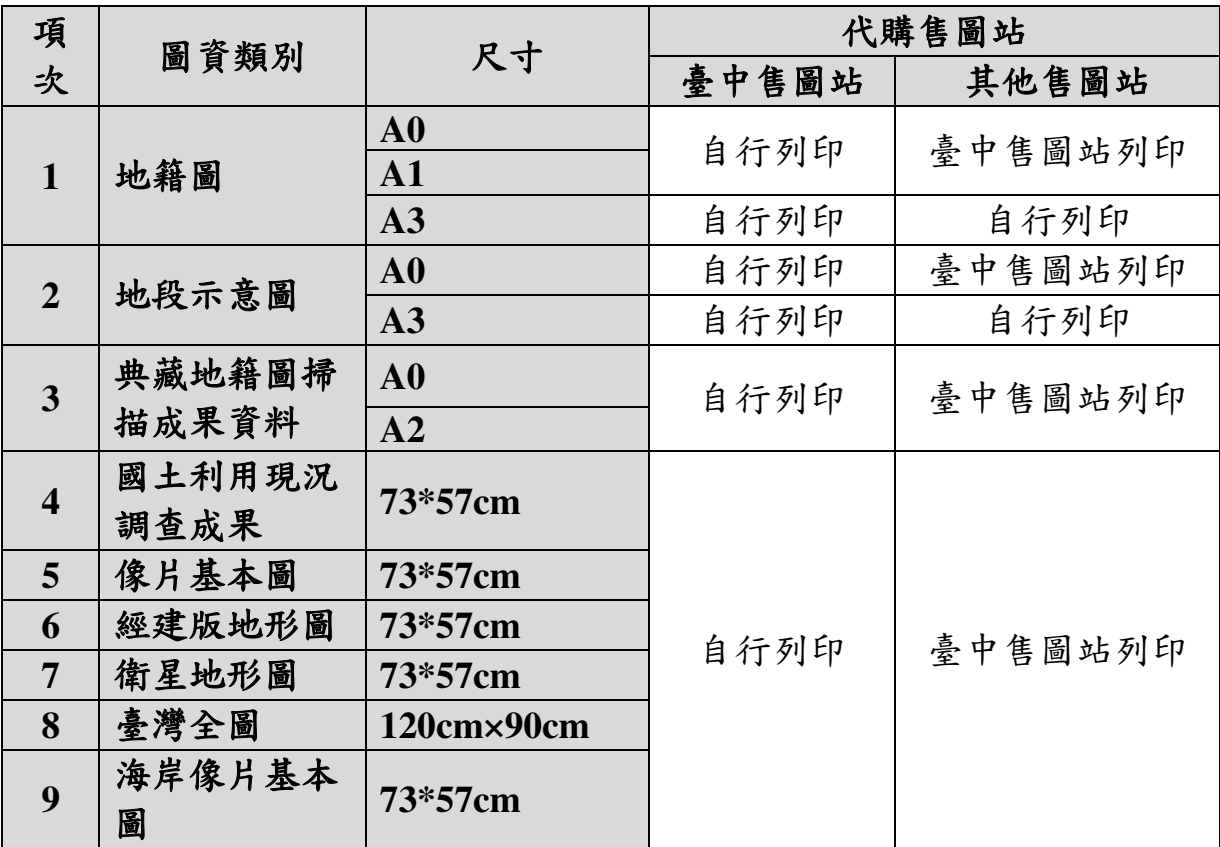

表 5-6 指派列印預設售圖站資訊一覽表

| 系統設定                                                                    | 售圖站預設出圖機管理                                                                                             |                               |                  |                                        |              |    |  |  |
|-------------------------------------------------------------------------|----------------------------------------------------------------------------------------------------|-------------------------------|------------------|----------------------------------------|--------------|----|--|--|
| 系統參數設定                                                                  | 首頁 / 系統管理 / 售圖站預設出圖機管理                                                                                 |                               |                  |                                        |              |    |  |  |
| 典藏地籍圖冊權限設定<br>權限設定                                                      | 印表機設定                                                                                                  | 售圖站預設出圖機                      |                  |                                        |              |    |  |  |
| 售圖站:   臺中地籍資料庫臺中售圖站 ~   圖資類別:  <br>海岸像片基本圖<br>$\check{ }$<br>售圖站預設出圖機管理 |                                                                                                    |                               |                  |                                        |              |    |  |  |
| 公告資料                                                                    | *此頁面註銷功能為提供註銷該售圖站之可列印之圖資類別、尺寸及印表機對應,若僅要修改該售圖站之圖資<br>類別與尺寸對應之印表機,應由<br>[印表機設定]功能註銷印表機後新增,再於此頁面修改對應之印表機。 |                               |                  |                                        |              |    |  |  |
| 圖資設定<br>紀錄與統計                                                           | 圖資類別                                                                                                   | 尺<br>$\overline{\mathcal{A}}$ | 售圖站              | 印表機                                    |              | 註銷 |  |  |
|                                                                         | 海岸像片基<br>本圖                                                                                            | A <sub>1</sub>                | 臺中地籍資料庫臺中售<br>圖站 | 臺中地籍資料庫臺中售圖站-A1-Oce ColorWave 700-WPD2 | $\checkmark$ | ×  |  |  |
| 更新                                                                      |                                                                                                    |                               |                  |                                        |              |    |  |  |

圖 5-36 圖資 e 商城-各售圖站出圖機指派管理成果圖

<span id="page-98-0"></span>

| b              | 指派出圖機訂單管理 ::: |           |                            |                                     |              |                |                     |                         |
|----------------|---------------|-----------|----------------------------|-------------------------------------|--------------|----------------|---------------------|-------------------------|
|                | 申購者           | 代購者       | 申購日期                       | 2020/07/19<br>2020/10/19            | 申購單編號        | 圖資類別           | 語選擇<br>$\checkmark$ |                         |
|                |               |           |                            | 尺寸<br>■ 請選擇 >                       |              |                |                     |                         |
|                |               |           |                            | 送出查詢<br>重設條件                        |              |                |                     |                         |
|                |               |           |                            |                                     |              |                | ☆設定出国機              |                         |
| 序號             | 申購單編號         | 申購機關      | 代購者<br>申瞄者                 | 申購日期                                | 圖資類別         | 尺寸             | 指派告圖站               | $\Box$                  |
| $\mathbf{1}$   | B202010130003 | 内政部國土測縮中心 | <b>THE R</b><br>2070       | 2020/10/13 下午 12:09:18              | 國土利用現況調査成果   | A1             | 臺中地籍資料庫臺中售圖站        | $\Box$                  |
| $\overline{2}$ | B202010130003 | 内政部國土測縮中心 | <b>TEST</b><br><b>DOM:</b> | 2020/10/13 下午 12:09:18              | 臺灣全圖         | A <sub>0</sub> | 臺中地籍資料庫臺中售圖站        | $\Box$                  |
| 3              | B202010130003 | 内政部國土測緯中心 | 1971<br><b>London</b>      | 2020/10/13 下午 12:09:18              | 像片基本圖        | A1             | 臺中地鑑資料庫臺中售圖站        | $\Box$                  |
| 4              | B202010130003 | 内政部國土測縮中心 | 175.95<br>200.00           | 2020/10/13 下午 12:09:18              | 海岸像片基本圖      | A1             | 臺史地籍資料庫臺中售圖站        | $\overline{\mathbf{v}}$ |
| 5              | B202010130003 | 内政部國土測緯中心 |                            |                                     |              | A2             | 每中地籍資料庫臺中售圖站        | $\Box$                  |
| 6              | B202010130003 | 内政部國土測縮中心 | 海岸像片基本圖 ▼                  |                                     |              | A <sub>0</sub> | 臺中地籍資料庫臺中售圖站        | $\Box$                  |
| $\overline{7}$ | B202010130003 | 内政部國土測縮中心 |                            |                                     |              | K3.            | 臺中地籍資料庫臺中售圖站        | $\Box$                  |
| 8              | B202010130003 | 内政部國土測縮中心 |                            |                                     |              | A1             | 臺中地籍資料庫臺中售圖站        | ∩                       |
| 9              | B202010130003 | 内政部國土測緯中心 | 固資類<br>尺<br>寸<br>別         | 印表機                                 |              | A1             | 臺中地籍資料庫臺中售圖站        | $\Box$                  |
| 10             | B202010130003 | 内政部國土測縮中心 |                            |                                     |              | A1             | 臺中地籍資料庫臺中售圖站        | $\Box$                  |
| 11             | B202010130001 | 逢甲大學      | 海岸像<br>A <sub>1</sub>      | 臺中地籍資料庫-A1-FX ApeosPort-IV C6680 PS | $\checkmark$ | A1             | 臺中地籍資料庫臺中售圖站        | $\Box$                  |
| 12             | B202010130001 | 逢甲大學      | 片基本<br>圖                   |                                     |              | A1             | 臺中地籍資料庫臺中售圖站        | $\Box$                  |
| 13             | B202010130001 | 逢甲大學      |                            |                                     |              | A1             | 臺中地籍資料庫臺中售圖站        | $\Box$                  |
|                |               |           |                            |                                     | 更新<br>取消     |                |                     |                         |

圖 5-37 圖資 e 商城-指派出圖機管理成果圖

### <span id="page-98-1"></span>貳、 擴充繪製列印單機程式

「繪製列印程式」是 client-server 程式,圖資處理人員透過此工具, 將申購訂單中的繪製列印圖資印出,再提供或寄送給購買民眾。今年度 配合增加「繪製圖資-海岸像片基本圖」列印功能(圖 [5-38](#page-99-0)),並配合[「壹、](#page-96-2) [擴充指派售圖站出圖機制」](#page-96-2),由各售圖站圖資處理人員可依據指定售圖站 執行出圖功能,並於訂單成立且付款完成後,以 Email 通知被指派售圖 站之圖資處理人員執行列印作業。同時於大型雷射繪圖機輸出表單增加 「繪製圖資-海岸像片基本圖」資訊(圖 [5-39](#page-99-1))。

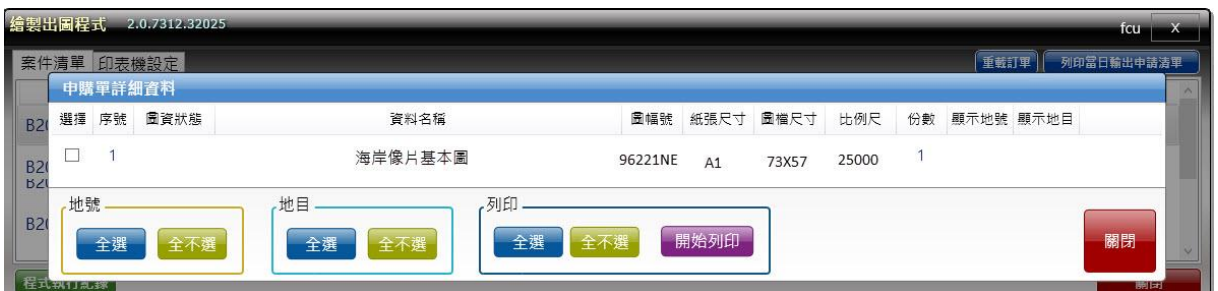

圖 5-38 繪製列印單機程式-列印繪製海岸像片基本圖成果圖

<span id="page-99-0"></span>

|                | 內政部國土測繪中心大型雷射繪圖機輸出申請清單。 |       |       |                     |           |                                 |  |  |  |
|----------------|-------------------------|-------|-------|---------------------|-----------|---------------------------------|--|--|--|
| 案號。            | 輸出項目。                   | 原稿色彩。 | 輸出色彩。 | 輸出尺寸。               | 數量。       | 繪圖機。                            |  |  |  |
| B202001160001  | 106年度海岸像片               | □黑白 。 | 黑白。   | $\Box$ AO +         | $1 \cdot$ | $\exists$ FX·DocuCentre-V·3065· |  |  |  |
|                | 基本圖修測工作。                | 7彩色。  | □彩色。  | $\blacksquare$ A1 + |           | $PCL = 6$                       |  |  |  |
|                |                         |       |       | $\Box$ A2 +         |           | ∏KIP 7700 Series -              |  |  |  |
|                |                         |       |       | $\Box$ A3 +         |           | ]Oce∙ColorWave∙700-             |  |  |  |
|                |                         |       |       |                     |           | $WPD2$ .                        |  |  |  |
|                |                         |       |       |                     |           | TKIP.7700 Series.               |  |  |  |
|                |                         |       |       |                     |           | ]0ce∙ColorWave∙700-             |  |  |  |
|                |                         |       |       |                     |           | $WPD2 \div$                     |  |  |  |
|                |                         |       |       |                     |           | KIP 7700 Series -               |  |  |  |
| B201904250007. | 雲林縣虎尾鎮八德                | 黑白。   | 黑白。   | $A0 -$              | $1 \cdot$ | ]FX∙DocuCentre-V∙3065∙          |  |  |  |
|                | 段。                      | 彩色。   | 彩色。   | $\Box$ A1 +         |           | $PCL \cdot 6$ .                 |  |  |  |
|                |                         |       |       | $\Box$ A2 +         |           | ⊤KIP 7700 Series -              |  |  |  |
|                |                         |       |       | $\Box$ A3 +         |           | ]Oce∙ColorWave∙700-             |  |  |  |
|                |                         |       |       |                     |           | WPD2                            |  |  |  |
|                |                         |       |       |                     |           | ∏KIP 7700 Series -              |  |  |  |
|                |                         |       |       |                     |           | 70ce ColorWave 700-             |  |  |  |

<span id="page-99-1"></span>圖 5-39 繪製列印單機程式-大型雷射繪圖機輸出申請清單示意圖

## 第四節 擴充圖資上下架機制

「圖資上下架程式」是 client-server 程式,透過此工具,可將各類測 繪成果電子檔及繪製圖資,依據圖資 e 商城的架構,將圖檔上傳到指定 伺服器及資料來,並將詮釋資料寫入資料庫,以利於網站提供查詢及流 通供應服務。因今年度擴增〔電子檔資料一像片基本圖紙圖出圖檔〕及 [電子檔資料-經建版地形圖紙圖出圖檔],其資料來源分別為[繪製圖 資-像片基本圖]及[繪製圖資-經建版地形圖],因此圖資上下架程式 僅針對「繪製圖資一海岸像片基本圖」、「電子檔資料一正射影像一空載 光達正射影像」、「電子檔資料-正射影像-UAS 正射影像」類別進行擴 充。

本年度擴增之「電子檔資料-正射影像-UAS 正射影像」因其計價 方式會因拍攝面積不同,將於上架時增加 csv 檔清冊資訊 (圖 [5-40](#page-100-0)),內 容包含區域、計價、面積資訊等供圖資上架時進行相關資訊寫入資料庫, 使圖資 e 商城申購功能可正確計價。

| 區域              | 計價   | 面積 | 套疊url                                    |  |
|-----------------|------|----|------------------------------------------|--|
| 106花蓮縣卓溪鄉       | 2683 |    | 15.76 https://wmts.nlsc.gov.tw/wmts/UAV1 |  |
| 106新竹市北區台68線    | 366  |    | 2.15 https://wmts.nlsc.gov.tw/wmts/UAV1  |  |
| 106嘉義市西區湖子內區段徵收 | 201  |    | 1.18 https://wmts.nlsc.gov.tw/wmts/UAV1  |  |
| 106嘉義市東區彌陀路拓寬工程 | 31   |    | 0.18 https://wmts.nlsc.gov.tw/wmts/UAV1  |  |
| 106彰化縣大城鄉152線   | 2400 |    | 14.1 https://wmts.nlsc.gov.tw/wmts/UAV1  |  |
| 106臺北市士林區大油坑    | 70   |    | 0.41 https://wmts.nlsc.gov.tw/wmts/UAV1  |  |

圖 5-40 UAS 正射影像圖資計價及面積資訊成果圖

<span id="page-100-0"></span>另針對「電子檔資料-正射影像-空載光達正射影像」、「電子檔資 料一正射影像一UAS 正射影像」、「電子檔資料一像片基本圖紙圖出圖 檔」、「電子檔資料–海岸像片基本圖紙圖出圖檔」、「電子檔資料–經建 版地形圖紙圖出圖檔」,會員申購非加值型圖資需提供具浮水印之圖檔資 料,因此於上架時需連同浮水印圖檔一同進行上架,並與原始圖檔分別 儲存,後續打包時才能依不同申購需求提供不同的成果資料檔案。

表 [5-7](#page-100-1) 為「繪製圖資一海岸像片基本圖」、「電子檔資料一正射影像-空載光達正射影像」、「電子檔資料-正射影像-UAS 正射影像」之上架儲 存目錄架構與檔案命名規則,各類圖資檔案存放主機、資料夾階層與命 名、檔案命名範例如表 [5-9](#page-101-0) 所示;前述圖資類別之圖資更新或圖資下架 功能,查詢條件如表 [5-10](#page-102-0) 所示,成果圖請參閱圖 [5-41](#page-104-0)。

<span id="page-100-1"></span>

| 供應<br>來源 | 圖資類別          | 各類資料儲<br>存目錄                      | 圖資檔案命名規則                                                                                                    | 備註 |
|----------|---------------|-----------------------------------|----------------------------------------------------------------------------------------------------|----|
| 繪製<br>圖資 | 海岸像片基本圖       | 圖資名稱人比<br>例尺分母產<br>製日期時間<br>格式4   | 檔案名稱以「圖幅號」命名。                                                                                                    | 無  |
| 電子<br>檔資 | 空載光達正射影<br>像  | 圖資名稱人年<br>度月份2坐標<br>系統 $3$ 格式 $4$ | 檔案名稱以該圖幅之「圖幅號」命名,<br>各比例尺命名規則下:<br>●五千分之一圖幅號:為8碼阿拉伯數<br>字,例如: 95212095。<br>正射影像保留原始檔名:為8碼阿拉伯<br>數字加拍攝日期,例如:<br>95212095 20121221。 |    |
|          | 料<br>UAS 正射影像 |                                   | 檔案名稱以「圖名」進行命名,命名規<br>則下:<br>正射影像保留原始檔名:為檔名加<br>拍攝日期,例如:108高雄市大寮區<br>20191210UAS.jpg $\cdot$                                       |    |

表 5-7 圖資上下架程式-上架儲存目錄架構與檔案命名規則

資料儲存目錄規則說明:

- 1. 圖資名稱:圖資分類名稱,例如:地形圖、臺灣通用電子地圖、海域基本圖、潮間 帶地形圖、通用正射影像、空載光達正射影像、UAS 正射影像、國土利用現況調查 成果、衛星影像、行政區域圖。
- 2. 年度月份:優先依據圖資更新日期,若無圖資更新日期則取圖資產製日期,以民國 年與月份組成,例如:10601。
- 3. 坐標系統:坐標系統(含中央經線)名稱,例如: TWD67\_121、TWD97\_121、 TWD97[2010]\_121、WGS84。
- 4. 格式:以格式簡稱命名,如表 [5-8](#page-101-1)。
- <span id="page-101-1"></span>5. 計畫年度:執行作業計畫之年度,以民國年表示,例如:106。

| GIS 資料       | 影像資料       |        | 其他資料       |            |             |
|--------------|------------|--------|------------|------------|-------------|
| 圖檔格式         | 格式簡<br>稱   | 圖檔格式   | 格式<br>簡稱   | 圖檔格式       | 格式簡稱        |
| DGN 格式       | <b>DGN</b> | ECW 格式 | <b>ECW</b> | CSV 格式     | <b>CSV</b>  |
| DWG 格式       | <b>DWG</b> | JPG 格式 | <b>JPG</b> | PDF 格式     | <b>PDF</b>  |
| DXF 格式       | <b>DXF</b> | PS 格式  | <b>PS</b>  | XML 格式     | <b>XML</b>  |
| GML 格式       | <b>GML</b> | SID 格式 | <b>SID</b> | Geo PDF 格式 | <b>GPDF</b> |
| MAPINFO 格式   | <b>MIF</b> | TIF 格式 | <b>TIF</b> |            |             |
| SEF 格式       | <b>SEF</b> |        |            |            |             |
| SHAPEFILE 格式 | <b>SHP</b> |        |            |            |             |

表 5-8 各類資料格式簡稱一覽表

表 5-9 測繪圖資成果供應實體檔案儲存路徑

<span id="page-101-0"></span>

| 供應<br>來源      | 圖資類別                  | 主機<br>名稱     | 根目錄                            | 圖檔儲存路徑與檔名範例                                                                                                    |
|---------------|-----------------------|--------------|--------------------------------|----------------------------------------------------------------------------------------------------|
| 繪製<br>圖資      | 海岸像片<br>基本圖           |              | E:\流通供應影<br>像圖檔》繪製圖<br>資\      | 海岸像片基本圖<br>\5000\1090422053000\PDF\9417<br>1005.pdf<br>海岸像片基本圖<br>\5000\1090422053000\WaterMar<br>$k\$ 94171005.jpg                                                                      |
| 電子<br>檔資<br>料 | 正射影像-<br>空載光達<br>正射影像 | <b>IMAGE</b> | E:\圖資 e 商城<br>流通供應圖檔\<br>電子檔資料 | 空載光達正射影像<br>\10810\TWD97[2010](121 分<br>帶)\JPG\94211080 20190605 10<br>8LIDAR.jpg<br>空載光達正射影像<br>\10810\TWD97[2010](121 分<br>帶)\WaterMark\94211080 20190<br>605 108LIDAR.jpg<br>空載光達正射影像 |

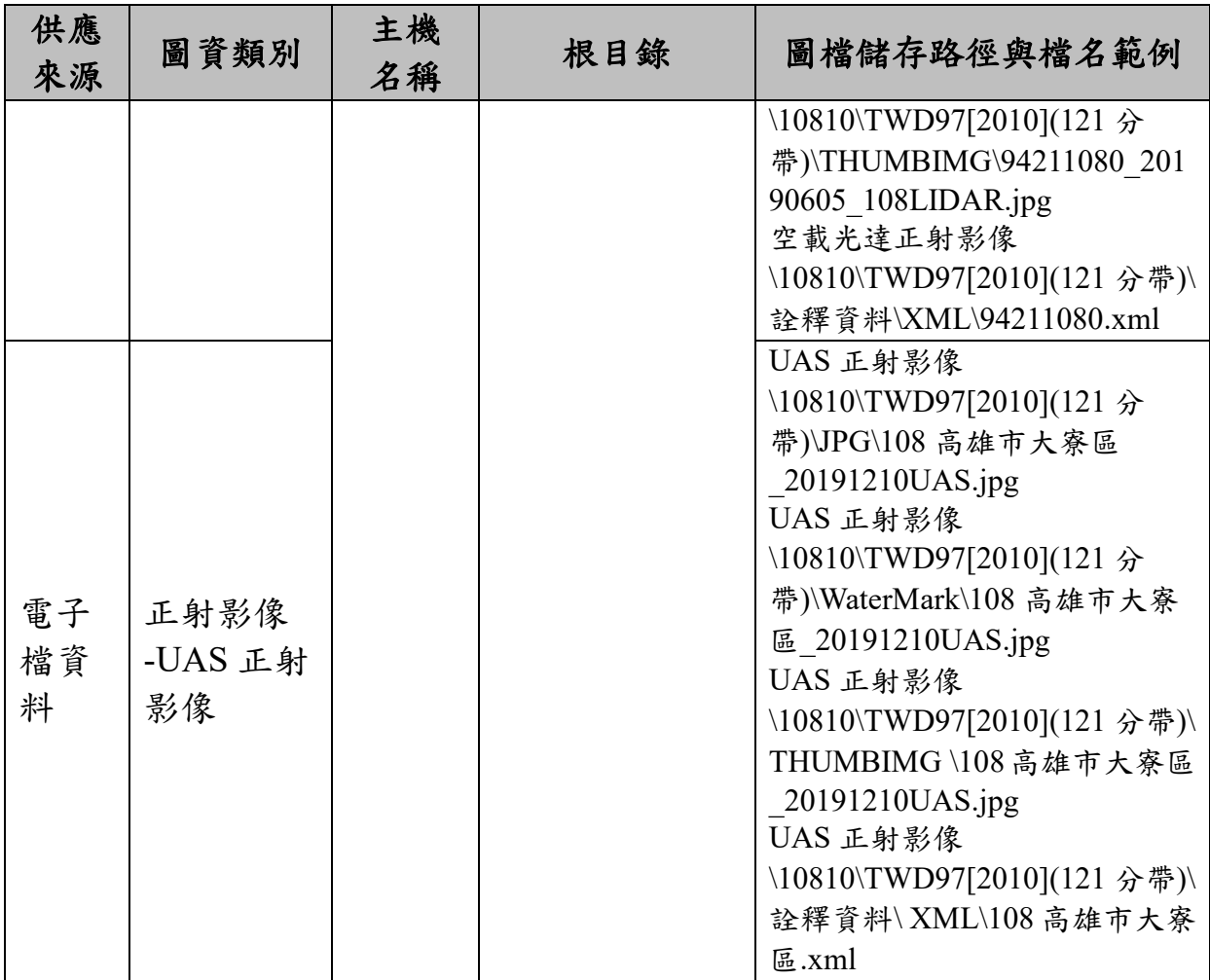

資料儲存資料夾說明:

- **1.** 供應格式資料夾:供應格式會有:PDF、JPG、TIF…等格式資料夾
- 2. **WaterMark**:為已上浮水印圖資資料資料夾。
- 3. **THUMBIMG**:為縮圖圖資資料資料夾
- <span id="page-102-0"></span>4. 詮釋資料:圖資詮釋資料資料夾

表 5-10 圖資上下架程式一更新與下架機制之整合式查詢條件

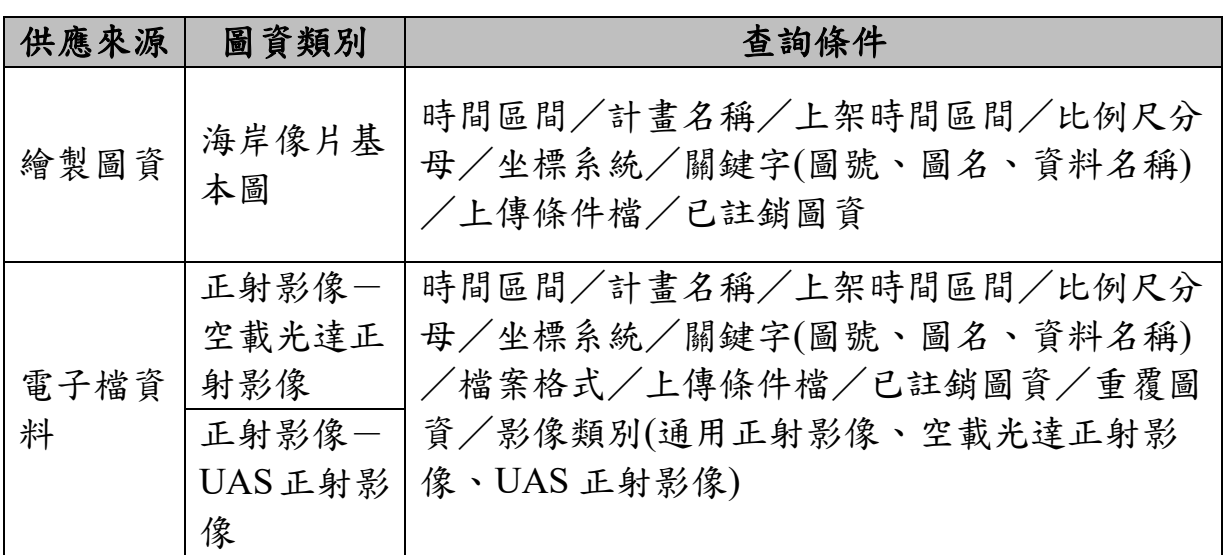

現行電子檔資料上架程序中,需擷取詮釋資料 XML 檔案中的資料, 並寫入資料庫的詮釋資料表;在流通供應時,系統再依據使用者申購或 申請的圖資,提供上架所供應之 TWSMP 的 XML 格式資料。

本年度配合[繪製圖資-像片基本圖]、[繪製圖資-經建版地形圖] 開始供應電子檔資料,因此於上架時需一併提供 TWSMP 的 XML 資料進 行圖資上架,做為電子檔圖資供應詮釋資料之來源。惟[繪製圖資-海 岸像片基本圖〕與既有紙圖出圖檔無 TWSMP 詮釋資料,將以原先上架 之 CSV 清單做為電子檔圖資供應詮釋資料之來源。

配合「流通供應之詮釋資料,需以原始檔案作為流通供應來源」之 需求,調整圖資上架程序,將電子檔資料之詮釋資料一併儲存到伺服器 端。各類電子檔資料之詮釋資料檔案存放主機如表 [5-9](#page-101-0) 所示,各類圖資 檔案存放目錄架構與檔案命名規則請參閱表 [5-11](#page-103-0)。

<span id="page-103-0"></span>表 5-11 圖資上下架程式-電子檔資料詮釋資料檔案目錄架構與命名規則

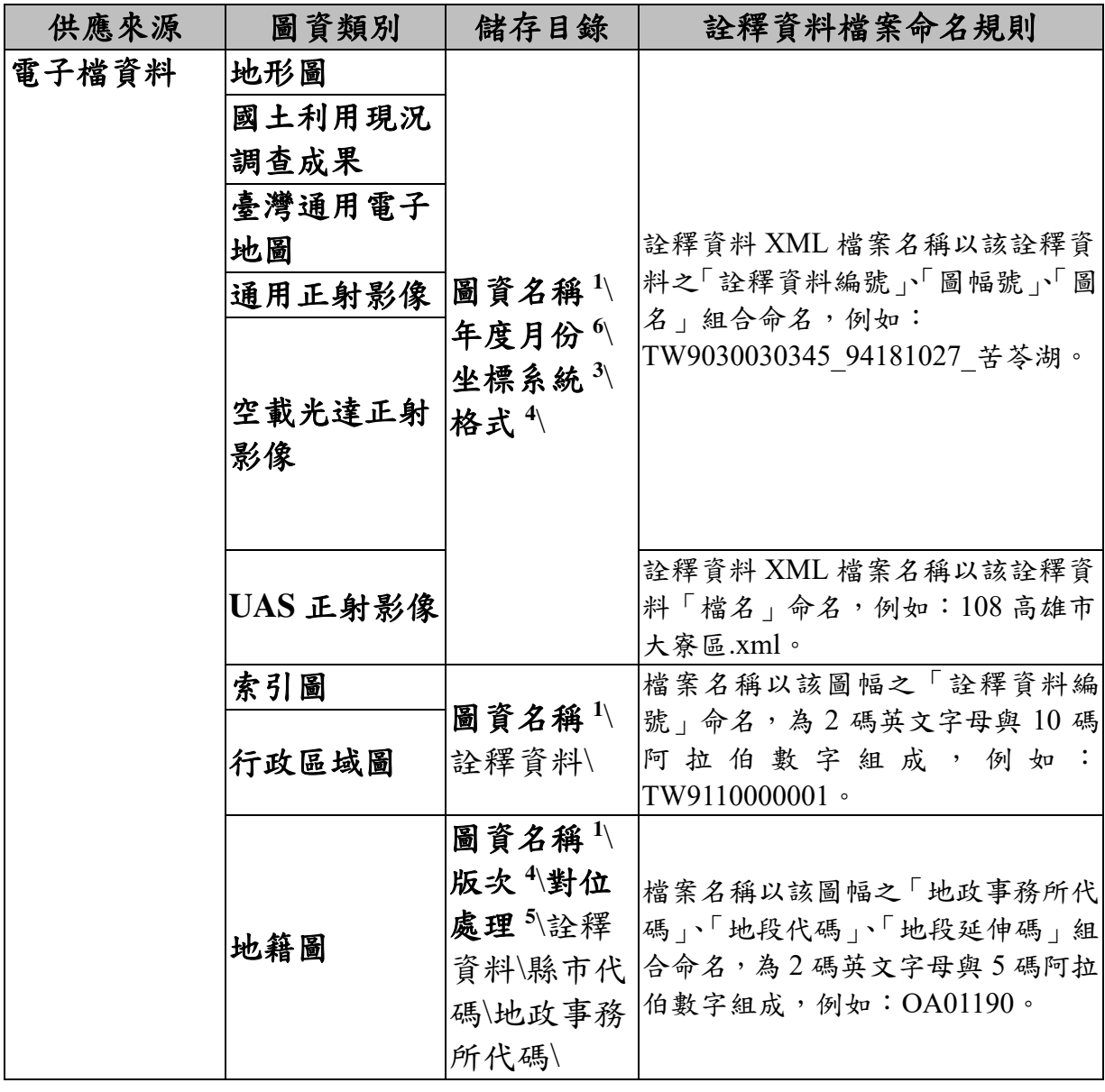

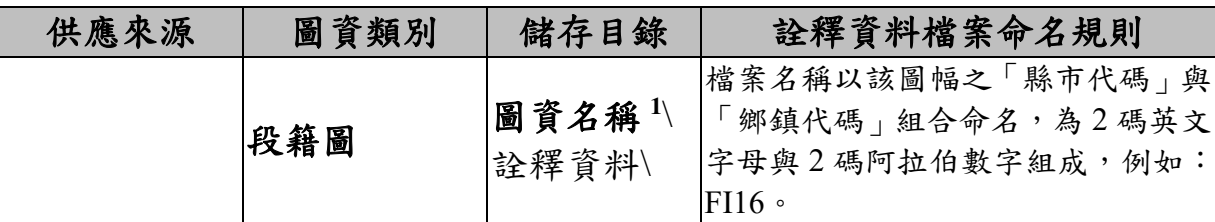

資料儲存目錄規則說明:

- 1. 圖資名稱:圖資分類名稱,例如:地形圖、臺灣通用電子地圖、海域基本圖、潮間 帶地形圖、通用正射影像、空載光達正射影像、UAS 正射影像、國土利用現況調查 成果、衛星影像、行政區域圖、像片基本圖正射影像、經建版地形圖、像片基本圖、 海岸像片基本圖。
- 2. 計畫年度:執行作業計畫之年度,以民國年表示,例如:106。
- 3. 坐標系統:坐標系統(含中央經線)名稱,例如:TWD67\_121、TWD97\_121、 TWD97[2010]\_121、WGS84。
- 4. 版次:以圖資上架之年度與月份組成,例如:10601。
- 5. 對位處理:分為非對位成果與對位成果,例如:非對位、對位。
- 6. 年度月份:優先依據圖資更新日期,若無圖資更新日期則取圖資產製日期,以民國 年與月份組成,例如:10601。

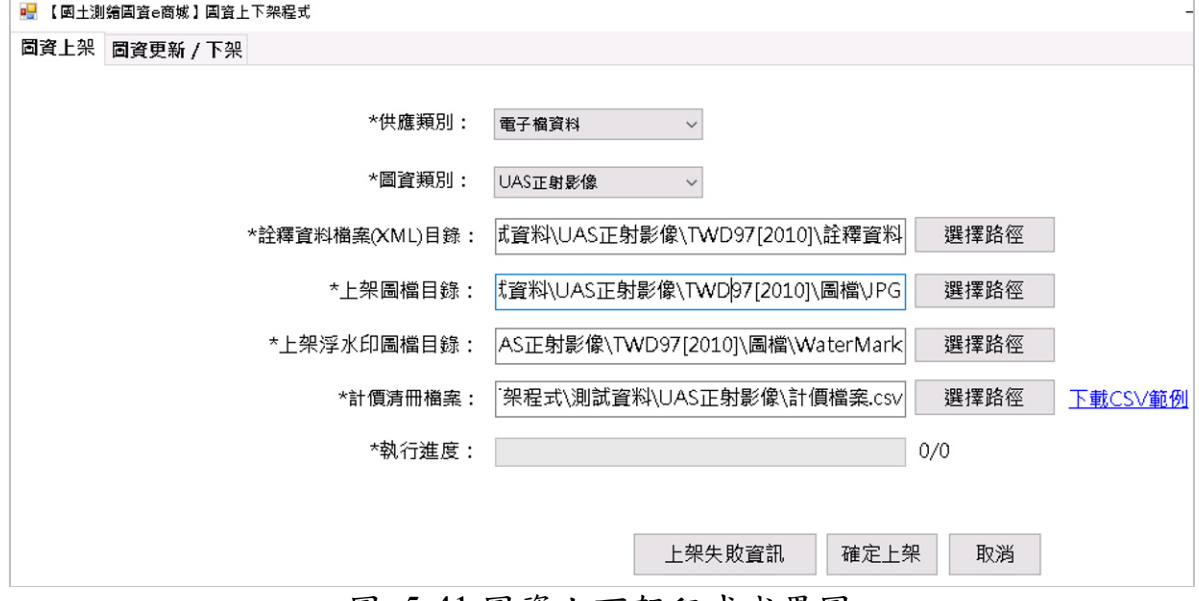

圖 5-41 圖資上下架程式成果圖

### <span id="page-104-0"></span>第五節 圖資打包與大容量檔案分割處理

今年度除了配合新增[電子檔資料-像片基本圖紙圖出圖檔]、[電 子檔資料-正射影像]、[電子檔資料-海岸像片基本圖紙圖出圖檔]、[ 電子檔資料–經建版地形圖紙圖出圖檔] 電子檔資料圖資申購機制, 需 擴充相關圖資打包功能以外,另因容量較大之檔案容易造成傳輸困難(例 如:可能因為傳輸時間太長,因網路斷線或流量限制等因素造成檔案無 法正常下載),為改善此問題,會員於圖資e商城申購圖資時,如該申購 單打包結果大於所設定容量時,會進行壓縮檔分割處理。目前是配合內 政部資料中心頻寬限制,規劃以 300MB 為單位,當打包檔案容量大於 300MB 時,透過 DotNetZipLib 提供壓縮檔分割技術,將原本單一檔案分 割為多個檔案,由申購(請)者至圖資 e 商城下載所有分割檔案,方可進行 解壓縮,減少因網路斷線或流量限制造成申請者無法正常下載打包檔案 情況,分割容量大小限制,後續可依實際現況進行調整。

打包檔分割後其解壓縮密碼不變,且其壓縮檔格式仍維持目前 zip 格 式,可支援目前市面上常用解縮檔軟體,如 7z、winrar 等,惟壓縮檔由 一個檔案變為多個檔案,因此下載頁面的下載連結如有多檔情況時,改 以清單方式呈現各壓縮檔案下載點,如圖 [5-42](#page-105-0)。

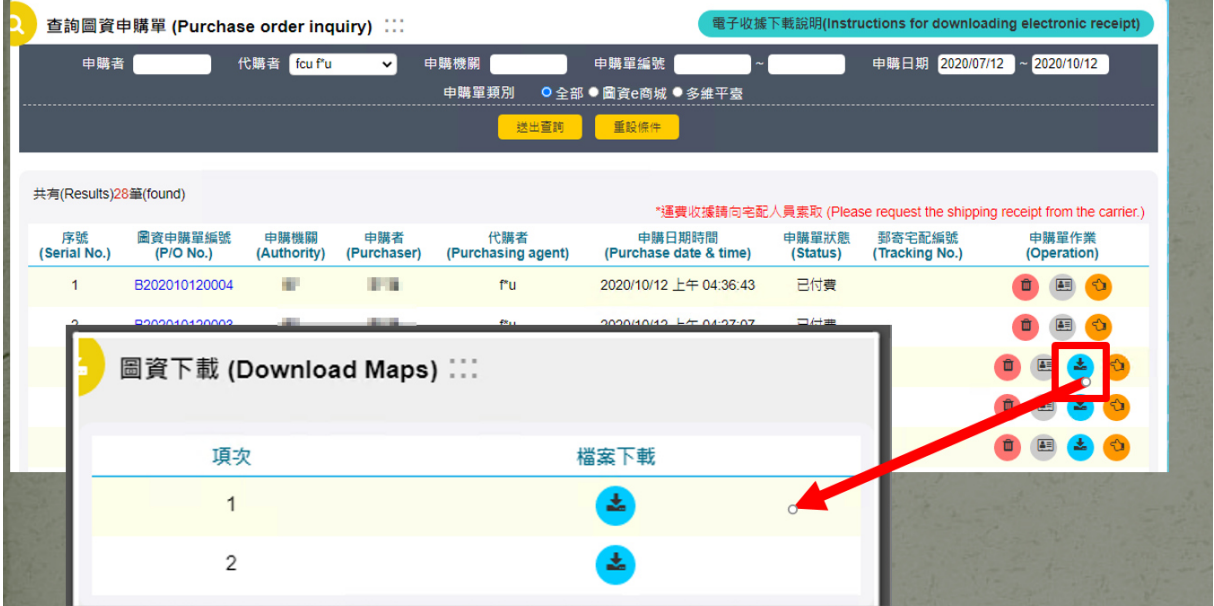

圖 5-42 圖資 e 商城-多檔案下載成果圖

## <span id="page-105-0"></span>第六節 單地段地籍圖上架轉檔及匯入資料庫

配合國土測繪中心未來主機上移至內政部資料中心政策,以及各應 用系統需改為 MS SOL 資料庫,建立單地段地籍圖上架轉檔及匯入 MS SQL 資料庫機制。相關辦理情形說明如下:

#### 壹、 單地段地籍圖轉檔上架

本年度新增【單地段地籍圖】轉檔上架服務功能,每月17號排程定 時啟動(後續可再依執行情況整執行日期),檢視特定資料夾內(Image 伺服器【e:\ 04\_Cadastral\】資料夾)由國土測繪中心產製的單地段地籍圖 檔案(TWD97 坐標系統之 SHP 格式),並進行單地段地籍圖轉檔作業, 其服務流程請參考圖 [5-43](#page-107-0),其中轉換坐標系統是以Proj6(https://proj.org/) 元件轉換。說明如下:

1、服務啟動時連線至特定資料夾(Image 伺服器【e:\ 04\_Cadastral\】資 料夾)取得該月份單地段地籍圖資料。前述圖資原始圖檔為 TWD97 坐標系統之 SHP 格式圖檔,檔案存放目錄架構與檔名規則請參[考表](#page-108-0)

[5-13](#page-108-0)。

- 2、依據前述檔案進行格式轉換,包含:
- (1) 將提供之 TWD97 SHP 檔案屬性資料轉換與目前地籍圖供應格式一 致之屬性內容(表 [5-12](#page-108-1)、圖 [5-45](#page-109-0))。
- (2) 以前述調整屬性之 TWD97 SHP 檔案為基礎,產製坐標系統為 TWD97(經緯度)之 SHP 格式圖檔,及 TWD97 DXF 格式圖檔,並 將產製檔案以另存新檔方式處理。
- 3、將單地段地籍圖原始檔 TWD97 SHP 格式資料寫入 MS SQL 資料庫, 相關說明請參考下節[【貳、單地段地籍資料寫入資料庫】](#page-109-1)。
- 4、地籍圖資料完成前述步驟 2 及步驟 3 後將產製成果資料,上架至圖 資e商城做為供應來源。上架成果之格式與坐標系統如表 [5-15](#page-109-2)所示, 存放目錄架構則依據現行各類圖資上架儲存目錄架構與檔案命名規 則,如表 [5-14](#page-108-2)。
- 5、透過地籍圖詮釋資料更新模組,將該地政事務所單地段地籍圖,依 本次轉檔地段資料進行圖資 e 商城詮釋資料表新增與異動:
- (1) 新增地段:於圖資 e 商城詮釋資料表新增資料,提供申購。
- (2) 地段資料異動:於圖資 e 商城詮釋資料表更新該地段資料,提供申 購。
- (3) 刪除地段:調整圖資e商城詮釋資料表,將供應狀態改為不可申購, 不會刪除實體檔案,亦不會刪除地籍資料庫 DATLAND 資料。
- $6$ 、前述執行程序提供 $\log$ 紀錄留存,相關 $\log$ 記錄,記錄目前處理單 地段地籍圖檔案名稱、地籍資料寫入筆數、地段條件不符、轉檔過程 中產生錯誤訊息等資訊,相關說明請參考下節[【參、單地段地籍圖轉](#page-111-0) 檔 LOG [紀錄】](#page-111-0)。

為確保供應單地段地籍圖供應之正確性,將輔以下列規則確認該地 段是否需要進行轉檔上架,以及轉檔內容是否完整。相關規則說明如下:

- (1) 判斷地段代碼是否有效:透過地政事務所代碼、段代碼、段延伸碼 判斷該地段代碼是否存在地籍資料庫地段資料表內,如無延伸碼資 料則判斷是否有延伸碼 Z 或 Y 的資料。
- (2) 檢核該單段地資料檔案是否完整:判斷該單地段地籍圖檔案是否有 shp、dbf、shx 等格式檔案,如檔案有缺少則不進行轉檔。
- (3) 判斷屬性與圖形數量是否一致:正常的單地段地圖其屬性與圖形需 可完整對應,因此如讀出來的屬性資料數量與圖形資料數量不一致 時,則不進行轉檔。
- (4) 判斷地籍資料坐標資料是否正確: 如地籍資料坐標資料不正確,則 不會進行檔案轉檔。

為加速資料供應,單地段地籍圖轉檔上架模組,會以地政事務所為 單位,將該區域的地籍圖依序進行轉檔、寫入地籍資料庫、上架並更新 詮釋資料,再執行下個地政事務所地段資料,以縮短檔案、地籍資料庫、 詮釋資料的時間差,並可加速地籍圖資料供應。

對於詮釋資料表【更新日期】及【上架日期】更新方式,【更新日期】 以該次單地段地籍圖轉檔上架模組執行日期時間做為更新依據(啟動轉 檔程式的日期時間),【上架日期】則是單地段地籍圖轉檔上架模組轉檔 完一地政事務所後更新詮釋資料表的日期時間(把詮釋資料更新至資料 庫的日期時間)做為更新依據。

單地段地籍圖上架後,僅 SHP(TWD97 平面坐標)、SHP(TWD97 經 緯度坐標)、DXF(TWD97 平面坐標)等3種資料供民眾進行電子檔資料-地籍圖申購。此外「測繪資料檢索」查詢條件原本僅提供檔案格式選擇, 修正為先選擇申購地籍圖檔案格式後再針對坐標系統進行查詢申購。「圖 資查詢展示一多邊型框選」功能,則擴充選擇坐標系統及檔案格式後再 進行查詢申購。圖資打包時,除申購之檔案以外,系統會由詮釋資料表 產生地籍圖 TWSMP XML 格式詮釋資料進行流通供應。

本案初次完成全臺約 1.5 萬個單地段地籍圖檔轉檔上架作業,約 1500 萬筆宗地資料,耗時約 7-10 天。經過多次調校與測試,將地籍資料表 (DATLAND)改用獨立資料庫(NLSCDW\_LSB)儲存,並針對該資料 表進行 Partition Table 處理,轉檔效率大幅提升,估計約 3 天可完成全臺 約 1.5 萬個單地段地籍圖檔轉檔上架作業。

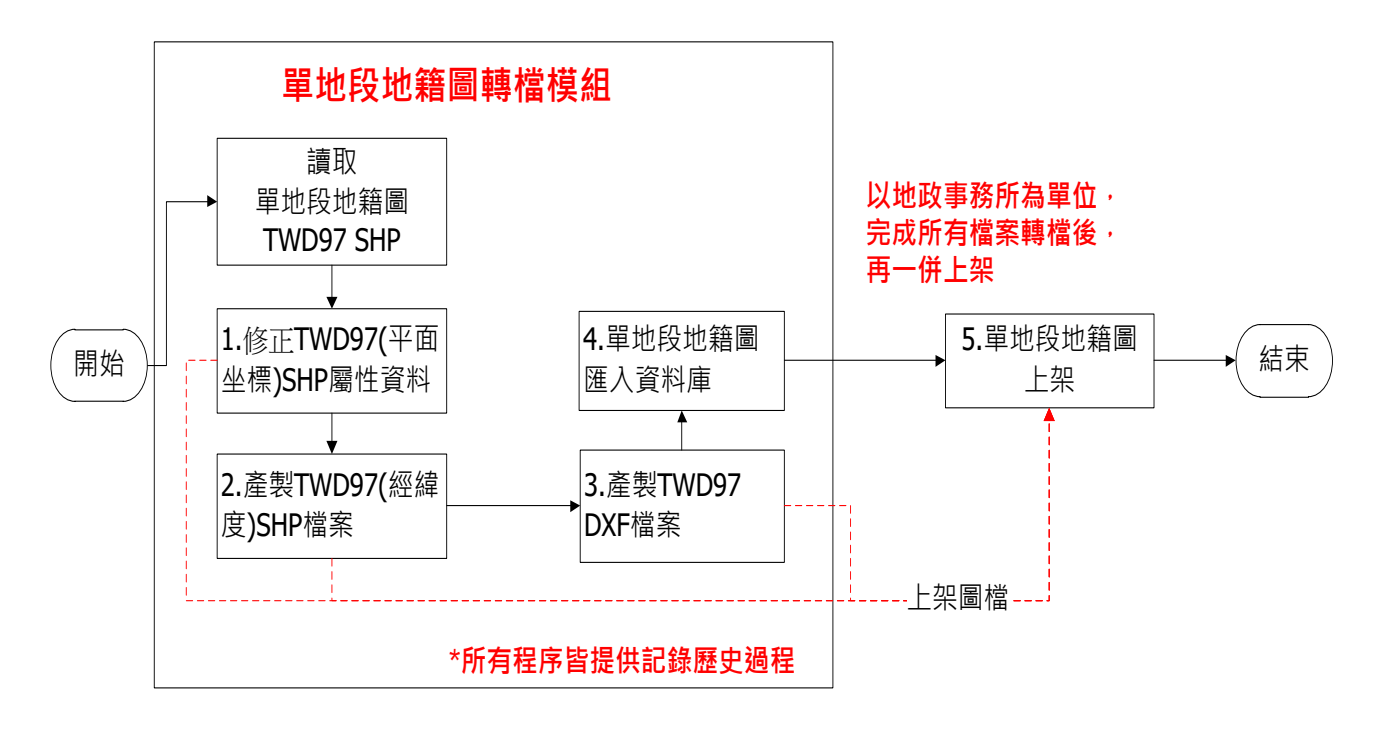

<span id="page-107-0"></span>圖 5-43 單地段地籍圖轉檔上架流程圖
| 圖檔種類  | 欄位名稱 | 欄位值範例                     | 欄位組成                                       |
|-------|------|---------------------------|--------------------------------------------|
|       | 段號   | CC002700010000            | SHP 檔的值, 組成                                |
| 單地段地籍 |      |                           | $UNIT+AA8+AAA49$                           |
|       | 地號   | $00010000 \implies 1 - 0$ | SHP 檔欄位,                                   |
|       |      | $00020001 = > 2 - 1$      | AA49 處理以前4碼及後4                             |
|       |      |                           | 碼進行拆解後轉為數字處                                |
|       |      |                           | 理中間加上【-】符號                                 |
| 圖     | 地目   | 旱                         | 1、SHP 檔欄位 AA08,對應                          |
|       |      |                           | DATCODE.CODECNT                            |
|       |      |                           | SELECT <sup>*</sup><br><b>FROM DATCODE</b> |
|       |      |                           | WHERE CODESEO='005'                        |
|       |      |                           | ORDER BY CODEID                            |
|       |      |                           | 2、SHP 檔欄位【地目】直                             |
|       |      |                           | 接取值即可。                                     |

表 5-12SHP 屬性欄位資訊對應表

表 5-13 轉檔模組-原始檔案存放目錄架構

| 圖資類別 | 各類資料儲存目錄     | 圖資檔案命名規則                           |
|------|--------------|------------------------------------|
|      |              | 檔案名稱以該圖幅之「地政事務所代                   |
|      |              | 单地段地籍圖資名稱1生標系統2 碼,「地段代碼」「地段延伸碼」組合命 |
| 圖    | <b>格式</b> 3\ | 名,為2碼英文字母與5碼阿拉伯數字組                 |
|      |              | 成,例如:OA01190。                      |

資料儲存目錄規則說明:

- 1. 圖資名稱:圖資分類名稱,例如:GIS 地籍圖、段籍圖、單地段地籍圖。
- 2. 坐標系統:坐標系統(含中央經線)名稱,包含:TWD97\_119、TWD97\_121、TWD97(經 緯度)。
- 3. 格式:以格式簡稱命名,如 SHP。

表 5-14 轉檔模組-轉檔成果檔案存放目錄架構

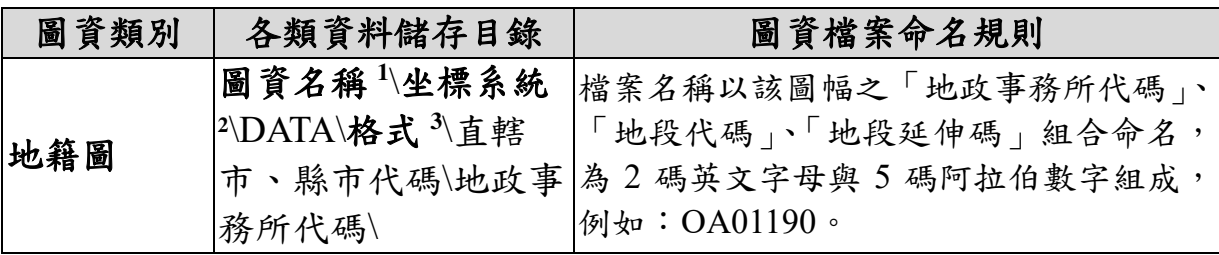

資料儲存目錄規則說明:

**1.** 圖資名稱:圖資分類名稱,例如:地籍圖。

2. 坐標系統:坐標系統(含中央經線)名稱,包含:TWD97\_119、TWD97\_121 及

TWD97(經緯度)。

**3.** 格式:以格式簡稱命名,如 SHP、DXF。

| 圖檔種類 | 坐標系統               | 檔案格式       |
|------|--------------------|------------|
|      | TWD97              | SHP        |
| 地籍圖  |                    | <b>DXF</b> |
|      | <b>TWD97</b> (經緯度) | SHP        |

表 5-15 單地段地籍圖上架圖檔一覽表

# 貳、 單地段地籍資料寫入資料庫

本工作項目將前述轉換之單地段地籍圖 TWD97 SHP 檔案匯入 MS SQL Server 資料庫, 圖 [5-44](#page-109-0)、圖 [5-45](#page-109-1) 分別為 SHP 轉檔前與轉檔後的屬 性欄位;表 [5-16](#page-110-0) 為匯入之資料庫欄位與對應資料處理規則,其中部分欄 位因本案系統未使用到且無相關資訊可參考者,不進行資料匯入。

| FID | <b>Shape</b> | <b>UNIT</b> | AA48 | AA49     | <b>AA08</b> |
|-----|--------------|-------------|------|----------|-------------|
| 0   | Polygon      | AA          | 0001 | 00010000 | F           |
|     | Polygon      | AA          | 0001 | ന്തമാന   | A           |
| 2   | Polygon      | AA          | 0001 | 00020001 | A           |
| 3   | Polygon      | AA          | 0001 | ന്താന്ത  | A           |
| 4   | Polygon      | AA          | 0001 | 00090001 | Α           |
| 5   | Polygon      | AA          | 0001 | 00110001 | A           |
| 6   | Polygon      | AA          | 0001 | 00140001 | Α           |
| 7   | Polygon      | AA          | 0001 | 00160001 | Α           |
| 8   | Polygon      | AA          | 0001 | 00170001 | A           |
| 9   | Polygon      | AA          | 0001 | 00190001 | A           |
| 10  | Polygon      | AA          | 0001 | 00190002 | Α           |
| 11  | Polygon      | AA          | 0001 | 00200001 | Α           |
| 12  | Polygon      | AA          | 0001 | 00200002 | A           |
| 13  | Polygon      | AA          | 0001 | 00200003 | A           |
| 14  | Polygon      | AA          | 0001 | 00200004 | A           |

<span id="page-109-0"></span>圖 5-44 單地段地籍圖轉檔上架-轉檔前 SHP 屬性

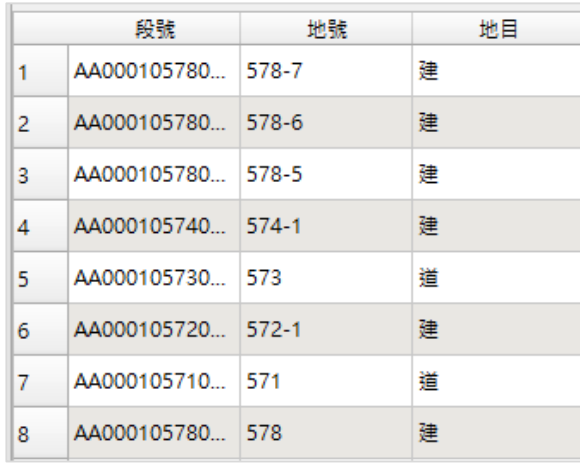

<span id="page-109-1"></span>圖 5-45 單地段地籍圖轉檔上架-轉檔後 SHP 屬性

表 5-16 單地段地籍圖 SHP 匯入 MS SQL 資料庫處理原則

<span id="page-110-0"></span>

| 欄位名稱                         | 欄位中文說明       | 對應資料或處理建議      | 資料型態/長度                   |
|------------------------------|--------------|----------------|---------------------------|
| <b>CITY</b>                  | 縣市代碼         | SHP 檔名第1碼      | VARCHAR(1)                |
| <b>LDCODE</b>                | 地政事務所代       | SHP 檔名前2碼      | VARCHAR(2)                |
|                              | 碼            |                |                           |
| <b>SCNO</b>                  | 段代碼          | SHP 檔名第 3~6 碼  | VARCHAR(4)                |
| <b>SCNOEXT</b>               | 段延伸碼         | SHP 檔名第7碼      | VARCHAR(1)                |
| <b>PMNO</b>                  | 地號母號         | SHP 屬性之地號欄位,   | VARCHAR(4)                |
|                              |              | 用「一」分割之第1串數    |                           |
|                              |              | 字              |                           |
| <b>PCNO</b>                  | 地號子號         | SHP 屬性之地號欄位,   | VARCHAR(4)                |
|                              |              | 用「-」分割之第2串數    |                           |
|                              |              | 字              |                           |
| <b>TOWN</b>                  | 鄉鎮市區代碼       | 透過地籍資料庫        | VARCHAR(2)                |
|                              |              | SYSDATSEC 欄位取得 |                           |
| <b>CATE</b>                  | 地目           | 透過地籍資料庫        | VARCHAR(1)                |
|                              |              | DATCODE 欄位取得   |                           |
| <b>AREA</b>                  | 面積           | 由系統自動計算並寫入     | <b>NUMBERIC</b>           |
|                              |              |                | (9,2)                     |
| <b>UAREA</b>                 | 使用分區         | 無資料來源,本案系統暫    |                           |
| <b>UKIND</b><br><b>PRICE</b> | 使用地類別        | 無使用,不進行資料匯入    |                           |
| <b>LOCATION</b>              | 公告現值         |                |                           |
|                              | 索引           | 透過地籍資料庫        | VARCHAR(16)               |
|                              |              | SYSDATSEC 欄位取得 |                           |
| <b>CX</b>                    | 宗地視中心橫       | 由系統自動計算並寫入     | <b>NUMBERIC</b><br>(11,4) |
| <b>CY</b>                    | 坐標           |                | <b>NUMBERIC</b>           |
|                              | 宗地視中心縱<br>坐標 | 由系統自動計算並寫入     | (11,4)                    |
| <b>CADAINFO</b>              | 宗地空間資料       | 本案系統暫無使用,不進    |                           |
|                              |              | 行資料匯入          |                           |
| <b>MATCHID</b>               | 宗地資料索引       | 本案系統暫無使用,不進    |                           |
|                              | 鍵            | 行資料匯入          |                           |
| <b>CADALABLE</b>             | 顯示地號         | 本案系統暫無使用,不進    |                           |
|                              |              | 行資料匯入          |                           |
| MI STYLE                     | MapInfo 顯示   | 本案系統暫無使用,不進    |                           |
|                              | 設定           | 行資料匯入          |                           |
| GEOM67                       | 宗地空間資料       | 本案系統暫無使用,不進    |                           |
|                              | (TWD67 坐標    | 行資料匯入          |                           |

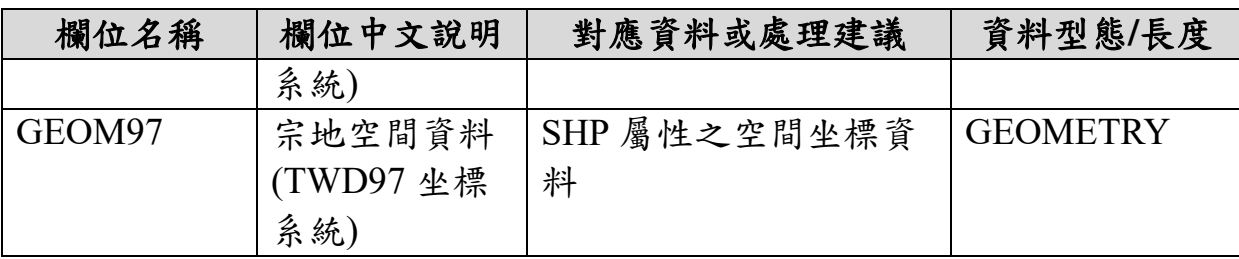

### 參、 單地段地籍圖轉檔 **LOG** 紀錄

單地段地籍圖轉檔過程中,對於每個檔案處理均會進行 Log 記錄。 轉檔程序正常者,會進行檔案上架及資料更新,如圖 [5-46](#page-111-0) 所示;轉檔過 程中如有發生問題,相關錯誤資訊會一併記錄於 Log 檔,另將發生異常 的單地段地籍圖檔案存於特定資料夾內,供使用者進行檢視,相關錯誤 樣態如表 [5-17](#page-111-1) 說明。

| 2020/11/16 下午 05:52:53:SHP檔來源資料夾:D:\04 Cadastral\ |                                                                                                    |
|---------------------------------------------------|----------------------------------------------------------------------------------------------------|
|                                                   | 2020/11/16 下午 05:52:53:第1個資料夾:D:\04 Cadastral\20201017 0728                                                                                         |
| 2020/11/16 下午 05:52:53:共有139個SHP檔待處理              |                                                                                                    |
| 2020/11/16 下午 05:52:53:開始處理第1個SHP檔--HD 06000.shp  |                                                                                                    |
| 2020/11/16 下午 05:52:55:共有1539筆地號資料待處理             |                                                                                                    |
|                                                   | 2020/11/16 下午 05:52:57: 開始匯出SHP檔--D:\04 Cadastral done\\Cadas\SHP84\H\HD\HD06000.shp                                                                |
| 2020/11/16 下午 05:52:57:匯出成功                       |                                                                                                    |
|                                                   | 2020/11/16 下午 05:52:57:開始轉DXF檔--D:\04 Cadastral done\\Cadas\DXF\H\HD\HD06000.dxf                                                                    |
| 2020/11/16 下午 05:52:58:轉檔成功                       |                                                                                                    |
|                                                   | 2020/11/16 下午 05:52:58:開始匯出SHP檔--D:\04_Cadastral_done\\Cadas\SHP97\H\HD\HD06000.shp                                                                 |
| 2020/11/16 下午 05:52:58:匯出成功                       |                                                                                                    |
|                                                   |                                                                                                    |
| $2020/11/16$ 下午 05:53:09: 【MoveShpFile】           |                                                                                                    |
|                                                   | 2020/11/16 下午 05:53:09: 【Source】D:\04 Cadastral\20201017 0728\shp\HD 06000.dbf                                                                      |
|                                                   | $2020/11/16$ $\top$ $\top$ 05:53:09: Target D:\04 Cadastral done\20201017 0728\shp\HD 06000.dbf                                                     |
| 2020/11/16 下午 05:53:09: 【MoveShpFile】             |                                                                                                    |
|                                                   | 2020/11/16 下午 05:53:09: 【Source】D:\04 Cadastral\20201017 0728\shp\HD 06000.shp                                                                      |
|                                                   | 2020/11/16 下午 05:53:09: 【Target】D:\04 Cadastral done\20201017 0728\shp\HD 06000.shp                                                                 |
| 2020/11/16 下午 05:53:09: 【MoveShpFile】             |                                                                                                    |
|                                                   | 2020/11/16 下午 05:53:09: 【Source】D:\04 Cadastral\20201017 0728\shp\HD 06000.shx                                                                      |
|                                                   |                                                                                                    |
|                                                   | 2020/11/16 下午 05:53:09:【Target】D:\04 <sup>-</sup> Cadastral_done\20201017_0728\shp\HD_06000.shx<br>2020/11/16 下午 05:53:09:開始處理第2個SHP檔--HD 06010.shp |
|                                                   |                                                                                                    |
|                                                   |                                                                                                    |

<span id="page-111-0"></span>圖 5-46 單地地籍圖轉檔上架模組 Log 記錄成果圖

表 5-17 單地地籍圖轉檔上架模組 Log 記錄樣態

<span id="page-111-1"></span>

| 樣態  | Log 詳細資訊                                | 結轉檔案存放目錄            |
|-----|-----------------------------------------|---------------------|
| 正常轉 | 1. 日期時間:開始處理第1個 SHP 檔                   | 1. 正常轉換完成檔          |
| 檔完成 | $-HD$ 06000.shp                         | 案會                  |
|     | 2. 日期時間:共有1539 筆地號資料待處                  | 於 \04 Cadastral don |
|     | 理…                                      | e\Cadas 資料夾內。       |
|     | 3. 日期時間:開始匯出 SHP 檔                      | 2. [MoveShpFile]    |
|     | --\04 Cadastral done\\Cadas\SHP84\H\HD\ | 會將 shp、dbf、shx      |
|     | HD06000.shp                             | 等檔案進行搬移             |
|     | 4. 日期時間:匯出成功                            |                     |
|     | 5. 日期時間:開始轉 DXF 檔                       |                     |
|     | --D:\04 Cadastral done\\Cadas\DXF\H\HD\ |                     |
|     | HD06000.dxf                             |                     |

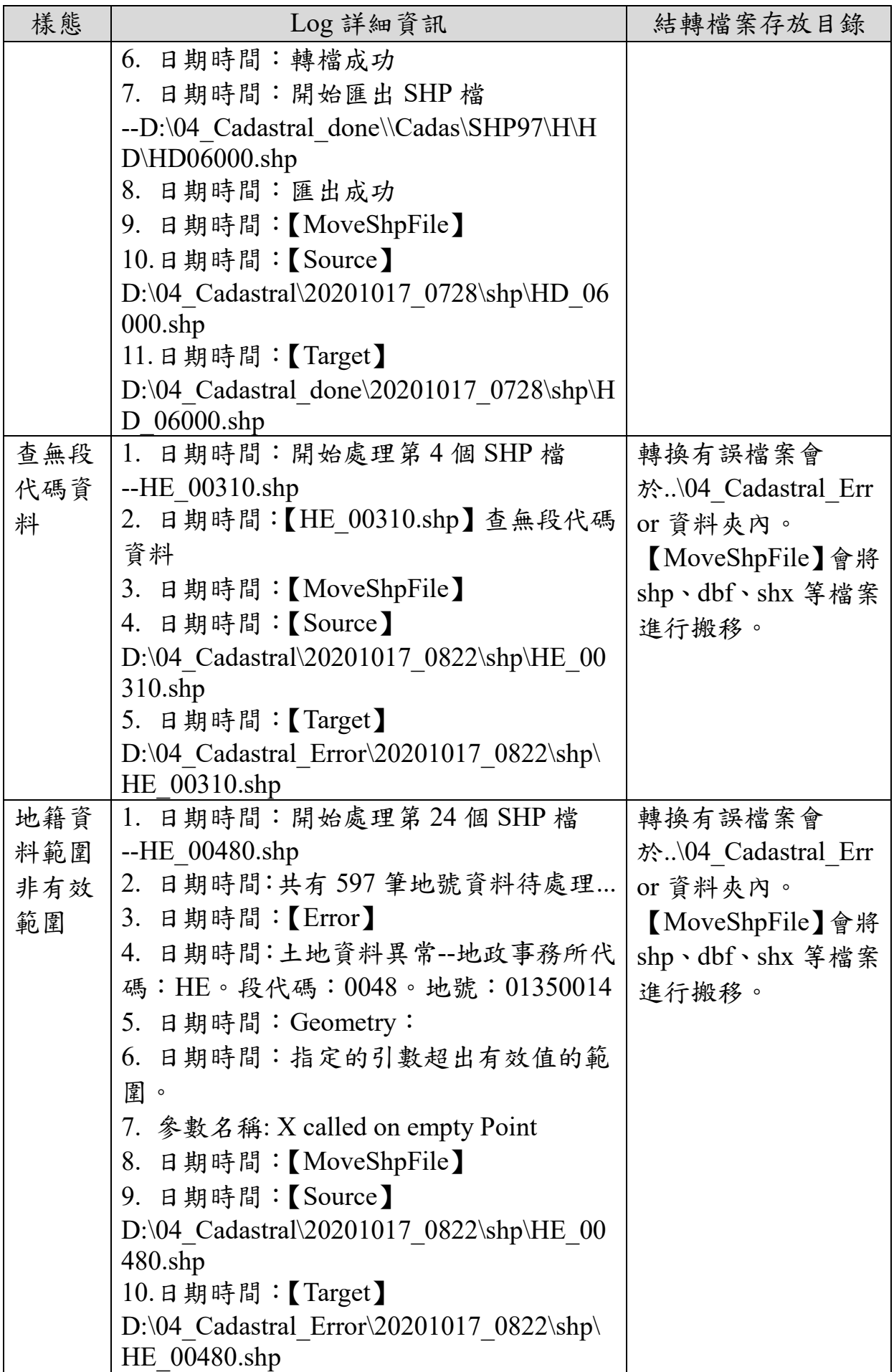

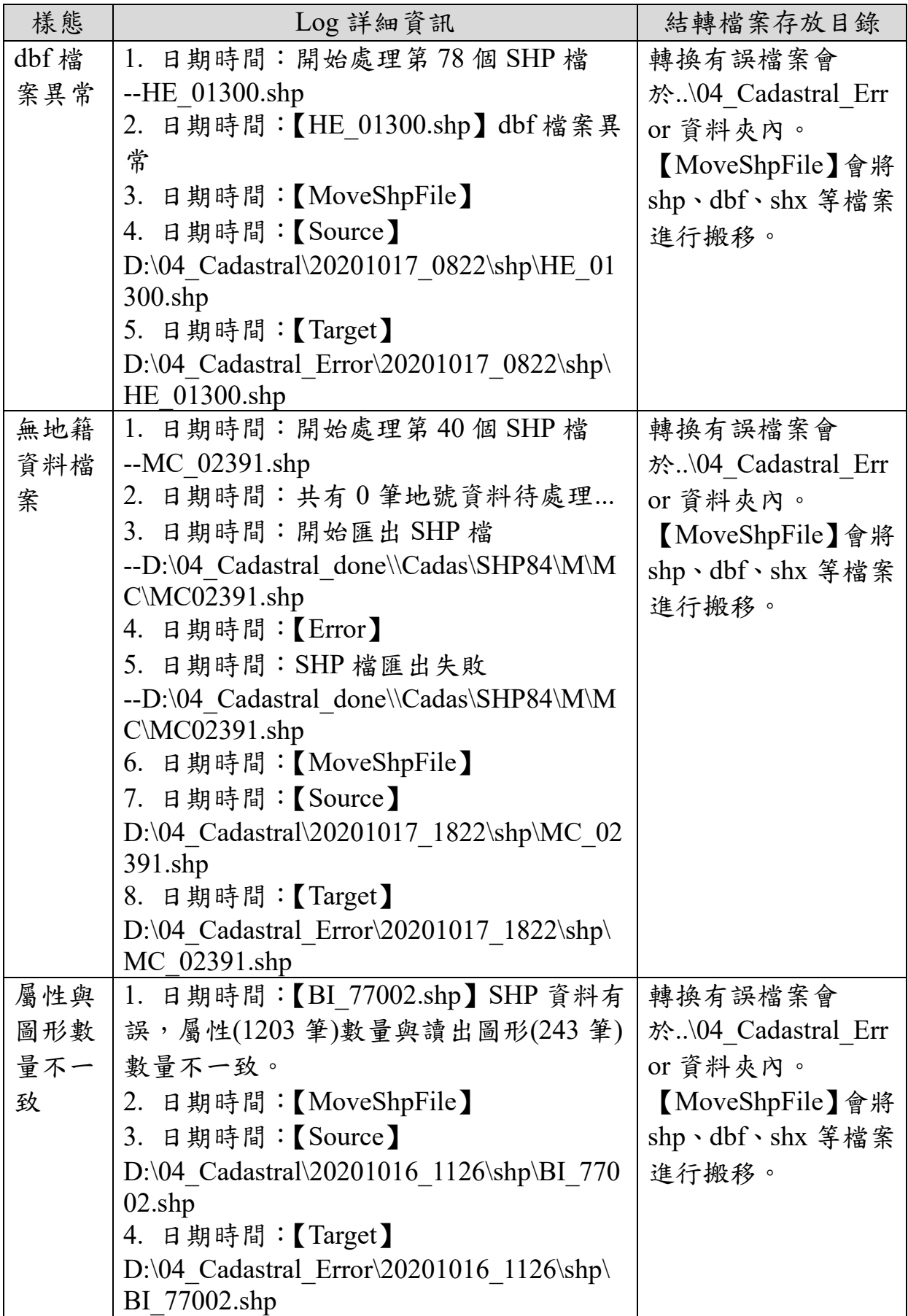

### 第七節 三維建物模型申購案件管理

國土測繪中心發展「多維度國家空間資訊服務平臺(以下簡稱多維 度平臺)」,為提供三維建物模型之流通,大量三維建物模型申請則採用 圖資 e 商城離線圖資申購機制,小量圖資於圖資 e 商城提供會員資訊給 多度維平臺進行三維建物模型申購,圖資 e 商城則提供「三維建物模型 申購案件管理功能」。

因三維建物模型提供免費申請線上下載,將不提供代購,亦不會跟 其他圖資申購類別合併訂單,因此圖資 e 商城測繪資料檢索新增【三維 建物模型】供使用者進行選擇,選擇後會導至多維度平臺,提供使用者 進行三維建物模型查詢與申購。

使用者進入多維度平臺後,需具備圖資 e 商城會員身分,方可進行 申請程序,因此由圖資 e 商城提供會員資料查詢 API 供多維度平臺查詢 該會員是否已為圖資 e 商城會員,如非圖資 e 商城會員多維度平臺則透 過會員新增 API,將會員資料新增於圖資 e 商城。

會員於多維度平臺完成三維建物模型申購後,將其會員申購資訊透 過圖資 e 商城所提供之 API 進行申購單資訊寫入;會員申購成果之下載 連結與密碼等資料亦透過圖資 e 商城所提供之 API 進行寫入,圖資 e 商 城則以電子郵件發送下載通知信(含圖資解壓縮密碼)給申購者,該員 可透過圖資 e 商城下載專區取得三維建物模型成果資料載點資訊,並下 載儲存所申請三維建物模型成果資料,其介接流程如圖 [5-47](#page-114-0) 所示。

測繪圖資申購管理系統配合擴充三維建物模型申購單結案功能,三 維建物模型申購單基本資料異動則依循目前圖資 e 商城申購單異動程序 處理,另可於測繪圖資申購管理系統統計報表查詢三維建物模型申購統 計資訊。

<span id="page-114-0"></span>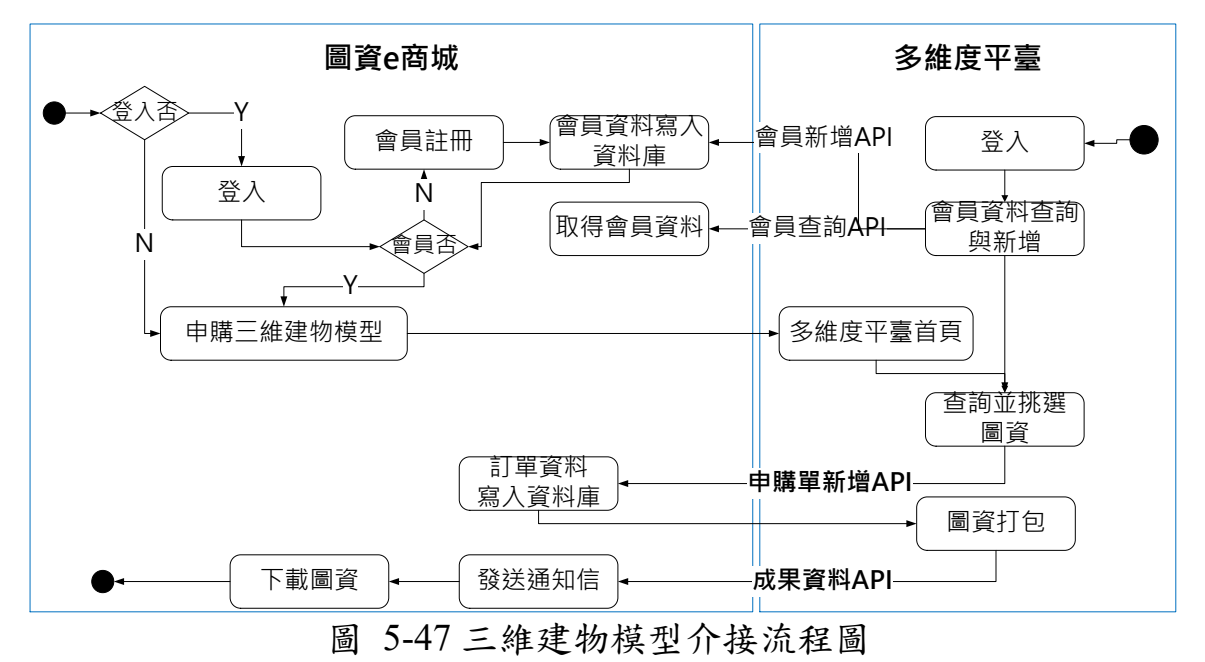

#### 壹、 介接規劃

執行流程如圖 [5-48](#page-117-0) 所示:

- (一) 會員登入:多維度平臺整合 E 政府驗證登入,透過圖資 e 商城會員 資料查詢來確認是否為圖資e 商城會員, 如非圖資e 商城會員者,則 多維平臺呼叫圖資 e 商城會員新增 API,進行會員資料新增;另如會 員已於圖資 e 商城登入,欲申購三維建物模型圖時,協助引導及傳送 會員資訊至多維度平臺進行圖資申購。
- (二) 圖資申購:會員於多維度平臺完成三維建物模型申購後,呼叫圖資 e 商城所提供申購資訊介接 API, 完成申購資訊介接, 如表 [5-18](#page-115-0) 及 表 [5-19](#page-116-0) 所示。其 API 呼叫格式如圖 [5-51](#page-118-0) 所示。
- (三) 成果資料:多維度平臺透過 API 將會員所申請成果資料傳入圖資 e 商城後,介接時傳送成果資料明細,如表 [5-20](#page-116-1) 所示,由圖資 e 商城 寄送電子郵件通知申請者之申請成果資料載點及解縮壓檔密碼資訊, 如圖 [5-53](#page-119-0) 所示。其 API 呼叫格式如圖 [5-52](#page-119-1) 所示。
- (四) 圖資下載,圖資 e 商城會員登入後可至「會員專區>圖資下載」進 行申請資料下載。

<span id="page-115-0"></span>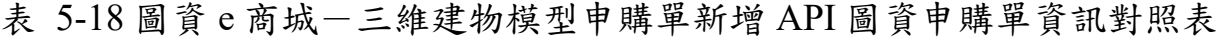

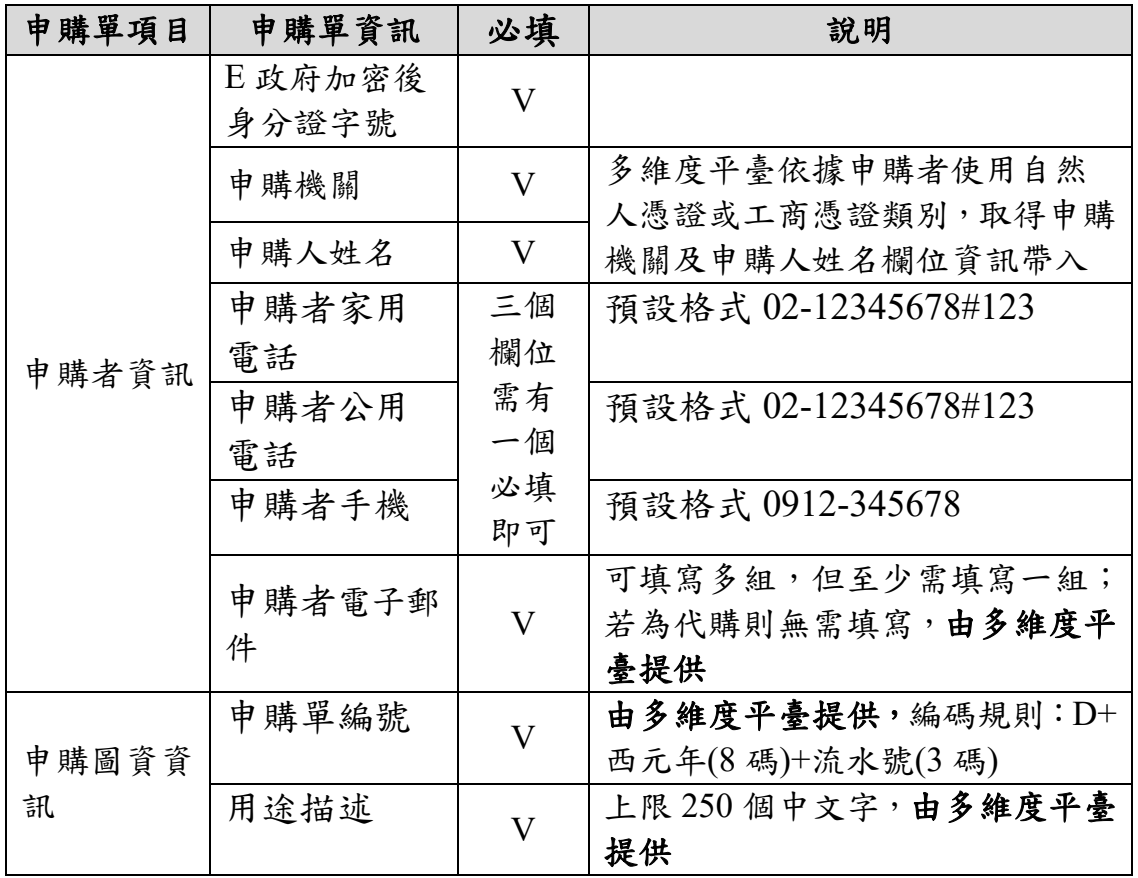

| 申購單項目 | 申購單資訊 | 必填 | 說明               |
|-------|-------|----|------------------|
|       | 寄送地址  |    | 若為外國人申請單,建議將郵遞區  |
|       |       |    | 號統一填寫格式為000,由多維度 |
|       |       |    | 平臺提供             |

<span id="page-116-0"></span>表 5-19 圖資 e 商城一三維建物模型申購單新增 API 圖資申購單明細資訊對照表

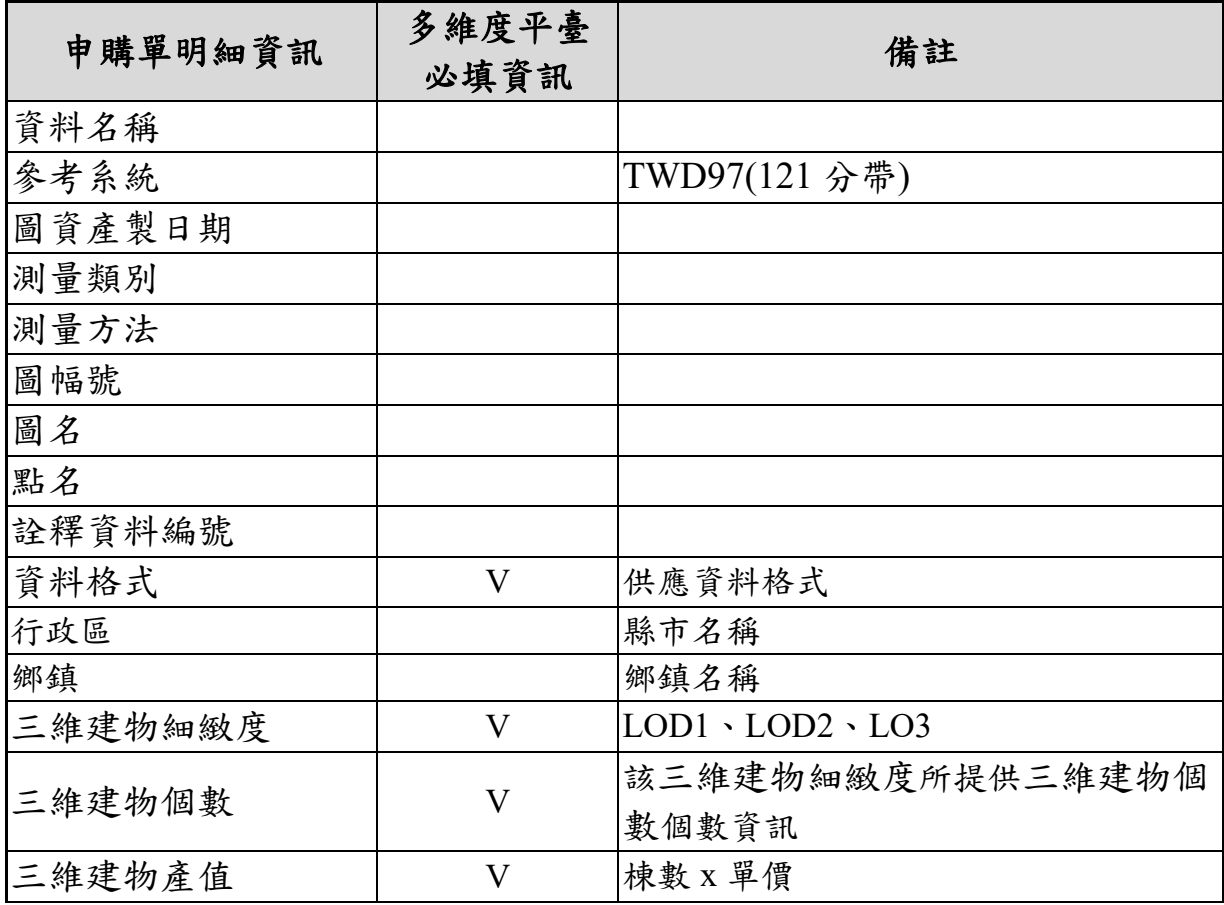

<span id="page-116-1"></span>表 5-20 圖資 e 商城一三維建物模型成果資料新增 API 資訊對照表

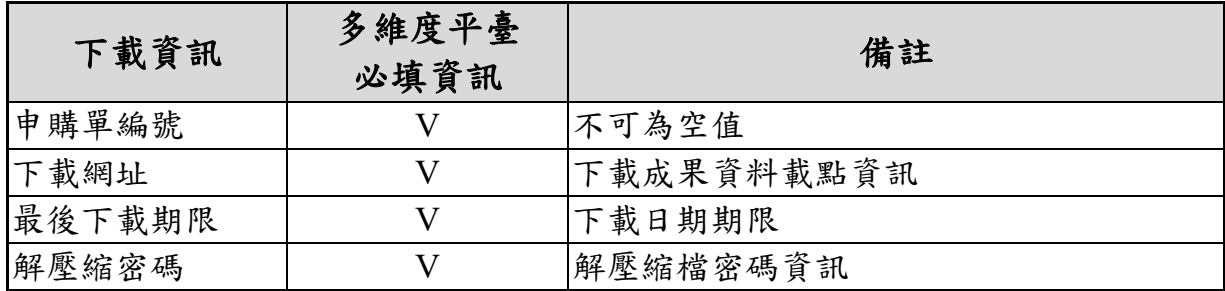

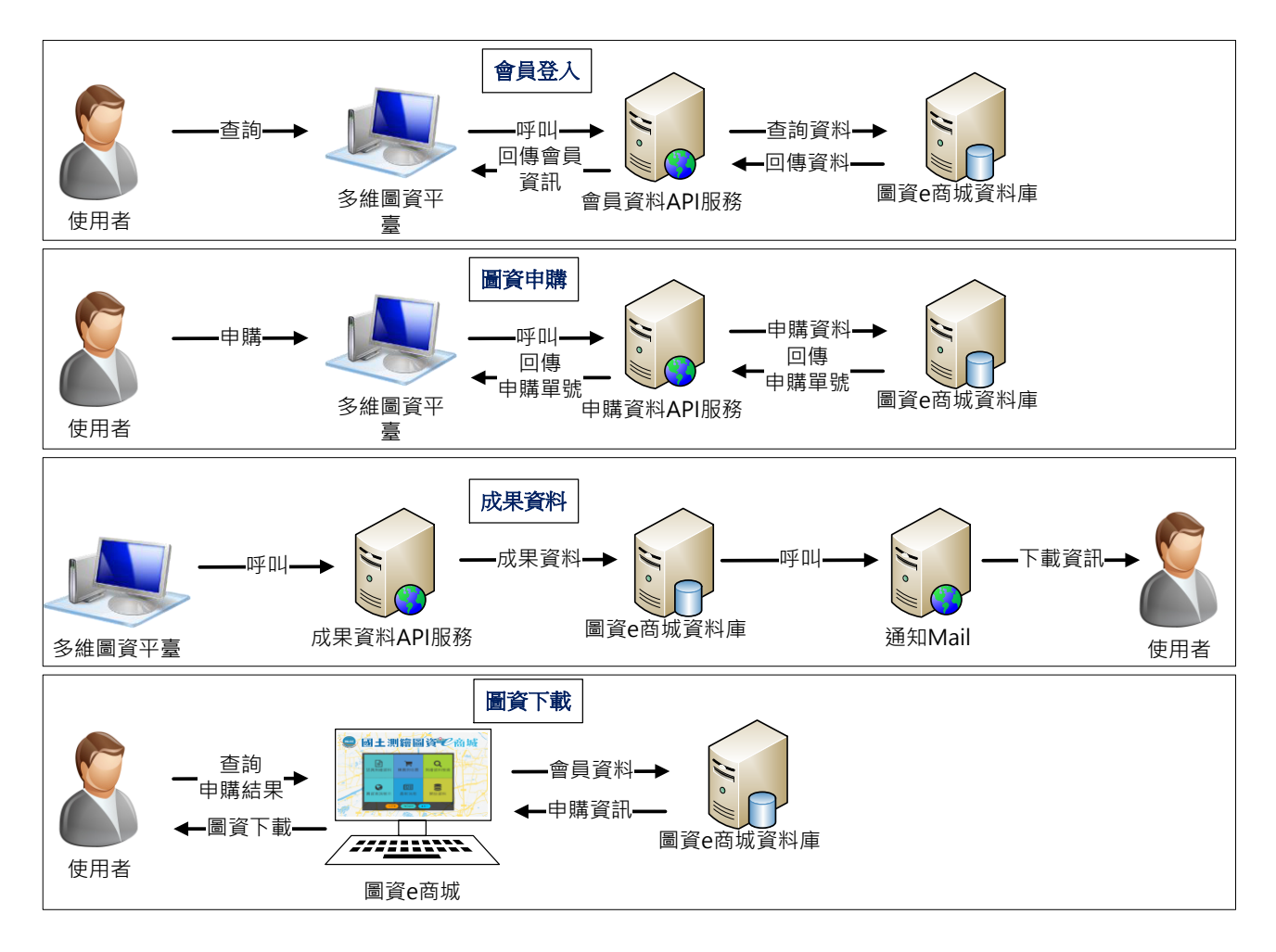

<span id="page-117-0"></span>圖 5-48 圖資 e 商城-多維度平臺介接規劃

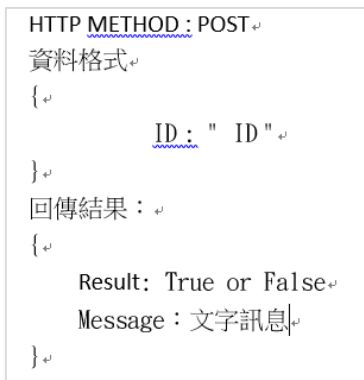

圖 5-49 三維建物模型會員資料查詢 API 格式說明

HTTP METHOD: POST+ 資料格式。  $\{\scriptscriptstyle\psi\}$  $ID: "ID", \cdot$ EMAIL:  $\frac{1}{2}$  EMAIL  $\frac{1}{2}$  $\}$   $_{\nu}$  $\omega$ 回傳結果:↩  $\{\,\scriptstyle\downarrow$ Result: True or Falsee Message: 文字訊息。  $\}$  +  $\qquad$ 

### 圖 5-50 三維建物模型會員資料新增 API 格式說明

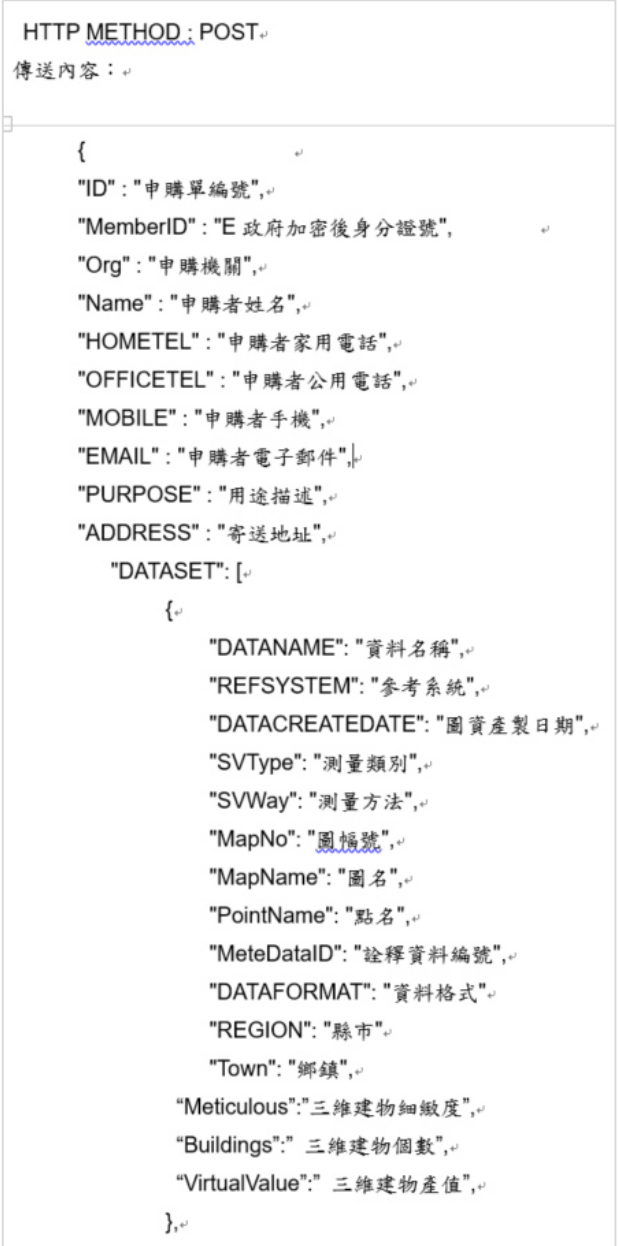

### <span id="page-118-0"></span>圖 5-51 三維建物模型申購單 API 格式說明

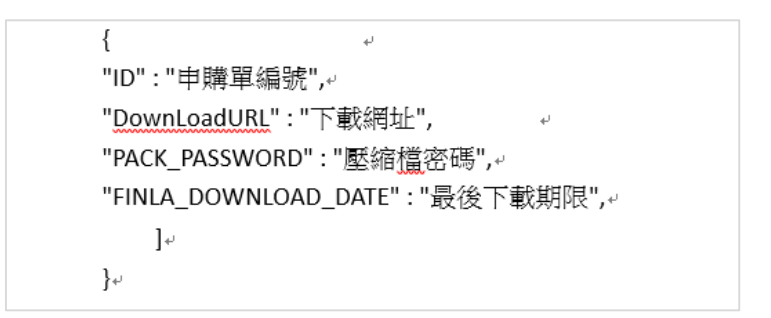

#### 圖 5-52 三維建物模型成果資料 API 格式說明

<span id="page-119-1"></span>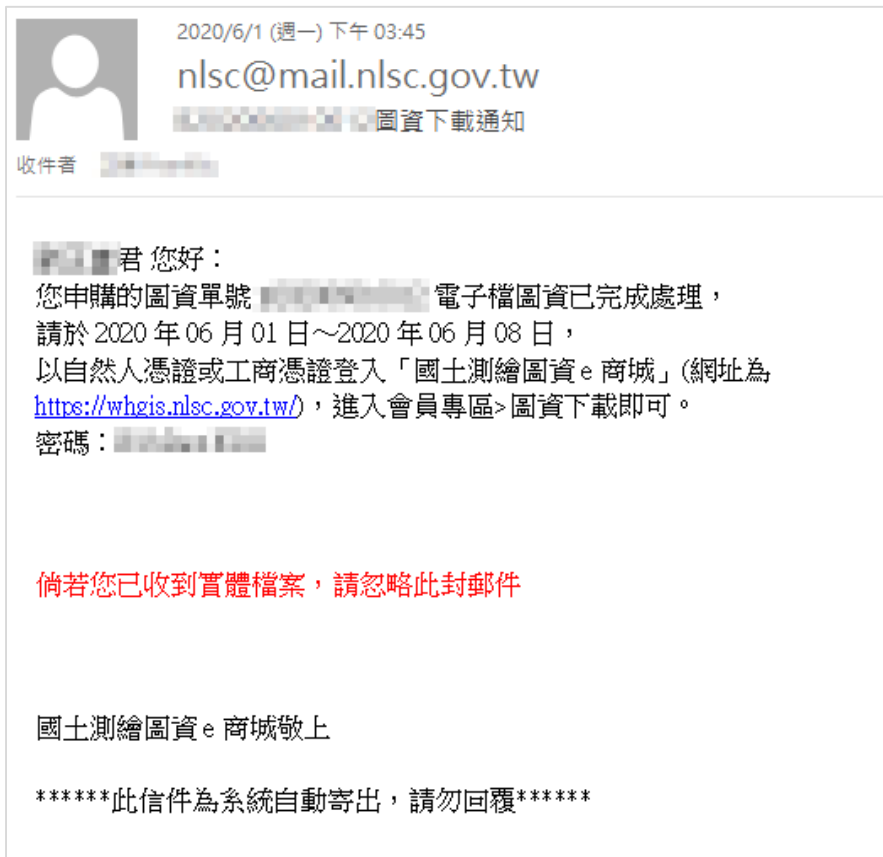

圖 5-53 圖資 e 商城-三維建物模型申購電子郵件通知信成果圖

### <span id="page-119-0"></span>貳、 擴充三維建物模型申購案件查詢及下載功能

會員於圖資 e 商城[會員專區-查詢圖資申購單]查詢三維建物模 型申購單資訊,如圖 [5-54](#page-120-0) 所示;另可於[會員專區-圖資下載]功能下 載三維建物模型成果,如圖 [5-55](#page-120-1) 所示,如超過下載期限則會於圖資下載 期限欄位呈現「超過期限,請重新申請」。

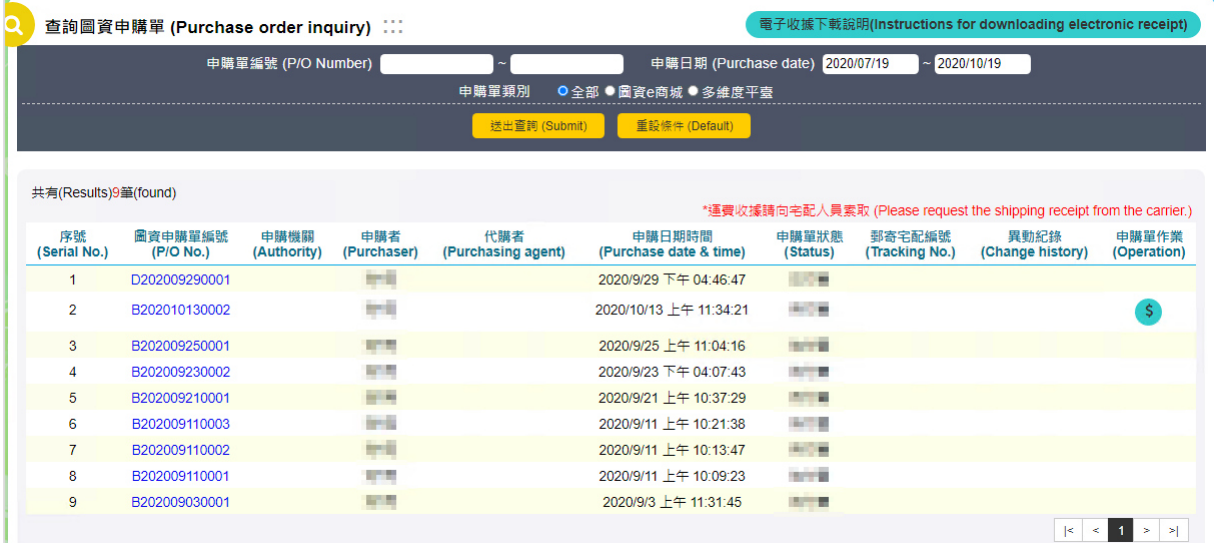

### 圖 5-54 圖資 e 商城-三維建物模型申購查詢清單成果圖

<span id="page-120-0"></span>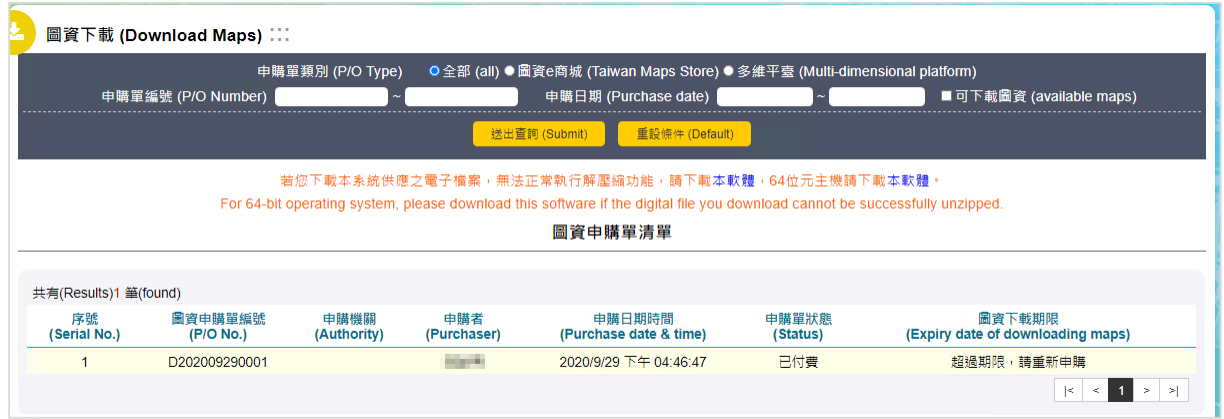

圖 5-55 圖資 e 商城-三維建物模型申購下載成果圖

# <span id="page-120-1"></span>參、 擴充三維建物模型申購案件統計功能

配合三維建物模型申購案件統計需求,擴充測繪圖資申購管理系統 相關統計功能提供三維建物模型申購統計資訊,如圖 [5-56](#page-120-2) 所示,並提供 統計報表 CSV 匯出資訊。

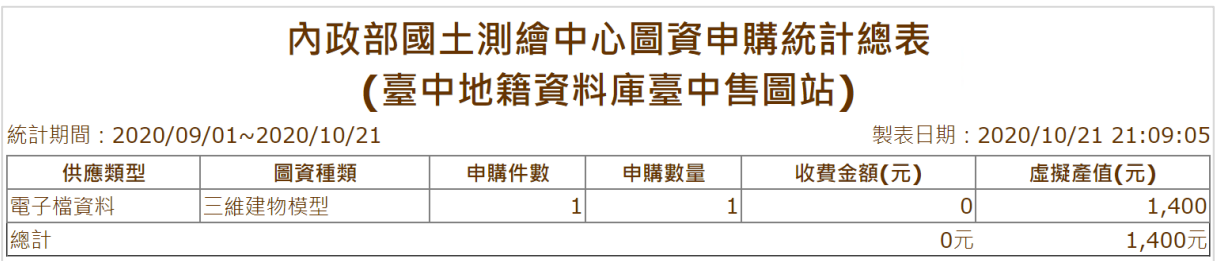

<span id="page-120-2"></span>圖 5-56 測繪圖資申購管理-三維建物模型統計報表

# 第八節 會員申購雙語並列顯示

<span id="page-121-0"></span>為提升圖資 e 商城友善度,針對憑證登入、會員專區之查詢圖資申 購單、結帳、填寫申購單及產出圖資申請單等圖資申購程序相關功能, 提供中文、英文雙語並列的方式顯示。以會員申購相關功能清單[如表](#page-121-0) [5-21](#page-121-0),雙語並列顯示方式採【中文(英文)】呈現,如圖 [5-57](#page-121-1) 所示。

| 項次             | 功能              |
|----------------|-----------------|
| $\mathbf{1}$   | 測繪資料檢索-起始頁      |
| $\overline{2}$ | 測繪資料檢索-電子檔資料查詢  |
| $\overline{3}$ | 測繪資料檢索-繪製列印圖資查詢 |
| $\overline{4}$ | 測繪資料檢索-紙圖成果圖資查詢 |
| 5              | 測繪資料檢索-圖資查詢結果清單 |
| 6              | 結帳-購物車          |
| $\overline{7}$ | 填寫申購單           |
| 8              | 查詢圖資申購單         |
| 9              | 圖資下載            |
| 10             | 電子收據有效性管理       |
| 11             | 開放資料            |
| 12             | 登入畫面            |
| 13             | 列印圖資申購單         |

表 5-21 圖資 e 商城-雙語並列功能清單表

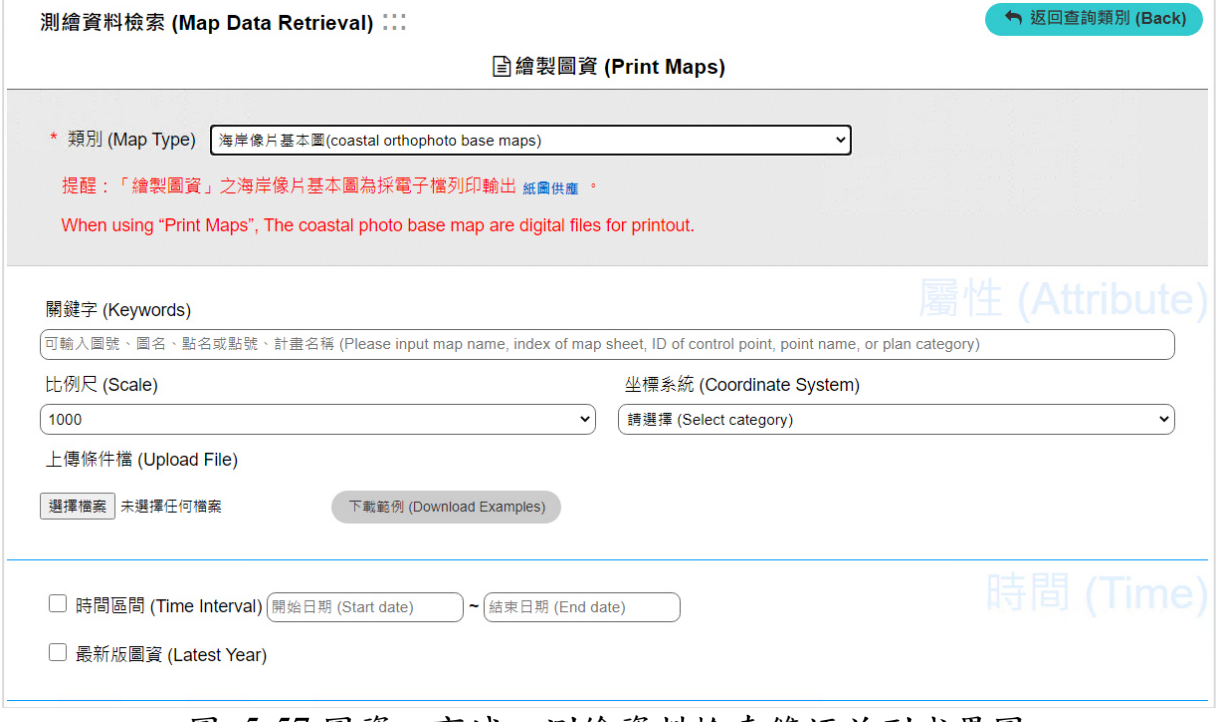

<span id="page-121-1"></span>圖 5-57 圖資 e 商城-測繪資料檢索雙語並列成果圖

# 第九節 國土利用現況調查成果更名

配合本工作項目,調整圖資 e 商城、測繪圖資申購管理系統功能, 使「國土利用調查」更名為「國土利用現況調查成果」顯示,相關調整 功能請參閱表 [5-22](#page-122-0),相關成果資料如圖 [5-58](#page-123-0) 及圖 [5-59](#page-123-1) 所示。

<span id="page-122-0"></span>

| 項              | 系統  | 功能      | 備註             |
|----------------|-----|---------|----------------|
| 次              | 別   |         |                |
| $\mathbf{1}$   | 圖資e | 首頁      |                |
|                | 商城  | 核心知識    | 國土測繪空間資料庫簡介之圖示 |
|                |     | 各類圖資簡介  | 國土利用現況調查成果簡介   |
|                |     | 技術支援    | 常見問答內容         |
|                |     | 測繪資料檢索  | 類別選單及查詢結果      |
|                |     | 圖資數量統計  | 圖資類別選單         |
|                |     | 圖資申請統計表 | 圖資類別           |
|                |     | 圖資瀏覽情形  | 圖資名稱           |
|                |     | 圖資管理者維護 | 可維護圖資類別選單      |
|                |     | 一般圖資申購  | 圖資類別           |
|                |     | 離線圖資申購  | 圖資類別           |
|                |     | 一般圖資申請  | 圖資類別           |
|                |     | 離線圖資申請  | 圖資類別           |
|                |     | 測繪成果案管  | 圖資類別           |
|                |     | 系統管理    | 圖資數量統計一圖資類別    |
|                |     |         | 圖資申請統計         |
|                |     |         | 圖資瀏覽情況         |
| $\overline{2}$ | 測繪  | 查詢申購單   | 圖資申購明細一圖資類別    |
|                | 圖資  | 登錄申購單處理 | 圖資申購明細一圖資類別    |
|                | 申購  | 新增退費    | 圖資申購明細一圖資類別    |
|                | 管理  | 查詢退費    | 圖資申購明細一圖資類別    |
|                | 系統  | 申購單修改   | 圖資申購明細一圖資類別    |
|                |     | 圖資統計    | 圖資申購明細一圖資類別    |

表 5-22 國土利用現況調查成果更名一調整功能一覽表

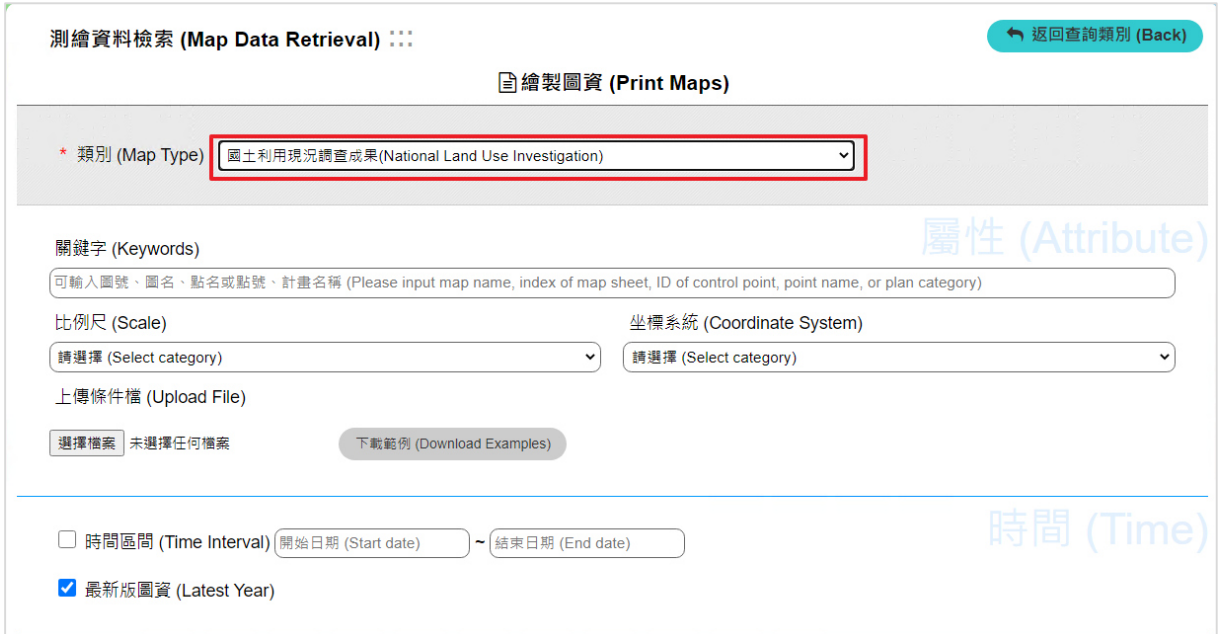

# 圖 5-58 測繪資料檢索國土利用現況調查成果更名成果圖

<span id="page-123-0"></span>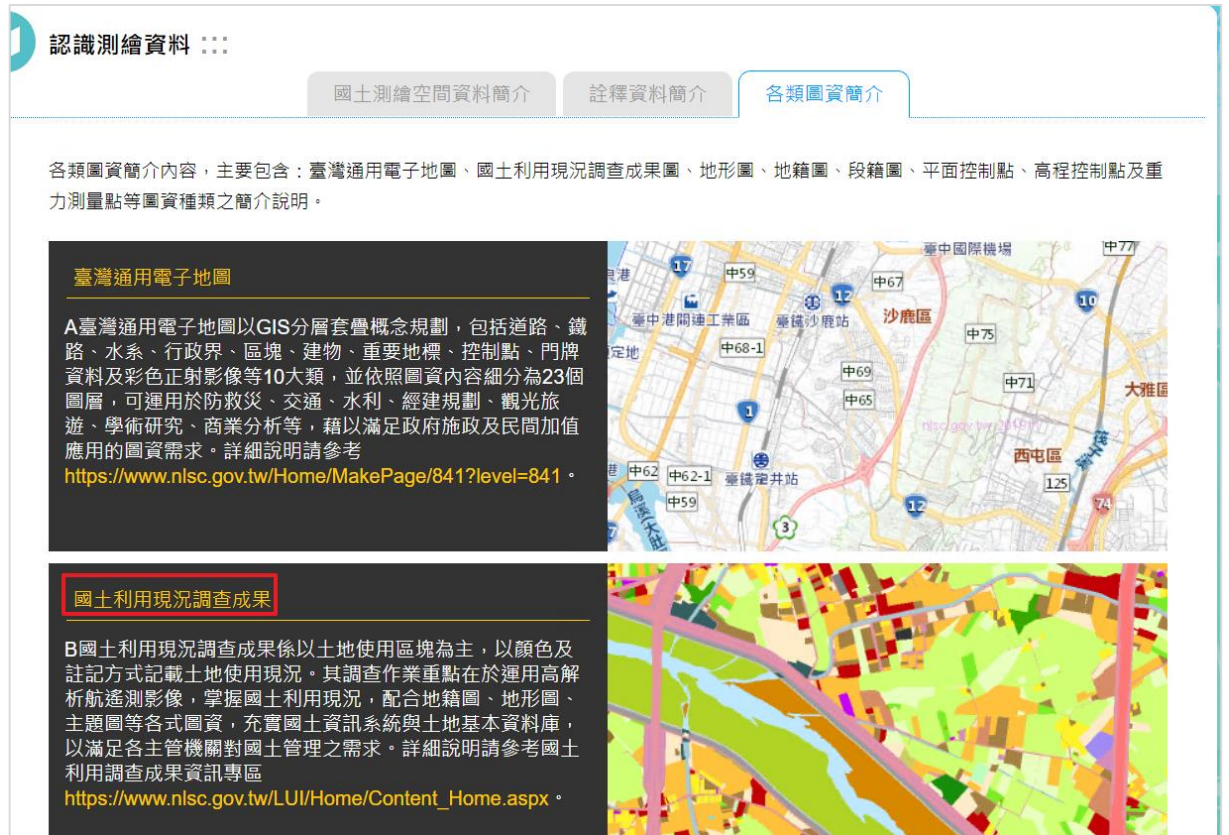

<span id="page-123-1"></span>圖 5-59 各類圖資簡介國土利用現況調查成果更名成果圖

# 第六章 擴充國土測繪空間資料庫及供應服務作業

### 第一節 各類測繪成果更新

#### 壹、 現況資料描述

國土測繪空間資料庫自 95 年度建立,內容彙整了數值地籍圖、段籍 圖、數值地形圖、海域基本圖、潮間帶地形圖、國土利用現況調查成果、 臺灣通用電子地圖、五千分之一基本地形圖、航測影像、衛星遙測影像 等測繪資料,依據資料的特性分別以 Oracle Spatial<sup>14</sup>與檔案等方式儲存, 目前資料庫現況如表 [6-1](#page-124-0);至於控制點資料,自 103 年度起整合「全國衛 星追蹤站暨基本控制點查詢系統」資料庫,資料現況如表 [6-2](#page-128-0) 所示。

<span id="page-124-0"></span>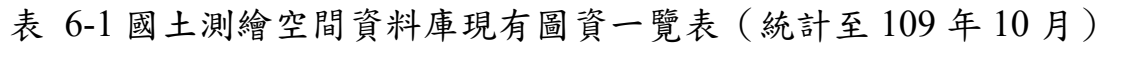

| 圖資 | 圖資名稱  | 資料         | 範圍 $15$      | 資料儲存            | 坐標系統   | 數量                             | 資料建     | 圖資取  |
|----|-------|------------|--------------|-----------------|--------|--------------------------------|---------|------|
| 分類 |       | 格式         |              | 方式              |        |                                | 置年度     | 得機關  |
| 國土 | 國土利用現 | <b>SHP</b> | 全國           | 檔案              | TWD97  | 16,695 幅 <sup>16</sup> 95-109  |         | 國土測繪 |
| 利用 | 況調查成果 | <b>GML</b> |              |                 |        |                                |         | 中心   |
| 現況 |       | <b>MIF</b> |              |                 | TWD97[ | 9,372 幅                        | 103-109 |      |
| 調查 |       | <b>DXF</b> |              |                 | 2010]  |                                |         |      |
| 成果 |       |            |              |                 |        |                                |         |      |
| 臺灣 | 臺灣通用電 | <b>SHP</b> | 全國           | 檔案              | TWD97  | 29,645 幅 <sup>17</sup> 96-109  |         | 國土測繪 |
| 通用 | 子地圖   |            |              |                 | TWD97[ | 21,770 幅 <sup>18</sup> 102-109 |         | 中心   |
| 電子 |       |            |              |                 | 2010]  |                                |         |      |
| 地圖 |       |            |              |                 |        |                                |         |      |
| 地政 | 數值地籍圖 | <b>DGN</b> | 全國           | Oracle          | TWD97  | 18,039 段                       | 持續維     | 各地政事 |
|    | 檔     | <b>DXF</b> |              | 10G             |        |                                | 護       | 務所   |
|    |       | <b>MIF</b> |              | Spatial、檔 TWD67 |        |                                |         |      |
|    |       | <b>SHP</b> |              | 案               | 、地籍坐   | 17,246,127                     |         |      |
|    |       |            |              |                 | 標系統    | 筆                              |         |      |
|    |       |            |              |                 |        |                                |         |      |
|    | 土地段籍圖 | <b>SHP</b> | 全國           | Oracle          | TWD97  | 366 鄉(鎮、 持續維                   |         | 國土測繪 |
|    |       | <b>DXF</b> |              | 10G             |        | 市、區)                           | 護       | 中心   |
|    |       |            |              | Spatial $\cdot$ |        |                                |         |      |
|    |       |            |              | 檔案              |        |                                |         |      |
| 地形 | 一千分之一 |            | DWG 桃園市、新 檔案 |                 | TWD97  | 6,316 幅                        | 96-102  | 桃園市政 |
| 圖  | 地形圖   | <b>DGN</b> | 竹縣、苗栗        |                 |        |                                |         | 府、新竹 |

 $14$  目前線上供應為 Oracle Spatial 資料庫,新系統上線後會更換為 MS SOL Spatial。

-

<sup>17</sup>臺灣通用電子地圖 29,645 幅為全國圖幅 5,712 幅再加上 23,933 幅不同年度、版次的總和數量。

<sup>15</sup>「全國」表示臺灣本島及離島區域;「全臺」表示臺灣本島區域。

<sup>16</sup>國土利用調查成果圖 16,695 幅為全國圖幅 5,712 幅再加上 10,983 幅不同年度、版次的總和數量。

<sup>18</sup>臺灣通用電子地圖 21,770 幅為全國圖幅 5,712 幅再加上 16,058 幅不同年度、版次的總和數量。

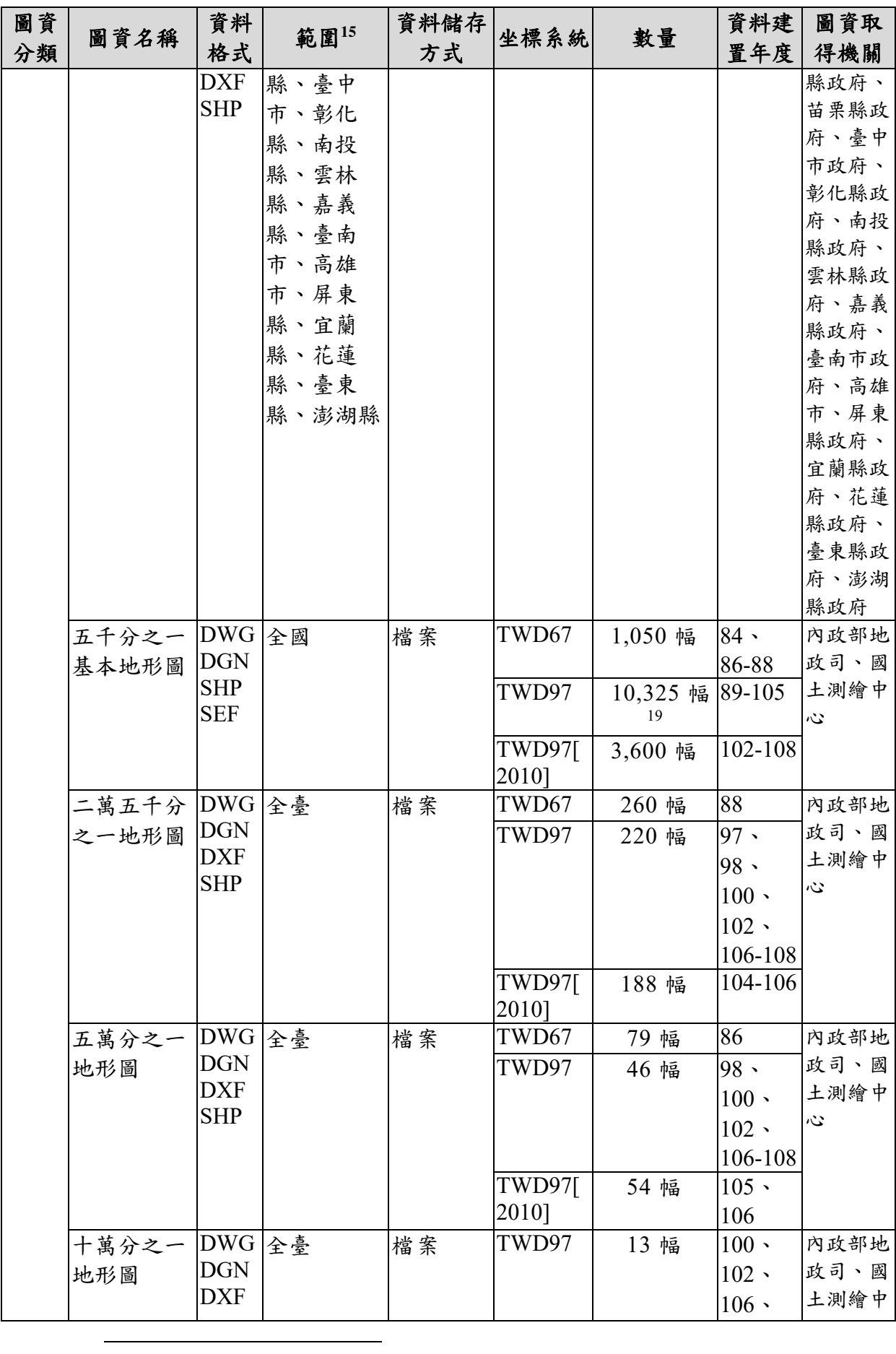

 $^{19}$ 五千分之一基本地形圖 9,550 幅為全國圖幅 5,555 幅再加上 3,995幅不同年度、版次的總和數量。

| 圖資<br>分類 | 圖資名稱                        | 資料<br>格式                  | 範圍 $15$                                       | 資料儲存<br>方式 | 坐標系統            | 數量                              | 資料建 <br>置年度                 | 圖資取<br>得機關                           |
|----------|-----------------------------|---------------------------|-----------------------------------------------|------------|-----------------|---------------------------------|-----------------------------|--------------------------------------|
|          |                             |                           |                                               |            |                 |                                 | 108                         | $\ddot{\omega}$                      |
|          |                             |                           |                                               |            | TWD97[<br>2010] | 17幅                             | 106                         |                                      |
|          | 潮間帶地形<br>圖                  |                           | DWG 彰化縣、雲 檔案<br>林縣、臺南<br>市、嘉義<br>縣、高雄市        |            | TWD97           | 882幅                            | 93-97                       | 國土測繪<br>中心                           |
|          | 海域基本圖                       |                           | 五千分之一 DWG 雲嘉鰲鼓農 檔案<br>場、臺南七<br>股海岸及海<br>域基本圖、 |            | TWD97           | 327 幅                           | $93 -$<br>$96 -$<br>100-103 | 國土測繪<br>中心                           |
|          |                             |                           | 臺北、桃園<br>市部分海                                 |            | TWD97[<br>2010] | 212 幅                           | $103 -$<br>105              |                                      |
|          | 二萬五千分 DWG<br>之一海域基<br>本圖    |                           | 域、桃園<br>市、新竹<br>縣、新竹<br>市、苗栗縣                 | 檔案         | TWD97           | 46幅                             | 93.<br>$96 -$<br>100-103    | 國土測繪<br>中心                           |
|          |                             |                           | (部分)近岸<br>苗栗(竹南<br>至後龍)                       |            | TWD97[<br>2010] | 21 幅                            | $103 -$<br>105              |                                      |
|          | 海域基本圖                       |                           | 五萬分之一 DWG 新北市與桃 檔案<br>園市海域<br>(金山至竹<br>圍)     |            | TWD97           | 1幅                              | 96                          | 國土測繪<br>中心                           |
| 影像       | 五千分之一 ECW<br>像片基本圖<br>影像掃描檔 | SD                        | 全臺                                            | 檔案         | TWD67           | 3,806 幅                         | 93                          | 經濟部水<br>利署                           |
|          | 五千分之一                       | <b>ECW</b>                | 全國                                            | 檔案         | TWD67           | 633幅                            | 86-88                       | 國土測繪                                 |
|          | 正射影像                        | SD<br>TIF                 |                                               |            | TWD97           | $20,184$ 幅 <sup>20</sup> 87-106 |                             | 中心、林                                 |
|          |                             | $\rm JPG$                 |                                               |            | TWD97[<br>2010] | 17,801 幅 <sup>21</sup>          |                             | 102-108 務局農林<br>航空測量<br>所、內政<br>部地政司 |
|          | 空載光達正<br>射影像                | <b>JPG</b>                | 臺中市、彰檔案<br>化縣、苗栗<br>縣                         |            | TWD97[<br>2010] | 536幅                            | 108                         | 國土測繪<br>中心                           |
|          | UAS 正射影 JPG<br>像            |                           | 全國                                            | 檔案         | TWD97           | 23幅                             | $107 - 108$                 | 國土測繪<br>中心                           |
|          | 一千分之一<br>正射影像               | <b>JPEG</b><br><b>TIF</b> | 桃園市、新檔案<br>竹縣、苗栗                              |            | TWD97           | 3,495 幅                         | 99-101                      | 桃園市政<br>府、新竹                         |

<sup>20</sup>五千分之一正射影像TWD97 20,091幅為全國圖幅 5,539幅再加上 14,552幅不同年度、版次的總和數量。  $^{21}$ 五千分之一正射影像 TWD97[2010] 8,161 幅為全國圖幅 5,539 幅再加上 26,22 幅不同年度、版次的總和 數量。

-

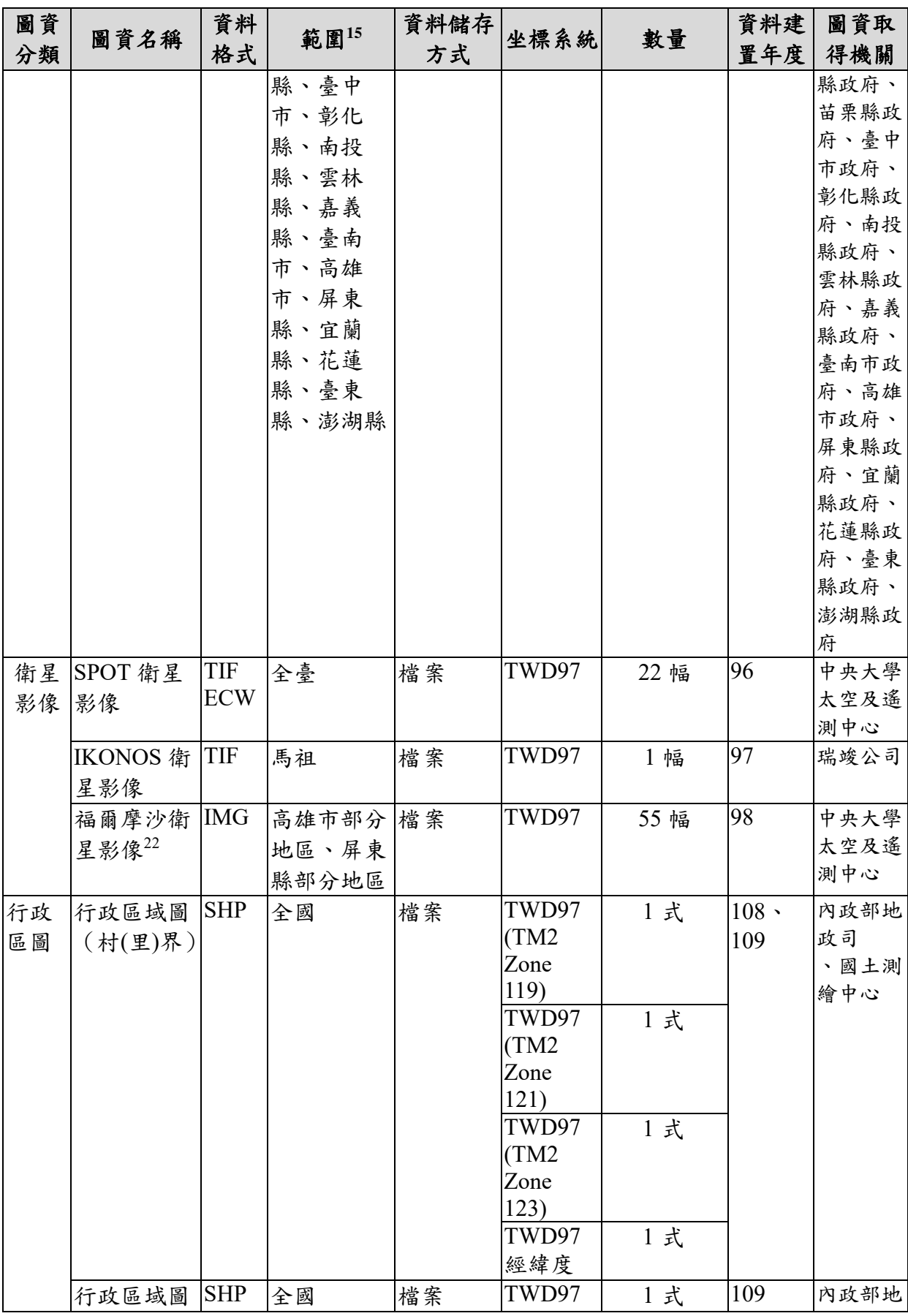

<sup>22</sup>「福爾摩沙衛星影像」為八八風災災後分幅影像,但未提供詮釋資料,因此圖資 e 商城無法檢索本項圖 資。

-

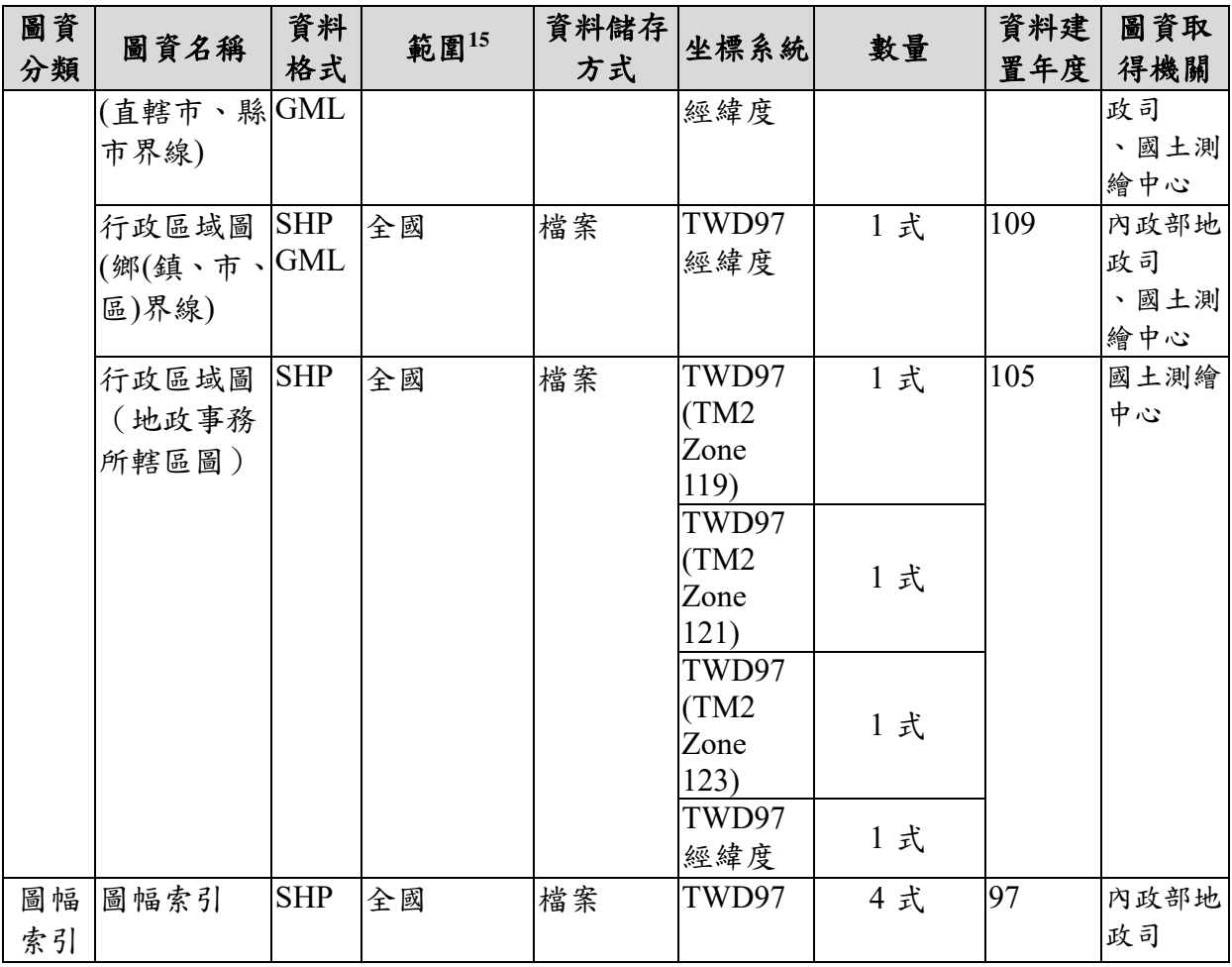

# 表 6-2 控制點圖資一覽表(統計至 109 年 10 月)

<span id="page-128-0"></span>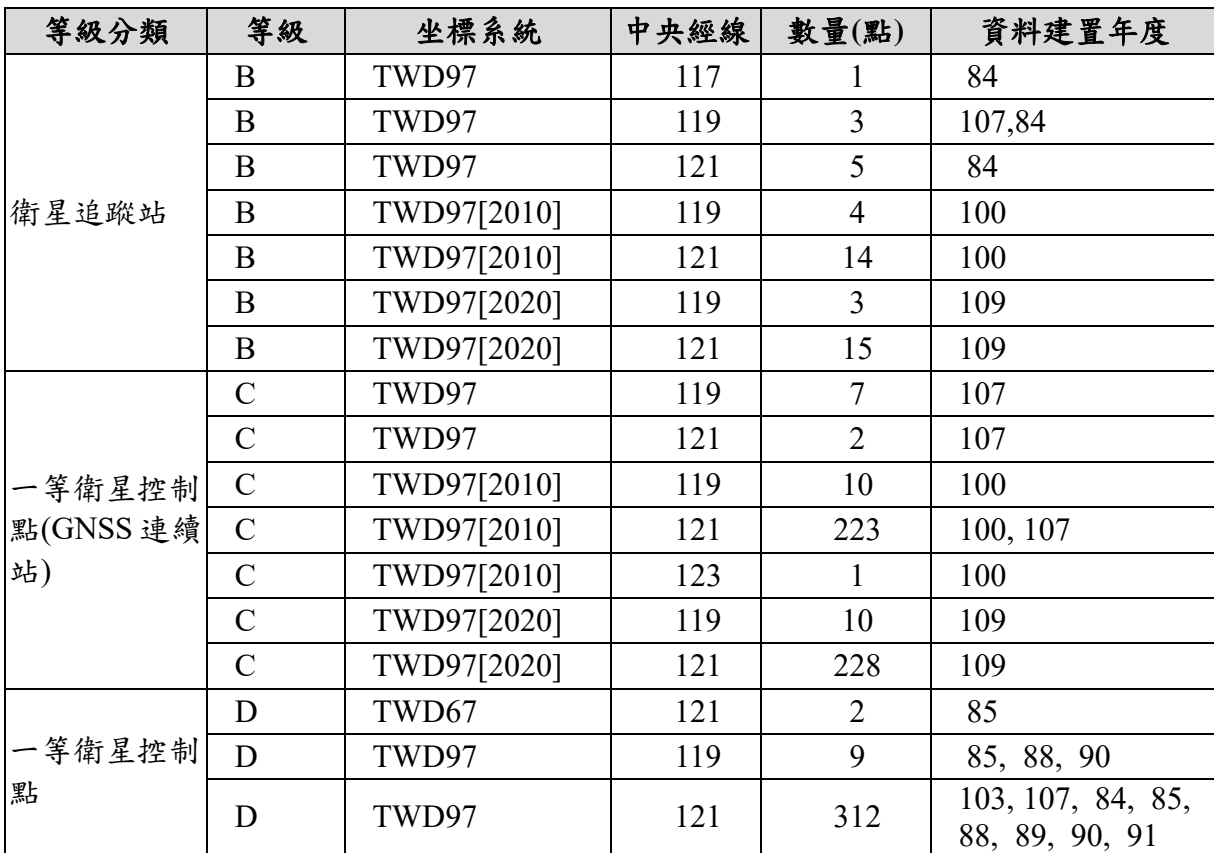

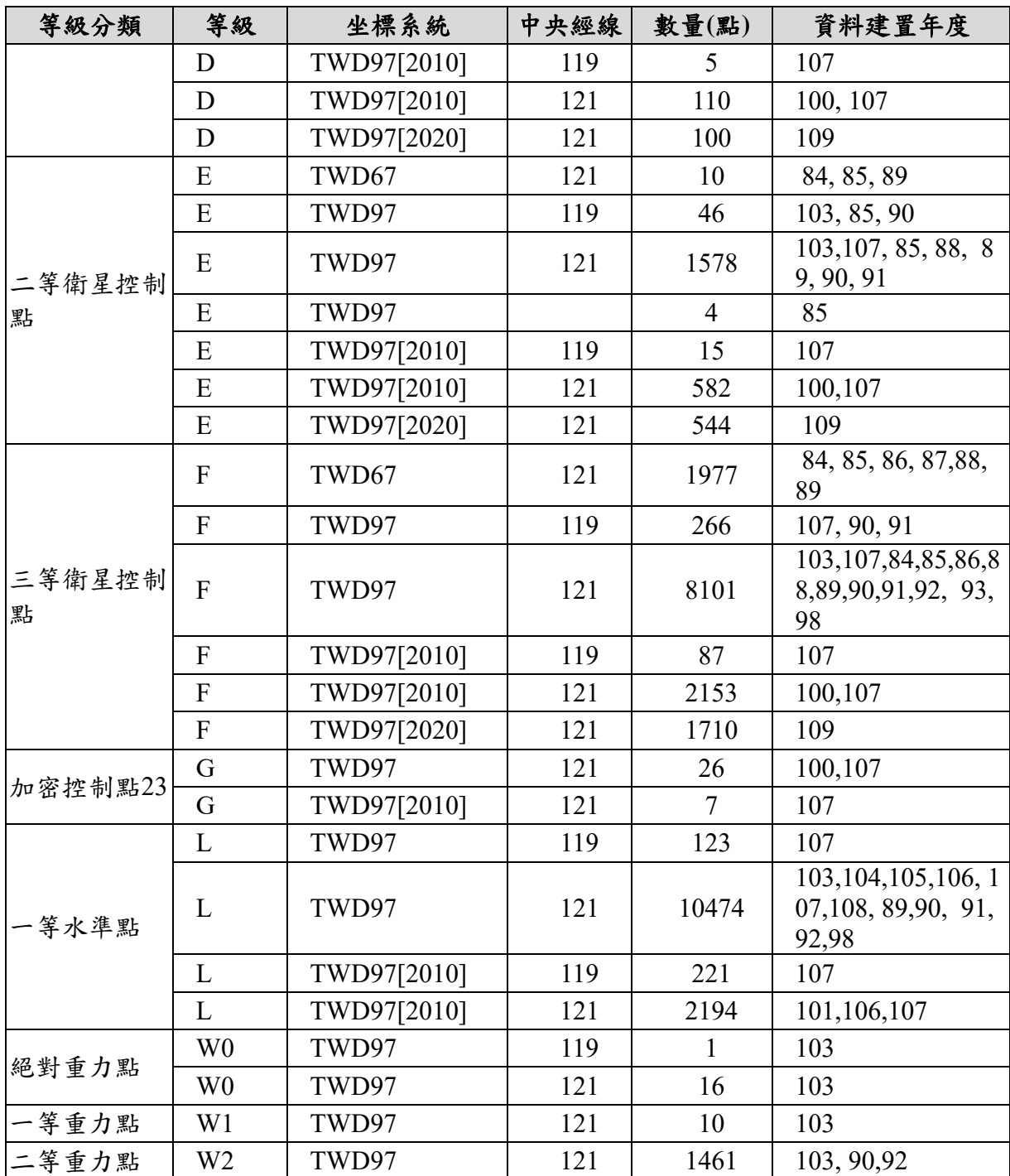

# 貳、 資料上架與更新方式說明

-

本計畫測繪成果更新項目包含國土利用現況調查成果、臺灣通用電 子地圖、地形圖、正射影像、空載光達正射影像、UAS 正射影像、歷年 基本地形圖掃描出圖檔、海岸像片基本圖、行政區域及行政編組界線等 圖資資料,詳細資訊請第一章第五節「四、擴充維運國土測繪空間資料 庫測繪成果及供應服務作業」。

<sup>23</sup> 加密控制點為國土測繪中心在一等水準點進行 e-GPS 測量所得平面坐標,其餘各縣市成果部分目前並 無匯入。

本團隊利用「圖資 e 商城—圖資上下架程式」,擴充維護國土測繪空 間資料庫,資料更新作業方式簡述如下:

一、 雷子檔音料

(一) 臺灣通用電子地圖、國土利用現況調查成果、地形圖、正射影像

依據「各類測繪成果管理標準作業流程手冊」,利用「圖資 e 商城— 圖資上下架管理程式」,將國土測繪中心提供之臺灣通用電子地圖、國土 利用現況調查成果、地形圖、正射影像等資料,配合詮釋資料上架到「國 土測繪空間資料庫」,作為「圖資 e 商城」流通供應使用。其中國土利用 現況調查成果服務及全國最新國土 利用現況調查成果服務,供圖資 e 商城查詢。

(二) 行政區域及行政編組界線圖

先利用「圖資 e 商城–圖資上下架管理程式 | 將原本資料下架,再 依據「各類測繪成果管理標準作業流程手冊」,利用「圖資 e 商城—圖資 上下架管理程式」,將國土測繪中心提供之「直轄市、縣市界線」、「鄉鎮 市區界線」及「村里界圖」,配合詮釋資料上架至圖資 e 商城,供國土測 繪中心人員查詢。

二、繪製圖資資料

依據「各類測繪成果管理標準作業流程手冊」,配合繪製圖資資料說 明檔,利用「圖資 e 商城—圖資上下架管理程式」,選擇繪製圖資\資料選 項,配合資料清單將資料上架到「國土測繪空間資料庫」作為「圖資 e 商城」流通供應使用。

匯入「國土測繪空間資料庫」之測繪資料,圖資成果及數量將依國 土測繪中心實際交付為準。如因資料尚未測製完成或成果尚未公告,則 於本案保固期間再辦理匯入資料庫作業。另各類測繪成果(含實體檔案 與服務發布)不分年度若有更新,本團隊配合於國土測繪中心通知(公 文或電子郵件)次日起 20 個日曆天內完成更新作業,並維持內部圖資申 請及外部圖資申購正常服務運作。

#### 參、 國土測繪資料處理成果

延續國土測繪中心加速流通供應圖資之政策,各類成果資料採分批 次測製完成之後,即分批上架的方式。今年度合約上架圖資數量與已上 架成果如表 [6-3](#page-131-0) 所示,如為新增資料,依合約規定本團隊也將不間斷(含 保固期間)持續將取得之資料,匯入「國土測繪空間資料庫」,各類型資 料處理方式與詳細進度說明如下文分述之。

# 表 6-3 今年度各類圖資上架成果一覽表

<span id="page-131-0"></span>

|                      | 今年度合約圖資資料項目                             |                 |                                                                    |         |         | 上架成果           |                |                                                                                                 |  |
|----------------------|-----------------------------------------|-----------------|--------------------------------------------------------------------|---------|---------|----------------|----------------|-------------------------------------------------------------------------------------------------|--|
| 圖資<br>類別             | 項目名稱                                    | 坐標系統            | 資料<br>格式                                                           | 數量      | 合計      | 已上架<br>數量      | 合計             | 說明                                                                                              |  |
| 地形<br>圖              | 五千分之一<br>基本地形圖                          | TWD97           | <b>DXF</b><br><b>DWG</b><br><b>DGN</b><br><b>SHP</b><br>PDF        | 約 800   | 約 1600  | 809            | 1618           | 已完成上架                                                                                           |  |
|                      |                                         | TWD97[201<br>0] | <b>DXF</b><br><b>DWG</b><br><b>DGN</b><br><b>SHP</b><br><b>PDF</b> | 約 800   |         | 809            |                |                                                                                                 |  |
|                      | 二萬五千分<br>之一地形圖                          | TWD97           | <b>SHP</b><br>PDF                                                  | 約 63    | 約 63    | 63             | 63             | 已完成上架                                                                                           |  |
|                      | 109年度經<br>建版地形圖<br>測製案-五萬<br>分之一地形<br>圖 | TWD97           | <b>SHP</b><br><b>PDF</b>                                           |         |         | 17             | 17             | 109年新增<br>資料依合約<br>規定,本團<br>隊將不間斷<br>(含保固期<br>間)持續將<br>取得資料,<br>匯入「國土<br>測繪空間資<br>料庫」,已完<br>成上架 |  |
|                      | 109年度經<br>建版地形圖<br>測製案-十萬<br>分之一地形<br>圖 | TWD97           | <b>SHP</b><br><b>PDF</b>                                           |         |         | $\overline{4}$ | $\overline{4}$ |                                                                                                 |  |
| 臺灣<br>通用<br>電子<br>地圖 | 108、109年<br>臺灣通用電<br>子地圖更新<br>維護採購案     | <b>TWD9724</b>  | <b>SHP</b>                                                         | 約 4,600 |         | 4996           | 9841           | 已完成上架                                                                                           |  |
|                      |                                         | TWD97[201<br>0] | <b>SHP</b>                                                         | 約 4,500 | 約 9100  | 4845           |                |                                                                                                 |  |
| 正射                   | 臺灣通用電                                   | TWD97[201       | $\rm JPG$                                                          | 約 2,350 | 約 2,350 | 2370           | 2370           | 已完成上架                                                                                           |  |

<sup>-</sup><sup>24</sup> TWD97 包含 TWD97(TM2 Zone 119)、TWD97(TM2 Zone 121)、TWD97(TM2 Zone 123)

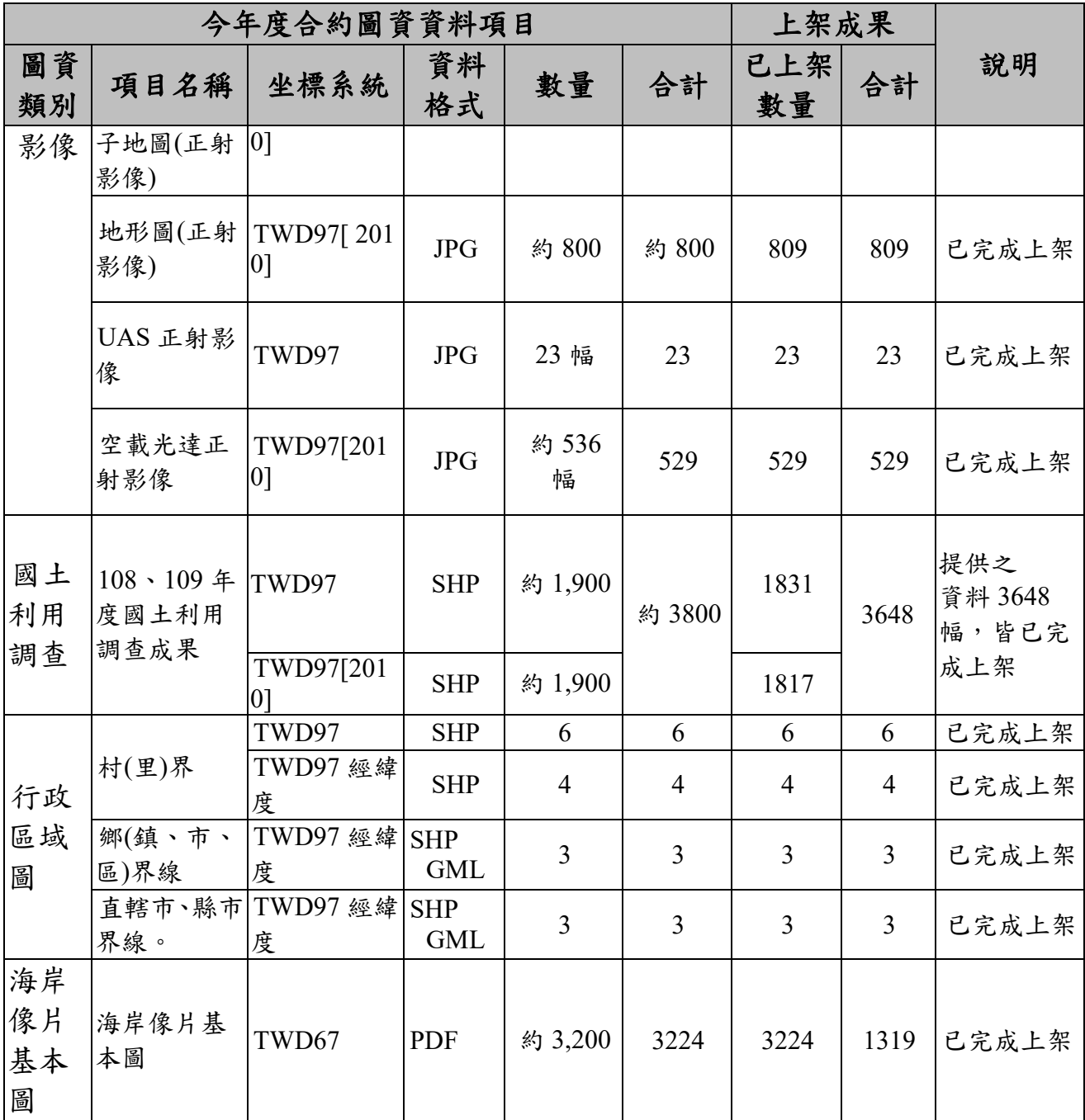

一、地形圖

本團隊於 108 年 10 月與 109 年 3-5 月、8-9 月陸續取得「108 年度 基本地形圖修測工作採購案(第 1 作業區)、(第 2 作業區)」、108、109 年度經建版地形圖製圖作業、108 年度臺灣通用電子地圖更新維護採購 案(第2作業區)地形圖資料,資料數量如表 [6-4](#page-133-0) 所示。

依據「附件四 各類測繪成果管理標準作業流程手冊 (SOP)」,利 用「圖資 e 商城—圖資上下架管理程式」進行資料上架,作為「圖資 e 商城」流通供應使用。資料分別於 108 年 10 月與 109 年 3-5 月、8-9 月 完成上架。查詢成果如圖 [6-1](#page-136-0) 至圖 [6-4](#page-139-0) 所示。

# 表 6-4 地形圖數量與資料處理一覽表

<span id="page-133-0"></span>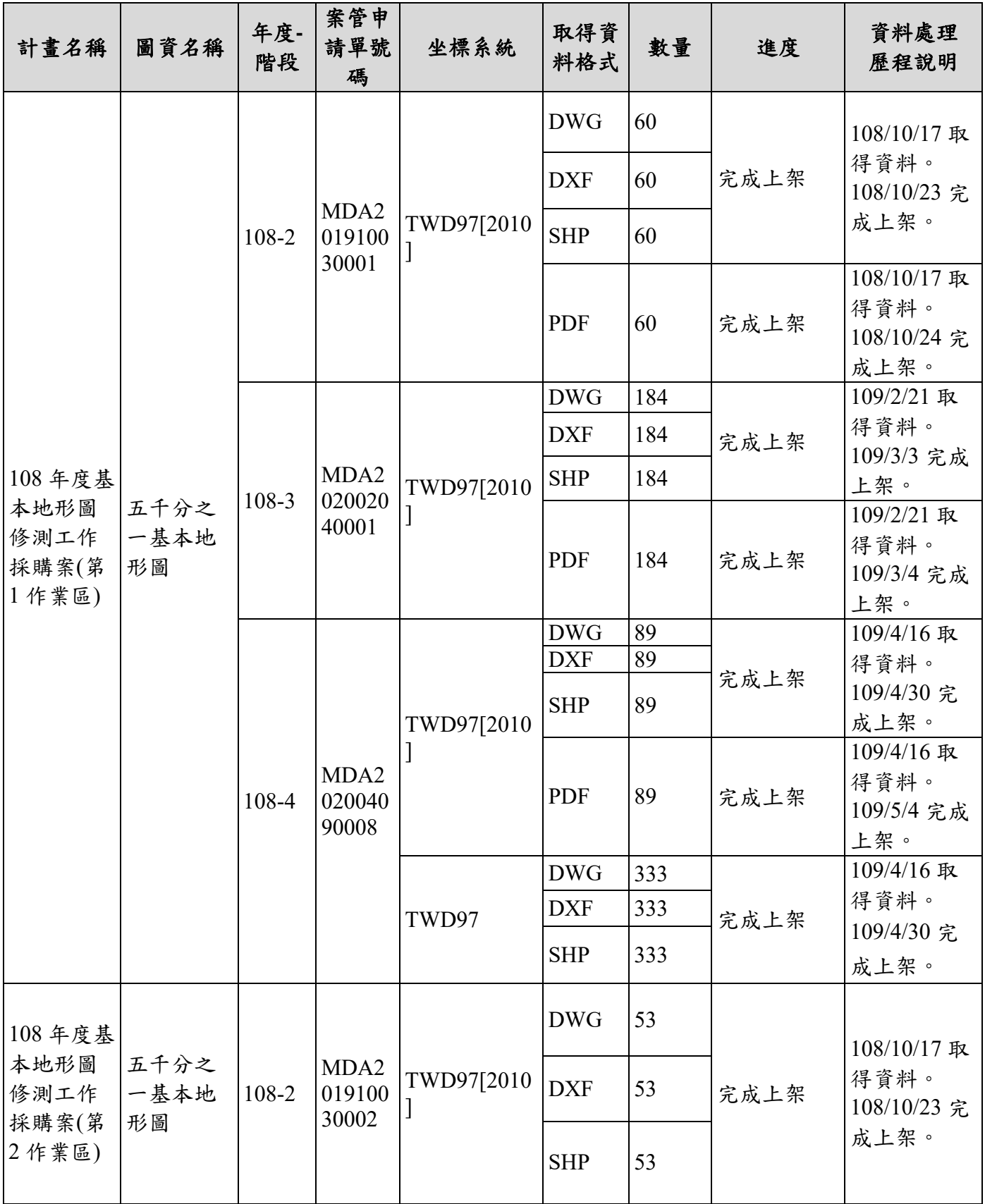

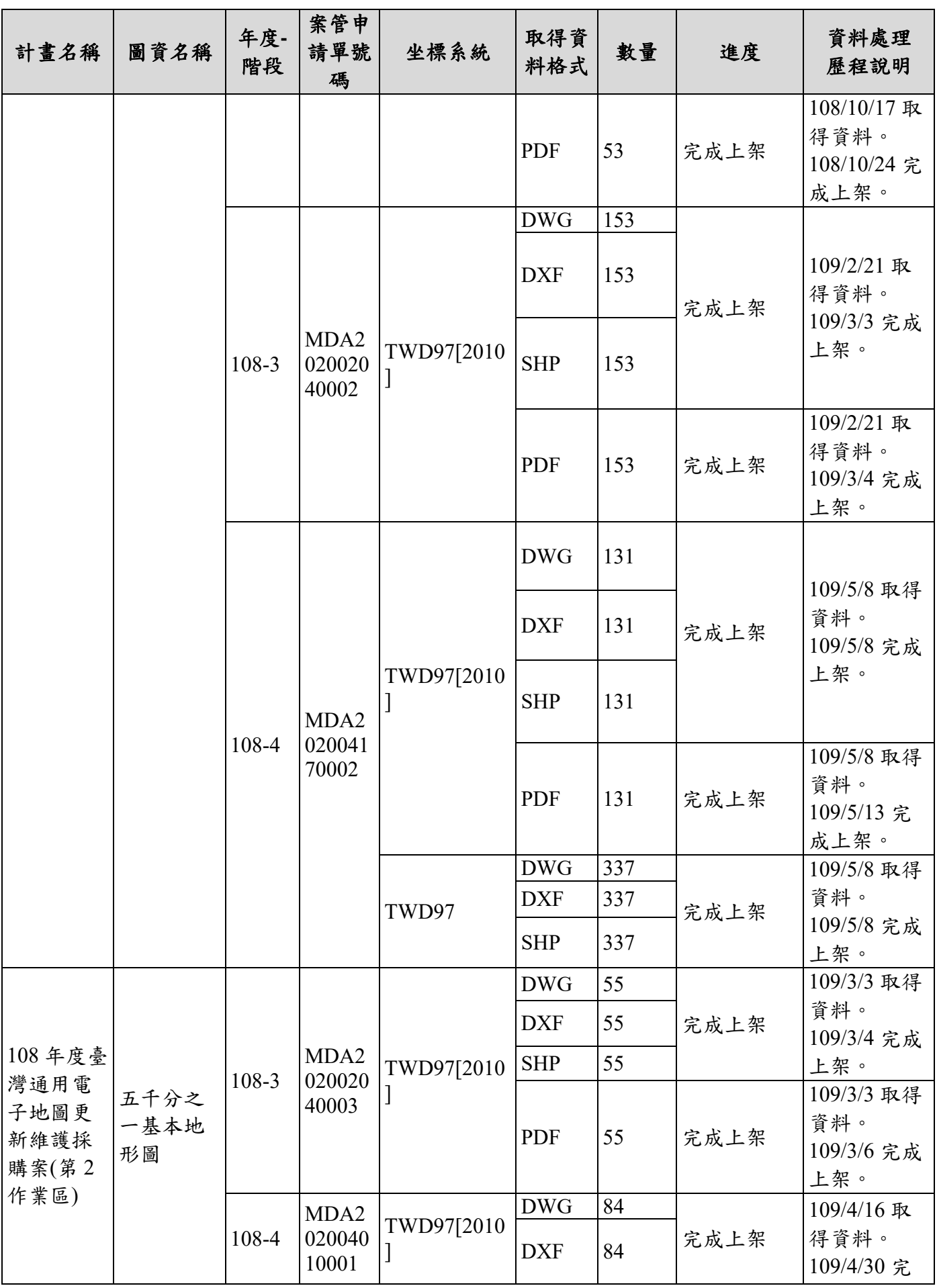

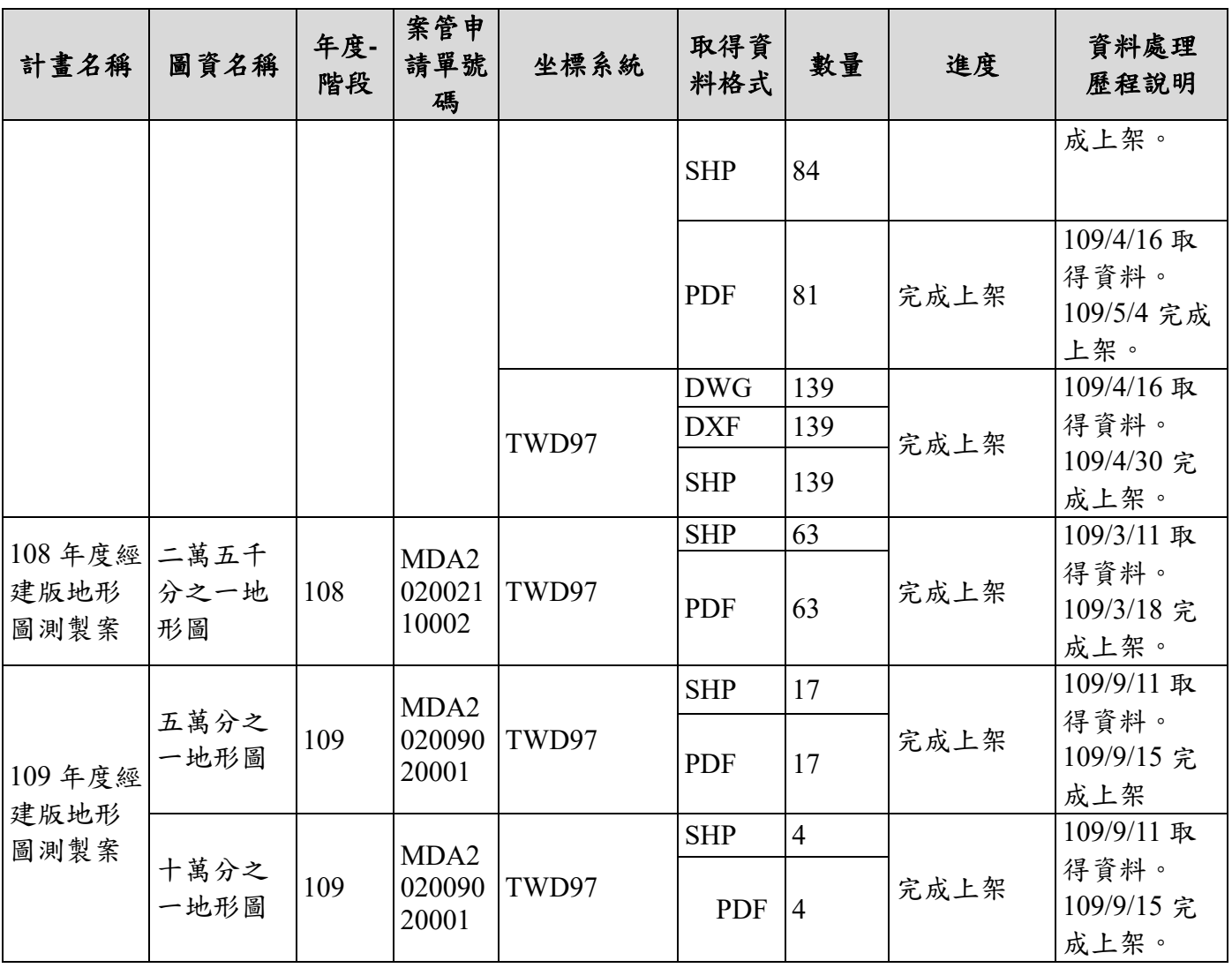

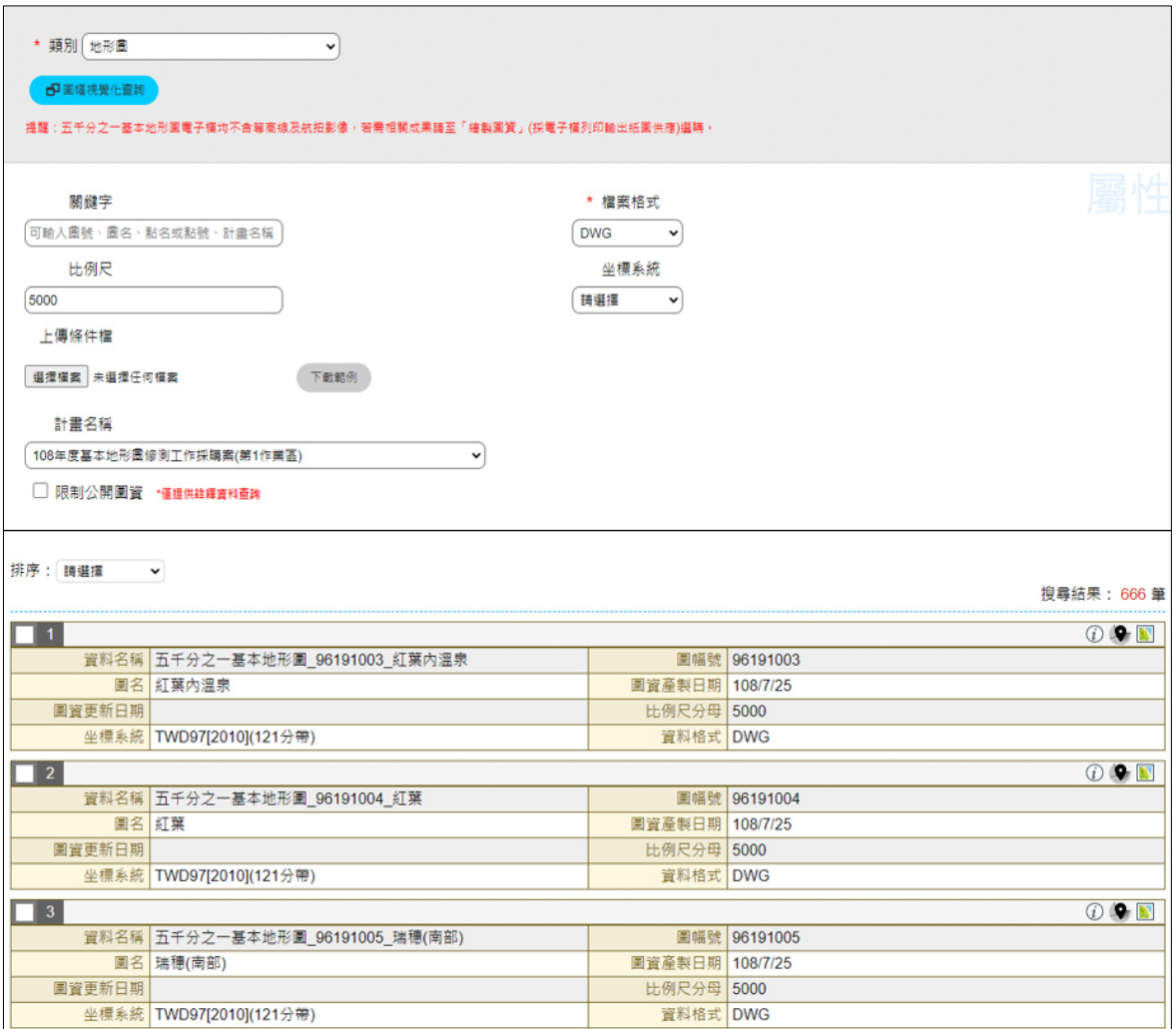

<span id="page-136-0"></span>圖 6-1 圖資 e 商城-108 年度基本地形圖修測工作採購案(第 1 作業區)查詢成果

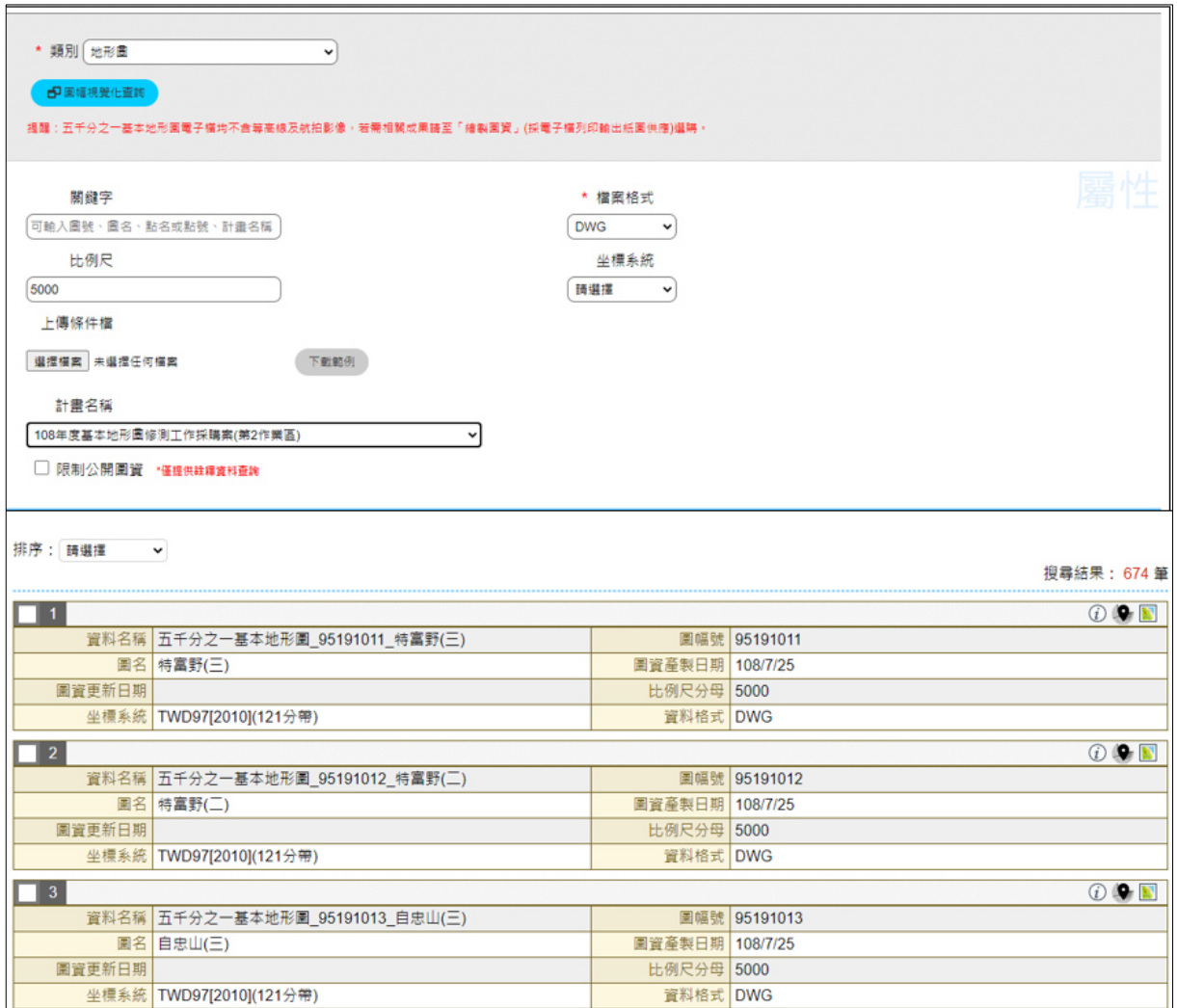

圖 6-2 圖資 e 商城-108 年度基本地形圖修測工作採購案(第 2 作業區)查詢成果

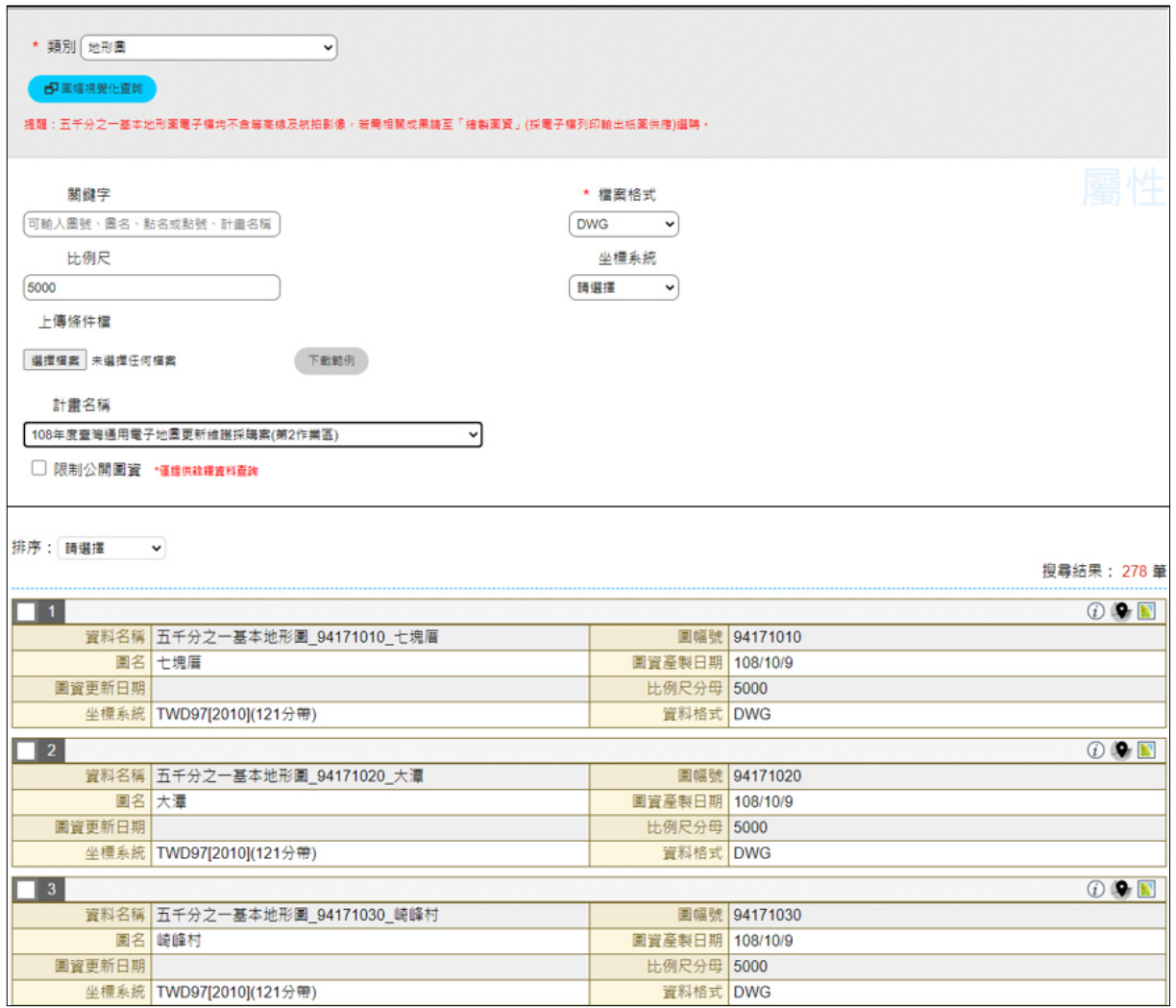

圖 6-3 圖資 e 商城-108 年度臺灣通用電子地圖更新維護採購案(第 2 作業區)查詢 成果

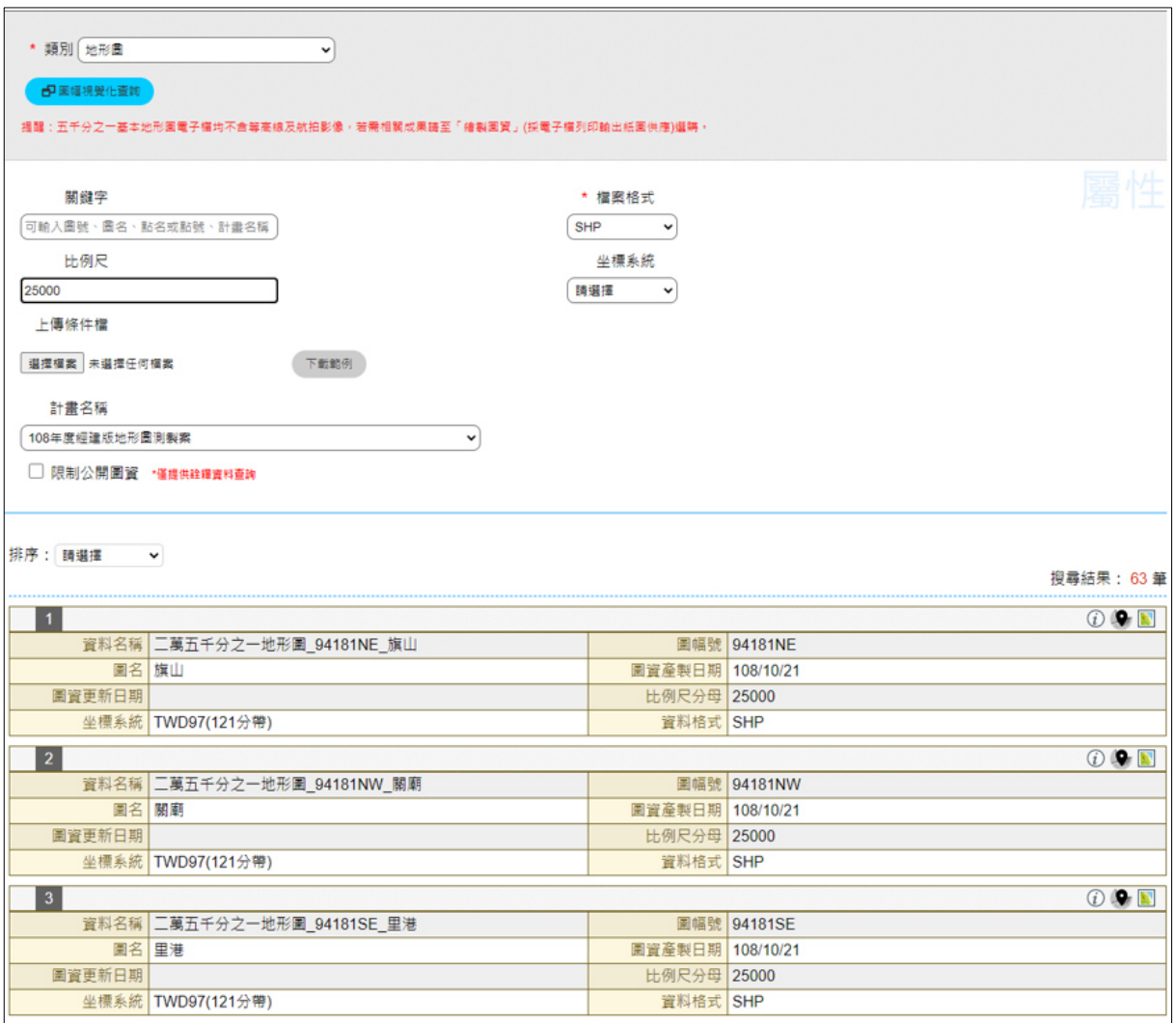

<span id="page-139-0"></span>圖 6-4 圖資 e 商城-108 年度經建版地形圖製圖作業-二萬五千分之一比例尺成果

二、 臺灣通用電子地圖

本團隊於 108 年 6-12 月與 109 年 1-2、4-10 月陸續取得「108 年臺 灣通用電子地圖更新維護採購案(第 1 作業區)、(第 2 作業區)」、「109 年臺灣通用電子地圖更新維護採購案(第 1 作業區)、(第 2 作業區)」,資 料數量表 [6-5](#page-140-0) 所示。

依據「附件四 各類測繪成果管理標準作業流程手冊 (SOP)」,利 用「圖資 e 商城—圖資上下架管理程式」進行資料上架,作為「圖資 e 商城」流通供應使用。資料分別於 108 年 6-12 月與 109 年 1-3、4-10 月 完成上架。查詢成果如圖 [6-5](#page-144-0)、至圖 [6-8](#page-146-0) 所示。

表 6-5 臺灣通用電子地圖數量與資料處理一覽表

<span id="page-140-0"></span>

| 計畫名稱         | 年度-階<br>段     | 案管申請單<br>號碼                   | 坐標系統                                         | 取得資<br>料格式       | 數量             | 進度   | 資料處理歷程<br>說明                                                                                                    |
|--------------|---------------|-------------------------------|----------------------------------------------|------------------|----------------|------|----------------------------------------------------------------------------------------------------|
|              | $108 - 2 - 1$ | MDA201904 TWD97(TM2<br>290002 | TWD97(TM2<br><b>ZONE 119)</b>                | <b>SHP</b>       | $\overline{7}$ | 完成上架 | 108/6/10 取得<br>資料。<br>108/6/25 完成<br>上架                                                                                         |
|              |               |                               | <b>ZONE 121)</b>                             | <b>SHP</b>       | 418            |      |                                                                                                    |
|              |               |                               | TWD97[2010                                   | <b>SHP</b>       | 418            |      |                                                                                                    |
|              | $108 - 2 - 2$ | MDA201906 TWD97(TM2<br>060001 | TWD97(TM2<br><b>ZONE 119)</b>                | <b>SHP</b>       | 10             |      | 108/7/02 取得<br>資料。<br>108/7/16 完成<br>上架。                                                                                        |
|              |               |                               | <b>ZONE 121)</b>                             | <b>SHP</b>       | 63             | 完成上架 |                                                                                                    |
|              |               |                               | TWD97[2010                                   | <b>SHP</b>       | 62             |      |                                                                                                    |
|              | $108 - 2 - 3$ | MDA201907<br>090001           | TWD97(TM2<br><b>ZONE 121)</b>                | <b>SHP</b>       | 80             |      | 108/8/01 取得<br>資料。<br>108/8/15 完成<br>上架<br>108/9/16 取得<br>資料。<br>108/9/26 完成<br>上架。<br>108/10/9 取得<br>資料。<br>108/10/22 完成<br>上架 |
|              |               |                               | TWD97[2010                                   | <b>SHP</b>       | 80             | 完成上架 |                                                                                                    |
|              | $108 - 2 - 4$ | MDA201908<br>120001           | TWD97(TM2<br><b>ZONE 121)</b>                | <b>SHP</b>       | 30             |      |                                                                                                    |
| 108年度        |               |                               | TWD97[2010                                   | <b>SHP</b>       | 30             | 完成上架 |                                                                                                    |
| 臺灣通用<br>電子地圖 |               | MDA201909<br>110001           | TWD97(TM2<br><b>ZONE 121)</b>                | <b>SHP</b>       | 11             |      |                                                                                                    |
| 更新維護<br>採購案  | $108 - 2 - 5$ |                               | TWD97[2010                                   | <b>SHP</b>       | 11             | 完成上架 |                                                                                                    |
| (第1作業<br>區)  |               | MDA201910 ZONE 121)<br>280001 | TWD97(TM2                                    | <b>SHP</b>       | 242            |      | 108/11/19 取得<br>資料。<br>108/11/26 完成<br>上架。<br>108/12/5 取得<br>資料。<br>108/12/10 完成<br>上架。                                         |
|              | 108-2         |                               | $\overline{\text{TWD97}[2010]}_{\text{SHP}}$ |                  | 242            | 完成上架 |                                                                                                    |
|              |               | MDA201911<br>260003           | TWD97(TM2<br><b>ZONE 121)</b>                | <b>SHP</b>       | 17             |      |                                                                                                    |
|              | $108 - 3 - 1$ |                               | TWD97[2010                                   | <b>SHP</b>       | 17             | 完成上架 |                                                                                                    |
|              | 108-3         | MDA201912<br>200001           | TWD97(TM2<br><b>ZONE 119)</b>                | <b>SHP</b>       | 23             |      | 109/1/9 取得資                                                                                                    |
|              |               |                               | TWD97(TM2<br><b>ZONE 121)</b>                | <b>SHP</b>       | 332<br>完成上架    |      | 料。<br>109/1/16 完成                                                                                                    |
|              |               |                               | TWD97[2010                                   | <b>SHP</b>       | 326            |      | 上架。                                                                                                    |
|              | $108 - 4 - 1$ | MDA202002<br>170001           | TWD97(TM2<br><b>ZONE 121)</b>                | <b>SHP</b><br>18 |                |      | 109/2/27 取得<br>資料。                                                                                                    |
|              |               |                               | TWD97[2010                                   | <b>SHP</b>       | 18             | 完成上架 | 109/3/17 完成<br>上架。                                                                                                    |
|              | 108-4         | MDA202003 TWD97(123           |                                              | <b>SHP</b>       | 5              | 完成上架 | 109/4/17 取得                                                                                                    |

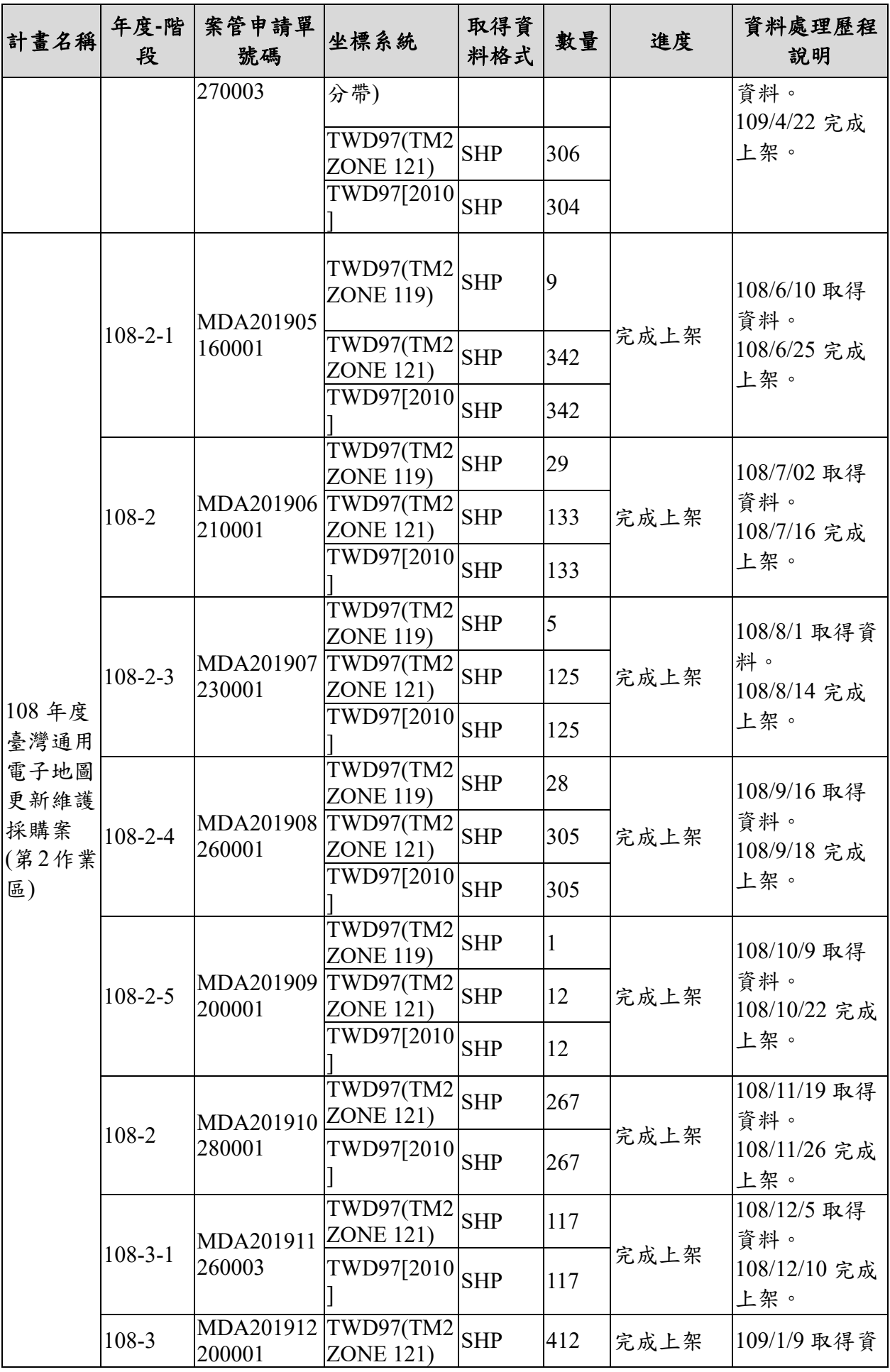

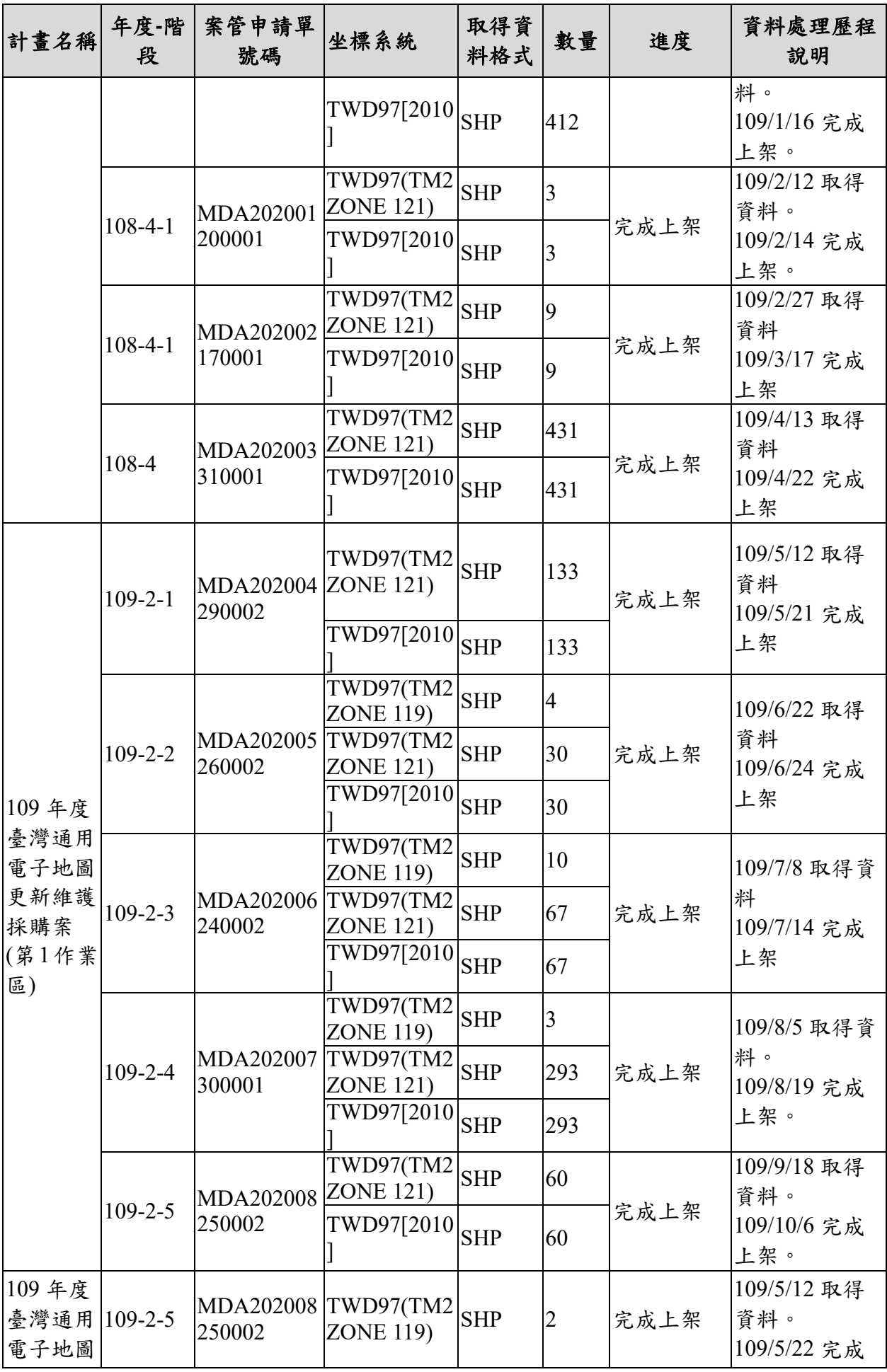

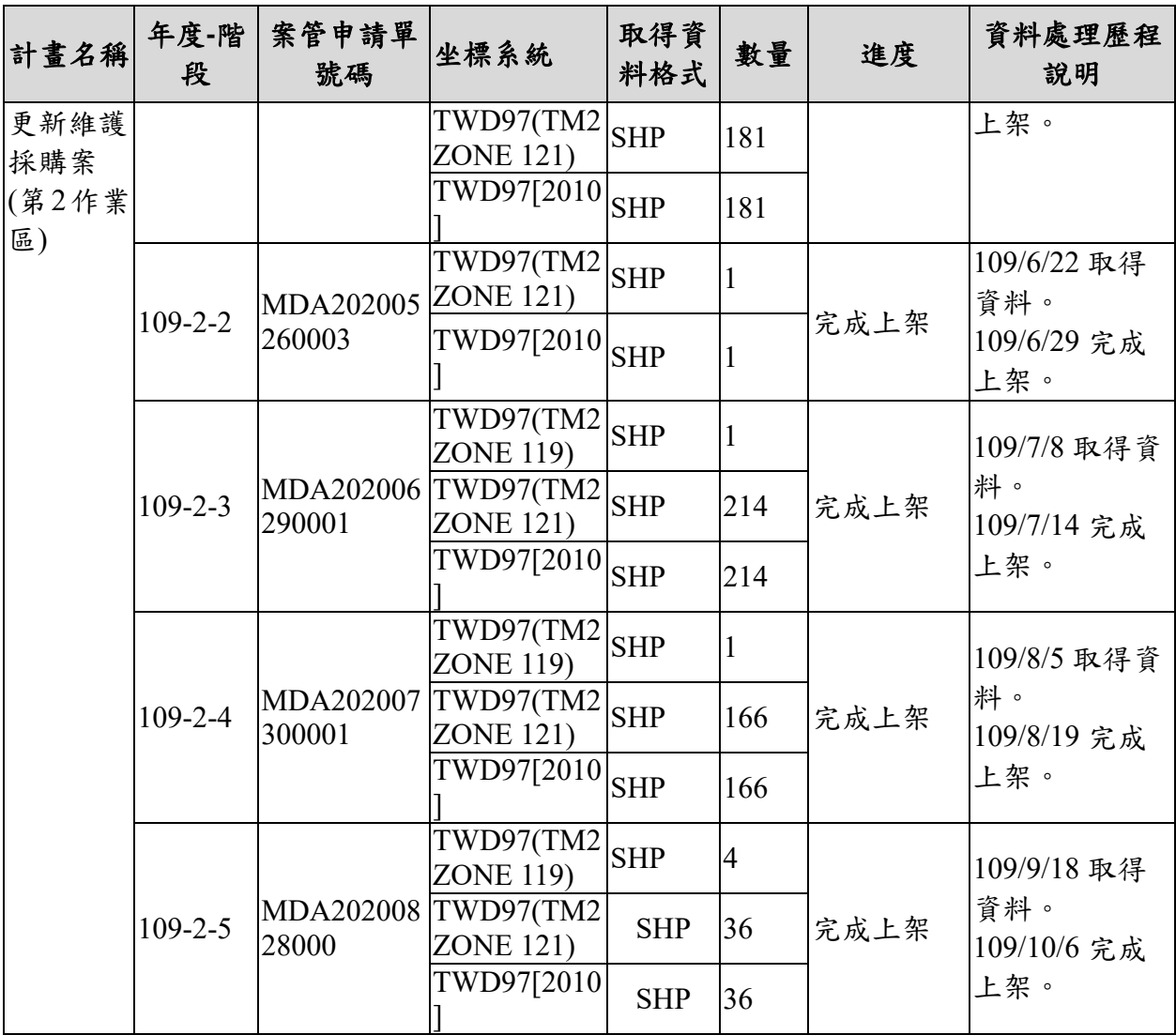
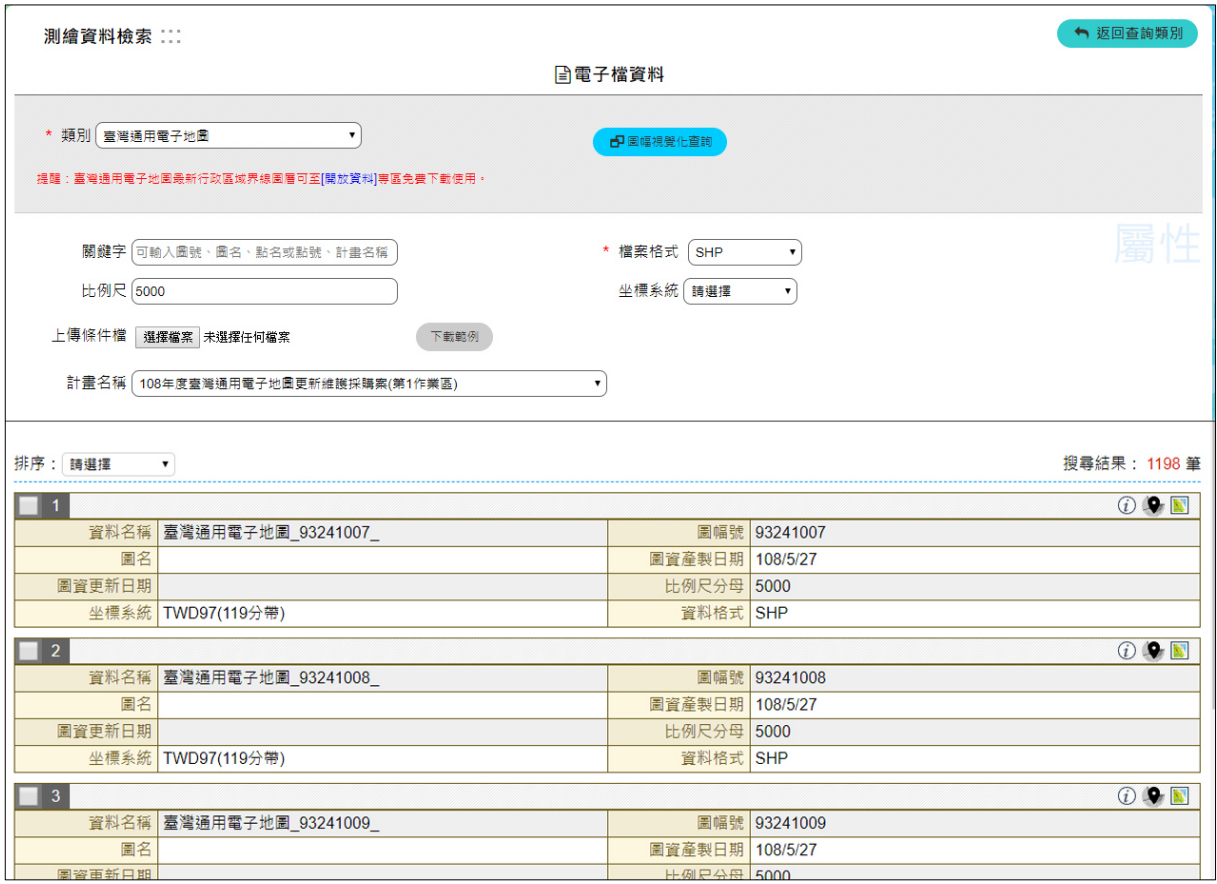

### 圖 6-5 108 年臺灣通用電子地圖更新維護採購案(第 1 作業區)查詢成果

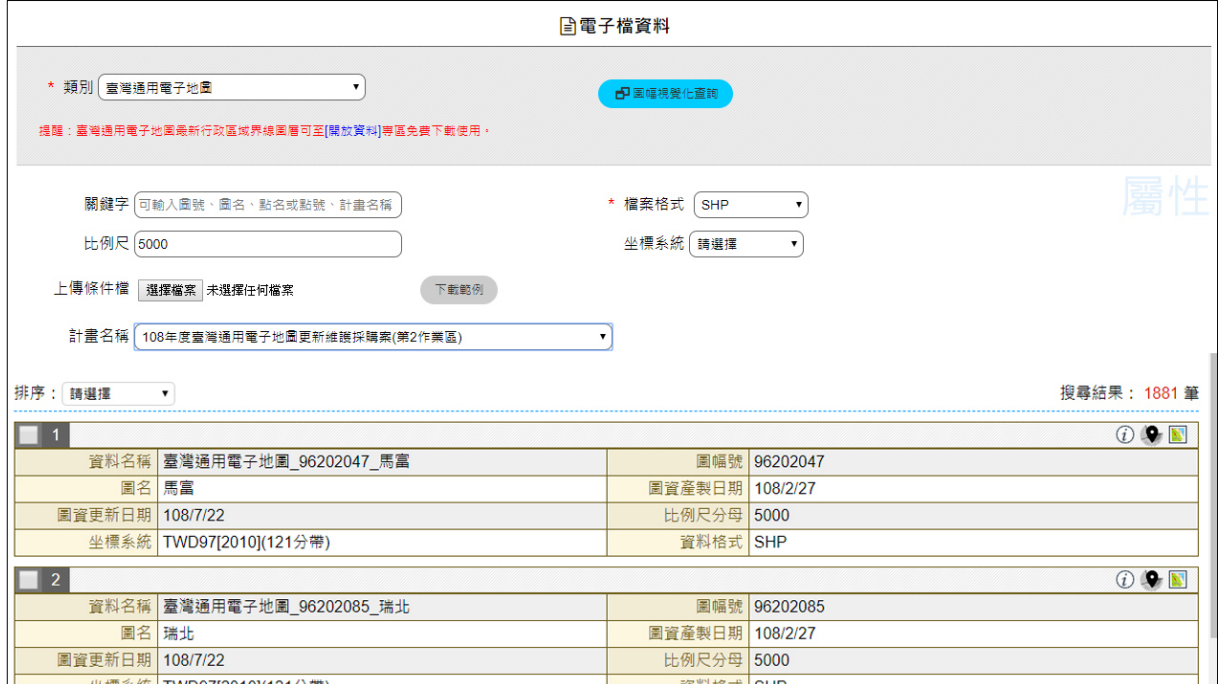

圖 6-6 108 年臺灣通用電子地圖更新維護採購案(第 2 作業區)查詢成果

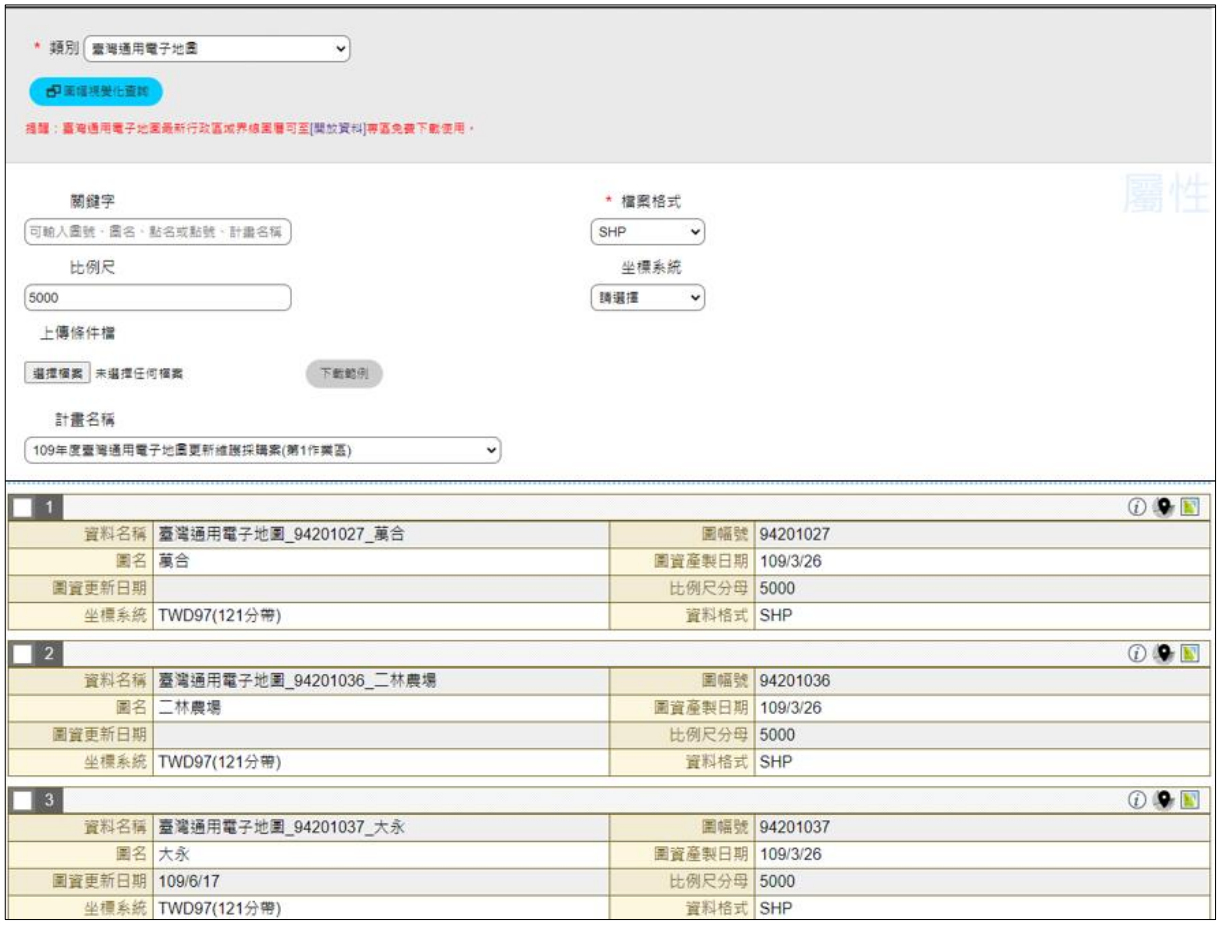

圖 6-7 109 年臺灣通用電子地圖更新維護採購案(第 1 作業區)查詢成果

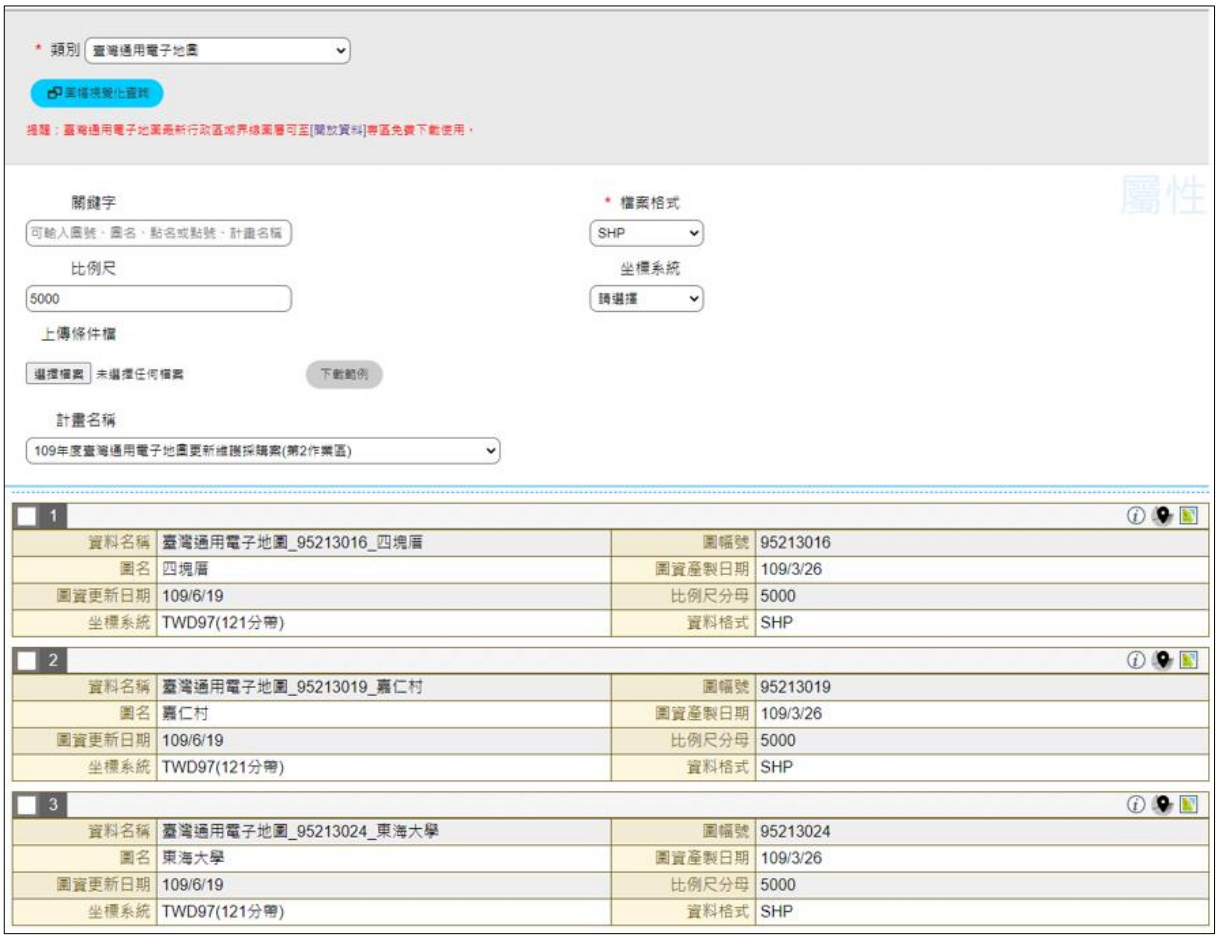

<span id="page-146-0"></span>圖 6-8 109 年臺灣通用電子地圖更新維護採購案(第 2 作業區)查詢成果

三、正射影像

(一) 通用正射影像

國土測繪中心正射影像資料來源分別為產製「臺灣通用電子地圖」 與「地形圖」資料專案成果所取得之正射影像資料,團隊於 108 年 10-11 月與 109 年 1-2 月、4 月陸續取得「108 年度基本地形圖修測工作採購 案(第 1 作業區)、(第 2 作業區)、」與「108 年臺灣通用電子地圖更新 維護採購案(第 1 作業區)、(第 2 作業區)」,資料數量如表 [6-6](#page-147-0) 所示。

依據「附件四 各類測繪成果管理標準作業流程手冊 (SOP)」,利 用「圖資 e 商城—圖資上下架管理程式」進行資料上架,作為「圖資 e 商城」流通供應使用。資料分別於 108 年 10 月與 108 年 2 月、4-5 月完 成上架。查詢成果如圖 [6-9](#page-148-0)、圖 [6-10](#page-149-0) 所示。

## 表 6-6 正射影像數量與資料處理一覽表

<span id="page-147-0"></span>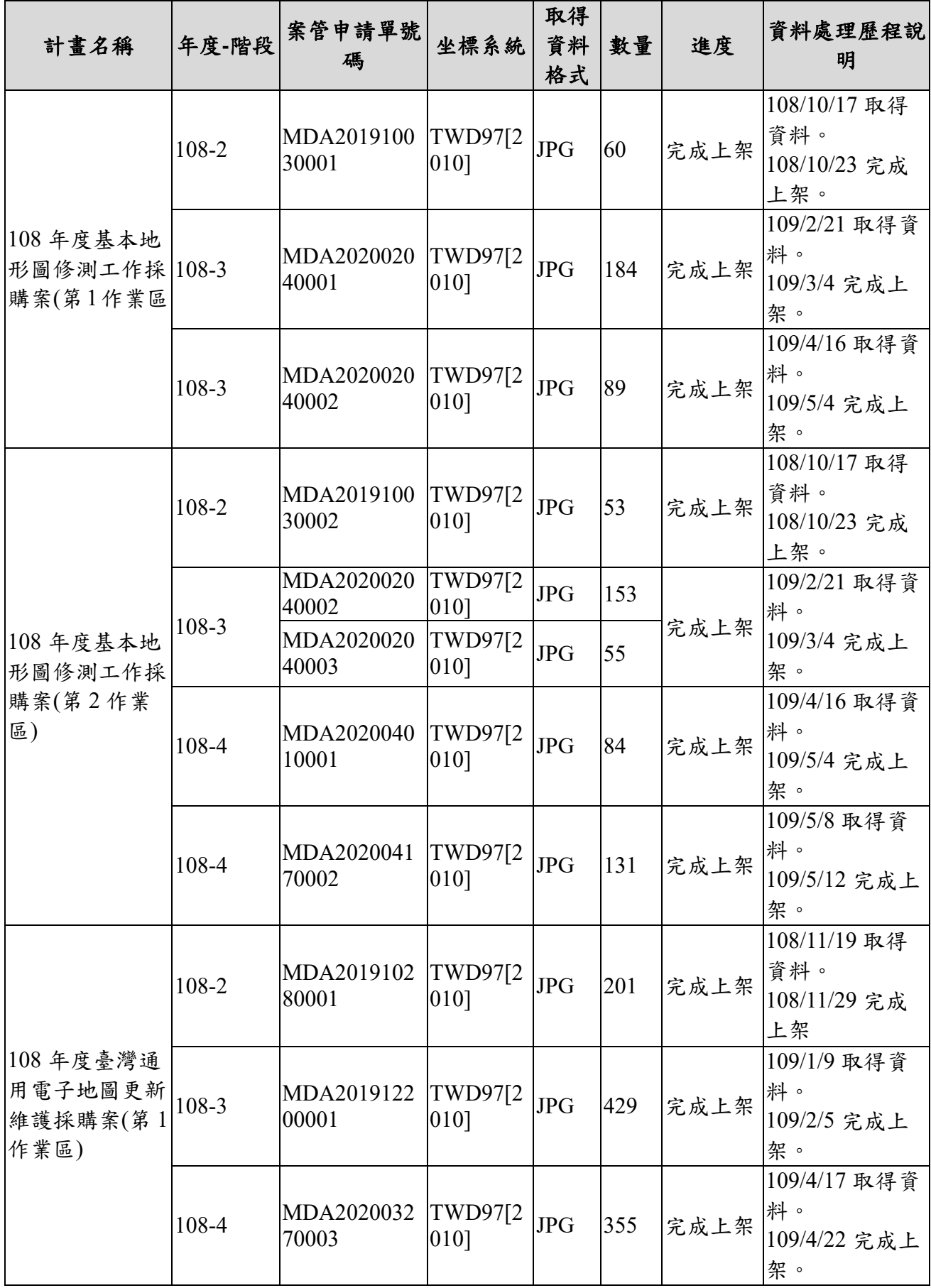

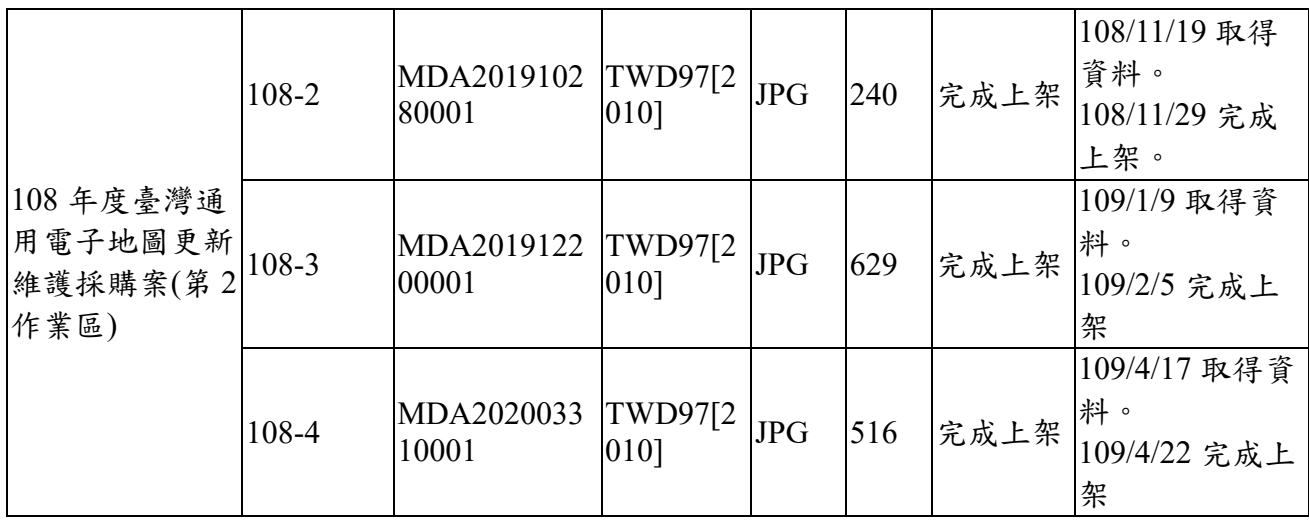

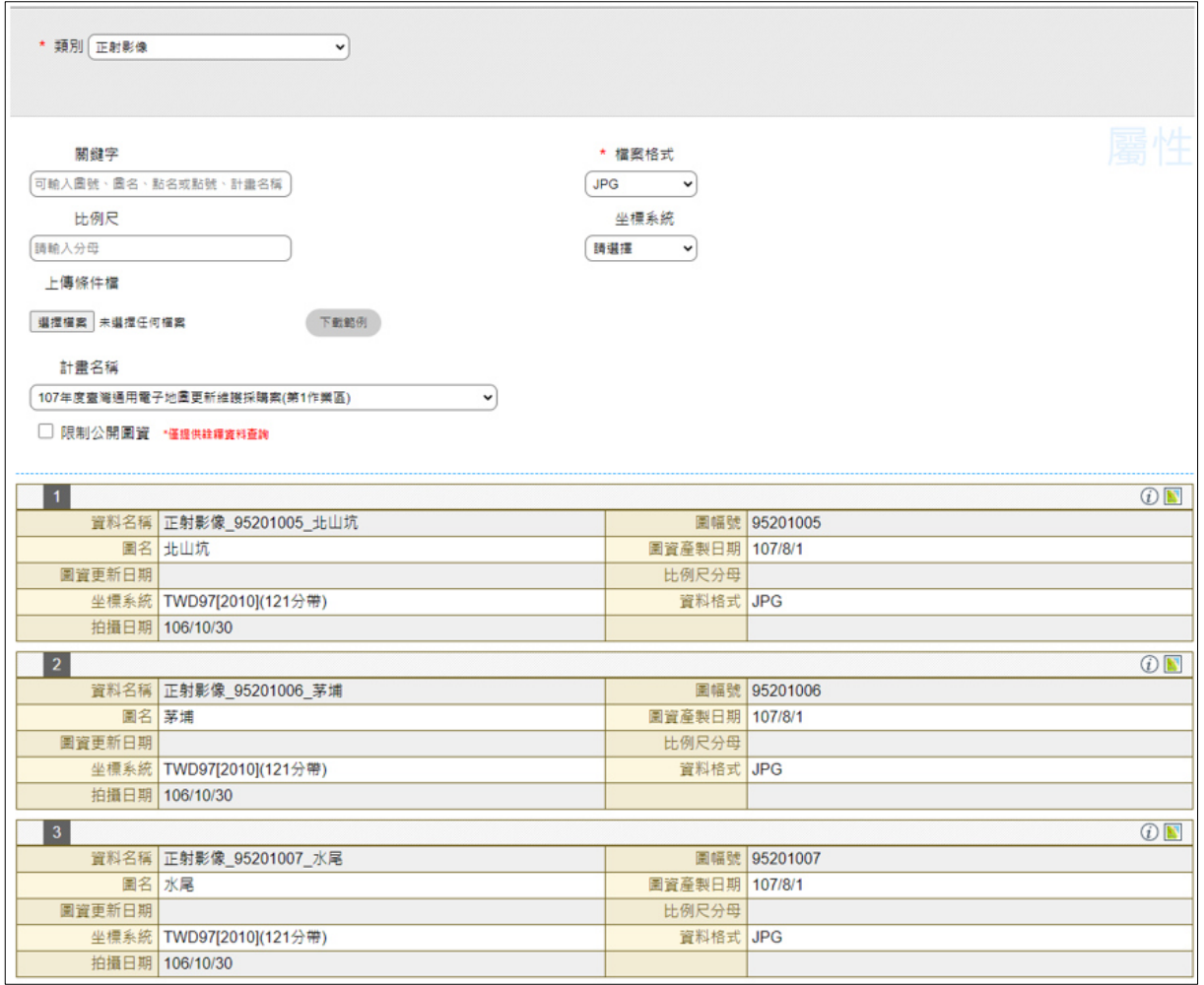

## <span id="page-148-0"></span>圖 6-9 圖資 e 商城-臺灣通用電子地圖(正射影像)查詢成果畫面

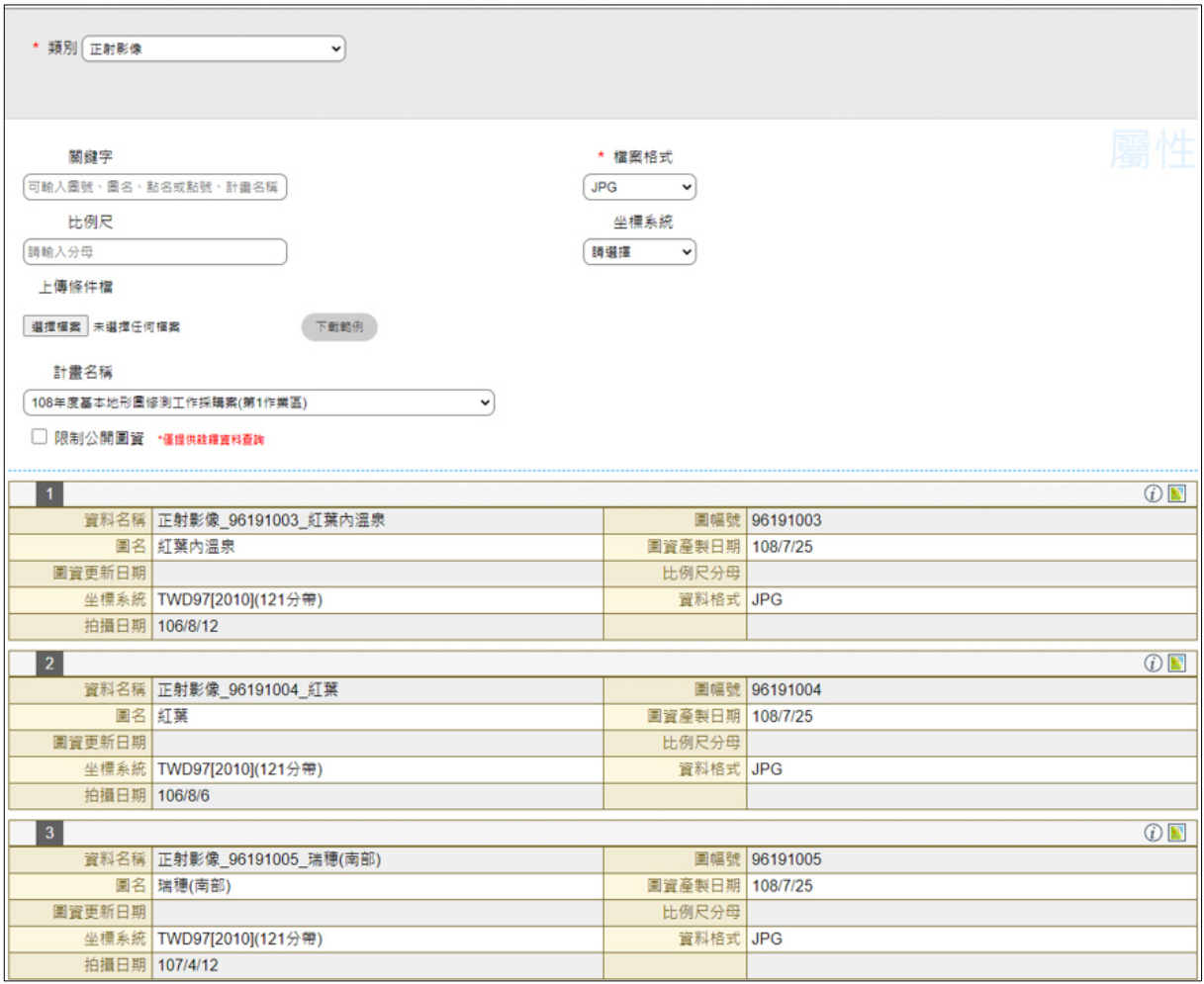

圖 6-10 圖資 e 商城-地形圖(正射影像)查詢成果畫面

<span id="page-149-0"></span>(二) 空載光達正射影像

國土測繪中心,於 109 年 9 月資料取得空載光達正射影像資料 536 幅(含 7 幅密等圖資詮釋資料)資料處理歷程如表 [6-6](#page-147-0) 所示。

依據「附件四 各類測繪成果管理標準作業流程手冊 (SOP)」,利 用「圖資 e 商城—圖資上下架管理程式」進行資料上架,作為「圖資 e 商城」流通供應使用。資料分別於 109 年 10 月完成上架。查詢成果如 圖 [6-11](#page-150-0) 所示。

表 6-7 空載光達正射影像數量與資料處理一覽表

| 計畫名稱                                                  | 坐標系統        | 取得資<br>料格式 | 數量  | 資料處理歷<br>程說明                      |
|-------------------------------------------------------|-------------|------------|-----|-----------------------------------|
| 108 及 109 年度 LiDAR 技術更新數<br>值地形模型成果測製工作採購案<br>(第1作業區) | TWD97[2010] | <b>JPG</b> | 178 | 109/9/17 取得<br>資料。<br>109/10/22 完 |
| 108 及 109 年度 LiDAR 技術更新數<br>值地形模型成果測製工作採購案            | TWD97[2010] | <b>JPG</b> | 176 | 成上架                               |

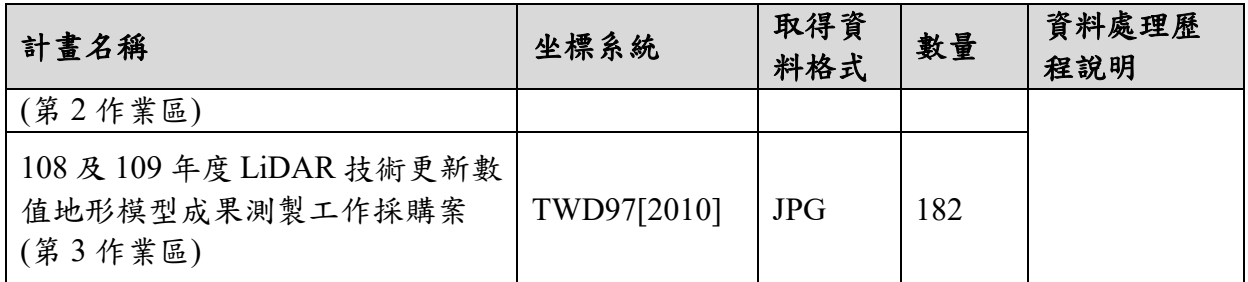

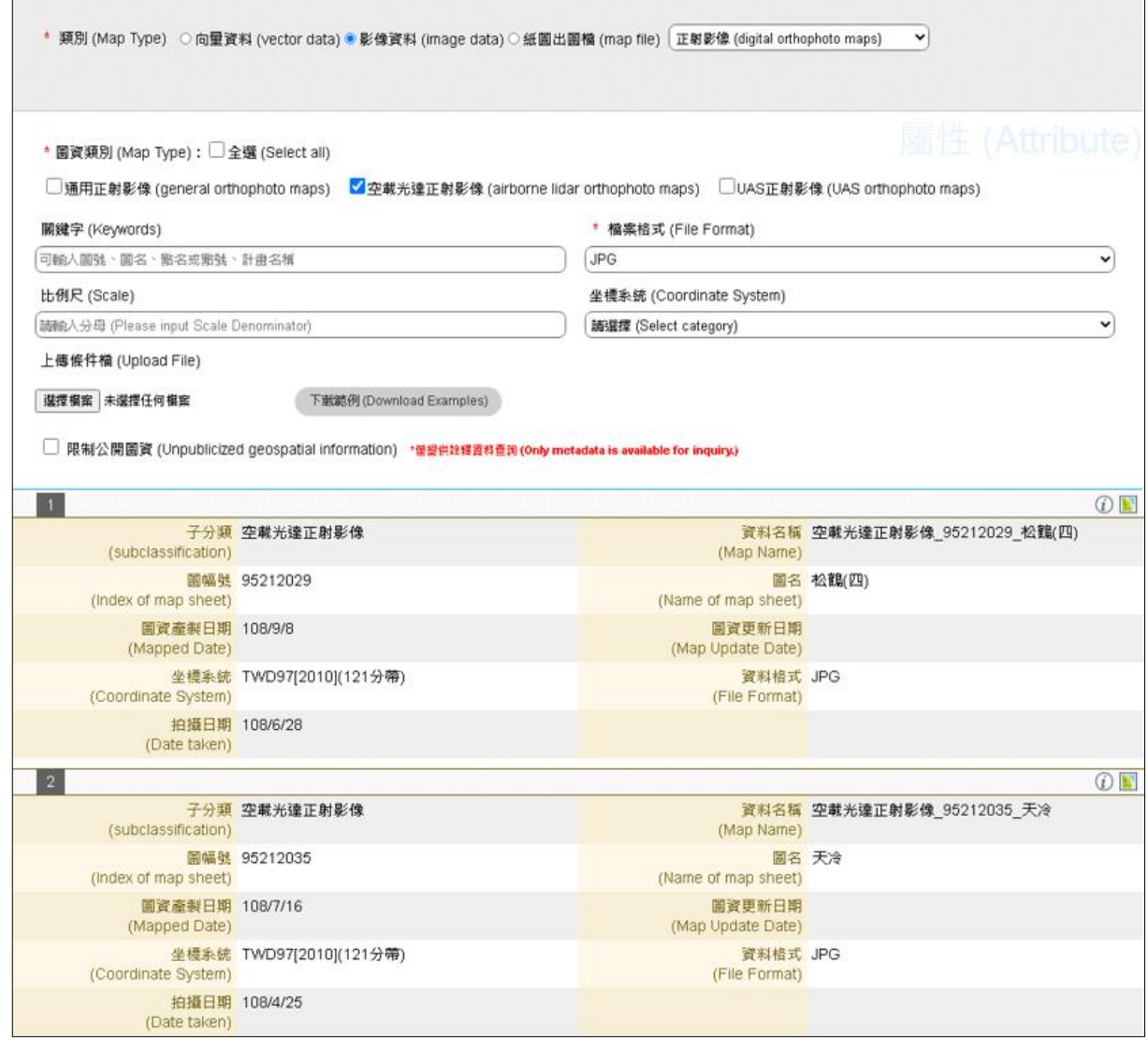

### 圖 6-11 圖資 e 商城-空載光達正射影像查詢成果畫面

<span id="page-150-0"></span>(三) UAS 正射影像

國土測繪中心,於 109 年 9 月資料取得 UAS 正射影像資料 23 幅 資料處理歷程如表 [6-8](#page-151-0) 所示。

依據「附件四 各類測繪成果管理標準作業流程手冊(SOP)」,利 用「圖資 e 商城—圖資上下架管理程式」進行資料上架,作為「圖資 e 商城」流通供應使用。資料分別於 109 年 10 月完成上架。查詢成果 如圖 [6-12](#page-151-1) 所示

#### 表 6-8 UAS 正射影像數量與資料處理一覽表

<span id="page-151-0"></span>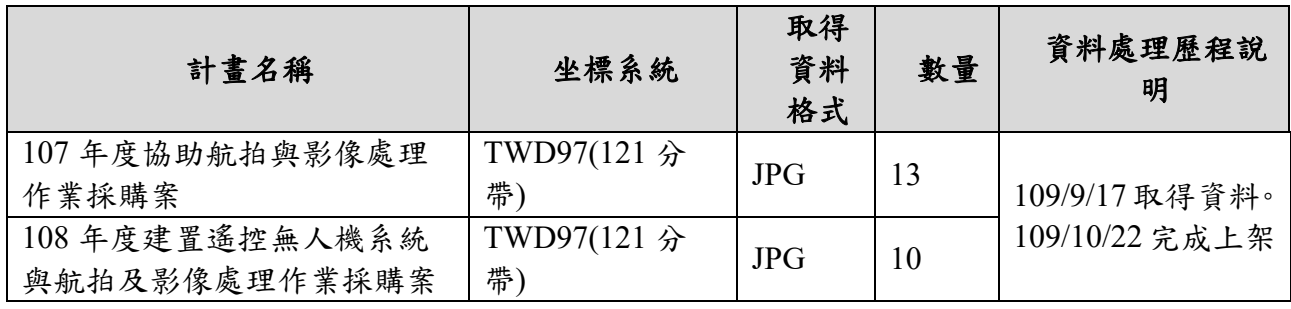

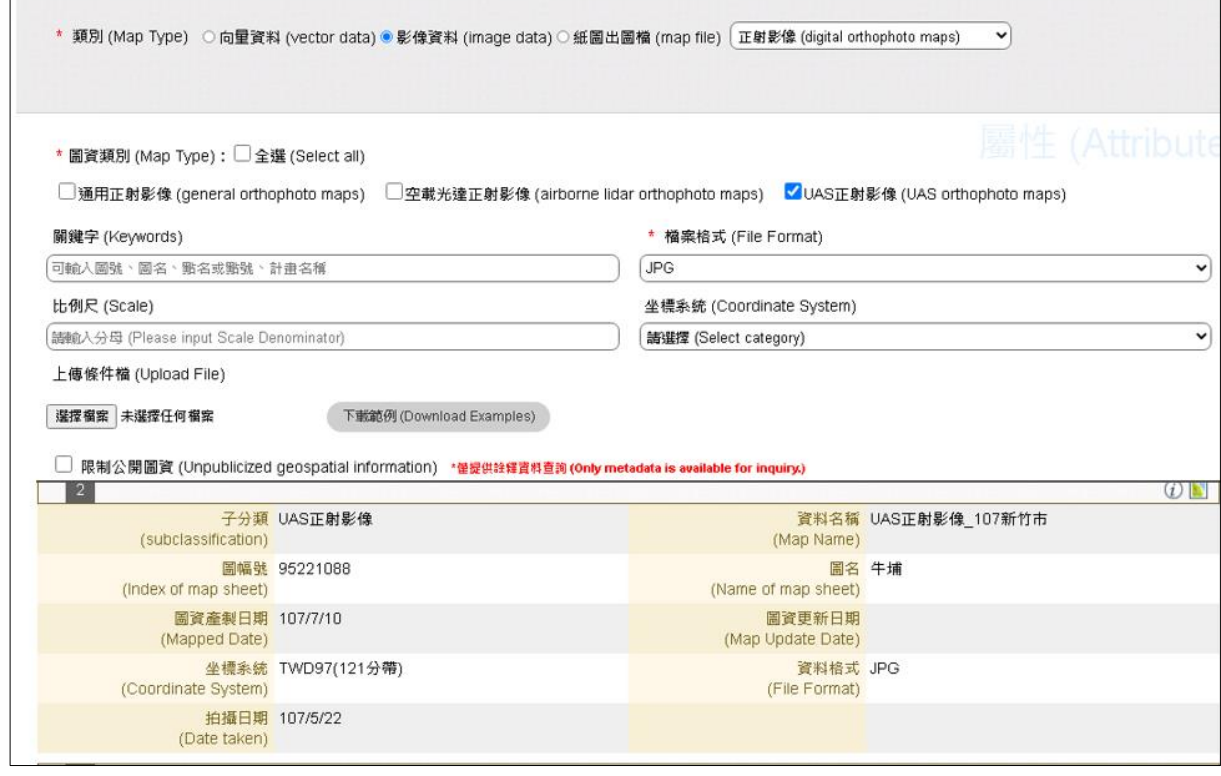

圖 6-12 圖資 e 商城-UAS 正射影像查詢成果畫面

<span id="page-151-1"></span>四、 國土利用現況調查成果

本團隊分別於 108 年 7 月、12 月、109 年 2 月、7 月取得「108 年 度國土利用調查成果更新維護採購案」、「109 年度國土利用調查成果更 新維護採購案」資料數量如表 [6-9](#page-152-0) 所述。

依據「附件四 各類測繪成果管理標準作業流程手冊 (SOP)」,利 用「圖資 e 商城—圖資上下架管理程式」進行資料上架,作為「圖資 e 商城」流通供應使用,資料於 108 年 8 月、12 月與 109 年 2、8 月完成 上架。查詢成果如圖 [6-13](#page-153-0) 所示。

表 6-9 國土利用現況調查成果數量與資料處理一覽表

<span id="page-152-0"></span>

| 計畫名稱                                                     | 年度-<br>階段        | 案管<br>申請<br>單號<br>碼                 | 坐標系統                          | 取得資<br>料格式                   | 數量         | 進度       | 資料處理歷<br>程說明        |                    |
|----------------------------------------------------------|------------------|-------------------------------------|-------------------------------|------------------------------|------------|----------|---------------------|--------------------|
| 108年度國<br>土利用調查<br>成果更新維<br>護採購案                         | 108-2            | MDA <sub>2</sub><br>019071<br>80001 | TWD97(TM2<br><b>ZONE 121)</b> | <b>SHP</b>                   | 137        | 上架完<br>成 | 108/7/26 取得<br>資料。  |                    |
|                                                          |                  |                                     | TWD97[2010                    | <b>SHP</b>                   | 137        |          | 108/8/12 完成<br>上架。  |                    |
|                                                          |                  | MDA <sub>2</sub><br>019121<br>30003 | TWD97(TM2<br><b>ZONE 121)</b> | <b>SHP</b>                   | 313        | 上架完<br>成 | 108/12/16 取<br>得資料。 |                    |
|                                                          | 108-3            |                                     | TWD97[2010                    | <b>SHP</b>                   | 313        |          | 108/12/24 完<br>成上架。 |                    |
|                                                          | $108 - 4 -$<br>1 | MDA <sub>2</sub><br>020021<br>10003 | TWD97(TM2<br><b>ZONE 121)</b> | <b>SHP</b>                   | 214        |          | 109/2/15 取得         |                    |
|                                                          |                  |                                     |                               | TWD97(TM2<br><b>ZONE 123</b> | <b>SHP</b> | 5        | 上架完<br>成            | 資料。<br>109/2/24 完成 |
|                                                          |                  |                                     | TWD97[2010                    | <b>SHP</b>                   | 205        |          | 上架。                 |                    |
| 108年度國<br>土利用調查<br>成果更新<br>109年度國<br>土利用現況<br>調查成果更<br>新 | $108 - 4 -$      | MDA <sub>2</sub><br>020021<br>10003 | TWD97(TM2<br><b>ZONE 121)</b> | <b>SHP</b>                   | 711        | 上架完      | 109/2/15 取得<br>資料。  |                    |
|                                                          |                  |                                     | TWD97[2010                    | <b>SHP</b>                   | 711        | 成        | 109/2/24 完成<br>上架。  |                    |
|                                                          | 109-2            | MDA <sub>2</sub><br>020071<br>60001 | TWD97(TM2<br><b>ZONE 121)</b> | <b>SHP</b>                   | 234        | 上架完      | 109/7/29 取得<br>資料。  |                    |
|                                                          |                  |                                     | TWD97[20<br>10]               | <b>SHP</b>                   | 234        | 成        | 109/8/10 完成<br>上架。  |                    |

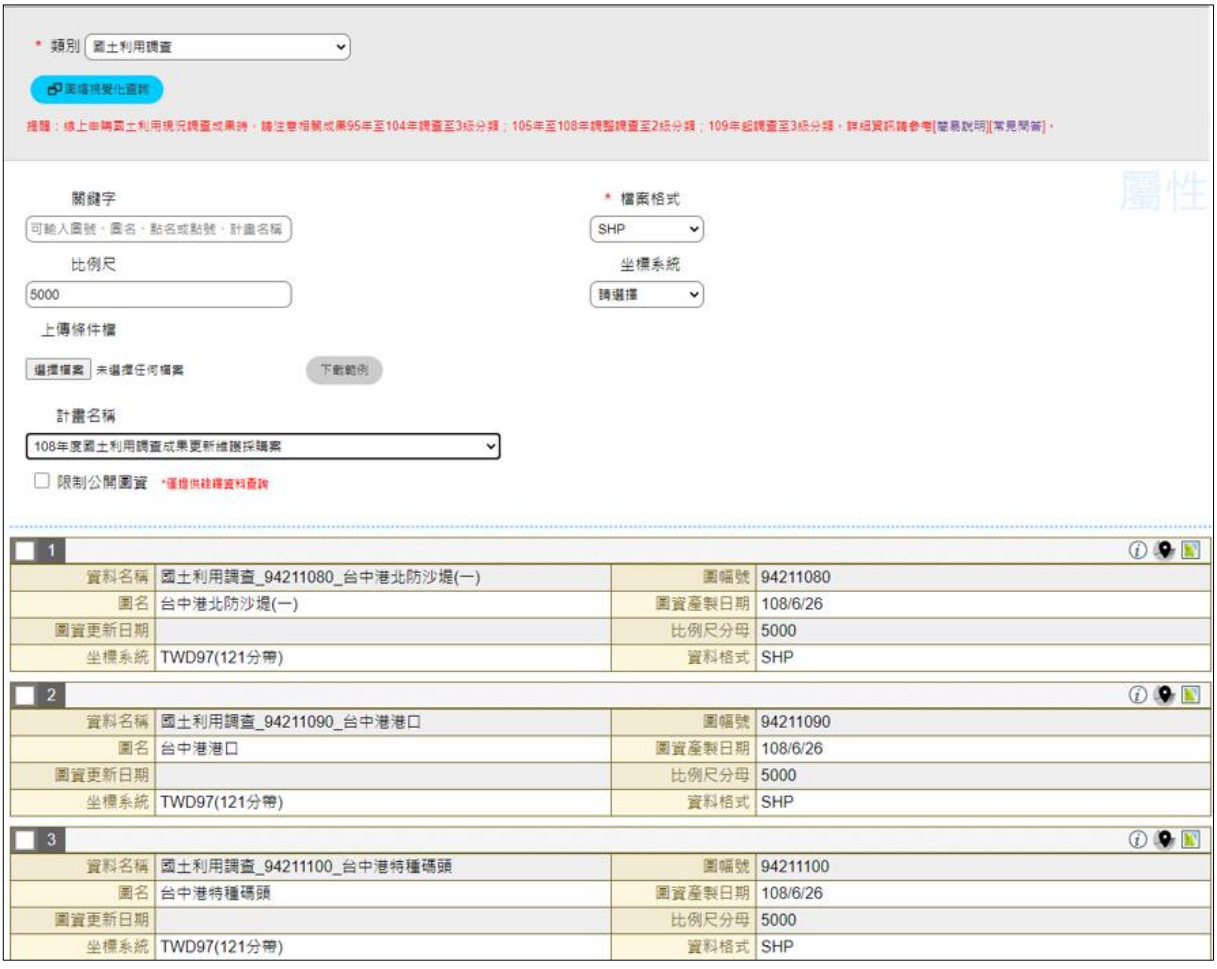

圖 6-13 資 e 商城-國土利用調查成果查詢成果畫面

<span id="page-153-0"></span>五、 行政區域圖/索引圖

109 年度取得之直轄市、縣市界線、鄉(鎮、市、區)界線與村(里) 界等圖資資料,經國土測繪中心決議要不需保留歷史版本,因此上架圖 資方式改採需下架舊版本圖資方式進行資料上架。

本團隊分別於 108 年 12 月、109 年 3-4、7-9 月取得資料,資料數 量如表 [6-10](#page-154-0) 所示,利用「圖資 e 商城–圖資上下架管理程式」將資料 上架,再依據「附件四 各類測繪成果管理標準作業流程手冊(SOP)」, 利用「圖資 e 商城—圖資上下架管理程式」進行資料上架,將資料上架 至「圖資 e 商城」,資料已分別於 108 年 12 月與 109 年 3-4、7-9 月期間 完成上架。

# 表 6-10 行政區成果數量與資料處理一覽表

<span id="page-154-0"></span>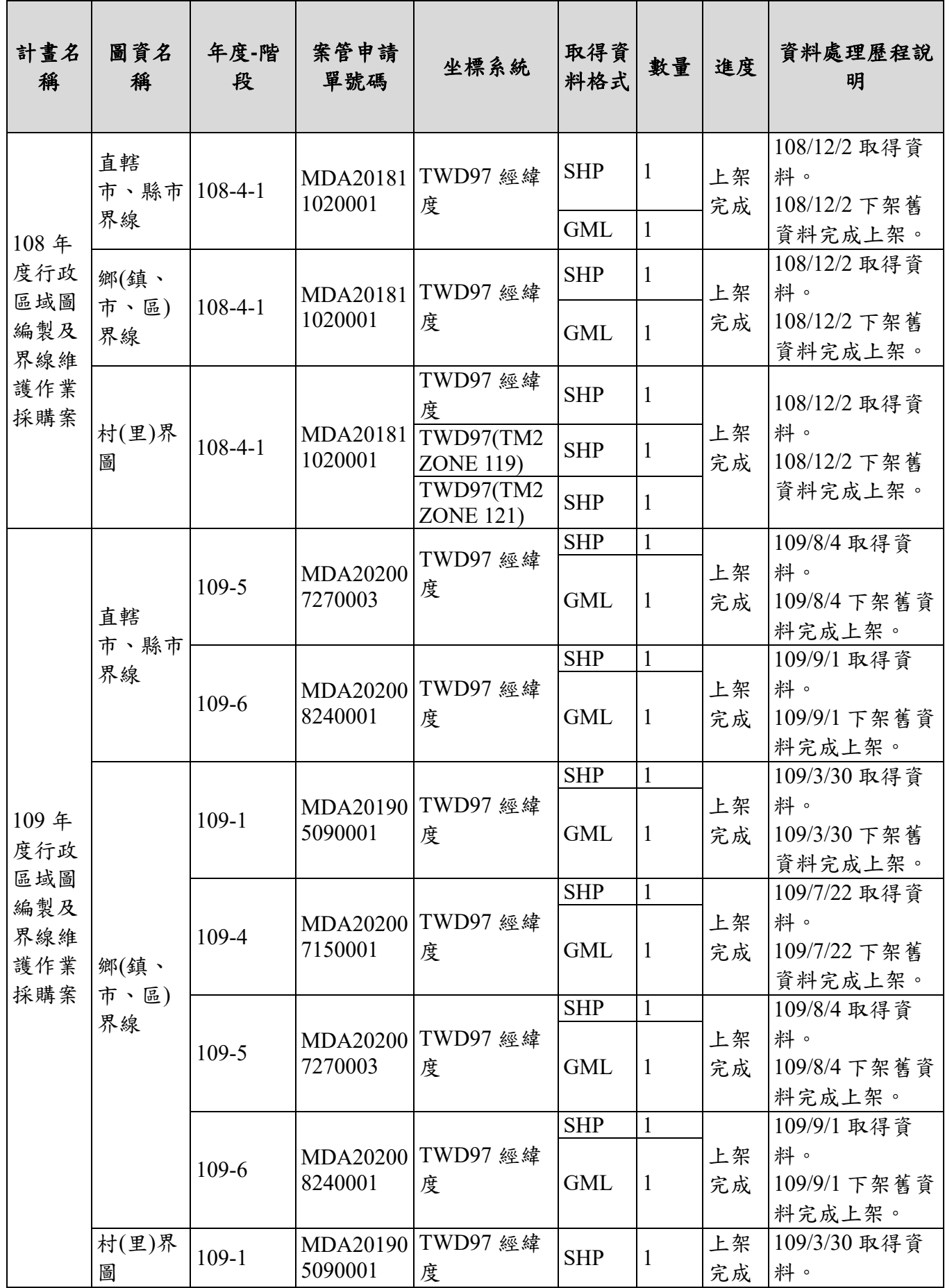

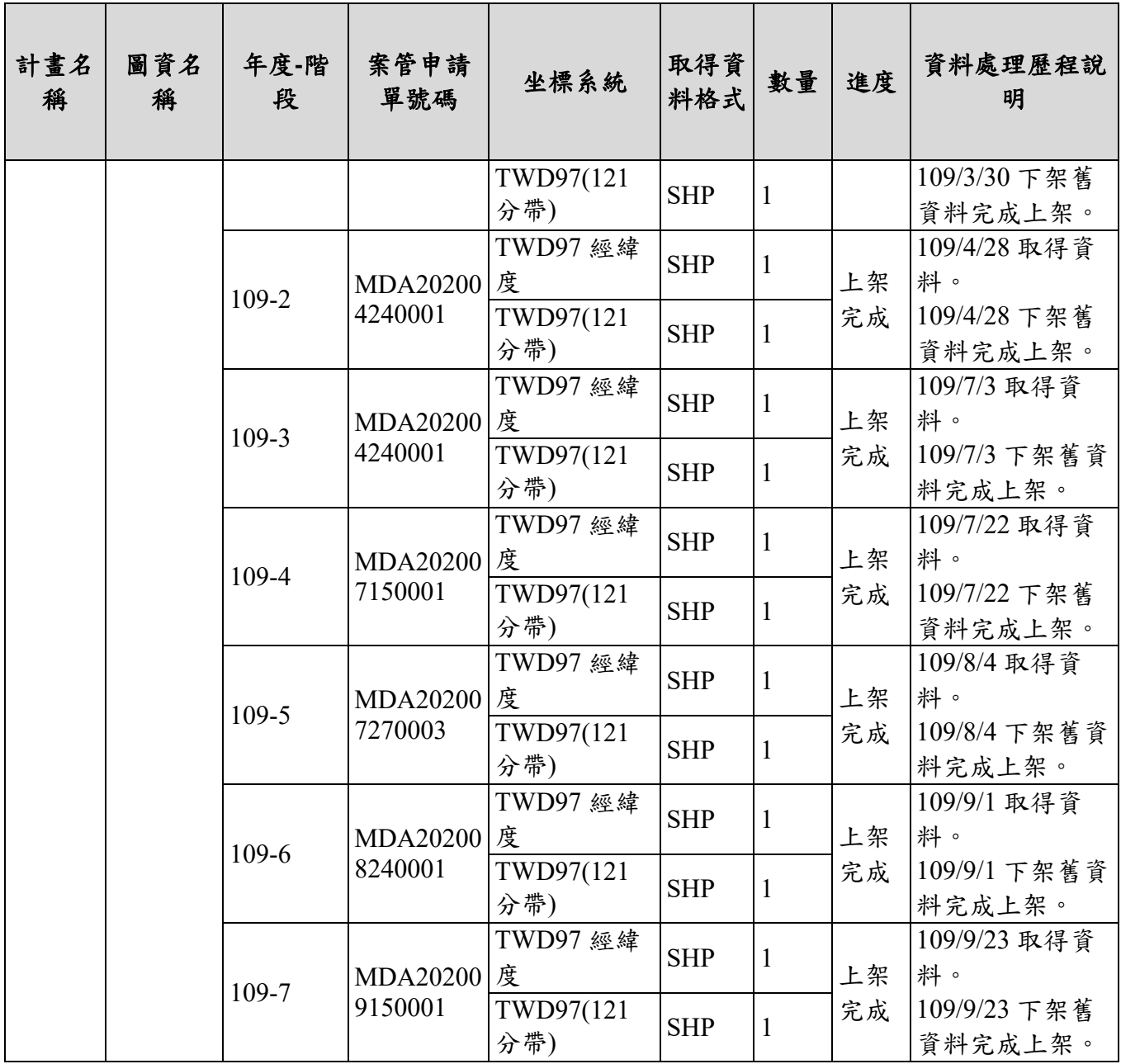

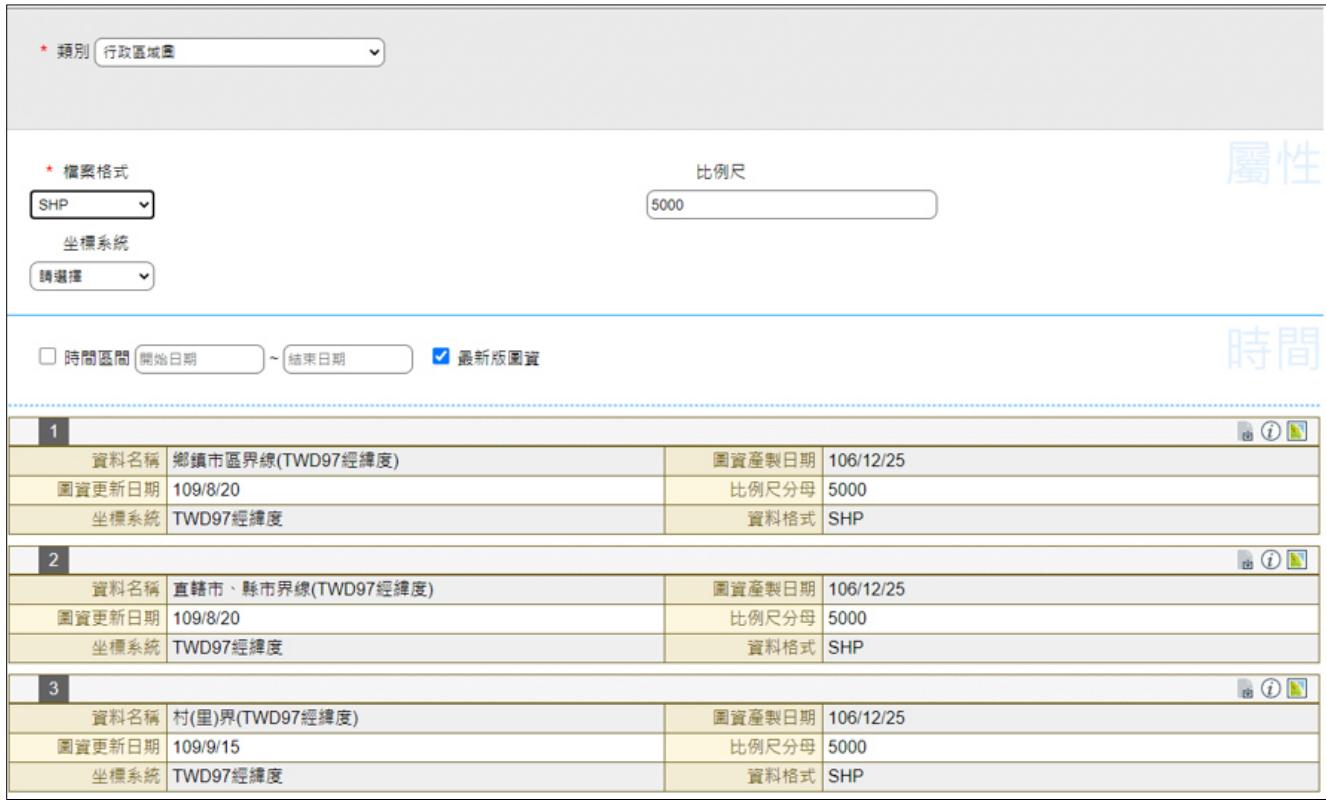

圖 6-14 圖資 e 商城-行政區域圖查詢成果畫面

六、繪製圖資

本團隊於 109 年度取得繪製圖資與含浮水印紙圖出圖檔資料,有五 千分之一像片基本圖、基本圖、經建版地形圖,資料數量[如表](#page-156-0) [6-11](#page-156-0) 所示,依據「附件四 各類測繪成果管理標準作業流程手冊 (SOP)」,利用「圖資 e 商城—圖資上下架管理程式」將資料上架至「圖 資 e 商城」,查詢成果如圖 [6-15](#page-157-0)、圖 [6-16](#page-158-0)、圖 [6-17](#page-159-0) 示。

<span id="page-156-0"></span>

| 圖資種類           | 計畫名稱                                | 坐標系統      | 取得格<br>式                  | 數量  | 進度                   | 資料處理歷<br>程說明                                       |
|----------------|-------------------------------------|-----------|---------------------------|-----|----------------------|----------------------------------------------------|
| 五千分之一<br>像片基本圖 | 108年度基本地形圖<br>修測工作採購案(第1<br>作業區)    | TWD97 TM2 | $PDF \cdot$<br><b>JPG</b> | 333 |                      | 108年10月<br>與 109年3-5<br>月、8-9月陸<br>續取得。<br>108年10月 |
|                | 108年度基本地形圖<br>修測工作採購案(第2<br>作業區)    | TWD97 TM2 | $PDF \cdot$<br><b>JPG</b> | 337 | 完成上<br>架             |                                                    |
|                | 108年度經建版地形<br>圖測製案                  | TWD97 TM2 | $PDF \sim$<br><b>JPG</b>  | 63  | 與 109年3-5<br>月、8-9月完 |                                                    |
|                | 108年度臺灣通用電<br>子地圖更新維護採購<br>案(第2作業區) | TWD97 TM2 | $PDF \cdot$<br><b>JPG</b> | 136 |                      | 成上架                                                |

表 6-11 繪製圖資資料處理一覽表

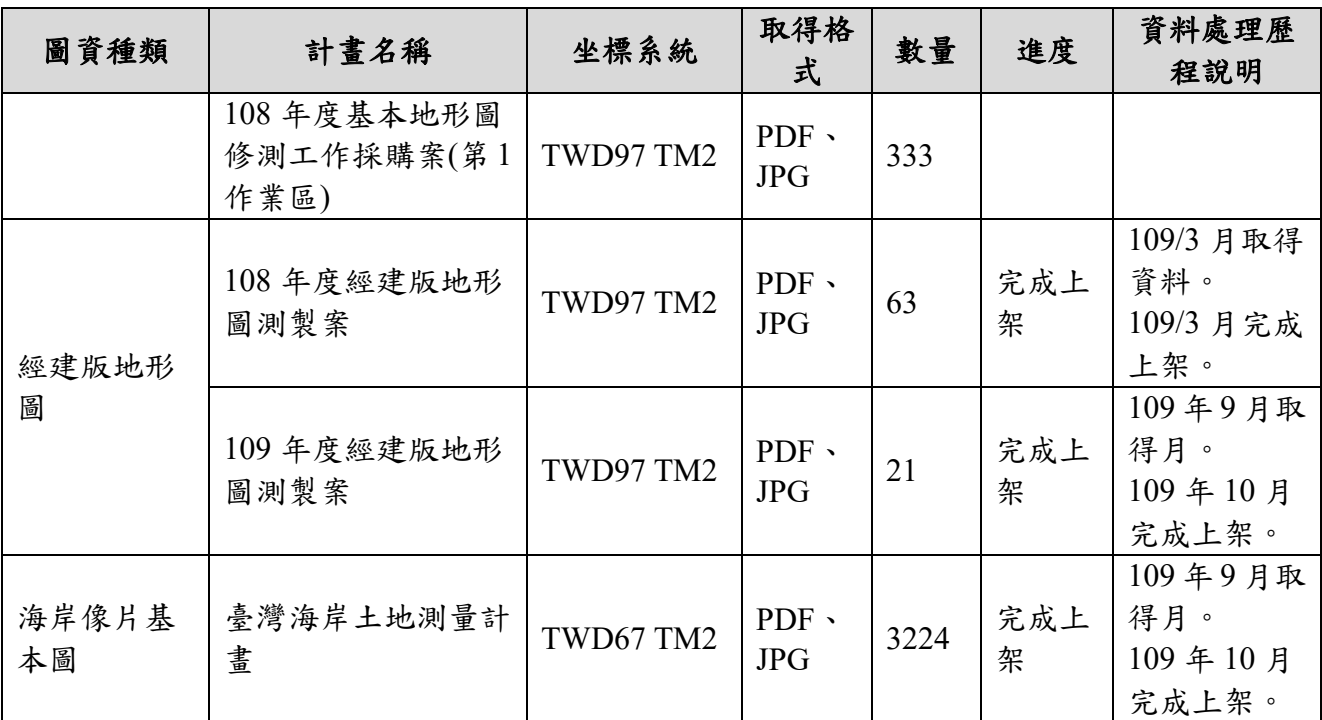

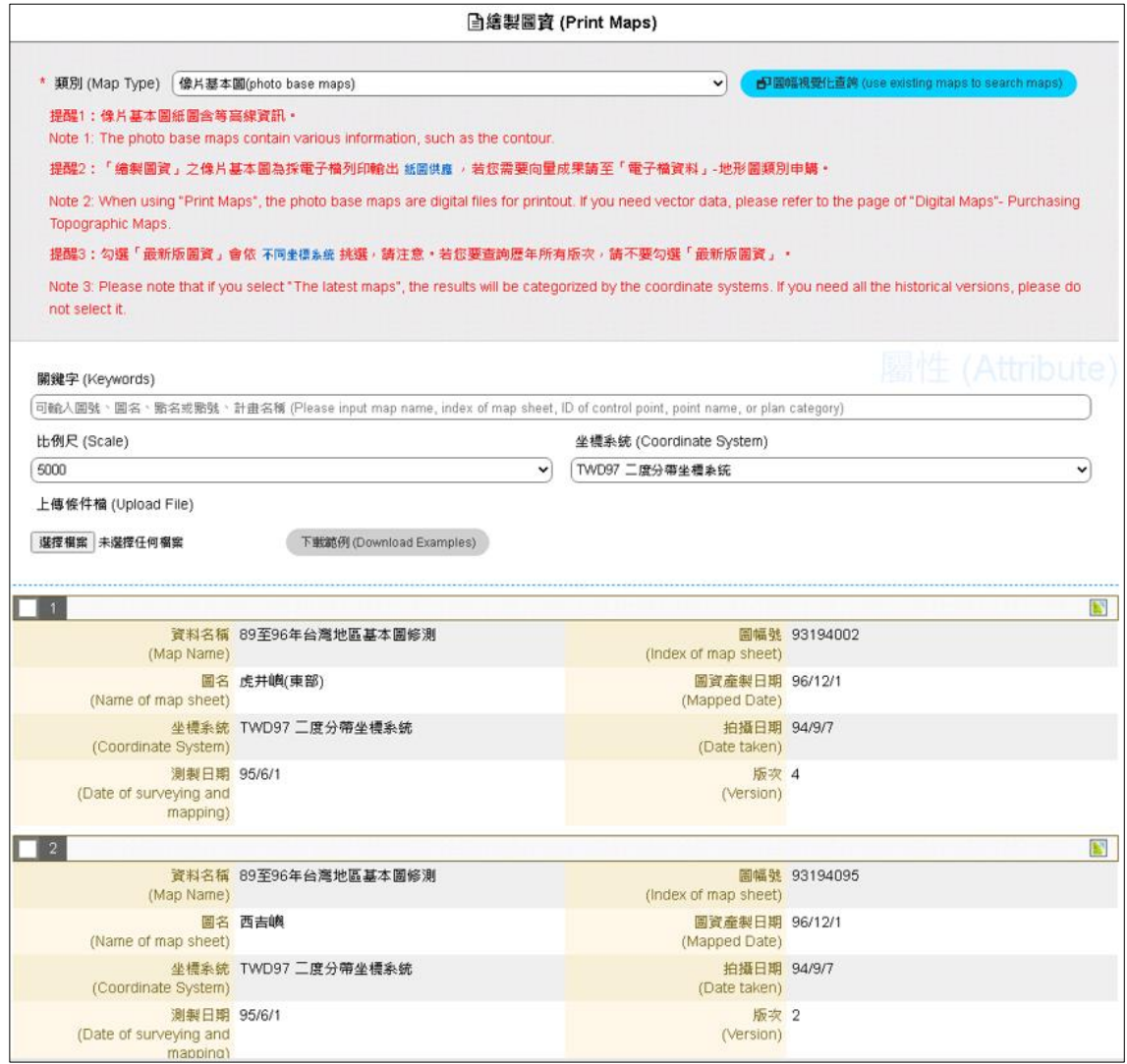

<span id="page-157-0"></span>圖 6-15 圖資 e 商城-繪製圖資-像片基本圖查詢成果畫面

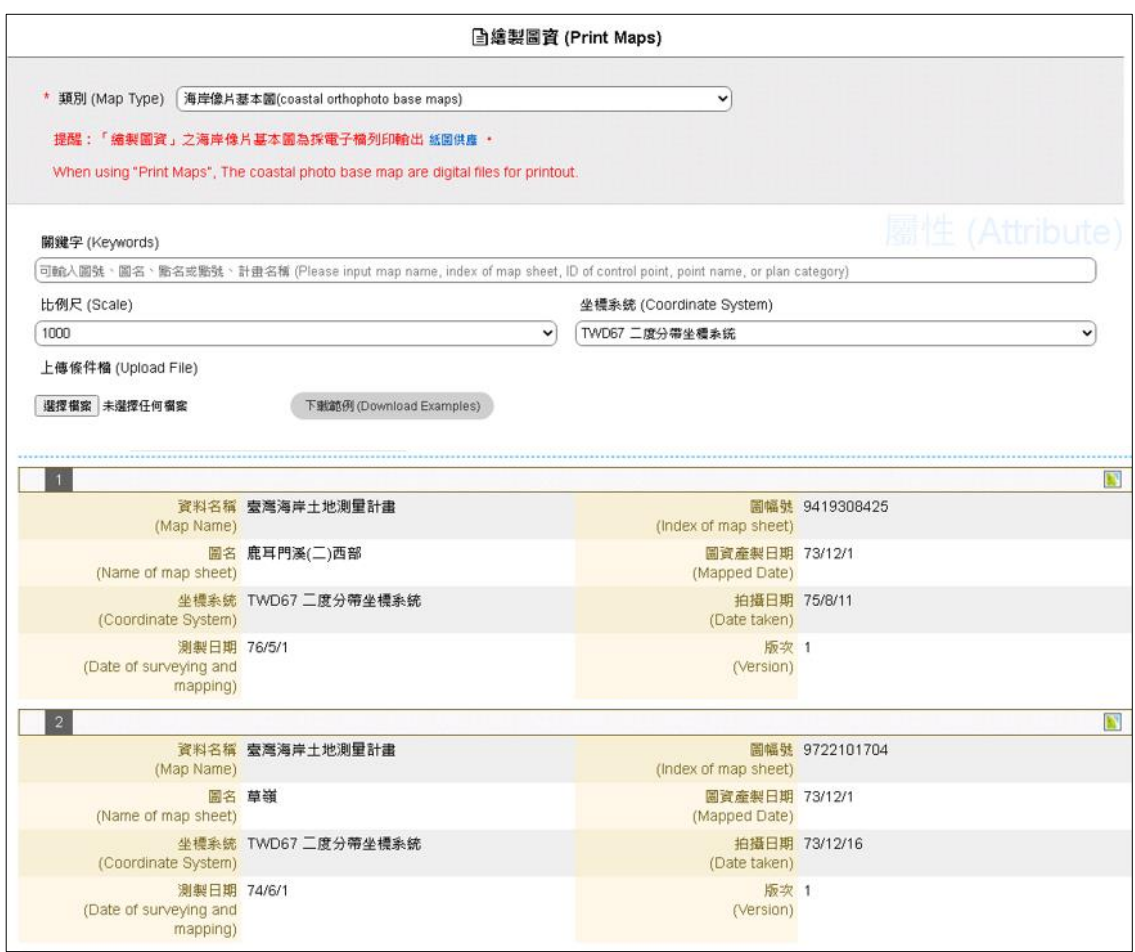

<span id="page-158-0"></span>圖 6-16 圖資 e 商城一繪製圖資一海岸像片基本圖查詢成果畫面

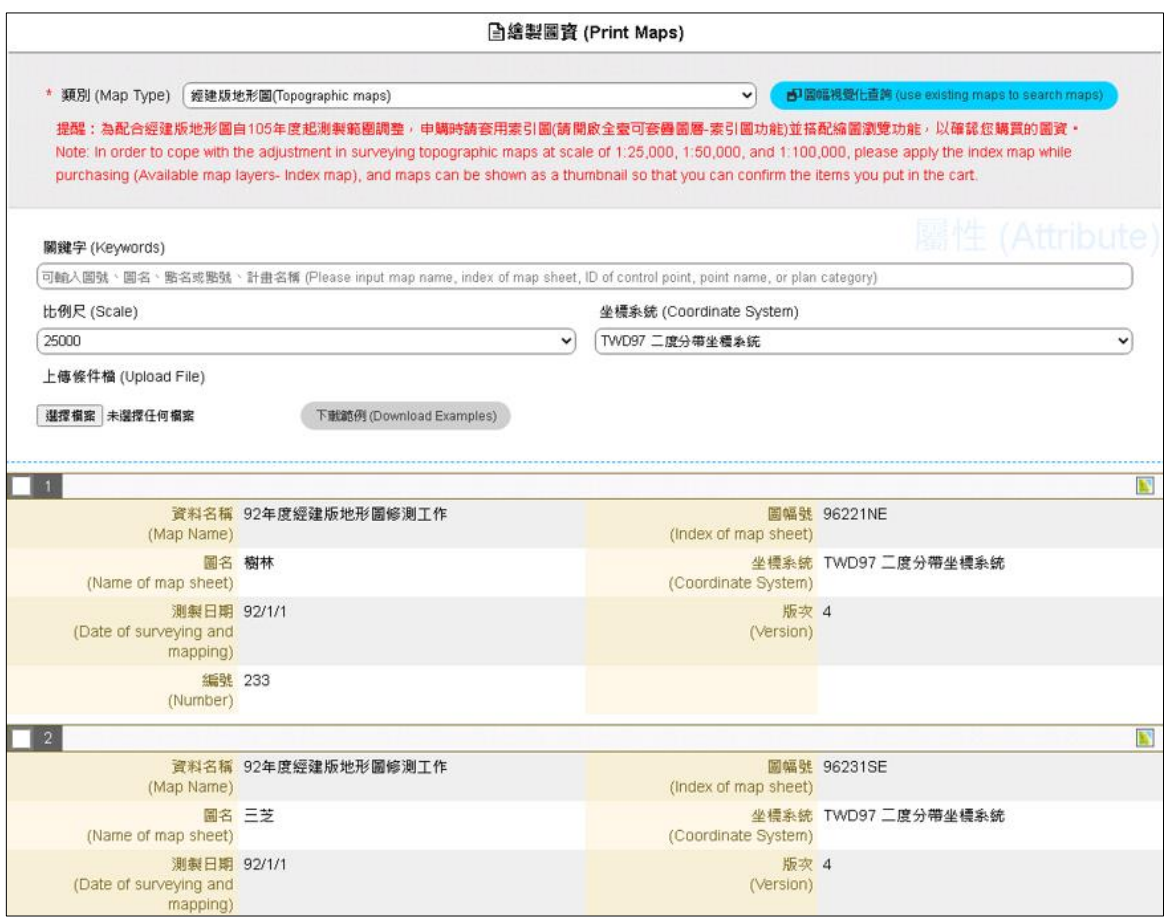

圖 6-17 圖資 e 商城一繪製圖資一經建版地形圖查詢成果書面

- <span id="page-159-0"></span>七、其他更新圖資
- (一) 臺灣通用電子地圖

本團隊於 108 年 6-12 月與 109 年 1-2、4-10 月陸續取得「108 年臺 灣通用電子地圖更新維護採購案(第 1 作業區)、(第 2 作業區)」、「109 年臺灣通用電子地圖更新維護採購案(第 1 作業區)、(第 2 作業區)」,資 料數量表 [6-5](#page-140-0) 所示。

再依據「附件四 各類測繪成果管理標準作業流程手冊(SOP)」, 利用「圖資 e 商城—圖資上下架管理程式」將更新資料上架,作為「圖 資 e 商城」流通供應使用。資料分別於 107 年 6-12 月、108 年 1-3 月、 4-5 月、7-9 月完成資料更新或上架,查詢成果如圖 [6-18](#page-163-0) 所示。

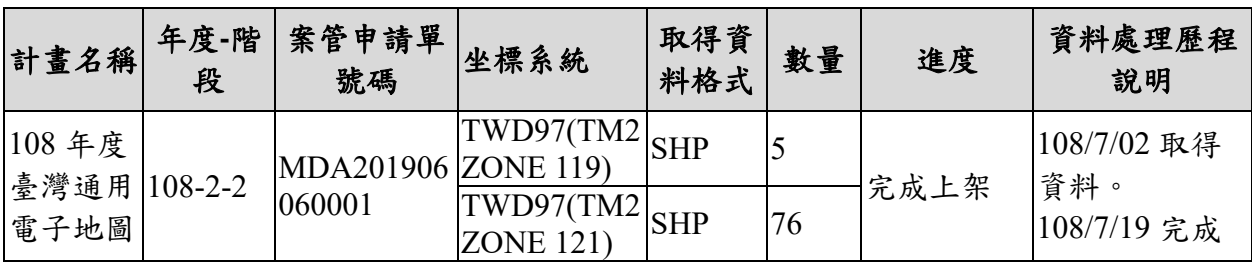

表 6-12 臺灣通用電子地圖數量與資料處理一覽表

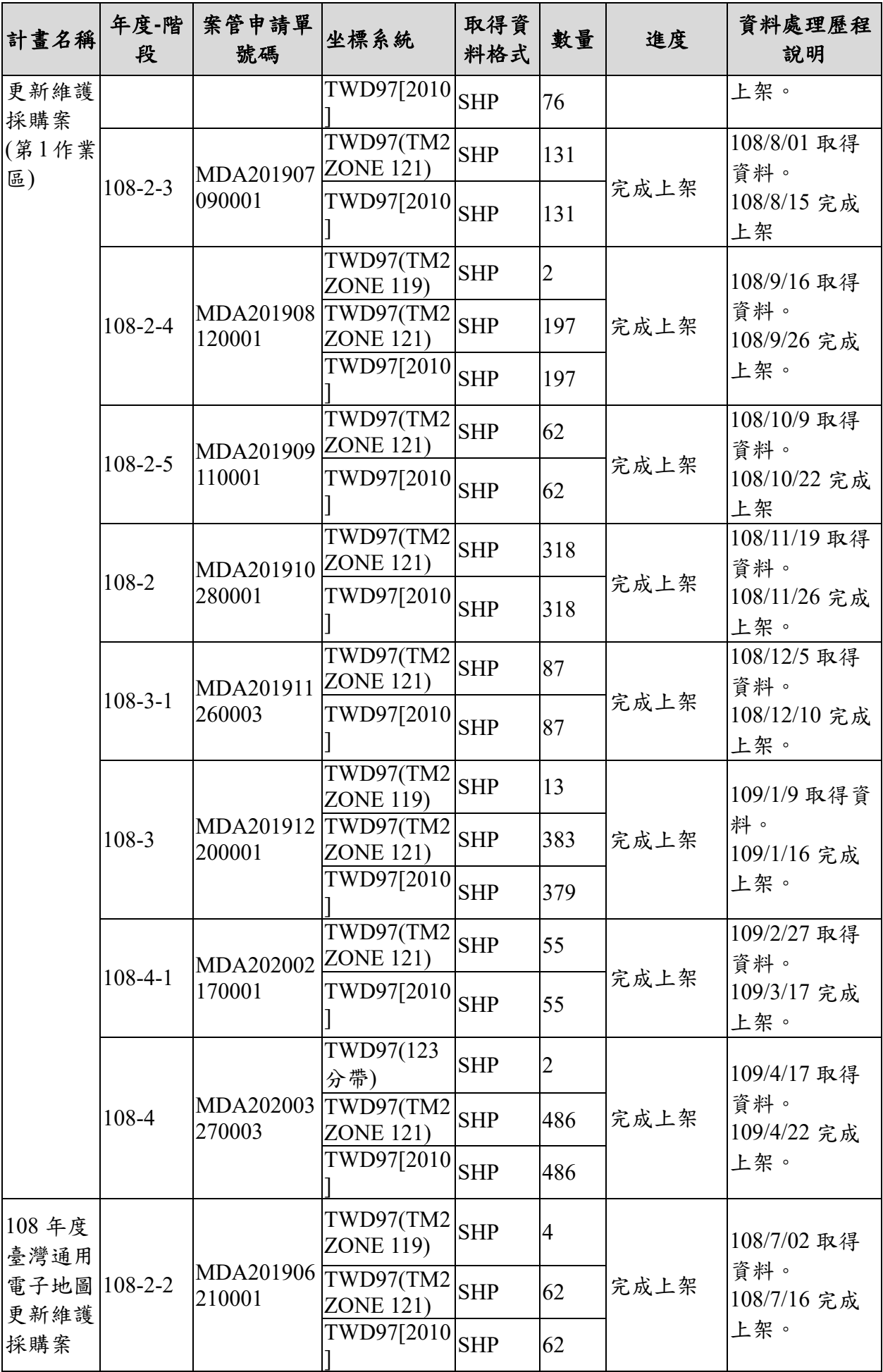

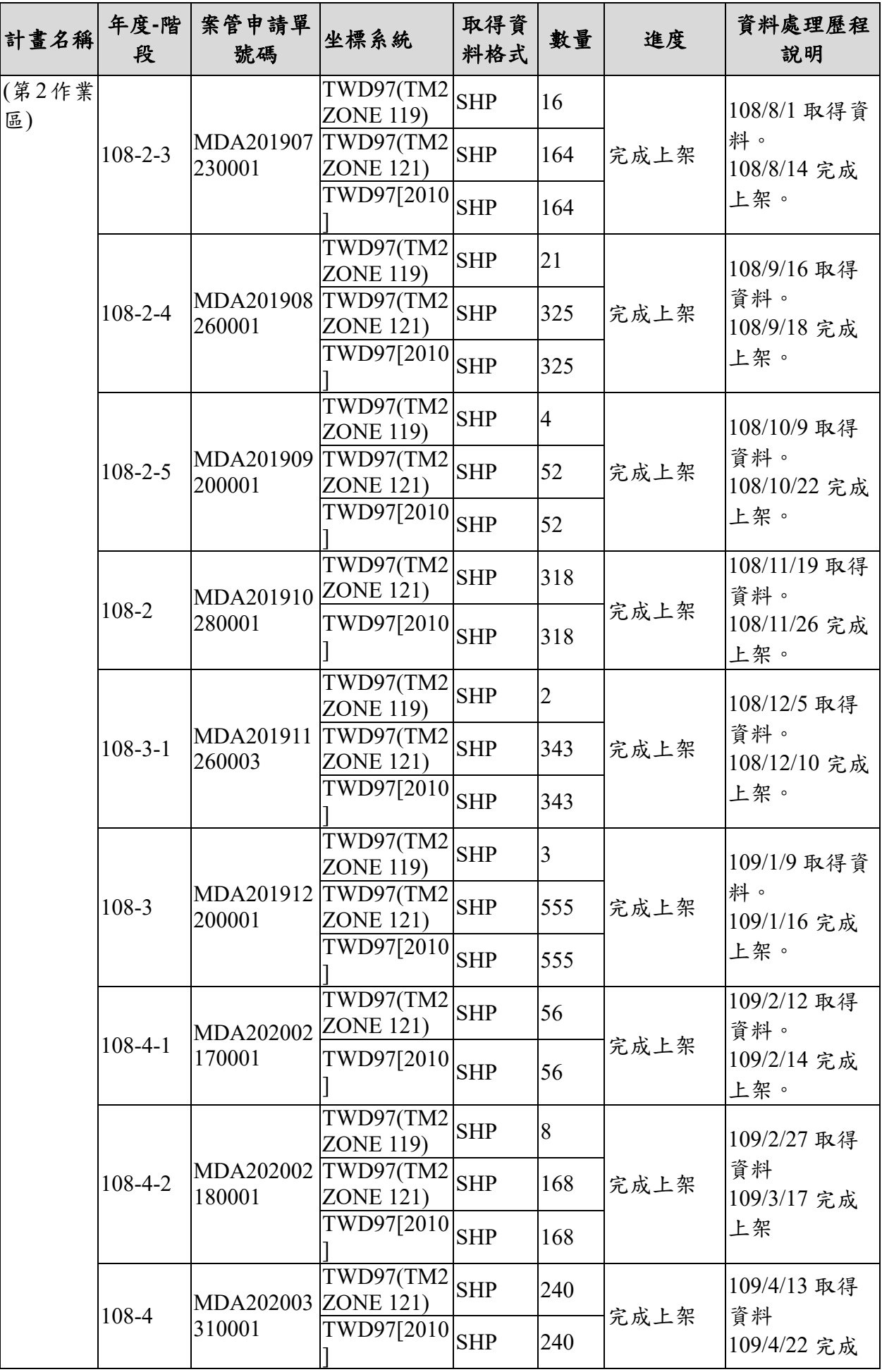

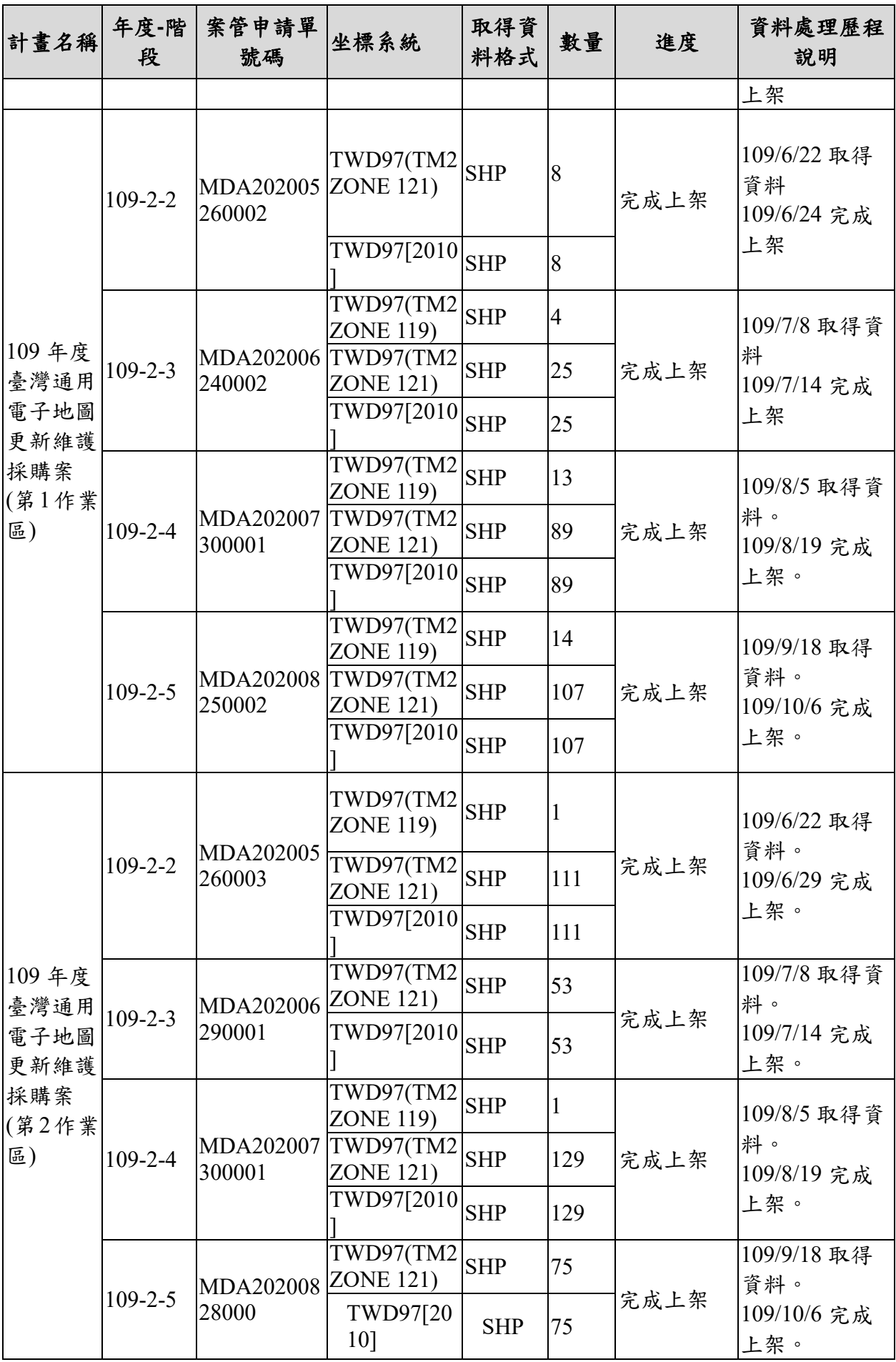

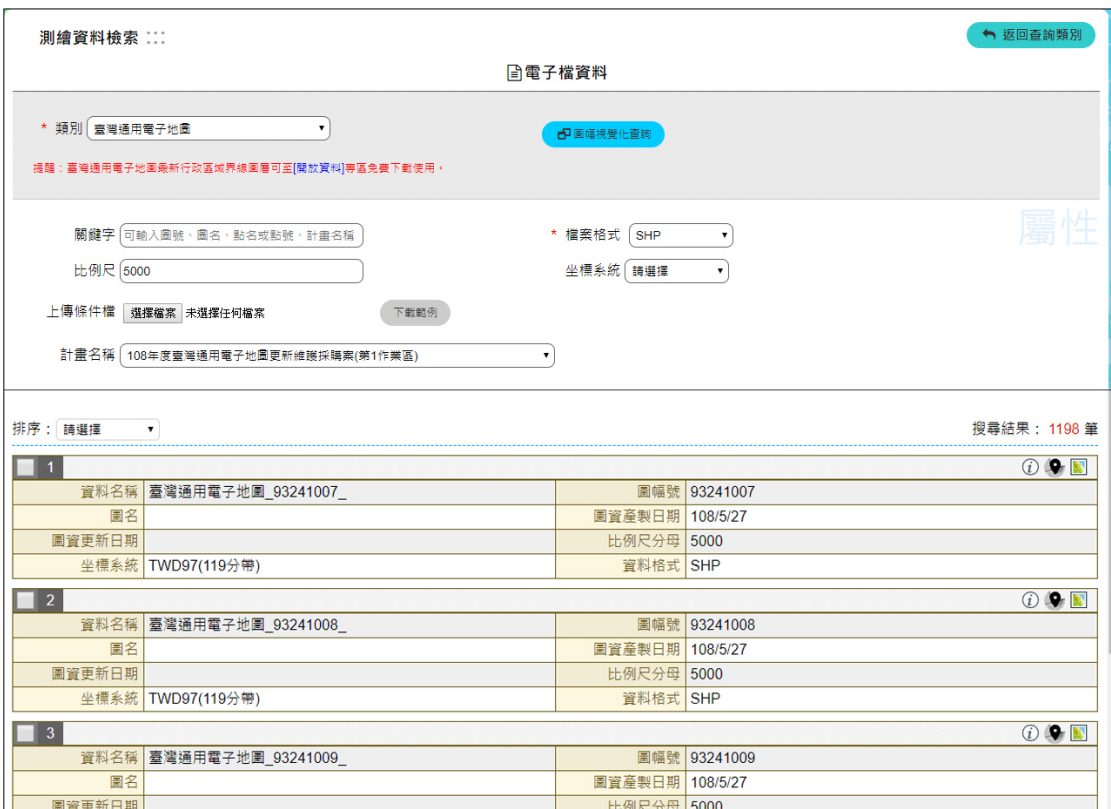

圖 6-18 圖資 e 商城-臺灣通用電子地圖查詢成果

<span id="page-163-0"></span>(二) 國土利用現況調查成果

團隊分別於 109 年 2 月 15 日取得「108 年度國土利用調查成果更新 維護採購案」更新資料數量如表 [6-13](#page-163-1) 所示。

依據「附件四 各類測繪成果管理標準作業流程手冊 (SOP)」,利 用「圖資 e 商城—圖資上下架管理程式」進行更新資料,作為「圖資 e 商城」流通供應使用。資料於 109 年 2 月 27 日上架完成。查詢成果如 圖 [6-8](#page-146-0) 所示。

表 6-13 國土利用現況調查成果數量與資料處理一覽表

<span id="page-163-1"></span>

| 計畫名稱                   | 年度-<br>階段                      | 案管申請<br>單號碼                   | 坐標系統        | 取得資料<br>格式 | 數量  | 進度                | 資料處理歷<br>程說明        |
|------------------------|--------------------------------|-------------------------------|-------------|------------|-----|-------------------|---------------------|
| 108年度國<br>土利用調<br>查成果更 | <b>MDA20200</b><br>$108 - 4 -$ | TWD97(TM2<br><b>ZONE 121)</b> | <b>SHP</b>  | 171        | 更新  | 109/2/15 取<br>得資料 |                     |
| 新維護採<br>購案             |                                | 2110003                       | TWD97[2010] | <b>SHP</b> | 171 | 上架<br>完成          | 109/2/27 完<br>成更新上架 |

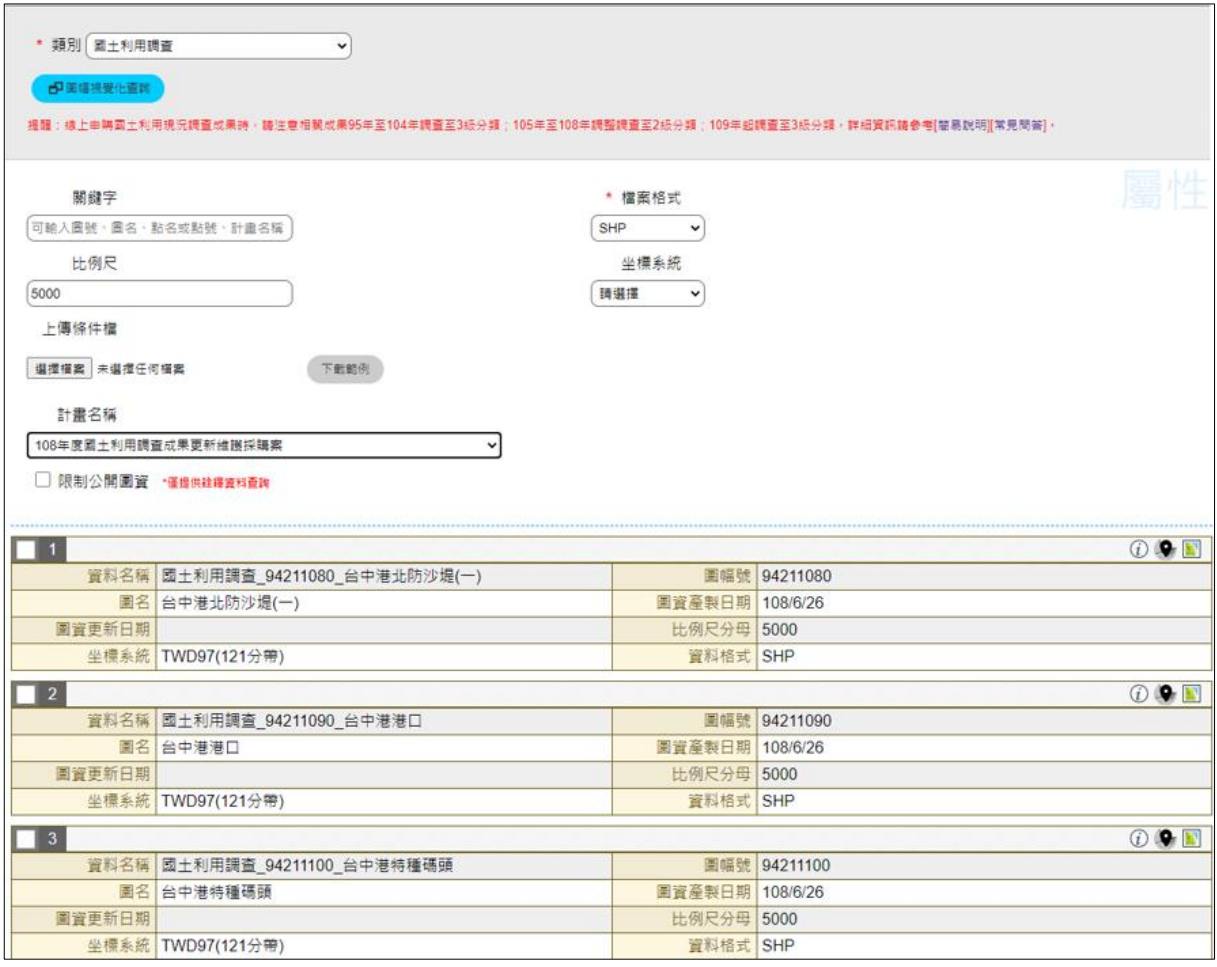

圖 6-19 圖資 e 商城-國土利用調查成果查詢成果畫面

## 第二節 新增最新年度國土利用現況調查成果屬性

## 壹、 資料處理方式說明

-

國土測繪中心於 104 年以前使用之土地使用分類系統表為 3 級分 類,但考量社經環境的快速變化及實際需求,於 105 年至 108 年調整為 土地利用,並將 3 級分類項目調整至第 2 級分類,且產製 2 級分類國土 利用現況調查成果供應流通。109 年以後內政部因應國土計畫法施行,重 新檢討原有分類系統及作業機制,調整國土利用現況為 3 級分類。

國土測繪中心提供最新年度國土利用現況調查成果圖資,本團隊將 取得之分幅圖檔(SHP格式)合併後,由於提供檔案的屬性為代碼,需再與 國土測繪中心提供土地調查分類系統代碼表合併,帶入各土地分類代碼 之中文名稱或說明,最後發布屬性服務,作為圖資 e 商城圖臺之國土利 用現況調查成果屬性查詢的資料來源,屬性更新流程如圖 [6-20](#page-165-0)<sup>25。</sup>

 $^{25}$  目前國土利用現況調查成果屬性為符合線上流通版本(ArcGIS Server 方案),因此需要發布 WFS 服務; 未來以圖資服務雲 API 作為國土利用現況調查成果屬性來源(詳第三章第二節),即不需本作業程序。

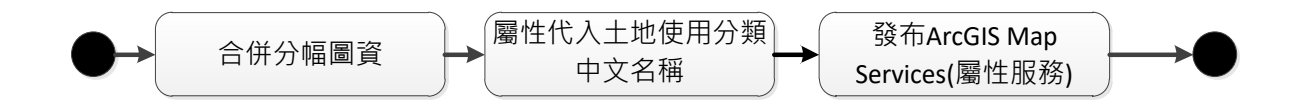

圖 6-20 國土利用現況調查成果屬性更新流程

### <span id="page-165-0"></span>貳、 資料處理成果

將取得之國土利用現況調查成果資料,合併後發布 108 年度、109 國 土利用調查成果屬性查詢服務以供圖臺查詢使用,發布服務資訊[如表](#page-165-1) [6-14](#page-165-1) 所示,成果屬性資料套疊查詢如圖 [6-21](#page-165-2) 所示。

表 6-14 國土利用現況調查屬性查詢服務成果資訊

<span id="page-165-1"></span>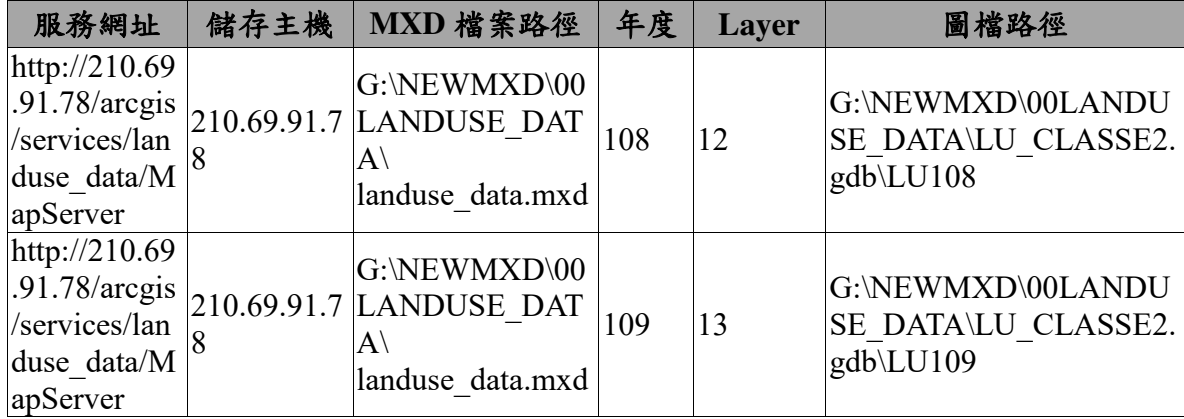

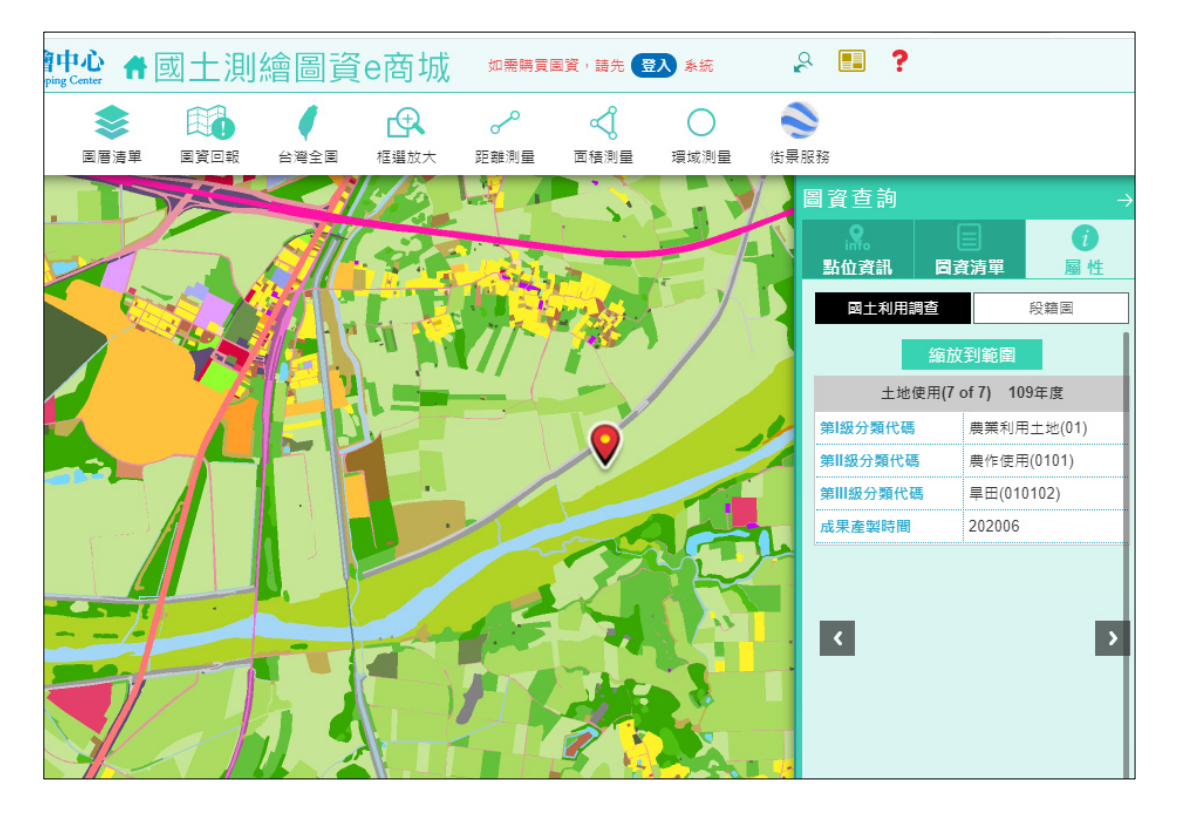

<span id="page-165-2"></span>圖 6-21 圖資 e 商城-國土利用現況調查成果屬性查詢

### 第三節 發布各類圖資測製圖幅範圍服務

### 壹、 資料處理方式說明

歷年「最新年度測製圖幅範圍」服務發布,原是依據各類型圖資在 該年度測製最終成果進行一次性圖資上架時,再配合各類圖資測製範圍 發布「最新年度測製圖幅範圍」服務,以供查詢與套疊。自 105 年度開 始,國土測繪中心為求快速提供最新成果給大眾,各類型圖資採分階段 圖資上架,因此,需配合各階段上架成果範圍,更新「最新年度測製圖 幅範圍」服務,以維持最新測製範圍正確性

延續歷年測製圖幅範圍服務作業方式,由國土測繪中心提供各類圖 資最新測製圖幅範圍,本團隊更新及發布臺灣通用電子地圖、國土利用 現況調查成果、地形圖之最新測製圖幅範圍及全國最新版次圖幅測製範 圍,以及無人飛行載具系統(UAS)正射影像最新測製圖幅範等更新服 務情報,以供圖資 e 商城套疊使用。

### 貳、 資料處理成果

本團隊於 108 年 6-12 月至 109 年 1-2、4-5、7-10 月取得各類圖資測 製各階段範圍資料。將取得資料最新測製範圍圖,整合更新各類圖資最 新測製範圍圖,並發布服務供「圖資 e 商城-圖資查詢展示 , 介接。109 年 10 月完成更新,各類圖資範圍發布進度說明如表 [6-15](#page-166-0) 所示,各類圖 資測製範圍服務套疊畫面於「圖資 e 商城-圖資查詢展示」如圖 [6-22](#page-168-0)、 圖 [6-23](#page-169-0) 所示,各項圖資全國最新版次圖幅測製範圍如圖 [6-24](#page-170-0) 所示。

<span id="page-166-0"></span>

| 圖資名稱                  | 坐標系        | 資料處理歷程說明                                                                                                    |
|-----------------------|------------|----------------------------------------------------------------------------------------------------|
| 108年度臺灣通用電子地圖測製<br>範圍 | 統<br>TWD97 | 108/6/10 取得範圍、108/6/25 更新完成<br>108/7/02 取得範圍、108/7/16 更新完成<br>108/8/01 取得範圍、108/8/15 更新完成<br>108/9/16 取得範圍、108/9/26 更新完成<br>108/10/9 取得範圍、108/10/22 更新完成<br>108/11/19 取得範圍、108/11/26 更新完成<br>108/12/5 取得範圍、108/12/10 更新完成<br>109/1/9 取得範圍、109/1/16 更新完成<br>109/2/27 取得範圍、109/3/17 更新完成<br>109/4/17 取得範圍、109/4/22 更新完成 |

表 6-15 最新測製範圍發布測製範圍成果

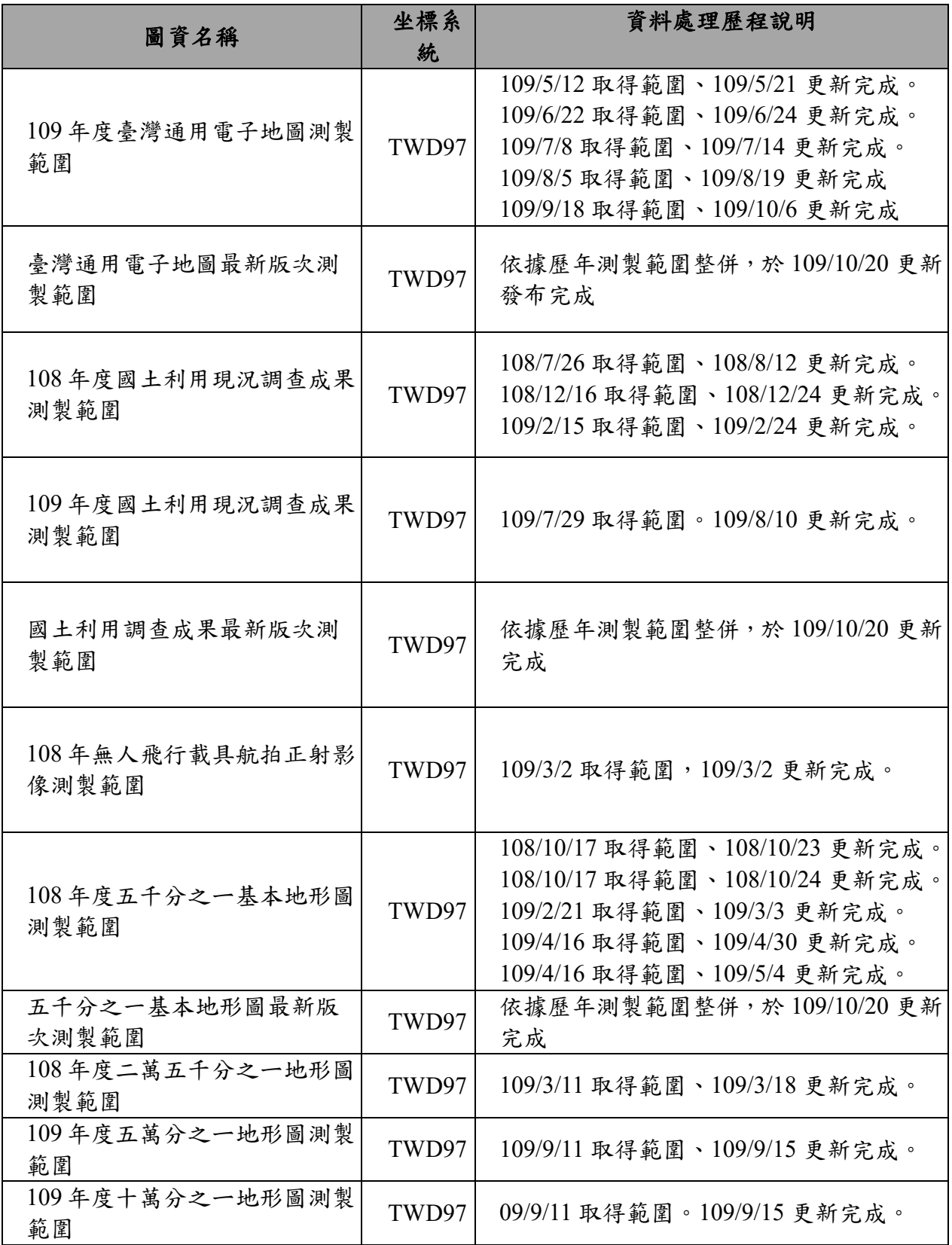

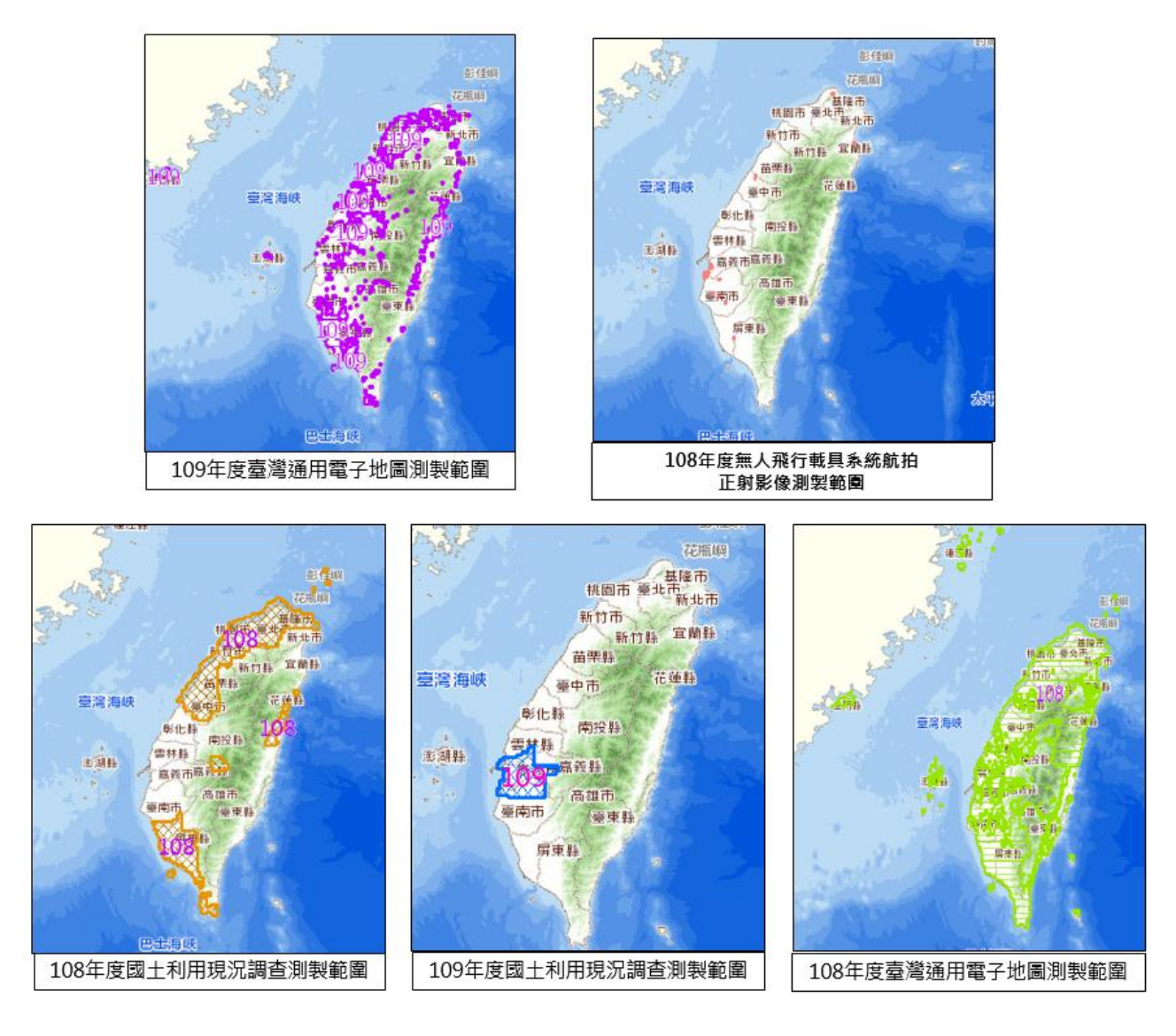

<span id="page-168-0"></span>圖 6-22 圖資 e 商城-各類圖資最新測製範圍(1)

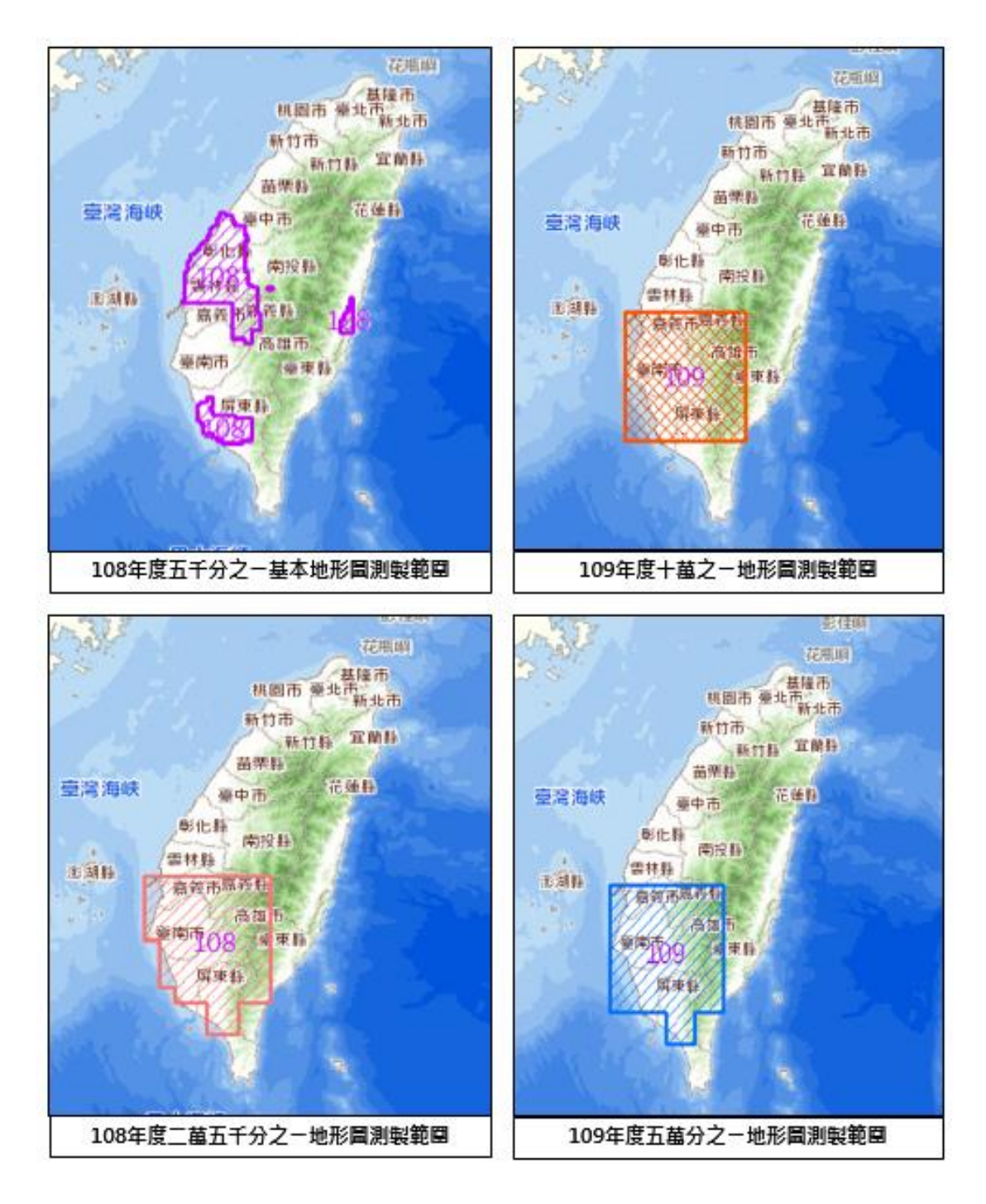

<span id="page-169-0"></span>圖 6-23 圖資 e 商城-各類圖資最新測製範圍(2)

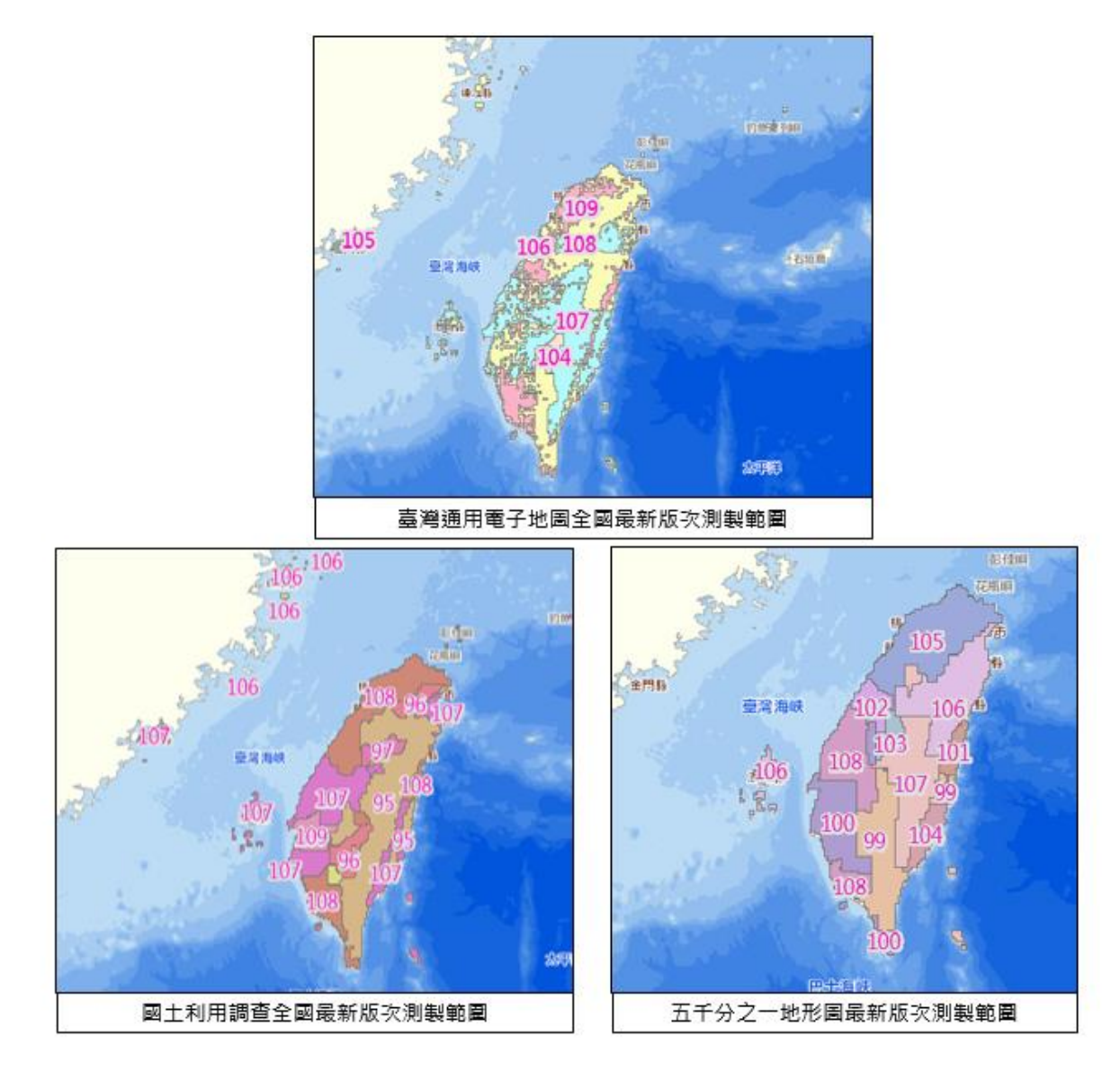

圖 6-24 圖資 e 商城-各類圖資最新版次測製範圍

## <span id="page-170-0"></span>第四節 配合各類測繪成果案管程序調整作業流程手冊

國土測繪中心於 105 年導入各類測繪成果案管功能進行測繪成果管 理,並制定「各類測繪成果管理標準作業流程手冊(以下簡稱「SOP 文 件」)」。

依據該文件,測繪成果管理標準作業流程如圖 [6-25](#page-171-0) 所示,包括移交 程序、點收入庫程序、上架、製作圖磚、發布服務等。

其中移交程序、點收入庫程序需於「圖資 e 商城-測繪成果案管」 功能填寫相關表單;上架程序需透過「圖資上下架程式」進行上架後, 再於「圖資 e 商城-測繪成果案管」功能填寫上架表單;圖磚則遵循「國 土資訊系統網際網路地圖圖磚服務共同作業原則」規範製作;服務則依 據各類圖資特性及需求,發布為 WMS 或 WMTS。

配合新增圖資類別「繪製圖資-海岸像片基本圖]、「電子檔資料-

正射影像-空載光達正射影像]、[電子檔資料-正射影像-UAS 正射影 像]、「雷子檔資料-經建版地形圖紙圖出圖檔]、「繪製圖資-經建版地 形圖]及[電子檔資料-索引圖]之圖資上下架機制,並增列「單地段 地籍圖上架格式轉檔及匯入資料庫」與「產製浮水印縮圖」之操作說明, 更新資訊至「附件四 各類測繪成果管理標準作業流程手冊(SOP)」。

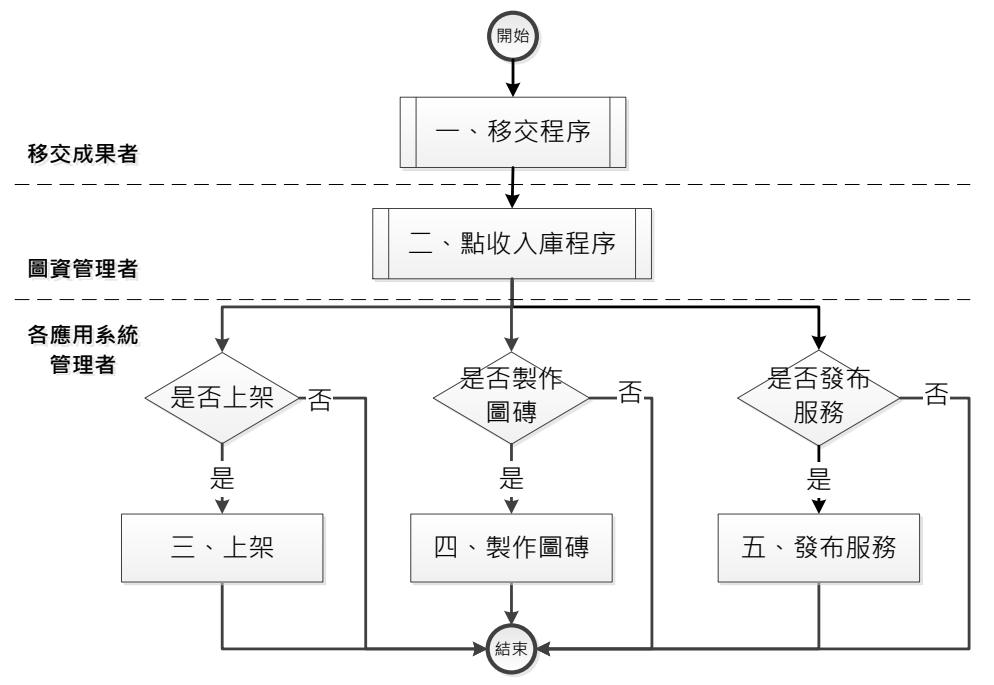

圖 6-25 測繪成果管理標準作業流程

### <span id="page-171-0"></span>第五節 產製浮水印**(**縮圖**)**資料

#### 壹、 資料處理方式說明

今年度針對國土測繪中心提供之五千分之一像片基本圖、經建版地 形圖、海岸像片基本圖與正射影像等圖資資料,產製打印完成的浮水印(縮 圖)資料,以提供圖資 e 商城展示。

一、五千分之一像片基本圖

五千分之一像片基本圖,產製打印浮水印縮圖資料,本團隊將取得 五千分之一像片基本圖繪製列印原始檔案(PDF 格式),利用轉檔軟體 (Icecream PDF Converter),選擇轉檔品質高選項,批次轉檔為 JPG 格式。 利用(XnConvert)設定縮小圖檔短邊為 1600 畫素方式等比例縮小,再加入 白色線條浮水印,完成縮圖的產製,處理流程與打印浮水印成果[如圖](#page-172-0) [6-26](#page-172-0)、圖 [6-27](#page-172-1) 所示。

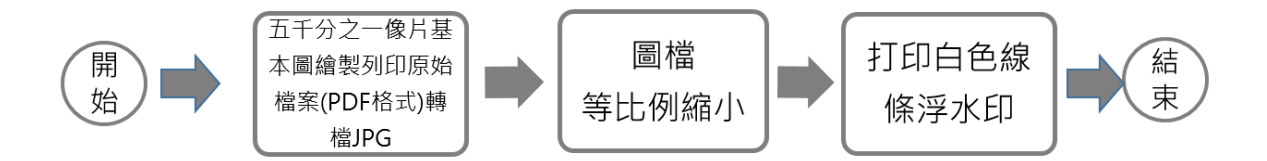

圖 6-26 五千分之一像片基本圖打印浮水印資料流程

<span id="page-172-0"></span>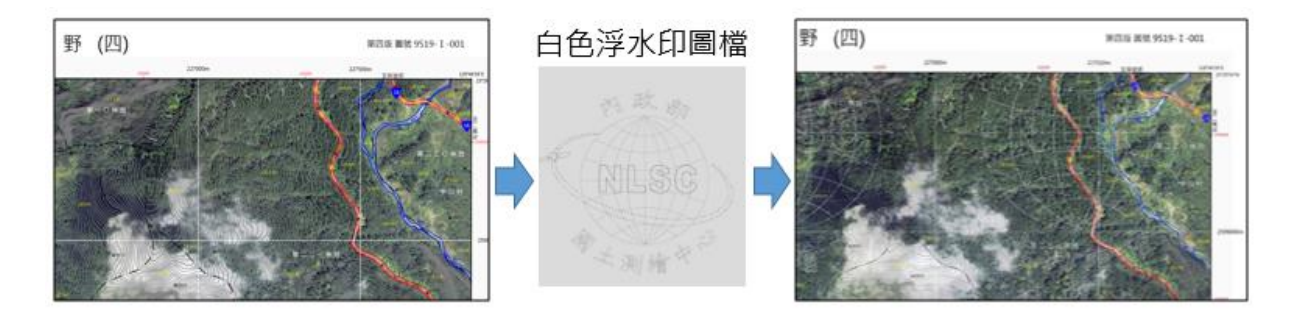

圖 6-27 五千分之一像片基本圖產製含浮水印(縮圖)成果

<span id="page-172-1"></span>二、 經建版地形圖

經建版地形圖產製打印浮水印縮圖,將取得經建版地形圖繪製列印 原始檔案(GeoPDF 格式),利用轉檔軟體(Icecream PDF Converter) 選擇轉 檔品質高選項,再批次轉檔為 JPG 格式,利用(XnConvert)設定縮小圖檔 短邊為 1600 書素方式等比例縮小,再加入黑色線條浮水印,完成縮圖的 產製,資料處理流程與打印浮水印成果圖 [6-28](#page-172-2)、圖 [6-29](#page-172-3) 所示。

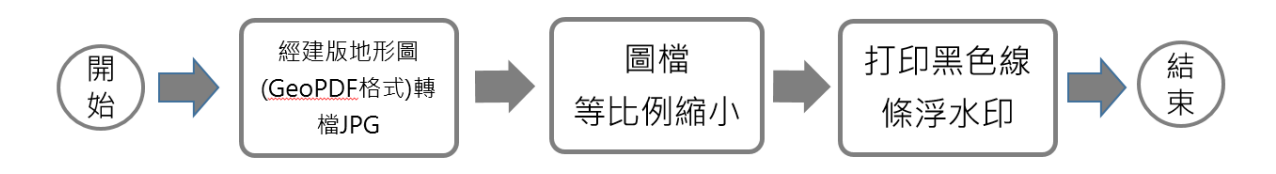

圖 6-28 經建版地形圖打印浮水印資料流程

<span id="page-172-2"></span>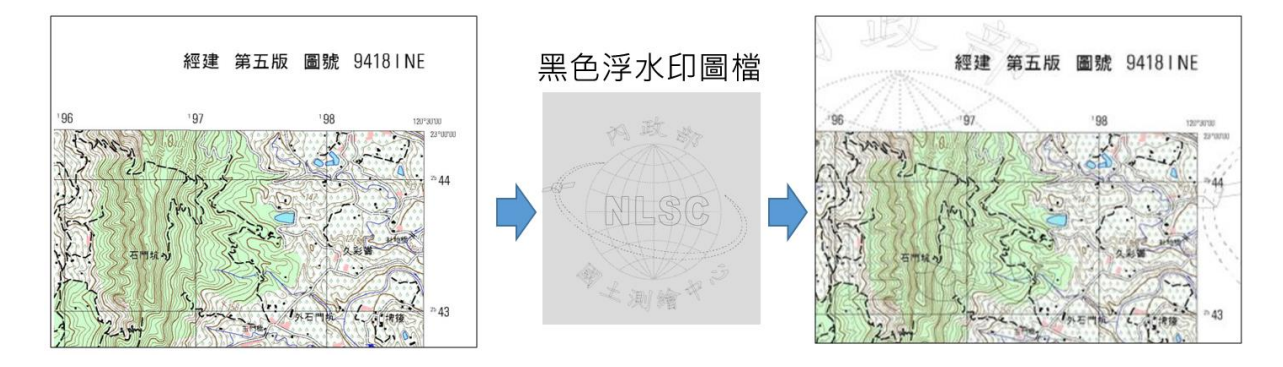

<span id="page-172-3"></span>圖 6-29 經建版地形圖產製含浮水印成果

#### 三、 海岸像片基本圖

海岸像片基本圖產製打印浮水印縮圖,利用轉檔軟體(Icecream PDF Converter),選擇轉檔品質高選項,再批次轉檔為 JPG 格式,利用 (XnConvert)設定縮小圖檔短邊為 1600 畫數方式等比例縮小,加入黑色線 條浮水印,完成縮圖的產製,處理流程與打印浮水印成果圖 [6-30](#page-173-0)[、圖](#page-173-1) [6-31](#page-173-1)、所示。

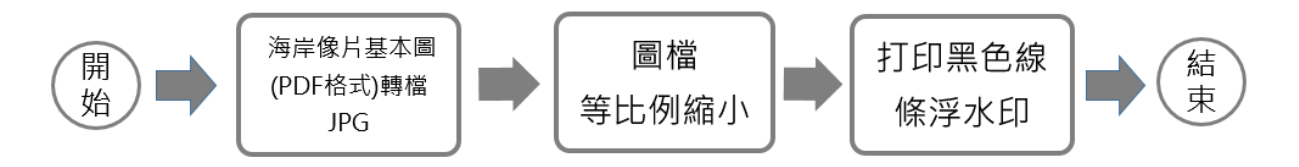

圖 6-30 海岸像片基本圖打印浮水印資料流程

<span id="page-173-0"></span>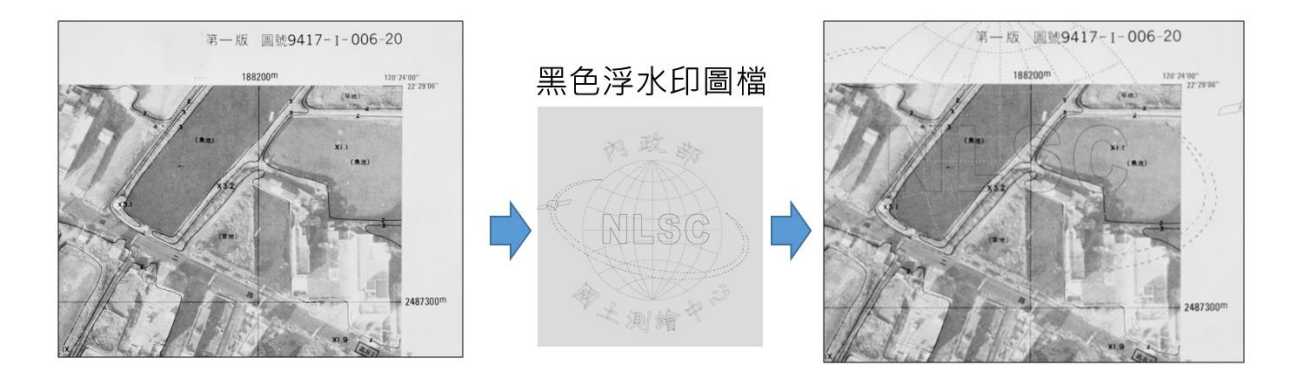

圖 6-31 海岸像片基本圖產製含浮水印縮圖成果

#### <span id="page-173-1"></span>四、 正射影像

正射影像資料包括(空載光達、UAS、通用正射影像等),產製打印浮 水印縮圖資料,正射影像資料如為 JPG 格式則使用(XnConvert)以批次方 式縮小圖檔短邊為 1600 書素方式,加入白色線條浮水印, 完成產製打印 浮水印資料;若為其他格式則轉檔為 JPG 格式後,利用(XnConvert)設定 縮小圖檔短邊為 1600 畫素方式等比例縮小,加入白色線條浮水印,完成 縮圖的產製,處理流程如圖 [6-32](#page-173-2) 所示。打印浮水印成果圖 [6-33](#page-174-0) 所示。

<span id="page-173-2"></span>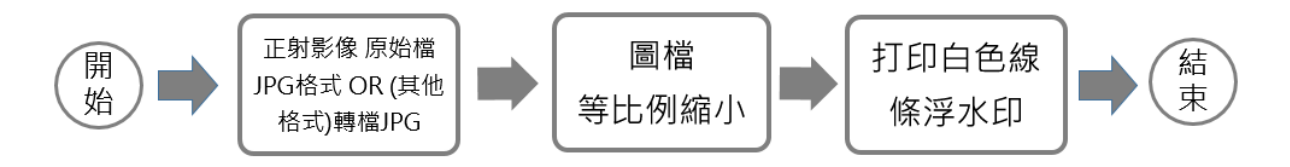

圖 6-32 正射影像打印浮水印資料流程

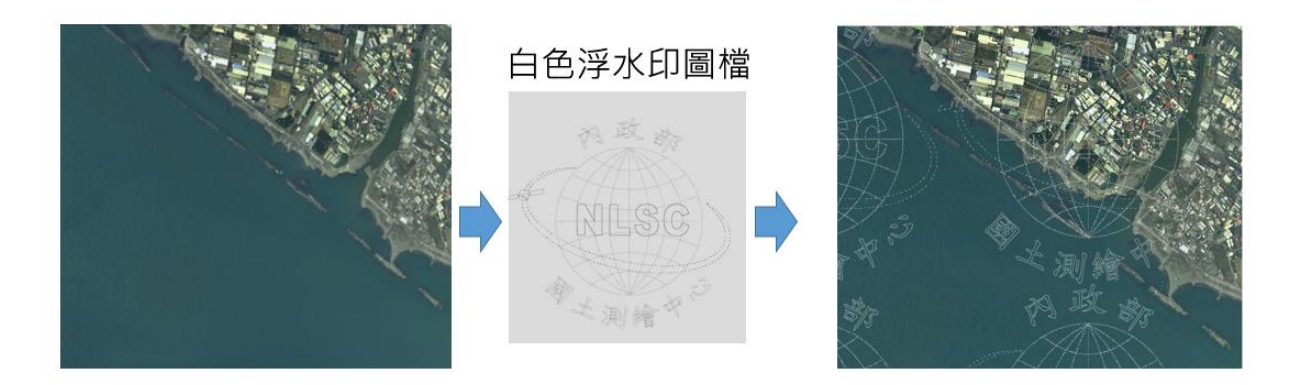

#### 圖 6-33 正射影像產製含浮水印成果

<span id="page-174-0"></span>產製之浮水印資料與縮圖,以圖 [6-34](#page-174-1) 圖示之階層原則方式放置檔 案,並利用圖資上下架程式完成圖資資料與縮圖上架作業。

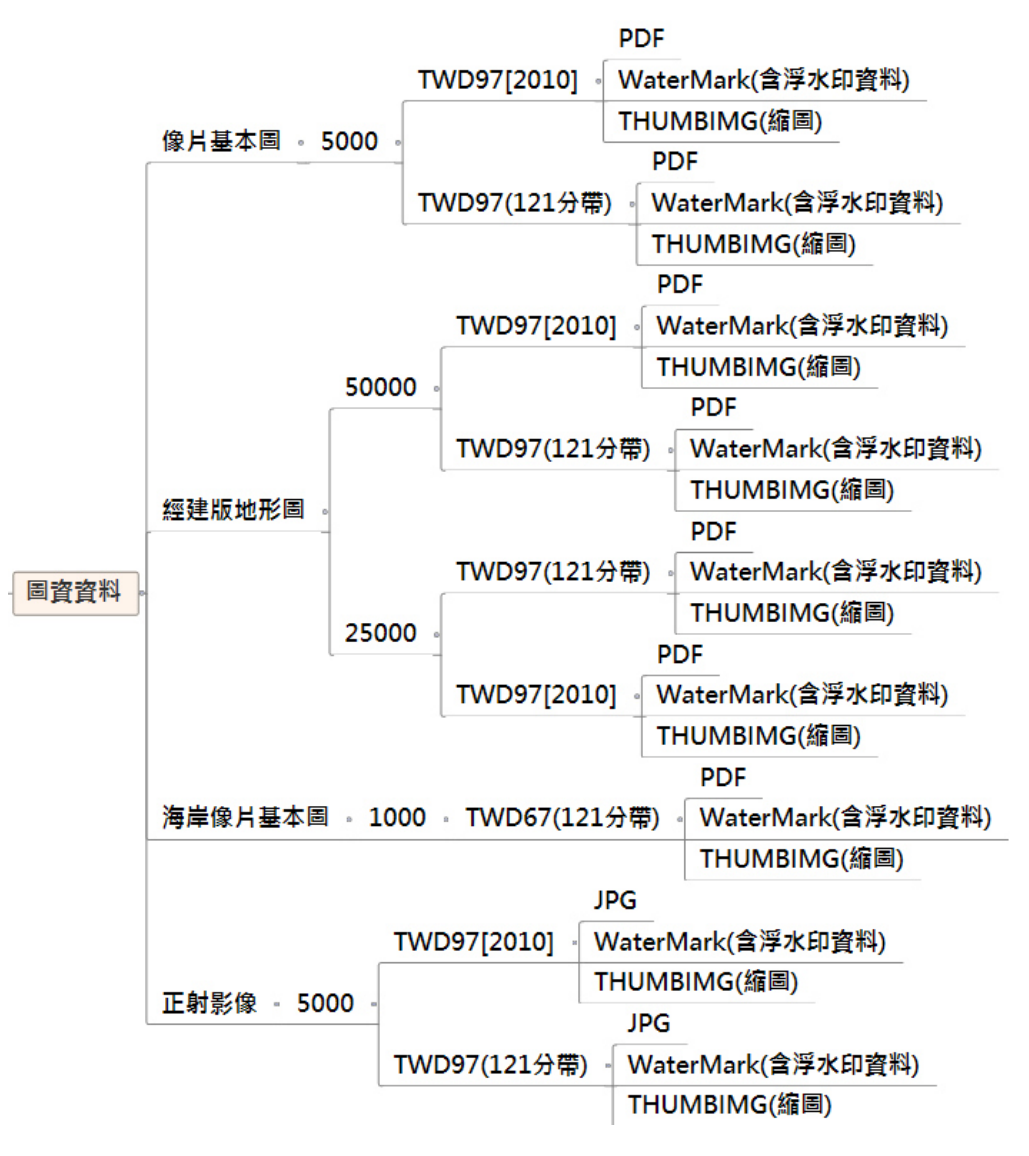

<span id="page-174-1"></span>圖 6-34 浮水印資料檔案放置階層

# 貳、 資料處理成果

本團隊於 108 年 6-12 月至 109 年 1-2、4-5、7-10 月取得五千分之一 像片基本圖、經建版地形圖、海岸像片基本圖與正射影像圖資等資料。 利用上述製作浮水印縮圖方式製作縮圖。縮圖處理數量成果如表 [6-16](#page-175-0) 所 示,縮圖顯示成果如圖 [6-35](#page-176-0) 至圖 [6-39](#page-178-0) 所示。

<span id="page-175-0"></span>

| 圖資種類         | 計畫名稱                                                  | 處理數量 |
|--------------|-------------------------------------------------------|------|
| 五千分之一像片      | 108年度基本地形圖修測工作採購案<br>(第1作業區)                          | 333  |
|              | 108年度基本地形圖修測工作採購案<br>(第2作業區)                          | 337  |
| 基本圖          | 108年度臺灣通用電子地圖更新維護<br>採購案(第2作業區)                       | 136  |
|              | 小計                                                    | 806  |
|              | 108年度經建版地形圖測製案                                        | 63   |
| 經建版地形圖       | 109年度經建版地形圖測製案                                        | 21   |
|              | 小計                                                    | 74   |
| 海岸像片基本圖      | 臺灣海岸土地測量計畫                                            | 3224 |
| UAS 正射影像     | UAS 正射影像                                              | 23   |
| 空載光達正射影<br>像 | 108 及 109 年度 LiDAR 技術更新數值<br>地形模型成果測製工作採購案(第1<br>作業區) | 172  |
|              | 108 及 109 年度 LiDAR 技術更新數值<br>地形模型成果測製工作採購案(第2<br>作業區) | 175  |
|              | 108 及 109 年度 LiDAR 技術更新數值<br>地形模型成果測製工作採購案(第3<br>作業區) | 182  |
|              | 小計                                                    | 529  |

表 6-16 各類圖資縮圖浮水印處理成果

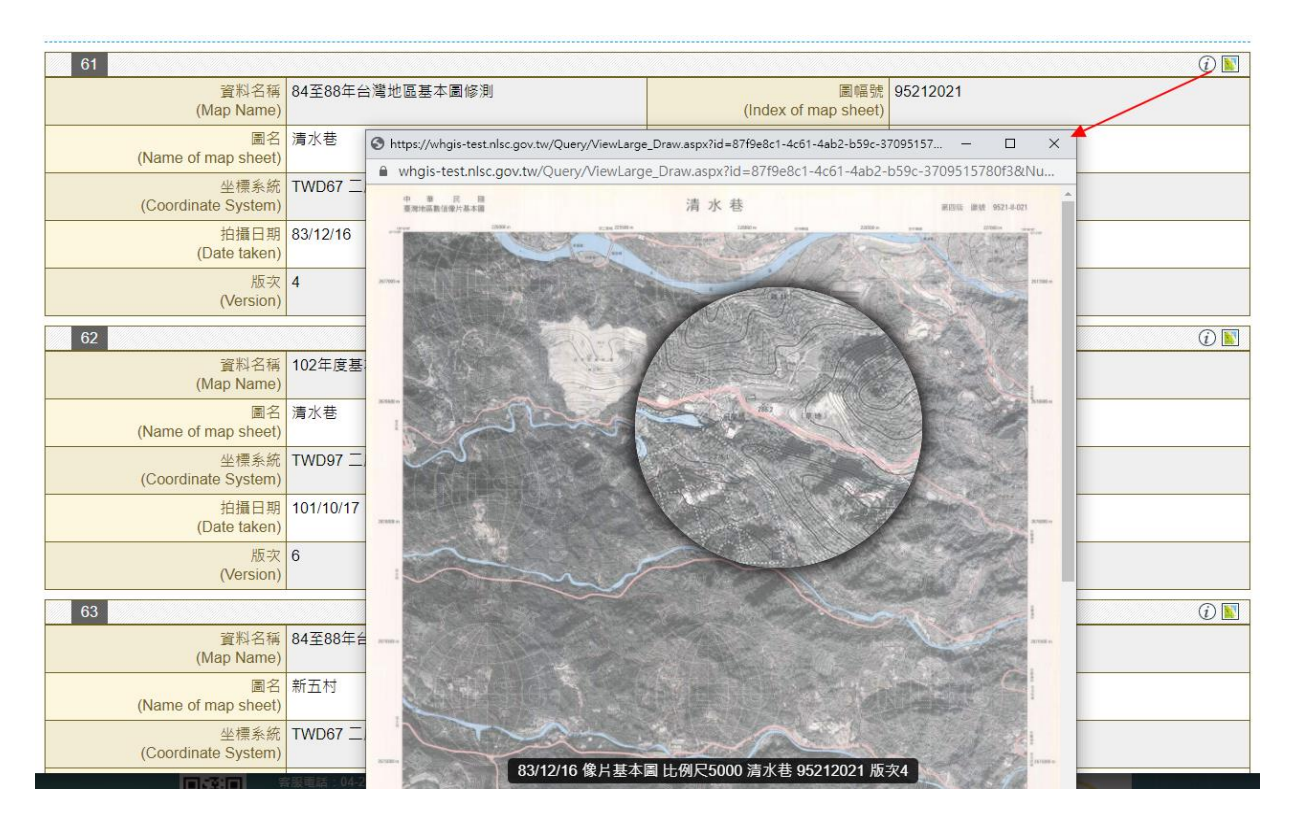

圖 6-35 圖資 e 商城一像片基本圖浮水印縮圖縮圖查詢成果

<span id="page-176-0"></span>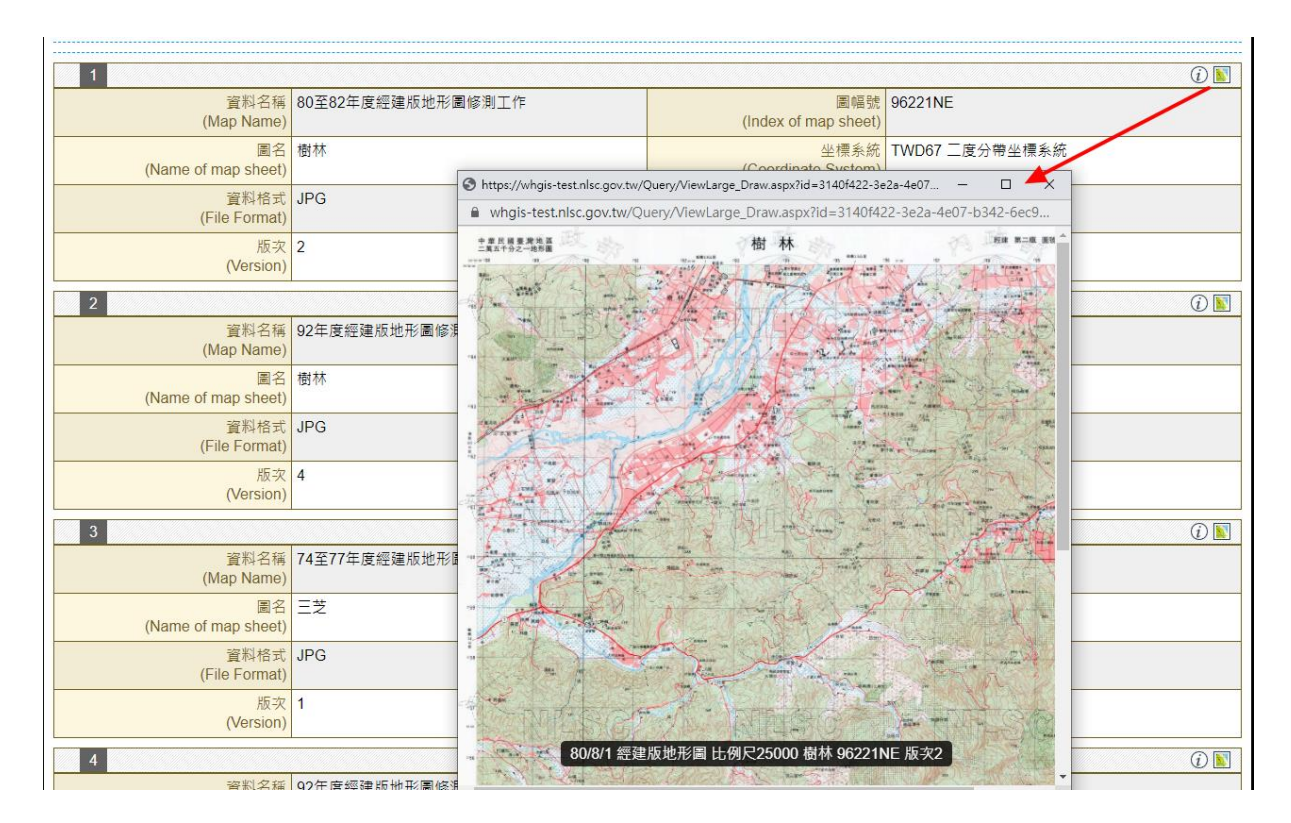

圖 6-36 圖資 e 商城-經建版地形圖浮水印縮圖查詢成果

排序 (Sort by): 請選擇 (Select)

搜尋結果 (Results): 3224 筆 (found)

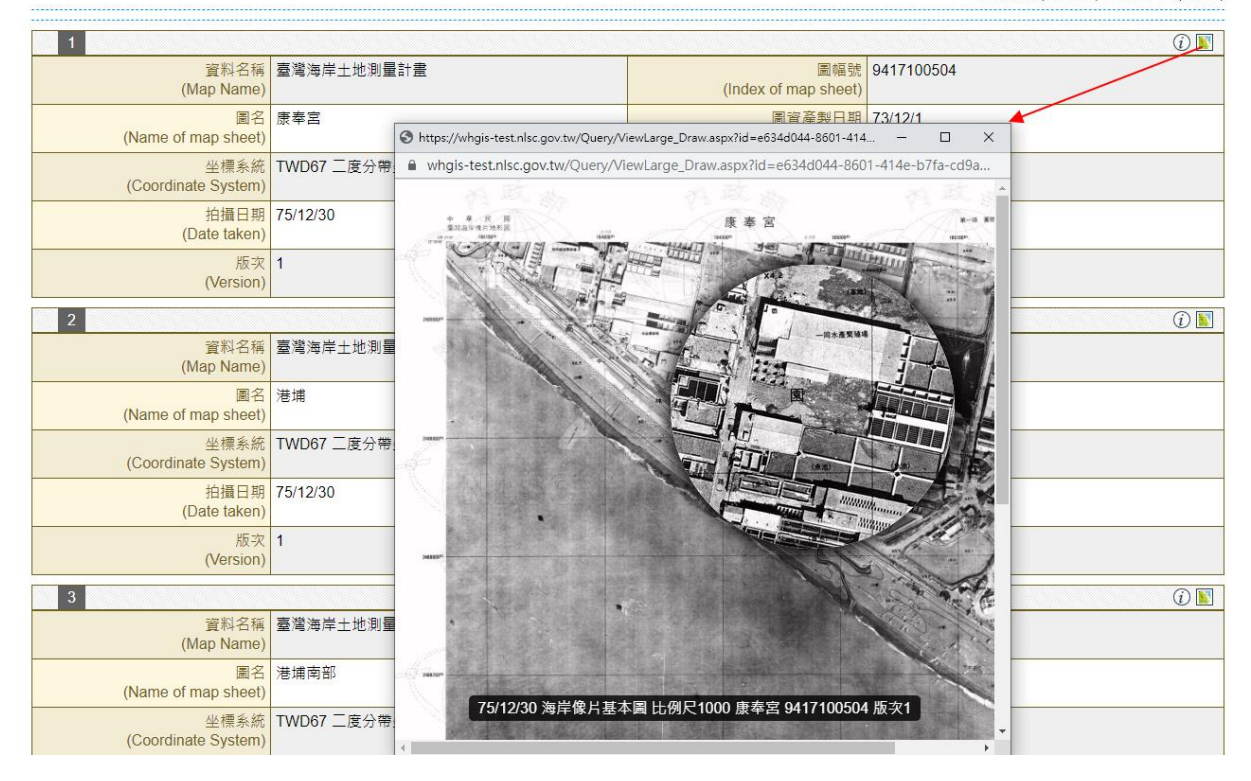

圖 6-37 圖資 e 商城-海岸像片基本圖浮水印縮圖查詢成果

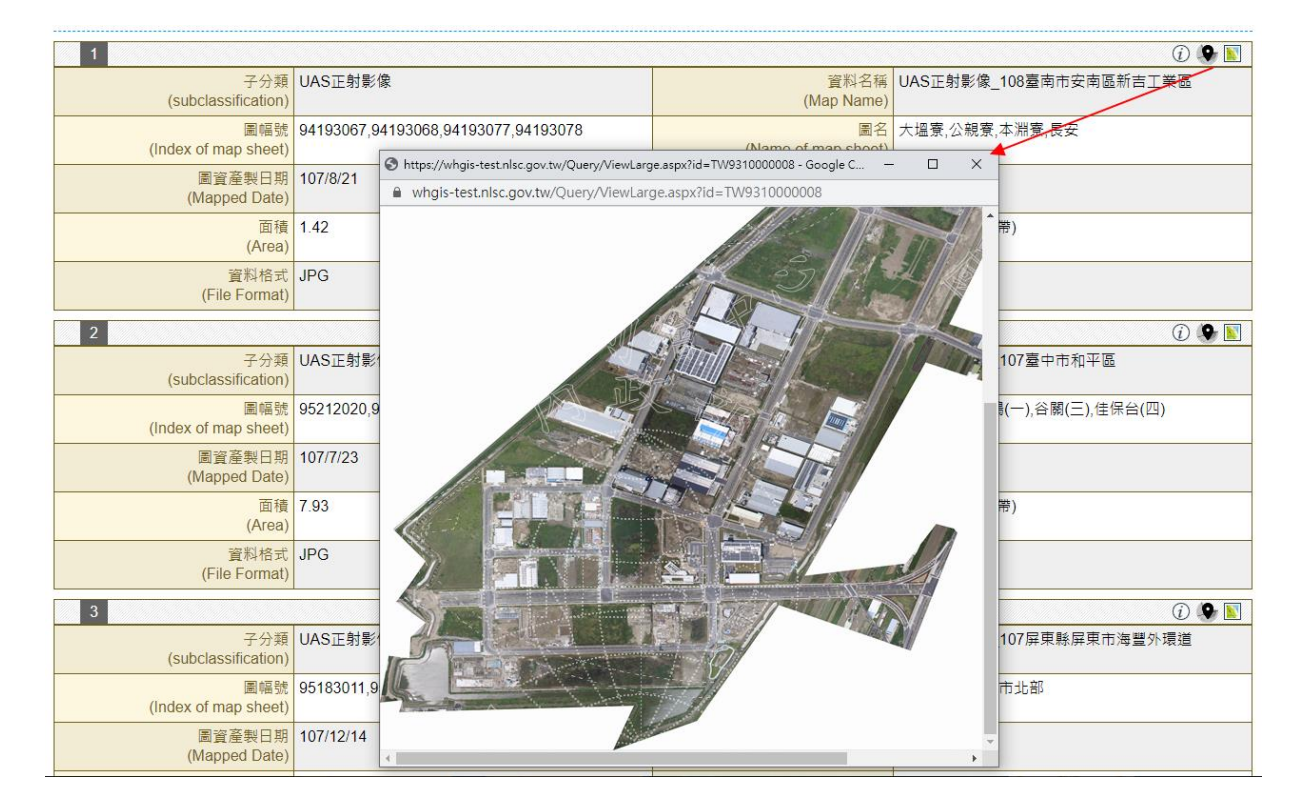

圖 6-38 圖資 e 商城-UAS 正射影像浮水印縮圖查詢成果

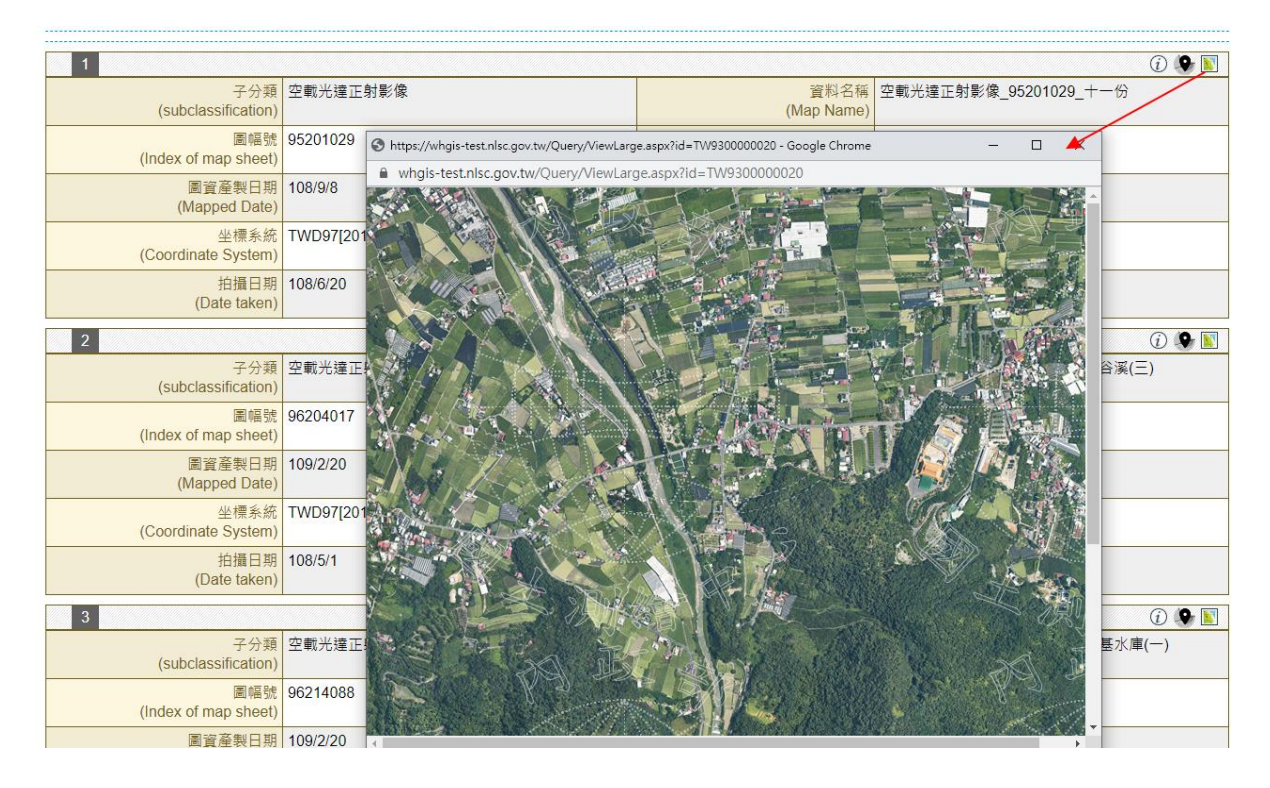

圖 6-39 圖資 e 商城-空載光達正射影像浮水印縮圖查詢成果

### <span id="page-178-0"></span>第六節 維運電子收費平臺並提供應用介接服務諮詢

國土測繪中心於民國 97 年開始建置電子收費平臺,並於民國 98 年 5 月正式營運。電子收費平臺除了提供多元化的繳費管道,包括 ATM 轉帳、 超商付費、線上金流(整合 E 政府收費服務:信用卡、金融帳戶、晶片 金融卡)、行動支付 (臺灣 Pay) 等,不但達到簡化便民之目的,亦提供 介接機制,讓國土測繪中心其他應用系統(例如:圖資 e 商城<sup>26</sup>、測繪圖 資申購管理系統、測繪圖資查詢系統<sup>27</sup>、鑑測資料庫查詢及管理系統、 e-GNSS 即時動態定位系統入口網站、測量儀器校正實驗室服務網、軟體 授權使用申辦系統等)介接使用,不但可縮短開發期程,同時可降低建 置成本, 成效卓著。

為維持電子收費平臺之正常營運,及因應國土測繪中心其他應用系 統介接之需求,本團隊提供以下服務:

- 一、提供相關系統介接之服務及諮詢。
- 二、協助繳費疑義之追查 (流程圖請參閱圖 6-40)。
- 三、系統功能錯誤維護。

-

<sup>26</sup> 配合「圖資 e 商城」圖資申購功能,收費機制於 106 年底上線服務。

 $27$  「測繪圖資查詢系統」自105年1月1日起停止申請使用且無任何收費作業。

表 [6-17](#page-179-0) 為今年度維護紀錄,今年度臺銀多次發生「傳送的銷帳檔有 缺漏,後續又重送同檔名銷帳檔,的情形,與電子收費平臺防護機制衝 突導致無法即時銷帳。臺銀端於七月異動 FTP 系統及 IP 後,此情況已經 改善。

(電子收費平臺銷帳防護機制說明:電子收費平臺與臺灣銀行的銷帳機 制,係由臺灣銀行主動推送銷帳檔至電子收費平臺,再由電子收費平臺 進行對銷帳作業。唯恐臺銀端有重複傳遞銷帳檔的情形,電子收費平臺 針對已傳送過同檔名的銷帳檔忽略不處理,以避免發生重複銷帳造成溢 繳的錯誤資訊。)

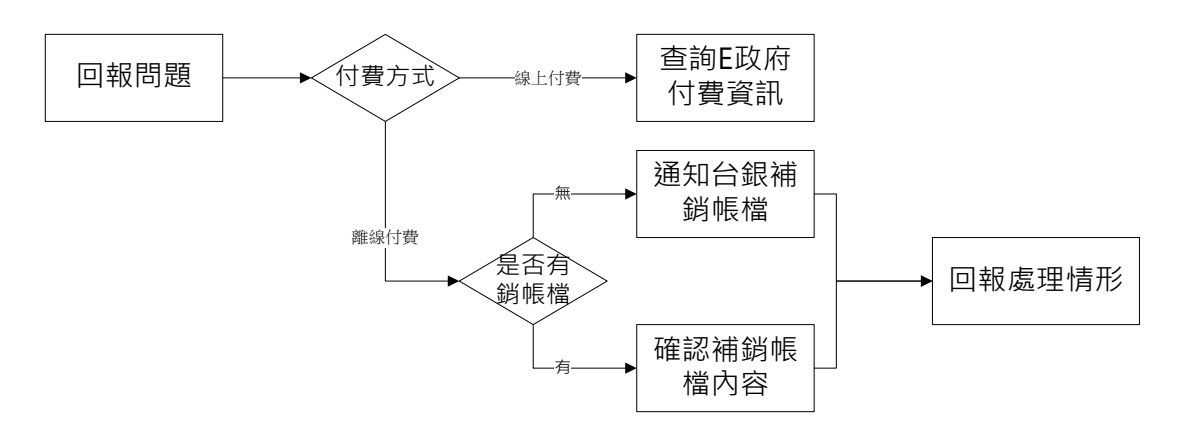

圖 6-40 電子收費平臺-繳費疑義追查流程圖

<span id="page-179-0"></span>

| 序號             | 問題   | 提出者 | 提出日期     | 處理情形                                   |
|----------------|------|-----|----------|----------------------------------------|
|                | 銷帳問題 | 呂○萱 | 109/3/11 | 臺銀提供之銷帳檔有缺漏,通知<br>臺銀補資料,後於系統執行補登<br>作業 |
| $\mathcal{D}$  | 銷帳問題 | 呂○萱 | 109/3/13 | 臺銀提供之銷帳檔有缺漏,通知<br>臺銀補資料,後於系統執行補登<br>作業 |
| 3              | 銷帳問題 | 呂○萱 | 109/3/16 | 臺銀提供之銷帳檔有缺漏,通知<br>臺銀補資料,後於系統執行補登<br>作業 |
| $\overline{4}$ | 銷帳問題 | 呂○萱 | 109/3/20 | 臺銀提供之銷帳檔有缺漏,通知<br>臺銀補資料,後於系統執行補登<br>作業 |

表 6-17 電子收費平臺-維護紀錄
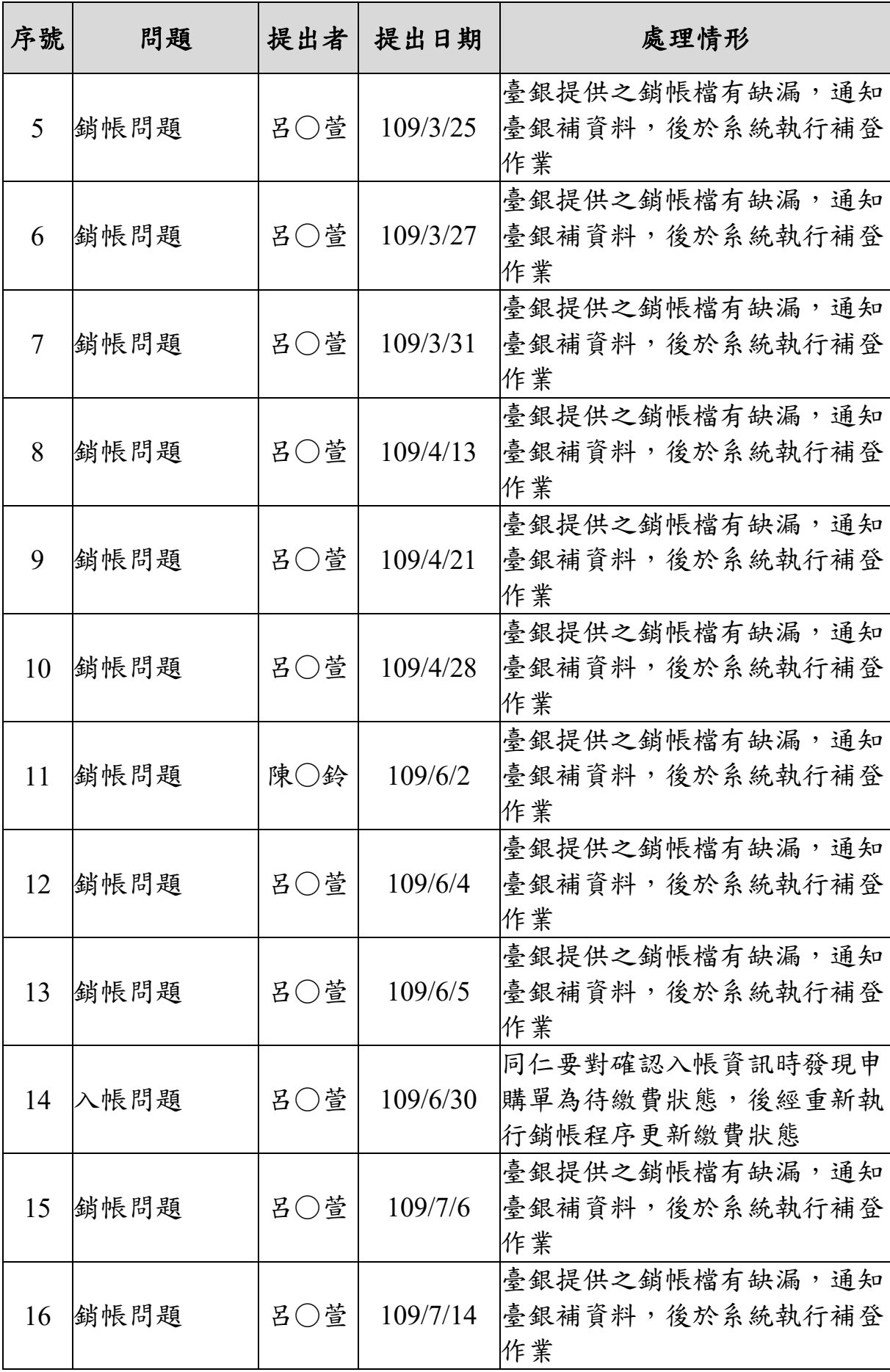

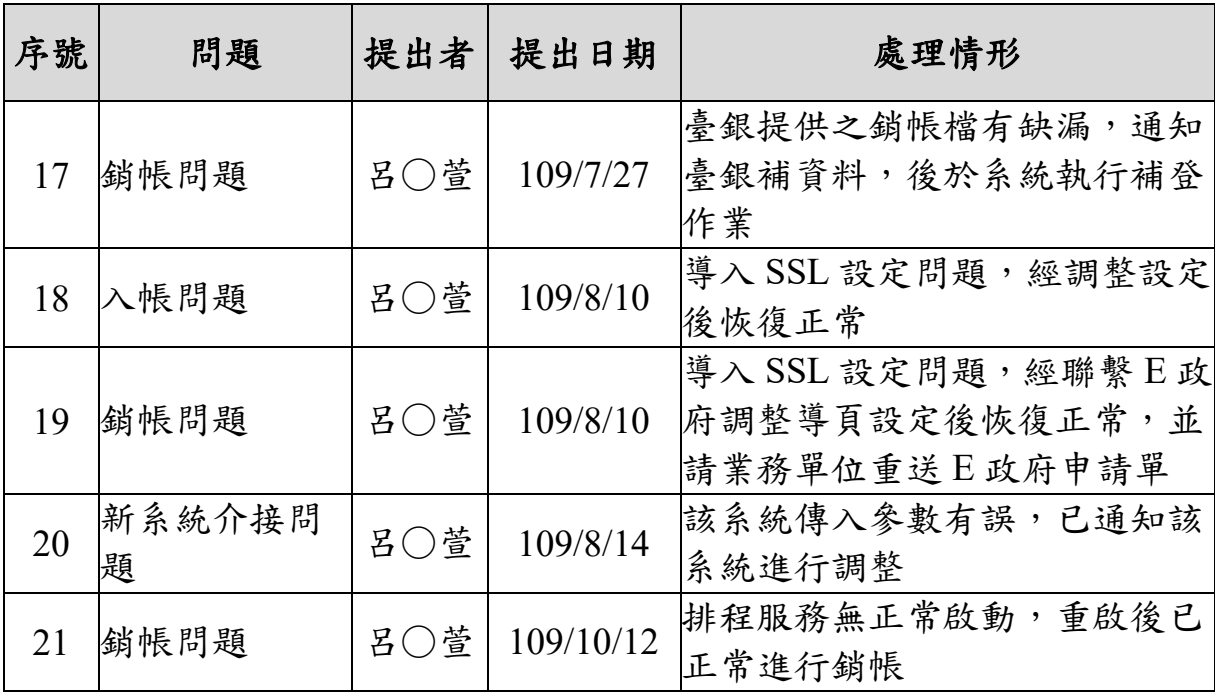

# 第七章 其他辦理事項

# 第一節 辦理系統資安維護作業

### 壹、 協助導入 **GCB**

一、執行方法

政府組態基準(Government Configuration Baseline,簡稱 GCB)目的在 於規範資通訊終端設備(如個人電腦) 的一致性安全設定(如密碼長度、更 新期限等),以降低成為駭客入侵管道,進而引發資安事件之疑慮。

以不影響目前已上線系統及操作前提下進行 GCB 設定導入,因此以 VM 的方式建立與現行運行中網站相同主機環境,並提供外部進行連線, 以利 GCB 設定導入時可模擬內部使用者(國土測繪中心同仁)與外部使用 者(會員)測試,驗證伺服器端及使用者端進行 GCB 設定導入後影響程 度,並針對受影響功能進行修正或透過 GCB 設定例外管理解決。

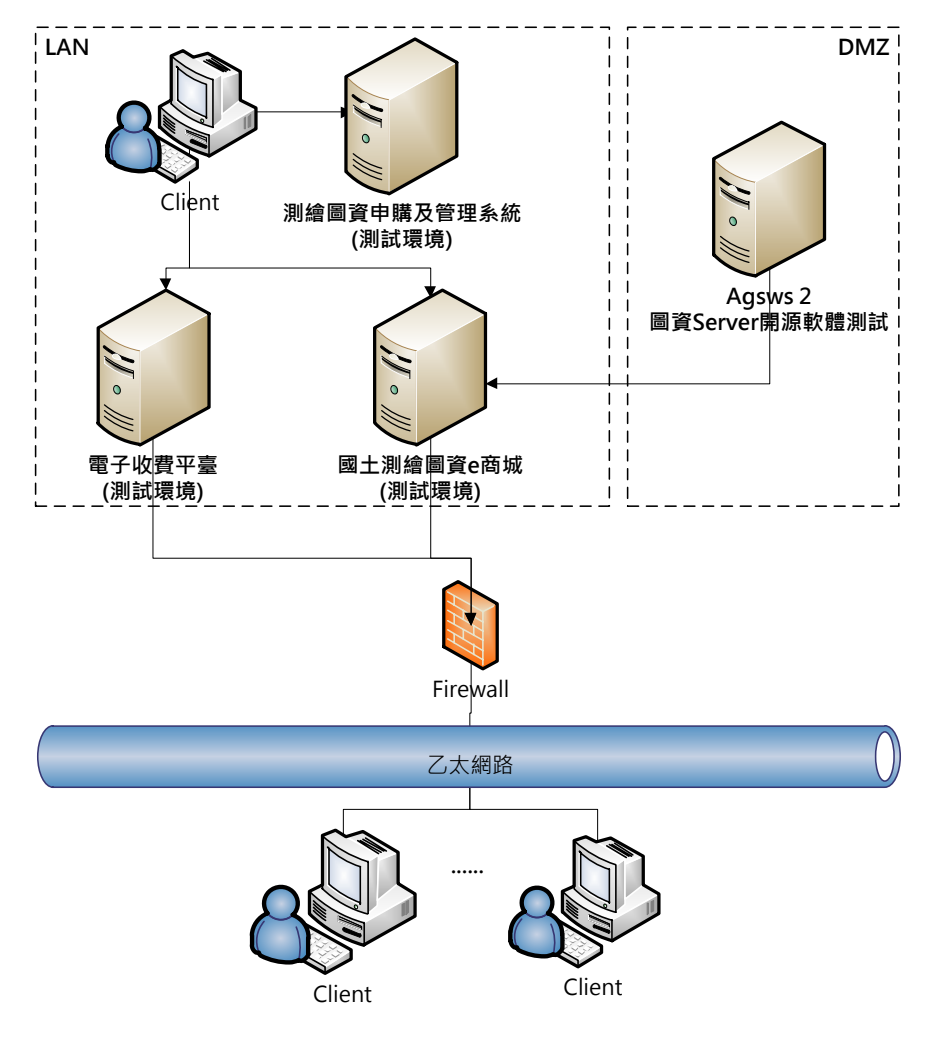

<span id="page-182-0"></span>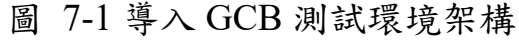

測試環境如圖 [7-1](#page-182-0) 所示,使用者端則以 Windows10 環境布署內部測 試環境後,進行 GCB 導入及功能測試,外部環境測試則由團隊以現有 Window10 環境模擬外部使用者針對所架設之測試伺服器進行功能測 試,功能測試完成後再到正式主機及實際使用者端作業環境導入 GCB 設 定機制,以降低導入 GCB 設定造成線上作業之影響。

二、伺服器端辨理情形

國土測繪中心已於 109 年 9 月起完成陸續完成國土測繪 e 商城相關 系統(國土測繪 e 商城、測繪圖資申購管理系統、電子收費平臺),包含 WHGIS、Money、EService 等伺服器主機 GCB 套用, 套用伺服器端政府 組態基準 (Windows Server 2016),該組態基準總計 690 項,如表 [7-1](#page-183-0) 統 計項目,經盤點及評估之後,目前已排除套用的項目為 26 項,相關建議 排除項目請參閱表 [7-2](#page-183-1) 說明。

<span id="page-183-0"></span>

| 項次 | 項目                                   | 項數  | 小計  | 合計  |
|----|--------------------------------------|-----|-----|-----|
|    | Windows Server 2016 Account Settings | 9   | 299 | 690 |
|    | Windows Server 2016 Common Settings  | 290 |     |     |
| 2  | Windows Server 2016 DC Server        | 27  | 27  |     |
| 3  | Windows Server 2016 DNS Server       | 119 | 119 |     |
| 4  | Windows Server 2016 File Server      | 124 | 124 |     |
|    | Windows Server 2016 Web Server       | 121 | 121 |     |

表 7-1Windows Server 2016 組態基準項目統計

資料來源:行政院國家資通安全會報技術服務中心統計資料

表 7-2Windows Server 2016 組態基準項目建議排除項目清單

<span id="page-183-1"></span>

| 項<br>次 | <b>GPO</b>                                       | <b>TWGCB</b><br>-ID            | 原則設定名<br>稱                                       | <b>GCB</b><br>設定值 | 說明及預計改善方式                                                          |
|--------|--------------------------------------------------|--------------------------------|--------------------------------------------------|-------------------|--------------------------------------------------------------------|
| 13     | Windows<br>Server<br>2016<br>Account<br>Settings | TWGCB<br>$-01 - 007 -$<br>0013 | Microsoft 網<br>路伺服器:伺<br>服器 SPN 目<br>標名稱驗證<br>層級 | 關閉                | 因伺服器間需進行資料傳遞,<br>關閉後會影響伺服器間資料傳<br>遞,因此建議排除<br>改善方式:非由系統修正即可<br>處理。 |
| 95     | Windows<br>Server                                | <b>TWGCB</b><br>$-01-007-$     | 網路安全<br>性:LDAP用                                  | 交涉簽章              | GCB Q&A 建議排除,以利設<br>備與DC之間的LDAP 資料溝                                |

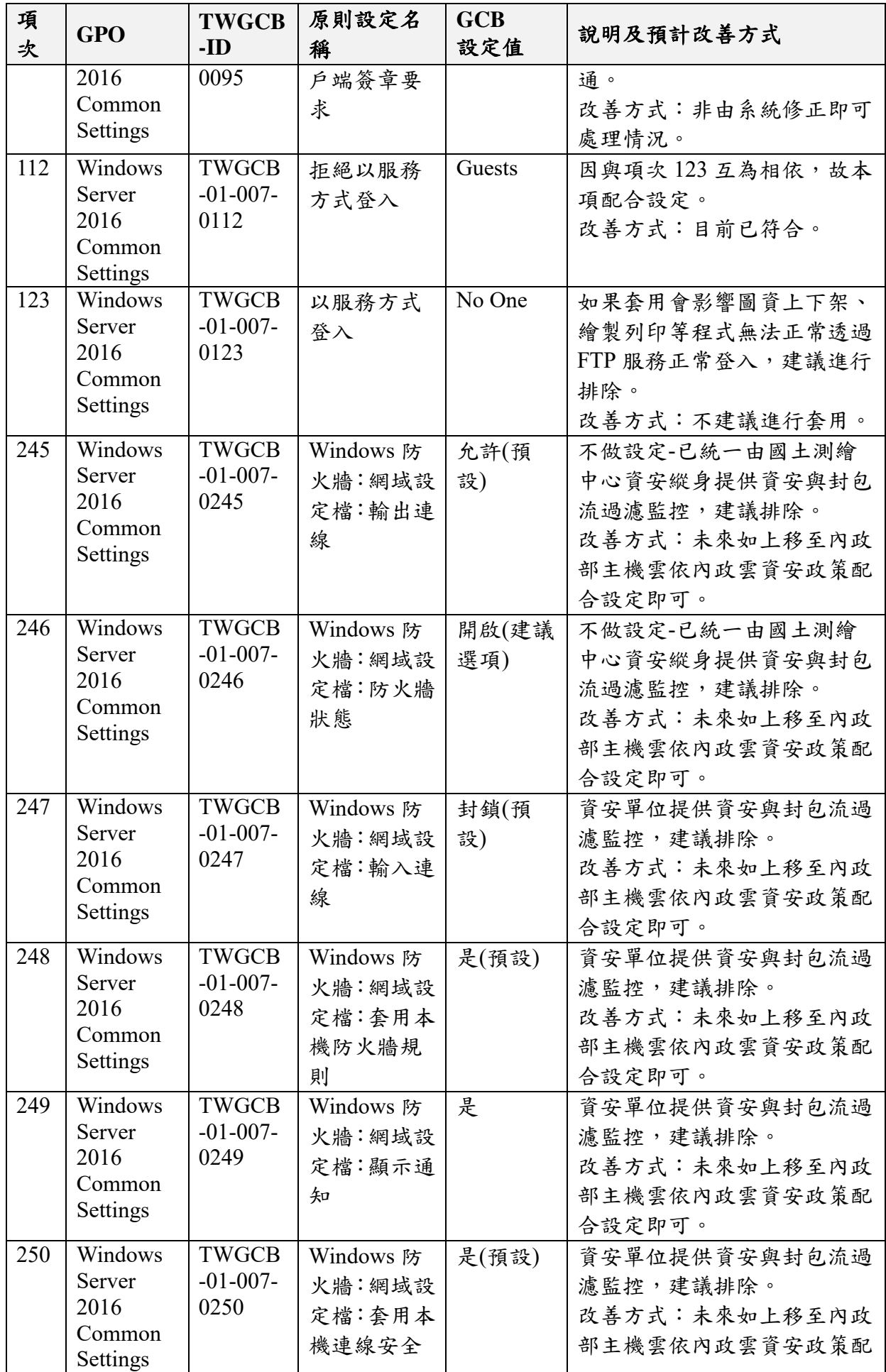

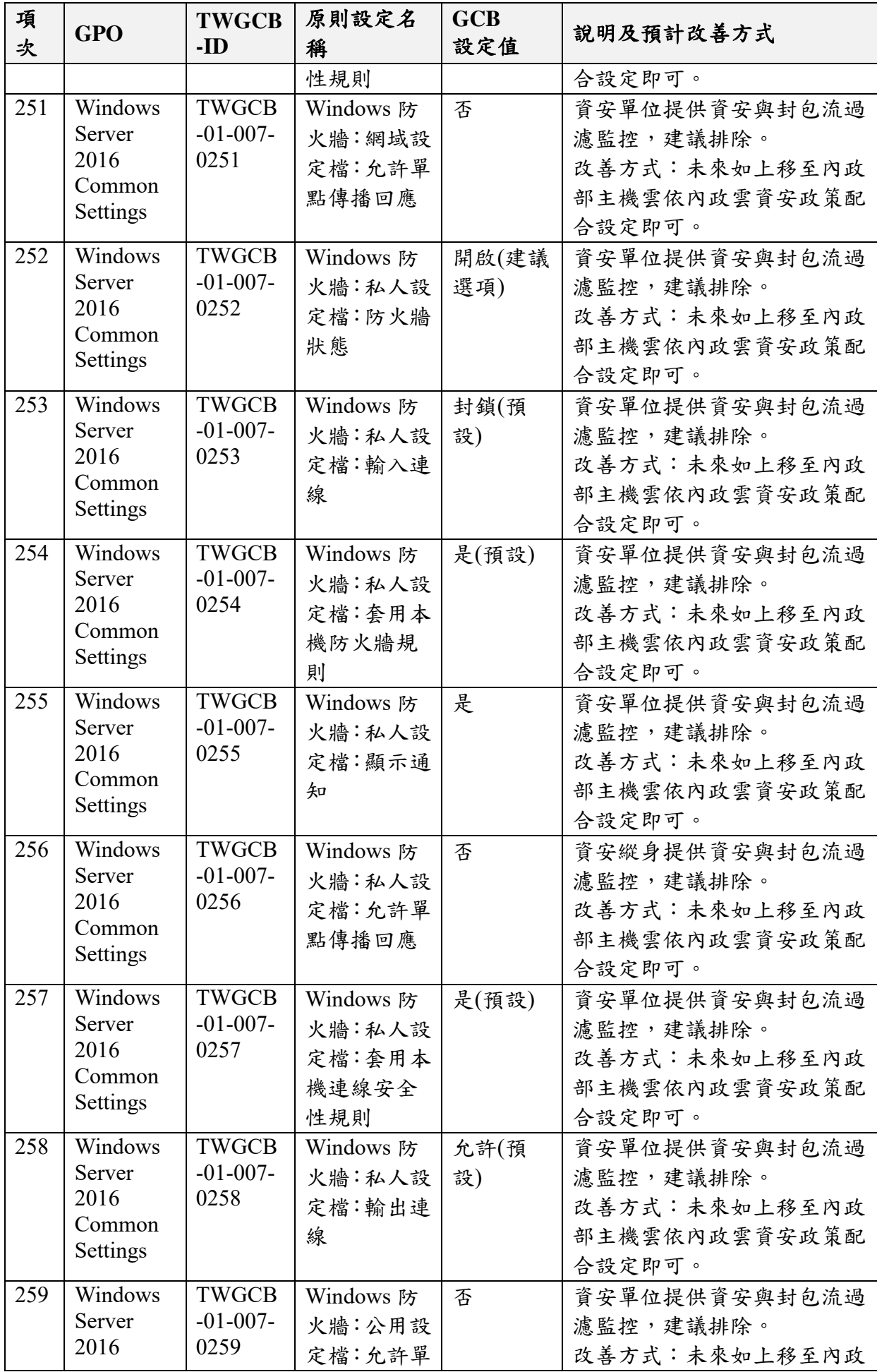

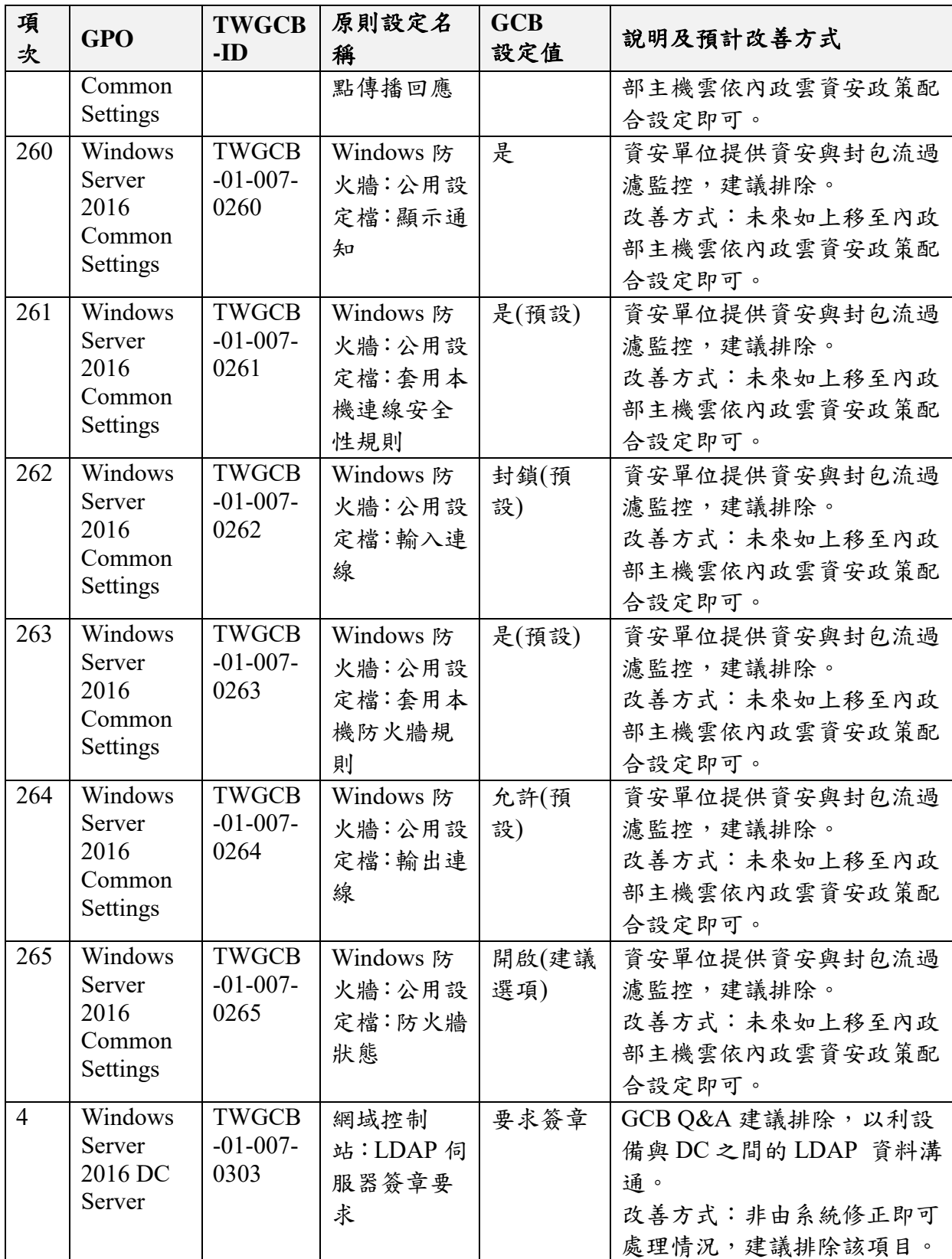

三、客戶端辦理情形

國土測繪中心已於 109 年 11 月 2 日完成 Windows10 Client 端 GCB 套用,分別套用了政府組態基準 GCB\_Microsoft Windows 10 (V1.2)、政 府組態基準 GCB\_Microsoft Internet Explorer 11(V1.2)、政府組態基準

GCB Google Chrome(V1.2)、政府組態基準 GCB Microsoft Edge(V1.0) 等組態設定,相關組態基準總計 444 項,如表 [7-3](#page-187-0) 統計項目,經盤點及 評估之後,目前建議排除套用的項目為8項,相關建議排除項目請參閱 表 [7-4](#page-187-1) 說明。

<span id="page-187-0"></span>

| 項次             | 項目                                     | 項數  | 合計  |  |  |
|----------------|----------------------------------------|-----|-----|--|--|
| 1              | Windows 10 Account Settings            |     | 345 |  |  |
| 2              | Windows 10 Computer Settings           | 291 |     |  |  |
| 3              | Windows 10 User Settings               |     |     |  |  |
| $\overline{4}$ | Windows 10 Firewall Settings           | 33  |     |  |  |
| 5              | Internet Explorer 11 Computer Settings | 148 | 154 |  |  |
| 6              | Internet Explorer 11 User Settings     | 6   |     |  |  |
| 7              | Google Chrome Computer Settings        | 33  | 33  |  |  |
| 8              | Microsoft Edge Computer Settings       | 12  | 12  |  |  |
| 合計             |                                        |     |     |  |  |

表 7-3Windows 10 政府組態基準 GCB 統計表

資料來源:行政院國家資通安全會報技術服務中心統計資料

表 7-4Windows 10 政府組態基準 GCB 建議排除項目清單

<span id="page-187-1"></span>

| 項<br>次 | <b>GPO</b>                        | <b>TWGCB-</b><br>ID             | 原則設定名<br>稱      | <b>GCB</b><br>設定值 | 說明及預計改善方式                                                                                              |
|--------|-----------------------------------|---------------------------------|-----------------|-------------------|----------------------------------------------------------------------------------------------------|
| 9      | Windows10<br>Account<br>Settings  | TWGCB-<br>$01 - 005 - 00$<br>09 | 帳戶鎖定期<br>間      | 15 分鐘             | 與目前 AD 規則不一致。<br>改善方式:後續依相關國土測<br>繪中心資安政策配合修正即<br>可。                                                   |
| 59     | Windows10<br>Computer<br>Settings | TWGCB-<br>$01 - 005 - 00$<br>59 | 關閉 HTTP<br>上的列印 | 啟用                | 若套用影響無法使用網路印<br>表機,除本機可提供印表機進<br>行列印,否則不建議啟用此項<br>目<br>改善方式:如需網芳印表機即<br>需關閉此設定,除非網芳印表<br>機支援 Https 機制。 |
| 107    | Windows10                         | TWGCB-                          | 網域成員:最          | 30天               | 與目前 AD 規則不一致。                                                                                          |

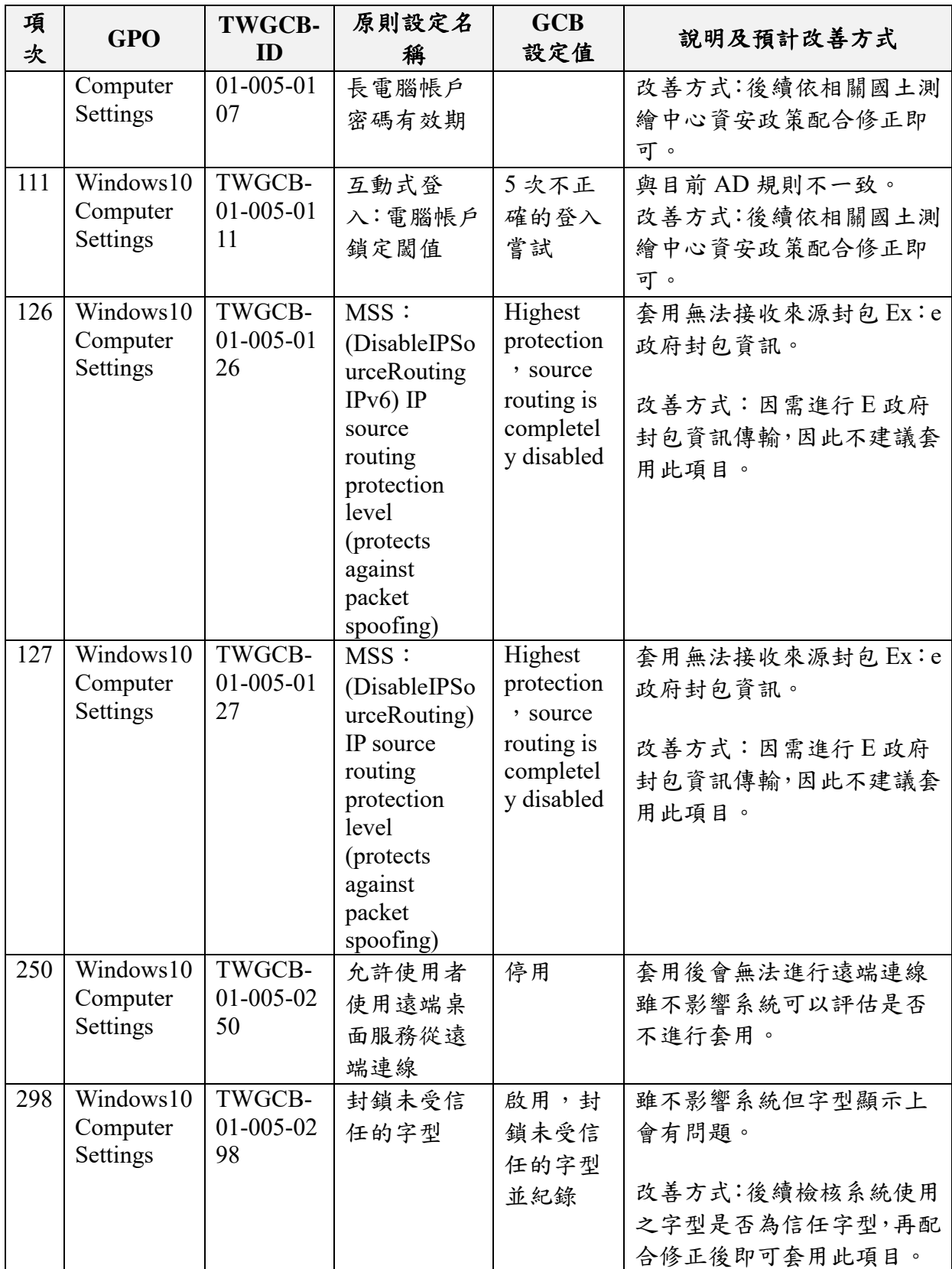

# 貳、 配合資安防護基準作業

本團隊依據「資通安全管理法」子法「資通安全責任等級分級辦法」 第 11 條規定及相關資通系統防護基準(含 7 大類別)執行相關控制措施,

進行修正調整,並配合資安政策進行滾動式調整及產出本系統「資安防 護基準作業報告」及佐證文件。表 [7-5](#page-189-0) 為 109 年度圖資 e 商城資安防護 基準作業檢核現況,共計 76 項,其中 75 項符合規定, 1 項未完全符合。

未 完全符合項目 為 第 25 項「稽核與可歸責性 (Audit and Accountability)-稽核事件(Audit Events)-應運用雜湊或其他適當方式之 完整性確保機制」,因目前對於伺服器主機稽核 log 資訊未以加密方式進 行備份外,除未來於稽核 log 資訊備份時,除進行加密方式壓縮備份外, 另建議國土測繪中心可提供 log 伺服器透過唯讀方式,提供各主機將其稽 核 log 資訊寫入,以確認稽核 log 資訊完整性。

<span id="page-189-0"></span>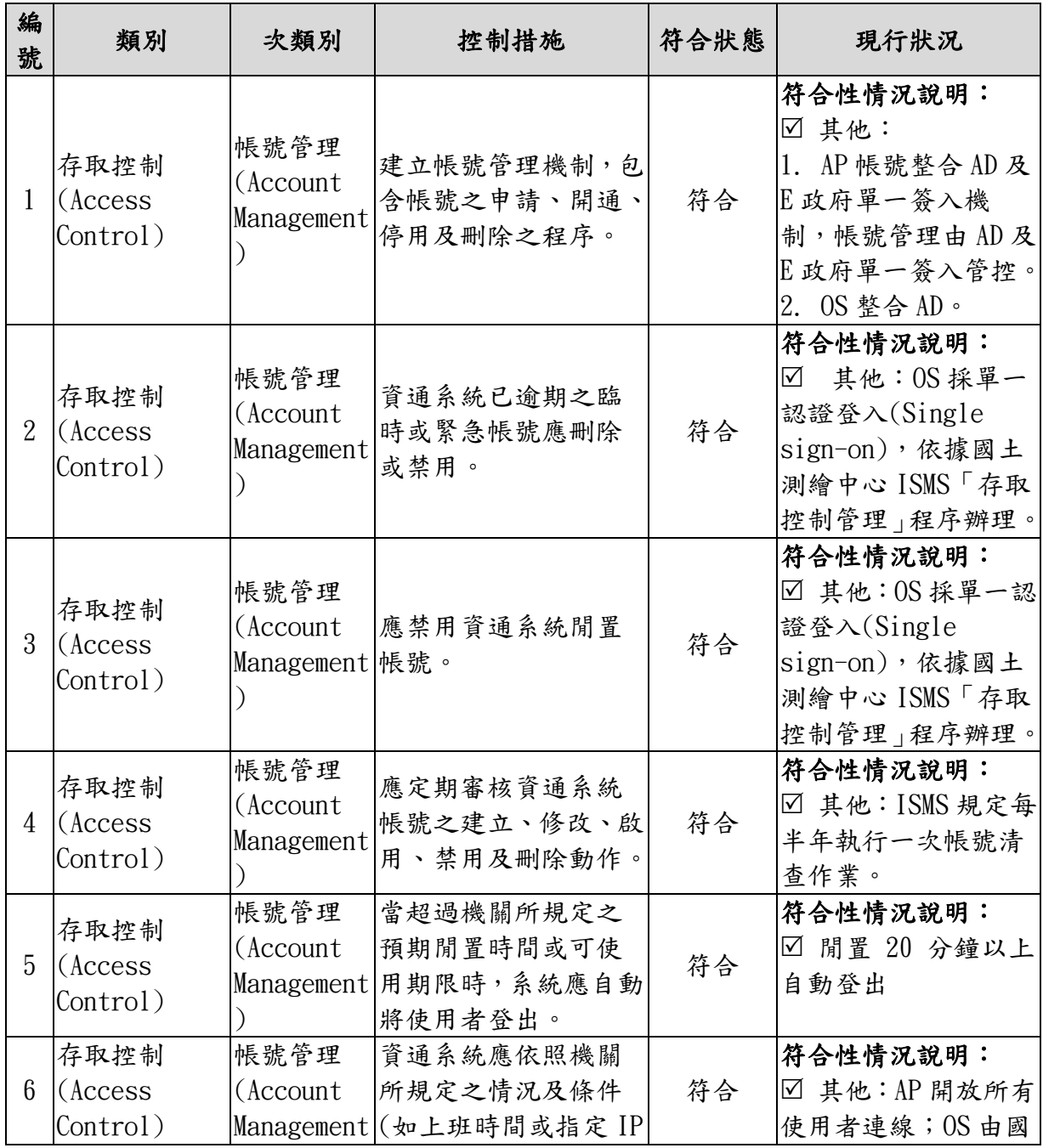

表 7-5 圖資 e 商城資安防護基準作業檢核現況一覽表

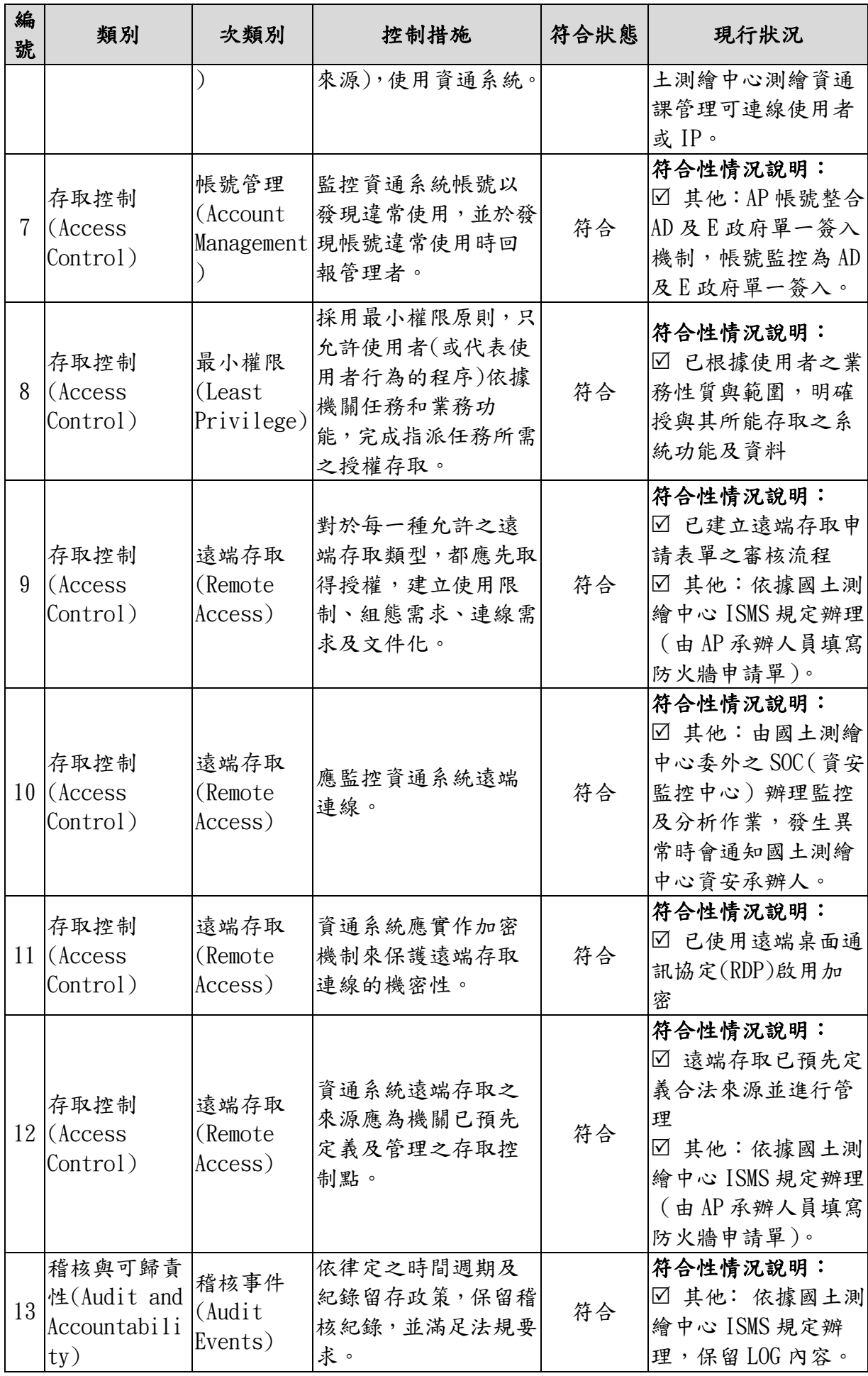

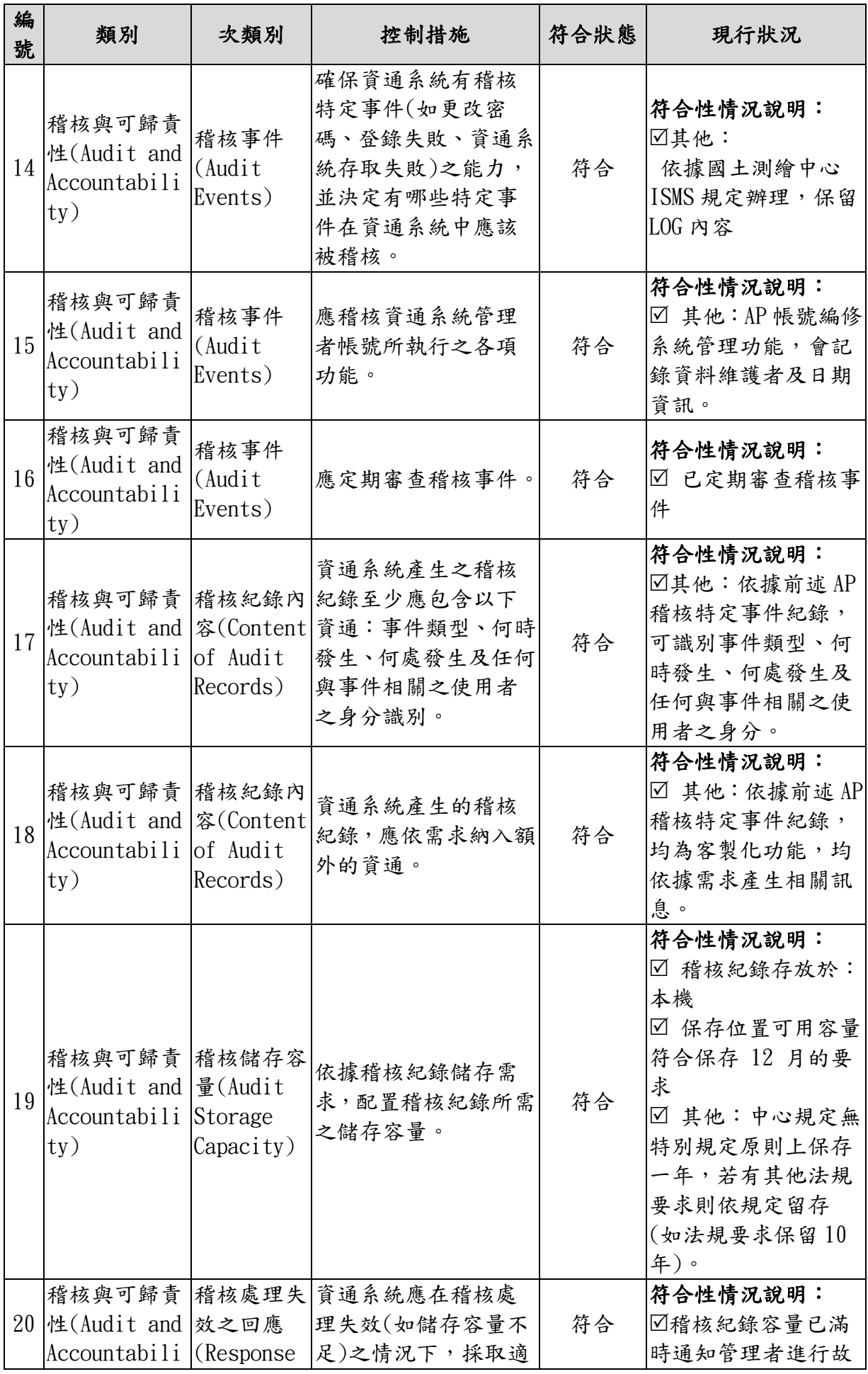

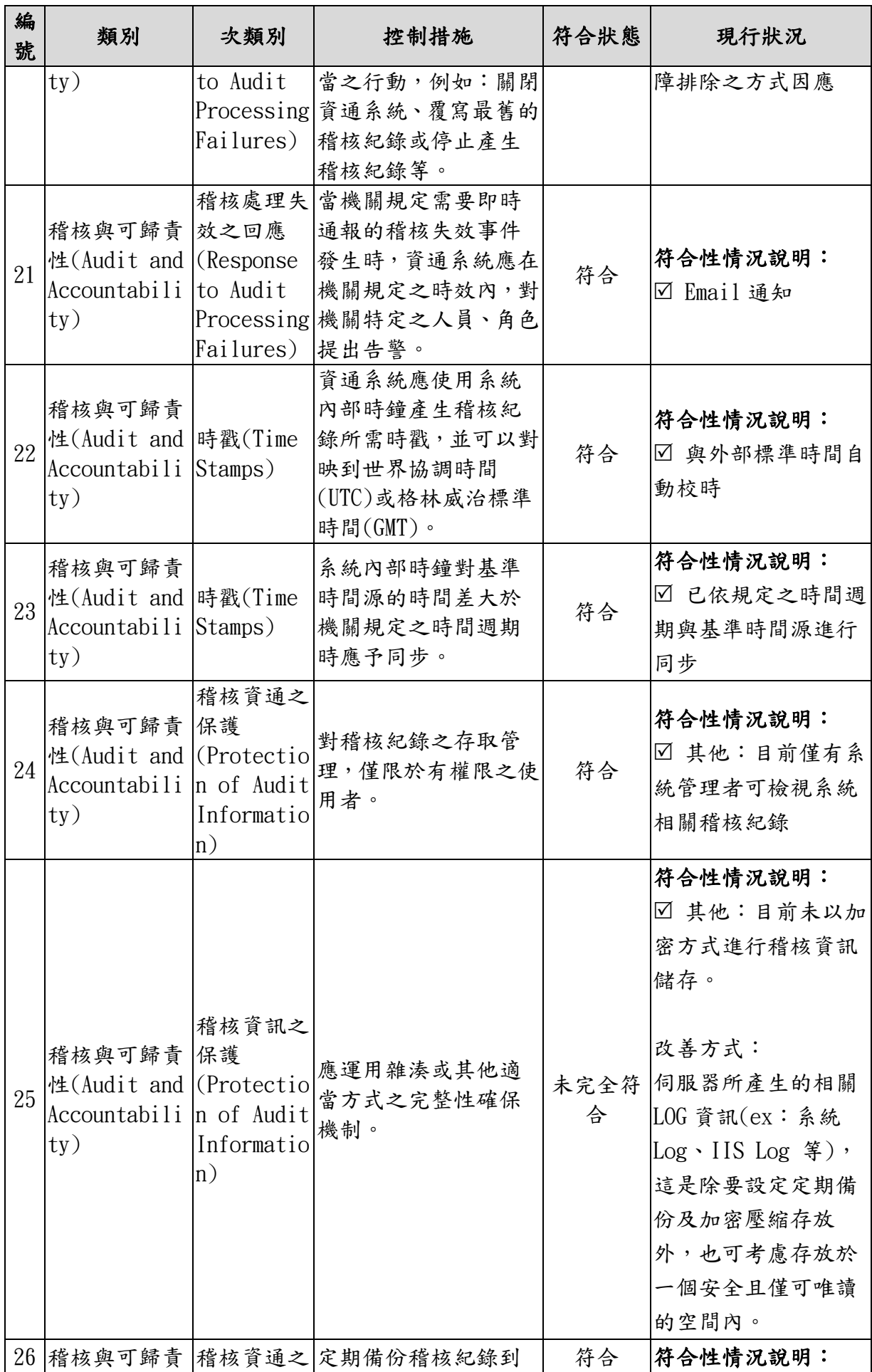

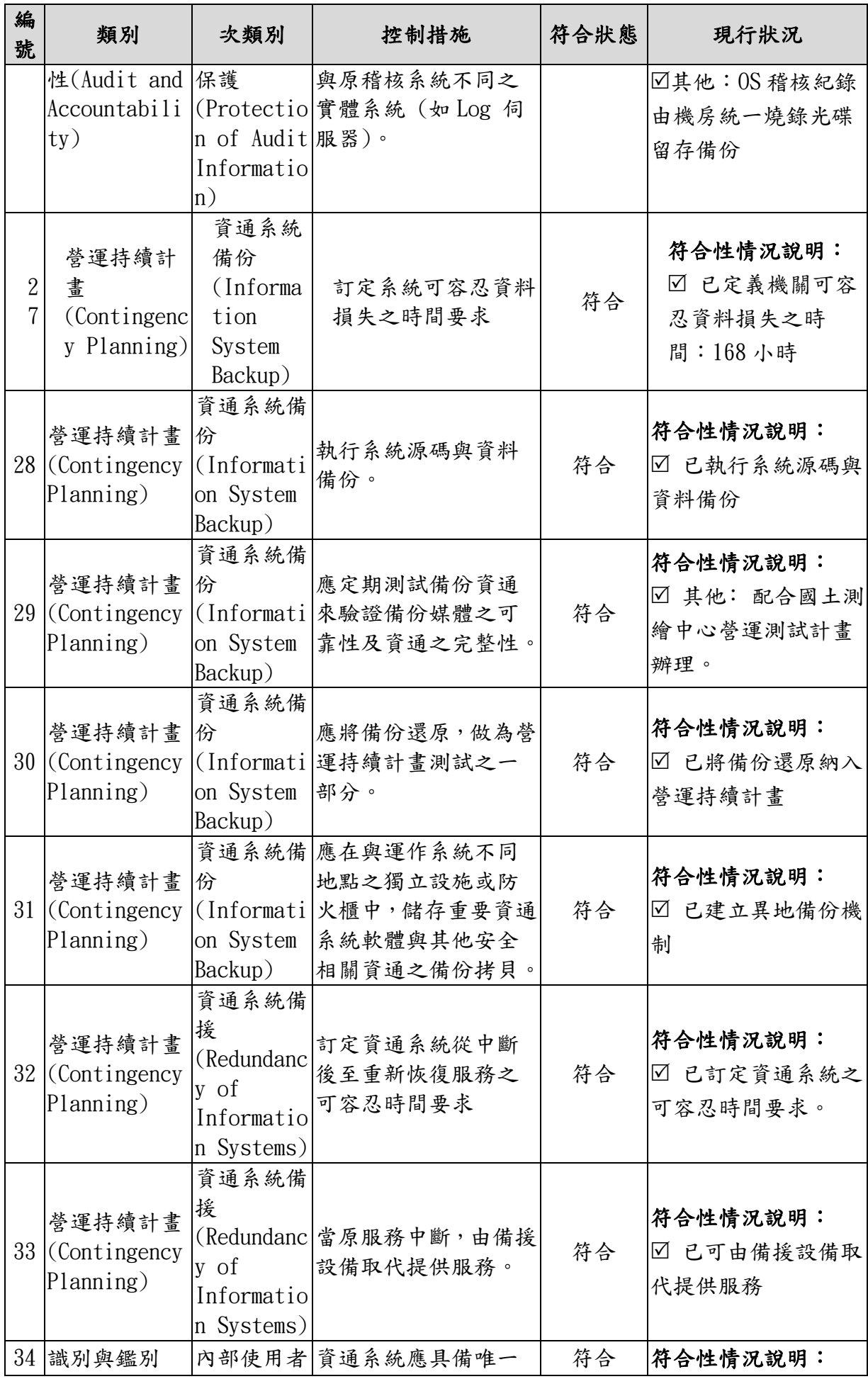

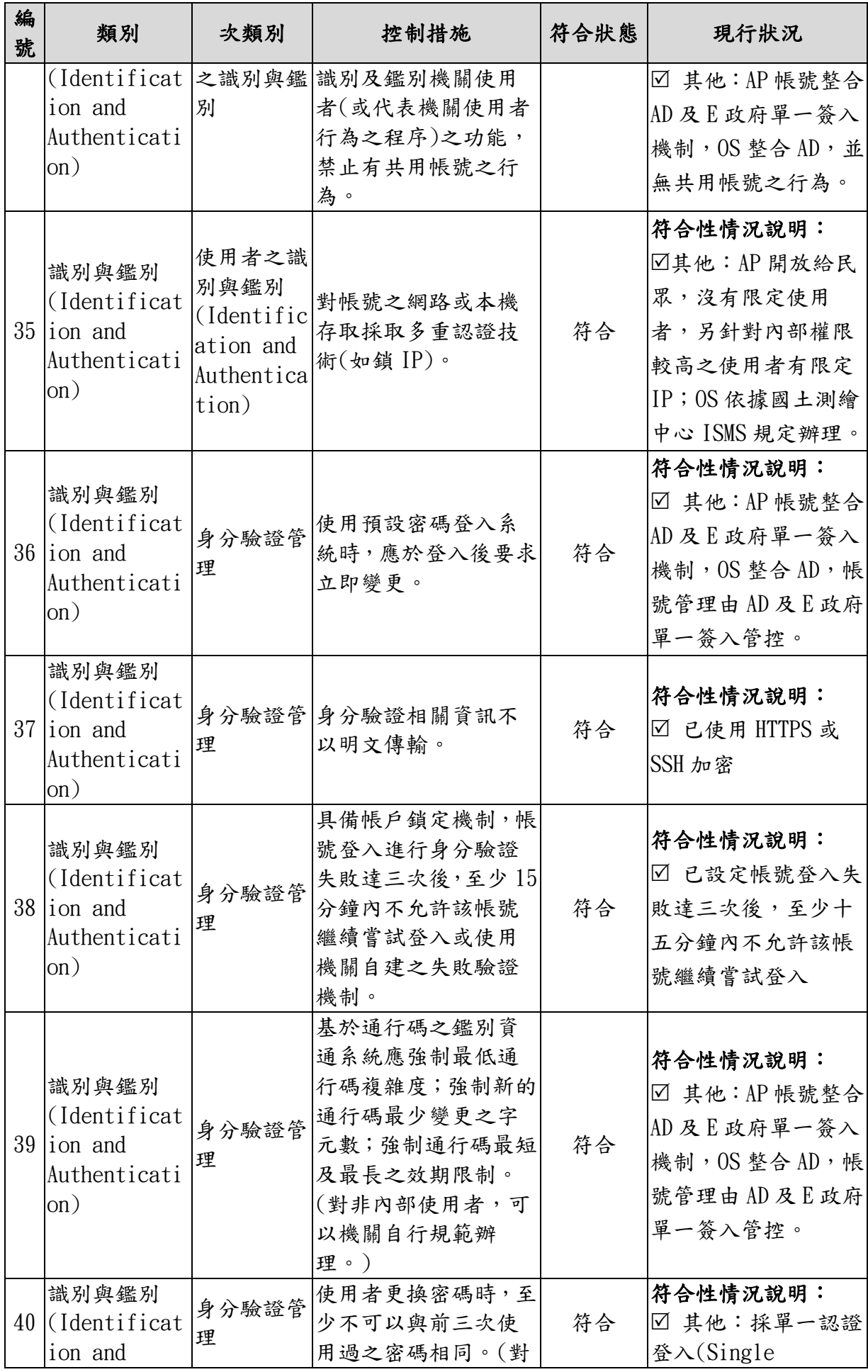

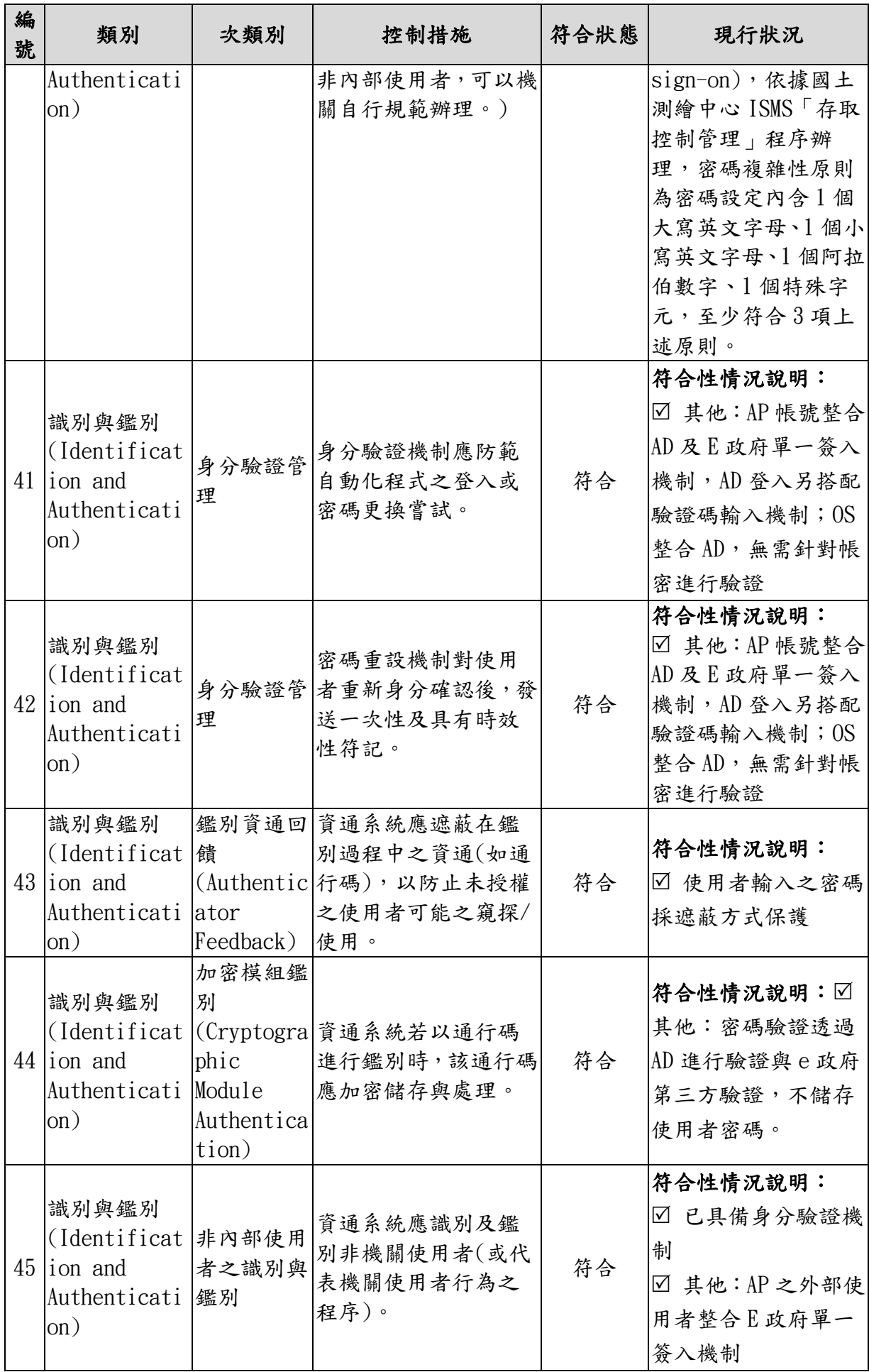

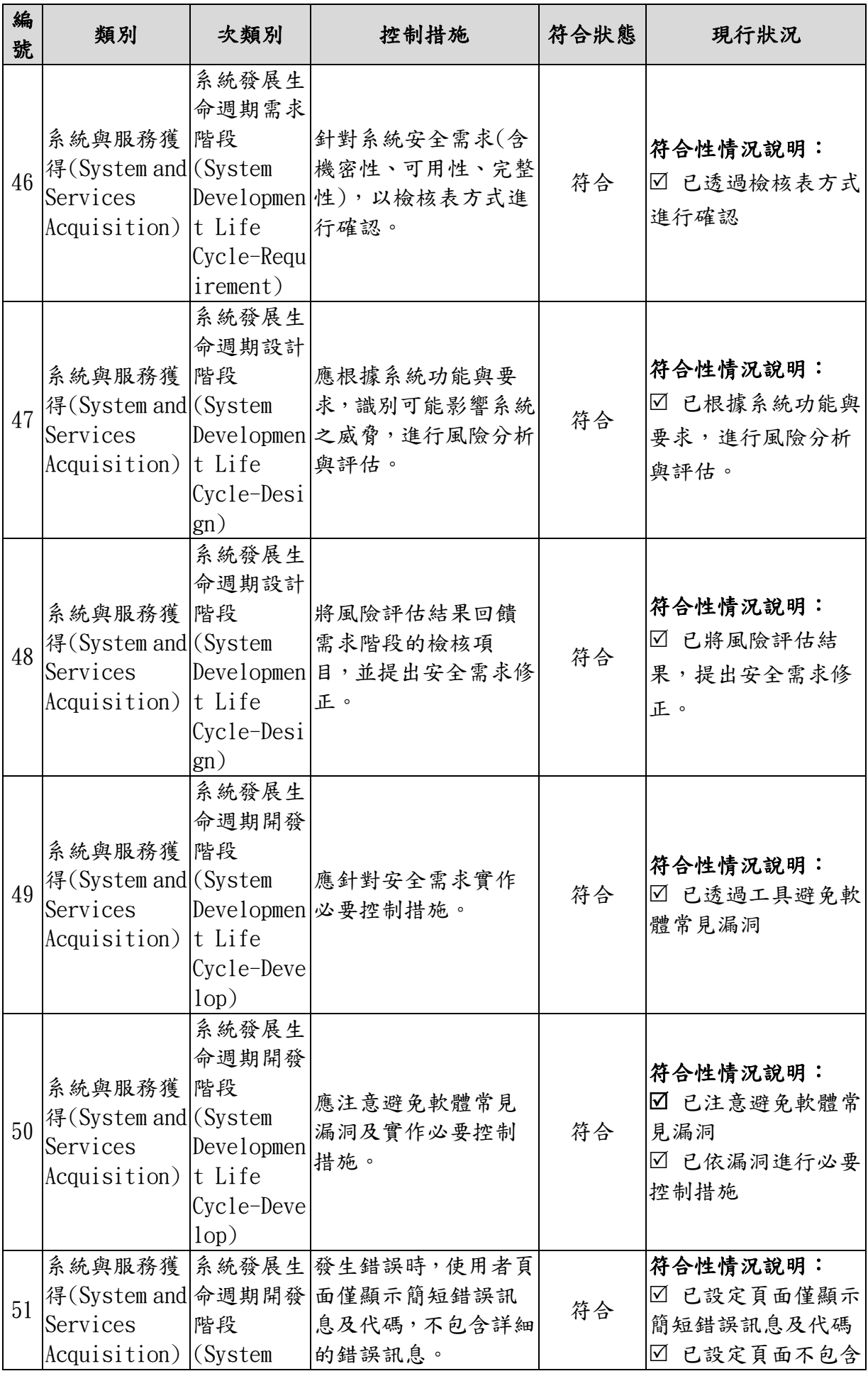

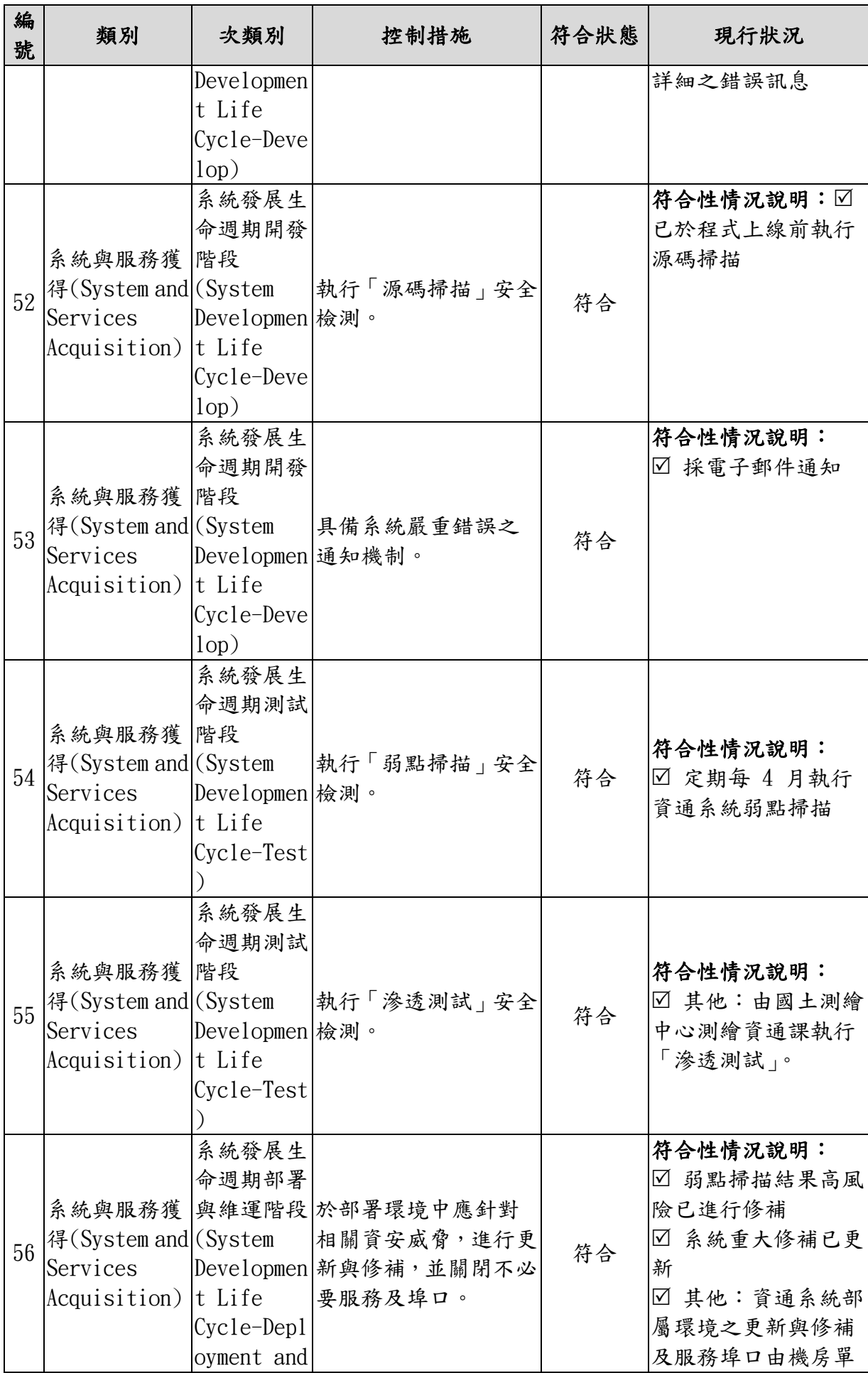

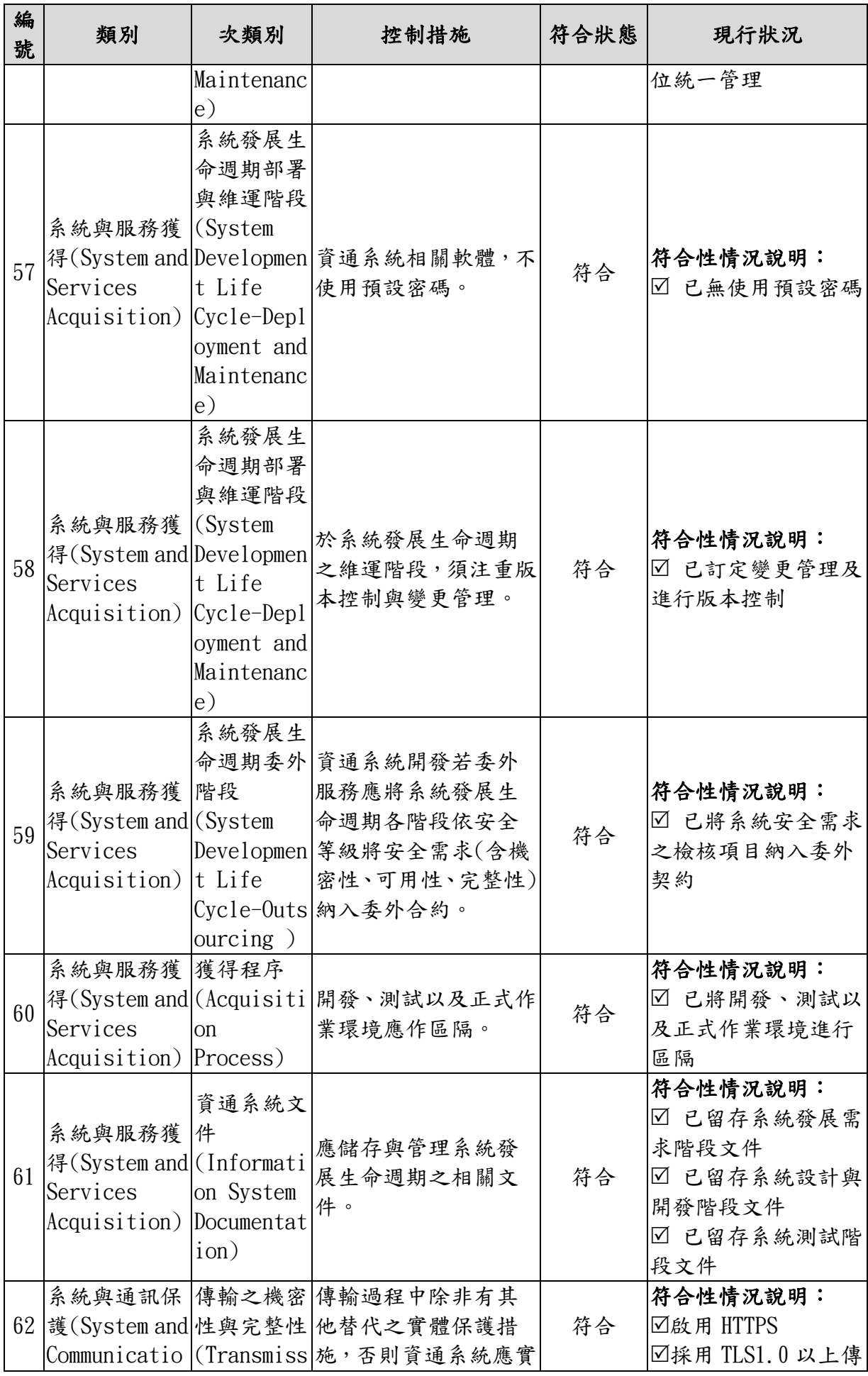

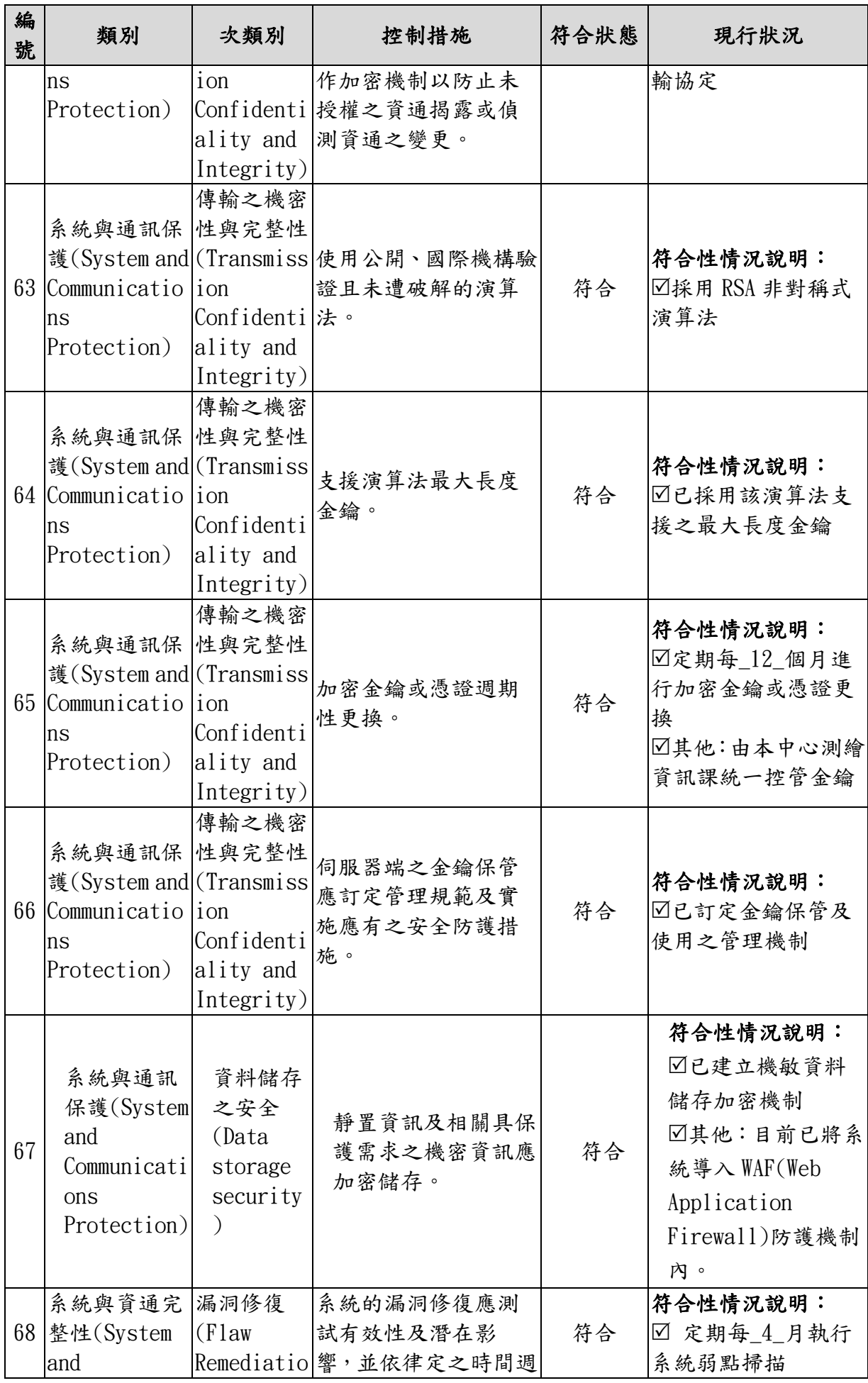

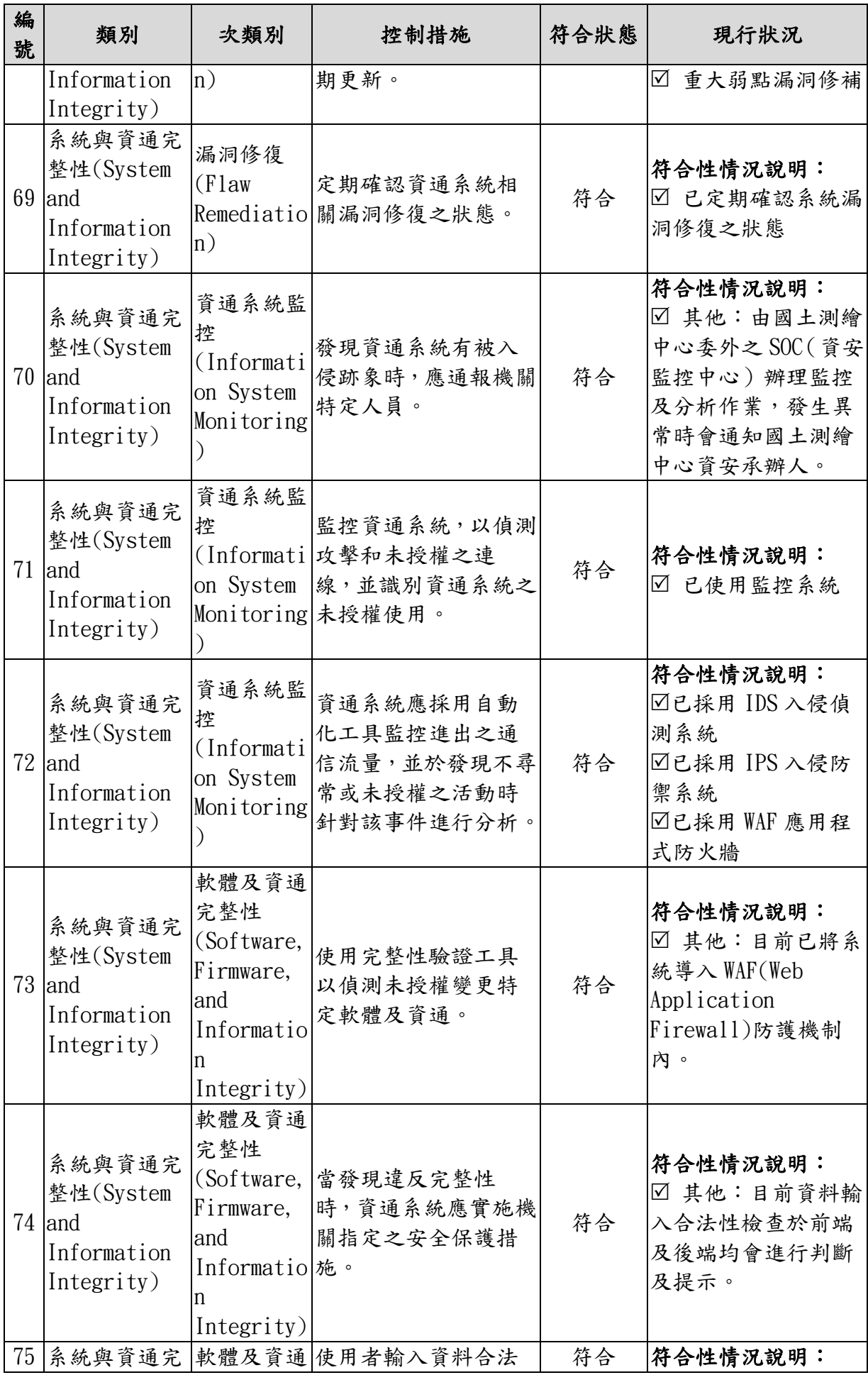

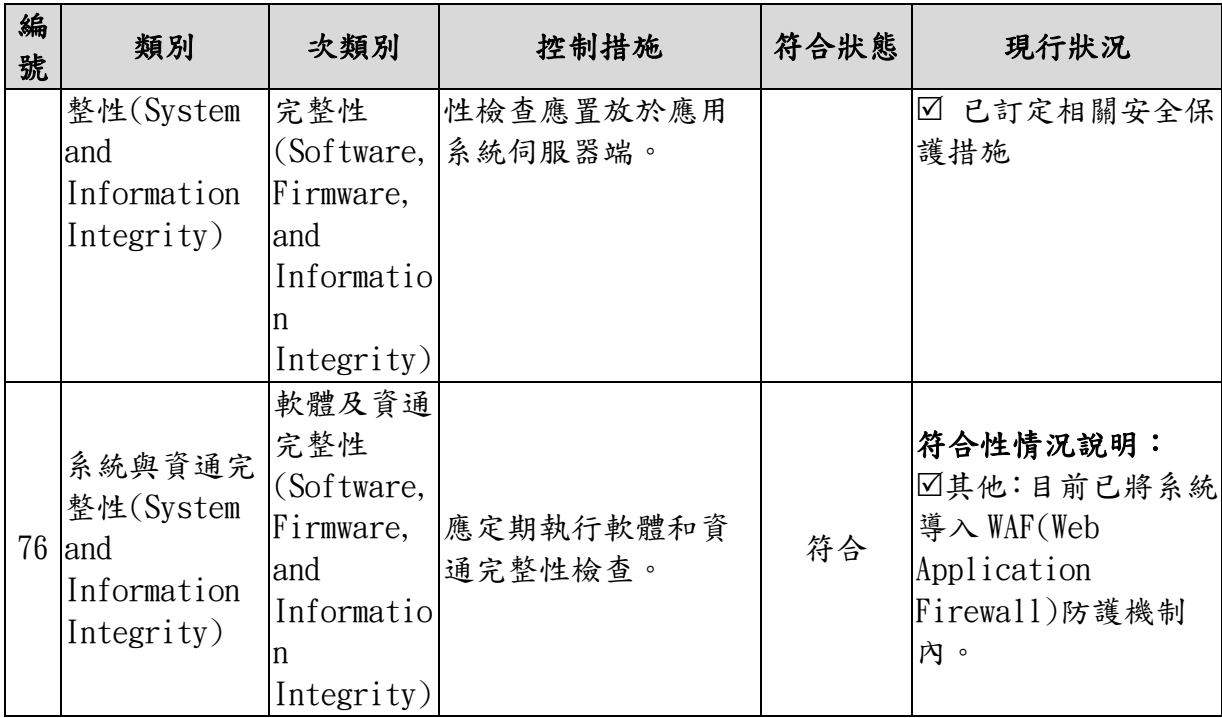

# 參、 資訊安全管理系統資訊業務營運演練

國土測繪中心為驗證「資訊安全管理系統電腦機房營運持續計畫」 之有效性,透過演練測試,使相關人員了解電腦機房災害回復時所應扮 演之角色及責任分配,熟悉正確的應變處理措施。

本案演練目標以「圖資 e 商城」發生部分服務異常時,經故障排除 後,仍無法正常瀏覽網站,判斷短時間內無法故障排除,而啟用備援網 站機制,由網管透過 VM 定期備份的系統檔案進行設定,立即啟用作為 臨時性備援網站,並確認備援網站內外部網路環境設定後,由本團隊確 認備援網站與相關機器設備及資料庫的連線是否正常,並且測試備援網 站各功能是否順利恢復持續營運,以維護民眾使用權益。

相關演練計畫已於 109年6月11日交付,經審查確認並於 109年7 月 9 日執行演練。

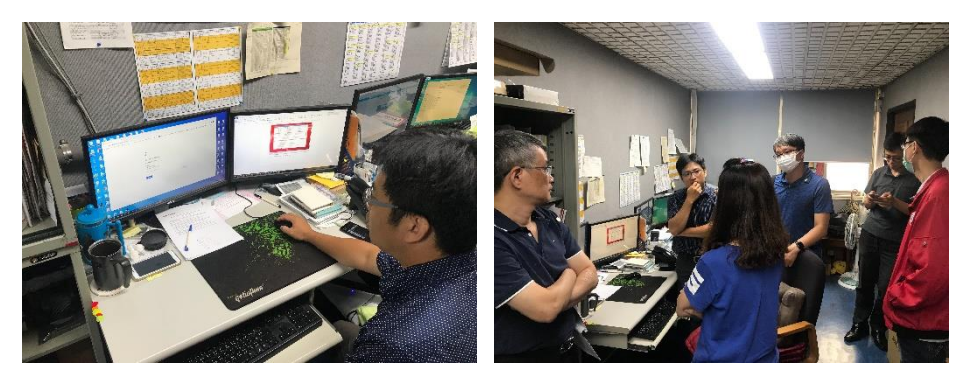

圖 7-2 資訊安全管理系統資訊業務營運演練照片

# 肆、 相關網站改為 **SSL** 傳輸協定

本案針對圖資 e 商城、測繪圖資申購管理系統、電子收費平臺等網 站,調整為 SSL 傳輸協定,即由原本 http 改為 https,所需憑證由國土測 繪中心協助申請及提供,再由本團隊進行憑證安裝、IIS 設定及相關功能 調整。

前述相關系統均已啟用 https 通訊協定,並利用憑證串鍊自我檢測28, 待與前述系統介接之其他應用系統(例如:鑑測資料庫查詢及管理系統、 e-GNSS 即時動態定位系統入口網站、測量儀器校正實驗室服務網、軟體 授權使用申辦系統)均配合調整為 SSL 傳輸協定後,即可關閉 http 通訊 協定。

-

 $28$  憑證串鍊自我檢測: https://www.sslshopper.com/ssl-checker.html

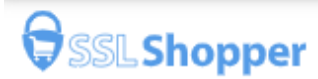

# **SSL Checker**

Use our fast SSL Checker to help you quickly diagnose problems with your SSL certificate installation. You can verify the SSL certificate on your web server to make sure it is correctly installed, valid, trusted and doesn't give any errors to any of your users. To use the SSL Checker, simply enter your server's public hostname (internal hostnames aren't supported) in the box below and click the Check SSL button. If you need an SSL certificate, check out the SSL Wizard.

More Information About the SSL Checker

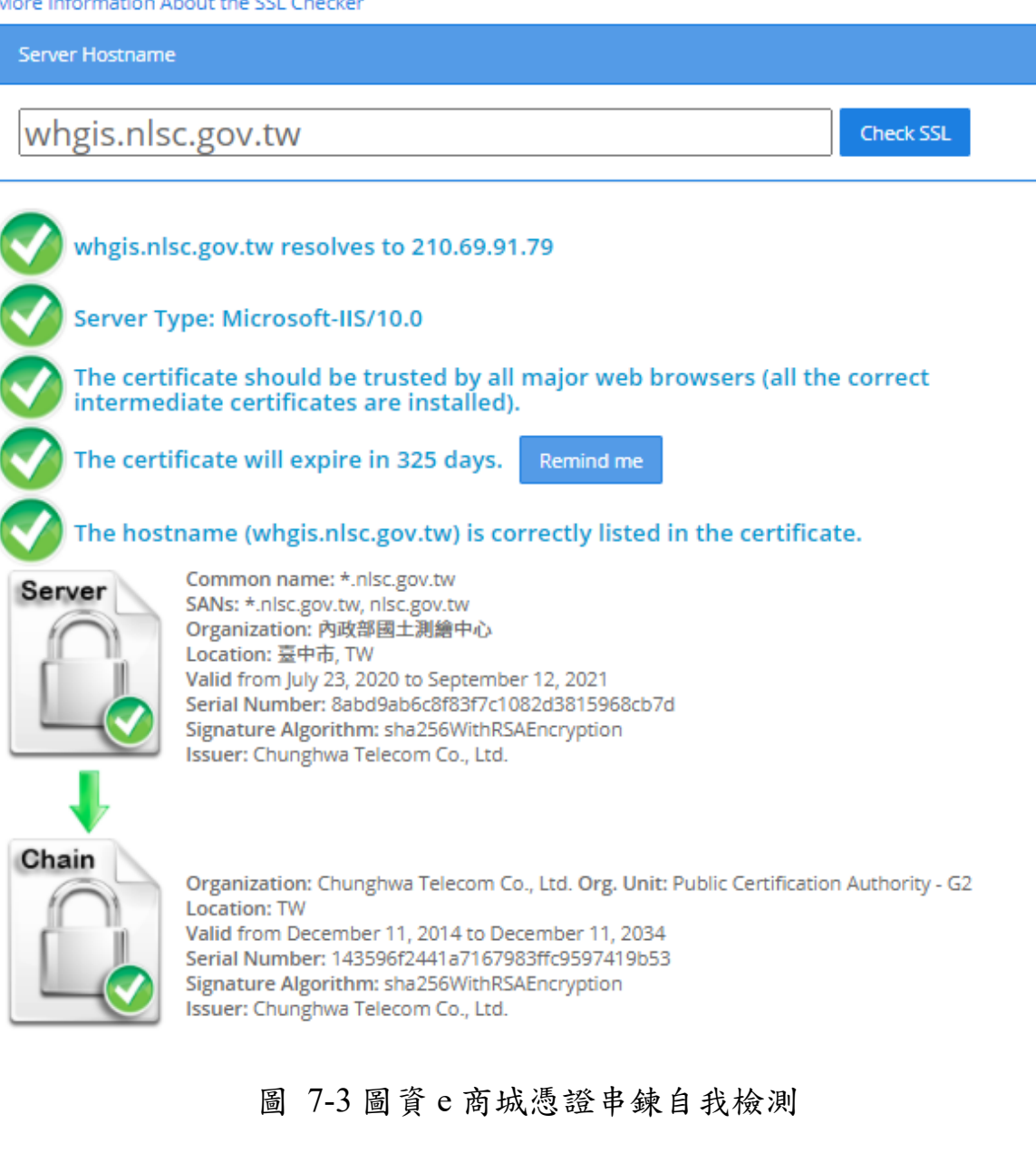

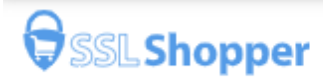

# SSL Checker

Use our fast SSL Checker to help you quickly diagnose problems with your SSL certificate installation. You can verify the SSL certificate on your web server to make sure it is correctly installed, valid, trusted and doesn't give any errors to any of your users. To use the SSL Checker, simply enter your server's public hostname (internal hostnames aren't supported) in the box below and click the Check SSL button. If you need an SSL certificate, check out the SSL Wizard.

More Information About the SSL Checker

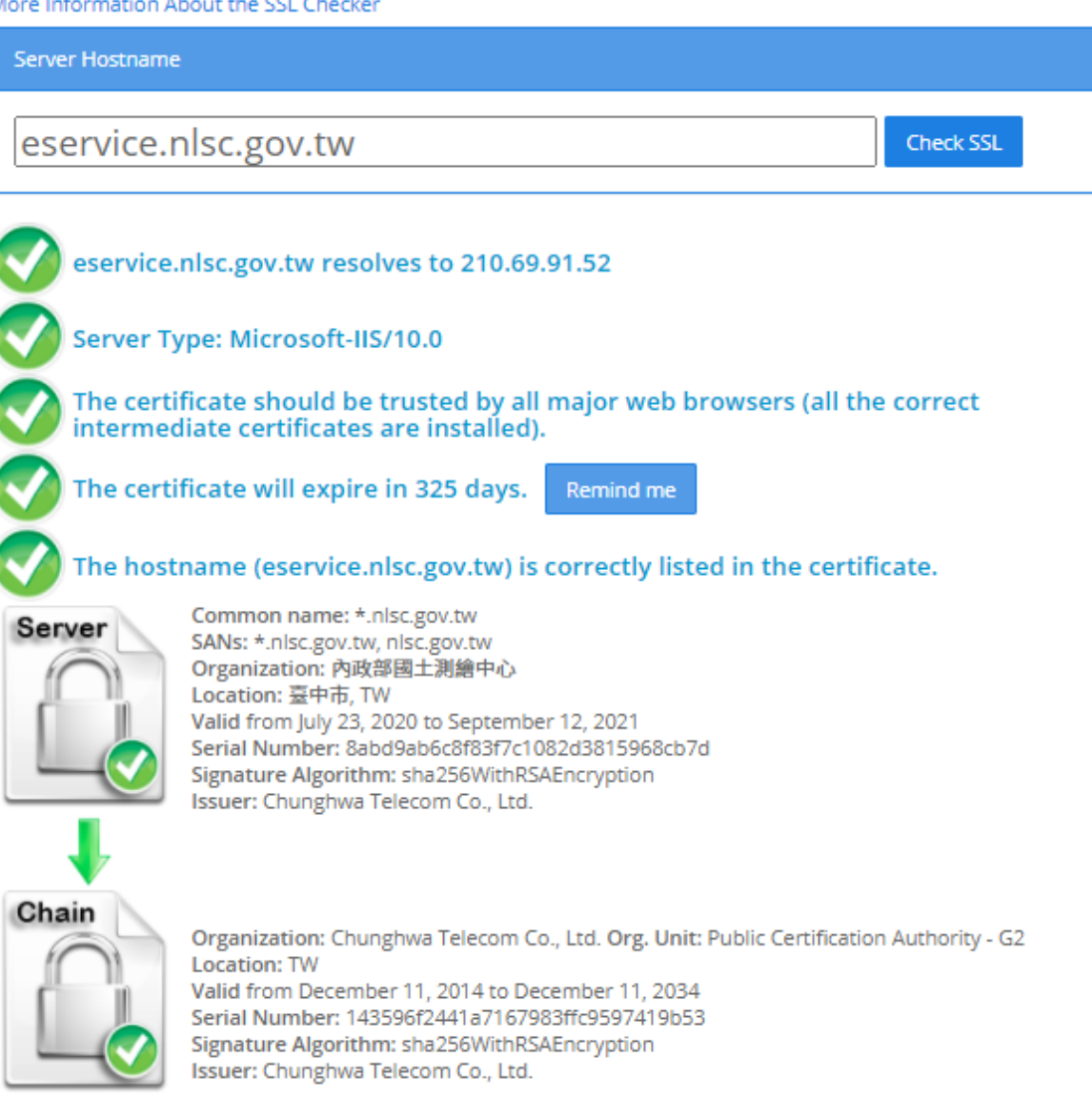

圖 7-4 電子收費平臺憑證串鍊自我檢測

# 伍、 其他

除以上修改作業,本團隊配合國土測繪中心 ISMS 驗證案執行所需之 資訊安全管理工作,以維持資訊安全驗證持續有效,並配合國土測繪中 心「政府機關(構)資通安全稽核作業」,針對稽核不符合項目,進行矯正 預防作業。本案已協助完成以下事項:

- 一、於109年3月、6月、8月完成圖資e商城網站弱點問題修正。
- 二、於109年2月、6月、8月完成國土測繪電子收費平臺弱點問題修正。
- 三、於109年7月完成圖資e商城網站內政部國土測繪中心滲透測試弱 點修正。
- 四、於109年7月完成系統防護基準評估並檢附相關相關防護基準佐證 音料。

# 第二節 教育訓練

為加強國土測繪中心同仁了解本案擴充功能,以利日後相關工作之 推動,本團隊於 109 年 9 月 7 日提出教育訓練計畫書,並送國土測繪中 心審查通過後,於 109 年 10 月 15 日假國土測繪中心第二會議室辦理教 育訓練。教育訓練規劃內容及辦理成果說明如下:

### 壹、 時間

109年10月15日(星期四)9時至16時30分。

### 貳、 對象

國土測繪中心及各測量隊同仁。

### 參、 地點

國土測繪中心第二會議室(臺中市南屯區 40873 黎明路 2 段 497 號 5F)。

### 肆、 課目及課程大綱

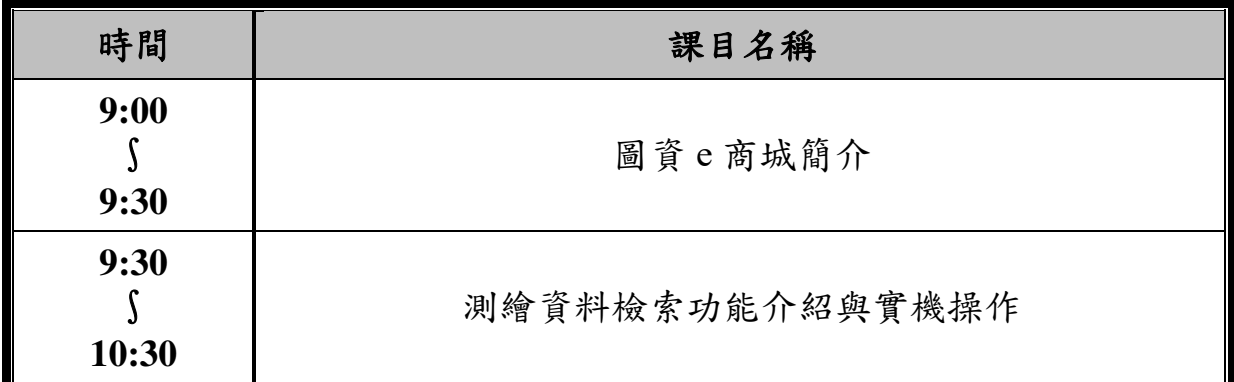

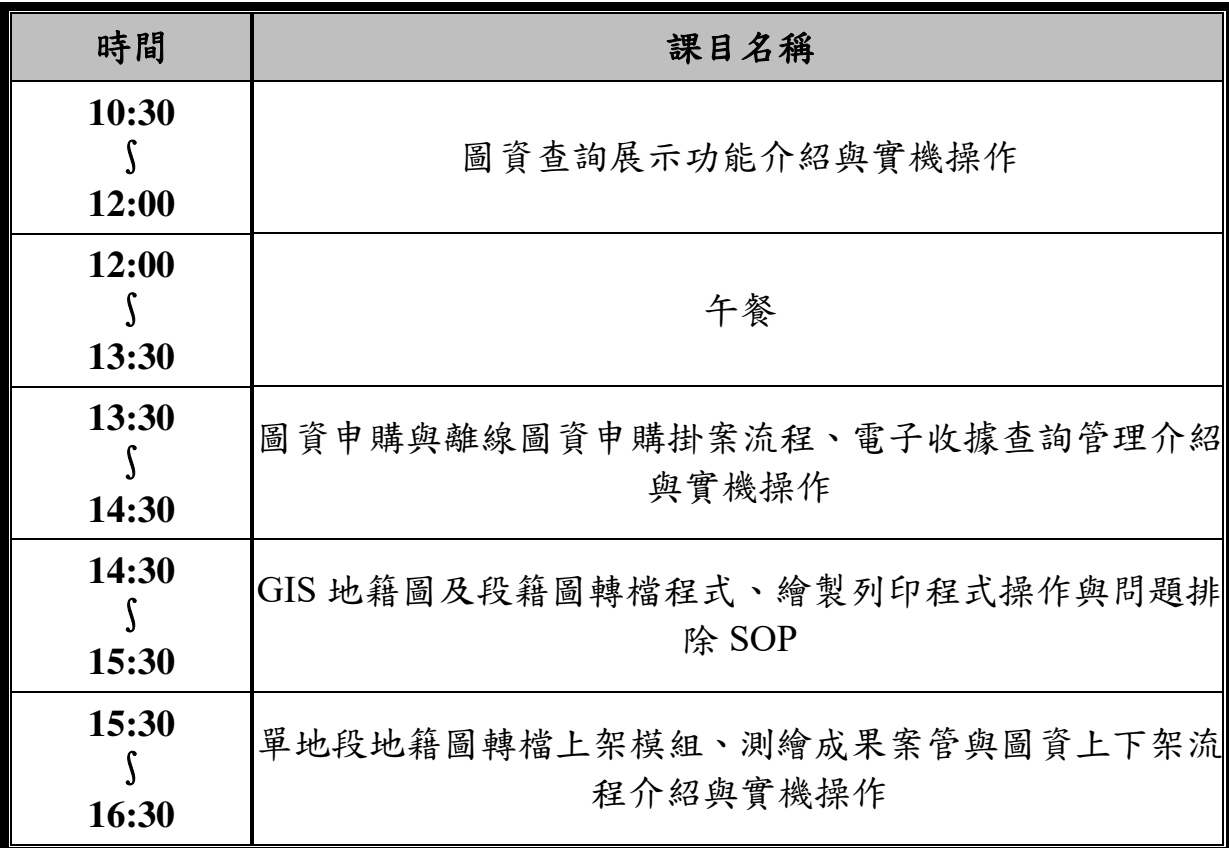

### 伍、 辦理情形

教育訓練參與人數共計 32 人次,圖 [7-5](#page-206-0) 為教育訓練實況照片。

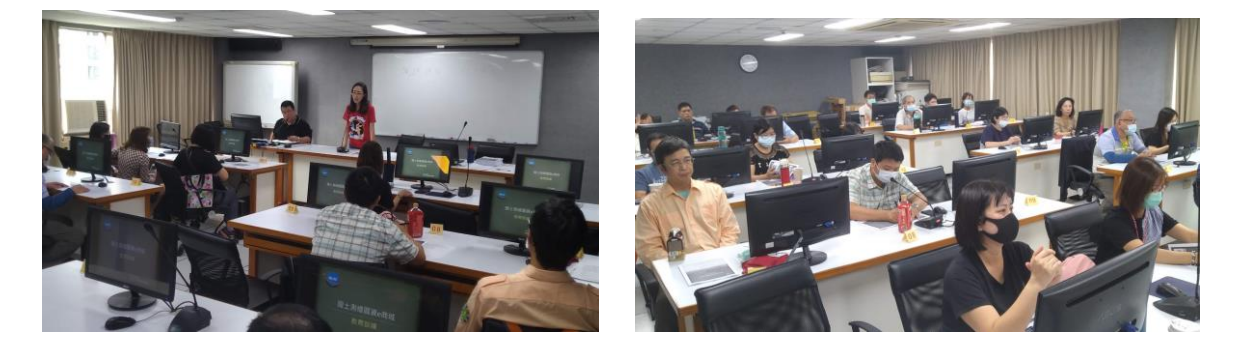

<span id="page-206-0"></span>圖 7-5 國土測繪圖資 e 商城功能擴充研習會-教育訓練實況照片

## 陸、 辦理成效

- 一、使國土測繪中心各課室同仁了解國土測繪圖資e商城資料內容與操 作方式,並加強宣導內部取得圖資管道與申請流程,以及測繪成果案 管流程與入庫清冊管理作業。
- 二、使服務臺人員、圖資處理人員熟悉國土測繪圖資e商城購圖程序及 繪製圖資列印程序,有助於未來業務之執行。
- 三、使圖資管理者熟悉圖資上下架程序、GIS地籍圖與段籍圖轉檔程式、

單地段地籍圖轉檔上架程序,有助於未來業務之執行。

四、透過本次教育訓練蒐集回饋意見,做為後續系統發展之參考。相關 回饋意見及處理情形如表 7-6。

| 分類 |    | 回饋意見               |    | 處理情形             |
|----|----|--------------------|----|------------------|
| 系統 | 1. | 單地段地籍圖,於詮釋資料表的     | 1. | 後續配合國土測繪中心定義     |
| 問題 |    | 上架時間為更新詮釋資料表的      |    | 方式進行程式修正。        |
|    |    | 時間,更新時間為執行單地段地     | 2. | 配合修正,以增加系統操作流    |
|    |    | 籍圖本次的執行時間。         |    | 暢性。              |
|    | 2. | 測繪資料檢索-->地籍圖,坐標    | 3. | 已修正完成。           |
|    |    | 系統跟檔案格式位置需對調。      | 4. | 已修正完成。           |
|    | 3. | 圖資查詢展示, 電子檔資料一經    |    |                  |
|    |    | 建版地形圖, 加入購物車圖示點    |    |                  |
|    |    | 下去會出現錯誤訊息。         |    |                  |
|    | 4. | 圖資查詢展示, 電子檔資料一像    |    |                  |
|    |    | 片基本圖,加入購物車圖示點下     |    |                  |
|    |    | 去會出現 NULL 筆訊息, 但測繪 |    |                  |
|    |    | 資料檢索是正常的。          |    |                  |
| 改善 | 1. | 申購單列印時簽名欄需放大。      | 1. | 配合國土測繪中心需求調整     |
| 建議 | 2. | 申請修正基本資料,撰寫修正原     |    | 簽名欄為長:7cm、高:3cm。 |
|    |    | 因,下載異動申請表原因要帶      | 2. | 配合國土測繪中心需求調整     |
|    |    | 入。                 |    | 將修正原因於下載異動申請     |
|    | 3. | 建議針對內部使用人員提供內      |    | 表時帶入。            |
|    |    | 部專用的常見問題資訊頁面。      | 3. | 後續專案可考慮作為系統精     |
|    | 4. | 像片基本圖四角坐標於詮譯資      |    | 進方案。             |
|    |    | 料上不要呈現。            | 4. | 配合國土測繪中心需求,像片    |
|    |    |                    |    | 基本圖詮譯資料內容不顯示     |

表 7-6 教育訓練蒐集回饋意見及處理情形回覆

四角坐標資訊。

# 第三節 作業人員性別平等資訊統計

本公司一向恪遵政府法令,作業過程當中落實性別平等,執行期間 實際投入作業人員共計19員,男性10員、女性9員,男女性別比例10:9, 各工作小組男女比例統計如表 [7-7](#page-208-0) 所示。

註:部分同仁橫跨多個工作小組(詳作業計畫),各工作小組人數總和不 等於本案同入人數總和。

<span id="page-208-0"></span>

| 項次 | 作業項目      | 男:女(人數) | 男:女         |
|----|-----------|---------|-------------|
|    | 需求分析      | 1:2     | 1:2         |
|    | 系統開發      | 8:2     | 4:1         |
|    | 系統測試      | 2:2     | 1:1         |
|    | 資料建置      | 1:3     | 1:3         |
|    | 教育推廣及行政事務 | 1:3     | $1 \cdot 3$ |

表 7-7 本案工作小組男女比例統計

# 第八章 檢討與建議

# 第一節 檢討

國土測繪資料是推動國土資訊系統核心且共用性高的資料,為國土 規劃、國土復育、國土保安、國土監測及防救災應用及決策的重要基礎, 而圖資 e 商城為國土測繪中心測繪資料流通供應之統一入口,同時也是 國土測繪中心圖資管理的重要平臺。為發揮圖資資料最大效益,今年度 持續整理匯入國土利用現況調查成果、臺灣通用電子地圖、正射影像(含 通用正射影像、空載光達正射影像、UAS 正射影像)、地形圖、行政區界 圖及繪製圖資(含像片基本圖、海岸像片基本圖、經建版地形圖),以擴 充國土測繪空間資料庫;系統方面,則以永續經營為目標,包含以下作 業內容:

### 壹、 內政部資料上移作業準備

配合國土測繪中心政策,將本案相關系統資料庫改為 MS SQL Server,並以開源軟體取代 ArcGIS Server,除可作為內政部主機上移之基 礎,亦可降低維運成本。

同時盤點本案系統及資料,借鏡其他資訊系統上移經驗,檢討上移 風險、制定上移作業計畫,以利後續執行上移作業,縮短系統上移作業 時間,降低圖資供應之不便。

### 貳、 單地段地籍圖轉檔上架機制

配合國土測繪中心地籍圖供應機制及取代地籍資料庫 Oracle 環境之 目標,今年度開發地籍圖轉檔上架模組,透過自動化方式將地籍圖檔進 行供應格式轉換,並更新地籍圖詮釋資料,作為圖資 e 商城地籍圖供應 之來源。透過自動化方式,可降低人力成本,並提高供應時效。

# 參、 圖資 **e** 商城擴充

配合國土測繪中心測繪圖資流通供應政策,新增「電子檔資料–像 片基本圖紙圖出圖檔」、電子檔資料一海岸像片基本圖紙圖出圖檔」、電 子檔資料-正射影像(空載光達正射影像、UAS 正射影像)」、「電子檔資 料-經建版地形圖紙圖出圖檔」、「繪製圖資-海岸像片基本圖」等圖資 類別之流通供應機制,同時為符合統一圖資申請管道,提供三維建物模 型申購整合機制與管理功能,以加速圖資流通供應速度,有助於未來業 務之執行。

### 肆、 維護國土測繪空間資料庫

近年來為了加快圖資資料的供應速度,在計畫期程內提供多個的版 次的資料,增加了資料上下架作業的複雜度,為了能在期程間有效率完 成上架作業,除計畫開始前預估預計上架的圖資數量,透過測繪成果案 管功能,管理圖資案件繳交狀況,並配合新增圖資發展圖資上下架程式, 促進圖資上架流通效率。

## 第二節 建議

# 壹、 電子收費平臺改善建議

一、 調整銷帳編號規則

本案電子收費平臺自 98 年營運迄今已逾十年,目前與臺灣銀行端離 線繳費機制產生之銷帳編號部份,因以年度僅採1碼當識別碼的情況下, 因系統運行超過 10 年,開始產生離線繳費銷帳編號與過往離線繳費資料 發生重號的情形。

臺灣銀行離線繳費資訊均以銷帳編號做為銷帳、入帳依據,為避免 後續電子收費平臺在處理離線繳費銷帳資訊時,發生銷帳錯誤的情形, 建議調整電子收費平臺離線繳費單銷帳編號給號規則。

二、 精進銷帳機制

本年度電子收費平臺多次接收到臺灣銀行批次銷帳資訊檔為空值或 內容不完整情況,造成臺灣銀行後續傳輸銷帳資訊檔被系統列為異常, 以致無法執行銷帳的情形(此機制為避免臺灣銀行重複傳送銷帳資訊檔 造成重複繳費之情況發生)。建議未來可精進銷帳機制,主動掌握批次銷 帳資訊異常資訊,以保障使用者權益。

# 貳、 圖資 **e** 商城暨圖資申購管理系統改善建議

一、建立服務臺人員常見問題集及管理功能

目前於圖資 e 商城有針對會員提供常見問答頁面,幫助解決會員可 能遭遇問題及解決方式;考量國土測繪中心人員或業務調整,建議可針 對服務臺人員,建立常見問題集及管理功能,供新進同仁或第一次遭遇 問題的同仁可快速排除遭遇困難。

二、 申購同意書電子化

目前行動裝置普及率甚高,對於前往服務臺申購圖資料之民眾,建 議可導入電子化申購單,以簡訊或電子郵件將申購相關資料即時傳送給 民眾,並搭配電子簽章取得民眾申購同意書簽核資料,可減少紙張及印 刷成本且達到節能減碳之目標。

#### 三、 發展測繪成果案管點收工具

國土測繪中心近幾年積極建立「各類測繪成果管理標準作業流程手 冊」,並於國土測繪圖資 e 商城建置相關網頁功能,以有效追蹤管理測繪 成果。

其中「測繪成果案管-點收程序」,係由移交成果者依據「各類測繪 成果管理標準作業流程手冊」之「各類資料儲存目錄及檔案命名規則」, 將圖資成果存放於儲存媒體,再由圖資管理者逐一比對移交清單與資料 媒體的一致性,並於網頁逐一登錄點收情形。

建議未來可發展「測繪成果案管點收工具」,由圖資管理者輸入表單 編號,並設定相對應之圖資檔案路徑,由系統自動化檢核表單與圖資檔 案的一致性,輔助圖資管理者進行點收作業。

四、 擴充 TAIWAN FidO 登入驗證機制

內政部推行 TAIWAN FidO 新型登入驗證機制,是透過自然人憑證註 冊與行動裝置進行綁定,其身份識別來源與目前圖資 e 商城是一致的。 當使用者完成 TAIWAN FidO 註冊後,後續即可透過 TAIWAN FidO 所提 供 APP 與手機端生物辯識來進行圖資 e 商城登入驗證,可解決圖資 e 商 城登入時一定要自然人憑證、讀卡機等硬體裝置介接的限制外,亦可提 供更便捷及快速的方式來進行圖資 e 商城登入。

### 參、 圖資 **e** 商城主機整併改善建議

目前本案相關系統及模組所使用之正式主機共有 IMAGE、WHGIS、 Eservice、Money、ArcGIS 等主機,建議進行主機整併,除可降低管理成 本,也可使主機資源能有效被運用。針對主機整併建議如下:

一、 測繪圖資申購及管理系統及模組整併於 WHGIS 主機

測繪圖資申購及管理系統自98年開始營運,包含前臺、後臺及相關 模組,除前臺功能已被圖資e商城取代以外,後臺目前佈署於 Money 主 機,模組佈署於 eService 主機。

後臺功能包含申購單處理、平臺管理、申訴單管理、問卷管理、紙 圖庫存管理系統等,與圖資 e 商城習習相關,部分功能需與圖資 e 商城 進行檔案傳輸,因此建議將 Money 主機上運行的網站整併於 WHGIS 主 機內。

測繪圖資申購及管理系統另有申購單銷帳服務、紙圖月結服務、申 購單入帳服務等模組,目前是佈署於 eService 主機上,未來建議佈署於 WHGIS 主機上,以使主機間系統能有效分割,同時有利於內政部主機上 移時分階段進行上移。

二、 整合開源軟體 GIS 主機與 IMAGE 主機資源

今年度已利用開源軟體取代 ArcGIS Server, 盤點開源軟體目前僅提

供各類型圖幅索引 WMS 服務發布、客戶端 DXF 套疊;而 IMAGE 主機 僅做為圖資供應圖檔(向量檔及繪製圖資)儲存。建議可將前述兩臺主 機資源合併,以有效利用資源,並減少管理成本。合併主機之硬碟空間 應以 IMAGE 空間為考量,CPU 及記憶體則需視開源軟體需求配置。

另圖資上下架程式與單地段地籍圖轉檔上架程式皆有將圖檔傳輸至 供應資料夾之需求,因應未來上移內政部主機雲減少檔案於主機間傳 輸,也可同步考量將前述模組佈署於前述合併主機。

#### 肆、 配合上移內政雲調整 **SFTP** 機制

目前電子收費平臺與臺灣銀行銷帳檔採用 FTP 傳輸機制,圖資 e 商 城各項存取實體供應檔亦採用 FTP 傳輸機制。因內政雲不允許 FTP 傳輸 機制,需於上移後調整為 SFTP 機制,本案相關系統需配合進行相關調 整。至於臺灣銀行為外部系統,期程上如無法配合,可評估以國土測繪 中心機房為中繼站,做為臺灣銀行端銀行銷帳檔 FTP 傳輸與內政雲 SFTP 傳輸媒介,後續待臺灣銀行端完成設備汰換後,再將與臺灣銀行端傳輸 位址修改內政雲服務路徑。

# **109** 年度國土測繪空間資料庫及相關系統網站功能擴充及維護 採購案工作會議記錄

- 一、 開會時間: 109 年 3 月 4 日 下午 2:00
- 二、 開會地點:內政部國土測繪中心
- 三、 出席單位及人員: 內政部國土測繪中心:呂冠萱、游豐銘

逢甲大學:陳慧雯

準線智慧科技股份有限公司:劉正富

四、 會議要點紀錄:

#### 議題**1**、 測試環境

- 決議1.1 因應開源軟體及資料庫改寫作業,國土測繪中心將提供 Windows Server 2016 測試環境,包含替代 ArcGIS Server 之測 試機、MS SOL Server 測試機,以及本案各網站(圖資e商 城、申購管理系統、收費平台)之測試機;其中 MS SQL Server 版本暫定為 2019。
- 決議1.2 承上,替代 ArcGIS Server 之測試機,初步先以現行刀鋒環境 建置,待新設備採購後,再提供新設備之環境。
- 決議1.3 圖資 e 商城、申購管理系統、收費平台以現行主機複製測試環 境。

決議1.4 地籍資料庫與典藏地籍資料庫待國土測繪中心確認後討論。

#### 議題**2**、 **ArcGIS Server** 替代方案

- 決議2.1 目前 ArcGIS Server 發布的 WMS 服務(包含各類圖資最新測 製圖幅範圍及全國最新版次圖幅測製範圍、各比例尺之圖幅索 引圖、地政事務所轄區圖等),以及國土利用現況調查成果屬 性查詢 WFS 服務,其資料來源之檔案格式為 Shapefile,將以 GeoServer 或 MapServer 進行發布,並於測試機提供國土測繪 中心測試後,再決定採用軟體。
- 決議2.2 因 GeoServer 核心採用 JAVA,如未來選擇 GeoServer 需購買 JAVA Runtime 授權(目前參考售價為每月25 美元,未來需以 實際購買金額為主)。
- 決議2.3 地形圖 DWG 解決方案
	- 2.3.1因 DWG 為封閉格式,初步測試轉成 KML 與圖臺套疊無發現

偏移,並經繁複的文字轉換與圖例樣式設定後,可正常顯示中 文與圖例。後續團隊將挑選不同計畫、不同坐標系統、不同分 帶的資料進行檢測;另請國土測繪中心提供歷年地形圖製圖規 範,以掌握各年度計畫之圖例樣式資訊。

- 2.3.2地形圖轉 KML 後,將試以 GeoServer 與 MapServer 發布,再 決定採用軟體。
- 決議2.4 受限於開源軟體中文與圖例樣式支援問題,客戶端 DXF 將提 供預設樣式,無法完全依據原檔客製化,套疊成果可能無法與 AutoCAD 軟體呈現圖例一致。團隊後續會提供測試結果供國 土測繪中心參考。
- 決議2.5 本工作項目為採用開源軟體取代 ArcGIS Server 執行工作,不 包含 WMTS 圖磚製作。

#### 議題**3**、 資料庫轉換為 **MS SQL**

- 決議3.1 內政部機房目前提供資料庫為 MS SQL 2017 版本,未來國土 測繪中心將持續提供內政部機房環境資訊及相關限制。
- 決議3.2 SQL Server 未來將區分為正式機與測試機兩台獨立主機,以利 系統上線前測試用。

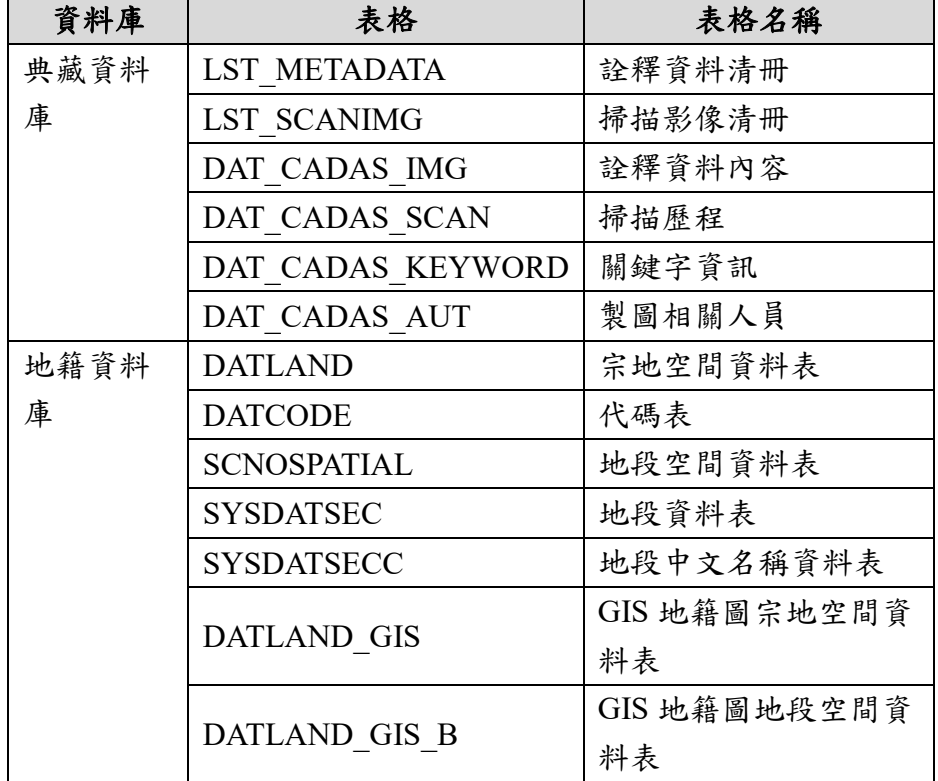

決議3.3 地籍資料庫及典藏地籍資料庫會使用到相關資料表如下:

#### 議題**4**、 單地段地籍圖上架轉檔及匯入資料庫

決議4.1 未來地籍圖供應格式僅會有對位後之 TWD97 SHP、

TWD97(經緯度) SHP、TWD97 DXF 檔,其他原始 SHP、 DGN、MIF 在資料庫改版後將不再供應。

決議4.2 未來單地段地籍圖以一個月轉檔一次為原則,每次都是全國資 料更新。

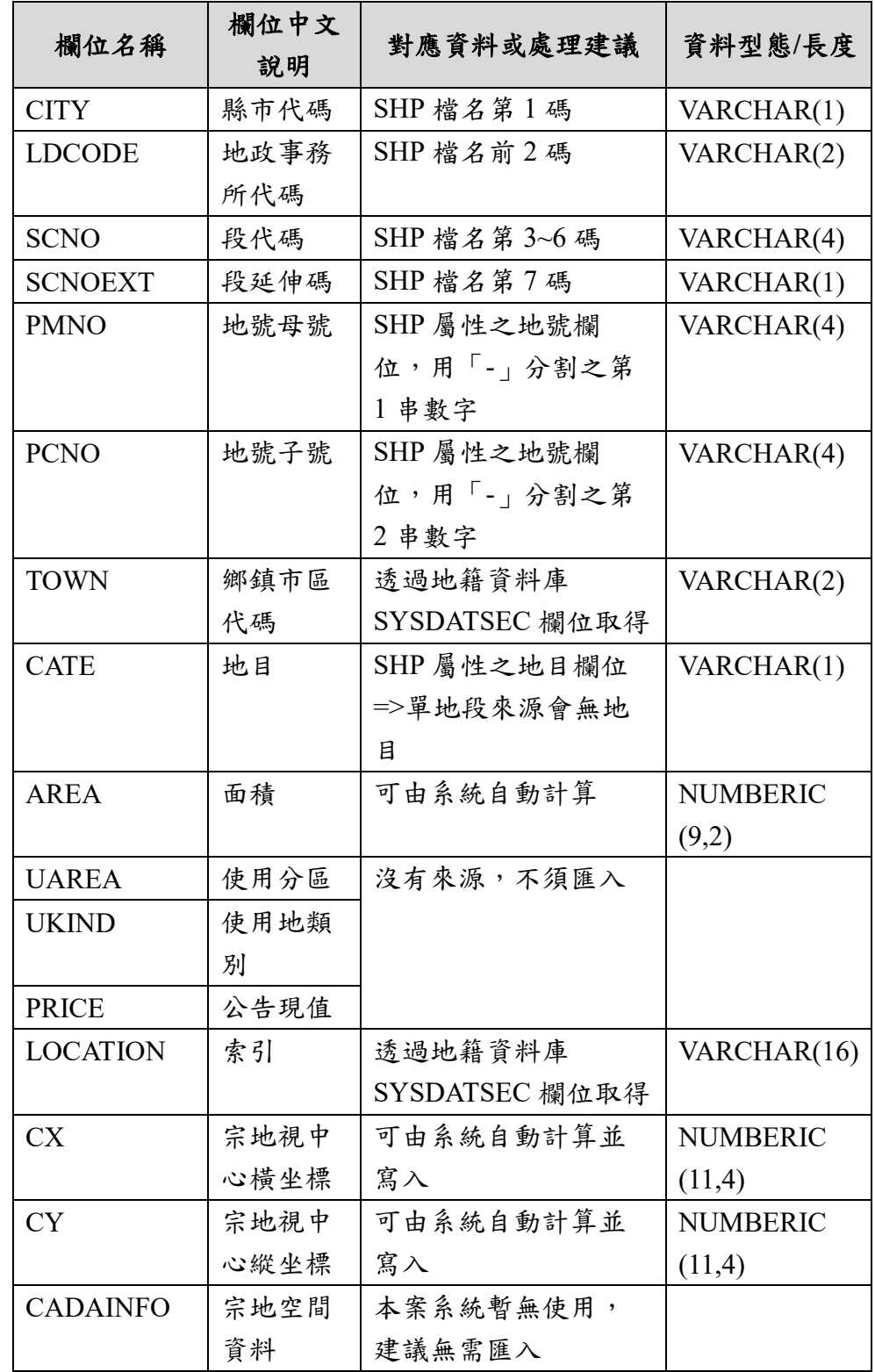

決議4.3 單地段地籍圖匯入資料庫之資料結構調整如下:
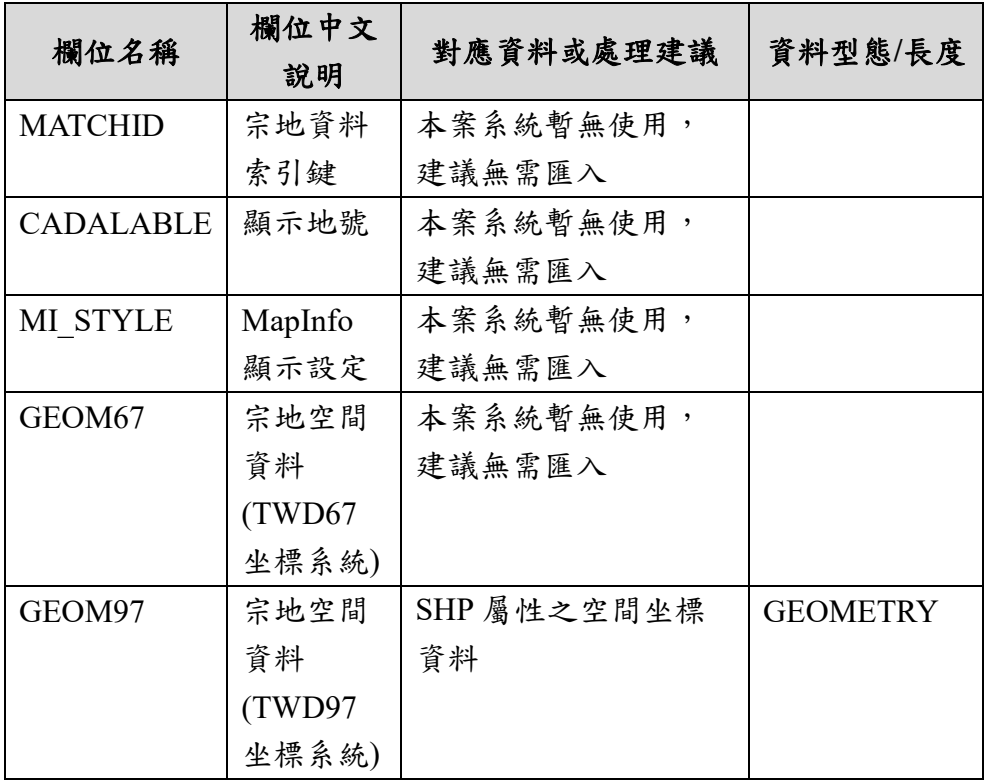

#### 議題**5**、 其他

- 決議5.1 網站全面採用 SSL 及不允許使用 IP, 需請國土測繪中心協助 以下各主機憑證與 Domain Name:
	- 5.1.1申購後台【MONEY】。
	- 5.1.2IMAGE Server【IMAGE】。
	- 5.1.3替代 ArcGIS Server 之主機(暫名為 GIS Server)。

5.1.4其他外部系統,例如:典藏地籍圖圖檔伺服器。

- 決議5.2 關於主機上移內政部機房,將視今年度國土測繪中心其他主機 上移情形,再決定未來上移政策(內政部資訊中心與國網擇 一)。
- 決議5.3 今年度國土測繪中心資訊安全相關時程規劃:
	- 5.3.1 4 月進行初測、7 月進行複測系統滲透測試。
	- 5.3.2 5 月進行內政部系統滲透測試。
	- 5.3.3 7 月辦理營運持續演練及 7 月底內政部訪視。
	- 5.3.4 8 月份資安內部稽核。
	- 5.3.5 11 月份資安外部稽核。

## **109** 年度國土測繪空間資料庫及相關系統網站功能擴充及維護 採購案工作會議記錄

- 一、 開會時間:109 年 3 月 20 日 上午 9:00
- 二、 開會地點:內政部國土測繪中心
- 三、 出席單位及人員:

內政部國土測繪中心:呂冠萱、湯美華

逢甲大學:陳慧雯

準線智慧科技股份有限公司:劉正富

四、 會議要點紀錄:

#### 議題**1**、 新增圖資流通供應機制

決議1.1 繪製圖資-海岸像片基本圖

- 1.1.1圖資上下架及流通供應機制同「繪製圖資-像片基本圖」。
- $1.1.2$ 列印採原始檔案 PDF 格式,每幅售價 300 元。
- 1.1.3拍攝日期資訊待機關確認後提供。
- 決議1.2 電子檔-海岸像片基本圖出圖檔
	- 1.2.1測繪資料索引查詢條件同「繪製圖資-海岸像片基本圖」。
	- 1.2.2提供會員免費申請線上下載,提供加浮水印之 JPG 檔。
	- 1.2.3內部申請提供原始 PDF 檔格式
	- 1.2.4電子檔案供應需提供 TWSMP 詮釋資料。
	- 1.2.5同一計畫每張圖幅僅會有一種檔案格式,查詢時不提供檔案格 式選擇,而由申購方式(外部申購或內部申請)判斷欲提供檔案 格式。
- 決議1.3 電子檔-像片基本圖出圖檔
	- 1.3.1測繪資料索引查詢條件同「繪製圖資-像片基本圖」。
	- 1.3.2查詢時不提供檔案格式選擇,而由申購方式判斷提供格式,會 員申購:每幅售價1500元,提供加浮水印之 JPG 檔;加值型 每幅 6000 元,提供原始檔案(不含浮水印)。
	- 1.3.3電子檔案供應需提供 TWSMP 詮釋資料。
	- 1.3.4同一計畫每張圖幅僅會有一種檔案格式,查詢時不提供檔案格 式選擇,而由申購方式(外部申購或內部申請)及購買類別(一

般、加值)判斷欲提供檔案格式。

決議1.4 電子檔-正射影像

- 1.4.1目前既有正射影像均為【臺灣通用電子地圖正射影像】類別, 正式名稱待決。
- 1.4.2會員僅可申購[空載光達正射影像][UAS 正射影像]類別。 1.4.2.1 空載光達收費每幅 1200 元;加值型每幅 4800 元。
	- 1.4.2.2 UAS 以拍攝範圍計價,售價將於圖資上架時一併寫入系 統。
	- 1.4.2.3 供應格式為:TIF 或 JPG。
	- 1.4.2.4 因 UAS 圖幅非採用標準圖幅索引,需於上架時一併提 供圖幅範圍檔,其圖幅編號需可與 UAS 檔案名稱對 應。
	- 1.4.2.5 正射影像日期以拍攝日期資訊為優先,如無則以測製日 期為主。
	- 1.4.2.6 上架儲存路徑同[電子檔-正射影像]。
	- 1.4.2.7 申購相關統計報表將於圖資類別增加子分類資訊,如正 射影像-空載光達正射影像、正射影像-UAS 正射影像、 正射影像-臺灣通用電子地圖正射影像。
	- 1.4.2.8 成果資料供應除成果檔案外,需提供 TWSMP 詮釋資料 xml 檔。
- 決議1.5 [電子檔-索引圖]提供免費線上下載,供應方式同「電子檔-行政區域圖]。
- 決議1.6 電子檔-地形圖提供二萬五千分之一、五萬分之一、十萬分之 一比例尺圖資免費線上下載,供應方式同[電子檔-行政區域 圖],並需包含 TWSMP 詮釋資料 xml 檔。

#### 議題**2**、 **GCB** 導入

決議2.1 為避免影響線上運作系統,同時與線上運作系統之架構相近, 國土測繪中心將協助建立伺服器端測試環境進行 GCB 套用, 另提供 Windows 10 測試環境,做為內部 Client 端 GCB 套用 測試。

決議2.2 團隊將配合 5 月底前完成 Win10 Client 端套入。

#### 議題**3**、 大檔案分割

決議3.1 大檔案量仍維持以 web 方式提供下載,請團隊評估適合之分 割檔案量,避免分割過多檔案造成使用者操作不便。

- 決議3.2 承上,請國土測繪中心協助確認國土測繪中心、內政部資訊中 心及國網的傳輸與頻寬限制,以提供團隊進行檔案量分割之評 估依據。
- 決議3.3 二萬五千分之一、五萬分之一、十萬分之一比例尺之經建版地 形圖數值資料檔,改採大檔案分割方式下載。

#### 議題**4**、 雙語並列調整功能清單

決議4.1 調整項目如下表:

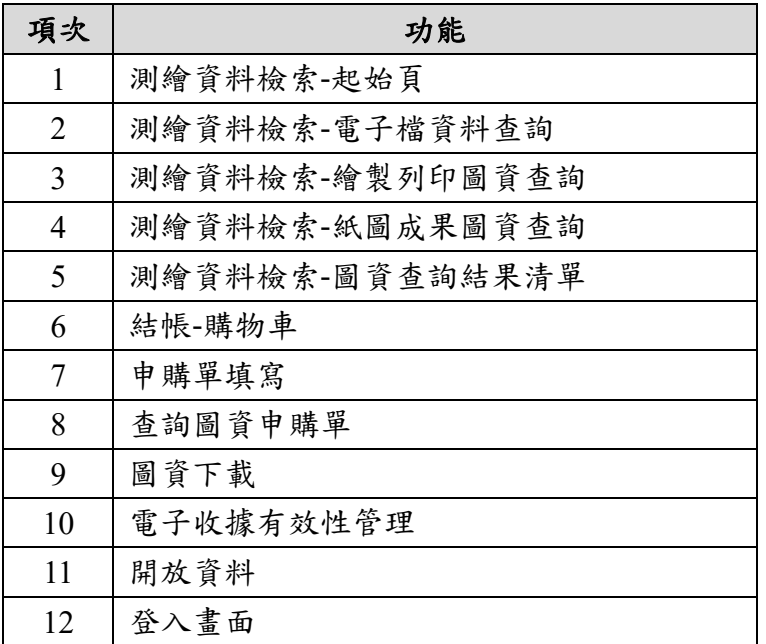

#### 議題**5**、 多維度平臺介接

- 決議5.1 3D 圖資不提供代購,亦不會跟其他圖資申購類別合併訂單; 大量 3D 圖資申請則採用圖資 e 商城離線圖資申購機制。
- 決議5.2 圖資 e 商城測繪資料檢索之電子檔資料,將提供 3D 圖資類別 供使用者選擇後導引至多維度平臺系統。
- 決議5.3 圖資 e 商城介接會員資訊給予多維度平臺進行後續操作。
- 決議5.4 3D 圖資查詢及申購基本資料、申購明細等資訊於多維度平臺 完成,再呼叫圖資e 商城提供之 API 將申購單資訊寫入圖資e 商城資料庫,並由圖資 e 商城回傳申購單建立成功與否資訊給 予多維度平臺。
- 決議5.5 3D 圖資申購成果資料,由圖資e商城提供 API 給多維度平臺 進行 3D 圖資成果下載資料寫入,內容至少包含:下載網址、 解壓縮密碼、下載期限等資訊。
- 決議5.6 圖資 e 商城依據多維度平臺寫入之 3D 圖資成果下載資料,發 送電子郵件通知給使用者。

決議5.7 申購單基本資料如有異動需求,將依循目前申購單修改流程處 理,修正後資料不回寫多維度平臺。

## **109** 年度國土測繪空間資料庫及相關系統網站功能擴充及維護 採購案工作會議紀錄

- 一、 開會時間: 109 年 4 月 16 日 上午 9:30
- 二、 開會地點:內政部國土測繪中心
- 三、 出席單位及人員:(詳簽到表)
- 四、 會議要點紀錄:

#### 議題**1**、 **ArcGIS Server** 替代方案

- 決議1.1 針對 GeoServer 使用 JAVA SE Runtime 授權問題,請團隊評估 是否能以 OpenJDK 取代授權問題。
- 決議1.2 請團隊於 5 月底前提供 MapServer 及 GeoServer 初步測試成 果,以利後續軟體(含版本)採用之評估。
- 決議1.3 本年度相關圖資服務發布以 WMS 為主。
- 決議1.4 請國土測繪中心協助提供歷年五千分之一地形圖資料圖示規 格。

#### 議題**2**、 資料庫轉換為 **MS SQL**

- 決議2.1 內政部主機上移前需填寫相關申請單資料,國土測繪中心提供 後再協助填寫,目前先以防火牆申請單先行填寫。
- 決議2.2 請國土測繪中心協助於 6 月底前提供 SQL Server 測試環境。

#### 議題**3**、 圖資擴充

- 決議3.1 請團隊依據國土測繪中心提供之資訊,修正流通供應圖資類別 名稱及供應方式,並增加【電子檔-經建版地形圖紙圖出圖檔】流 通供應機制。
- 決議3.2 歷年通用正射影像因未完成原始檔浮水印製作圖資資料,先不 開放予會員進行申購,惟請團隊先預留申購機制,例如:以【供 應日期】作為開始販售之時間。
- 決議3.3 繪製圖資電子檔之詮釋資料供應相關配套
	- 3.3.1以 TWSMP 詮釋資料為主要供應格式,如無 TWSMP 詮釋資料 者,則以目前上架之 CSV 檔替代之。
	- 3.3.2於繪製圖資上架時,擴充上傳 TWSMP 詮釋資料機制。
- 決議3.4 調整「測繪資料檢索一電子檔資料」查詢方式,先選取向量資 料、影像資料、紙圖出圖檔後,再依各類別呈現對應圖資類別供 使用者進行檢索。

決議3.5 現行已上架的正射影像圖資均為通用正射影像。

決議3.6 UAS 正射影像圖幅號編碼規則再請國土測繪中心協助提供。

#### 議題**4**、 單地段地籍圖上架轉檔及匯入資料庫

- 決議4.1 單地段地籍圖即為目前雷子檔資料-地籍圖,僅供應最新版次 單地段地籍圖成果資料,包含 SHP(TWD97)、SHP(TWD97 經緯 度)、DXF(TWD97)等 3 種資料。
- 決議4.2 單地段地籍圖採行排程服務方式處理,包含轉檔、資料庫寫 入、圖資上架等程序。

#### 議題**5**、 三維近似化建物模型供應

- 決議5.1 多維度平台圖資名稱為【三維近似化建物模型】,屬向量資 料。
- 決議5.2 避免使用者於圖資 e 商城與多維度平臺頻繁轉換,建議多維度 平臺評估介接 e 政府登入機制,由圖資 e 商城提供會員確認及寫  $\lambda$  API  $\circ$
- 決議5.3 會員於多維度平臺完成三維近似化建物模型申購填寫資料申購 單後,透過 API 傳送申購單資訊進行寫入圖資 e 商城。
- 決議5.4 圖資 e 商城提供成果資料 API 供多維度平臺進行會員申購三維 近似化建物模型資料寫入,寫入完成後寄送 E-Mail 通知會員進行 下載。

#### 議題**6**、 大檔案分割

- 決議6.1 採行檔案分割的方式處理,初步規劃單檔以 300MB, 待未來 實際測試後再做調整,請團隊預留調整的彈性。
- 決議6.2 請團隊於測繪資料檢索功能增加提示訊息,宣導民眾大量圖資 申購(請)採用離線申購(請)方式。

#### 議題**7**、 其他

- 決議7.1 今年度取得 108年經建版地形圖資料,僅提供 SHP 格式,無 DWG 格式。因製作縮圖需求,需請國土測繪中心提供 SHP 的 MXD 圖例設定檔,或 DWG 檔。
- 決議7.2 請團隊依據本次會議及工作小組審查意見修正作業計畫。

## **109** 年度國土測繪空間資料庫及相關系統網站功能擴充及維護 採購案工作會議紀錄

- 一、 開會時間: 109 年 6 月 17 日 下午 2:00
- 二、 開會地點:內政部國土測繪中心
- 三、 出席單位及人員:(詳簽到表)
- 四、 會議要點紀錄:

#### 議題**1**、 **ArcGIS Server** 替代方案

- 決議1.1 SHPFILE 圖資服務套疊,請團隊以 GeoServer 發布服務方式進 行,另對於目前評分表給分依據請於工作總報告上補充說明。
- 決議1.2 國土利用現況成果調查屬性資料,目前圖資服務雲有 API 可以 介接,後續可直接透過 API 方式進行國土利用現況成果調查屬性 資料,相關資訊彙整後會再提供。
- 決議1.3 國土測繪中心將提供五千分之一地形圖 DXF 圖磚製作工具, 請團隊評估圖資 e 商城整合可行性。

#### 議題**2**、 資料庫轉換為 **MS SQL**

- 決議2.1 國土測繪中心已建立 SQL Server 環境,請團隊協助將 Oracle 資料庫 nlscdw、ecase、epay,以及地籍資料庫 DATLAND 等資 料,轉換至 SQL Server 測試主機。
- 決議2.2 國土測繪中心將協助將以下地籍資料庫及典籍地籍資料庫轉至 SQL Server 環境。

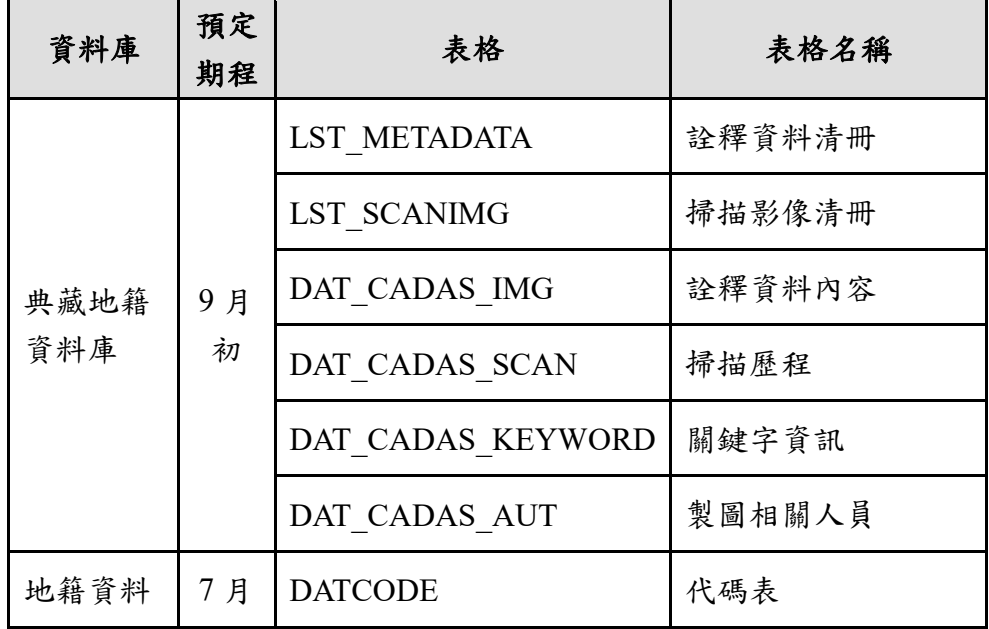

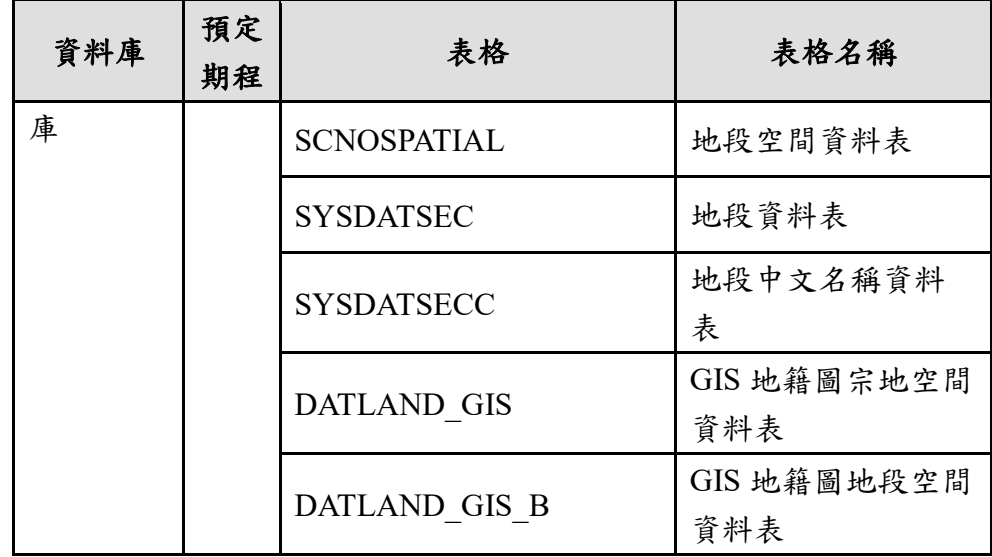

#### 議題**3**、 圖資擴充

決議3.1 開放資料如為外部系統連結,將不提供分割下載機制。

- 決議3.2 英文版 [Map Data Retrieval] 功能請團隊些改連結為中文版 [ 測繪資料檢索]功能。
- 決議3.3 「國土利用調查」更名為「國土利用現況調查成果」,請團隊 詳細盤點,務求所有相關功能均可獲得修正。

#### 議題**4**、 三維建物模型供應

- 決議4.1 如會員已於圖資 e 商城登入,申購三維建物模型圖資時,除 E 政府加密身分證號資訊外需再提供申購者姓名資訊給予多維度平 臺。
- 決議4.2 三維建物模型申購單明細多維平臺會提供建物棟數、模型細緻 度等資訊,模型細緻度分為 LOD1 及 LOD3,其虛擬產值為 LOD1 為 1 棟\$7 元、LOD3 為 1 棟\$40,000,相關資訊需於申購單明細記 錄。

#### 議題**5**、 單地段地籍圖上架轉檔及匯入資料庫

決議5.1 轉檔頻率除1個月1次外,需提供部分區域重轉或補轉彈性。

- 決議5.2 針對不供應之地段(即不存在於 SYSDATSEC 之地段),需有 刪除相關資料機制,包含資料庫及供應實體檔案之刪除。
- 決議5.3 單地段資料地段及延伸碼規則供應方式

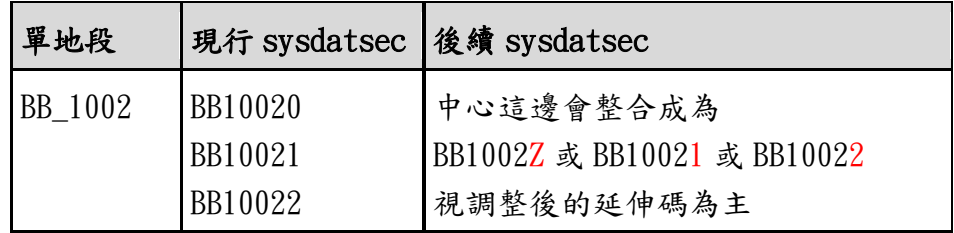

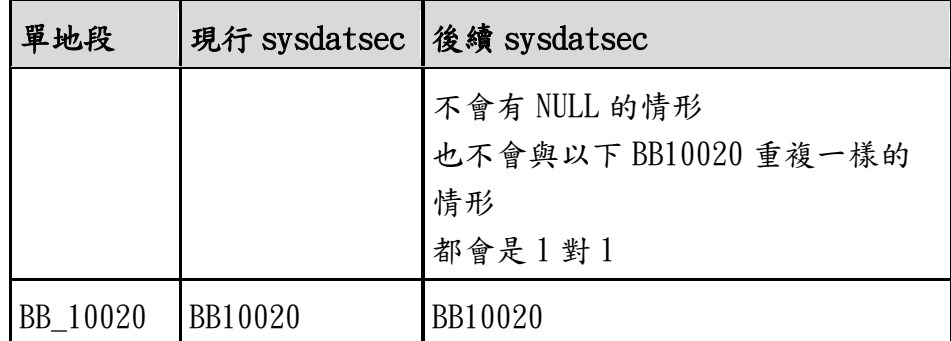

決議5.4 未來單地段地籍圖機制上線後,打包檔案將不提供 readme.html 檔案,惟詮釋資料至少需包含縣市、鄉鎮、段名、段 代碼、段延伸碼、筆數、測量方法、成圖年月、測圖比例尺、測 圖坐標系統、資料轉入日期、資料格式等資料。

#### 議題**6**、 資安相關

- 決議6.1 請團隊於9月完成 GCB Client 套用, 包含系統基本設定及瀏 覽器。
- 決議6.2 6 月 30 日上午 9 點 30 分於本單位第一會議室舉行本年度防護 基準說明會,請團隊派員參加,並請團隊於 7 月 20 日前提供本年 度防護基準表報告及相關佐證資料。
- 決議6.3 國土測繪中心擬於7月9日舉行營運持續演練,請團隊派員參 加。

#### 議題**7**、 其他

- 決議7.1 第 1 階段第 2 批成果(資訊系統開發計畫書、資訊系統需求規 格書及資訊系統設計規格書)請依審查意見進行修正。
- 決議7.2 108年經建版地形圖資料因無 DWG 格式,亦無 SHP 圖例檔, 因此電子檔縮圖將以繪製列印經建版地形圖出圖檔替代,並請團 隊於電子檔供應加註不含影像及圖幅整釋等說明。
- 決議7.3 針對「打印浮水印」工作,請團隊以合約項目為主,其餘將由 本國土測繪中心辦理。

# **<sup>109</sup>** 年度國土測繪空間資料庫及相關系統網站功能擴充及維護

### 採購案第 **<sup>3</sup>** 次工作會議紀錄

- 一、 開會時間:<sup>109</sup> <sup>年</sup> <sup>8</sup> <sup>月</sup> <sup>19</sup> <sup>日</sup> 上午 9:30
- 二、 開會地點:內政部國土測繪中心
- 三、 出席單位及人員:(詳簽到表)
- 四、 會議要點紀錄:

#### 議題 **<sup>1</sup>**、單地段地籍圖轉檔模組

決議 1.1 請將名稱修正為「單地段地籍圖轉檔上架模組」。

- 決議 1.2 國土測繪中心將提供最新修正之 SYSDATSEC 資料表,供團隊 確認檔案與段名的關聯性。
- 決議1.3 單地段地籍圖資料來源檔區分為2種,圖解法檔名含段延伸碼, 而數值法檔名不含段延伸碼,且其對應之 SYSDATSEC 資料表 之段延伸碼註記為 <sup>Z</sup>;圖解法資料如誤歸類於數值法資料時, 其段延伸碼會以 <sup>Y</sup> 或其他代碼註記。

#### 議題 **<sup>2</sup>**、**ArcGIS Server** 替代方案

決議 2.1 SHPFILE 圖資服務套疊,請團隊以 GeoServer 測試機發布相關 服務。

決議 2.2 「圖資服務雲」已提供更新之中文分類及分類代碼 API,請團隊 將國土利用現況調查成果屬性資料改接 API,縮放到範圍及成果產製時 間功能先隱藏,俟後續 API 擴充前開功能,再提供相關服務。

決議 2..3 五千分之一地形圖 DXF 圖磚製作之編碼問題, 俟「圖資服務 雲」增加讀取 UTF8 編碼功能後,再請團隊協助產製圖磚。另產製年度以 <sup>108</sup> 年度地形圖優先辦理至歷年地形圖,並產製第 16-18 層,再由「圖資 服務雲」發布 WMTS 網路地圖服務供「圖資e商城」套疊。

決議 <sup>3</sup>、請團隊於工作總報告補充說明 GCB 排除條款的改善措施。

決議 <sup>4</sup>、請團隊配合將本案簡報及相關報告之「國土利用調查」修正為「國土利 用現況調查成果」。

決議 <sup>5</sup>、國土測繪中心已重新修正 SYSDATSECC 資料表內容,後續請團隊協 助更新段名。

決議 <sup>6</sup>、因紙圖出圖檔之電子檔供應機制與海岸像片基本圖之繪製圖資收費 基準尚未確定,未來系統上線會有暫時關閉相關圖資供應的需求,請團隊配 合辦理。

決議 7、國土測繪中心將陸續提供海岸像片基本圖,請團隊配合辦理。

決議 <sup>8</sup>、請團隊遵守性別平等工作平等法之規定辦理情形及作業人力之性別 說明統計資料,並將相關說明列入工作總報告。

## 附件二 規格標評選意見回覆

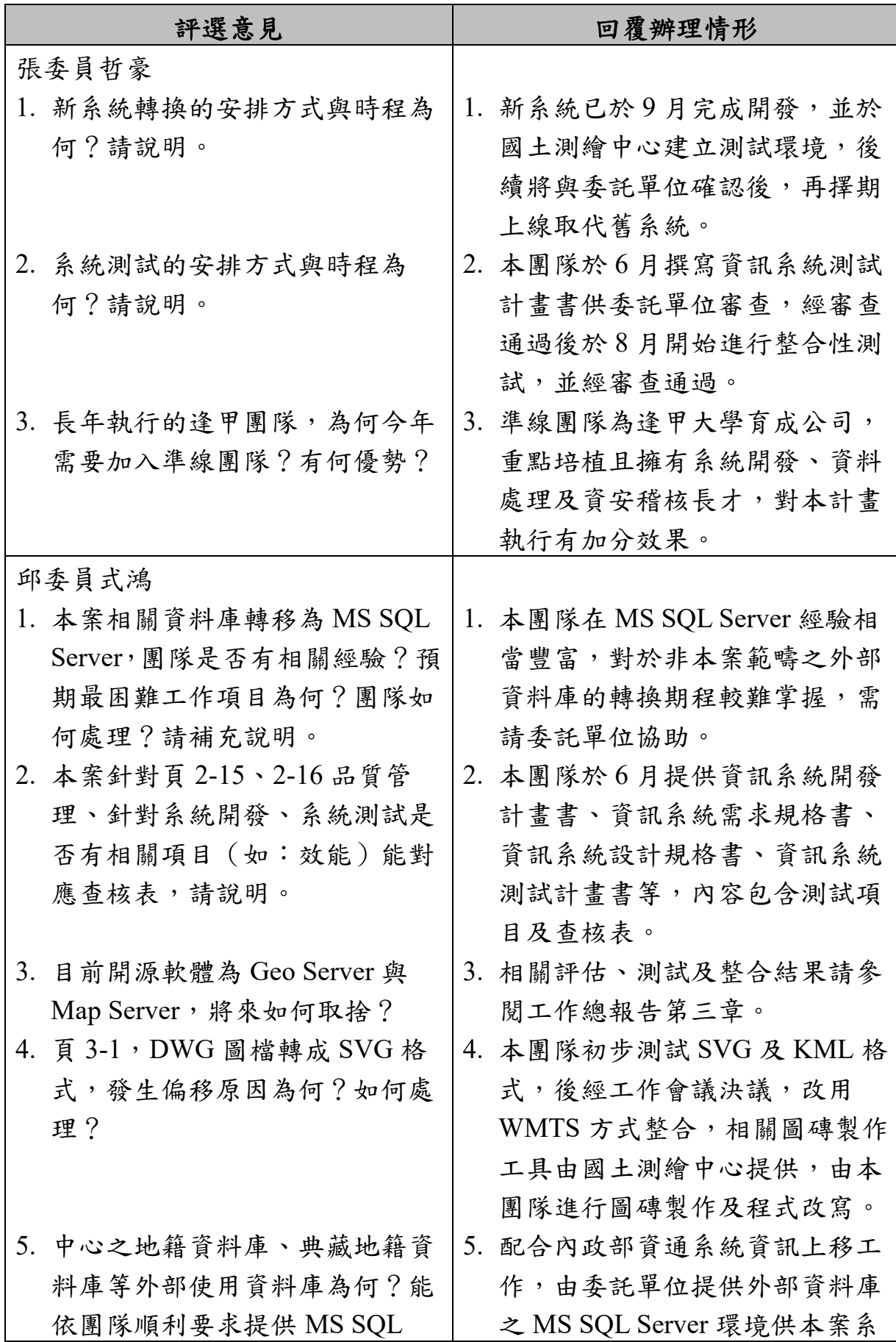

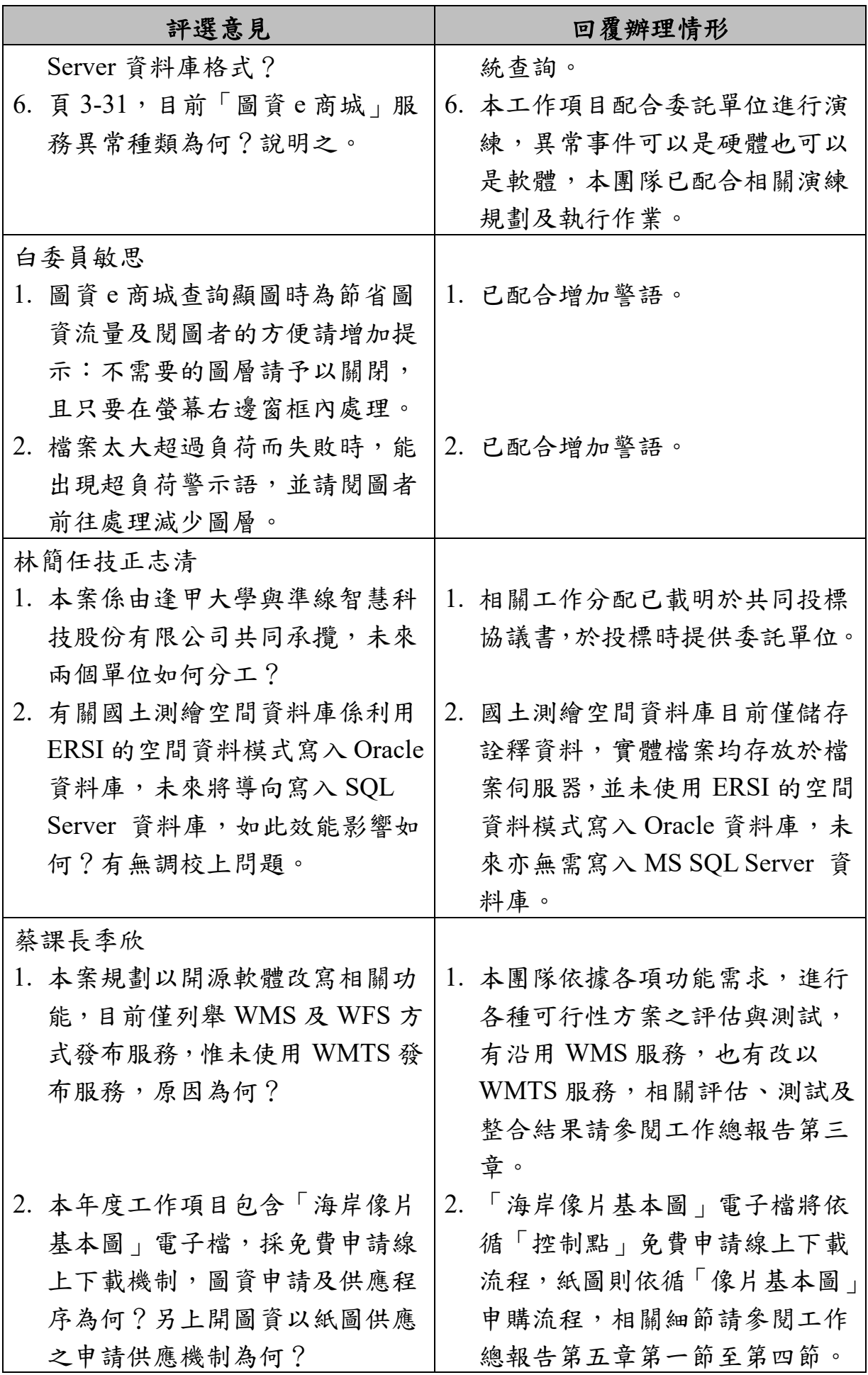

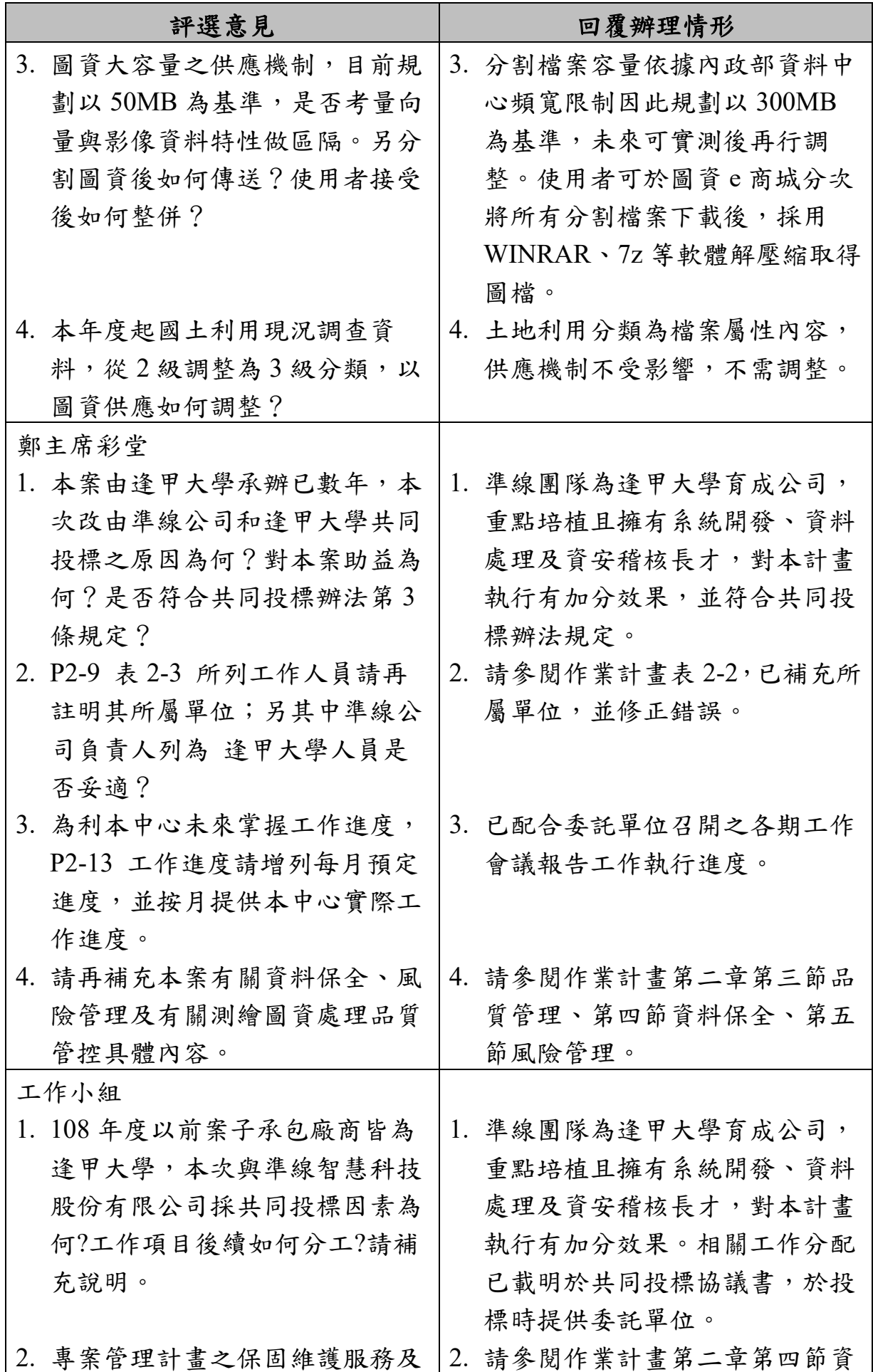

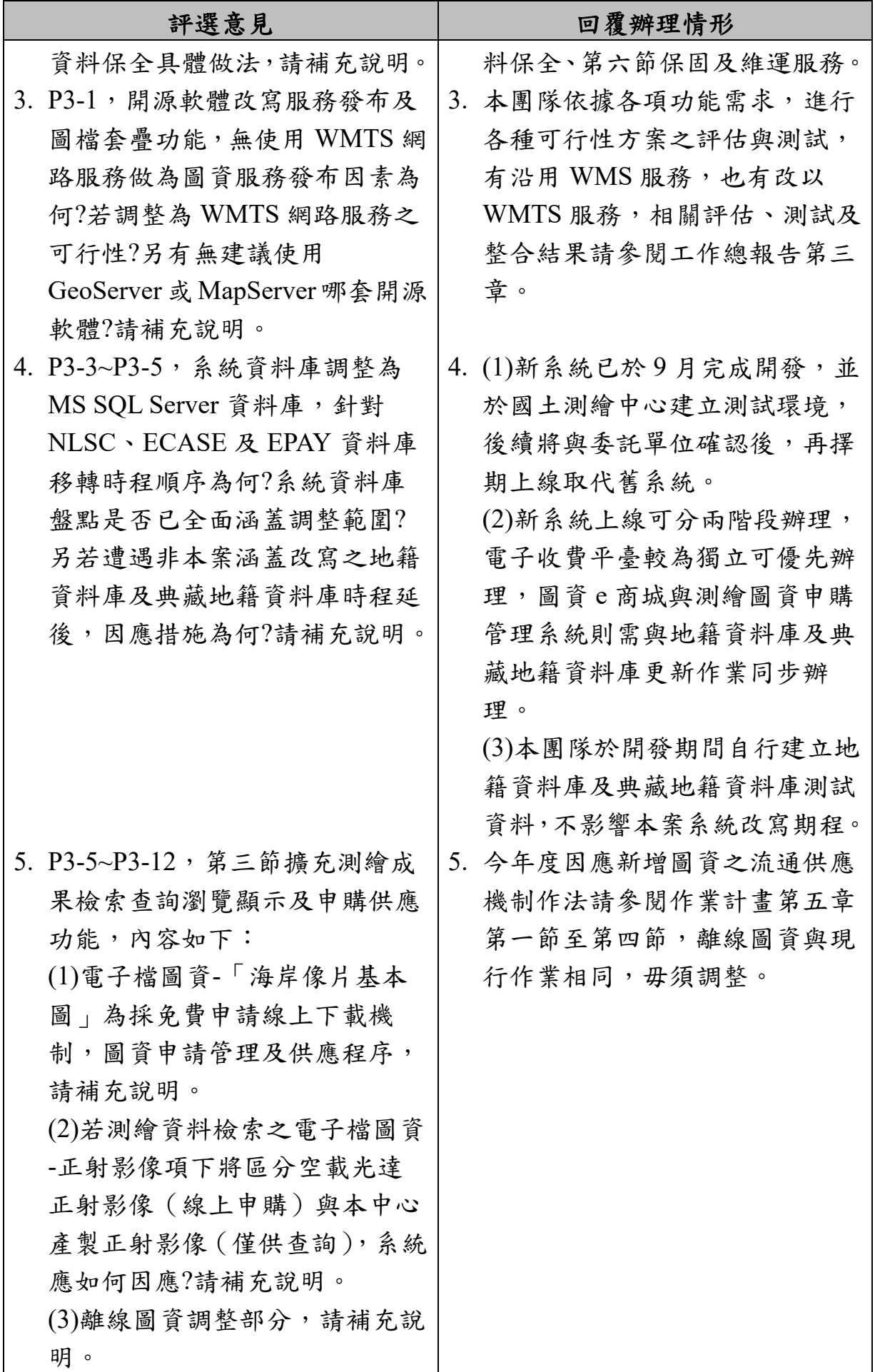

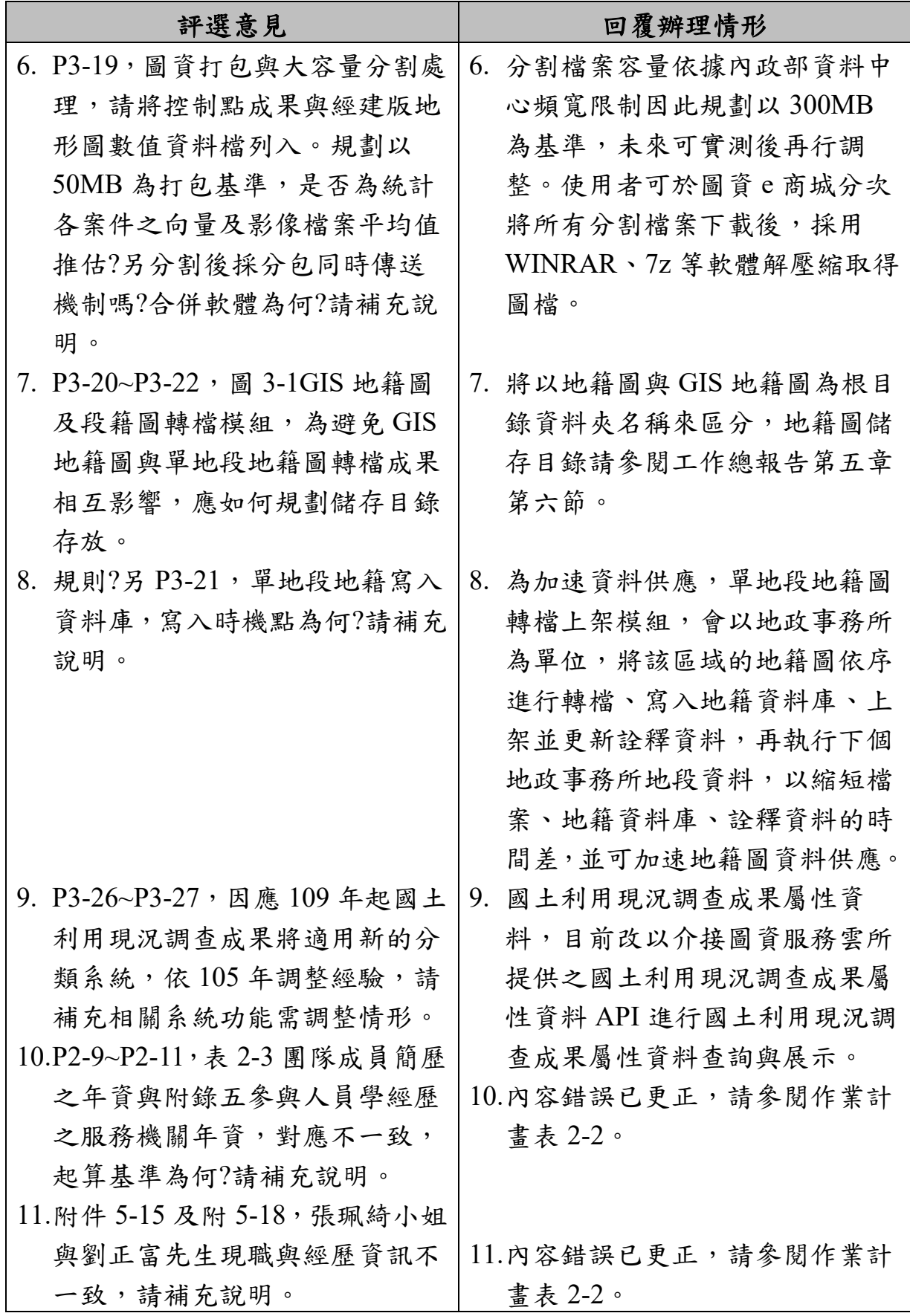

## 附件三 作業計畫審查意見回覆

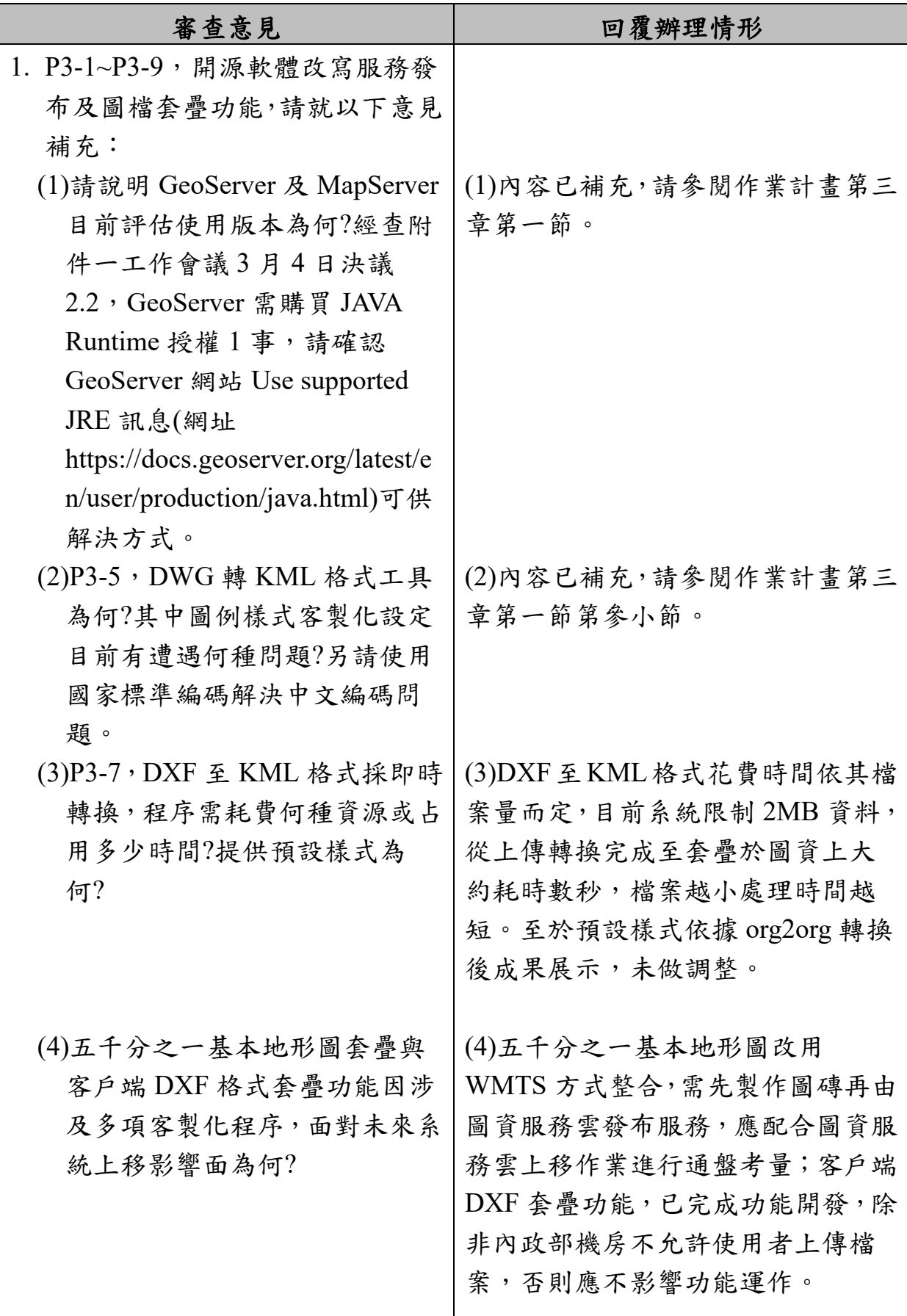

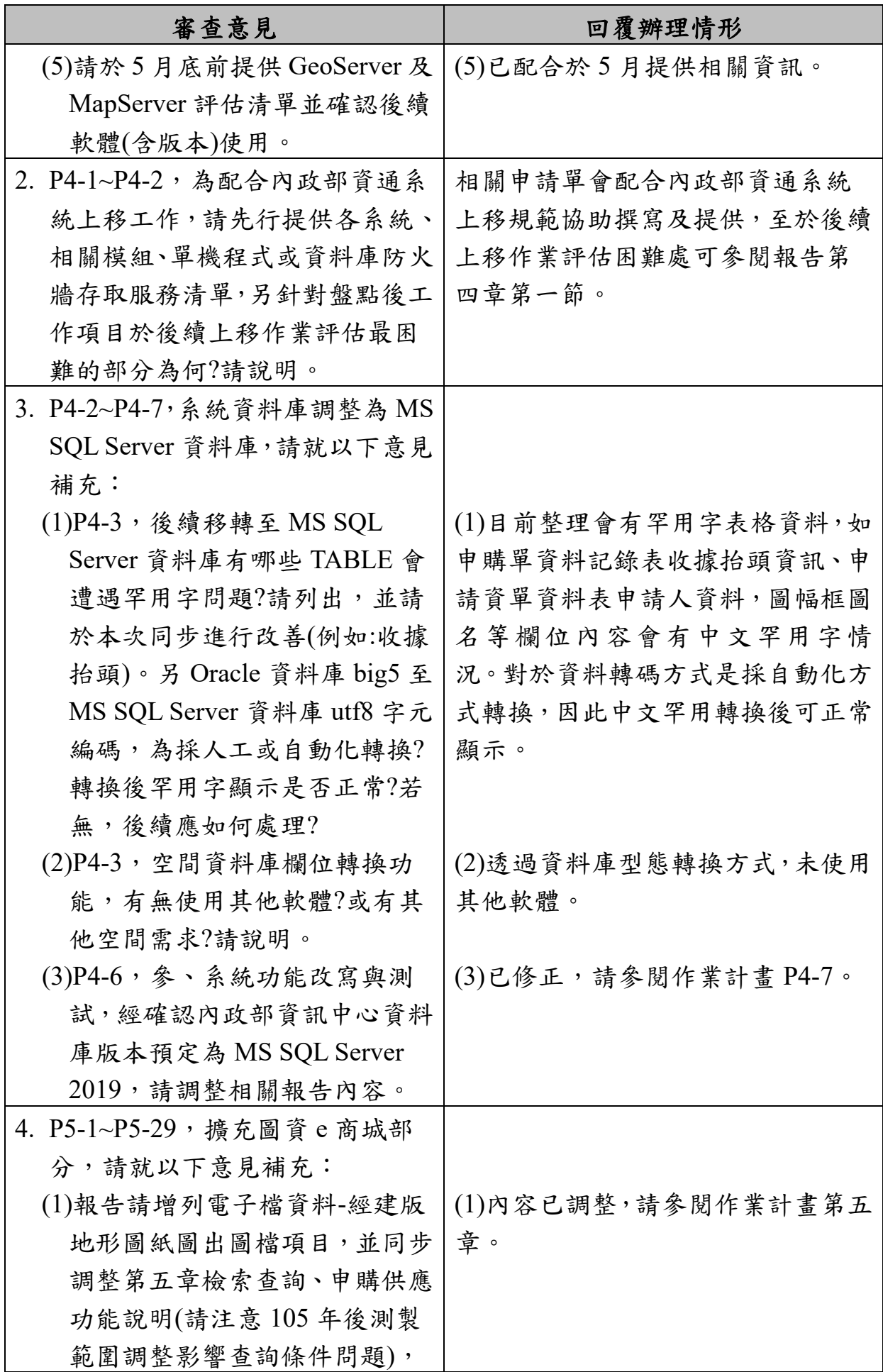

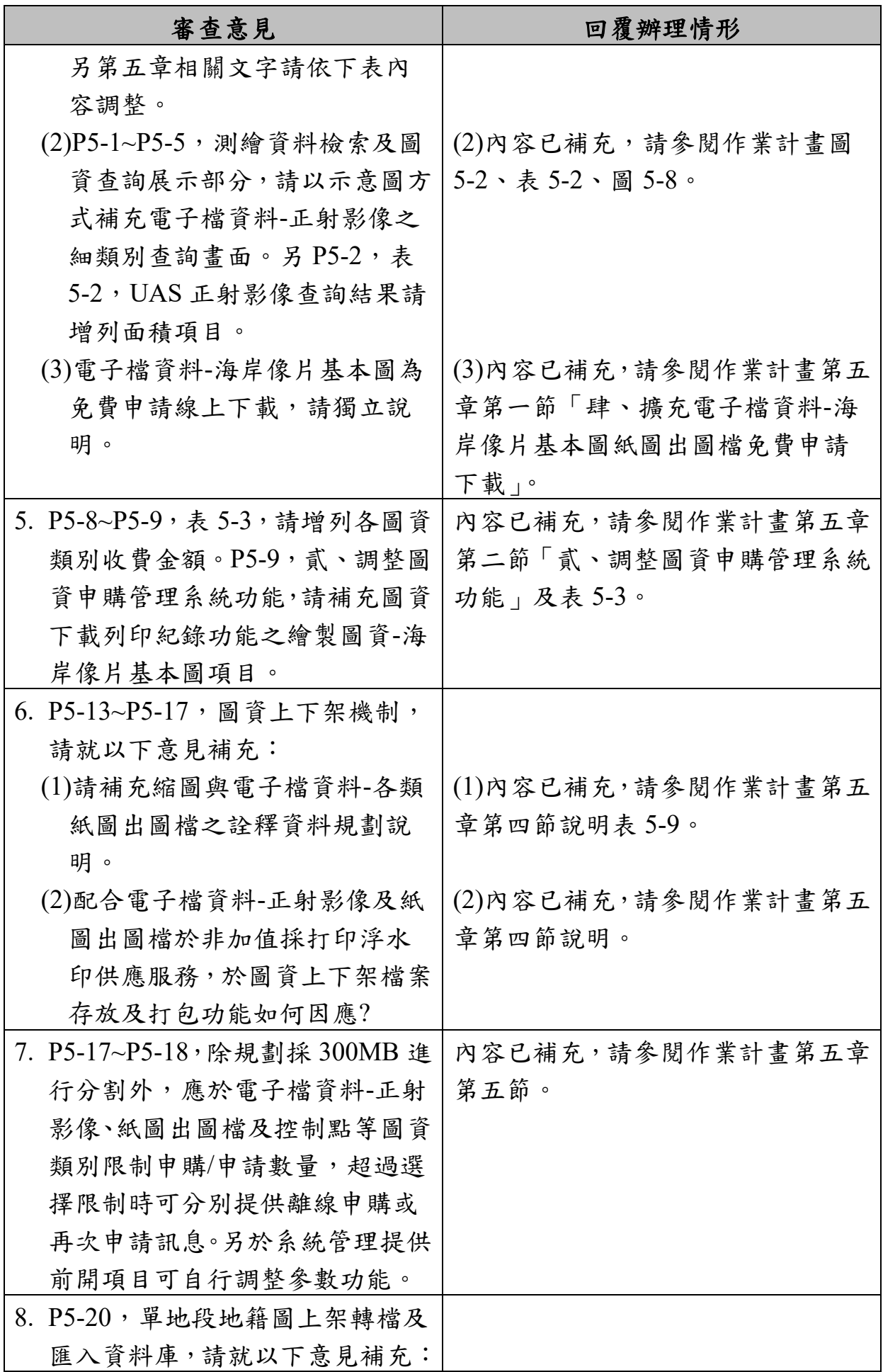

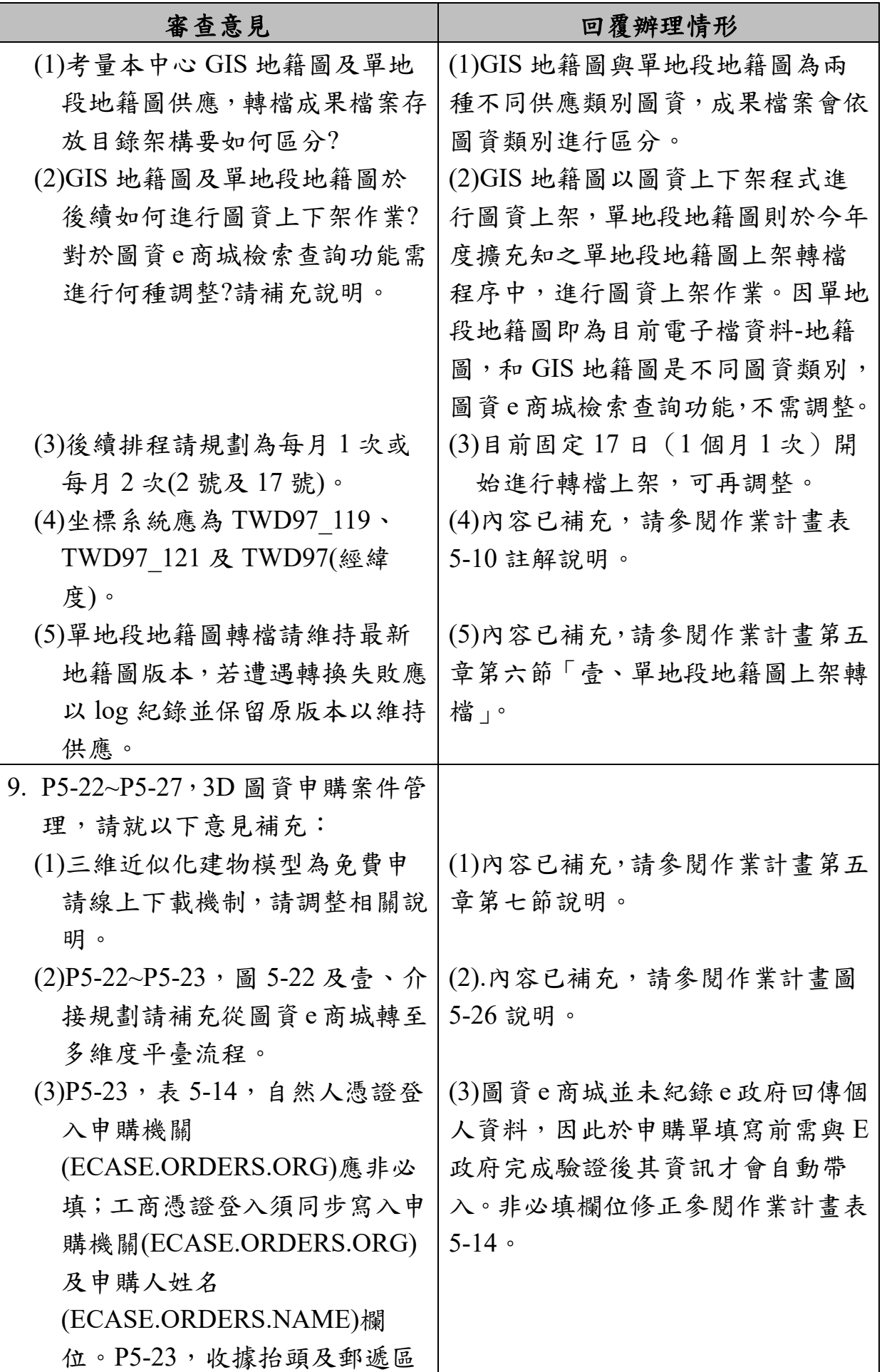

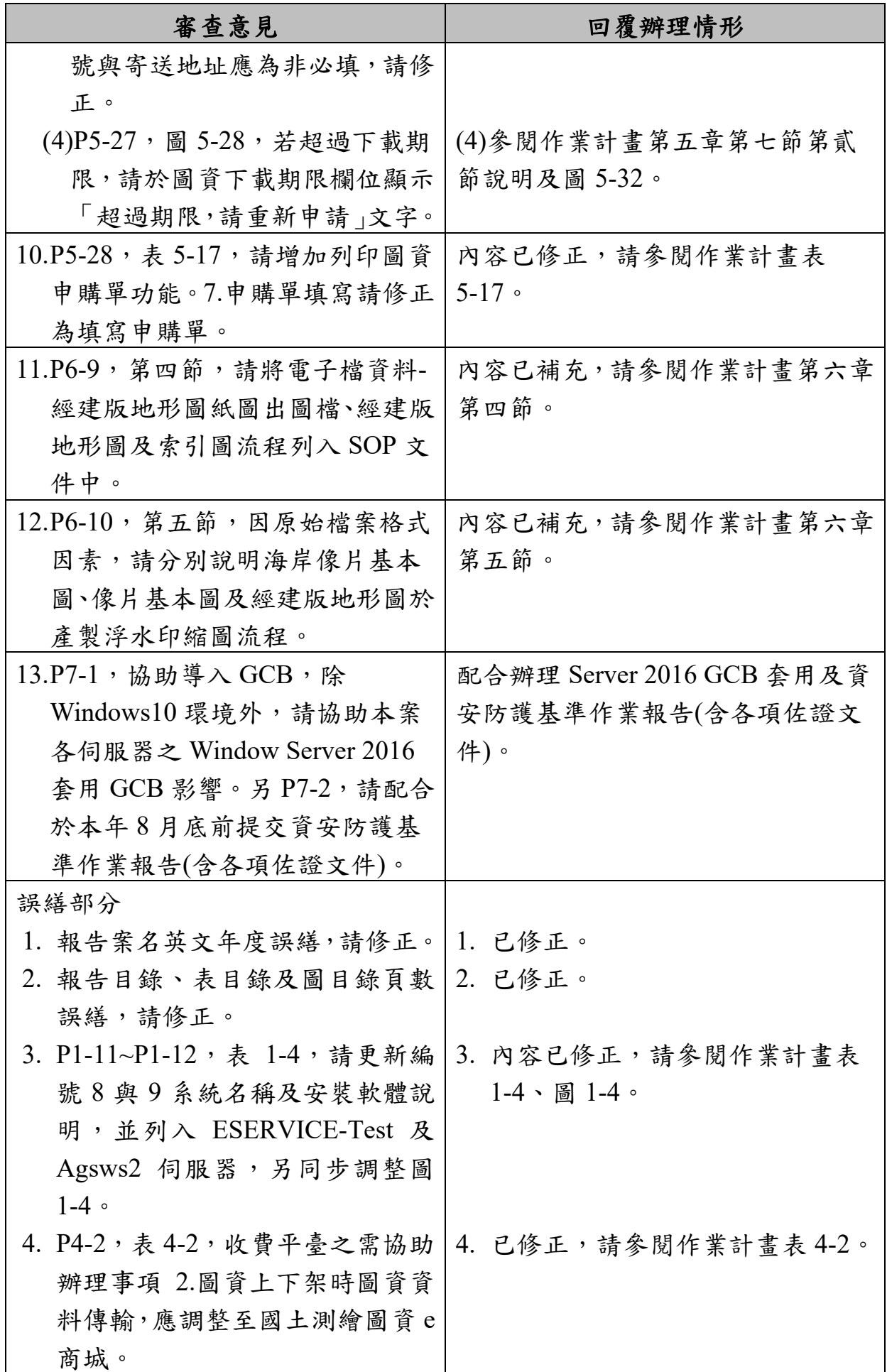

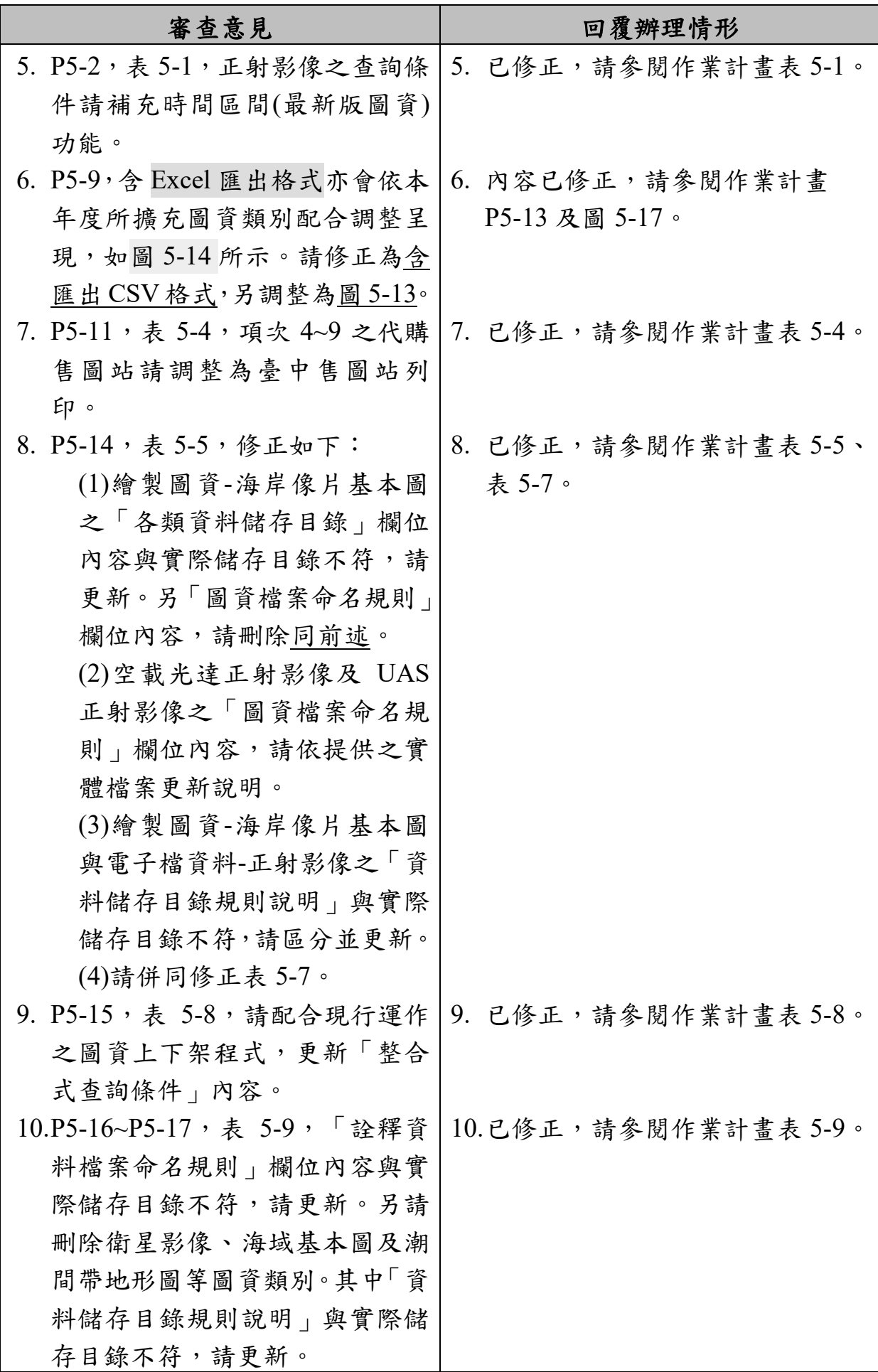

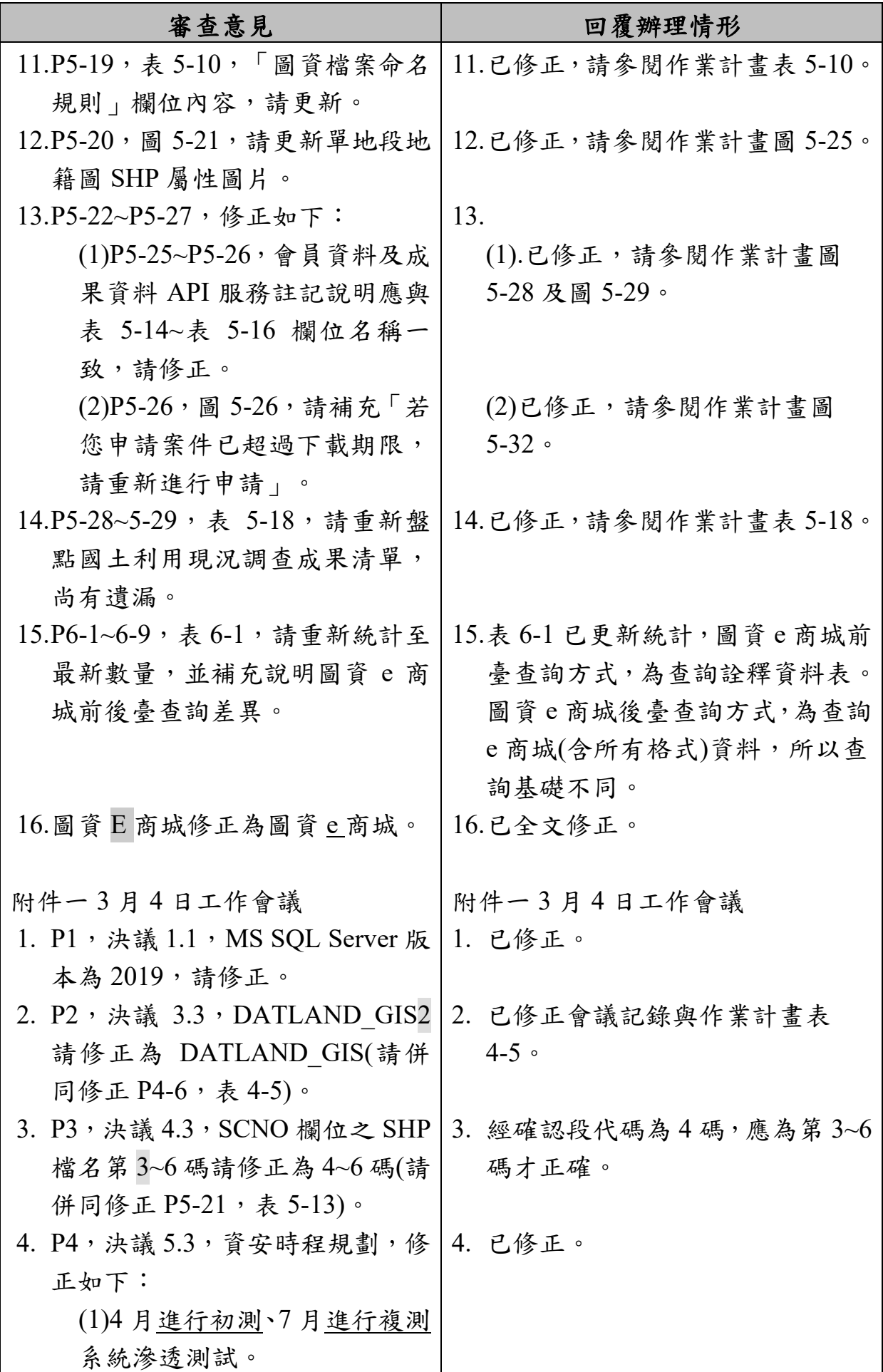

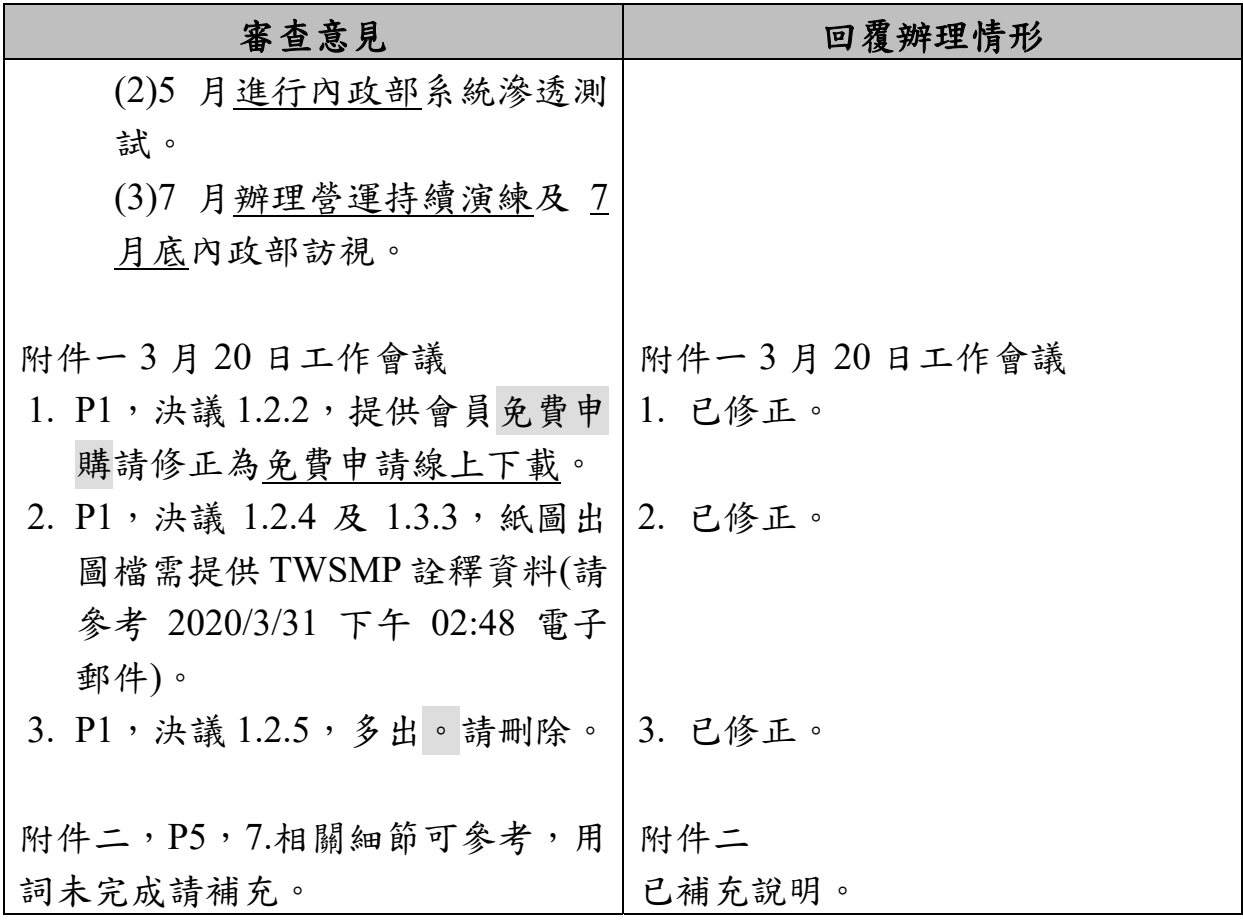

# 各類測繪成果管理標準作業流程手冊 (SOP)

## 中 華 民 國 109 年 11 月 26 日

## 目錄

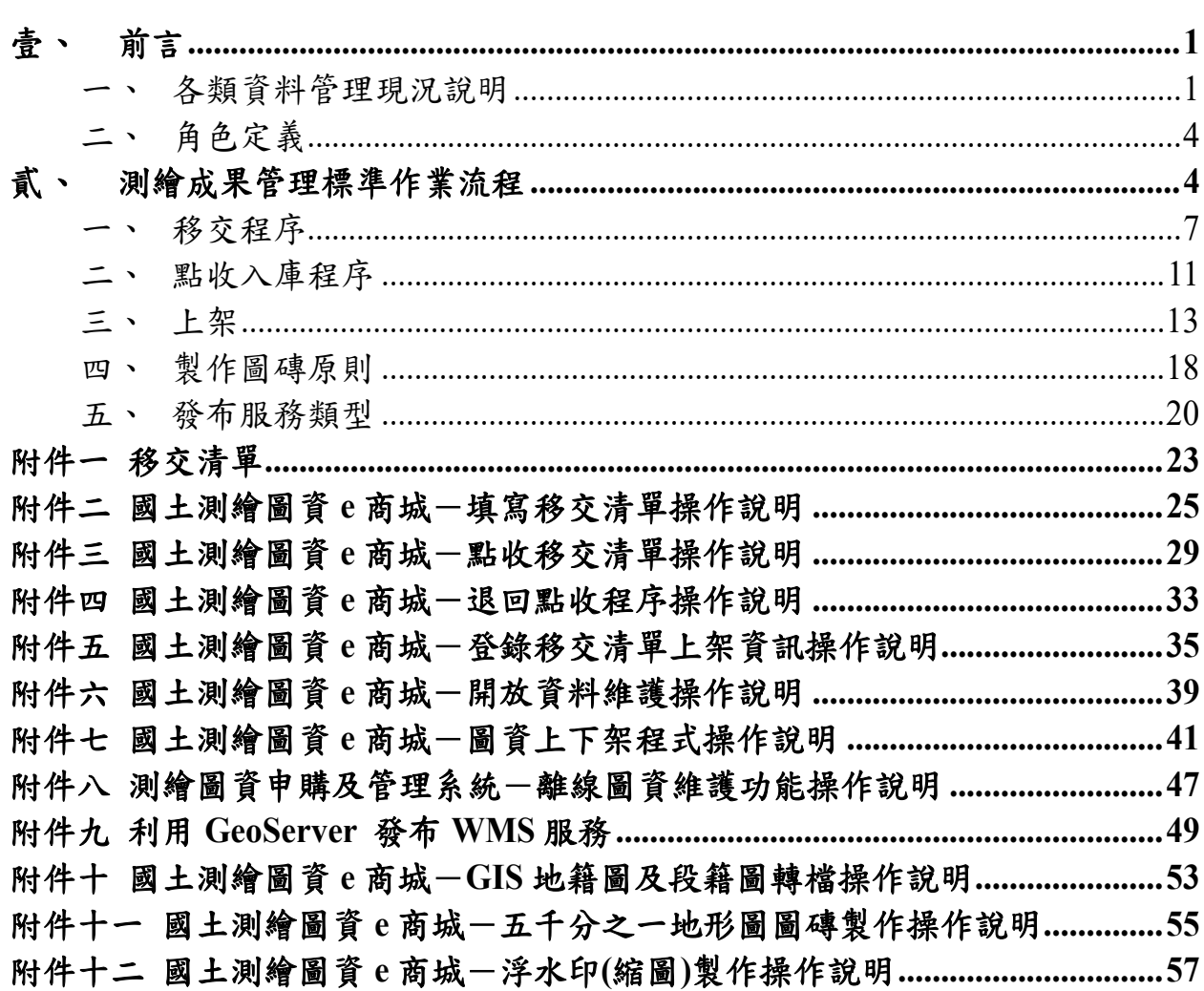

## 圖目錄

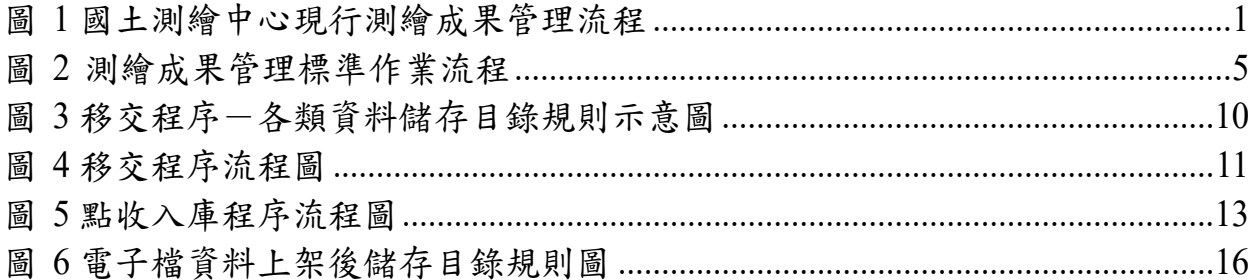

## 表目錄

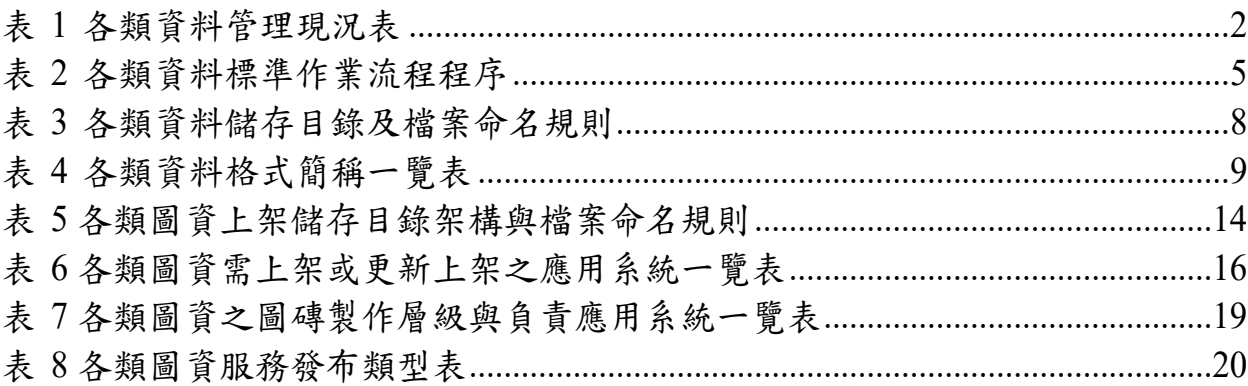

### <span id="page-244-0"></span>壹、 前言

內政部國土測繪中心(以下簡稱國土測繪中心)職司國家基礎測繪 工作,辦理全國性測繪業務,歷年來已測製豐富之圖資成果如臺灣通用 電子地圖、地形圖、國土利用現況調查成果、海域基本圖、潮間帶地形 圖、地籍圖、段籍圖、控制點、行政區域圖等資料,為國土資訊系統之 核心及共用性資料,亦為目前國土規劃、國土保育、防救災等所急需之 基本圖資。

為有效管理各項圖資,於95年建置國土測繪空間資料庫,運用資 料倉儲、空間資料庫、地理資訊系統及開放式 GIS 等技術,建立「國 土測繪圖資 e 商城」,以單一網路服務窗口作為資訊交流與供應管道, 提供圖資需求者申請使用全國各類測繪成果。

鑑於測繪成果豐碩多樣,且各類型資料的格式與特性各有不同,資 料管理與供應複雜,尤其國土測繪中心組織與人員專業分工縝密,人員 調動與組織的調整無可避免,因此,建立本測繪成果管理標準作業流 程,規範各課移交、點收入庫、圖磚製作、服務發布、圖資上架等程序, 以使管理者能有效的管理與供應圖資。

#### <span id="page-244-1"></span>一、 各類資料管理現況說明

臺灣通用電子地圖、地形圖、國土利用現況調查成果、海域基本圖、 潮間帶地形圖、直轄市與縣市界線、鄉鎮市區界線、村里界圖與地政事 務所轄區圖等資料由國土測繪中心負責資料測製業務,而目前地籍圖 測製為各地政機關業務,國土測繪中心再依據地籍圖產製段籍圖;未來 國土測繪中心主機上移至內政部資料中心政策,以及各應用系統需改 為 MS SQL 資料庫,改由單地段地籍圖轉檔模組上架轉檔及匯入 MS SQL 資料庫機制。

控制點則依據不同等級分別由內政部、國土測繪中心及各縣市政 府辦理施測業務。

各類測繪成果測製完成後,移交國土測繪中心測繪資訊課進行點 收,並將交付資料置入儲存櫃或儲存媒體保存(入庫),並針對需要對 外流通供應之資料進行上架 、發布服務或產製圖磚等作業[。圖](#page-244-2) 1 為國 土測繪中心現行測繪成果管理流程[。表](#page-245-0) 1 為各類資料管理現況說明表。

<span id="page-244-2"></span>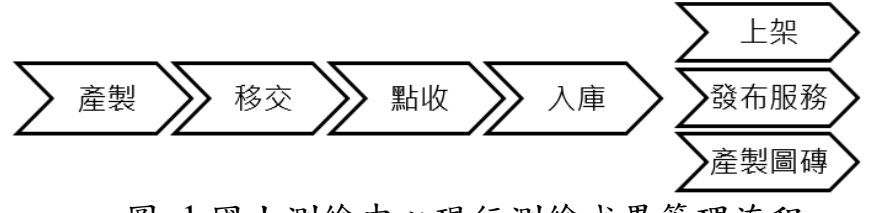

圖 1 國土測繪中心現行測繪成果管理流程

### 表 1 各類資料管理現況表

<span id="page-245-0"></span>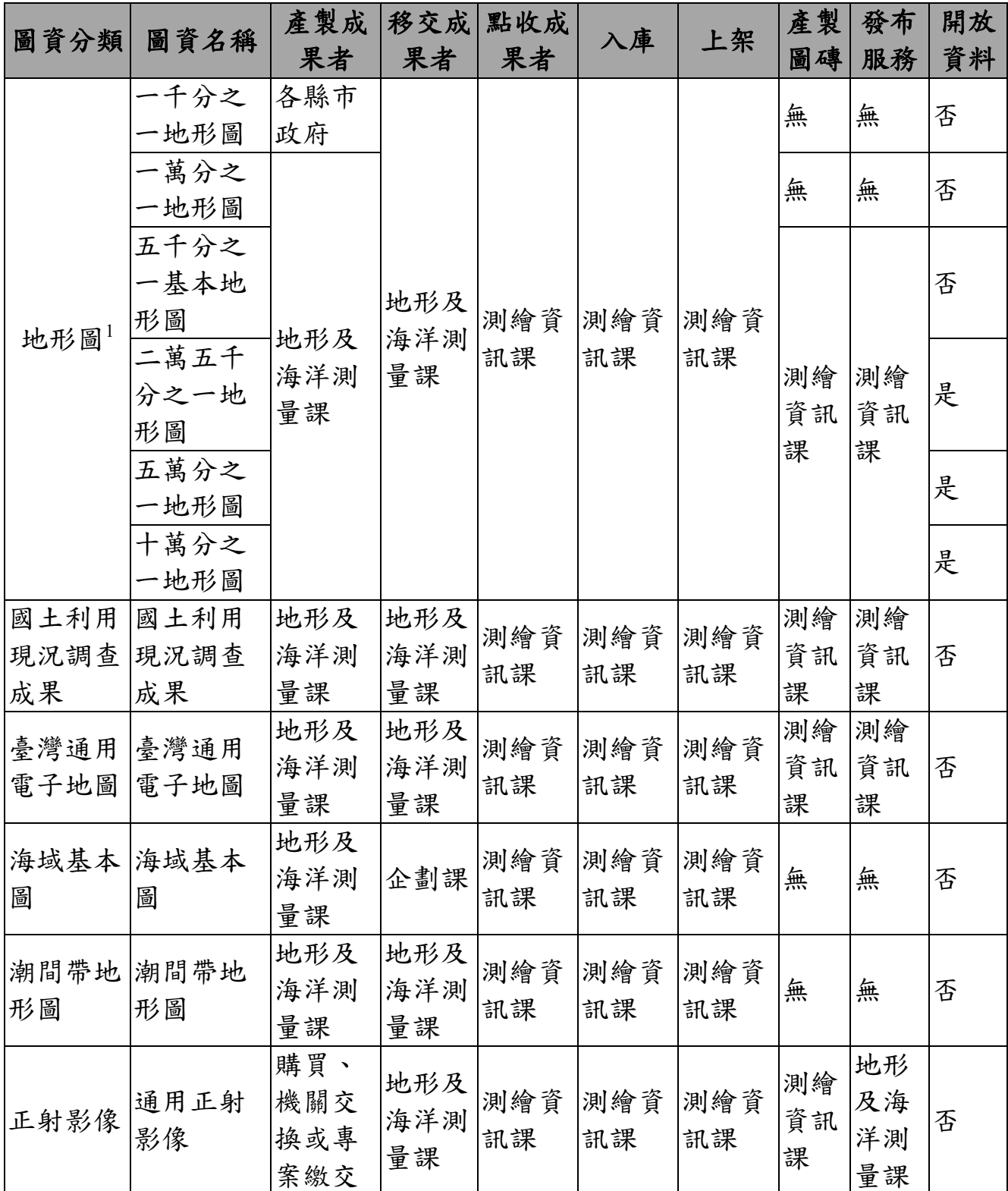

-

<sup>1</sup> 「五千分之一基本地形圖」由圖資 e 商城負責產製圖磚(製作程序請參閱「附件十一 [國土測繪圖資](#page-298-0) e 商城一五千分之一地形圖圖磚製作操作說明」),再由圖資服務雲發布圖磚服務;二萬五千分之一地形 圖、五萬分之一地形圖、十萬分之一地形圖由圖資服務雲負責產製圖磚並發布圖磚服務。

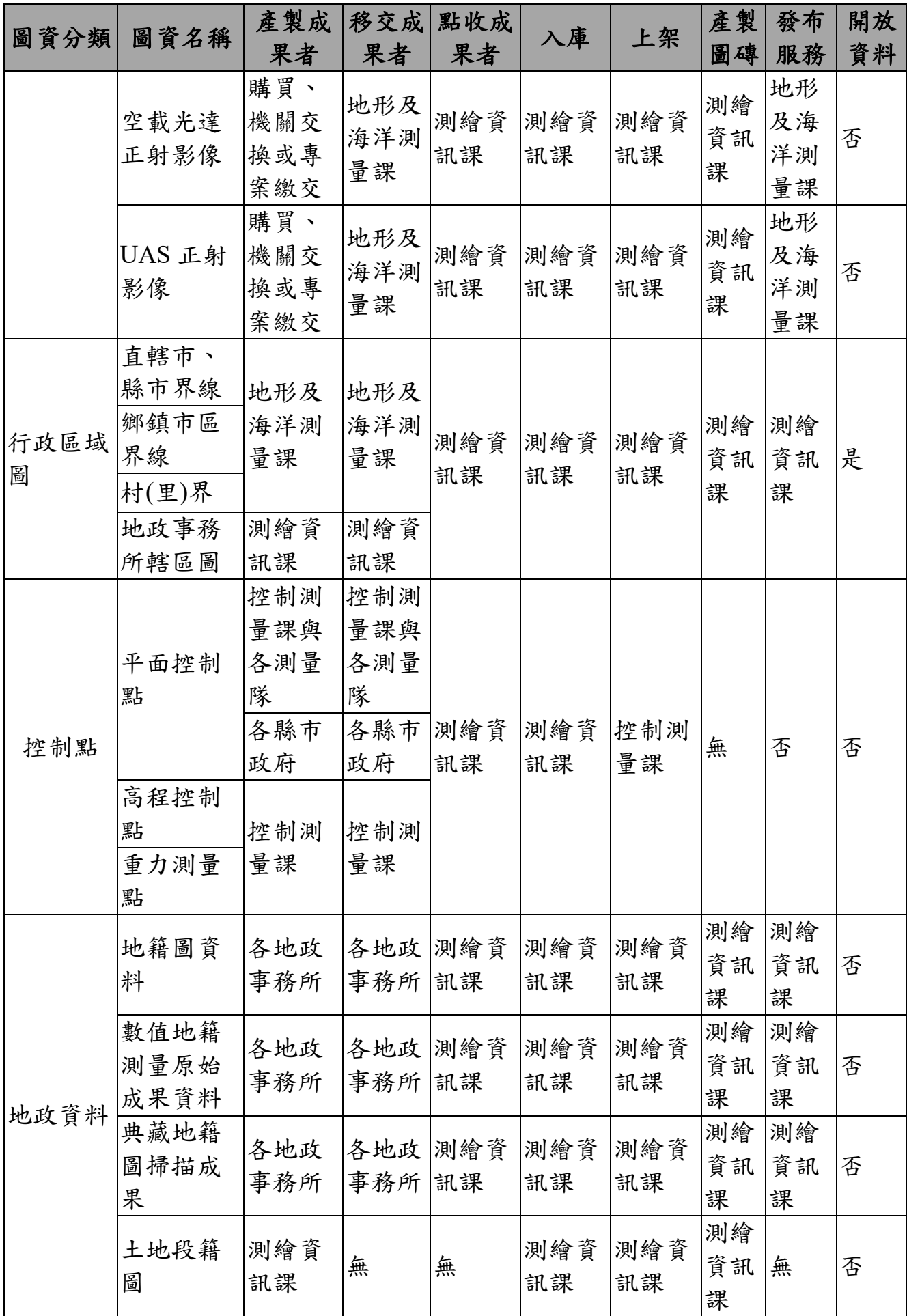

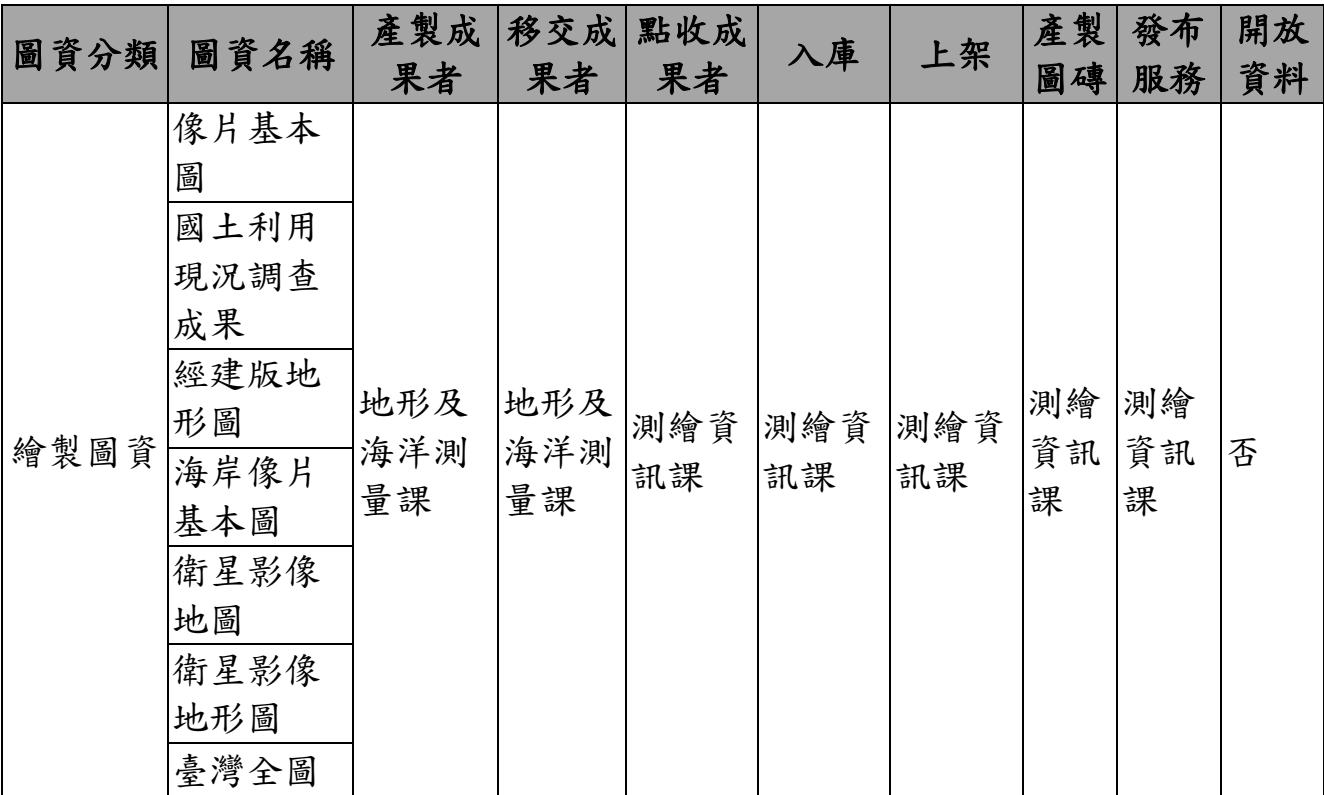

#### <span id="page-247-0"></span>二、 角色定義

(一) 移交成果者

負責各類圖資移交單位,例如:臺灣通用電子地圖移交成果者為國 土測繪中心地形及海洋測量課。

(二) 圖資管理者

負責各類圖資點收入庫人員,依國土測繪中心現行業務職掌,圖資 管理者為國土測繪中心測繪資訊課。

(三) 各應用系統管理者

負責各應用系統營運之管理者,負責圖資上架、發布服務、製作圖 磚。

### <span id="page-247-1"></span>貳、 測繪成果管理標準作業流程

各類圖資標準作業方式[如表](#page-248-1) 2 所示,測繪成果管理標準作業流程 [如圖](#page-248-0) 2 所示,包括移交程序、點收入庫程序、上架、製作圖磚、發布 服務等。

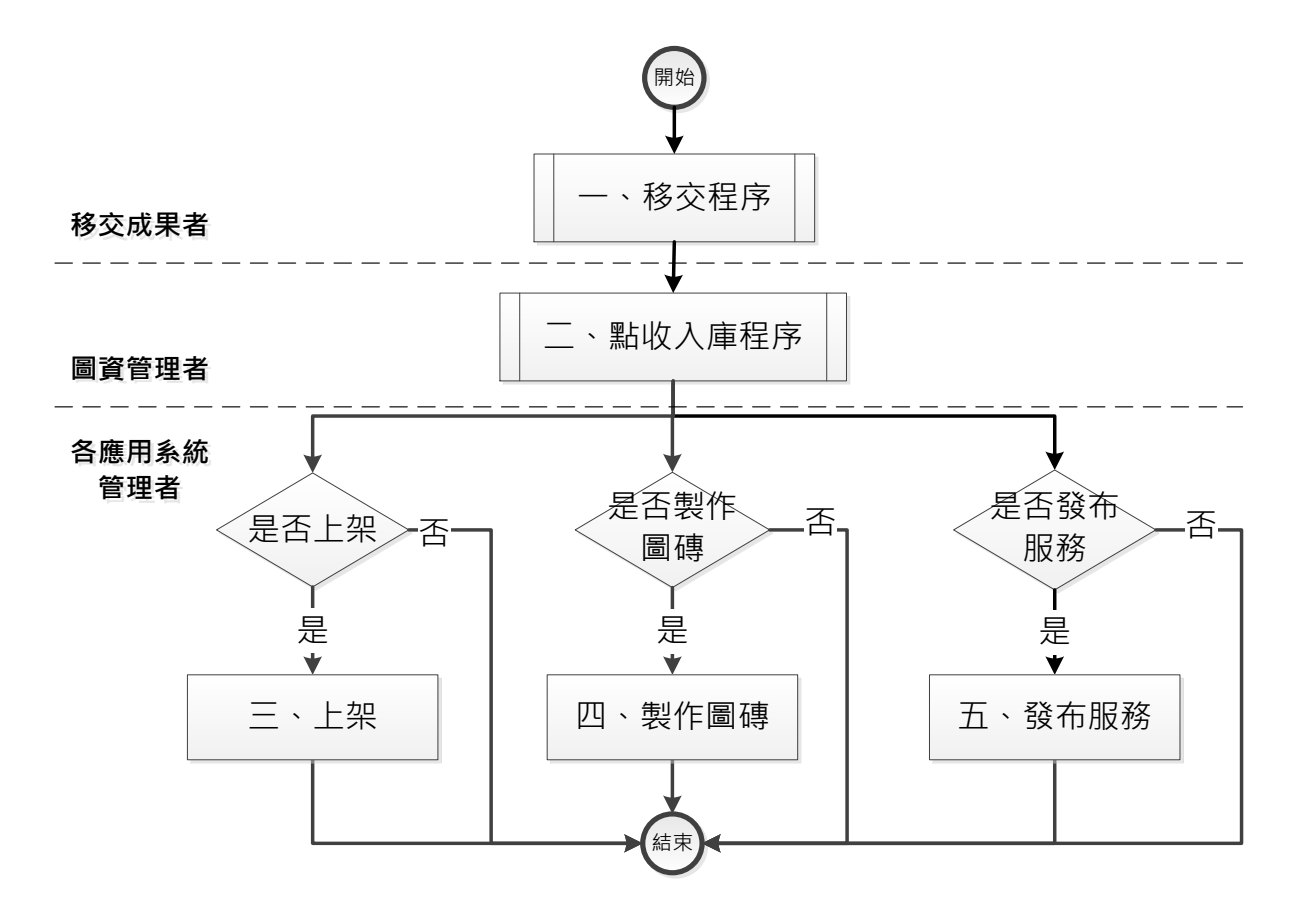

圖 2 測繪成果管理標準作業流程

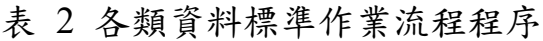

<span id="page-248-1"></span><span id="page-248-0"></span>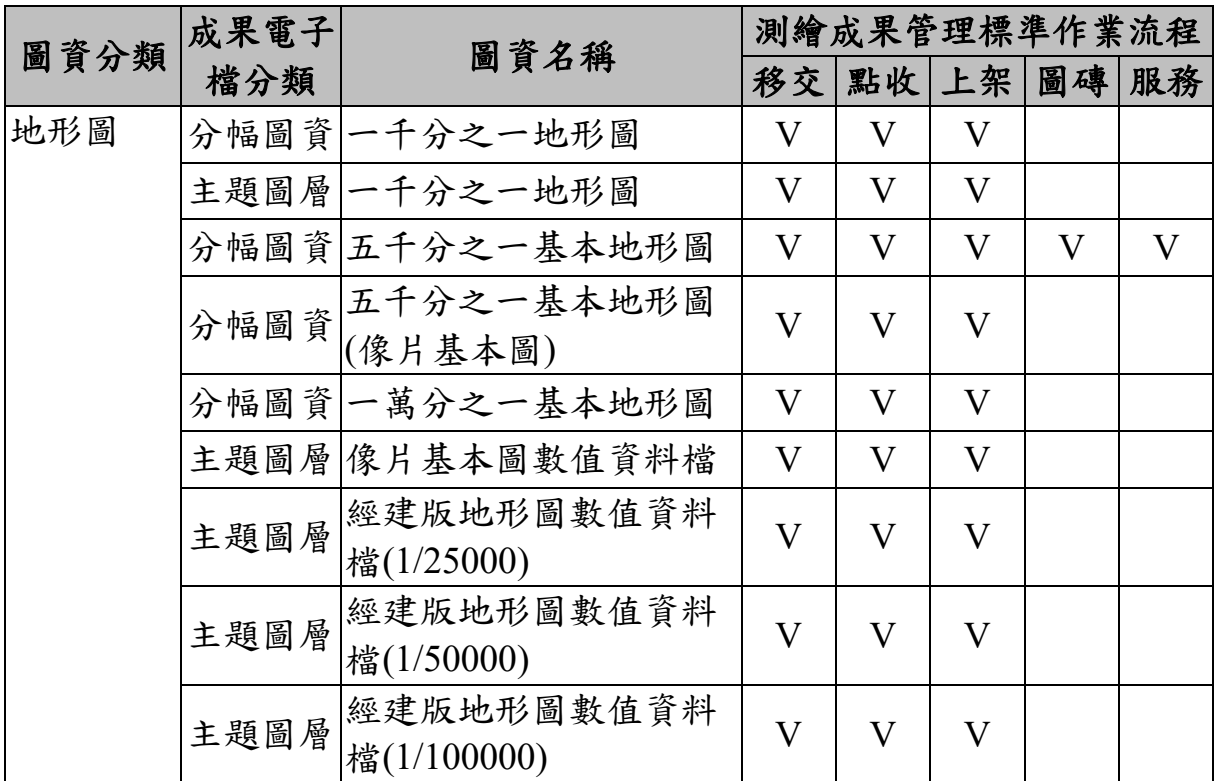

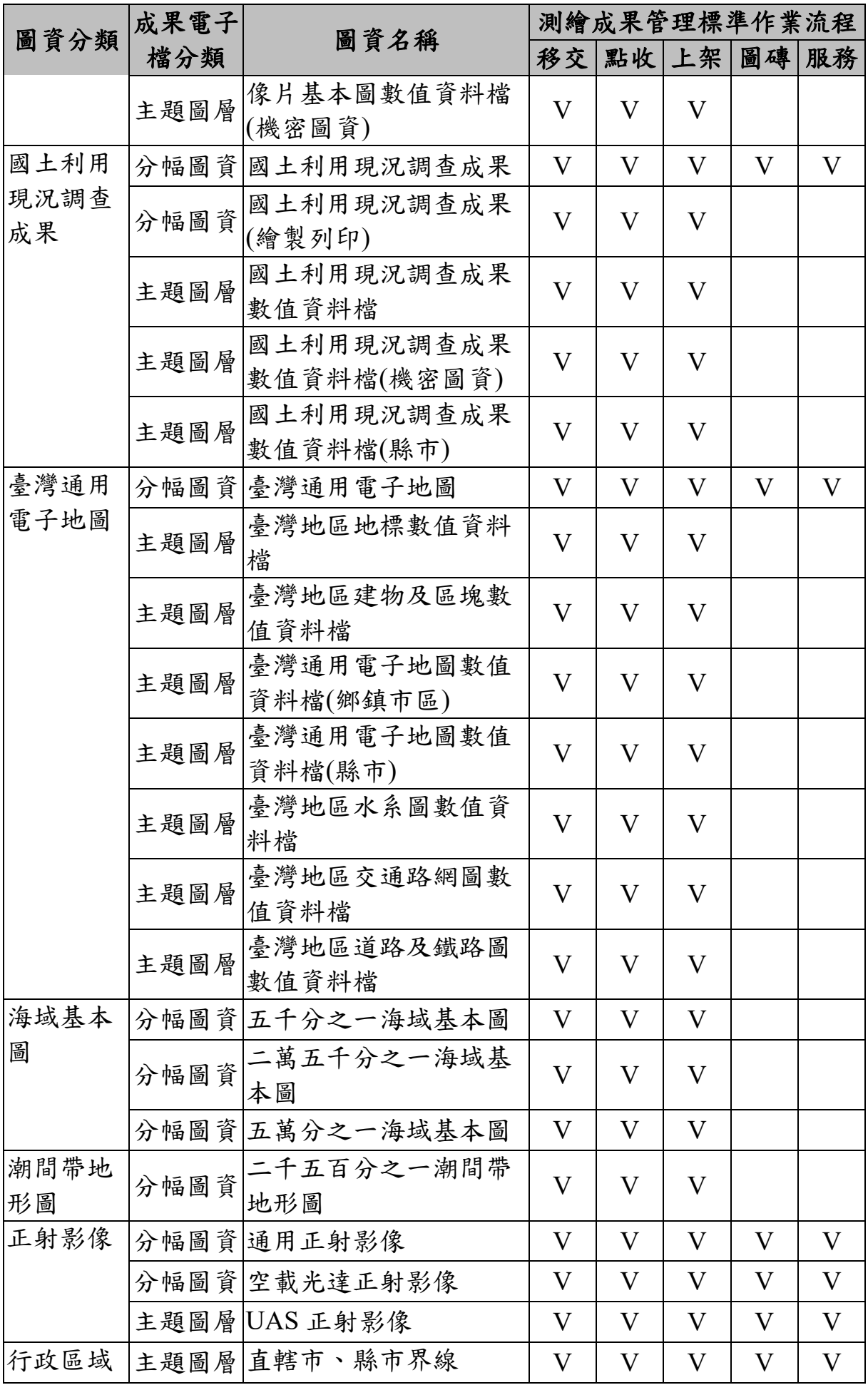

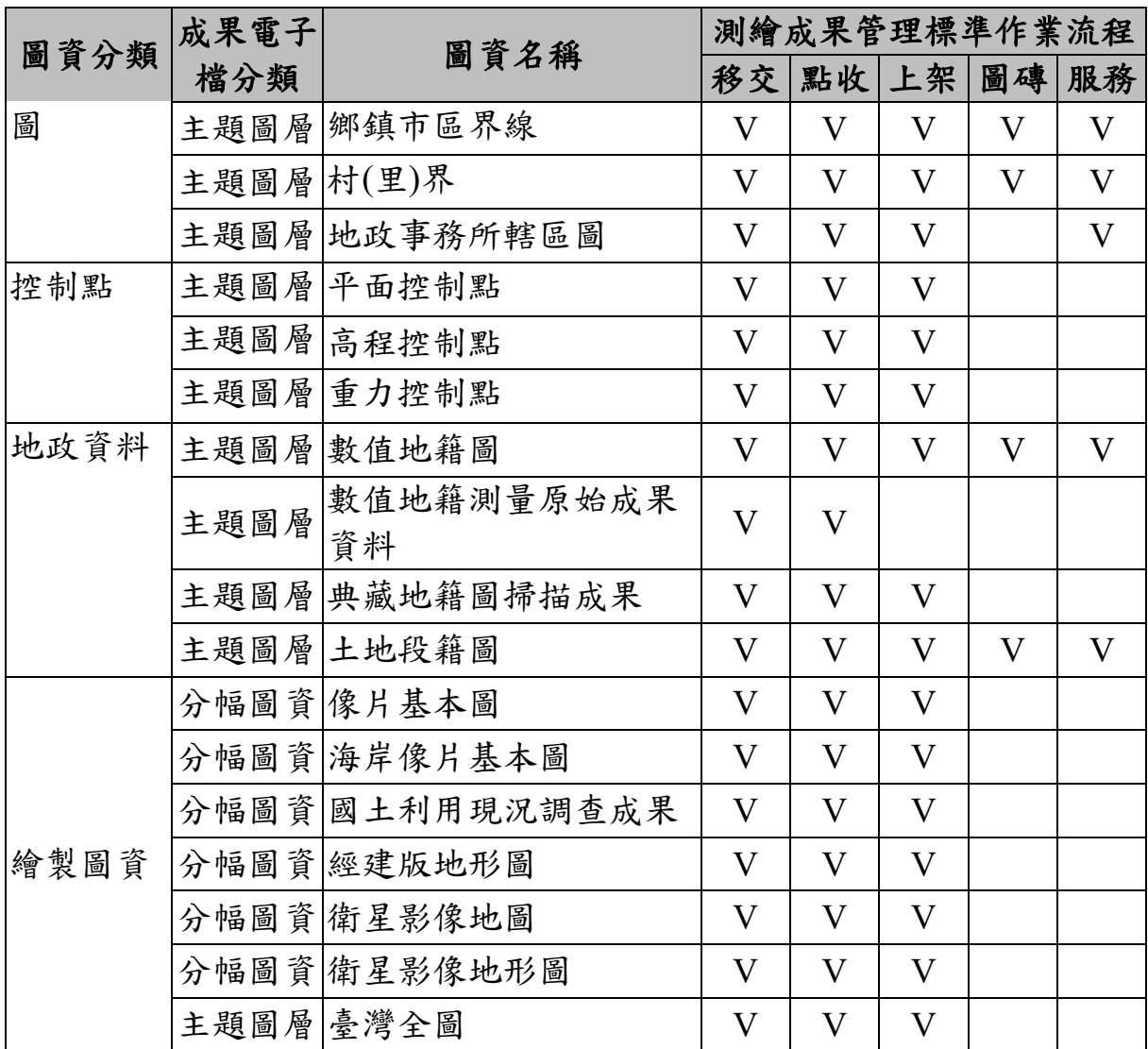

#### <span id="page-250-0"></span>一、 移交程序

(一) 填寫移交清單

由移交成果者登入「國土測繪圖資 e 商城」,於「測繪成果案管」 功能填寫「移交清單」,再下載列印。移交清單範例如「附件一 移交清 單」,操作說明請參閱附件二。

<span id="page-250-1"></span>(二) 繳交移交清單與成果電子檔

由移交成果者備齊「移交清單」及「成果電子檔」,移送圖資管理 者。其中,移交清單為紙本資料,成果電子檔需以儲存媒體保存(參考 「內政部國土測繪中心資訊作業規範」第五章 資料管理),各類資料儲 存目錄及檔案命名規則如表 3 所示,各類資料儲存目錄規則示意圖如 [圖](#page-253-0) 3 所示。

(三) 修改移交清單與成果電子檔

依據點收入庫程序之意見,修改移交清單與成果電子檔。

1、修改移交清單

由移交成果者登入「國土測繪圖資 e 商城」,於「測繪成果案管」 功能查詢並修改原移交清單,再下載列印。移交清單範例如「附件一 移 交清單」,操作說明請參閱附件二。

2、修改成果電子檔

由移交成果者補正儲存媒體之成果電子檔,相關規定請參閱「([二](#page-250-1)) [繳交移交清單與成果電子檔」](#page-250-1)。

前述移交程序流程[如圖](#page-254-1) 4 所示。

<span id="page-251-0"></span>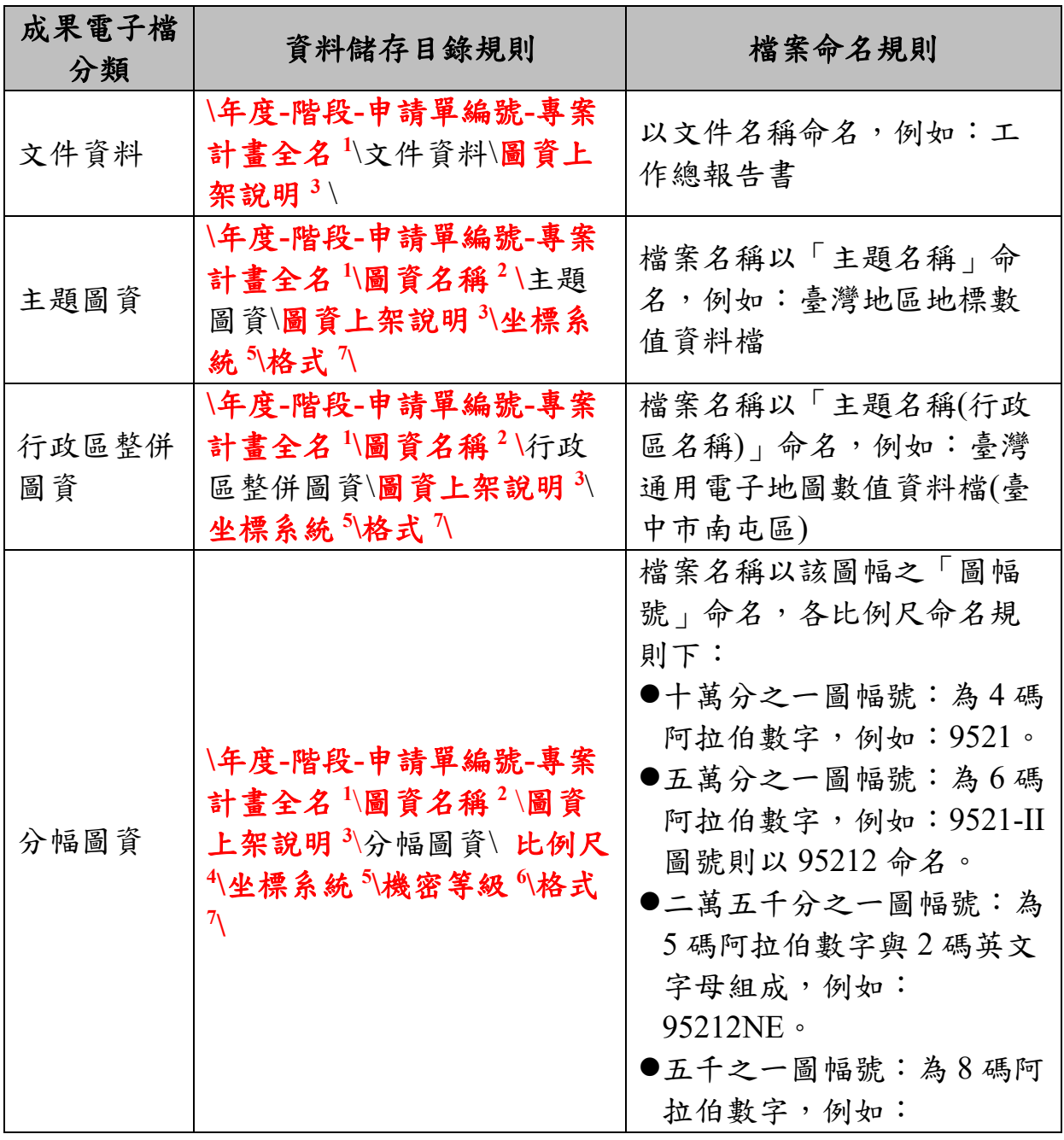

表 3 各類資料儲存目錄及檔案命名規則
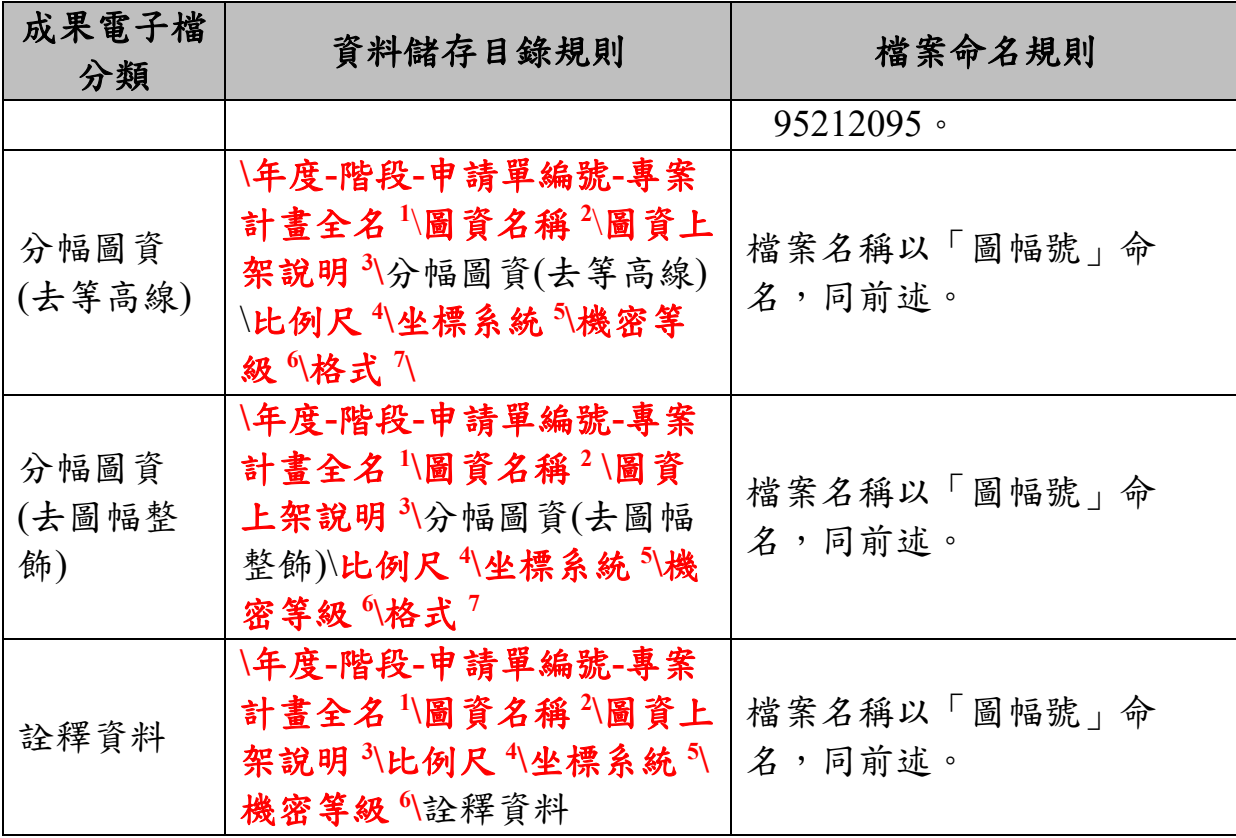

資料儲存目錄規則說明:

- 1. 年度**-**階段**-**申請單編號**-**專案計畫全名:(年度-階段-申請單編號)為圖資案管編號為 主,專案計畫全名,且需與「移交清單」的作業計畫名稱一致,例如:107-2-5 MDA201808230001 107 年度臺灣通用電子地圖更新維護採購案(第 1 作業區)。
- 2. 圖資名稱:地形圖、臺灣通用電子地圖、海域基本圖、潮間帶地形圖、正射影像、 國土利用現況調查成果、衛星影像、行政區域圖、GIS 地籍圖、段籍圖、海岸像片 基本圖、空載光達正射影像、UAS 正射影像。
- 3. 圖資上架說明:說明該批資料為新版次或為更新圖資,新版次資料填寫「第1次上 架」,更新圖資填寫「修測後再上架」
- 4. 比例尺:填寫圖資資料比例尺資訊,例如 5000、25000 等
- 5. 坐標系統:坐標系統(含中央經線)名稱,例如:TWD67\_121、TWD97\_121、 TWD97[2010]\_ 121、WGS84。
- 6. 機密等級:以機密等級命名,參考「內政部國土測繪中心資訊作業規範」第五章 資料管理 第二節 資料分級 三、資料分級,分為一般、敏感、公務機密、 國家機密。
- <span id="page-252-0"></span>7. 格式:以格式簡稱命名,[如表](#page-252-0) 4。

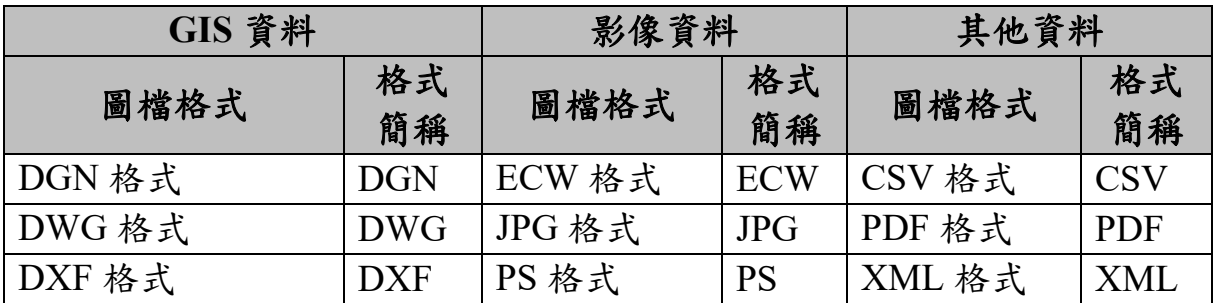

#### 表 4 各類資料格式簡稱一覽表

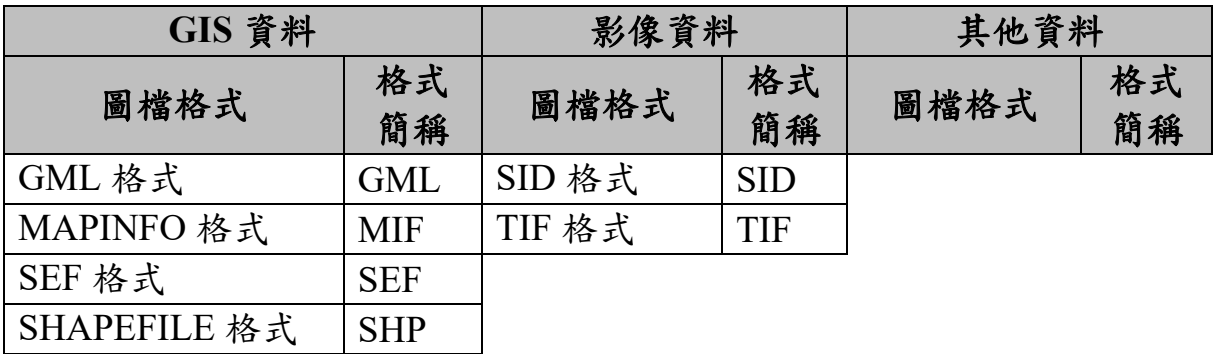

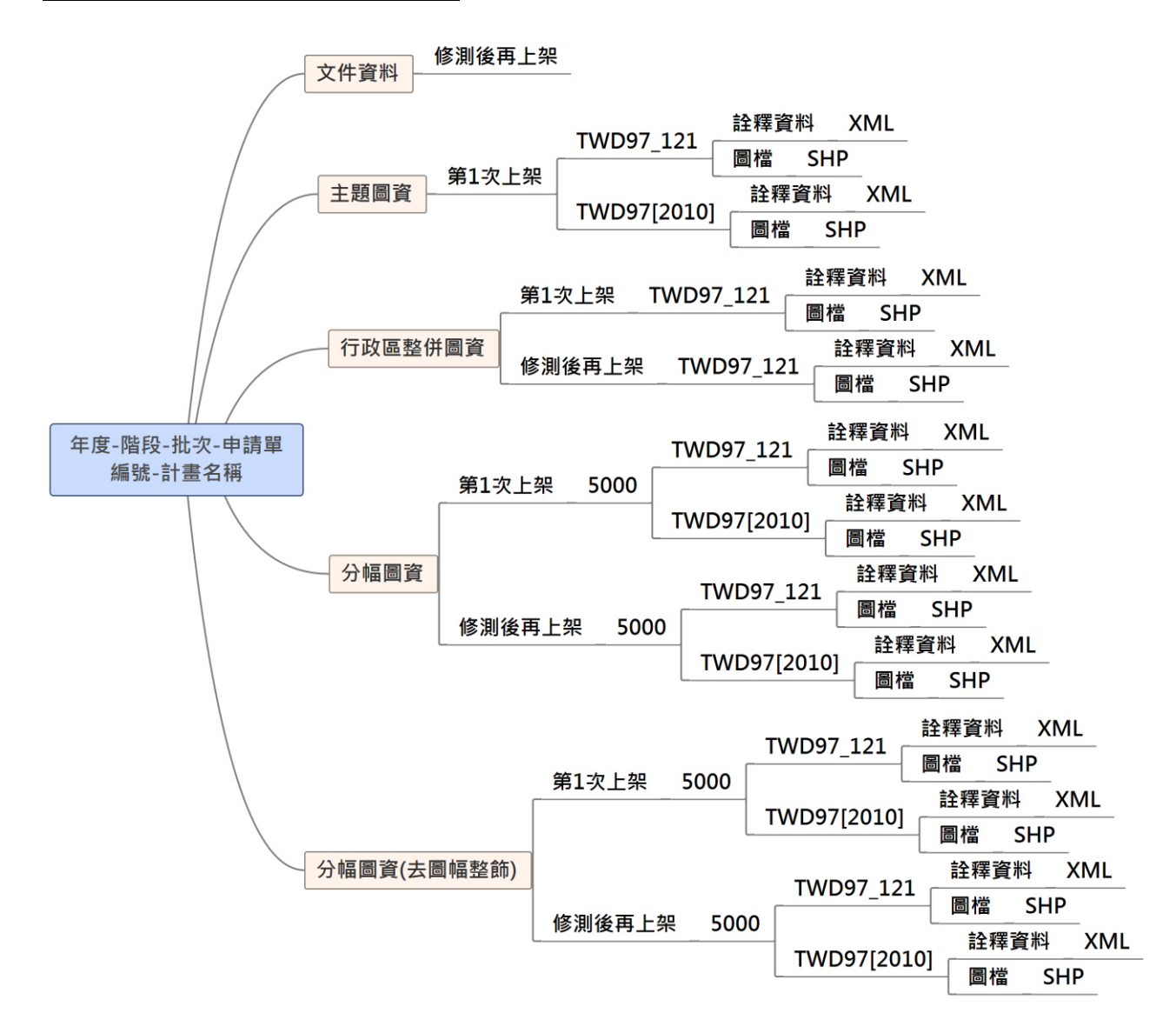

圖 3 移交程序-各類資料儲存目錄規則示意圖

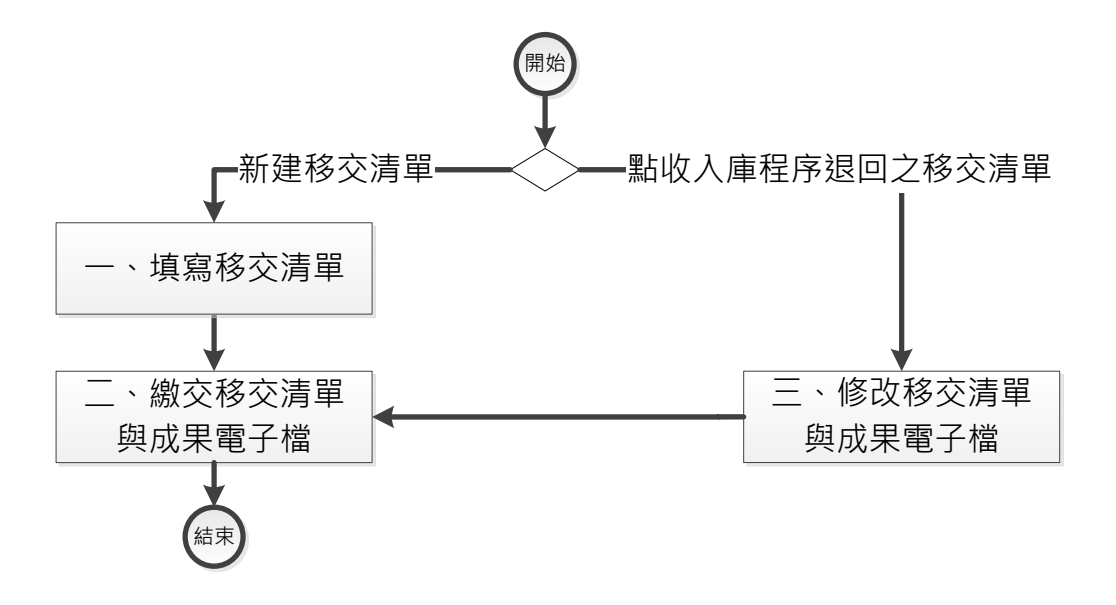

圖 4 移交程序流程圖

#### 二、 點收入庫程序

(一) 取得移交清單與成果電子檔

圖資管理者取得「移交清單」與「成果電子檔」。

(二) 執行點收作業

由圖資管理者依據「移交清單」內容之各項資訊與取得成果電子檔 之坐標系統、比例尺分母、資料格式、繳交檔案數量清點是否正確一致。

(三) 登錄點收資訊

由圖資管理者登入「國土測繪圖資 e 商城」,於「測繪成果案管」 功能登錄各項資料之點收情形(操作說明請參閱附件三)。

(四) 入庫作業

「移交清單」各項資料點收正確,則由圖資管理者登入「國土測繪 圖資 e 商城」,於「測繪成果案管」功能登錄移交完成,並由「國土測 繪圖資 e 商城-點收入庫模組(window service)」自動將點收完成之 移交清單資訊寫入「國土測繪圖資 e 商城-入庫清冊資料表」。

該模組會檢核「移交清單」各項資料數量與圖幅號清冊數量的一致 性。如經檢核通過並正確寫入資料庫,則會以電子郵電方式通知點收人 員入庫成功資訊;否則,會以電子郵電方式通知點收人員入庫失敗資 訊。

(五) 退回點收程序

點收人員在接收到入庫失敗電子郵件通知後,需登入「國土測繪圖

資 e 商城,於「測繪成果案管」功能,執行「暫停入庫,退回到點收階 段」功能(操作說明請參閱附件四)。

(六) 媒體保存

由圖資管理者將點收完成之[成果電子檔儲存媒體],放至國土測 繪中心媒體放置櫃位保存,相關媒體管理請參考「內政部國土測繪中心 資訊作業規範 第五章 資料管理」。

(七) 退回移交程序

「移交清單」任一資料項目不符合點收原則,則由圖資管理者登入 「國土測繪圖資 e 商城」,於「測繪成果案管」功能,執行「退回申請 單」,並通知移交人員重新繳交「移交清單」與「成果電子檔」等資料。

(八) 移交程序

由移交成果者修正「移交清單」及「成果電子檔」,相關程序請參 考「移交程序」。

點收入庫程序流程[如圖](#page-256-0) 5 所示。

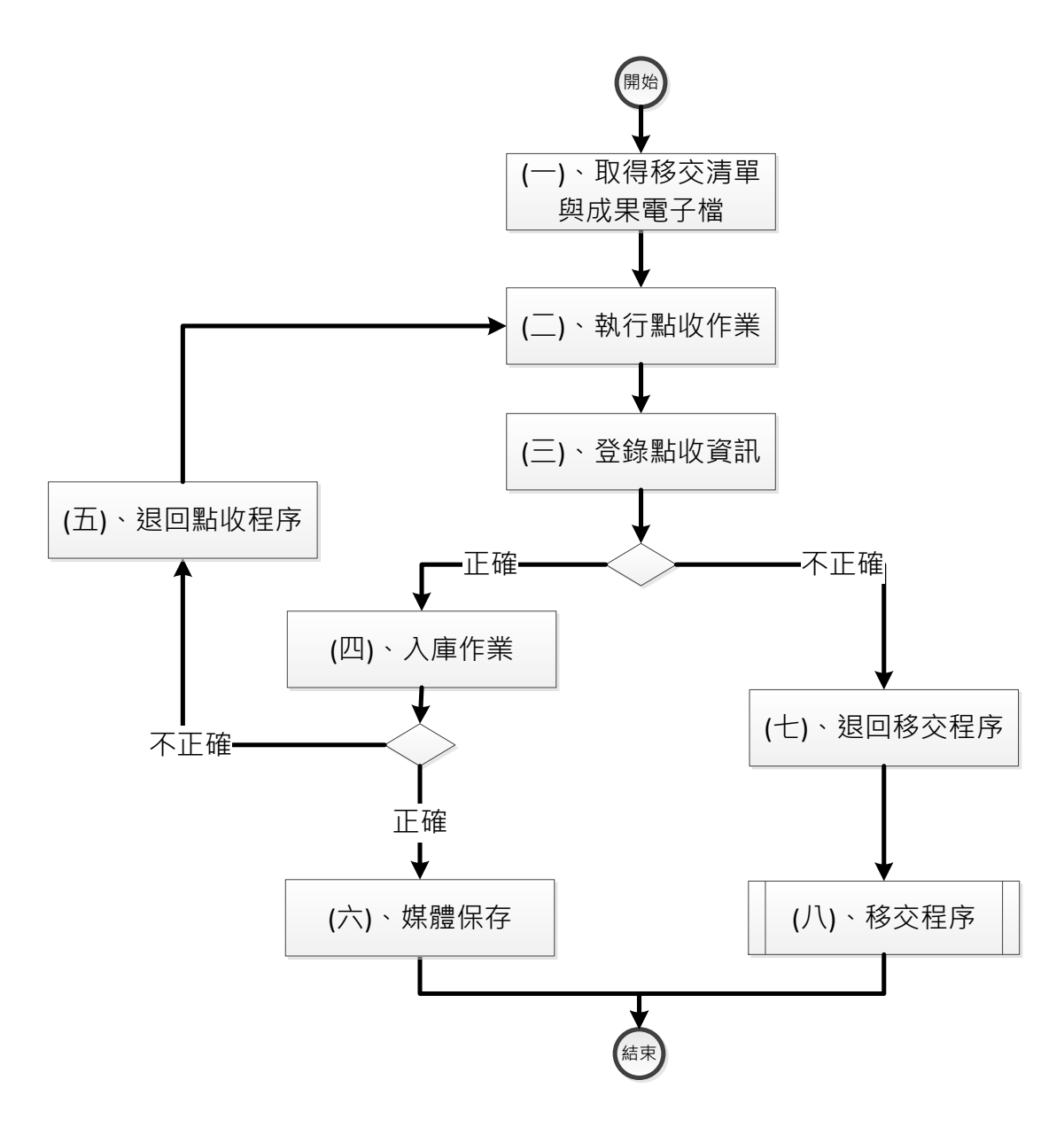

圖 5 點收入庫程序流程圖

#### <span id="page-256-0"></span>三、 上架

上架區分圖資上架、圖資更新上架,圖資管理者將需上架或更新上 架之「成果電子檔」交給各應用系統管理者,並由各應用系統管理者於 各應用系統執行上架或更新上架程序,做為「國土測繪圖資 e 商城」線 上流通供應之資料來源。各類圖資上架儲存目錄架構與檔案命名規則 [如表](#page-259-0) 5 所示, 各類圖資需上架之應用系統如表 6 所示, 各應用系統上 架操作說明請參閱附件六~附件八。另正射影像及紙圖出圖檔需製作 浮水印縮圖以供圖資 e 商城展示,浮水印(縮圖)製作說明請參閱附件十 二。

<span id="page-257-0"></span>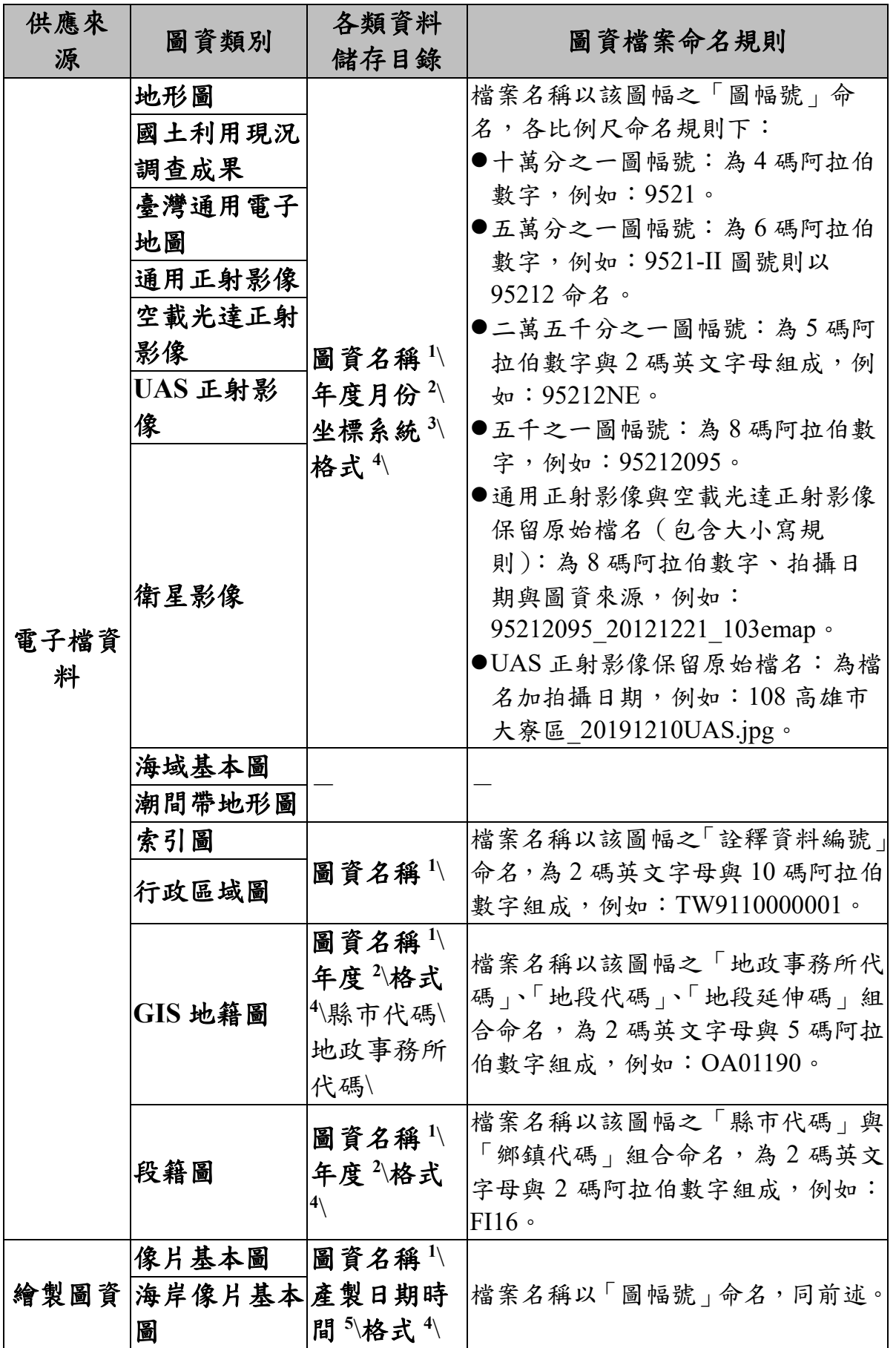

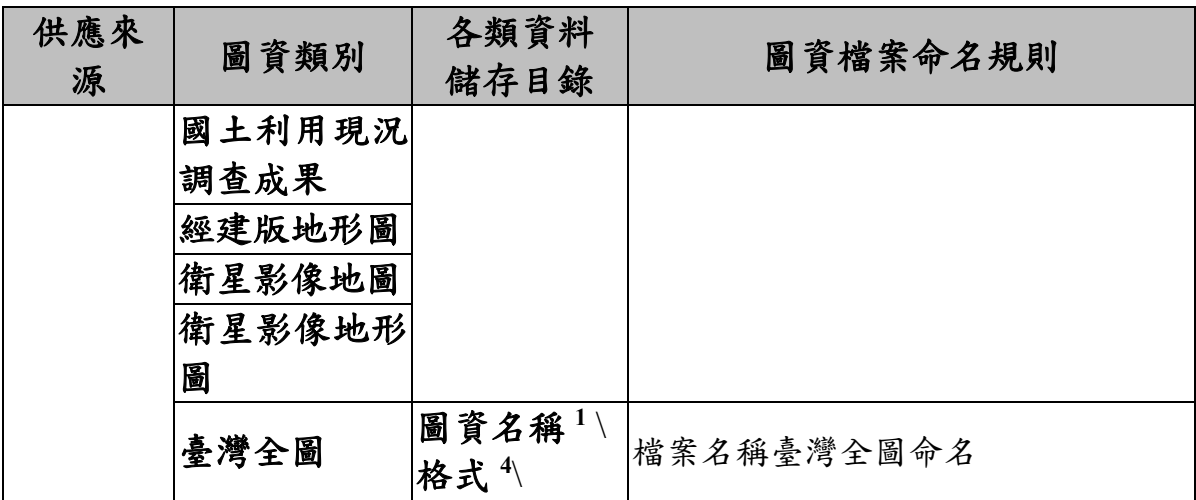

資料儲存目錄規則說明:

- **1.** 圖資名稱:圖資分類名稱,例如:地形圖、臺灣通用電子地圖、海域基本圖、潮間 帶地形圖、正射影像、國土利用現況調查成果、衛星影像、行政區域圖、海岸像片 基本圖、UAS 正射影像、空載光達正射影像。
- **2.** 年度月份:優先依據圖資更新日期,若無圖資更新日期則取圖資產製日期,以民國 年與月份組成,例如:10601。
- 3. 坐標系統:坐標系統(含中央經線)名稱,例如:TWD67\_121、TWD97\_121、 TWD97[2010]\_121、WGS84。
- **4.** 格式:以格式簡稱命名,[如表](#page-252-0) 4。
- **5.** 產製日期時間:優先依據拍攝日期,若無拍攝日期則取測製日期,以民國年月日時 分秒組成,例如: 1060130120015【YYYMMDDhhmmss】。

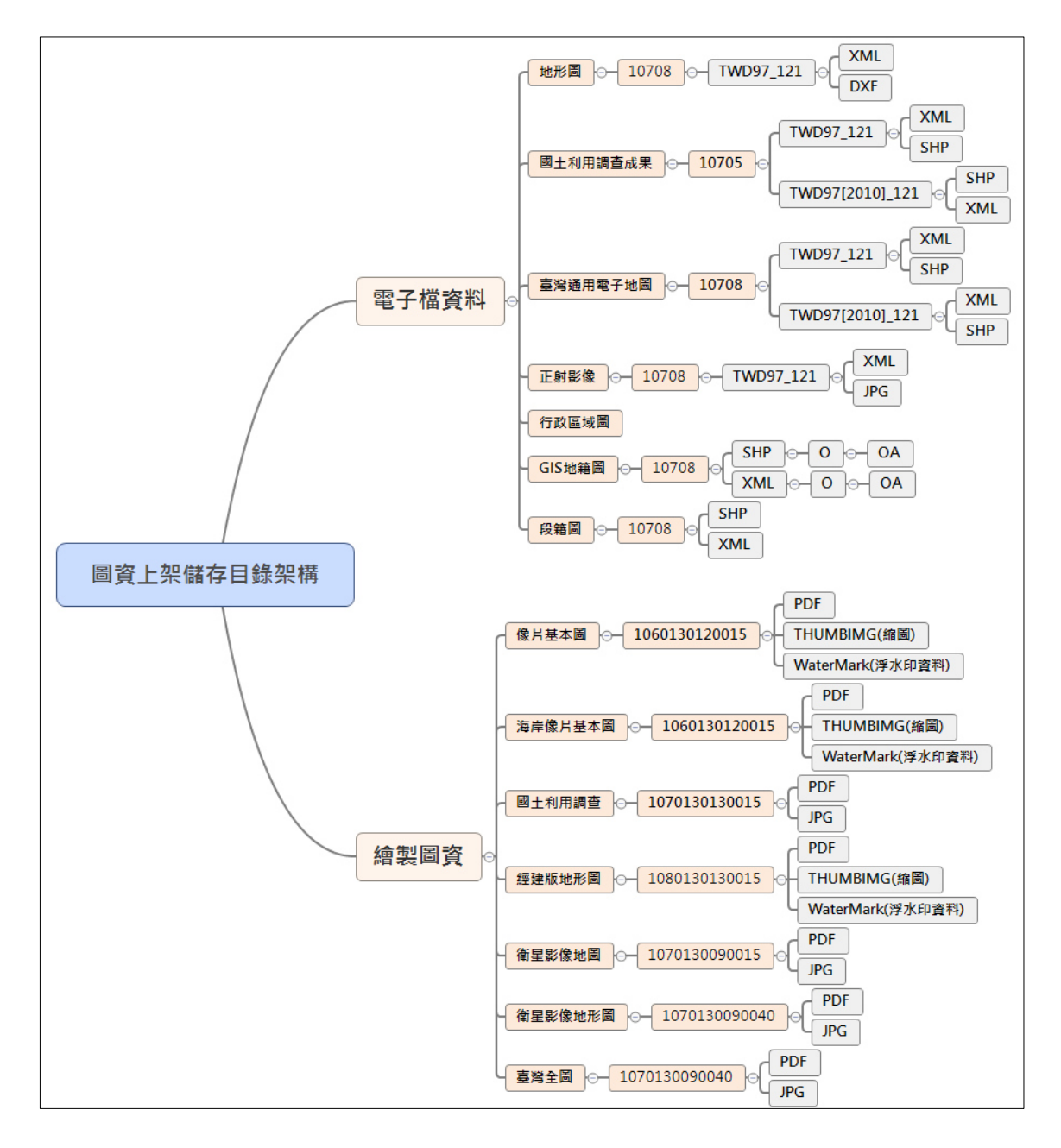

圖 6 電子檔資料上架後儲存目錄規則圖

表 6 各類圖資需上架或更新上架之應用系統一覽表

<span id="page-259-0"></span>

| 需上架應<br>用系統 | 上架方式     | 方式        | 圖資供應 成果電子檔<br>分類 | 圖資名稱             |
|-------------|----------|-----------|------------------|------------------|
| 國土測繪        | 圖資上下架    | 電子檔資 分幅圖資 |                  | 一千分之一地形圖         |
| 圖資e商        | 程式       | 料         | 分幅圖資             | 五千分之一基本地形圖       |
| 城           | (client- |           | 分幅圖資             | 國土利用調查成果         |
|             | server 程 |           | 分幅圖資             | 臺灣通用電子地圖         |
|             | 式)       |           | 分幅圖資             | 五千分之一海域基本圖       |
|             |          |           | 分幅圖資             | 二萬五千分之一海域基本<br>圖 |

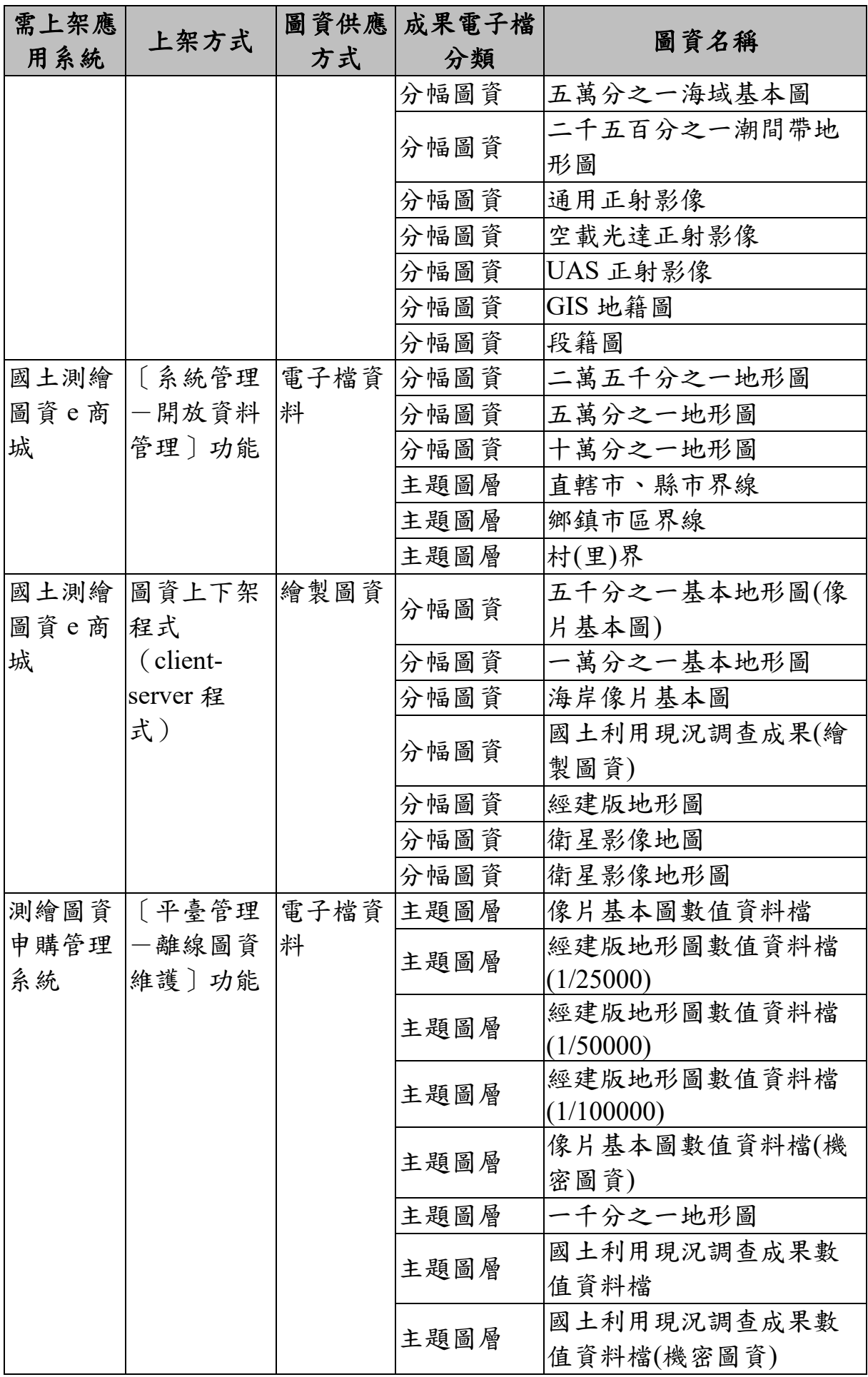

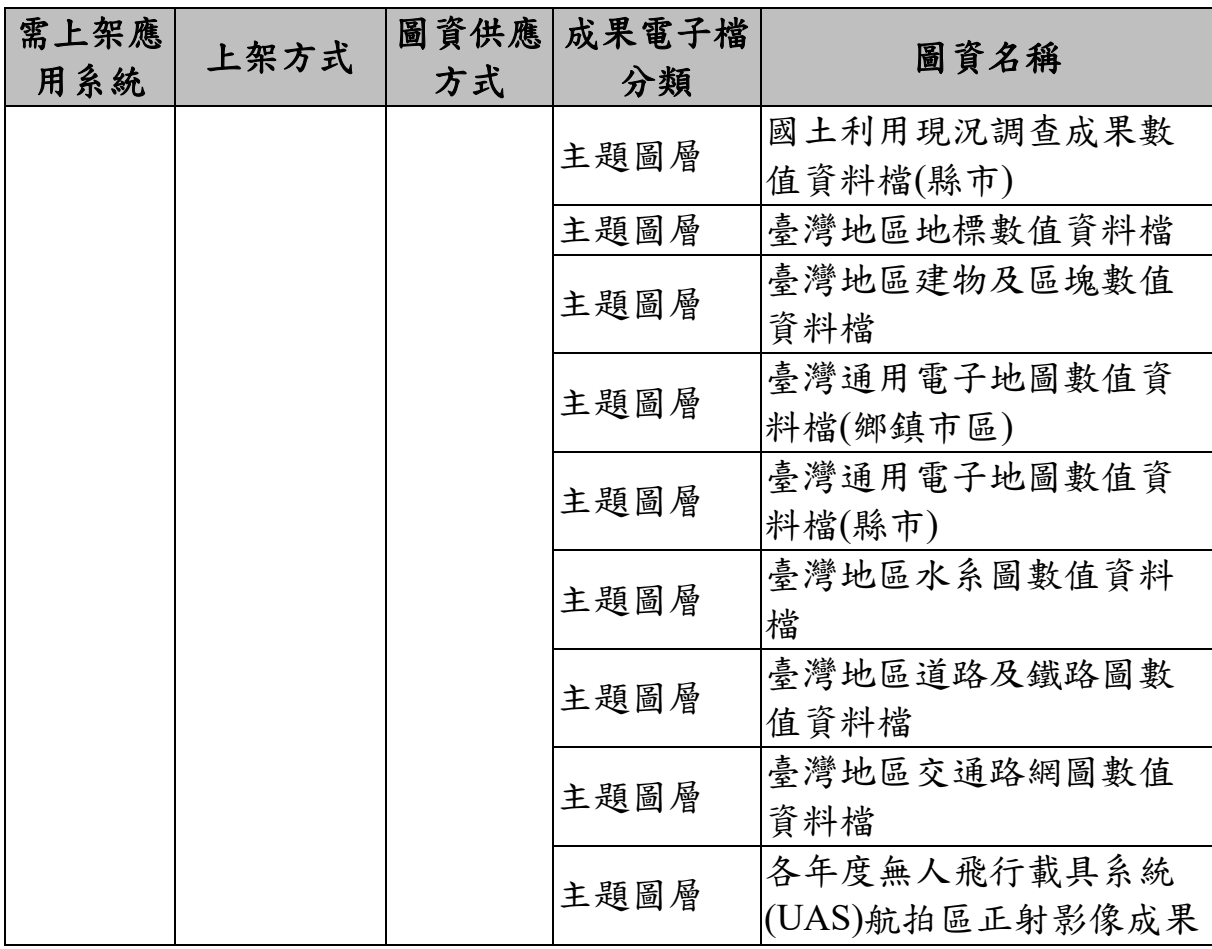

#### 四、 製作圖磚原則

由各應用系統管理者執行圖磚製作,遵循「國土資訊系統網際網路 地圖圖磚服務共同作業原則」規範製作圖磚。

圖磚檔案命名目錄結構,依據國土測繪中心圖磚架構,資料夾共分 二層,並於第二層資料夾下放置圖磚檔案,命名規則說明如下:

- 1、第一層資料夾:以比例尺的概念命名,資料夾名稱結構為「前置字 元'L'+圖磚層級」,例如:第15層資料夾命名為L15;
- 2、第二層資料夾:以該區塊 y 之圖磚編碼,轉為 16 進位後,再冠上前 置字元'R'命名之;其中,y 之圖磚編碼轉為 16 進位後,需補足為 8 碼 (前補 0)。
- 3、圖磚檔案名稱:檔案名稱以該區塊 x 之圖磚編碼,轉為 16 進位後, 冠上前置字元'C',附檔名為 PNG。其中,x 之圖磚編碼轉為 16 進位 後,需補足為8碼(前補0)。

以國土測繪中心點位坐標(120.634388,24.153433)為例,該地標點 在 Google Map 第 15 層的圖磚編碼為 (x 27364,y 14117),前者(27364) 轉為 16 進位之編碼為 3725, 後者(14117)轉為 16 進位之編碼為 6AE4, 因此,(x 27364, y 14117)之 Google Map 圖磚檔案應存放資料夾與檔

名應為「L15\R00003725\C00006AE4.PNG」。各類圖資之圖磚製作層級 與負責應用系統[如表](#page-262-0) 7 所示。

<span id="page-262-0"></span>

| 負責製作圖磚<br>應用系統 | 圖資名稱                         | 坐標系統              | 圖磚製作<br>層級 |
|----------------|------------------------------|-------------------|------------|
|                | 全國二萬五千分之一地形圖                 | EPSG: 3857        | 11-14 層    |
|                | 全國五萬分之一地形圖                   | EPSG: 3857        | 11-14 層    |
|                | 全國十萬分之一地形圖                   | EPSG: 3857        | 7-14 層     |
|                | 各年度國土利用現況調查成果                | EPSG: 3857        | 7-19 層     |
|                | 臺灣地區五千分之一地形圖                 | EPSG: 3857        | 7-18 層     |
|                | 各年度五千分之一地形圖                  | EPSG: 3857        | 16-18 層    |
|                | 各年度國土利用現況調查成果<br>成果          | EPSG: 3857        | 0-13 層     |
|                | 全國國土利用現況調查成果                 | EPSG: 3857        | 0-13 層     |
|                | 各年度國土利用現況調查成果                | EPSG: 3857        | 7-18 層     |
|                | 臺灣通用電子地圖透明                   | EPSG: 3857        | 7-19 層     |
|                | 臺灣通用電子地圖(套疊等高                | EPSG: 3857        | 7-15 層     |
|                | 線)OpenData                   |                   |            |
|                | 臺灣通用電子地圖(套疊等高線)              | EPSG: 3857        | 7-19 層     |
| 國土測繪圖資<br>服務雲  | 臺灣通用電子地圖(不含等高<br>線)OpenData, | EPSG: 3857        | 7-15 層     |
|                | 臺灣通用電子地圖(不含等高線)              | EPSG: 3857        | 7-19 層     |
|                | 臺灣通用電子地圖 EN(透明)              | EPSG: 3857        | 7-19 層     |
|                | 臺灣通用電子地圖 EN                  | EPSG: 3857        | 7-19 層     |
|                | 臺灣通用電子地圖                     | <b>EPSG: 3857</b> | 7-19 層     |
|                | 1/5000 圖幅框                   | EPSG: 3857        | 7-19 層     |
|                | 各級學校範圍圖                      | EPSG: 3857        | 7-19 層     |
|                | 段籍圖                          | EPSG: 3857        | 7-18 層     |
|                | 正射影像圖(通用版)                   | EPSG: 3857        | 7-19 層     |
|                | UAS 正射影像                     | <b>EPSG: 3857</b> | 7-19 層     |
|                | 空載光達正射影像                     | EPSG: 3857        | 7-19 層     |
|                | 直轄市、縣市界線                     | EPSG: 3857        | 7-19 層     |
|                | 鄉鎮市區界線                       | EPSG: 3857        | 7-15 層     |
|                | 村(里)界                        | EPSG: 3857        | 7-18 層     |
|                | 地籍圖磚                         | EPSG: 3857        | 7-19 層     |

表 7 各類圖資之圖磚製作層級與負責應用系統一覽表

## 五、 發布服務類型

由各應用系統管理者執行服務發布,各類圖資服務發布類型與負 責製作服務應用系統[如表](#page-263-0) 8 所示。

<span id="page-263-0"></span>

| 發布服務之<br>應用系統 | 服務名稱                         | 坐標系統       | 服務類型        |  |  |
|---------------|------------------------------|------------|-------------|--|--|
| 國土測繪圖         | 地政事務所轄區圖                     | TWD97      | <b>WMS</b>  |  |  |
| 資e商城          | 五千分之一圖幅索引圖                   | TWD97      | <b>WMS</b>  |  |  |
|               | 二萬五千分之一圖幅索引圖                 | TWD97      | <b>WMS</b>  |  |  |
|               | 五萬分之一圖幅索引圖                   | TWD97      | <b>WMS</b>  |  |  |
|               | 十萬分之一圖幅索引圖                   | TWD97      | <b>WMS</b>  |  |  |
|               | 各年度臺灣通用電子地圖測製範<br>圍          | TWD97      | <b>WMS</b>  |  |  |
|               | 最新年度臺灣通用電子地圖測製<br>範圍         | TWD97      | <b>WMS</b>  |  |  |
|               | 各年度國土利用現況調查成果測<br>製範圍        | TWD97      | <b>WMS</b>  |  |  |
|               | 最新年度國土利用現況調查成果<br>測製範圍       | TWD97      | <b>WMS</b>  |  |  |
|               | 各年度地形圖測製範圍                   | TWD97      | <b>WMS</b>  |  |  |
|               | 最新年度地形圖測製範圍                  | TWD97      | <b>WMS</b>  |  |  |
|               | 各年度無人飛行載具系統航拍正<br>射影像測製範圍    | TWD97      | <b>WMS</b>  |  |  |
| 國土測繪圖         | 臺灣地區五千分之一地形圖                 | EPSG: 3857 | <b>WMTS</b> |  |  |
| 資服務雲          | 各年度五千分之一地形圖                  | EPSG: 3857 | <b>WMTS</b> |  |  |
|               | 各年度國土利用現況調查成果                | EPSG: 3857 | <b>WMTS</b> |  |  |
|               | 全國國土利用現況調查成果                 | EPSG: 3857 | <b>WMTS</b> |  |  |
|               | 各年度國土利用現況調查成果                | EPSG: 3857 | <b>WMTS</b> |  |  |
|               | 臺灣通用電子地圖透明                   | EPSG: 3857 | <b>WMTS</b> |  |  |
|               | 臺灣通用電子地圖(套疊等高<br>線)OpenData  | EPSG: 3857 | <b>WMTS</b> |  |  |
|               | 臺灣通用電子地圖(套疊等高線)              | EPSG: 3857 | <b>WMTS</b> |  |  |
|               | 臺灣通用電子地圖(不含等高<br>線)OpenData, | EPSG: 3857 | <b>WMTS</b> |  |  |
|               | 臺灣通用電子地圖(不含等高線)              | EPSG: 3857 | <b>WMTS</b> |  |  |
|               | 臺灣通用電子地圖 EN(透明)              | EPSG: 3857 | <b>WMTS</b> |  |  |
|               | 臺灣通用電子地圖 EN                  | EPSG: 3857 | <b>WMTS</b> |  |  |

表 8 各類圖資服務發布類型表

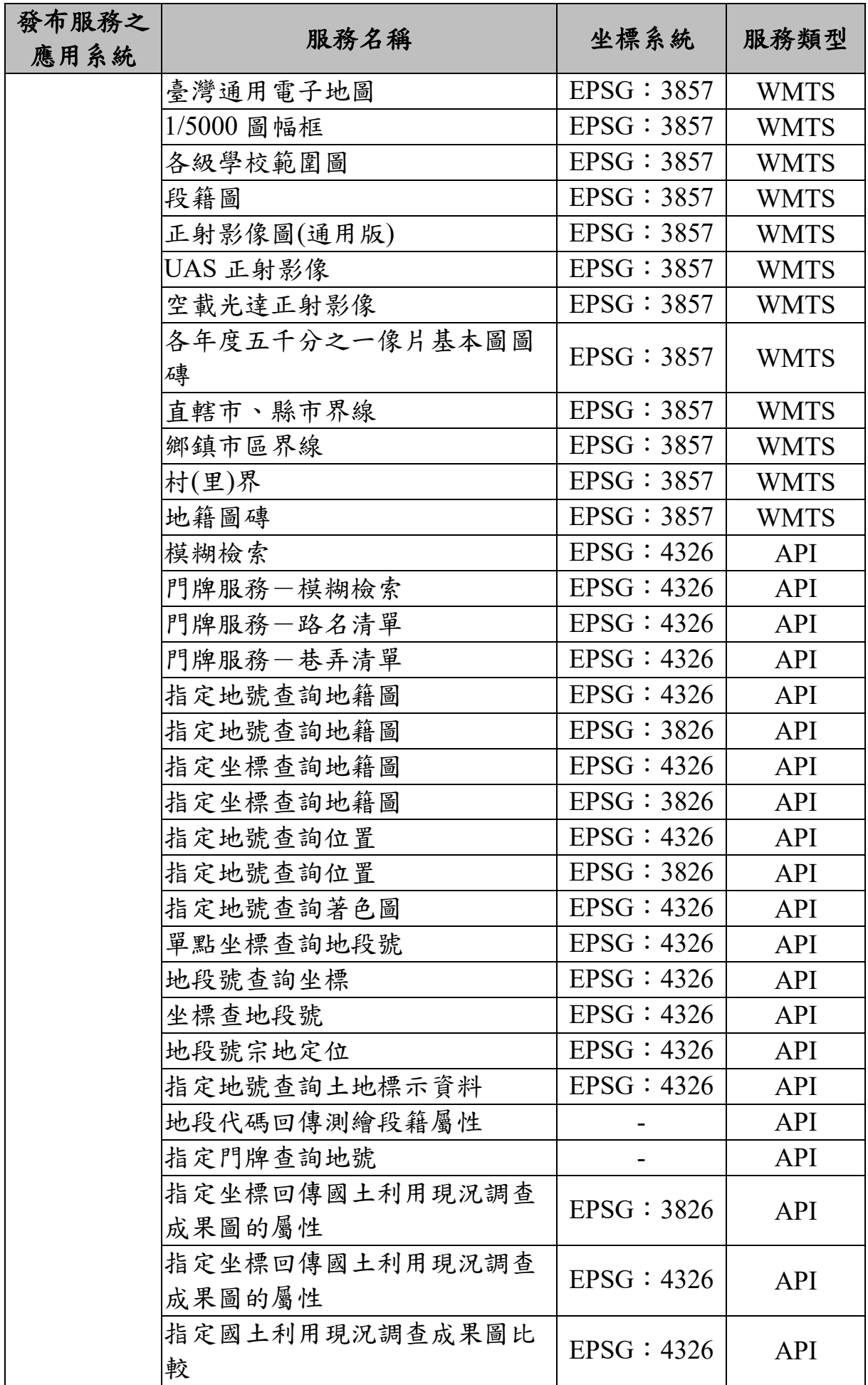

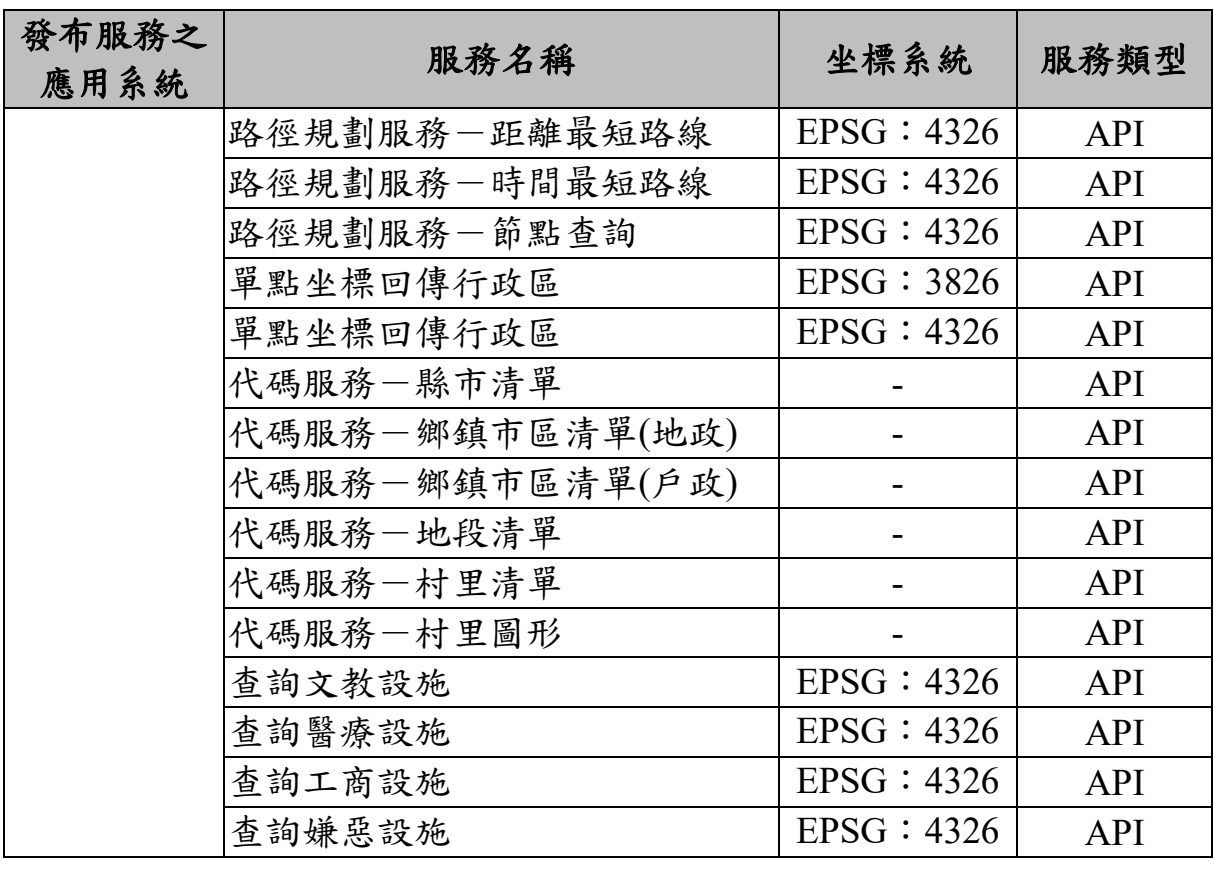

# 附件一 移交清單

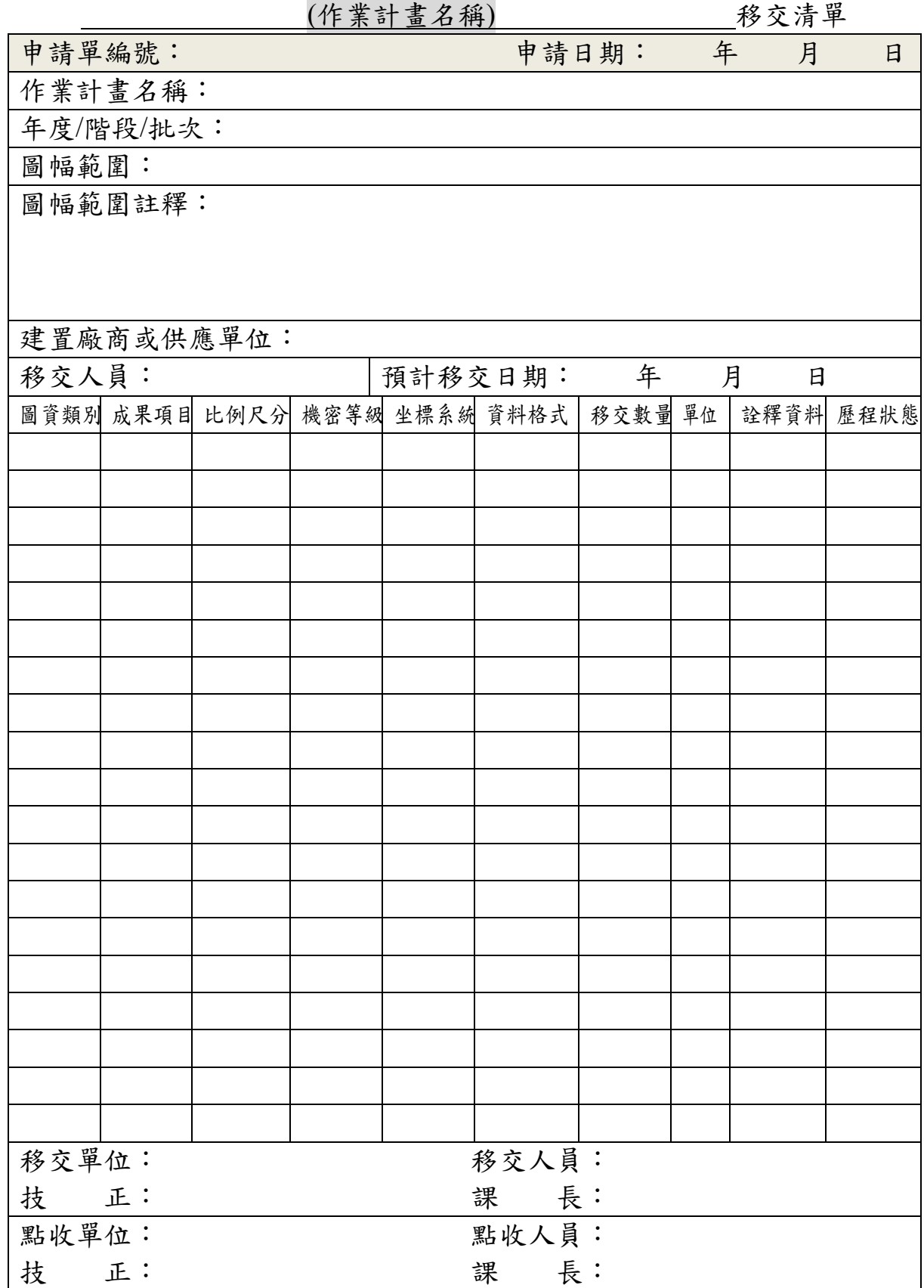

#### 附件二 國土測繪圖資 e 商城一填寫移交清單操作說明

(一) 登入系統

1、開啟「國土測繪圖資 e 商城」。

2、執行登入,並輸入 AD 帳號與密碼(附圖 1)。

3、執行「登入」。

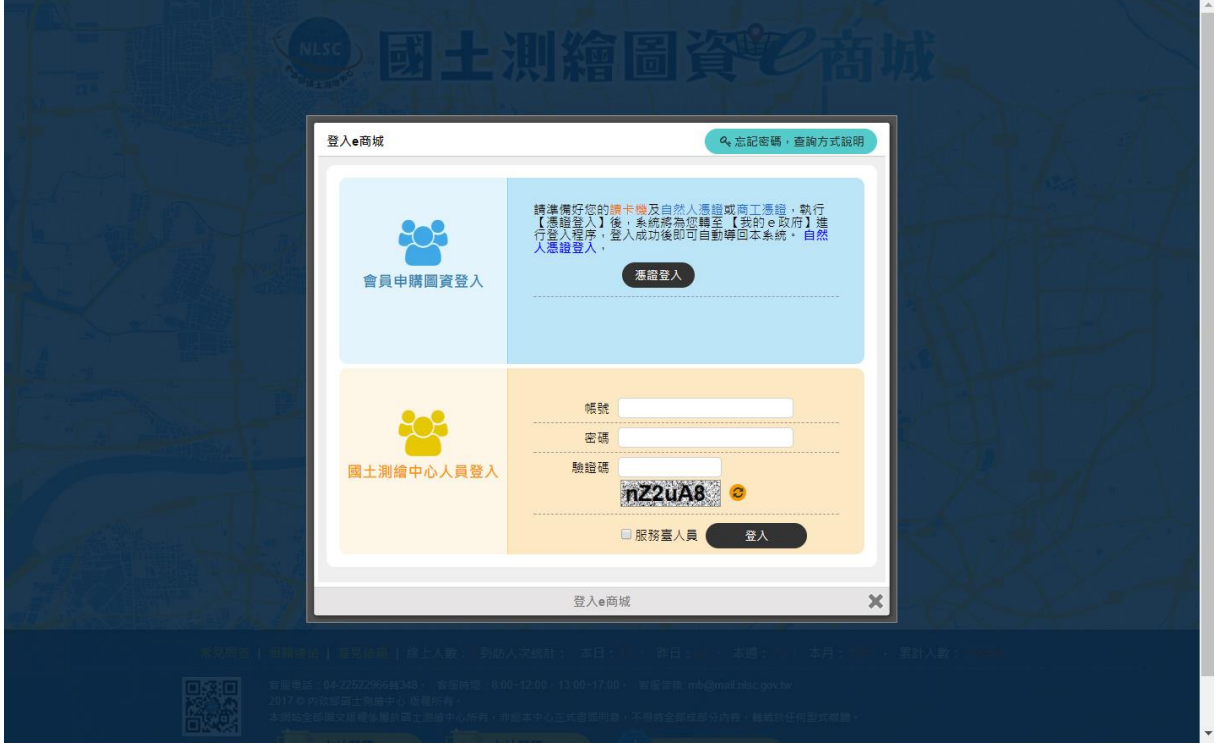

附圖 1 國土測繪圖資 e 商城一登入書面

(二) 填寫移交清單表單

1、於功能選單區點選「測繪成果案管」功能連結(附圖 2)。

2、執行「新增移交清單」,或執行「測繪成果案管-查詢移交清單」結 果之「編輯」功能。

3、輸入資料(附圖3)後,執行「儲存移交清單」。

4、執行「增加成果項目」(附圖 4)。

5、輸入資料。

6、執行「加入」。

7、重複輸入 4-6,直到所有資訊都已輸入完成,並執行「轉為點收清單」。

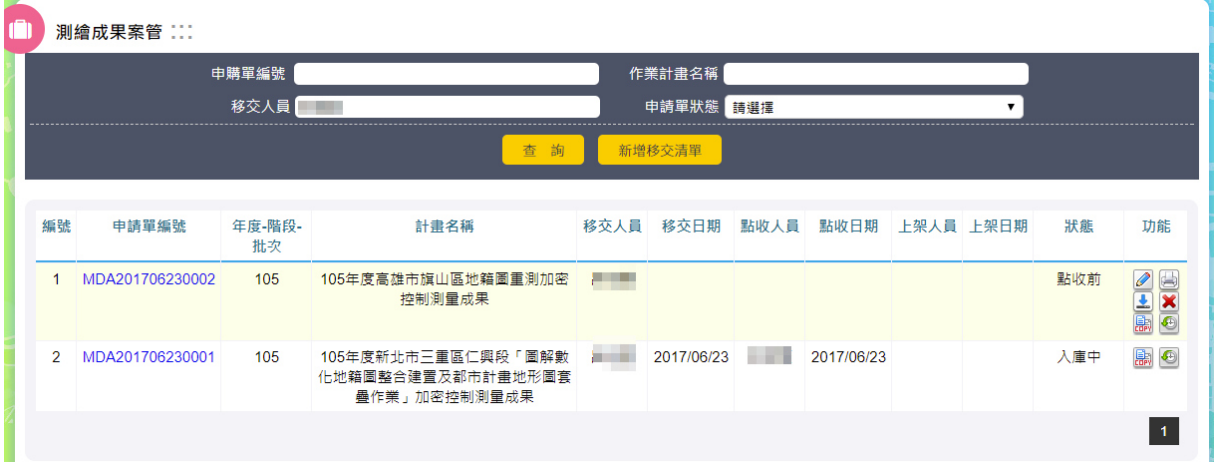

### 附圖 2 國土測繪圖資 e 商城-測繪成果案管功能畫面

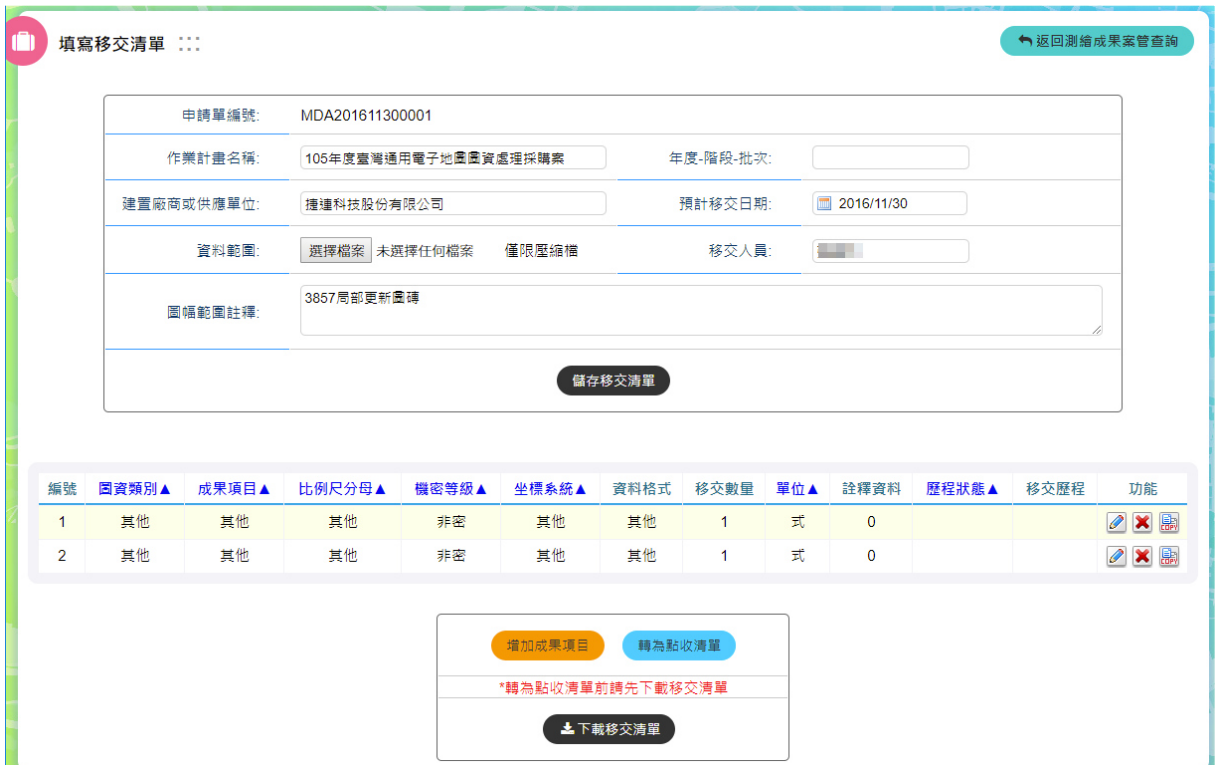

# 附圖 3 國土測繪圖資 e 商城-填寫移交清單畫面

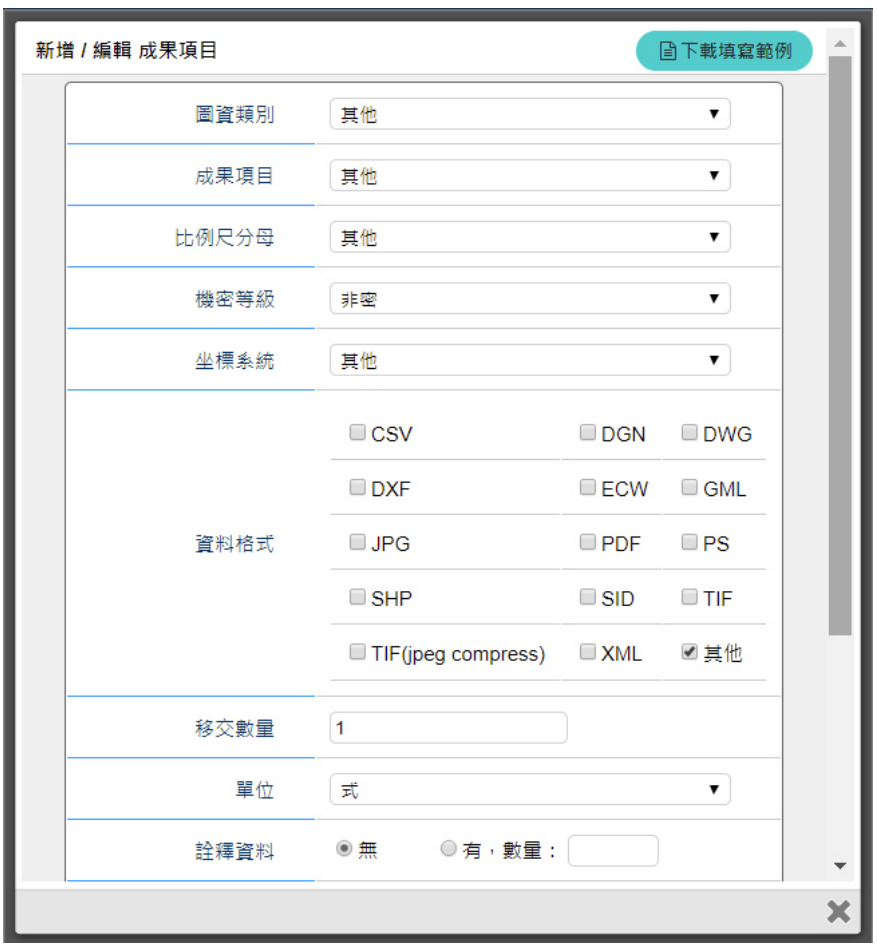

附圖 4 國土測繪圖資 e 商城-增加成果項目畫面

### 附件三 國土測繪圖資 **e** 商城-點收移交清單操作說明

- (一) 登入系統
	- 、開啟「國土測繪圖資 e 商城」。
	- 、執行登入,並輸入具「圖資管理者」身分的 AD 帳號與密碼(附圖 )。
	- 、執行「登入」。

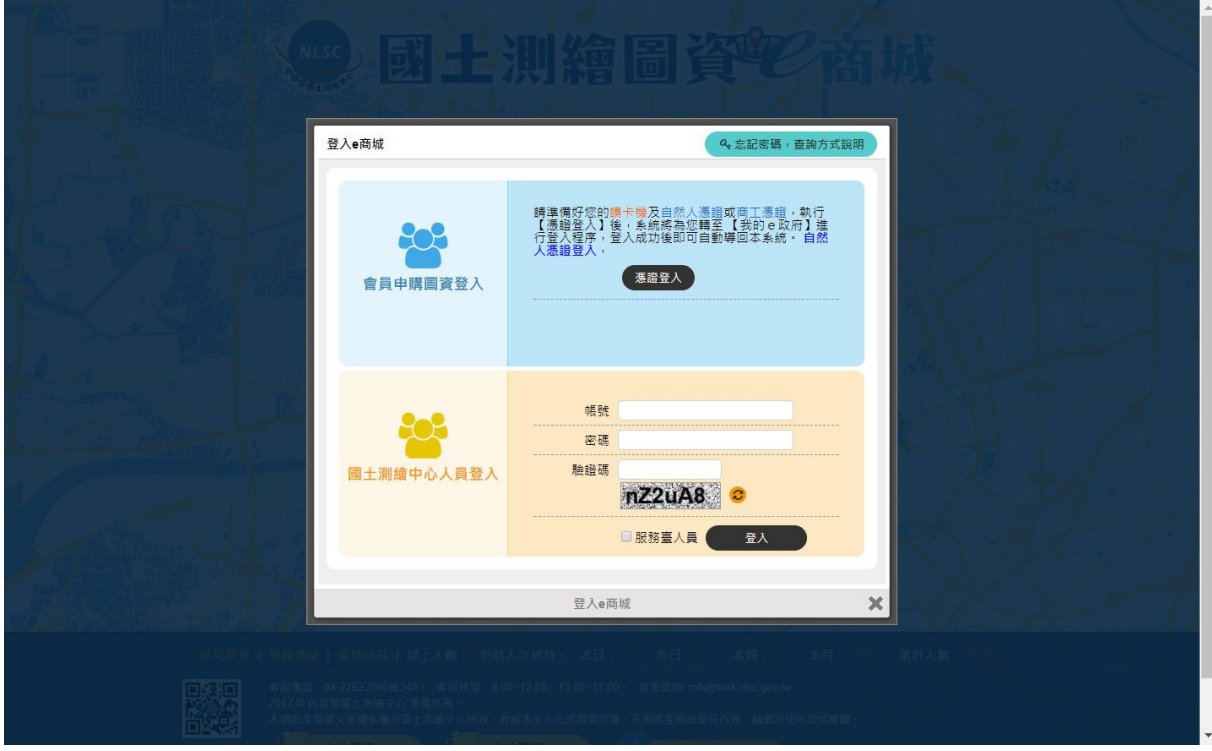

附圖 1 國土測繪圖資 e 商城-登入畫面

(二) 點收移交清單

、於功能選單區點選「測繪成果案管」功能連結(附圖 2)。

- 、執行「測繪成果案管-查詢移交清單」功能。
- 、執行「點收」(附圖 3)。
- 、執行「編輯」(附圖 4)。

、輸入資料。

、執行「儲存」。

、重複 4-6,直到所有資料都完成點收,並執行「點收完成」。

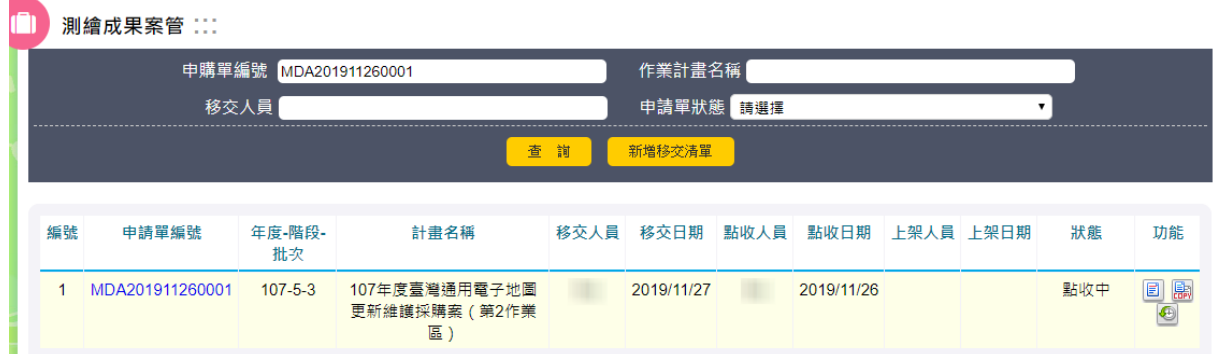

# 附圖 2 國土測繪圖資 e 商城-測繪成果案管功能畫面

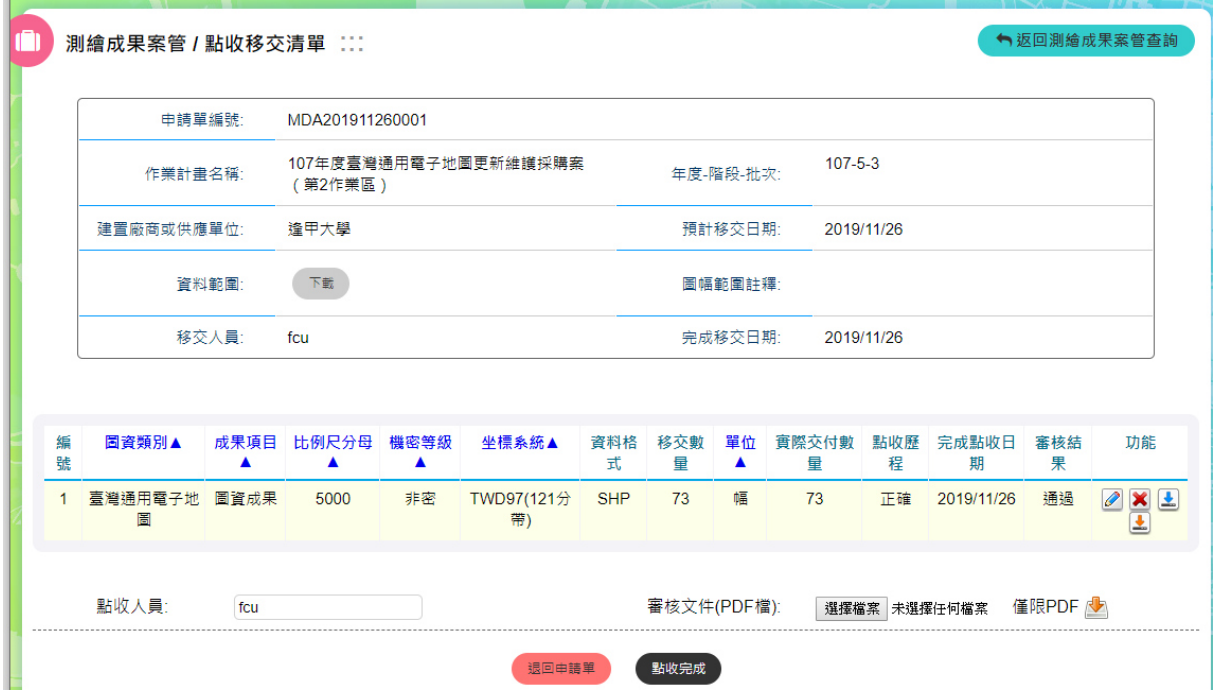

# 附圖 3 國土測繪圖資 e 商城-點收移交清單畫面

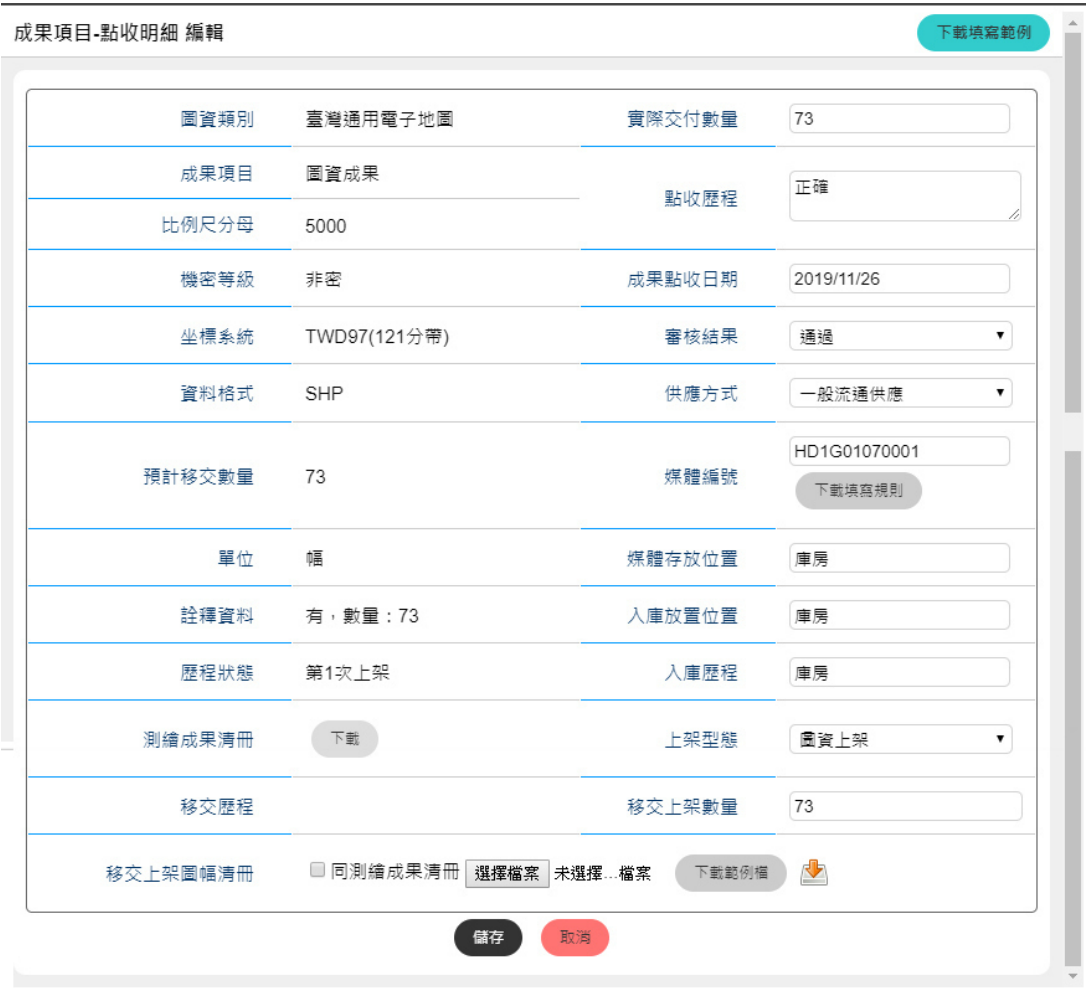

附圖 4 國土測繪圖資 e 商城-登錄點收資訊畫面

- (三) 退回移交申請單
	- 、於功能選單區點選「測繪成果案管」功能連結(附圖 2)。
	- 、執行「測繪成果案管-查詢移交清單」功能。
	- 、執行「點收」(附圖 3)。
	- 、執行「退回申請單」(附圖 5)。
	- 、輸入退回原因。
	- 、執行「送出」。

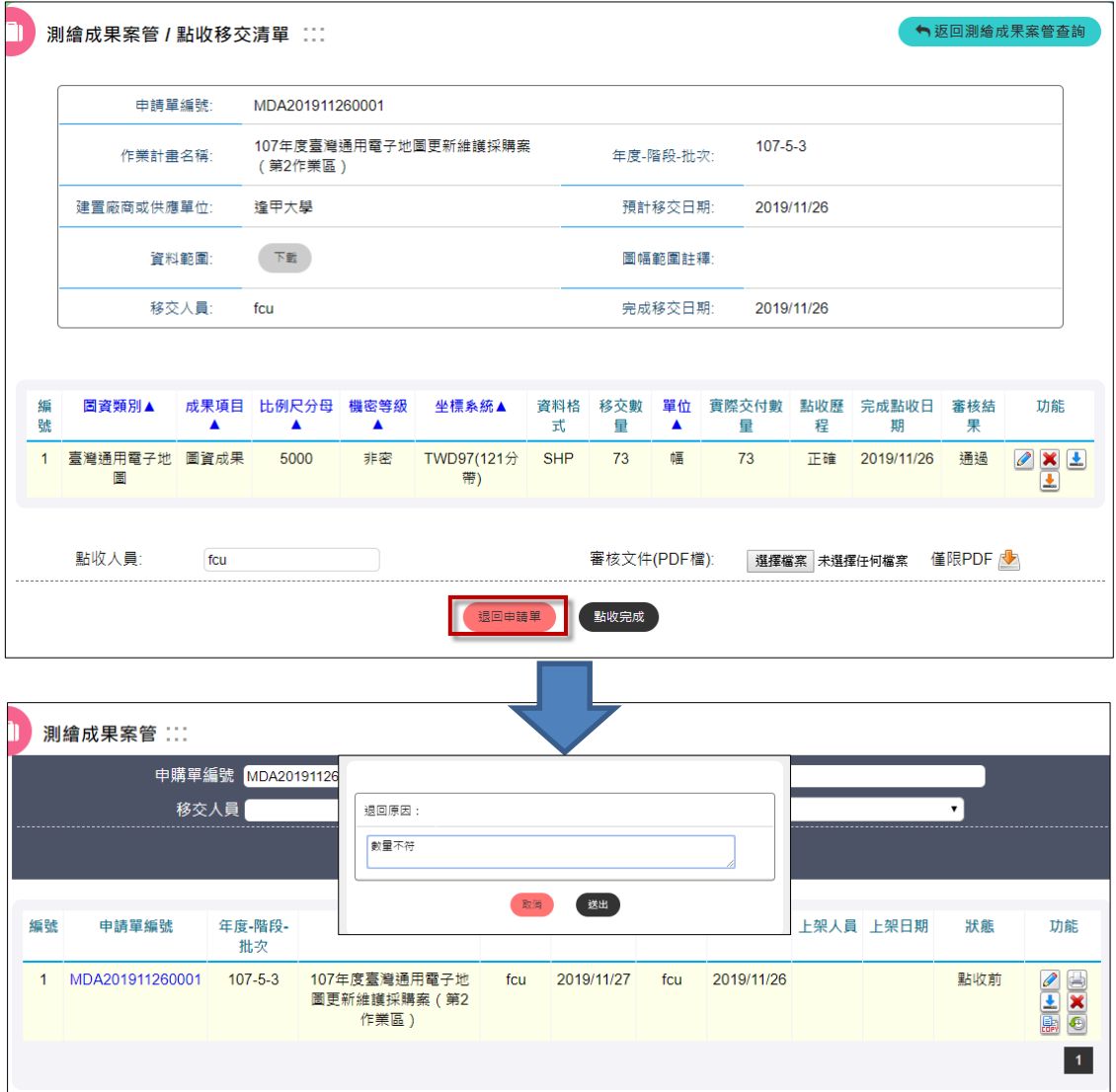

附圖 5 國土測繪圖資 e 商城-退回移交申請單資訊畫面

### 附件四 國土測繪圖資 **e** 商城-退回點收程序操作說明

- (一) 登入系統
	- 、開啟「國土測繪圖資 e 商城」。
	- 、執行登入,並輸入具「圖資管理者」身分的 AD 帳號與密碼(附圖 )。
	- 、執行「登入」。

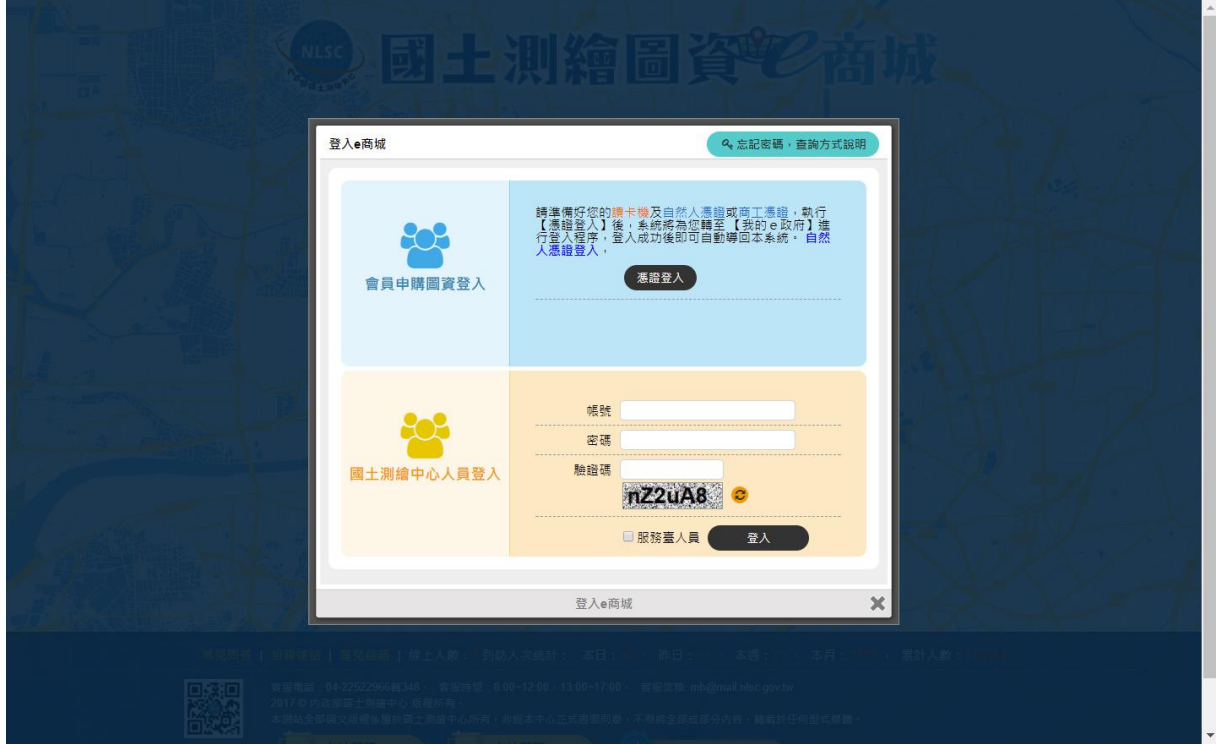

附圖 1 國土測繪圖資 e 商城-登入書面

(二) 點收移交清單

- 、於功能選單區點選「測繪成果案管」功能連結。
- 、執行「測繪成果案管-查詢移交清單」功能(附圖 2)。
- 、執行「暫停入庫、退回到點收階段」(附圖 3)。

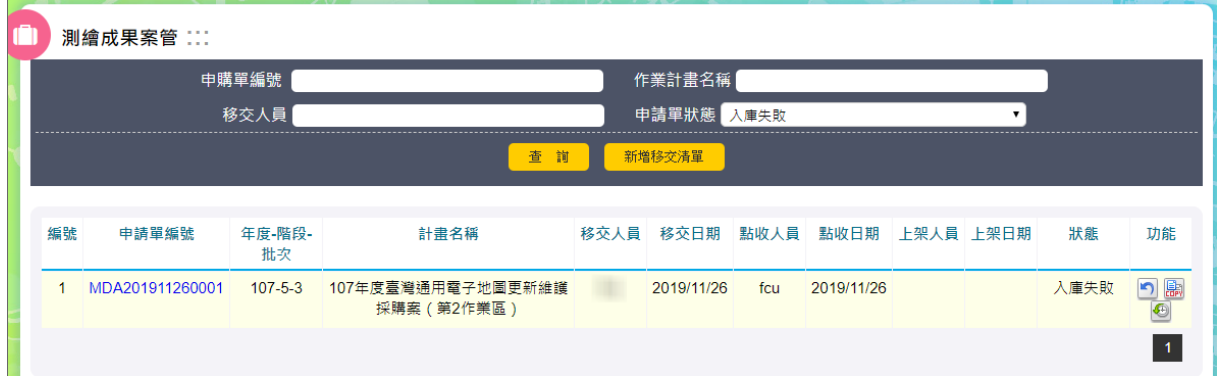

# 附圖 2 國土測繪圖資 e 商城-查詢移交清單畫面

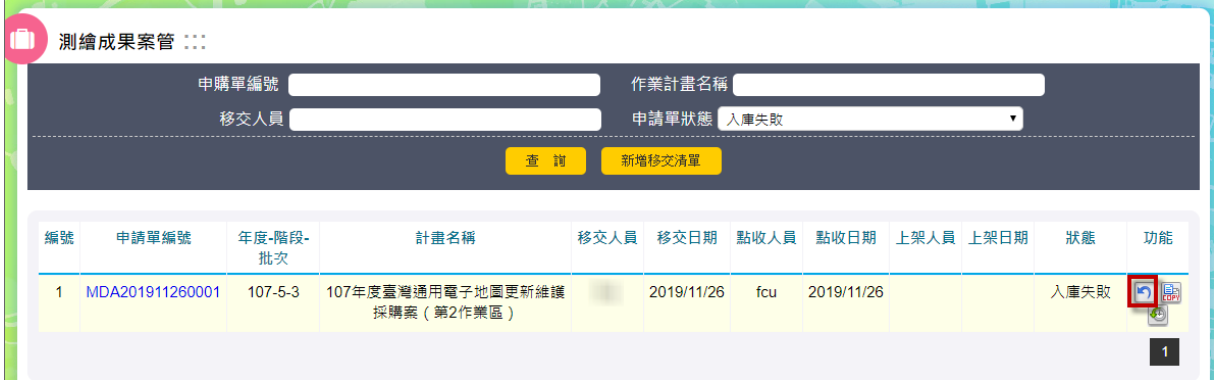

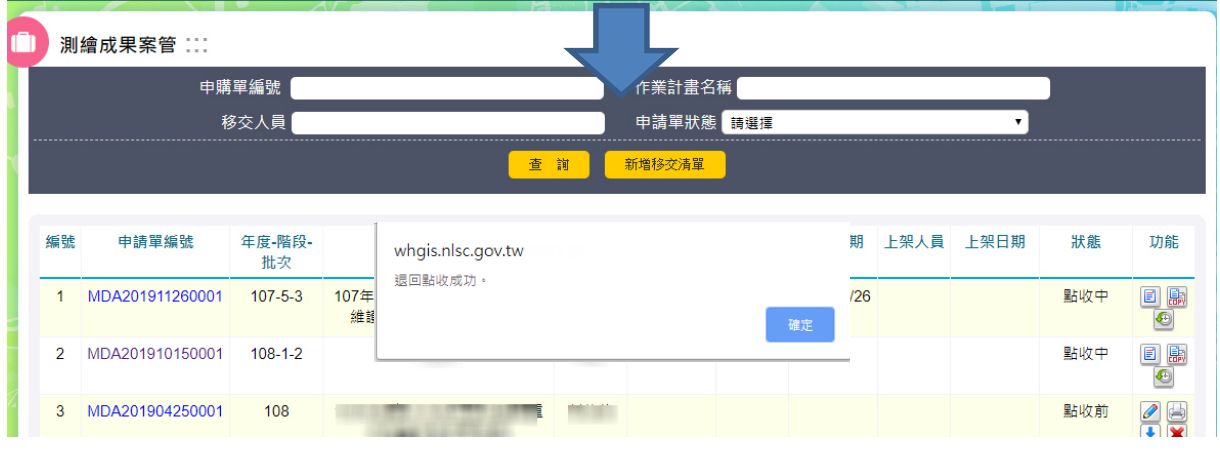

附圖 3 國土測繪圖資 e 商城-點收退回資訊畫面

### 附件五 國土測繪圖資 e 商城一登錄移交清單上架資訊操作說明

- (一) 登入系統
	- 、開啟「國土測繪圖資 e 商城」。
	- 、執行登入,並輸入具「平臺管理者」身分的 AD 帳號與密碼(附圖 )。
	- 、執行「登入」。

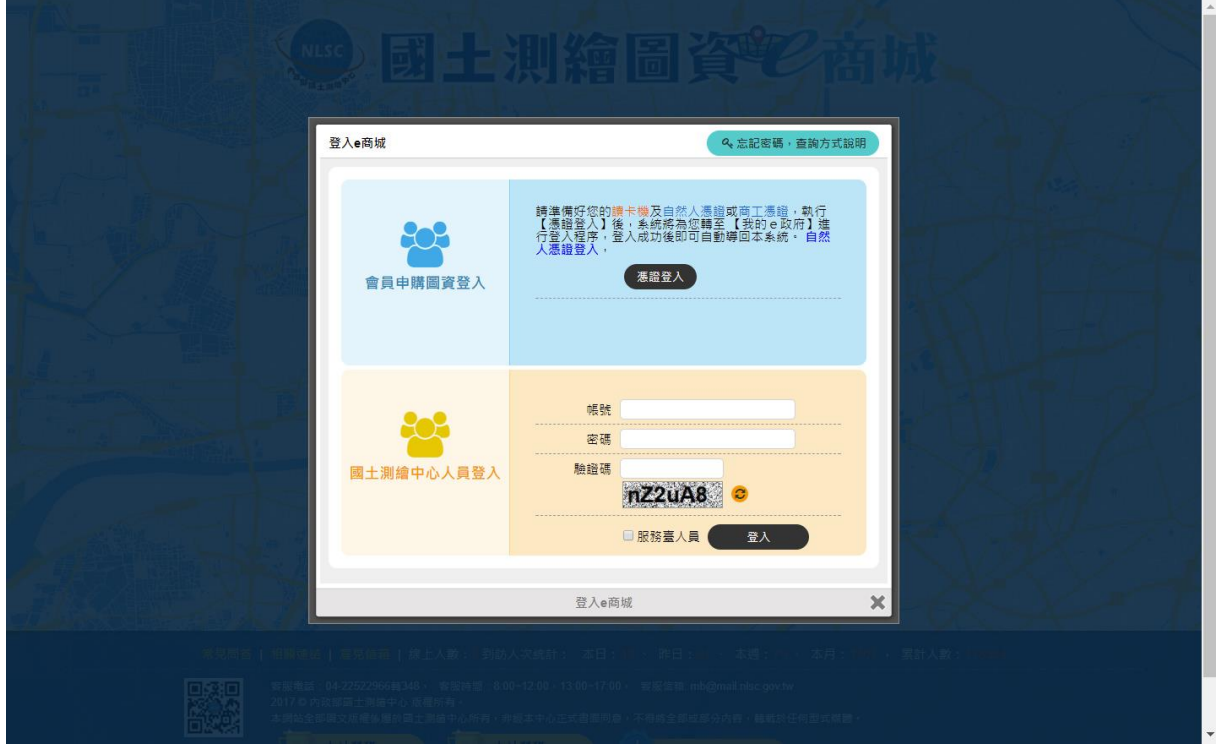

附圖 1 國土測繪圖資 e 商城-登入書面

(二) 登錄移交清單上架資訊

、於功能選單區點選「測繪成果案管」功能連結(附圖 2)。

- 、執行「測繪成果案管-查詢移交清單」功能。
- 、執行「上架」(附圖 3)。
- 、執行「編輯」(附圖 4)。

、輸入資料。

、執行「儲存」。

、重複 4-6,直到所有資料都完成上架,並執行「上架完成」。

|                  | 測繪成果案管:         |              |                                |       |        |                   |                          |  |            |     |                      |
|------------------|-----------------|--------------|--------------------------------|-------|--------|-------------------|--------------------------|--|------------|-----|----------------------|
| 申購單編號            |                 |              |                                |       | 作業計畫名稱 |                   |                          |  |            |     |                      |
| 移交人員陳鴻智          |                 |              |                                | 申請單狀態 | 上架中    |                   |                          |  |            |     |                      |
| 新增移交清單<br>查<br>詢 |                 |              |                                |       |        |                   |                          |  |            |     |                      |
|                  |                 |              |                                |       |        |                   |                          |  |            |     |                      |
| 編號               | 申請單編號           | 年度-階段-<br>批次 | 計畫名稱                           |       |        |                   | 移交人員 移交日期 點收人員 點收日期 上架人員 |  | 上架日期       | 狀態  | 功能                   |
|                  | MDA201605260001 |              | 104年度國土利用調查成果更新維護作<br>業(委外部分)  |       |        | . .               | 2016/05/31               |  |            | 上架中 |                      |
| $\mathcal{P}$    | MDA201604280002 |              | 104年度國土利用調查成果更新維護作<br>業        |       |        | .                 | 2016/04/29               |  |            | 上架中 |                      |
| 3                | MDA201604280001 |              | 104年度國土利用調查成果更新維護作<br>業(測量隊部分) | --    |        | <b>STATISTICS</b> | 2016/04/29               |  | 2016/05/05 | 上架中 | 鷗                    |
| Δ                | MDA201603210005 |              | 104年度國土利用調查成果更新維護作<br>業(委外部分)  |       |        | <b>STATISTICS</b> | 2016/04/11               |  | 2016/05/05 | 上架中 | $\frac{1}{\sqrt{2}}$ |
|                  |                 |              |                                |       |        |                   |                          |  |            |     |                      |

附圖 2 國土測繪圖資 e 商城-測繪成果案管功能畫面

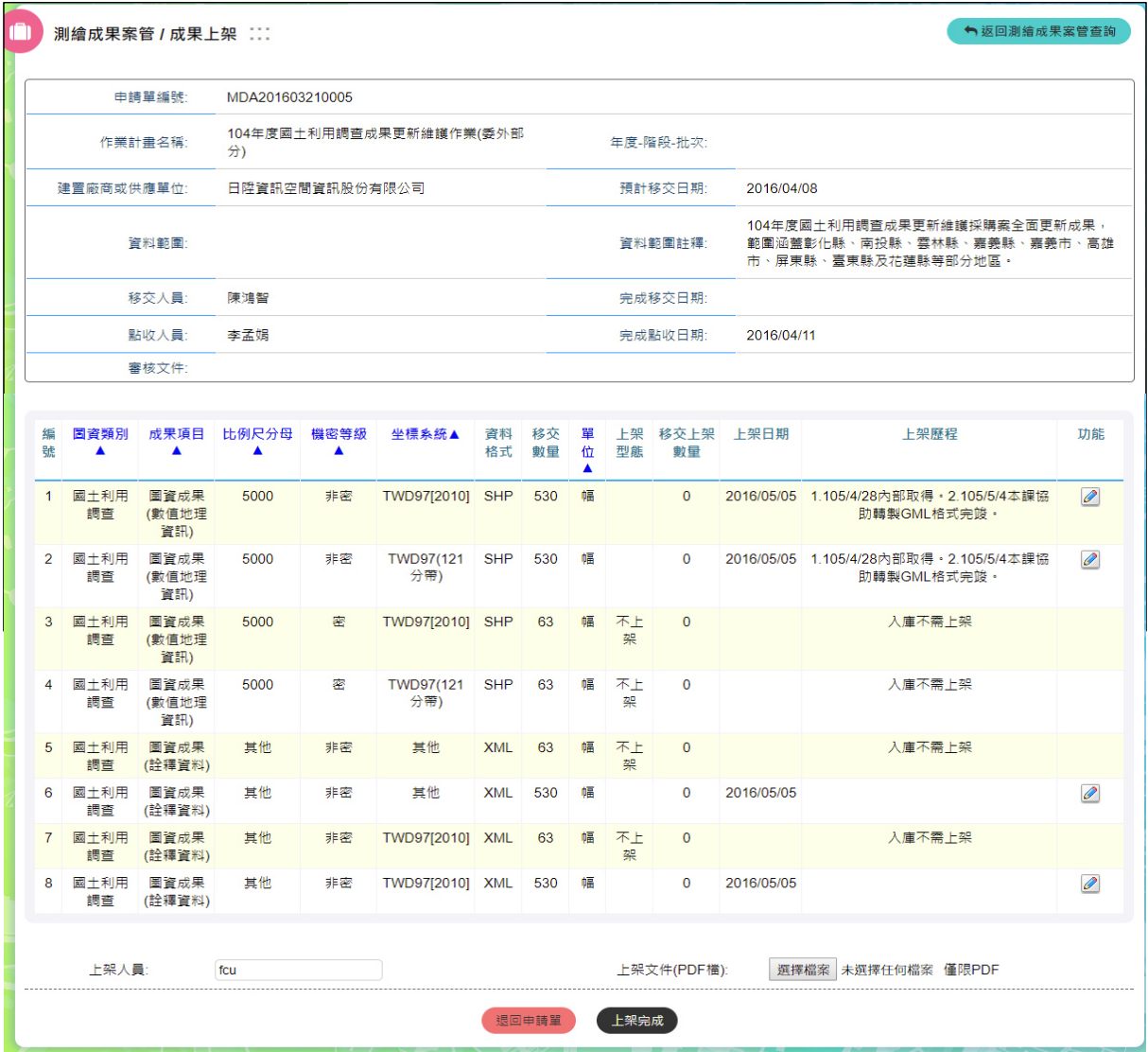

附圖 3 國土測繪圖資 e 商城-上架功能畫面

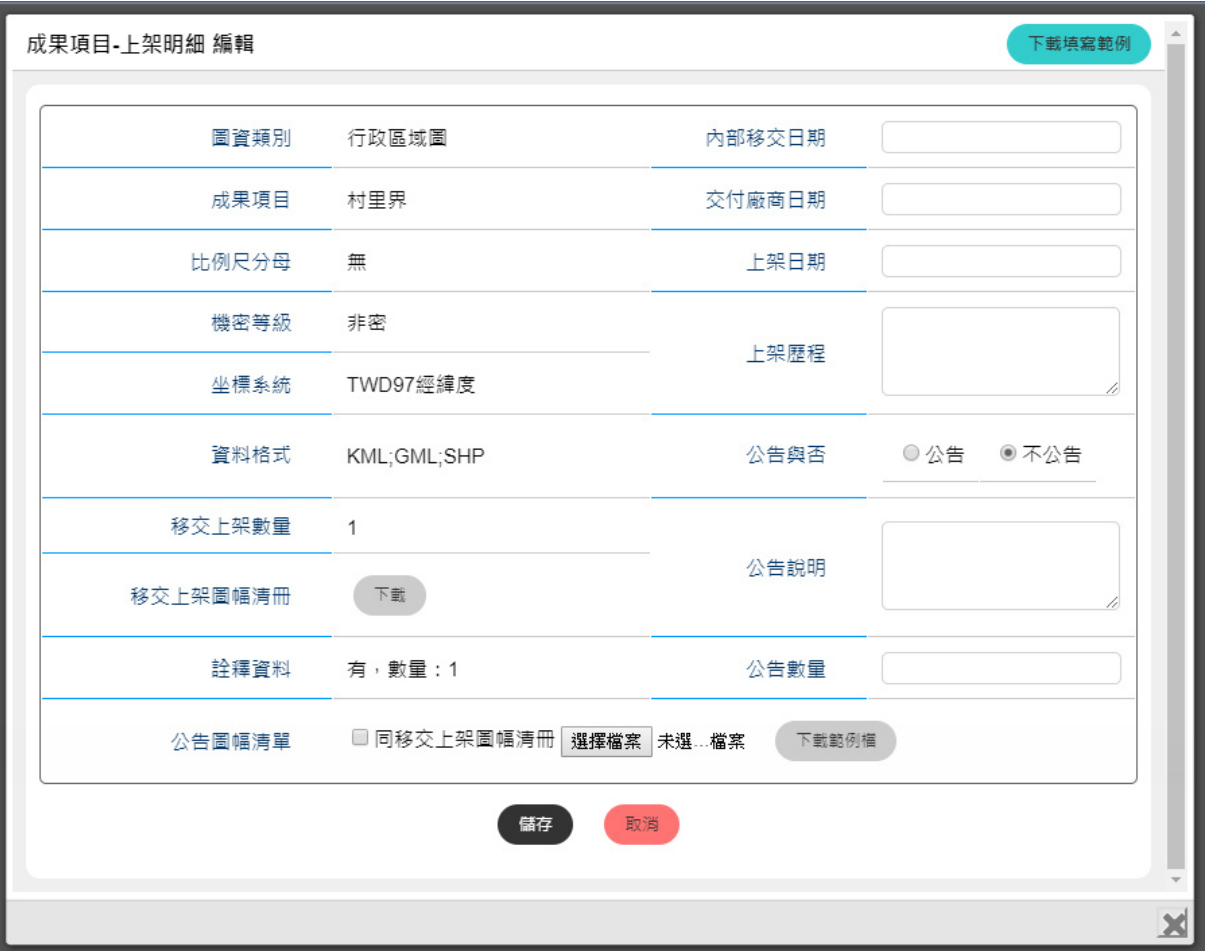

附圖 4 國土測繪圖資 e 商城-登錄上架資訊畫面

# 附件六 國土測繪圖資 **e** 商城-開放資料維護操作說明

- (一) 登入系統
	- 1、開啟「國土測繪圖資 e 商城」。
	- 2、執行登入,並輸入具「平臺管理者」身分的 AD 帳號與密碼(附圖 1)。
	- 3、執行「登入」。

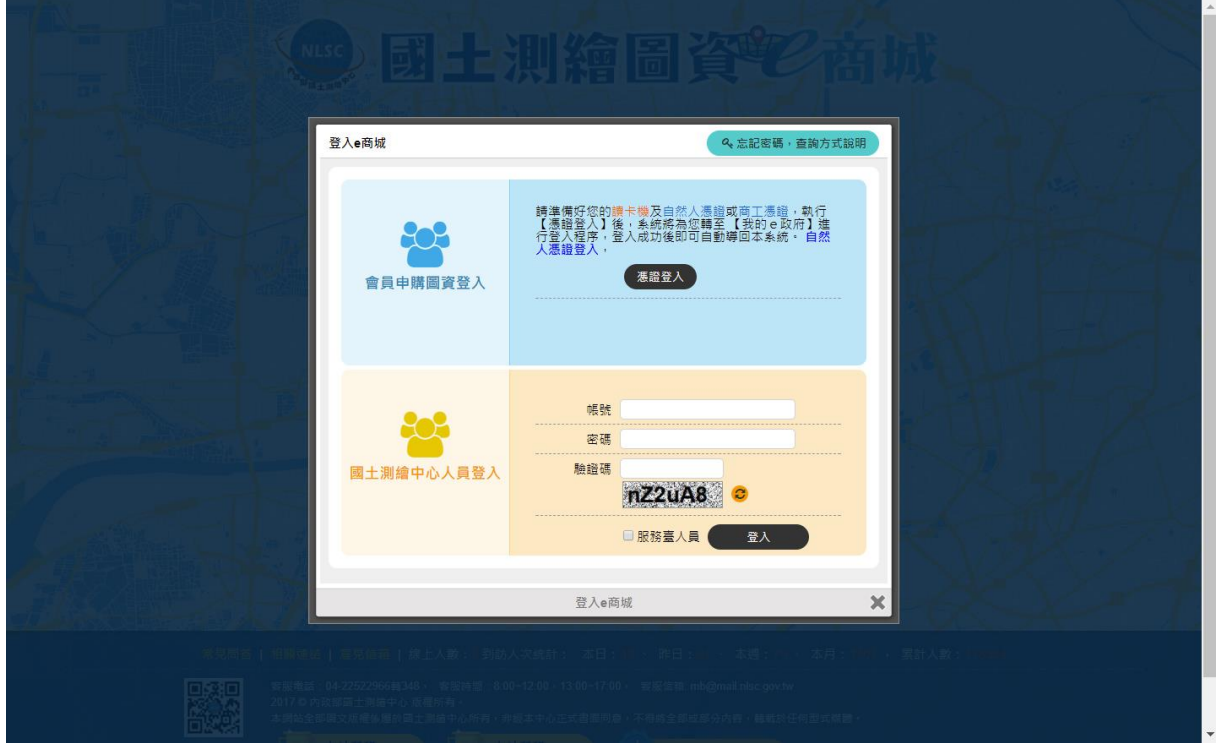

附圖 1 國土測繪圖資 e 商城一登入畫面

(二) 新增開放資料

1. 於功能選單區點選「系統管理>>開放資料管理」功能連結。

- 2. 輸入開放資料資訊。
- 3. 按下儲存按鍵完成新建開放資料。

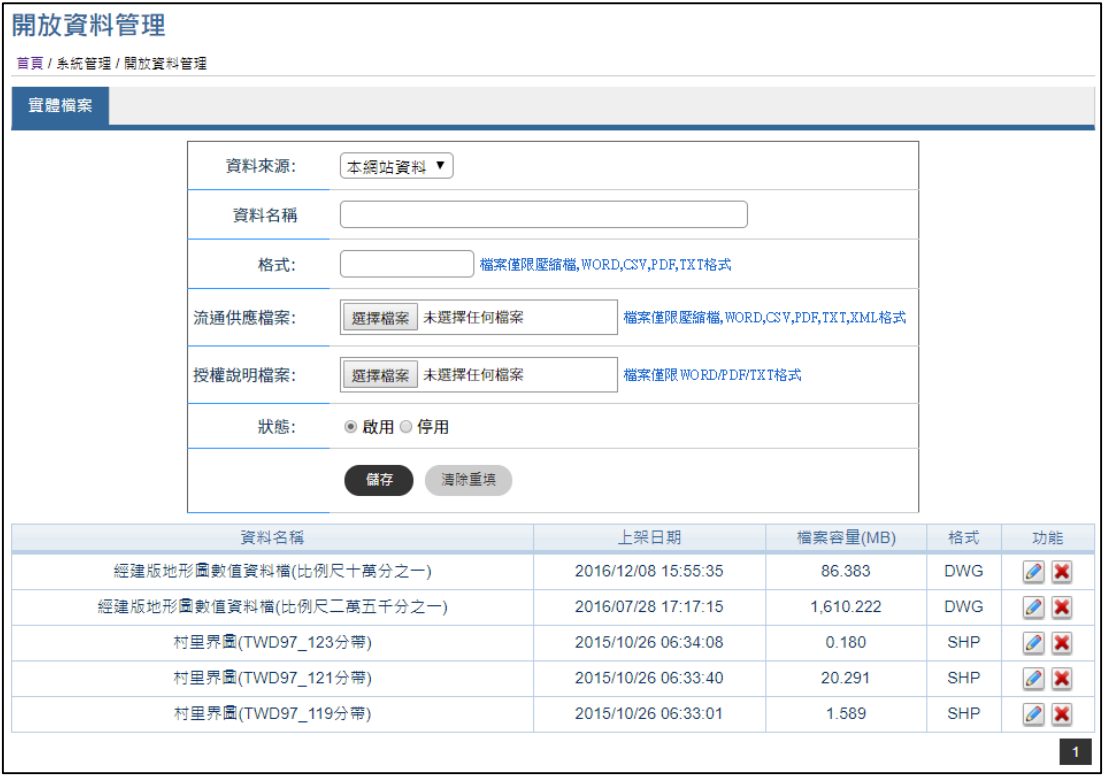

附圖 2 國土測繪圖資 e 商城-開放資料管理畫面

### 附件七 國土測繪圖資 **e** 商城-圖資上下架程式操作說明

(一) 登入系統

- 1、開啟「圖資上下架管理程式」
- 2、輸入具「圖資管理者」身分的 AD 帳號與密碼
- 3、執行「確定」

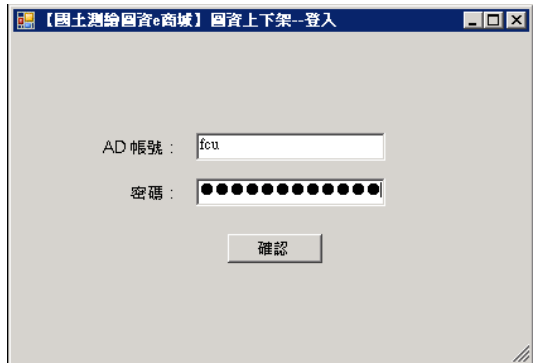

附圖 1 圖資上下架管理程式-登入書面

- (二) 圖資上架
	- 1、圖資上架-電子檔資料
	- (1) 執行「圖資上架」
	- (2) 選取供應類別(電子檔資料)
	- (3) 選取圖資類別
	- (4) 選取詮釋資料路徑
	- (5) 選取實體資料路徑
	- (6) 選取浮水印圖檔路徑
		- UAS 正射影像、空載光達正射影像才提供此項功能
	- (7) 選取計價清冊路徑
		- UAS 正射影像才提供此項功能
	- (8) 執行「確定上架」

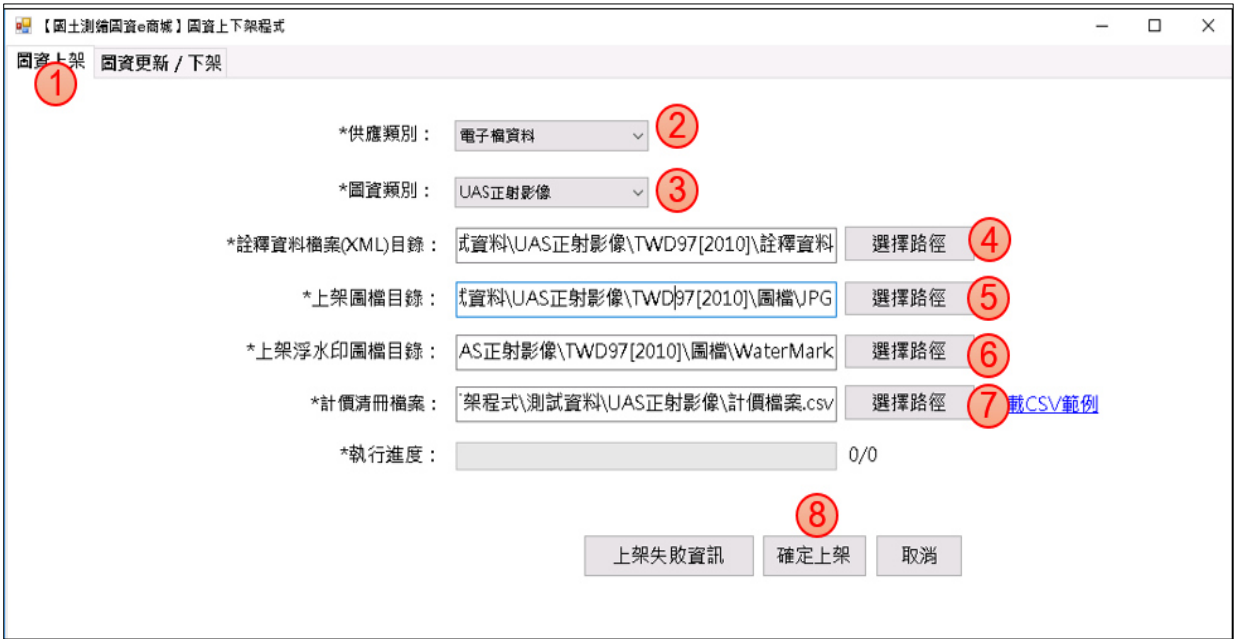

附圖 2 圖資上下架管理程式-電子檔資料上架畫面

- 2、圖資上架-繪製圖資
- (1) 執行「圖資上架」
- (2) 選取供應類別(繪製圖資)
- (3) 選取圖資類別
- (4) 選取上架方式(CSV 上架)
- (5) 選取圖資說明文件資料路徑(CSV 格式)
- (6) 選取實體資料路徑
- (7) 選取縮圖資料路徑
- (8) 選取浮水印圖檔路徑
- 像片基本圖、經建版地形圖、海岸像片基本圖才提供此項功能 (9) 執行「確定上架」

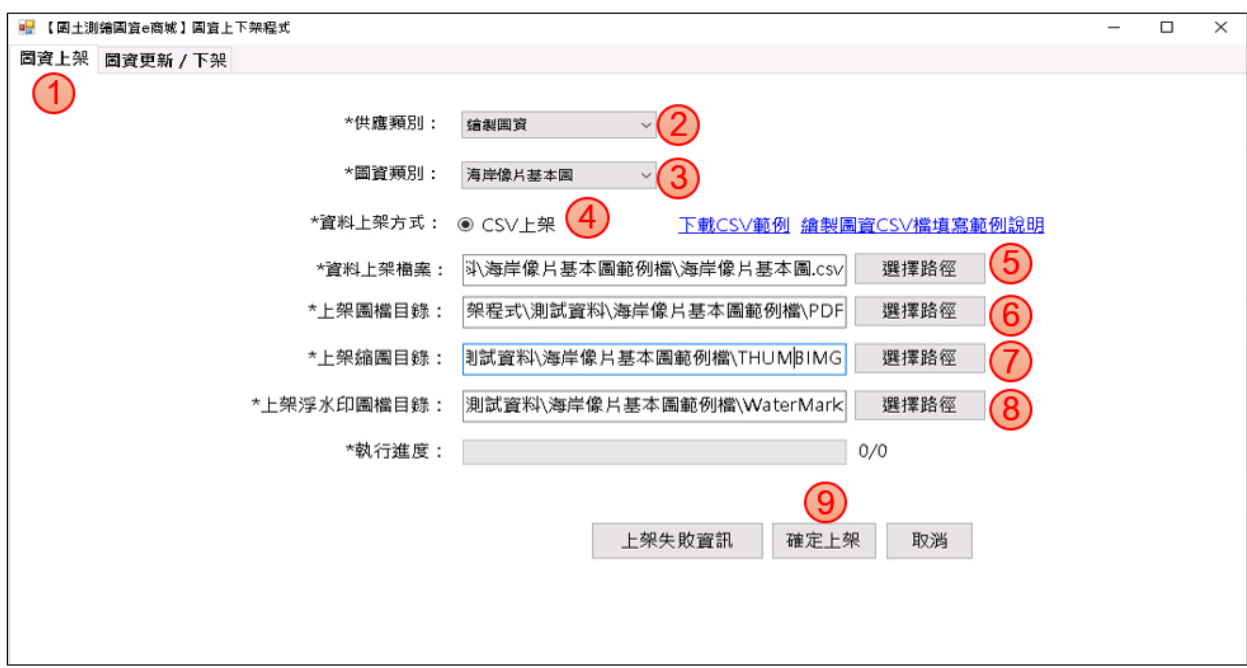

附圖 3 圖資上下架管理程式-繪製圖資上架畫面

- (三) 圖資更新
	- 、執行「圖資更新/下架」
	- 、查詢與勾選欲更新圖資
	- 、執行「批次更新圖資」
	- 、選取詮釋資料路徑
	- 、選取實體資料路徑
	- 、執行「確認」按鍵

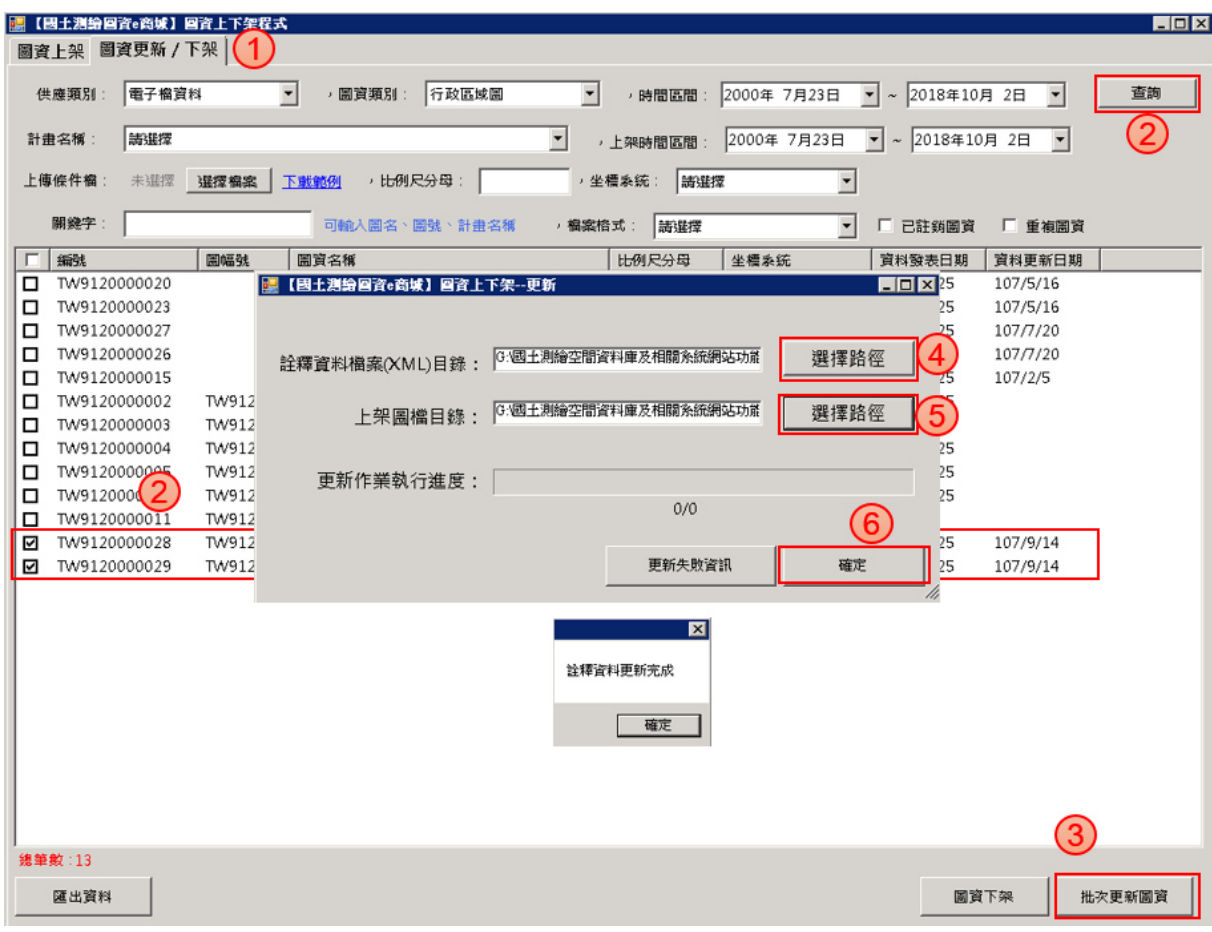

#### 附圖 4 圖資上下架管理程式-圖資更新上架畫面

#### (四) 圖資下架

- 、執行「圖資更新/下架」
- 、查詢與勾選欲下架圖資
- 、執行「圖資下架」
- 、選取「註銷」或是「刪除」資料
- 、執行「確認」按鍵
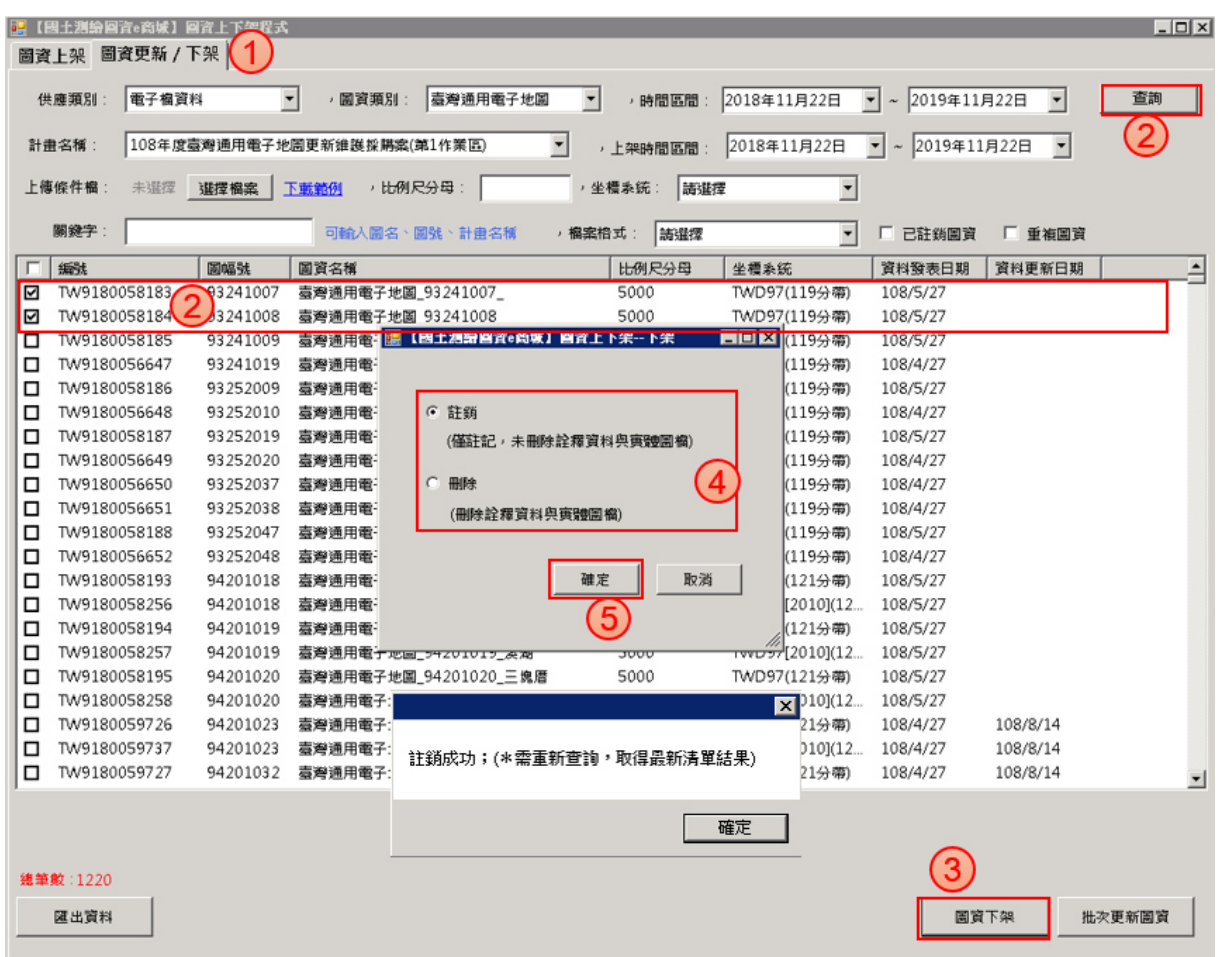

附圖 5 圖資上下架管理程式-圖資下架畫面

## 附件八 測繪圖資申購及管理系統一離線圖資維護功能操作說明

(一) 登入系統

1、開啟「測繪圖資申購及管理系統」。

2、輸入具「平臺管理」身分的 AD 帳號與密碼。

3、執行「確定」。

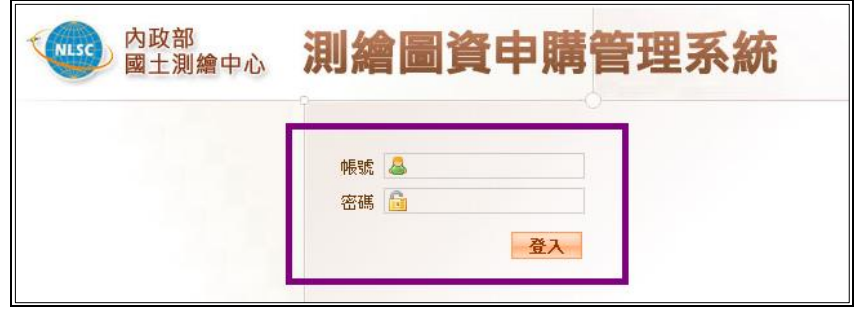

附圖 1 測繪圖資申購管理系統入口畫面

(二) 離線資料維護

1、於功能選單區點選「平臺管理>>離線資料維護」功能連結。

2、點選「新增離線圖資」按鍵,如附圖 2。

3、輸入離線圖資資訊,附圖 3。

4、按下儲存按鍵完成新建離線圖資,如附圖 4 所示。

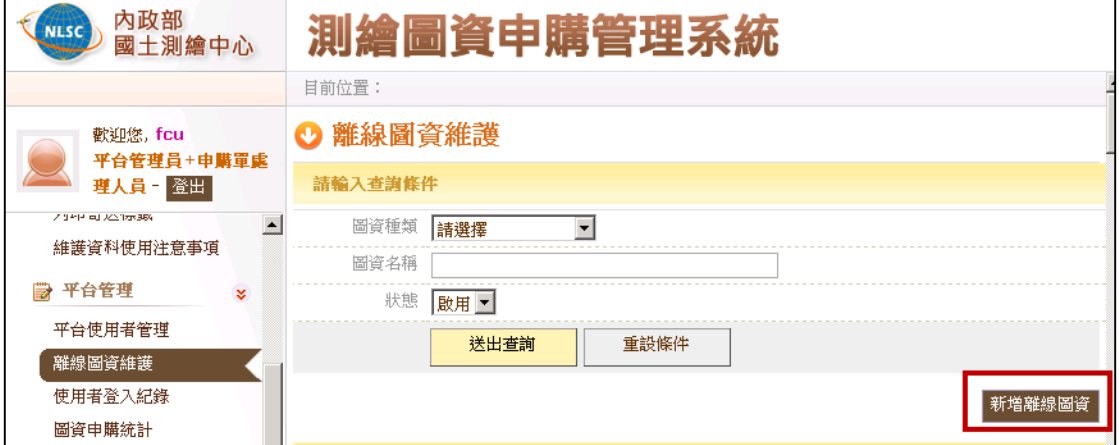

#### 附圖 2 離線資料維護\_新增離線圖資

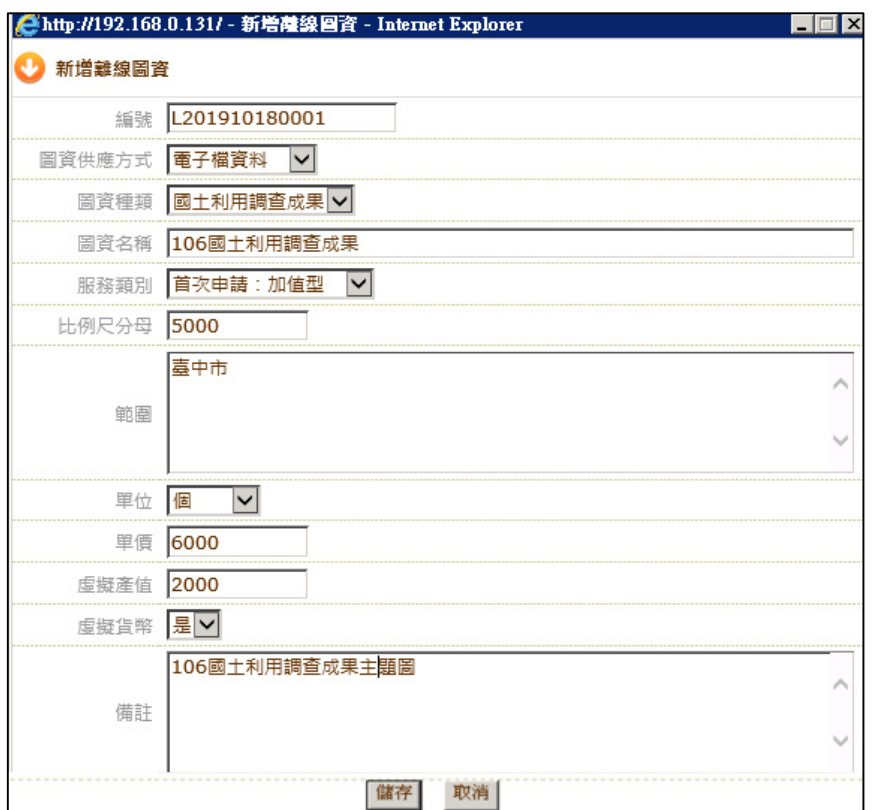

附圖 3 離線資料維護\_新增離線圖資資訊

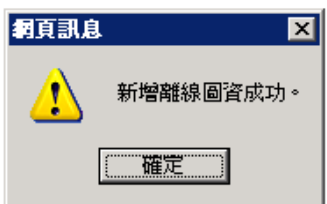

附圖 4 離線資料維護\_新增離線圖資完成

### 附件九 利用 **GeoServer** 發布 **WMS** 服務

GeoServer 發布 WMS 服務要先設定圖例後再對圖層發布服務[,附](#page-292-0) [圖](#page-292-0) 1 為 GeoServer WMS 發布流程圖。

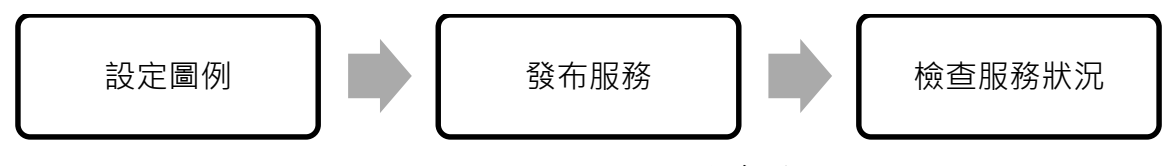

附圖 1 GeoServer WMS 發布流程圖

<span id="page-292-0"></span>(一) 設定圖例(Styles)

使用 GeoServer 於介面選擇圖例 Styles, 新增一新圖例, 將欲發布 圖層字型、顏色、Label 屬性與欄位設定完成,[如附圖](#page-292-1) 2[、附圖](#page-292-2) 3 [所](#page-292-2)示。

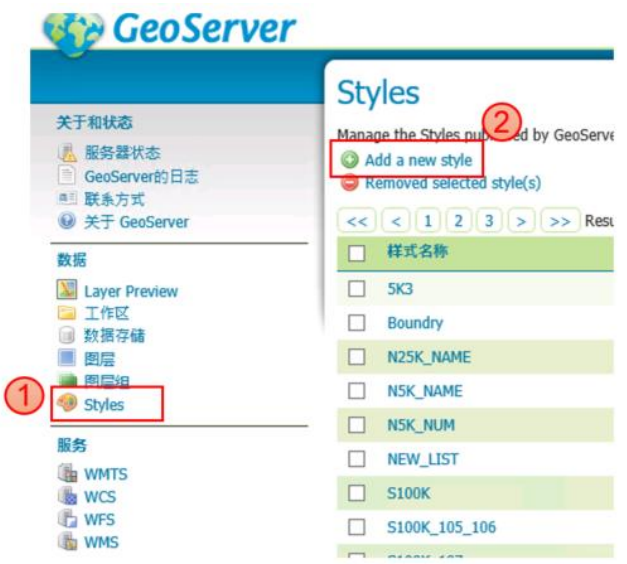

附圖 2 GeoServer 圖例設定 1-新增 Styles 畫面

<span id="page-292-1"></span>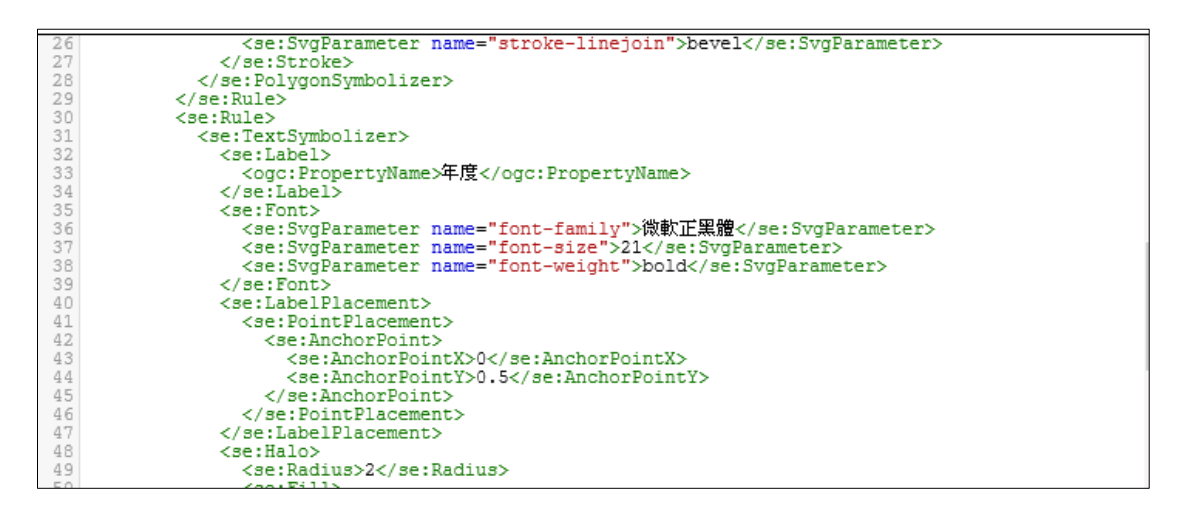

<span id="page-292-2"></span>附圖 3 GeoServer 圖例設定 2-label 屬性設定畫面

(二) 發布服務

圖例(Styles)設定完成之後,即可利用 GeoServer 發布 WMS 服務, 步驟如下:

1、選擇欲新增發布的圖層,[如附圖](#page-293-0) 4 所示。

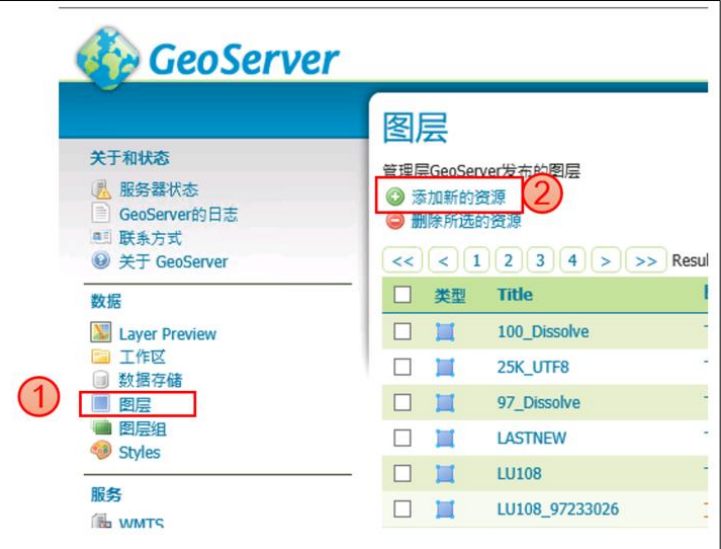

附圖 4GeoServer 服務發布步驟 1

<span id="page-293-0"></span>2、選取圖層進行服務發布,[如附圖](#page-293-1) 5 所示。

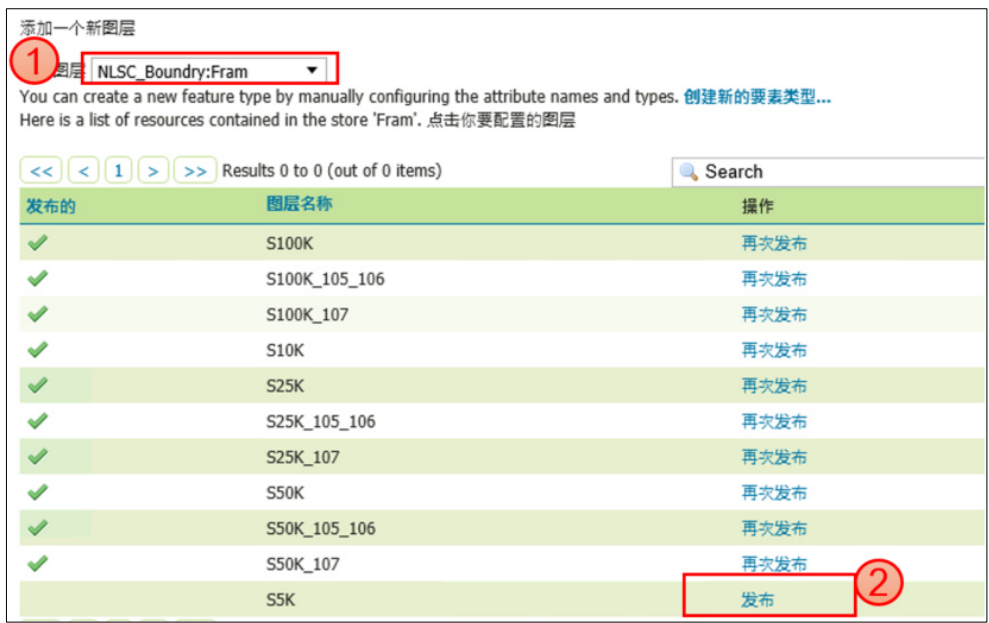

附圖 5GeoServer 服務發布步驟 2

<span id="page-293-1"></span>3、確定圖層坐標系統,[如附圖](#page-294-0) 6 所示。

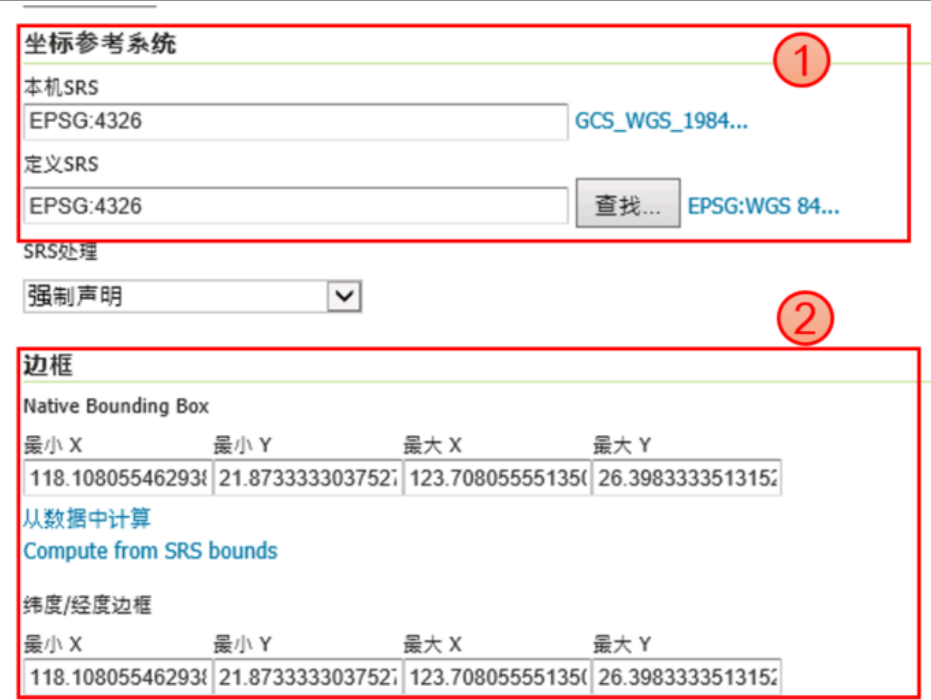

附圖 6GeoServer 服務發布步驟 3

<span id="page-294-0"></span>4、點選發布頁籤,選取圖例(Styles)完成後及完成服務發布[如附圖](#page-294-1) 7 所 示。

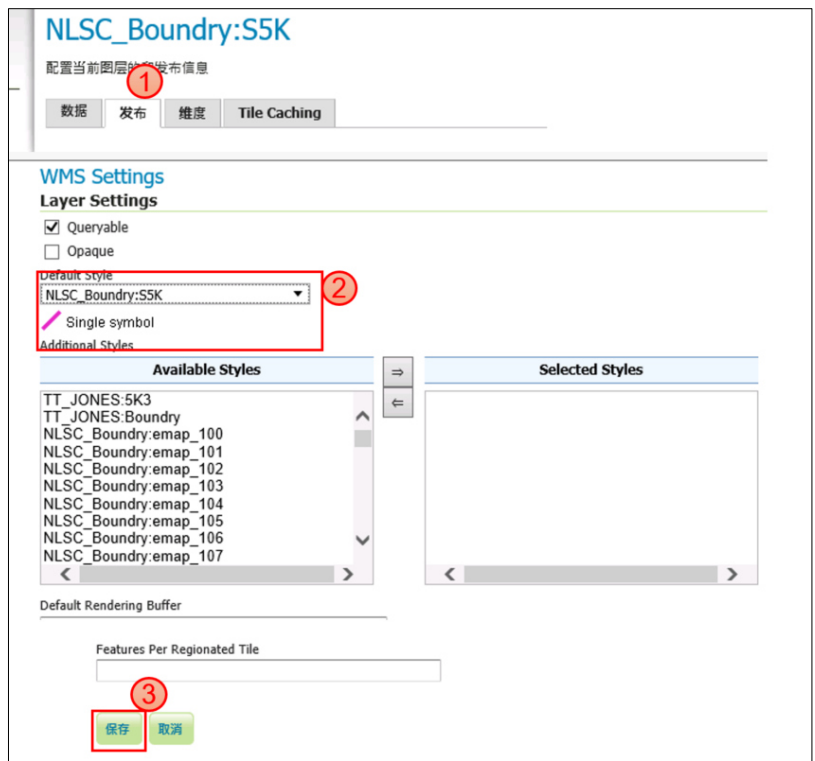

<span id="page-294-1"></span>附圖 7GeoServer 服務發布步驟 4

(三) 檢查服務狀況

發布完成後,可點選 Layer Preview 尋找已經發布的服務([如附圖](#page-295-0) [8](#page-295-0) 所示),選取 OpenLayers,可順利預覽圖層([如附圖](#page-295-1) 9 所示),即表 示服務發布成功。

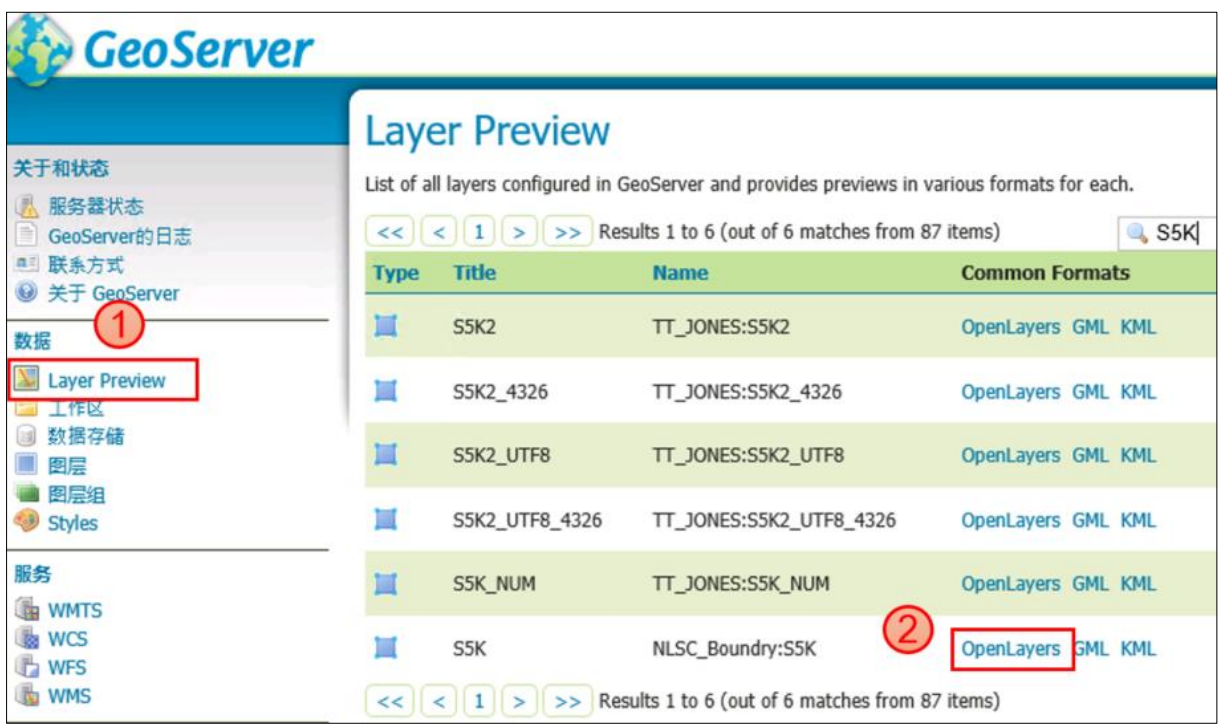

附圖 8GeoServer Layer Preview 畫面

<span id="page-295-0"></span>

| €<br>$\Rightarrow$<br>B http://localhost.8080/geoserver/NLSC E Q - C<br><b>B</b> OpenLayers map preview X GeoServer: Layer Preview<br>檔案(F)<br>編輯(E)<br>檢視(V) 我的最愛(A) 工具(T) 說明(H) |                    |                    |                    |                    |  |  |  |  |
|----------------------------------------------------------------------------------------------------|--------------------|--------------------|--------------------|--------------------|--|--|--|--|
| 命<br><b>05221064</b><br>大窩                                                                                                    | 96221065<br>霞雲(四)  | 96221066<br>霞雲(一)  | 96221067<br>東眼山(四) | 96221068<br>東眼山(一) |  |  |  |  |
| 96221074<br>復興                                                                                                    | 96221075<br>霞雲(三)  | 96221076<br>霞雲(二)  | 96221077<br>東眼山(三) | 96221078<br>東眼山(二) |  |  |  |  |
| 96221084<br>高坡(一)                                                                                                    | 96221085<br>小烏來(四) | 96221086<br>小鳥來(一) | 96221087<br>塔開山(四) | 96221088<br>塔開山(一) |  |  |  |  |
| 96221094                                                                                                    | 96221095           | 96221096           | 96221097           | 96221098           |  |  |  |  |

<span id="page-295-1"></span>附圖 9OpenLayer 預覽服務圖層

## 附件十 國土測繪圖資 **e** 商城-**GIS** 地籍圖及段籍圖轉檔操作說 明

- (一) 圖資轉檔
	- 1、開啟「GIS 地籍圖及段籍圖轉檔模組」,執行「資料庫連線測試」確 認連線成功。
	- 2、選擇欲「轉檔圖資類別」
	- 3、選取「欲進行轉檔 SHP 目錄」的路徑
	- 4、選擇「儲存檔案目錄」的路徑
	- 5、執行「轉檔」

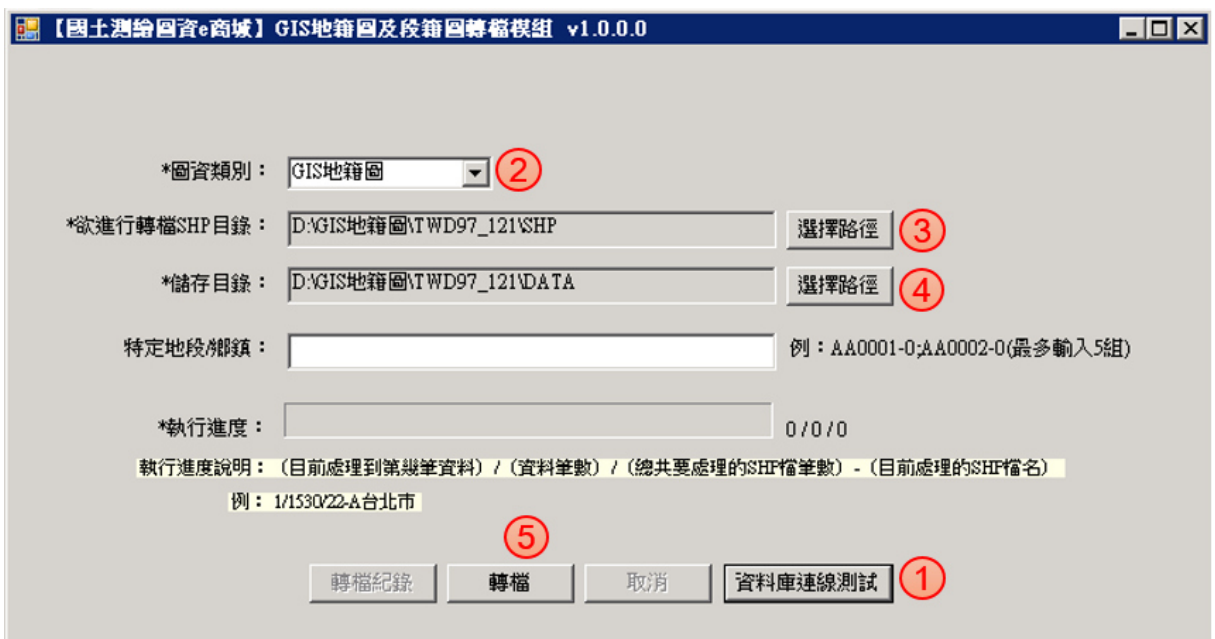

附圖 1 GIS 地籍圖及段籍圖轉檔模組轉檔畫面

(二) 特定地段或鄉鎮圖資轉檔

- 1、開啟「GIS 地籍圖及段籍圖轉檔模組」,執行「資料庫連線測試」確 認連線成功。
- 2、選擇欲「轉檔圖資類別」
- 3、選取「欲進行轉檔 SHP 目錄」的路徑
- 4、選擇「儲存檔案目錄」的路徑
- 5、輸入特定地段或鄉鎮代碼進行轉檔
- 6、執行「轉檔」

#### 附件十 國土測繪圖資 e 商城-GIS 地籍圖及段籍圖轉檔操作說明

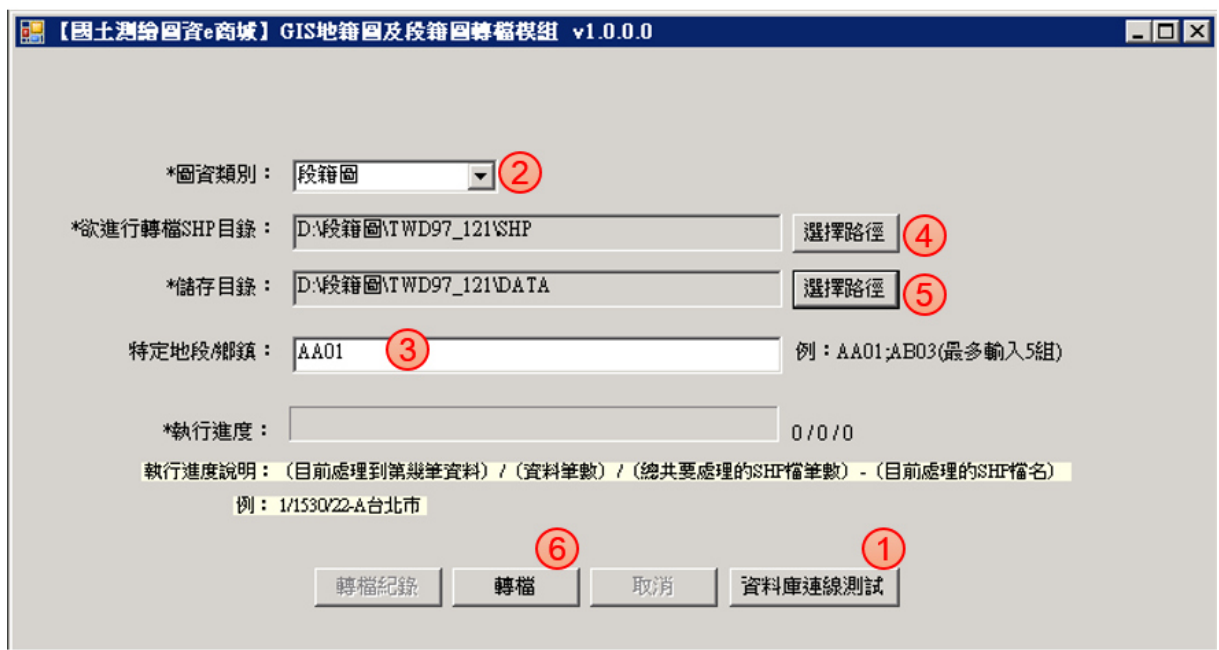

附圖 2 GIS 地籍圖及段籍圖轉檔模組特定區域轉檔畫面

## 附件十一 國土測繪圖資 **e** 商城-五千分之一地形圖圖磚製作操 作說明

- (一) 圖資建立索引檔(MAPINFO)
	- 1、取得國土測繪中心提供產製地形圖圖磚程式。
	- 2、將相同年度、中央經線、坐標系統、文字編碼之 DXF 格式複製至資 料夾中。如下附圖所示。

| I)<br>CACHE DXF $\rightarrow$ 108 DXF $\rightarrow$ DXF |            |
|---------------------------------------------------------|------------|
| 名稱                                                      | 修改日期       |
| 94171005.dxf                                            | 2020/8/6 下 |
| 94171006.dxf                                            | 2020/8/6 下 |
| 94171007.dxf                                            | 2020/8/6 下 |
| 94171008.dxf                                            | 2020/8/6 下 |
| 94171009.dxf                                            | 2020/8/6 下 |
| 94171010.dxf                                            | 2020/8/6 下 |
| 94171016.dxf                                            | 2020/8/6 下 |
| 94171017.dxf                                            | 2020/8/6 下 |
| 94171018.dxf                                            | 2020/8/6   |
| 94171019.dxf                                            | 2020/8/6   |

附圖 1DXF 儲存畫面

3、對上述資料夾,執行 U09MakeInfo 64.exe,建立 DXF Mapinfo 索引 資訊,建立完成後會在資料夾中產生 MAPINFO.TXT 檔案,如下附 圖所示。

| MAPINFO.TXT - 記事本                                                                                                    |
|----------------------------------------------------------------------------------------------------|
| 檢視(V)<br>說明(H)<br>檔案(F)<br>編輯(E)<br>格式(O):                                                                                                    |
| :1.95211001.1.\95211001.dxf.225475.458420.2707456.575808.228015.824223.2710235.075743.5000.00                                                                                                    |
| ,,,95211002,,1,\95211002.dxf,228008.920319,2707458.560000,230547.170000,2710231.903487,5000.00 وال                                                                                                    |
| .,05211003,1,\95211003.dxf,230542.085315,2707455.453306,233083.432037,2710227.494590,5000.00   وَالْ<br>,,05211004,1,\95211004.dxf,233077.893971,2707452.602900,235614.320800,2710224.138934,5000.00, [# 352 |
| ,,95211005,1,\95211005.dxf,235611.442927,2707448.697160,238147.684877,2710230.472061,5000.00,"                                                                                                    |
| 05211006.1.\95211006.dxf.238145.884590.2707448.165845.240681.765238.2710218.525500.5000.00. أوالا                                                                                                    |
| 000.000.1.195211007.dxf.240673.685289.2707446.713300.243215.368791.2710218.442319.5000.00 "أ<br>05.000.001.159211008.1.195211008.axf.243214.208900.2707445.974915.245748.976860.2710215.457315.5000          |
| ,,95211009,1,\95211009.dxf,245748.679612,2707445.192385,248282.715887,2710214.184160,5000.00, ,                                                                                                    |
| ,,05211010,1,\95211010.dxf,248282.488339,2707445.107250,250816.548565,2710214.018601,5000.00,                                                                                                    |
| .,05211011,1,\95211011.dxf,225470.474743,2704693.533800,228008.795000,2707466.184052,5000.00, !!!<br>,,0501.01012,1,\95211012.dxf,228004.877990,2704689.871220,230543.346785,2707467.070138,5000.00,"        |
| .000.000,5000.000,10013.1.\95211013.dxf.230539.557100.2704686.474998.233077.322587.2707458.560000.5000.00 الأ                                                                                                |

附圖 2 程式建立索引畫面

(二) 執行建置圖磚程序

1、在建立索引完成的資料夾內,執行 W09Main 64.exe 程式進行圖磚 產製,主要建置圖磚 16、17、18 層圖圖磚。如下附圖所示。

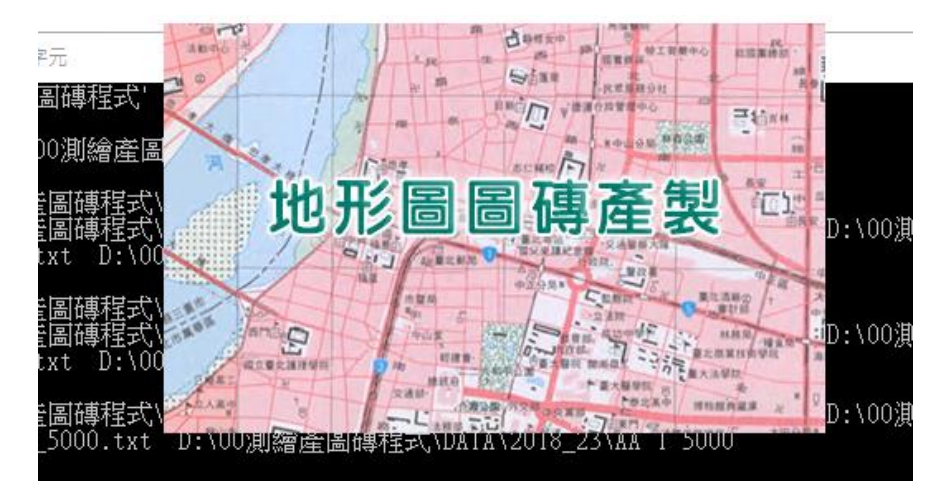

附圖 3 地形圖圖磚產製畫面

2、產製完成圖磚如下附圖所示。

| R00006e5a                           |                                                |                             |        |
|-------------------------------------|------------------------------------------------|-----------------------------|--------|
| 常用<br>共用<br>檢視                      |                                                |                             |        |
| 本機 ><br>本機磁碟 (D:) ><br>$\checkmark$ | 00測繪產圖磚程式 ›<br>$DATA \rightarrow$<br>2018_23 > | TOPO 5000 > L16 > R00006e5a |        |
| L <sub>16</sub>                     | ∧<br>名稱                                        | 修改日期                        | 類型     |
| R00006e5a                           | C0000d60a.png                                  | 2020/7/30 上午 0              | PNG 檔案 |
| R00006e5b                           | C0000d60b.png<br>$\boxed{\blacksquare}$        | 2020/7/30 上午 0              | PNG 檔案 |
| R00006e5c                           | C0000d60c.png<br>$\Box$                        | 2020/7/30 上午 0              | PNG 檔案 |
| R00006e5d                           | C0000d603.png<br>$\Box$                        | 2020/7/30 上午 0              | PNG 檔案 |
| R00006e5e                           | C0000d604.pnq<br>$\boxed{=}$                   | 2020/7/30 上午 0              | PNG 檔案 |
| R00006e5f                           | C0000d605.png<br>$\boxed{=}$                   | 2020/7/30 上午 0              | PNG 檔案 |
| R00006e7d                           | C0000d606.png<br>$\Box$                        | 2020/7/30 上午 0              | PNG 檔案 |
|                                     | C0000d607.png                                  | 2020/7/30 上午 0              | PNG 檔案 |
| R00006e7e                           | C0000d608.pnq<br>$\equiv$                      | 2020/7/30 上午 0              | PNG 檔案 |
| R00006e7f                           | C0000d609.png<br>$\Box$                        | 2020/7/30 上午 0              | PNG 檔案 |
| R00006e55                           |                                                |                             |        |

附圖 4 圖磚產製完成畫面

## 附件十二 國土測繪圖資 **e** 商城-浮水印**(**縮圖**)**製作操作說明

浮水印(縮圖)流程如附圖 1。

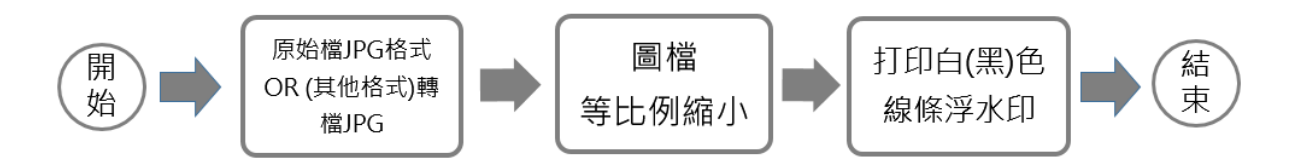

附圖 10 縮圖製作流程圖

(一) 取得圖檔如為 JPG 格式則如其他格式則必須轉為 JPG 格式。其他 格式如 PDF 可利用轉檔軟體(Icecream PDF Converter),選擇轉檔品 質高選項,批次轉檔為 JPG 格式。如下附圖 2 所示

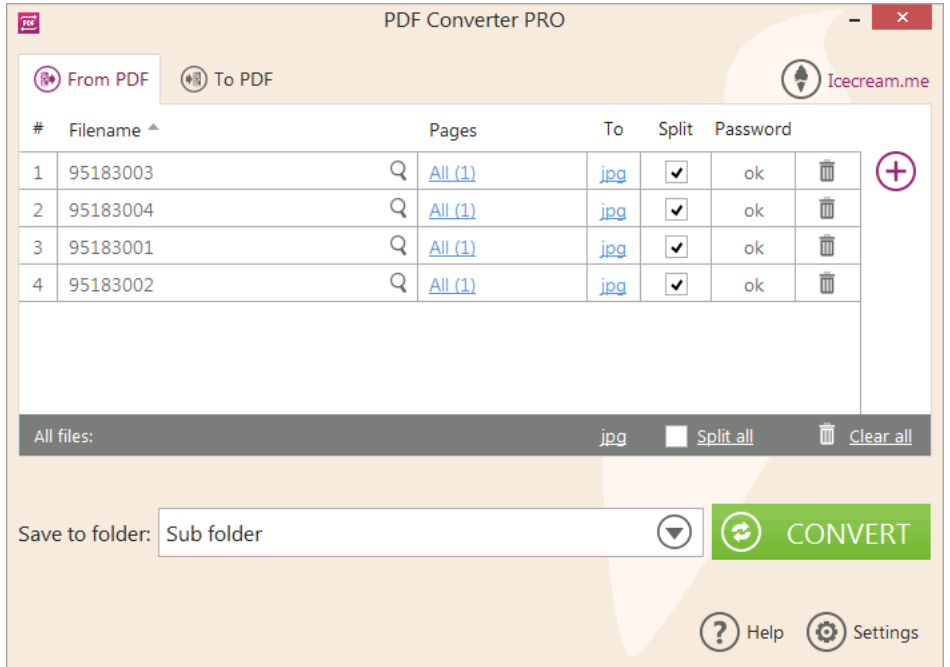

附圖 2 PDF 轉檔 JPG 格式

(二) 利用(XnConvert) 軟體進行轉檔,設定自動剪裁、設定保持原比 例、縮小圖檔短邊為1600 畫素方式等比例縮小圖檔,如功能設定下 附圖 3 所示。

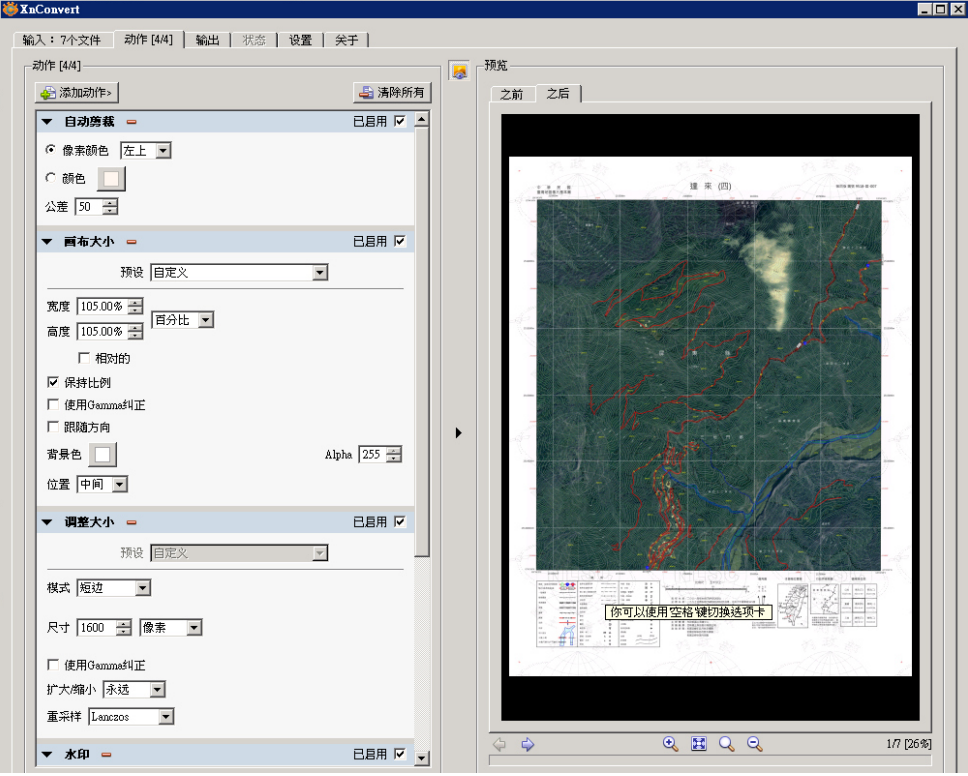

附圖 3 XnConvert 設定參數轉檔畫面 1

(三) 選取讀取浮水印線條檔案路徑,設定不透明度與重複圖像等選 項,如下附圖 4 所示。浮水印檔案分為黑色與白色線條,五千分之 一像片基本圖、正射影像為白色線條、經建版地形圖、海岸像片基 本圖為黑色線條。

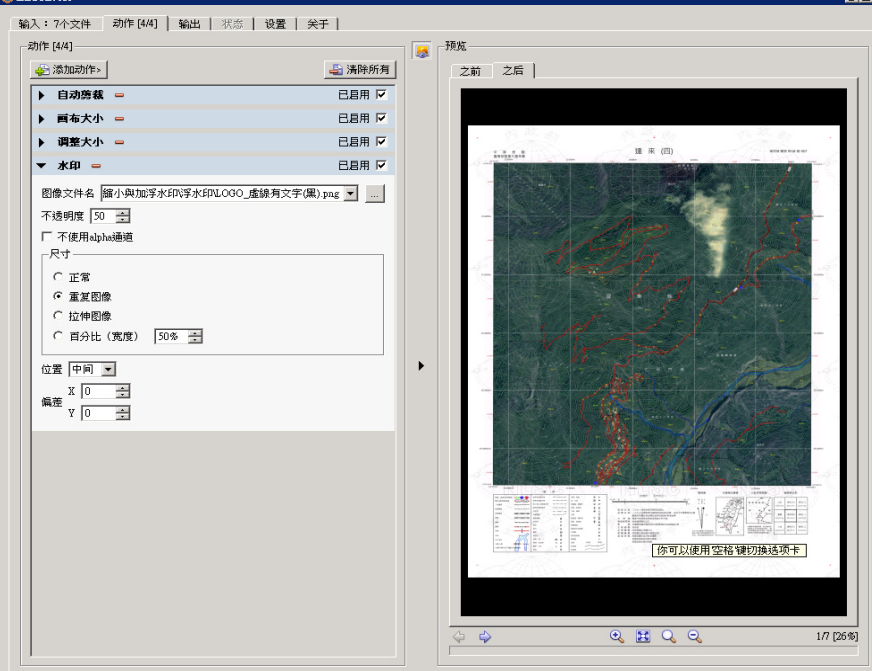

附圖 4 XnConvert 設定參數轉檔畫面 2

(四) 選取輸出縮圖路徑,執行轉換則完成縮圖製作。如附圖 5 所示, 縮圖完成製作如附圖 6 所示。

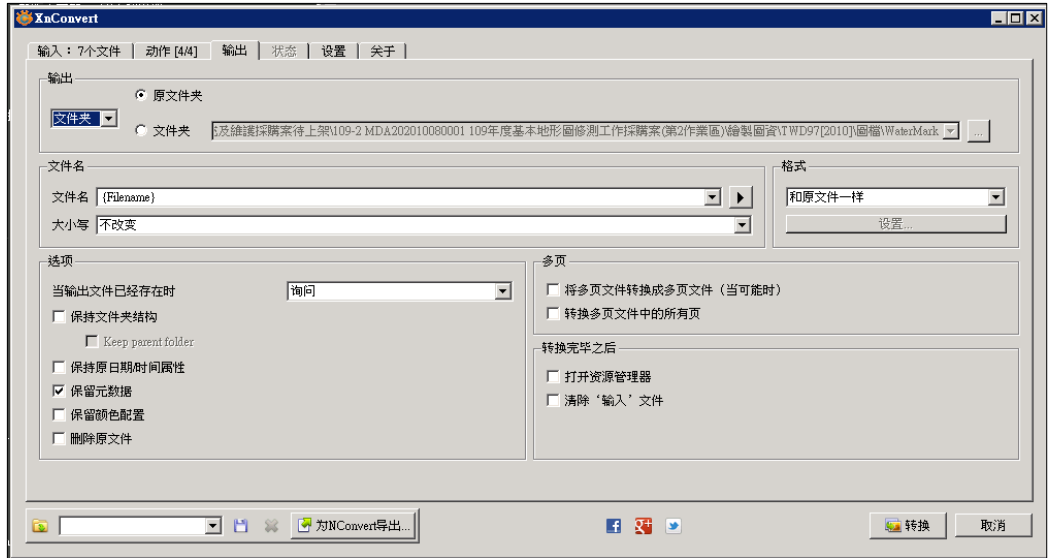

附圖 6 縮圖轉檔輸出路徑畫面

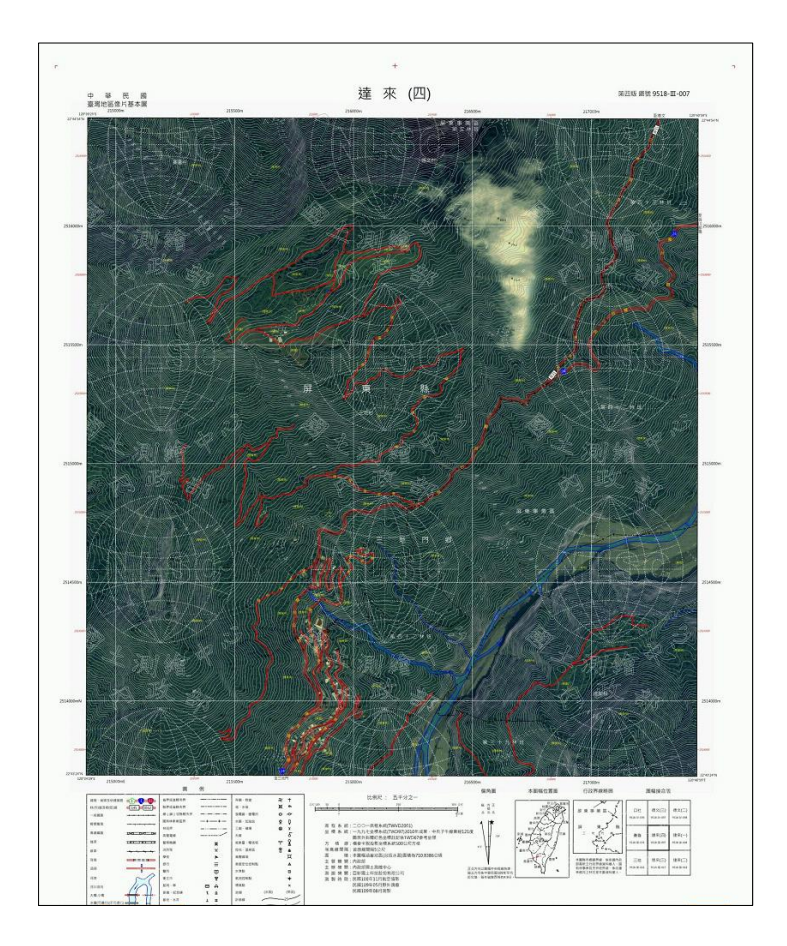

附圖 7 縮圖轉檔完成成果畫面

# 附件五 工作總報告審查意見回覆

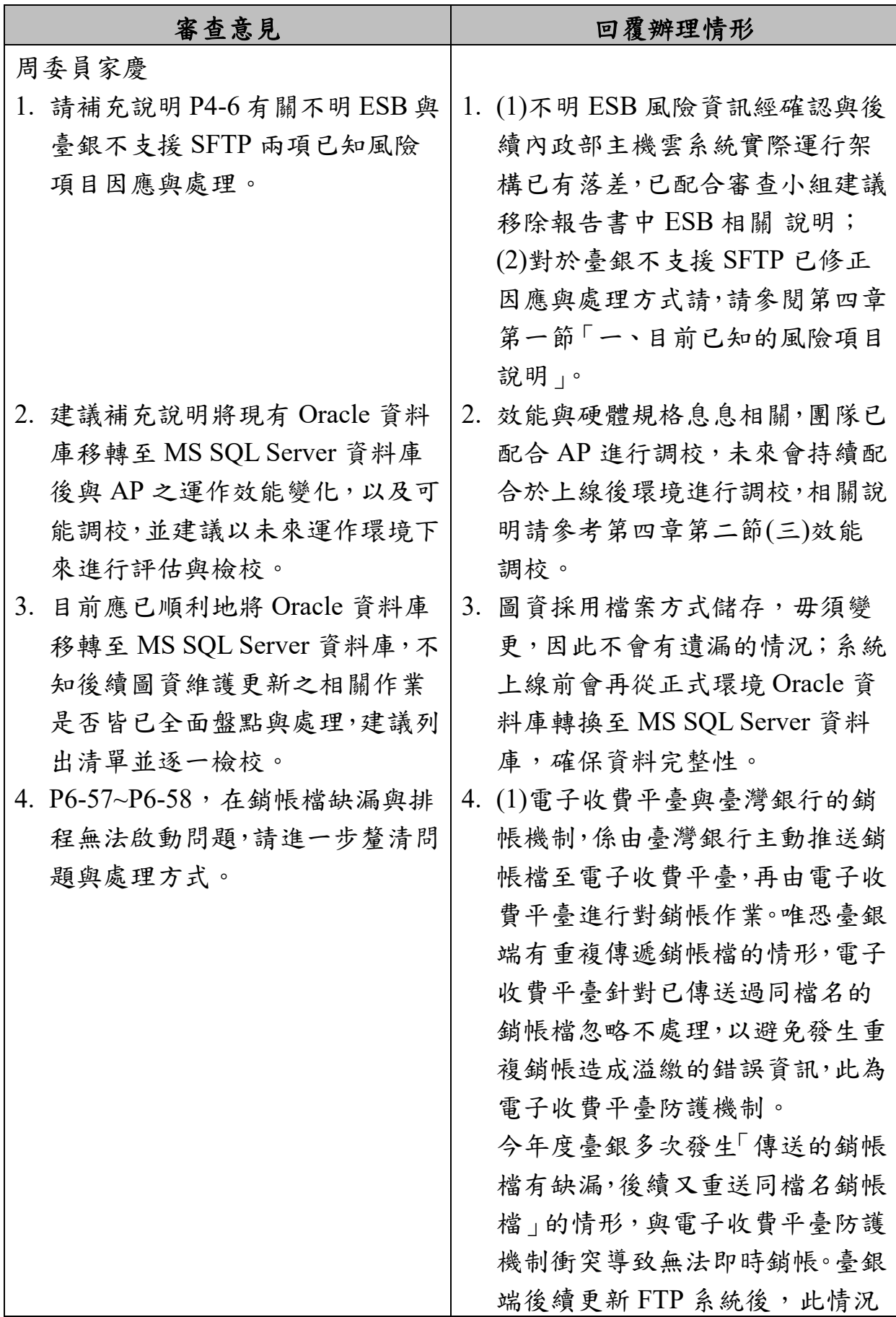

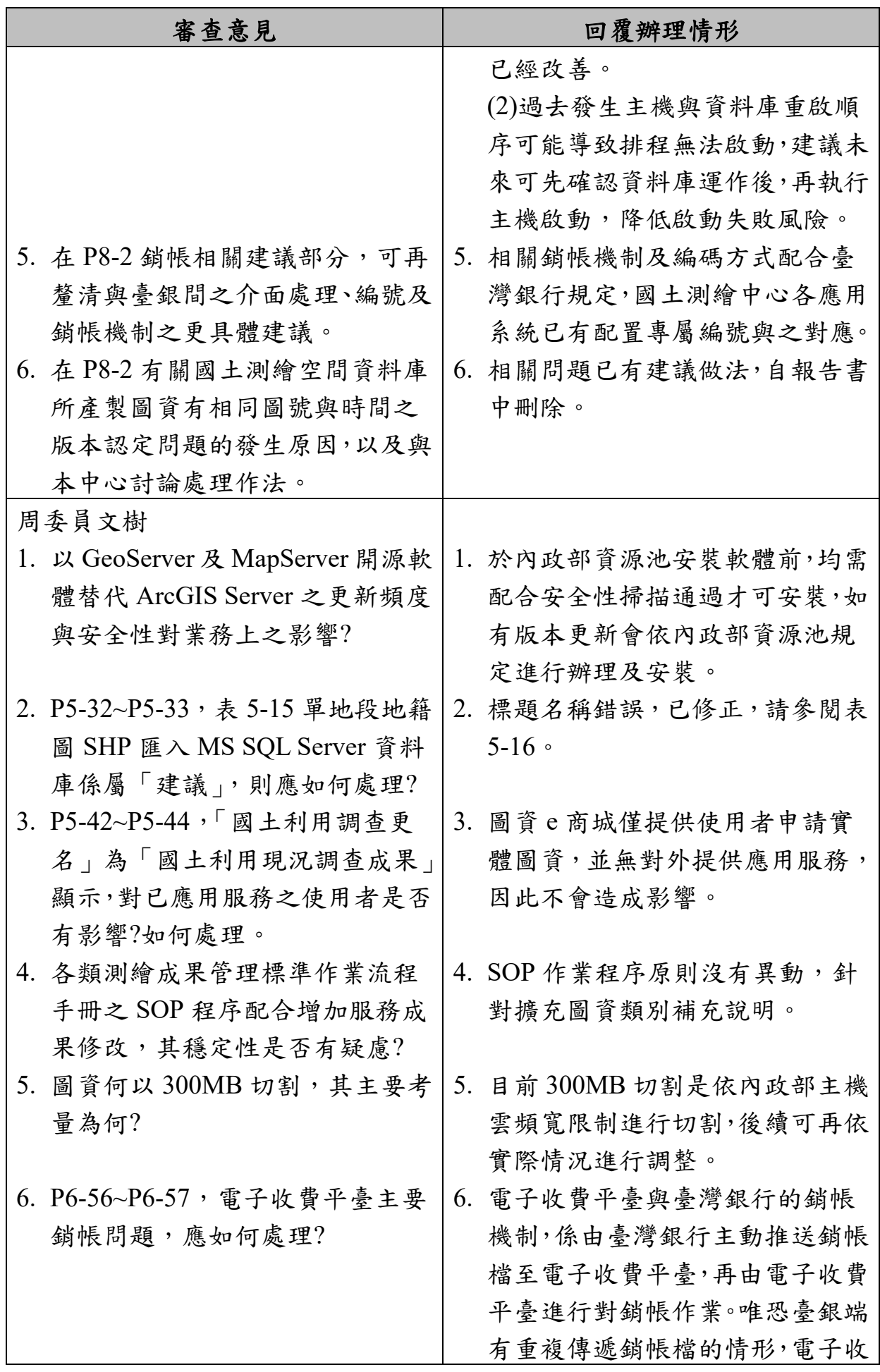

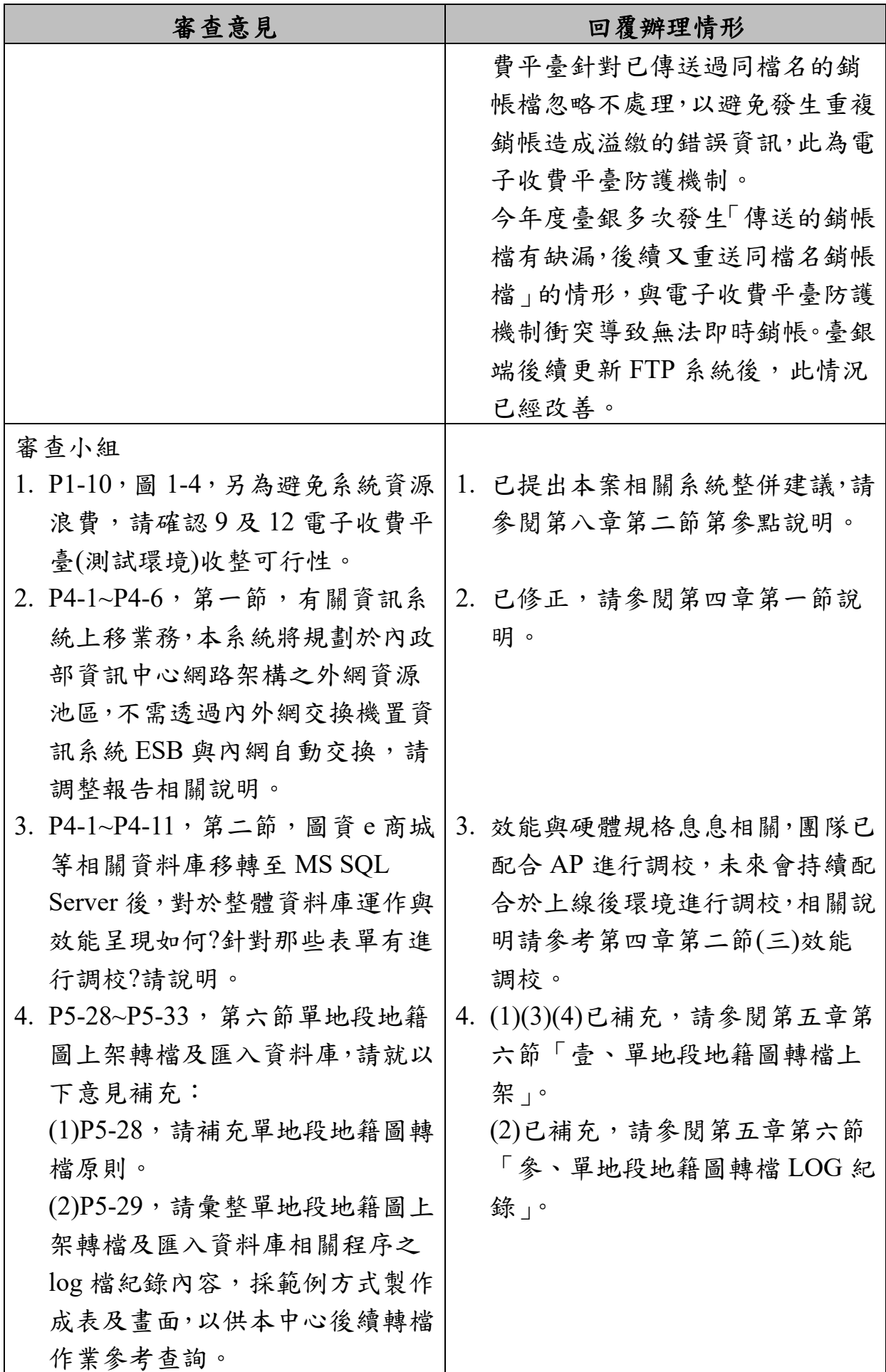

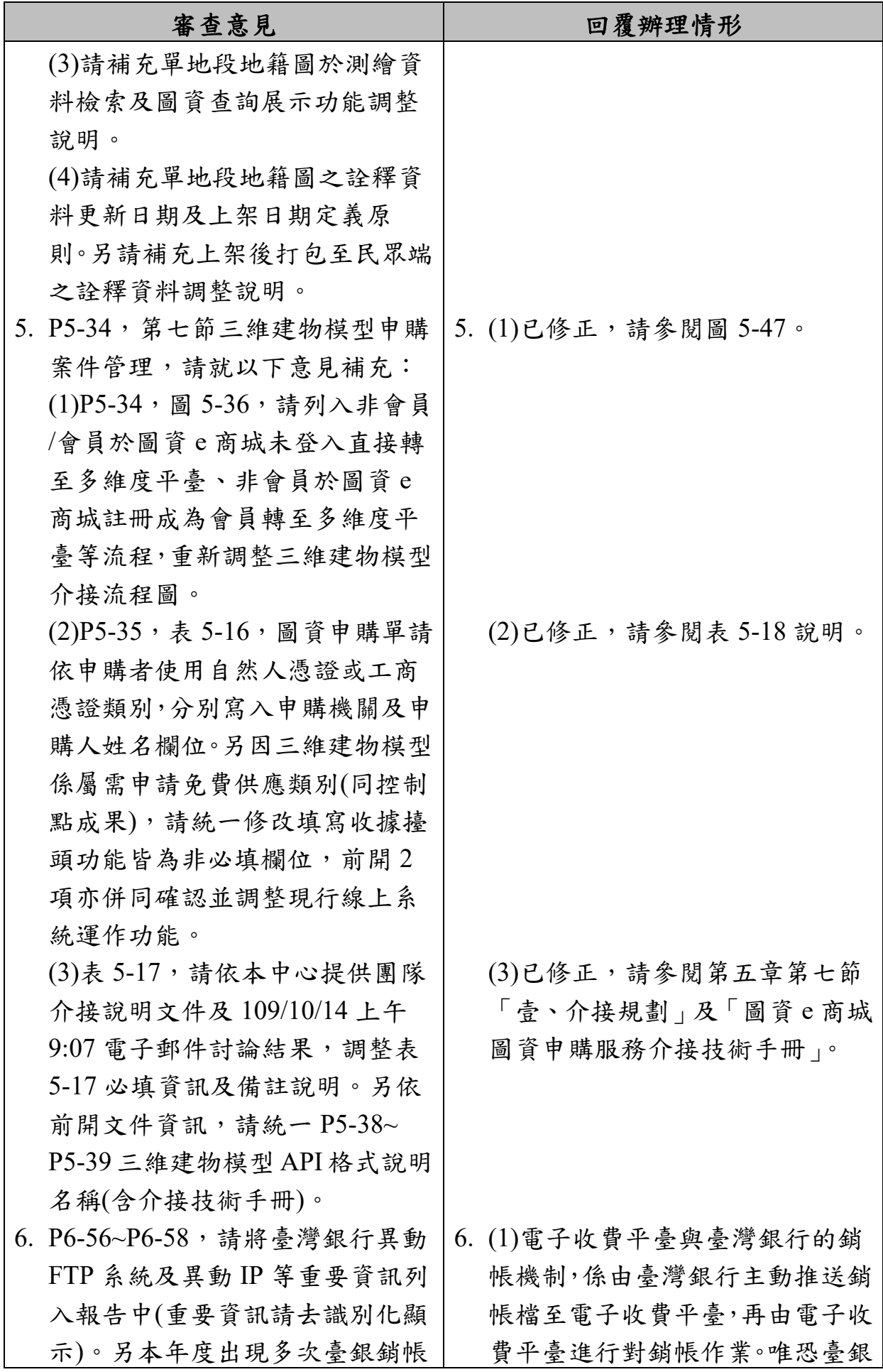

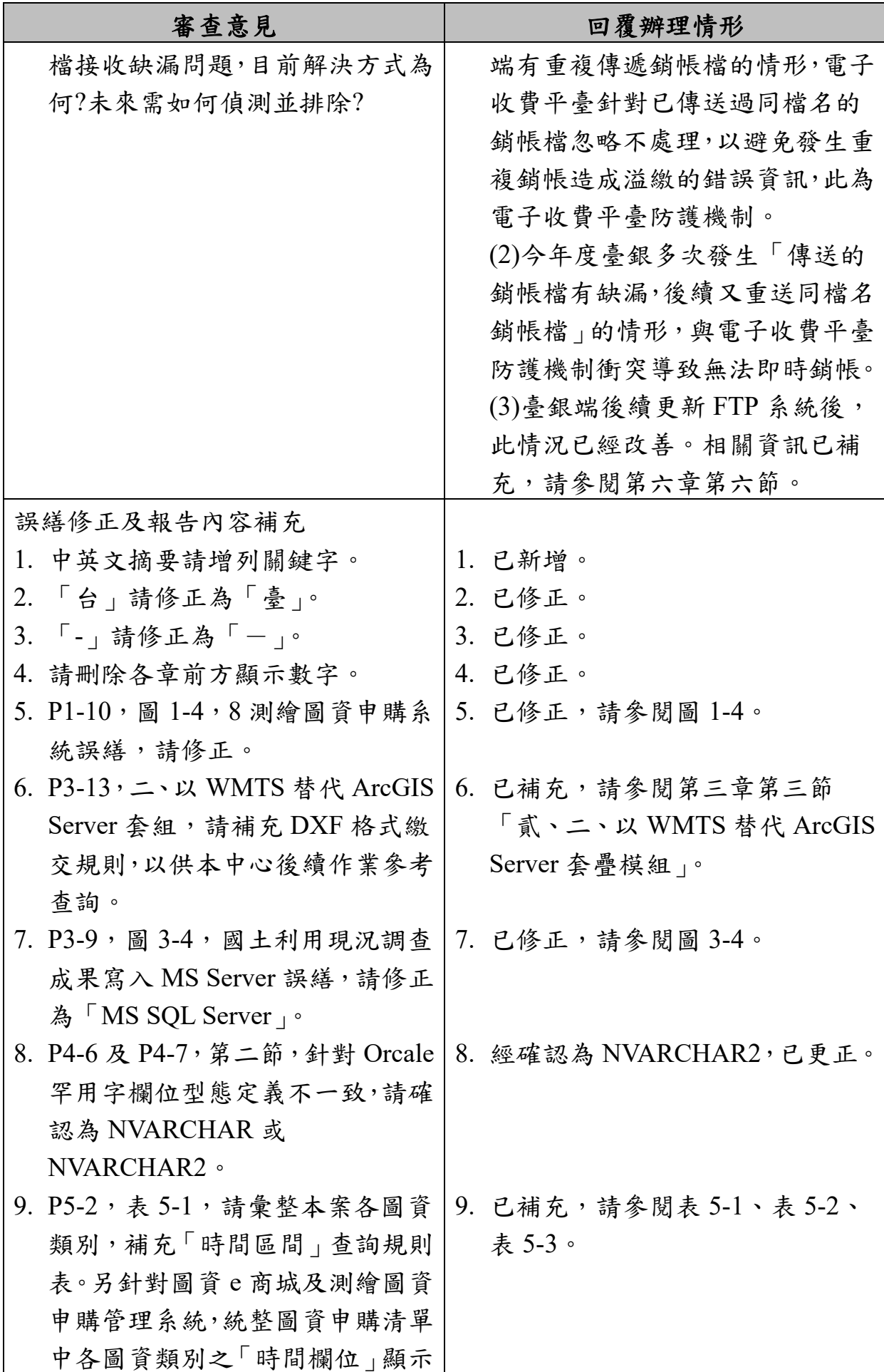

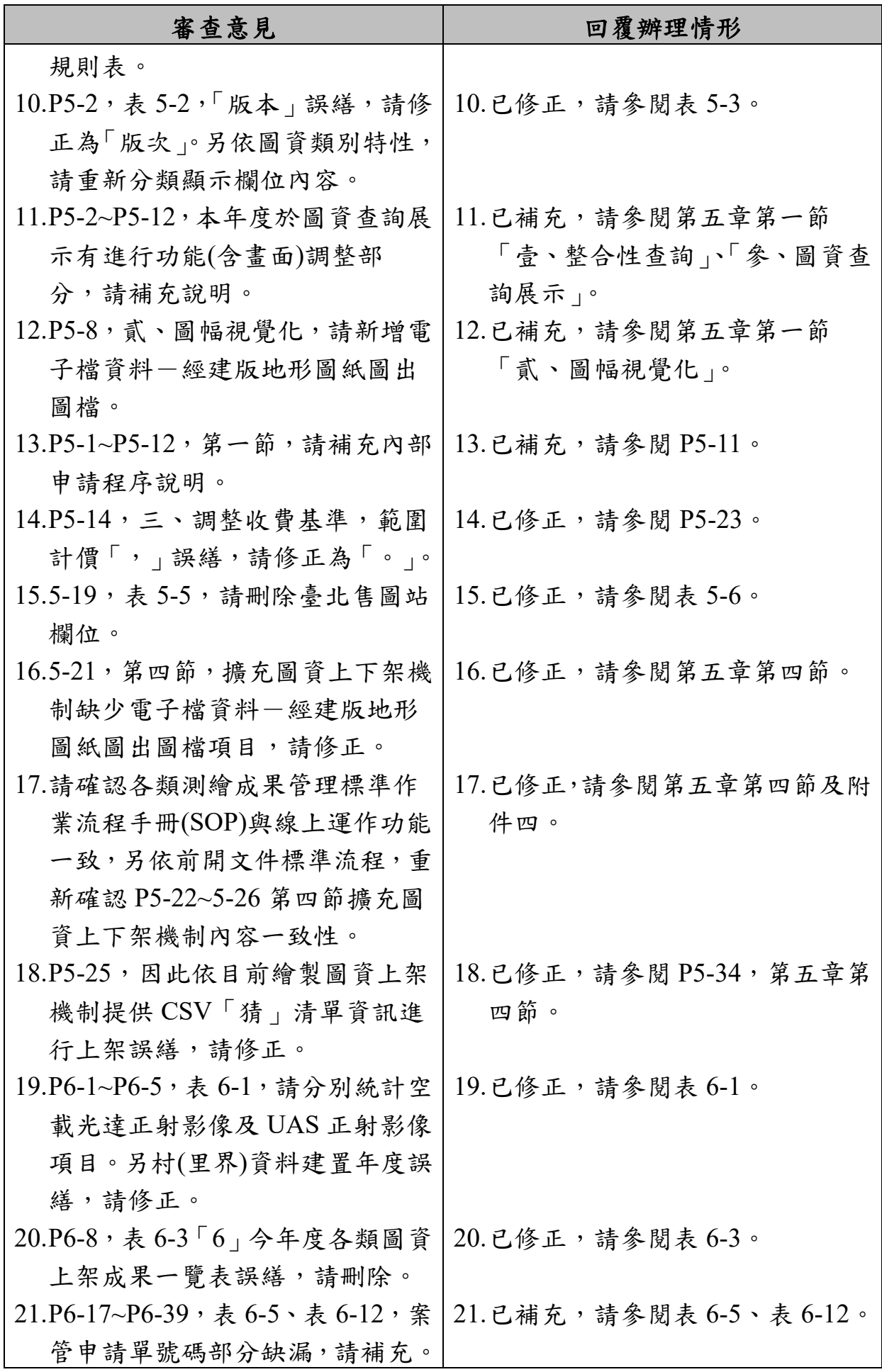

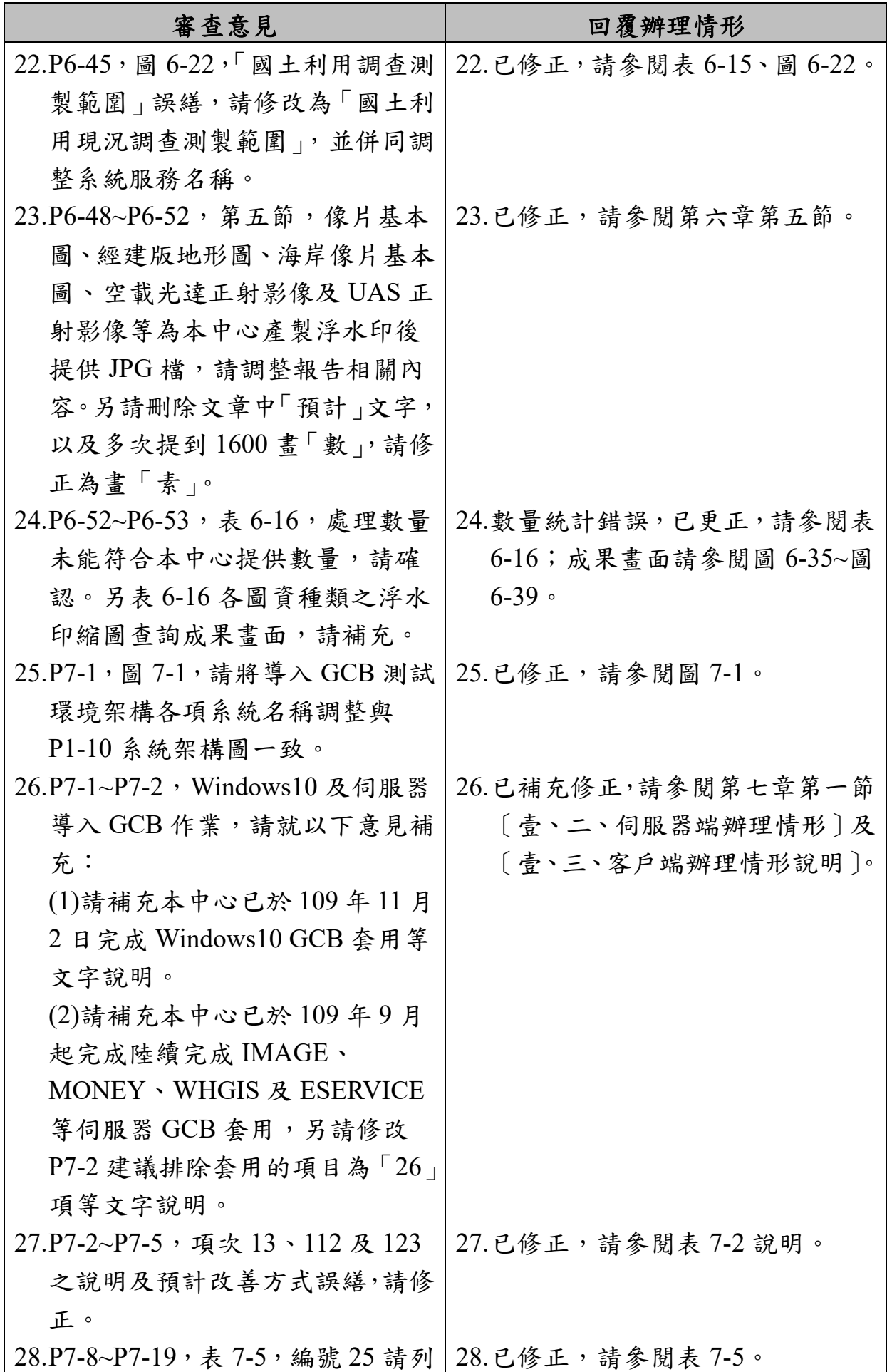

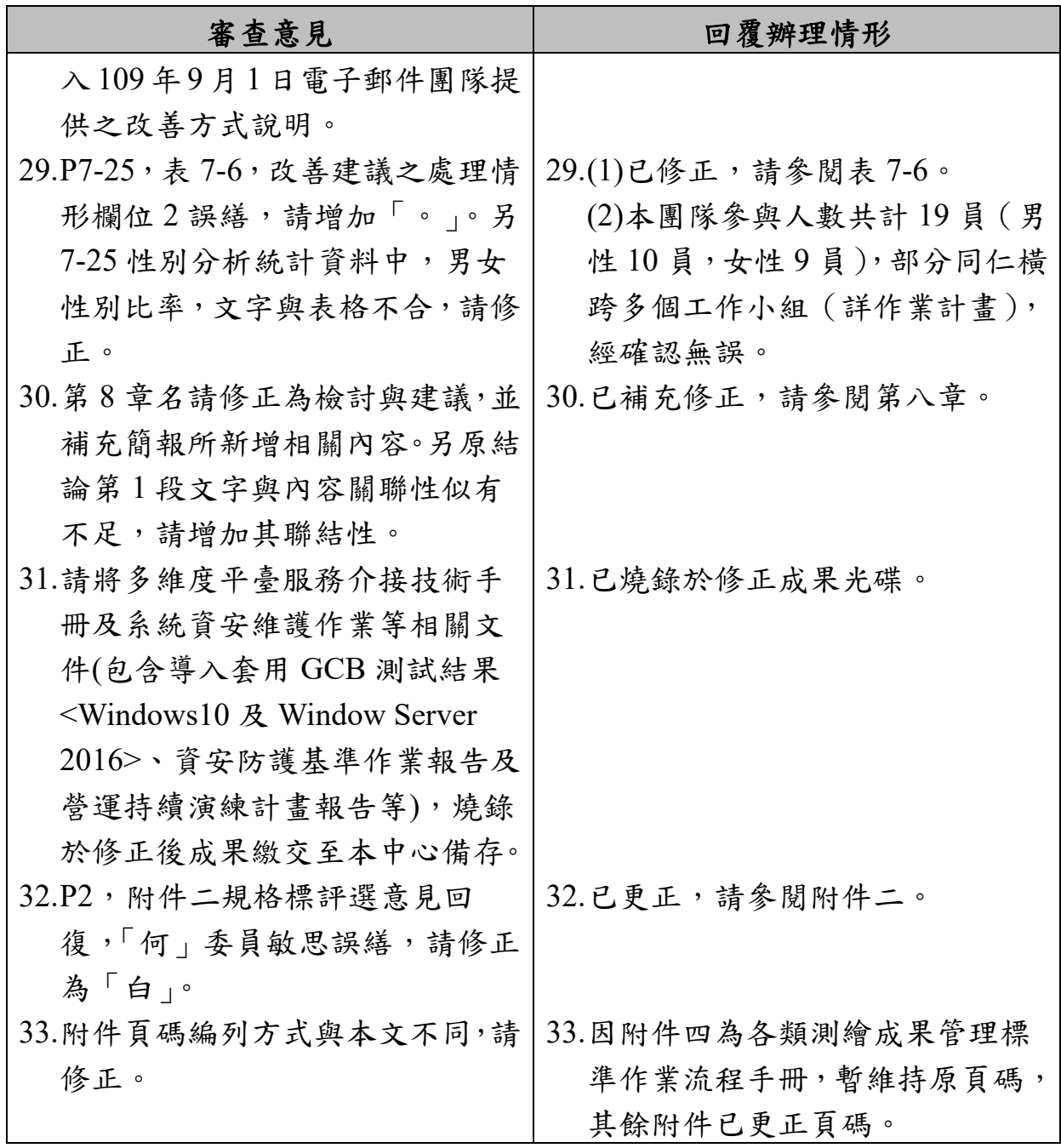